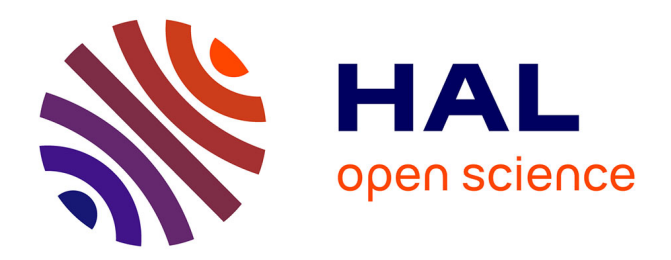

## **Interaction Tangible sur Table Interactive : application aux géosciences**

Guillaume Rivière

### **To cite this version:**

Guillaume Rivière. Interaction Tangible sur Table Interactive : application aux géosciences. Interface homme-machine [cs.HC]. Université de Bordeaux 1, 2009. Français. NNT : . tel-01359747

## **HAL Id: tel-01359747 <https://hal.science/tel-01359747>**

Submitted on 10 Sep 2016

**HAL** is a multi-disciplinary open access archive for the deposit and dissemination of scientific research documents, whether they are published or not. The documents may come from teaching and research institutions in France or abroad, or from public or private research centers.

L'archive ouverte pluridisciplinaire **HAL**, est destinée au dépôt et à la diffusion de documents scientifiques de niveau recherche, publiés ou non, émanant des établissements d'enseignement et de recherche français ou étrangers, des laboratoires publics ou privés.

N<sup>o</sup> d'ordre : 3837

# THESE `

### PRÉSENTÉE À

# L'UNIVERSITÉ BORDEAUX I

## ÉCOLE DOCTORALE DE MATHÉMATIQUES ET D'INFORMATIQUE

Par Guillaume RIVIERE `

POUR OBTENIR LE GRADE DE

## DOCTEUR

SPÉCIALITÉ : INFORMATIQUE

Interaction Tangible sur Table Interactive : application aux géosciences

Soutenue le : 9 Septembre 2009

### Après avis des rapporteurs :

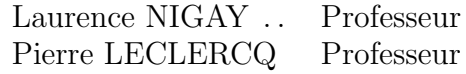

### Devant la commission d'examen composée de :

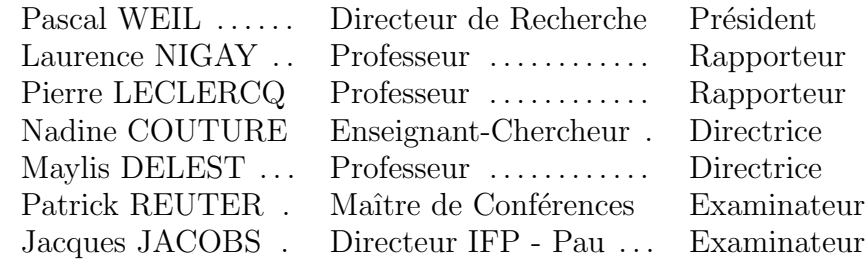

 $-2009 -$ 

 $\AA$  mes parents, à mes frères et sœurs, à ma sœur Manue et mon neveu Valentin, à mon frère Nicolas et ti neveu Yanis, au souvenir de ma belle-sœur Candice, en souvenir de mon frère Raymond.

*«* H´elas, h´elas, nou piti nou piti *»*

## Remerciements

Tout d'abord je tiens à remercier les rapporteurs de cette thèse, Laurence Nigay et Pierre Leclercq. Je tiens également à remercier tous les membres du jury présents pour la soutenance de cette thèse.

Un grand merci à Nadine Couture pour son engagement dans la direction de cette thèse, pour le temps passé, pour son énergie et sa sympathie.

De même merci à Maylis Delest pour ses précieux conseils, des plus avisés, qui m'ont toujours guidé lors des moments essentiels.

Je n'oublie pas non plus Patrick Reuter, avec qui cela a été un plaisir de concevoir et d´evelopper ArcheoTUI. Merci aussi pour son aide sur GeoTUI.

Egalement merci à Ludovic Garreau dont les travaux sur ESKUA sont précurseurs des travaux menés sur GeoTUI et ArcheoTUI.

Je tiens à remercier Jacques Jacobs et Fabrice Jurado de l'établissement IFP de Pau pour le temps consacré à ces travaux. Encore merci à leur collègues pour leur participation aux expérimentations utilisateur.

Je tiens également à remercier particulièrement Olivier Zéphir pour son implication aux premières études utilisateur sur GeoTUI, sa collaboration a été déterminante pour ces travaux.

Merci aussi à Stéphanie Minel et Monique Noirhomme pour leur soutien en analyse statistique.

Enfin, un grand merci à tous mes collègues de l'ESTIA, pour leur sympathie et la bonne ambiance (de travail) qui règne à leurs côtés. Merci aux autres (ex-)doctorants pour ces fabuleuses ann´ees, ce fut un plaisir de vous connaˆıtre, Alexis, Livier, Ricardo, David, Keny, Alvaro, Émilie, Téo, Jean, Gaël, les Guillaume, les Olivier, mais aussi Carmen, Erika, Christophe. En souvenir des bons moments et en prévision de ceux à venir !

### $-$  ESTIA  $-$

École Supérieure des Technologies Industrielles Avancées

Technopôle Izarbel 64210 Bidart FRANCE

### $-$ LaBRI $-$

Laboratoire Bordelais de Recherche en Informatique Unité associée au C.N.R.S. (U.M.R. 5800)

> $351,\, {\rm cours}$  de la Libération  $F-33405$  Talence CEDEX FRANCE

### Interaction Tangible sur Table Interactive : application aux géosciences

Résumé : Cette thèse traite des interfaces utilisateur tangibles (TUI). La première partie de ce manuscrit concerne l'interaction tangible sur table interactive. Nous introduisons tout d'abord les TUIs et les tables interactives. Nous validons une hypoth`ese concernant la spécialisation de la forme des interacteurs tangibles et nous en tirons les conséquences pour la conception des TUIs. Nous proposons une solution de boîtier à boutons pour y déporter certaines opérations dans le contexte d'une TUI sur table interactive. Nous abordons la construction et le développement d'un système de tables interactives tangibles transportables et à faible coût permettant de faire du prototypage rapide de TUIs. Nous terminons en soulignant les particularités de l'évaluation expérimentale des TUIs. La seconde partie de ce manuscrit traite un cas d'application d'une TUI pour les géosciences : GeoTUI. Nous commençons par présenter le contexte métier des géophysiciens et leurs besoins en termes de nouveaux moyens d'interaction. Nous présentons les résultats de notre conception d'une TUI pour les géosciences. Nous précisons le détail du développement de notre prototype. Pour terminer, nous présentons les deux expérimentations utilisateurs qui ont été conduites pour valider nos choix de conception.

Mots-clés : Interaction Homme-Machine (IHM); Interface Utilisateur Tangible (TUI); Table Interactive ; Expérimentations utilisateur ; Géosciences.

### Tangible Interaction on Tabletops: applied in geoscience

Abstract: This thesis focuses on tangible user interfaces (TUI). The first part of this manuscript is about tangible interaction on tabletop. We first introduce TUIs and tabletops. We validate a hypothesis about the specialization of the form of the tangible objects, and conclude from that consequences on TUIs design. We propose the solution of a button box to deport some operations in the context of tabletop TUI. We present the construction and development of a transportable and low cost tabletop TUI system that allows rapid TUI prototyping. We end pointing out the special features of user experiments of TUIs. The second part of this manuscript deals with an application case of a TUI for geoscience: GeoTUI. We start presenting the context of the geophysicists work and their need in term of new way of interaction. We present the results of our design of a TUI for geoscience. We detail the development of our prototype. To finish, we present two user experiments we conducted to validate our design choices.

Keywords: Computer-Human Interaction (CHI); Tangible User Interfaces (TUI); Tabletop; User experiments; Geoscience.

# Sommaire

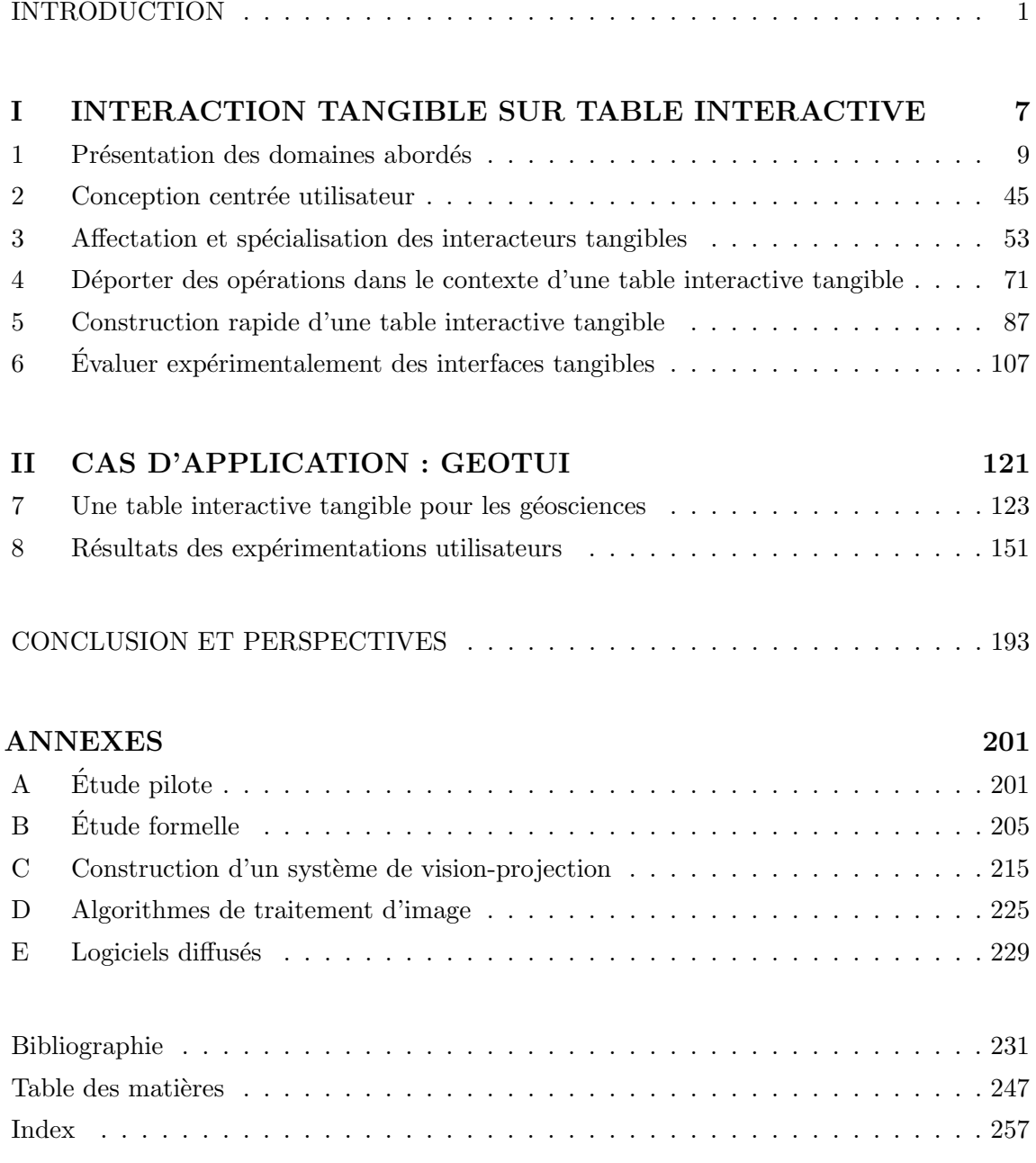

# Liste des Figures

### Chapitre 1. Présentation des domaines abordés

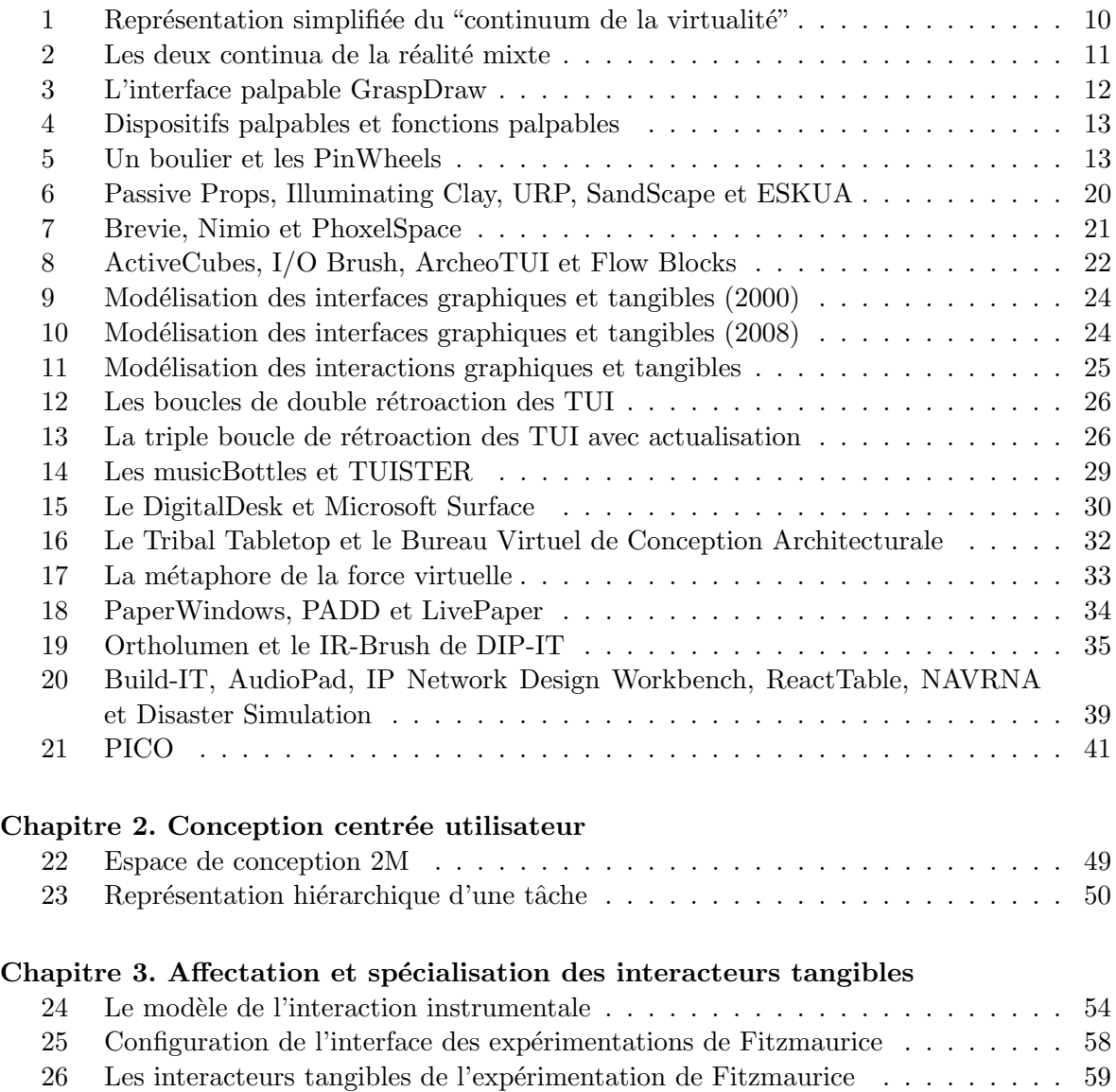

27 Les résultats de l'expérimentation de Fitzmaurice  $\ldots \ldots \ldots \ldots \ldots \ldots$  60 28 Hiérarchie des tâches des expérimentations de Fitzmaurice et des tours de Hanoï. 61 29 Représentation hiérarchique des tâches des expérimentations avec GeoTUI  $\ldots$  63

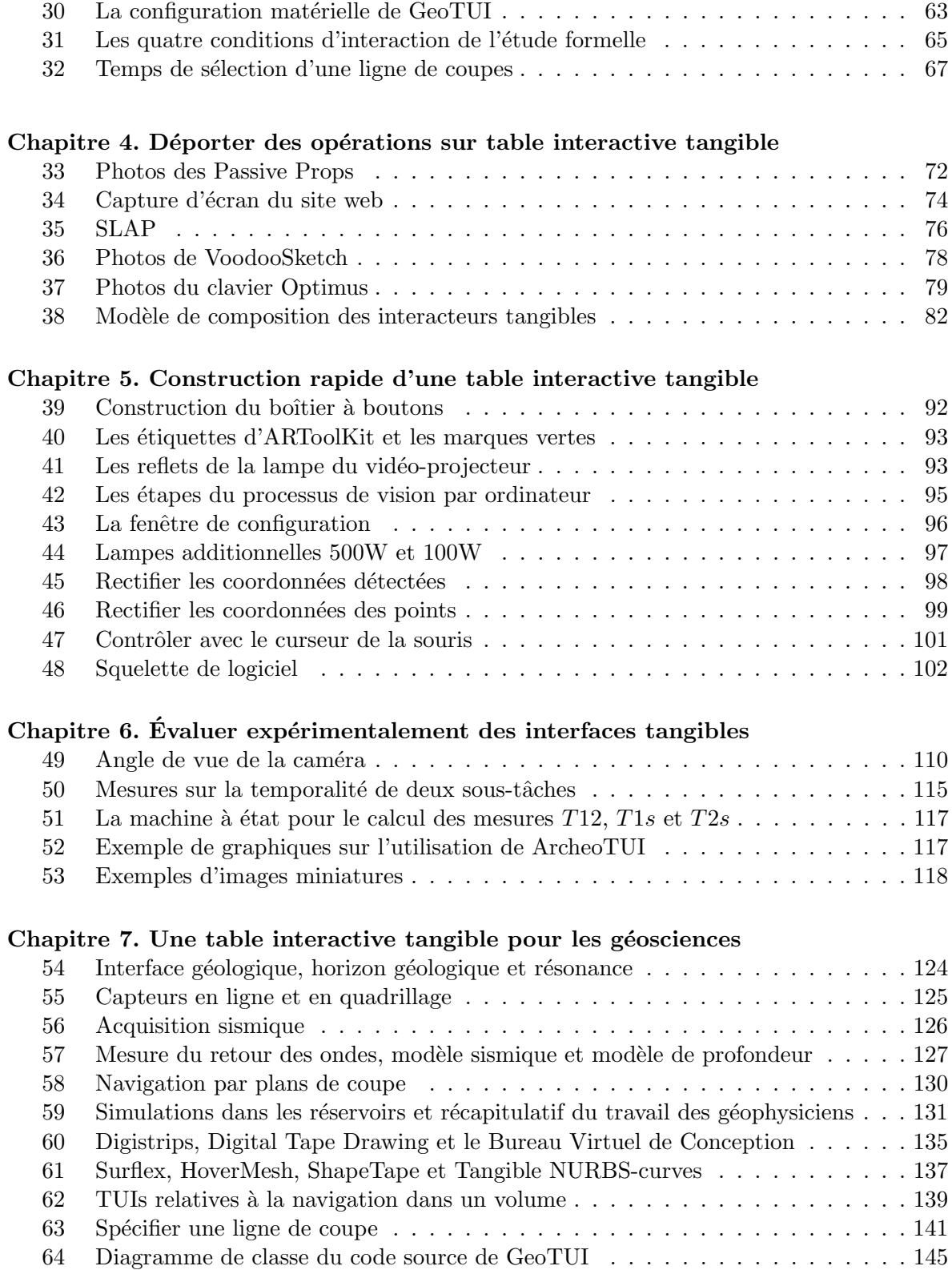

### Chapitre 8. Résultats des expérimentations utilisateurs

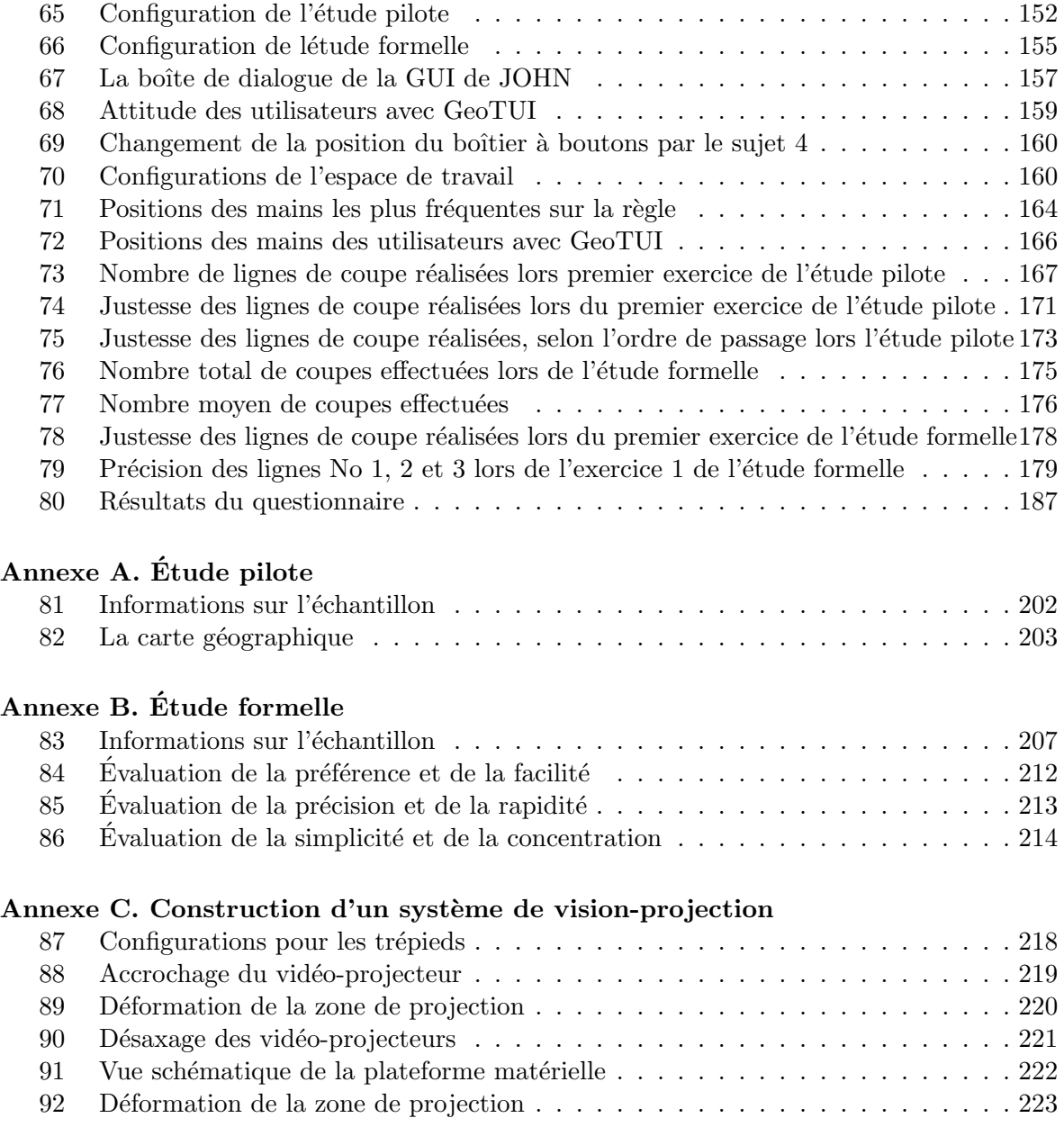

# Liste des Tableaux

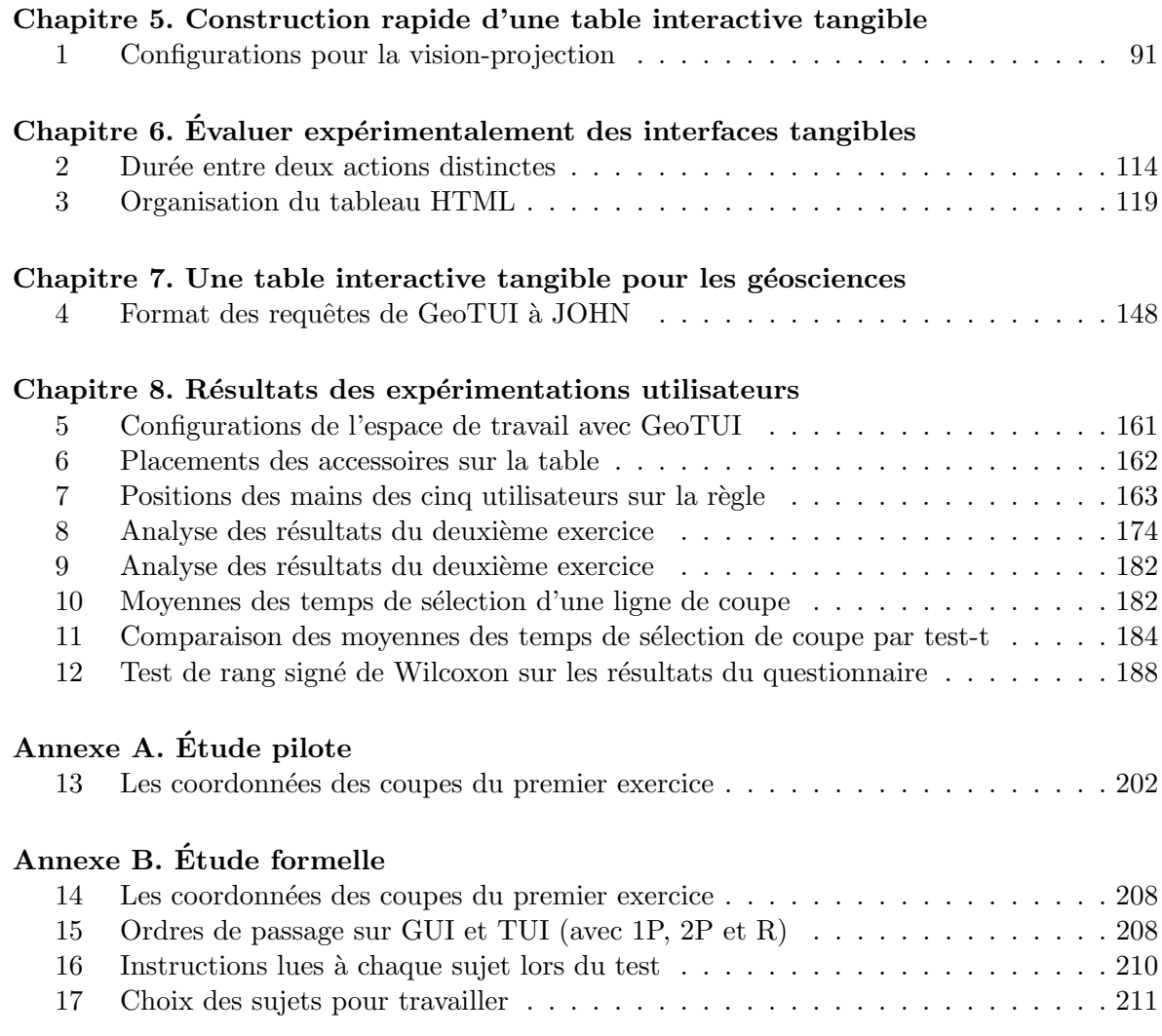

# INTRODUCTION

### Motivations

Le domaine de l'Interaction Homme-Machine étudie les techniques, matérielles et logicielles, qui permettent à un utilisateur de se servir d'un ordinateur de manière interactive. Une interface utilisateur est la partie matérielle et logicielle qui permet à l'homme et `a l'ordinateur d'interagir. L'interface utilisateur fait communiquer le monde physique et le monde numérique à l'aide de dispositifs matériels qui permettent de transmettre des informations provenant du monde physique vers le monde numérique (ce sont les dispositifs d'entrée) et de transmettre des informations provenant du monde numérique vers le monde physique (ce sont les dispositifs de sortie). Les dispositifs d'entrée (souris, clavier, manettes, stylos électroniques,  $\dots$ ) doivent capter les actions de l'utilisateur afin de contrôler l'information numérique. Les dispositifs de sortie (pixels, haut parleurs, vibreurs, moteurs, ...) doivent présenter l'information numérique de manière perceptible pour l'utilisateur. La partie logicielle permet d'interpréter les informations pour réaliser le contrôle et préparer la présentation.

Les professionnels et les particuliers font une utilisation de l'ordinateur selon leur intérêt et leurs préoccupations personnelles. Elles sont souvent différentes de celles de l'informaticien dont l'intention est de résoudre des problèmes informatiques. L'utilisateur a besoin d'un contrôle et d'une représentation qui l'aidera dans son travail et lui permettra de rester concentré sur la tâche que l'ordinateur l'aide à accomplir. Tout l'enjeu de l'interaction hommemachine est de proposer un contrôle, une représentation des données et des outils qui soient compr´ehensibles et efficaces pour l'utilisateur. Les moyens mis en œuvre sont la conception des parties matérielle et logicielle de l'interface utilisateur.

Depuis son apparition au début des années 1980, le modèle des interfaces utilisateur graphiques (GUIs) a été adopté en masse par les fabricants et les utilisateurs. Durant les 25 années qui ont suivi, ce modèle s'est répandu à travers l'avènement de l'ordinateur personnel sur chaque bureau puis dans chaque foyer. Ce modèle d'interface homme-machine (IHM) s'est imposé en utilisant une partie matérielle universelle et standardisée (avec le trio écran, clavier et souris) et une partie logicielle offrant une forte puissance générative (le modèle d'interaction WIMP : « Windows, Icons, Menus and Pointing device » ou fenˆetres, icˆones, menus et dispositif de pointage).

Depuis le milieu des années 1990, l'ordinateur a pris de nouvelles formes pour s'adapter aux situations d'utilisation : ordinateur de poche, ordinateur portable ou encore tablette PC. La partie matérielle de l'interface utilisateur a changé de forme : taille, poids et assemblage en un seul élément. La souris est éventuellement remplacée par un stylet pour pointer sur l'écran, ainsi espace de perception et espace d'action co¨ıncident. Concernant la partie logicielle, ces ordinateurs conservent le modèle d'interaction WIMP.

Les Interfaces Utilisateur Tangibles (TUIs) sont des interfaces de réalité mixte (RM) qui incarnent l'information num´erique par des objets physiques. Ullmer et Ishii [Ullmer 00; Ishii 08 ont proposé des modèles conceptuels qui clarifient ce que sont les TUIs, comment elles fonctionnent et comment l'utilisateur interagit avec elles. Les objets tangibles peuvent servir de représentation d'une donnée ou d'outils pour agir sur la représentation intangible d'une donnée. Plusieurs catégories de TUIs commencent à se révéler [Ishii 08] : la télé-présence tangible, le tangible ambiant, les assemblages constructifs, les miroirs magiques ou encore les tables interactives tangibles. Les TUIs offrent naturellement des rétroactions passives, qui proviennent des sensations et des impressions du corps de l'utilisateur. Ces interfaces permettent également d'exploiter l'interaction bi-manuelle dans de nombreux cas. Le plus souvent les informations dynamiquement calculées par l'ordinateur sont présentées de manière intangible à l'utilisateur. Cependant, les avancées technologiques commencent à autoriser des rétroactions actives de la part des objets physiques [Patten 07]. Ce point constitue un nouvel axe d'investigation très prometteur pour le futur des TUIs. Les tables interactives offrent un modèle d'interface adapté à de nombreuses situations de travail. Mais elles utilisent le plus souvent les doigts comme moyen d'interaction. Dans l'avenir, nous croyons que le potentiel de l'interaction tangible devrait être amené à être mieux exploité sur les tables interactives.

Ces dernières années, l'attention portée par la communauté en Interaction Homme-Machine sur les TUIs s'est accentuée. Les premières interfaces utilisateur qui peuvent être assimilées à des TUIs furent créées à la fin des années 1970 [Aish 79; Frazer 80]. Mais c'est seulement durant la deuxième moitié des années 1990, après l'avènement de la RM, que le domaine des TUIs est réellement né, à l'université de Virginie avec les travaux de Kenneth Hinckley et Randy Pausch, à l'université de Toronto avec les travaux de George Fitzmaurice et Willian Buxton, au MIT avec les travaux de Brygg Ullmer et Hiroshi Ishii et qui s'y poursuivent avec la cr´eation du Tangible Media Group en 1995. Avec ces nouvelles interfaces utilisateur ce qui prédominait était la simplicité de l'apparence de l'interface et la facilité de manipulation. De ce fait, ces TUIs ne donnaient pas l'impression d'être véritablement l'éclosion d'un nouveau genre d'interfaces utilisateur. Bien qu'encore jeune, le domaine des TUIs propose déjà des applications aux professionnels, par exemple pour la planification urbaine, la neurochirurgie, la conception mécanique, l'archéologie, la conception de réseaux Internet, la gestion de crise, la simulation de chaînes de production ou encore la planification de l'activité industrielle. De nombreux exemples ont vu le jour ces dernières années, mais la maturité des technologies pour construire ce genre d'interfaces reste encore un frein à leur d´eveloppement. Cependant, ces prototypes ont permis de recueillir les impressions des utilisateurs, que ce soit auprès des particuliers, des enfants ou des professionnels. Les retours sont très positifs et l'intérêt des utilisateurs pour les TUIs est certain.

Les interfaces utilisateur des ordinateurs actuels sont relativement mal adaptées aux situations d'utilisation d'un ordinateur en co-présence : par exemple en famille, entre amis ou entre collaborateurs. Dans ce contexte, un modèle d'interface utilisateur trouve un regain d'intérêt auprès des fabricants et des utilisateurs : les tables interactives. Le précurseur en a été le DigitalDesk de Wellner en 1991 [Wellner 91]. Ces dernières années de nombreux travaux de recherche en interaction homme-machine ont pour sujet les tables interactives. Notamment,

les travaux de Han  $[Han 05]$  sur la technologie  $FTIR<sup>1</sup>$  ont permis des avancées significatives. La technologie commence à devenir mature et les fabricants commencent à élaborer les premiers produits. Cependant, la technologie utilisée n'est ni définitive ni standardisée et la commercialisation reste pour l'instant limitée. Le but est pour le moment de faire connaître cette nouvelle forme d'interaction. Mais aucune application ne garantit encore le succès commercial à grande échelle. Concernant la partie logicielle, aucun modèle d'interaction post-WIMP ne s'est encore imposé. La modalité d'interaction la plus répandue actuellement est l'utilisation des doigts. Le modèle multi-point détecte les points de contact des doigts avec la table et génère des actions de zoom, de rotation et de déplacement. En 2008, Cao et al. [Cao 08] proposent un nouveau modèle d'interaction, basé sur la forme et la taille de la surface de contact de la main et des doigts, qui permet des manipulations plus riches et plus réalistes que les manipulations instaurées jusqu'alors avec le modèle multi-point.

Le champ d'application de ce travail est de proposer une interface utilisateur pour la réalisation de certaines tâches accomplies par des géophysiciens au quotidien. Les géophysiciens doivent résoudre des problèmes hautement complexes et ils ont besoin de nouvelles interfaces utilisateur plus faciles à utiliser que les GUIs. Les géophysiciens sont souvent amenés à travailler conjointement avec des géologues, aussi ils ont besoin d'interfaces utilisateur qui permettent mieux le travail en co-présence que les GUIs. Nous avons identifié les tables interactives tangibles comme étant une solution pertinente pour le travail des géophysiciens. Nous pensons que ce genre d'interfaces peut répondre au besoin des g´eophysiciens. Ces interfaces utilisateur se rapprochent des conditions de travail papier/stylo/outils qu'ils connaissaient lorsqu'ils travaillaient sur papier physique tout en bénéficiant des apports de l'ordinateur.

Cette thèse a ainsi pour cadre l'interaction tangible sur table interactive et s'inscrit dans le prolongement des travaux déjà conduits sur les TUIs et sur les tables interactives. Nos investigations nous ont conduites `a approfondir des concepts relatifs aux TUIs et aux tables interactives, mais aussi à entreprendre la construction de prototypes à vocation expérimentale et à conduire des expérimentations utilisateurs dans ce contexte qui diffère des conditions de test des GUIs. Nous traitons en particulier les trois points suivants :

- 1. Performance d'interacteurs tangibles de formes spécialisées en comparaison d'interacteurs tangibles de formes génériques pour une tâche donnée,
- 2. Déporter certaines opérations sur un dispositif auxiliaire pour une utilisation couplée avec celle des interacteurs tangibles,
- 3. Conception et développement de prototypes de tables interactives tangibles transportables et à faible coût pour les besoins de la conception centrée utilisateur.

### Contributions

En 1995, Fitzmaurice, Ishii et Buxton ont caractérisé les interacteurs tangibles selon leur multiplexage [Fitzmaurice 95] : dans le temps ou dans l'espace ; et selon leur forme : générique ou spécialisée. En 1996, Fitzmaurice [Fitzmaurice 96] démontre plusieurs relations de supériorité entre ces caractéristiques concernant l'acquisition et la manipulation d'outils logiques ou physiques. Malgré une forte présomption, la supériorité de la manipulation, en

<sup>&</sup>lt;sup>1</sup>Frustrated Total Internal Reflection (FTIR) : réflexion totale frustrée et interne.

conditions multiplexées dans l'espace, des interacteurs tangibles de forme spécialisée par rapport à ceux de forme générique, n'a pas été démontrée.

Nous montrons [Couture 08] que le gain de performance se manifeste de par la nature des tâches qui sont accomplies par l'utilisateur : les interacteurs tangibles de forme spécialisée sont plus performants que ceux de forme générique pour accomplir des tâches composées et ce sont les tâches élémentaires qui entraînent une absence de différence. Nous justifions cette hypothèse par la représentation physique des contraintes du problème et en nous appuyant sur la notion d'aide externe de Zhang et Norman [Zhang 94]. Nous validons cette hypothèse de manière empirique par une expérimentation utilisateur dont les résultats montrent une difference de temps de manipulation statistiquement significative. Une application directe de ce résultat est d'aider le concepteur à choisir les interacteurs tangibles. Pour limiter le nombre d'interacteurs tangibles qui composent une interface, les tâches composées seraient réalisées par ceux de forme spécialisée alors que les tâches élémentaires seraient réalisées par des interacteurs tangibles de forme générique qui peuvent être utilisés pour plusieurs tâches. Un interacteur tangible de forme spécialisée est ainsi dédié à une tâche et un de forme générique est affecté à plusieurs tâches, ce qui permet de limiter le nombre d'interacteurs tangibles. Notons tout de même qu'il est préférable d'affecter des interacteurs dédiés aux tâches récurrentes, qu'elles soient des tâches composées ou élémentaires. Enfin, ce résultat est important pour prouver que les TUIs facilitent le travail de l'utilisateur avec un ordinateur.

Il n'est pas toujours souhaitable que toutes les commandes soient situées sur les interacteurs tangibles. En 1994, Hinckley et al. [Hinckley 94], puis Balakrishnan et al. en 1999 [Balakrishnan 99b] ont utilisés des dispositifs de pédaliers au sol couplés à la manipulation des interacteurs tangibles dans l'espace, afin de d´eporter certaines actions des interacteurs tangibles. Aucune solution n'a encore été proposée en ce sens pour les TUIs sur table interactives.

Dans le cas de l'interaction sur table interactive tangible, nous proposons de coupler l'utilisation des interacteurs tangibles avec un boîtier à boutons présent sur la table. Les objets déjà utilisés par les utilisateurs ciblés peuvent ainsi être réutilisés comme interacteurs tangibles, sans modifier leur usage, en ajoutant les fonctionnalités supplémentaires sur le boîtier à boutons. De ce travail nous faisons émerger un modèle conceptuel qui raffine la composition d'un interacteur tangible par rapport aux modèles conceptuels des TUIs (MCRpd) ou MCRit [Ullmer 00; Ishii 08]). Nous nous appuyons sur ce modèle pour en tirer une approche pour la conception de nouveaux interacteurs tangibles.

Les technologies permettant de construire des TUIs et des tables interactives sont en constante évolution et ne sont encore ni matures ni standardisées. La construction d'une table interactive tangible transportable, afin de se d´eplacer sur le lieu de travail des utilisateurs pour mener des expérimentations, reste encore relativement coûteux (supérieur à 20.000  $\epsilon$ ).

Nous proposons une nouvelle configuration matérielle qui permet la réalisation de prototypes de laboratoire dans le but de pouvoir mener au plus tôt des expérimentations utilisateur pour valider la conception de l'interaction. Cette configuration pour construire un syst`eme de vision-projection permet de r´ealiser des tables interactives transportables et à faible coût (moins de 2.500  $\epsilon$ ). Pour ce faire, notre solution est basée sur l'utilisation d'un trépied pour suspendre un vidéo-projecteur ordinaire. Cette solution utilise uniquement du matériel disponible dans le commerce et permet à tout un chacun de construire son propre prototype de table interactive tangible. Les systèmes de vision-projection existant fonctionnent en vision infrarouge. Pour fonctionner avec des cibles de petites tailles, les bibliothèques existantes de détection de cibles imposent d'utiliser des caméras de hautes résolutions. En intégrant le processus de détection de marques d'ESKUA [Garreau 05] au sein d'un système de vision-projection, nous proposons une alternative qui utilise une simple caméra couleur pour réaliser la détection de petites marques vertes collées sur les objets physiques.

### Organisation du mémoire

Cette thèse s'organise en deux parties. La première partie traite de l'interaction tangible sur table interactive.

Dans le chapitre 1, nous introduisons les domaines abordés. Nous présentons les définitions et modélisations relatives aux TUIs ainsi que des exemples représentatifs et notre propre catégorisation des TUIs. Ensuite, nous présentons les tables interactives et les modalités d'interaction possibles sur celles-ci. Puis, nous décrivons plusieurs exemples récents de tables interactives tangibles et analysons les interacteurs tangibles utilisés. Nous abordons ensuite l'approche de conception centrée utilisateur en interaction homme-machine et le processus de conception que nous suivons pour en d´evelopper de nouvelles pour les professionnels. Nous introduisons dans le même temps des définitions générales sur l'opérateur humain que nous utiliserons à certains moments dans ce mémoire.

Le chapitre 3 est consacré à l'étude de l'affectation et de la spécialisation des interacteurs tangibles. Nous y validons par un exemple l'hypothèse de Fitzmaurice [Fitzmaurice 96] selon laquelle, en conditions multiplexées dans l'espace, pour accomplir des tâches composées, la manipulation avec des interacteurs tangibles de forme spécialisée est plus performante qu'avec ceux de forme générique. Nous commençons par établir en quoi une représentation physique du problème est susceptible d'aider l'utilisateur à le résoudre. Ensuite, nous rappelons les conclusions des premières expérimentations effectuées à ce sujet par Fitzmaurice en 1996. Puis, nous introduisons la modélisation des tâches et nous justifions l'importance de la nature de la tâche pour valider l'hypothèse. Par la suite, nous présentons le contexte dans lequel nous avons mené une expérimentation utilisateur qui valide l'hypothèse. Enfin, nous analysons les conséquences de ce résultat pour la conception des TUIs.

Le chapitre 4 concerne la conception des interacteurs tangibles. Nous y étudions l'emploi d'objets physiques en tant qu'interacteurs tangibles par l'usage qui doit leur être donné et les fonctionnalités qu'il est préférable de ne pas leur ajouter afin de ne pas contraindre leur manipulation par l'utilisateur. Nous proposons une modélisation de la composition des interacteurs tangibles. En nous appuyant sur cette modélisation, nous discutons la conception et la réalisation des interacteurs tangibles manipulés par l'utilisateur. Dans le contexte des tables interactives, nous préconisons l'utilisation duale des interacteurs tangibles et d'un boîtier à boutons physiques sur lequel certaines opérations peuvent être déportées.

Le chapitre 5 présente les éléments matériels et logiciels pour construire une table interactive tangible transportable et à faible coût. Nous détaillons la construction d'un prototype fonctionnel qui permet de conduire des expérimentations utilisateurs sur site afin d'évaluer l'interaction tangible sur table interactive.

Dans le chapitre 6 nous nous intéressons aux particularités liées à l'évaluation des TUIs.

Tout d'abord, nous décrivons un protocole expérimental adapté à ce contexte. Ensuite, nous signalons les éléments qui doivent être observés durant l'expérimentation utilisateurs. Puis, nous expliquons comment établir et exploiter un fichier journal (logfile) pour obtenir des mesures sur les temps de manipulation et sur l'entrelacement de deux actions bi-manuelles. Enfin, nous soulignons l'intérêt de visualiser les données validées par les sujets lors de l'expérimentation à l'aide d'images miniatures.

La deuxième partie de cette thèse traite de notre cas d'application au domaine des géosciences avec l'interface utilisateur GeoTUI. Cette deuxième partie illustre les résultats de la première. Les résultats du chapitre 3 concernant l'affectation et de la spécialisation sont réutilisés pour définir le meilleur interacteur à associer à la tâche clé des géophysiciens. Les résultats de conception du chapitre 4 sont appliqués à la conception de GeoTUI pour le déclenchement des opérations de validation. La réalisation matérielle et logicielle du prototype de GeoTUI est une mise en œuvre des indications fournies dans le chapitre 5. Les expérimentations utilisateur menées sur GeoTUI sont une mise en pratique du chapitre 6 sur les l'évaluation des interfaces tangibles.

Le chapitre 7 présente notre proposition d'interface utilisateur sur table interactive tangible destinée au métier des géosciences. Dans un premier temps, nous traitons l'analyse des besoins. Après une description du métier des géophysiciens, nous présentons leurs besoins en termes d'amélioration de l'interaction et leurs contraintes en termes d'intégration de l'interface utilisateur au sein de leur travail quotidien. Enfin, nous présentons les données manipulées et quatre tâches significatives du travail des géophysiciens. Dans un deuxième temps, nous présentons les éléments de conception de notre interface utilisateur pour répondre aux besoins et aux contraintes des géophysiciens. Nous commençons par citer plusieurs projets où la communauté de l'Interaction Homme-Machine a développé pour les professionnels des interfaces utilisateur qui se rapprochent, voire reproduisent leurs conditions spontan´ees de travail, tout en les combinant avec les apports de l'ordinateur. Ensuite, nous exposons plusieurs TUIs relatives à la manipulation des données et à l'accomplissement des tâches géophysiques que nous avons identifiées. Enfin, nous présentons les choix de conception pour GeoTUI, depuis la représentation des données jusqu'au choix des interacteurs tangibles. Dans un dernier temps, nous nous intéressons à la réalisation du prototype de GeoTUI. Nous donnons les choix de matériel que nous avons effectué et le coût de fabrication du prototype. Nous détaillons la fabrication des interacteurs tangibles et le développement de la partie logicielle spécifiques aux géosciences.

Le chapitre 8 est consacré aux deux expérimentations utilisateurs qui ont été menées sur GeoTUI. Nous présentons dans ce chapitre les résultats d'une étude pilote où les sujets ´etaient en condition de d´ecouverte de l'interface et d'une ´etude formelle dont le but ´etait de comparer les performances de trois interacteurs tangibles. Premièrement, nous présentons les observations réalisées durant les deux expérimentations. Deuxièmement, nous présentons successivement des résultats quantitatifs issus de l'exploitation des fichiers journaux de l'étude pilote puis de l'étude formelle. Troisièmement, nous examinons les impressions et les préférences recueillies auprès des sujets à l'aide de questionnaires. Enfin, nous tirons les enseignements de ces deux expérimentations utilisateurs, tant du point de vue du déroulement des tests que du point de vue des choix de conception de GeoTUI.

Première partie

# INTERACTION TANGIBLE SUR TABLE INTERACTIVE

## Chapitre 1

## Présentation des domaines abordés

L'ambition des travaux sur les interfaces utilisateur post-WIMP est de passer outre le paradigme "fenêtres, icônes, menus et dispositif de pointage" (*i.e.* WIMP). Les TUIs s'inscrivent dans cette volonté de proposer des formes d'interaction nouvelles. La plupart des interfaces utilisateur se concentrent sur la représentation visuelle de données et leur manipulation avec des dispositifs matériels universels. Au contraire, la partie matérielle des TUIs est spécifique à chacune. Les TUIs offrent une diversité d'interfaces différentes, quoique de nombreux cas se ressemblent. Cependant, elles r´epondent toutes `a une vision : "incarner" l'information numérique par des objets physiques. Ce concept a donné naissance à différents types d'interfaces. Et même si pour les TUIs chaque cas d'utilisation est unique et que ce domaine de recherche est relativement récent, des catégories de TUIs commencent à être distinguées.

De leur côté, les tables interactives révolutionnent, de la manière la plus simple qui soit, les conditions d'utilisation d'un ordinateur. Plutôt que de se maintenir face à un écran, de saisir sur un clavier et de déplacer une souris, les données sont simplement affichées sur le plateau de la table et l'utilisateur peut agir directement dessus. Ainsi, espace d'action et espace de perception coïncident et l'utilisateur agit là où se porte son attention. Agir directement sur des tables possède aussi l'avantage de correspondre aux conditions de nombreuses  $situations d'activités humanies (par exemple en conditions paper/stylo). Différentes modalités$ d'interaction permettent de se servir d'une table interactive, comme d'utiliser ses doigts, du papier ou un stylo ´electronique. Mais utiliser des TUI sur table interactive est aussi une opportunité pour ne pas uniquement transposer le modèle WIMP sur les tables interactives.

Avec une TUI la manipulation des données a lieu dans l'environnement physique de l'utilisateur. La possibilité est donnée de reproduire les activités des utilisateurs telles qu'ils les réaliseraient dans le monde physique s'ils ne disposaient pas d'ordinateur. L'implication des utilisateurs dans le processus de conception est donc nécessaire afin de les connaître au mieux pour répondre au mieux à leur besoin et de leur fournir une interface réellement adaptée. Lors de la conception d'une IHM, il est aussi important de connaître l'opérateur humain. En particulier, avec les TUIs, la "matérialisation des données" implique au concepteur de porter spécialement attention aux actions et aux perceptions réalisées dans le monde physique.

Dans la suite, nous présentons les TUIs, le contexte dans lequel elles s'inscrivent, les définitions et la terminologie spécifiques aux TUIs, et plusieurs exemples de TUIs. Nous pr´esentons ´egalement des mod`eles d'interaction pour les TUIs et nous proposons une catégorisation des TUIs utile en phase de conception de TUI.

Nous pr´esentons dans une seconde partie les tables interactives et les TUIs sur table interactive au travers de plusieurs exemples.

Nous abordons enfin la conception centrée utilisateur, telle que nous la mettons en œuvre pour impliquer l'utilisateur au sein du processus de conception. Nous introduisons des définitions relatives à l'opérateur humain, qui sont utiles à la compréhension du document, comme la cognition, la mémoire, les affordances, les rétroactions, la kinesthésie et les op´erations sans attention visuelle.

### 1.1 Les Interfaces Utilisateur Tangibles

Les TUIs s'inscrivent dans le contexte de la réalité mixte (RM). Nous verrons que les prémices en sont les interfaces palpables et que le concept de TUI est dû à Hiroshi Ishii, créateur et directeur du Tangible Media Group du MIT Media Lab<sup>1</sup>. Nous présenterons dans ce sous-chapitre des éléments de terminologie, comme la qualification des objets physiques manipulés par l'utilisateur au sein d'une TUI. Nous insisterons sur les propriétés nécessaires de ces objets physiques pour qu'ils puissent être qualifiés d'interacteurs tangibles. Nous illustrerons notre propos avec plusieurs TUIs que nous jugeons significatives. Enfin, nous rappellerons le modèle des TUIs et les caractérisations et catégorisations des TUIs.

### $1.1.1$  Le contexte : la réalité mixte

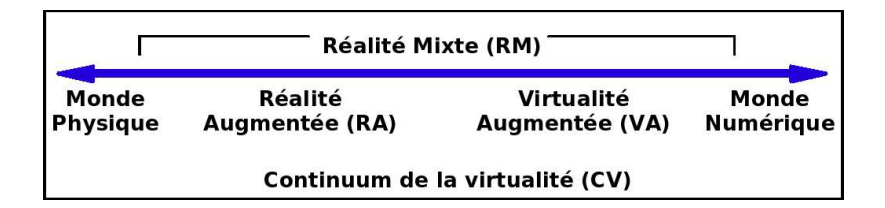

Figure 1 : Représentation simplifiée du "continuum de la virtualité". (Reproduit de [Milgram 94], traduction libre)

Les TUIs sont des systèmes de RM. Les systèmes mixtes mélangent et couplent les mondes physiques et numériques. Ces deux mondes peuvent être mélangés selon deux types d'augmentations : la réalité augmentée et la virtualité augmentée. Milgram et Kishino les décrivent par un continuum de virtualité [Milgram 94] entre les deux mondes physiques et numériques (voir figure 1) : d'un côté de ce continuum se trouve la réalité augmentée et de l'autre la virtualité augmentée. Mais, en adoptant le point de vue de l'interaction de l'utilisateur avec le système et en considérant l'objet de la tâche, les systèmes mixtes ne peuvent pas se d´ecrire sur un seul continuum, mais sur deux continua distincts [Dubois 01] chap III (voir figure 2 page ci-contre). En effet, soit l'objet de la tâche est dans le monde réel, soit l'objet de la tâche réside dans le monde informatique. Le premier continuum de Réalité Augmentée (RA) consiste à ajouter une "quantité" d'information numérique au monde physique. Par exemple, des informations numériques sont affichées sur le corps d'un patient

 $1$ Tangible Media Group : http://tangible.media.mit.edu/

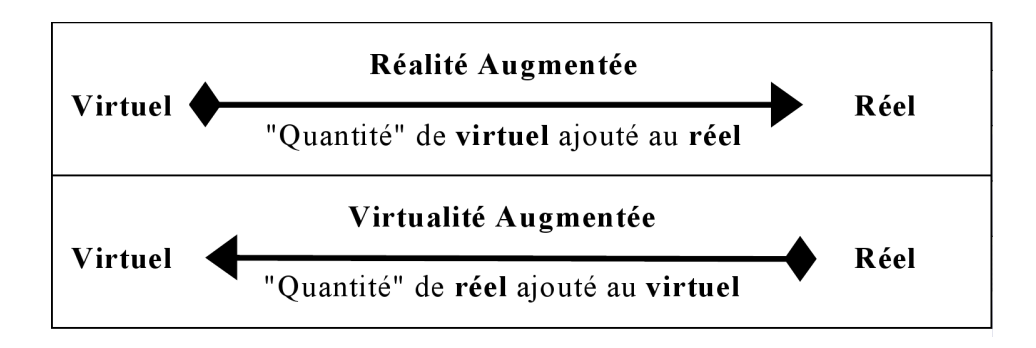

**Figure 2 :** Les deux continua de la réalité mixte. (Reproduit de [Dubois 01])

sur une table d'opération ou encore sur le moteur d'une voiture en cours de réparation. Le deuxième continuum de *Virtualité Augmentée* (VA) consiste à ajouter une "quantité" de physique au monde num´erique. Les TUIs sont un exemple de VA. Il s'agit de donner une "présence", des "propriétés" dans le monde physique aux données informatiques, en les représentant par exemple par la position de jetons sur une table ou par un phénomène physique (d´eplacement d'un objet, rotation d'un ventilateur). Les interfaces utilisateur employant des augmentations de réalité et/ou de virtualité sont appelées des interfaces de RM.

### 1.1.1.1 La notation ASUR pour les systèmes mixtes

La notation du modèle ASUR [Dubois 01; Dubois 02] décrit quatre entités constituant un système de RM : les *adaptateurs* qui sont des dispositifs permettant l'échange d'informations entre le monde physique et le monde numérique, le système informatique, l'utilisateur et les objets réels (outils ou objet de la tâche). Les *adaptateurs en entrée* transmettent les données du monde physique vers le monde numérique. Les *adaptateurs en sortie* transmettent les données du monde numérique vers le monde physique.

### 1.1.2 Les prémices : les interfaces palpables

Le concept d'interface palpable (ou *graspable user interface*) a été introduit en 1995 par Fitzmaurice, Ishii et Buxton au travers de l'interface appelée GraspDraw (voir figure 3 page 13) et de l'utilisation de petites briques agissant comme des ancres physiques pour manipuler l'information numérique [Fitzmaurice 95]. Le concept des interfaces palpables est d'avoir des fonctions palpables plutôt que des dispositifs palpables. Une fonction palpable consiste en un dispositif d'entrée spécialisé qui est attaché à une fonction numérique et qui peut servir de contrôle. La souris est considérée comme un dispositif palpable alors que les transducteurs d'une table de mixage ou les pédales d'une voiture sont des fonctions palpables (voir figure 4 page 13). Les fonctions palpables peuvent être utilisées en parallèle, de manière simultanée.

### 1.1.3 La vision : les bits tangibles

En 1997, Ishii et Ullmer proposent un concept plus puissant : les interfaces utilisateur tangibles [Ishii 97]. Les TUIs ne sont pas une extension des interfaces palpables, mais plutôt une nouvelle vision qui englobe les interfaces palpables. Les interfaces palpables sont un sous-ensemble des TUIs. La principale source d'inspiration d'Ishii pour les TUIs est le boulier<sup>2</sup> (voir figure 5-a page ci-contre). Les TUIs représentent l'information de manière physique et permettent d'utiliser les propriétés et les contraintes physiques de cette représentation pour assister l'utilisateur dans son travail. Les TUIs sont définies de la manière suivante :

### Définition 1 (Interface Utilisateur Tangible (TUI)) :

Les interfaces utilisateur tangibles donnent une forme physique à l'information numérique, en employant des artéfacts physiques à la fois comme représentation et contrôle pour la  $m$ édiation de l'information numérique. (Extrait de [Ullmer 00], traduction libre)

S'appuyant sur la VA, le but est de donner une présence physique, une existence à la donnée dans le monde physique. Le concept des interfaces palpables réside dans le contrôle physique d'une fonction. Mais dans une TUI, le contrôle n'existe pas nécessairement. Par exemple, dans l'interface tangible PinWheels [Ishii 01b], la vitesse de rotation des virevents représente le débit d'un réseau Internet (voir figure 5-b page ci-contre). La donnée numérique est représentée par un phénomène physique et l'utilisateur ne réalise aucun contrôle physique sur la donnée.

### 1.1.4 Terminologie

Certains termes sont spécifiques au domaine de recherche des TUIs. Nous présentons la signification des éléments constitutifs d'une TUI, les *interacteurs tangibles*, ainsi que la portée du terme tangible dans le domaine de l'Interaction Homme-Machine.

### 1.1.4.1 Interface Tangible

Selon Ullmer et Ishii [Ullmer 00; Ishii 08], une interface tangible est constituée de représentations tangibles (physiques) et de représentations intangibles (p.ex. projection vidéo). Quatre propriétés clés des TUIs sont proposées dans [Ullmer 00] et reprises dans [Ishii 08] pour définir ce qu'est une TUI :

- 1. Couplage informatique des représentations tangibles à l'information numérique sousjacente : la principale caractéristique des TUIs est que les représentations tangibles sont reliées à l'information numérique et aux modèles informatiques sous-jacents.
- 2. Incarnation par les représentations tangibles des mécanismes pour le contrôle interactif : les représentations tangibles servent aussi de contrôle physique de l'information numérique. Les interacteurs tangibles peuvent être inertes, se déplaçant seulement lorsqu'ils sont manipulés directement par les mains de l'utilisateur. Les interacteurs tangibles peuvent aussi être mus ou animés par le système informatique (moteurs, retour de force, force magnétique).
- 3. Couplage des représentations tangibles, de manière perceptuelle, aux représentations intangibles dynamiques : les TUIs reposent sur un équilibre entre représentations tangibles et intangibles. Bien que l'incarnation tangible des éléments joue un rôle

 $2<sup>2</sup>$ Un boulier est un abaque composé de boules coulissant sur des tiges réparties en plusieurs colonnes. La position des boules permet de représenter les nombres selon certaines conventions (base 10, base alternée (5,2). Les bouliers permettent d'effectuer le calcul des opérations élémentaires : addition, soustraction, multiplication et division.

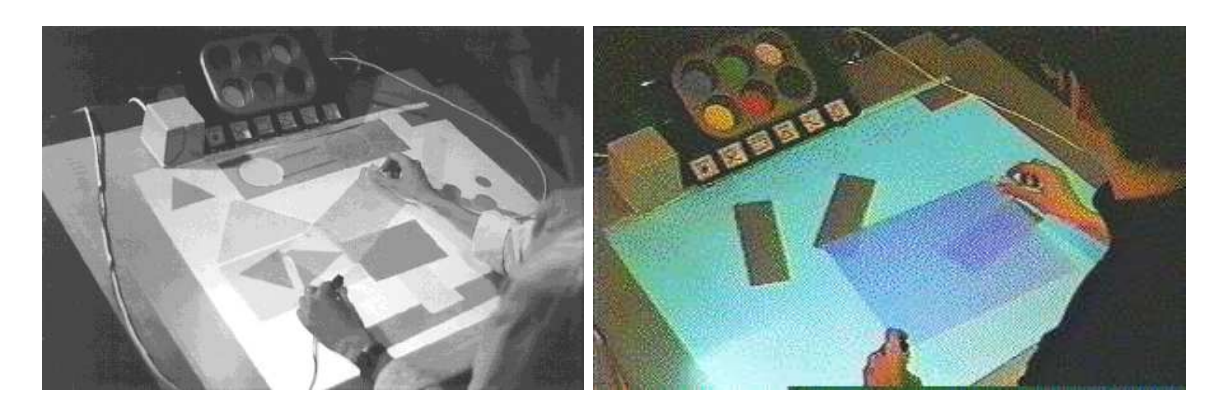

Figure 3 : L'interface palpable GraspDraw sur l'ActiveDesk. (Images extraites de [Fitzmaurice 96])

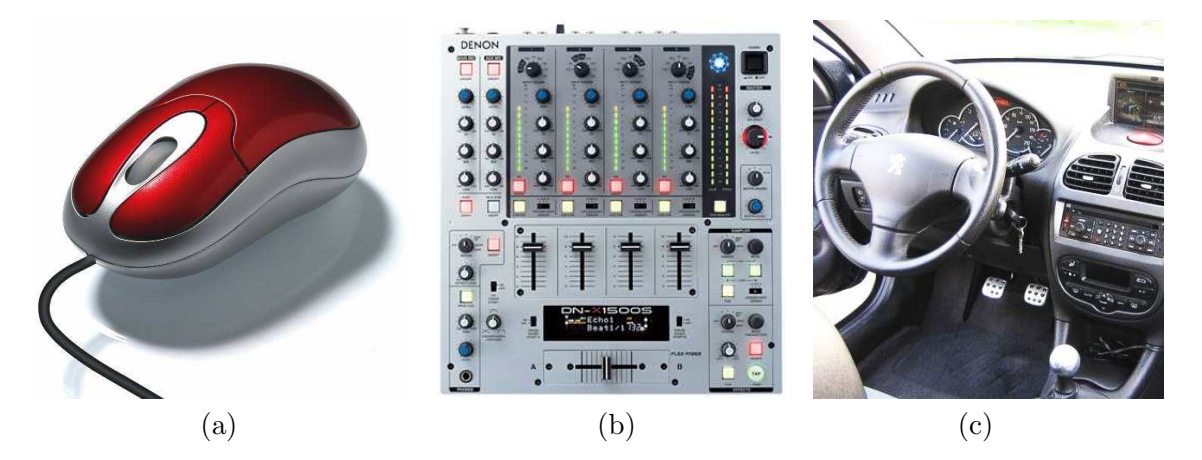

Figure 4 : (a) Un dispositif palpable : la souris. (b) Des fonctions palpables : les commandes d'une table de mixage ou (c) d'un poste de conduite.

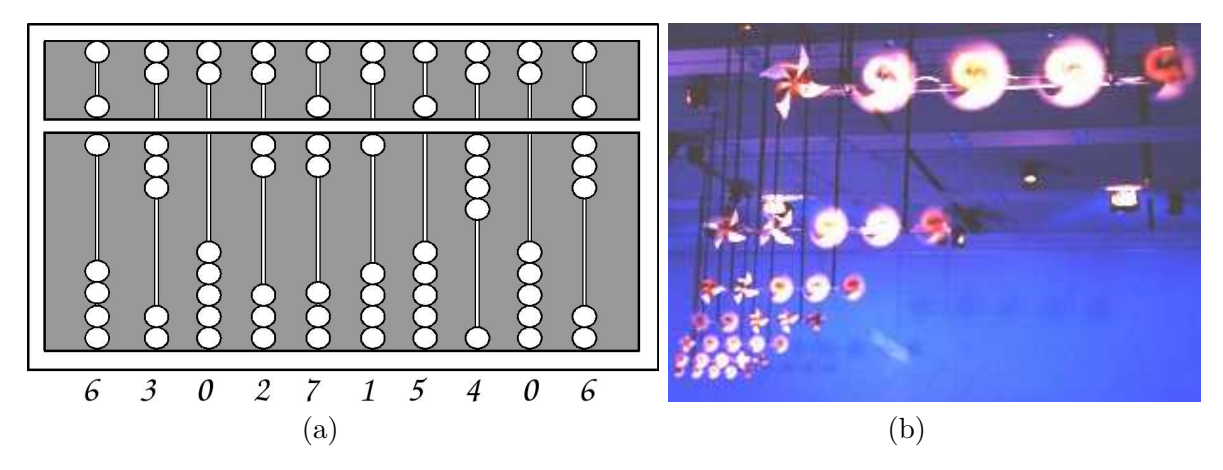

Figure 5 : (a) Un boulier en base alternée (5,2). (Reproduit de l'Enyclopedia Britannica, 1875) (b) Photo de PinWheels. (Image extraite de [Ishii 01b])

central, et principal dans la représentation et le contrôle d'une TUI, les représentations intangibles jouent aussi un rôle au sein des TUIs. Une représentation intangible au sein d'une TUI médiatise souvent la majeure partie de l'information dynamique fournie par le système informatique sous-jacent. Une réaction immédiate de la représentation intangible correspondant à la manipulation de la représentation tangible est alors un point critique pour assurer la perception du couplage. La coïncidence des espaces d'action et de perception (continuité spatiale des représentations tangibles et intangibles) est aussi une condition essentielle afin d'améliorer la perception du couplage.

4. L'état physique des artéfacts de la TUI incarne partiellement l'état numérique du système. L'état de la représentation physique doit représenter et correspondre à l'état du modèle numérique. Si l'état du modèle numérique change, l'état de la représentation physique doit changer.

### 1.1.4.2 Physique n'est pas tangible !

Dans le contexte des TUIs, il n'est pas suffisant de considérer le terme au sens du dictionnaire (Le Petit Larousse) : « adj. (du lat. tingere, toucher) 1. Que l'on peut percevoir par le toucher. 2. Sensible, réel. Signe tangible. » En interaction homme-machine, tangible n'est pas synonyme de physique. Le terme tangible possède une signification bien précise (voir définition 1 page 12), et ses implications vont au-delà du caractère physique.

La conséquence en est que le terme *tangible* est trop souvent mal employé pour qualifier des interfaces homme-machine ou des dispositifs d'interaction qui ne mettent en aucun cas en œuvre le paradigme de l'interaction tangible. La confusion entre les termes physique et tangible et un détournement des propriétés des TUIs en est la cause. La notion de TUI n'est liée ni à l'utilisation d'objet physique ni à la technologie employée. Des objets physiques utilisés au sein d'une interface utilisateur ne sont pas forcément des interacteurs tangibles, même s'ils sont interactifs, en entrée ou en sortie, vis-à-vis du système informatique. Ainsi, un stylo électronique, pour écrire sur un PC tablette, n'est pas un système de RM, il n'utilise pas la VA et *a fortiori* ce n'est pas une TUI. Le stylo ne correspond à aucun moment à l'état des données informatiques, il n'est pas utilisé comme la représentation physique d'une information numérique.

Déjà, dans les prémices qu'étaient les interfaces palpables, la vision de Fitzmaurice, Ishii et Buxton était de faire la distinction entre dispositif palpable et fonction palpable (voir souschapitre 1.1.2 page 11). L'objet de la tâche de l'utilisateur et le type d'augmentation sont les critères fondamentaux qui caractérisent les TUIs. Ainsi, le même objet physique interactif (en entrée ou en sortie) peut être tangible au sein d'une certaine interface utilisateur et pas dans une autre. Comme vu précédemment, utiliser un stylo électronique pour écrire n'est pas une TUI. Mais par exemple, dans [Hinckley 04] l'orientation d'un stylo électronique est utilisée pour spécifier des chemins chirurgicaux, c'est donc une TUI dans ce cas. Le point clé consiste à définir si l'objet physique interactif **contrôle et représente** une donnée numérique.

### 1.1.4.3 Interacteur tangible

La notion d'interacteur a été introduite comme étant l'abstraction d'une entité capable à la fois d'entrée et de sortie dans un système interactif [Calvary 05]. Les interacteurs tangibles sont des objets physiques de l'environnement de l'utilisateur qui sont utilisés pour contrôler et/ou représenter des données numériques au sein d'une interface. Les interacteurs tangibles sont communément retrouvés sous l'appellation de *props* ou de tangible object ou encore de

#### tangibles.

Coutrix et Nigay définissent un objet mixte [Coutrix 06] comme un objet qui possède des propriétés physiques et des propriétés numériques, et le système informatique fait le lien entre ces propriétés. Un interacteur tangible est un objet mixte. Une fonctionnalité logique ou une information numérique est associée à la partie physique de l'interacteur tangible par le biais de la TUI.

### Définition 2 (Les opérations noyaux (Core operations)) :

Les opérations noyaux sont un sous-ensemble de méta opérations qui sont communes `a un large spectre d'applications, incluant l'ouverture et la fermeture des applications ; le chargement, la sauvegarde, et le parcours des données ; et l'ajustement des paramètres. (Extrait de [csc.lsu.edu/∼ullmer], traduction libre) Ce peut être encore de faire un copier/coller, de dupliquer une donnée ou d'annuler une action. Elles ne doivent donc pas être confondues avec les appels au noyau du système d'exploitation.

### Définition 3 (Interacteurs tangibles noyaux (Core tangibles)) :

Le terme tangible noyau fournit une appellation modulaire, flexible pour l'invocation physique des "opérations noyaux" (voir définition 2). Les interacteurs tangibles noyaux sont les éléments de l'interaction physique qui jouent un rôle commun à travers diverses TUIs. (Extraits de [csc.lsu.edu/∼ullmer; Ullmer 08], traduction libre)

### 1.1.5 Exemples d'interfaces tangibles

Nous avons choisi pour cette revue de la littérature, non pas l'exhaustivité, mais de regrouper des TUIs différentes de par leurs applications et de par leurs conceptions. Dans le cadre de ce mémoire, la revue de la littérature est complété dans le sous-chapitre 1.3.2 page 36 par des exemples de TUIs sur table interactive.

#### 1.1.5.1 The Passive Props for neuro-surgery, 1994-1996

Les Passive Props pour la neurochirurgie [Hinckley 94; Hinckley 96] permettent de spécifier des plans de coupes, et des chemins chirurgicaux dans un crâne. Une tête de poupée, représente le crâne. Une plaque rectangulaire permet de sélectionner des plans de coupes depuis la tête de poup´ee. Un bˆatonnet, de la forme d'un stylo, permet d'indiquer des trajectoires, depuis la tête de poupée, pour déterminer les chemins chirurgicaux. La position et l'orientation dans l'espace de la tête de poupée, de la plaque rectangulaire et du bâtonnet sont captées par le système informatique. Les mouvements de la tête de poupée sont transmis à la vue 3D du crâne qui est affichée sur un écran. Les résultats des opérations réalisées par les deux interacteurs tangibles sont visibles sur cette même vue 3D du crâne. Une pédale permet de dissocier le crâne des mouvements de la tête de poupée. Un bouton membrane présent sur la plaque rectangulaire permet de désactiver cet interacteur tangible.

Cette TUI est composée d'une représentation tangible de la donnée (le crâne est représenté par la tˆete de poup´ee), d'une repr´esentation tangible des outils (la plaque rectangulaire et le bâtonnet) et d'une représentation intangible des données (les plans de coupes à l'écran). L'espace de manipulation des représentations tangibles et l'espace de perception des représentations intangibles sont distincts.

#### 1.1.5.2 Bricks et GraspDraw, 1995-1996

GraspDraw permet de déplacer, agrandir et déformer des figures géométriques affichées sur une table interactive tangible (voir figure 3 page 13). Les figures sont manipulées à l'aide de petites briques qui jouent le rôle d'ancre physique. Les briques peuvent aussi être "trempées" au-dessus d'une palette pour sélectionner une nouvelle couleur. La position et l'orientation des briques dans l'espace sont captées par le système informatique, et un bouton présent sur les briques permet de créer de nouvelles figures géométriques. Une brique accroche une figure g´eom´etrique lorsqu'elle est proche du plateau de la table, et s'en d´ecroche lorsqu'elle en est éloignée.

Dans cette TUI, les données manipulées sont représentées de manière intangible (les figures géométriques affichées sur la table). Les représentations tangibles sont des outils (les ancres physiques). Les représentations tangibles sont utilisées de manière co-localisée avec les représentations intangibles.

### 1.1.5.3 Urban Planning Workbench (URP), 1999-2002

L'interface URP [Underkoffler 99; Ben-Joseph 01; Ishii 02] consiste en une large table autour de laquelle plusieurs utilisateurs peuvent travailler un plan d'urbanisme (voir figure 6 c page 20). Les immeubles sont représentés par des maquettes à l'échelle positionnées sur le plateau de la table. L'interface permet de visualiser, directement sur le plateau de la table, les effets de portée d'ombre (voir figure 6-d) et la circulation du vent entre les immeubles (voir figure 6-e).

Les données manipulées sont représentées de manière tangible (les maquettes d'immeubles). Des informations intangibles sont affichées de manière co-localisée autour des représentations tangibles.

### 1.1.5.4 Brevie, 1998-2000

L'interface Brevie [Ernst 99] permet de construire physiquement une maquette de chaîne de production industrielle (voir figure  $7$ -a page  $21$ ). Une vue  $3D$  de la maquette est représentée sur un écran (voir figure 7-b). L'application permet aux élèves de s'entraîner en réalisant des simulations numériques sur la chaîne ainsi construite. La position des éléments physiques constitutifs de la chaîne de production est déterminée à l'aide de la vision par ordinateur et des informations fournies par un magnétique qui équipe un doigt de l'utilisateur.

Ici, les données manipulées (la chaîne de montage), sont représentées à la fois de manière tangible et intangible, dans deux espaces distincts.

#### 1.1.5.5 ActiveCubes, 2000-2007

L'interface ActiveCubes [Ichida 04] permet de construire des formes en assemblant des cubes physiques. La forme résultante peut être reconstruite à l'identique en 3D sur un écran (voir figure 8-a page 22). Ce système est entre autre destiné à la reconnaissance interactive de formes 3D (voir figure 8-b). Les cubes sont équipés de capteurs ultrasons, de capteurs gyroscopiques, de capteurs tactiles, de capteurs infrarouges, de lumières, de sonneries, de moteurs et de vibreurs.

Les données manipulées sont représentées à la fois de manière tangible et intangible, dans deux espaces distincts.

### 1.1.5.6 Illuminating Clay et SandScape, 2002-2004

L'interface Illuminating Clay [Piper 02a; Piper 02b; Ishii 04] a pour but d'assister les ingénieurs de l'équipement, de l'environnement et les paysagistes lors de l'étude du tracé d'une nouvelle route, de lotissements et de places de stationnement selon les contraintes du génie civil, de l'environnement et de l'esthétisme. Le relief du terrain est représenté par une surface physique modelable (voir figure 6-b page 20), sur laquelle différents filtres peuvent être affichés, comme par exemple les données topologiques, des fonctions d'analyse ou des résultats de calculs. Le modèle numérique de terrain est modifié en manipulant la représentation physique du terrain. Trois modes de fonctionnement sont disponibles :

- 1. SCANcast : ce mode permet au système de capter la topologie du relief de la maquette physique, et de le passer en paramètre à une fonction d'analyse. Le résultat de la fonction d'analyse est affiché à la surface de la maquette de terrain. Les fonctions d'analyse sont par exemple des données topologiques qui permettent de mieux comprendre le modèle  $(p.ex. l'élévation ou les degrés des pentes sont signalés), des données de simulation qui$ permettent d'évaluer le modèle (p.ex. pluviométrie, écoulements d'eau, érosion, stabilité d'une pente ou les portées d'ombres) et la topographie.
- 2. CUTcast : ce mode permet de figer le modèle de terrain numérique. Ce mode est utile lorsque l'utilisateur ne modifie plus le terrain et qu'il veut visualiser des données atmosphériques. Par exemple pour étudier le vent lors de l'installation d'une ferme d'éoliennes, ou pour étudier les variations de température. Par exemple, pour connaître la vitesse du vent en un point de l'atmosphère, l'utilisateur peut utiliser n'importe quelle surface ou objet comme support de projection, voire même ses mains.
- 3. CADcast : ce mode permet de reconstruire physiquement un modèle de terrain pour correspondre à un modèle déjà présent dans le système informatique. Des couleurs sont affichées sur la maquette pour indiquer les points qui correspondent au modèle désiré et ceux qui sont en dehors. La couleur rouge indique que les deux modèles sont en correspondance. Un dégradé de couleur du violet du jaune indique que le modèle physique doit être élevé pour correspondre du modèle numérique, et de l'orange au bleu pour indiquer que le modèle physique doit être abaissé.

Le système comprend un établi, avec un espace central pour la maquette physique de terrain, et plusieurs vues annexes disposées autour. Les vues annexes permettent de visualiser en miniature les fonctions d'analyse qui ne sont pas en cours d'affichage sur la maquette. Un écran vertical permet d'afficher une vue de simulation du terrain en 3D. Les différents affichages sont réalisés par un vidéo-projecteur fixé au plafond. Le relief de la maquette physique est capté par le système informatique à l'aide d'un scanner laser fixé lui aussi au plafond. La surface modelable utilisée pour représenter le terrain est une couche de pâte à modeler enrobée autour d'une armature de mèches en métal déformable.

L'application de SandScape [Piper 02b; Ishii 04] est identique à celle d'Illuminating Clay. La principale différence réside dans la technologie employée. Plutôt que de représenter le modèle de terrain par une surface modelable, le terrain est sculpté dans du sable. L'utilisateur doit creuser le sable, ou ajouter du sable pour modifier le modèle de terrain. Une puissante source infrarouge est placée en dessous du bac qui contient le sable, et une caméra infrarouge est fixée au plafond. L'épaisseur du sable filtre le passage des rayons infrarouges. Les zones de sable les plus élevées laissent passer peu de rayons infrarouges, alors que les moins élevées laissent passer une grande quantité d'infrarouges. Cette technique de capture du relief de la
maquette physique est beaucoup moins coûteuse que celle du scanner laser.

Dans cette TUI, la donnée manipulée (le relief de terrain) est représentée de manière tangible, mais aussi de manière intangible sur un écran disjoint. Des informations supplémentaires sont affichées de manière intangible sur la représentation tangible.

## 1.1.5.7 ESKUA, 2002-2006

L'interface ESKUA  $[Garreau 05]$  est destinée à l'assemblage de pièces CAO. Dès les phases amonts de la conception, l'utilisateur qui travaille sur un modèle CAO peut réaliser l'assemblage en déplaçant les pièces numériques par la manipulation dans l'espace d'interacteurs tangibles (voir figure 6-g page 20). Ainsi le concepteur peut anticiper les éventuelles difficultés qui peuvent survenir sur la chaîne de montage. ESKUA s'intègre au bureau de l'utilisateur. Les pièces CAO sont visualisées sur un écran. Les interacteurs tangibles sont de tailles et de formes variées (cube, cylindre, rectangle) et des surfaces fonctionnelles peuvent être greffées aux interacteurs tangibles afin de représenter au mieux les fonctions d'assemblage.

Les données manipulées sont représentées à la fois de manière tangible et intangible, dans deux espaces distincts.

#### 1.1.5.8 Nimio, 2002-2007

L'interface Nimio [Brewer 07] consiste en de petits objets décoratifs de différentes formes : cube, demi-sph`ere, cylindre et pyramide poss´edant un comportement dynamique. Ces objets ont vocation `a ˆetre dispos´es sur un bureau (voir figure 7-c page 21). Lorsque plusieurs personnes occupent le même bureau, elles ont conscience de la présence et des activités des autres occupants (sans forcément y prêter d'attention particulière). Le principe de Nimio est que les protagonistes, occupant des pièces différentes, puissent recréer à distance cette conscience de la présence des autres et de recréer une communication et des liens sociaux au travers des objets Nimio. Chaque objet Nimio est unique et est identifié par une couleur et une forme. Lorsqu'une personne est présente à son bureau, l'objet Nimio détecte les sons de l'environnement. Alors, les objets Nimio distants, appartenant au même groupe, vont s'illuminer de la couleur de l'objet Nimio qui est stimulé, en rythme avec les sons (voir figure 7d). De même, un objet Nimio peut être secoué pendant 30 secondes pour communiquer avec les autres personnes en illuminant leurs objets Nimio. Les objets Nimio sont fabriqués en silicone et sont équipés de micros, d'accéléromètres et de diodes électroluminescentes<sup>3</sup>.

Cette TUI est basée sur une métaphore de la présence de personnes. L'information numérique est représentée de manière tangible et intangible.

## 1.1.5.9 I/O Brush, 2004-2007

L'interface I/O Brush [Ryokai 04; Ryokai 07] permet de dessiner sur un tableau interactif `a l'aide d'un pinceau (voir figure 8-c page 22). Ce pinceau peut capturer des couleurs, des textures, des motifs de n'importe quel objet de l'environnement de l'utilisateur et s'en servir comme encre. Le pinceau est équipé d'une caméra, de capteurs de toucher et de lumières (voir figure 8-d).

La donnée manipulée (l'encre) est représentée de manière intangible. La représentation tangible est un outil (le pinceau).

<sup>&</sup>lt;sup>3</sup>(DEL ou LED : Light-Emitting Diode.

## 1.1.5.10 Phoxel Space, 2004

L'interface Phoxel Space [Ratti 04] permet de naviguer dans un volume 3D numérique en réalisant des surfaces de coupe non-planes. Voir par exemple la navigation dans un modèle de crâne figure 7-e page 21. La surface physique utilisée pour manipuler et afficher le résultat de la coupe est identique (voir figure 7-f) et le système d'acquisition de la surface à l'aide d'un scanner est identique à celui utilisé dans Illuminating Clay (voir  $1.1.5.6$  page 17).

La donnée manipulée (la surface de coupe) est représentée de manière intangible. Des informations sont affichées de manière intangible sur la représentation tangible (le résultat de la coupe).

### 1.1.5.11 Flow Blocks, 2005-2006

L'interface Flow Blocks [Zuckerman 06] est faite pour les enfants. Le but est de faciliter l'apprentissage des formes complexes de causalité. Des blocs en forme de pavé peuvent s'encastrer les uns aux autres. Des flèches s'illuminent sur les blocs au passage d'un "signal". Le signal est propagé depuis un bloc émetteur et circule ensuite sur les blocs suivants. Les blocs sont par exemple assemblés pour créer une circulation en boucle (voir figure 8-f page 22). Le signal passant par un bloc peut aussi avoir le choix entre deux blocs de sortie pour continuer sa circulation. La probabilité du choix de la direction à prendre en sortie du bloc peut être ajustée par un curseur présent sur le bloc. Des compteurs de passage peuvent être ajoutés sur les blocs afin de comptabiliser le nombre de passages du signal par ceux-ci. Des structures complexes de circulation du signal peuvent ainsi être construites (voir figure  $8-g$ ).

La donnée manipulée (le signal) est représentée de manière tangible (les blocs) et intangible (les illuminations).

### 1.1.5.12 ArcheoTUI, 2006-2008

L'interface ArcheoTUI [Reuter 07] est destinée à la reconstitution de pièces archéologiques fragmentées. Les fragments sont fragiles et ils s'abîment ou tombent parfois en poussière s'ils sont trop manipulés. De plus leur taille rend leur assemblage difficile : trop petits, l'épaisseur de la colle ne permet pas de finir l'assemblage correctement, ou trop gros, les blocs d'un puits ne peuvent être manipulés avec une grue pour tester l'assemblage. Ces fragments sont numérisés avec des scanners 3D par les archéologues. Ils peuvent ainsi conserver une trace du patrimoine et avoir accès à des pièces du monde entier via les réseaux de communication informatique. Mais un assemblage entièrement automatique est impossible. D'une part, les fragments sont irréguliers, ils sont abîmés et des pièces peuvent être manquantes. D'autre part, les fragments peuvent ne pas appartenir à la même pièce. Par exemple, ils peuvent appartenir à deux statuettes identiques, mais qui se sont cassées de manière différente. Le savoir de l'homme métier est indispensable pour procéder à un assemblage. La solution d'un assemblage virtuel des fragments "avec la souris" s'est avérée extrêmement laborieuse. En effet, déplacer un objet dans une scène 3D avec la souris n'est pas évident, car il faut changer d'axe fréquemment. Se déplacer ainsi dans l'espace prend du temps. Alors, déplacer deux objets simultanément dans une scène 3D pour les mettre en correspondance devient très vite dissuasif.

Avec ArcheoTUI deux fragments sont affichés sur un écran (voir figure 8-e22). Les déplacements et les rotations des deux interacteurs tangibles  $(1)(2)$  manipulés dans l'espace sont retransmis aux deux fragments  $(3)(4)$ . Ainsi, les gestes réalisés par l'utilisateur correspondent aux mouvements d'assemblage. L'utilisateur agit comme s'il avait les pièces

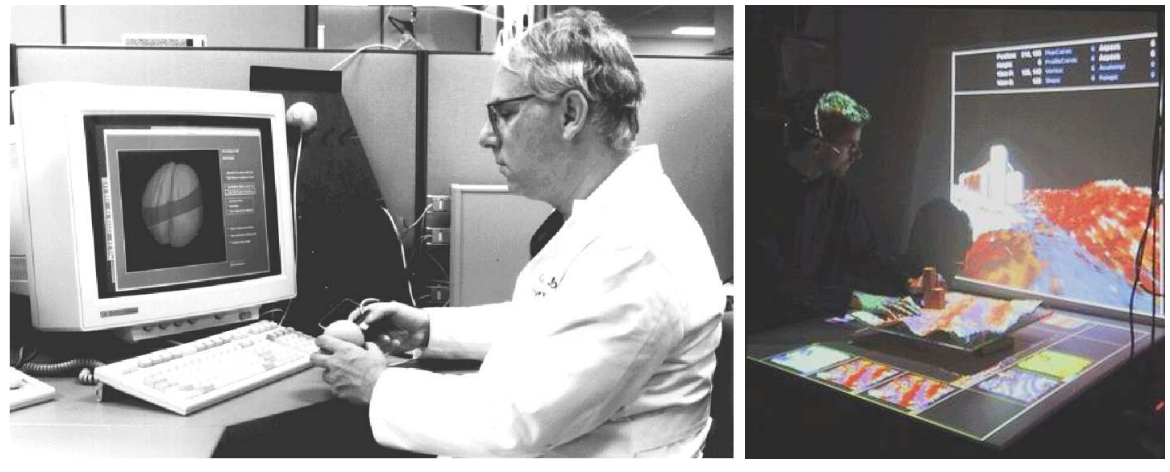

 $(a)$  (b)

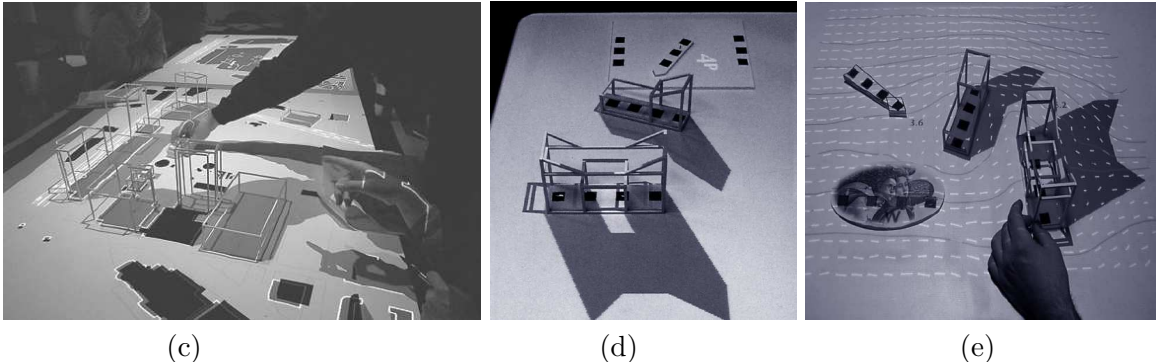

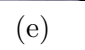

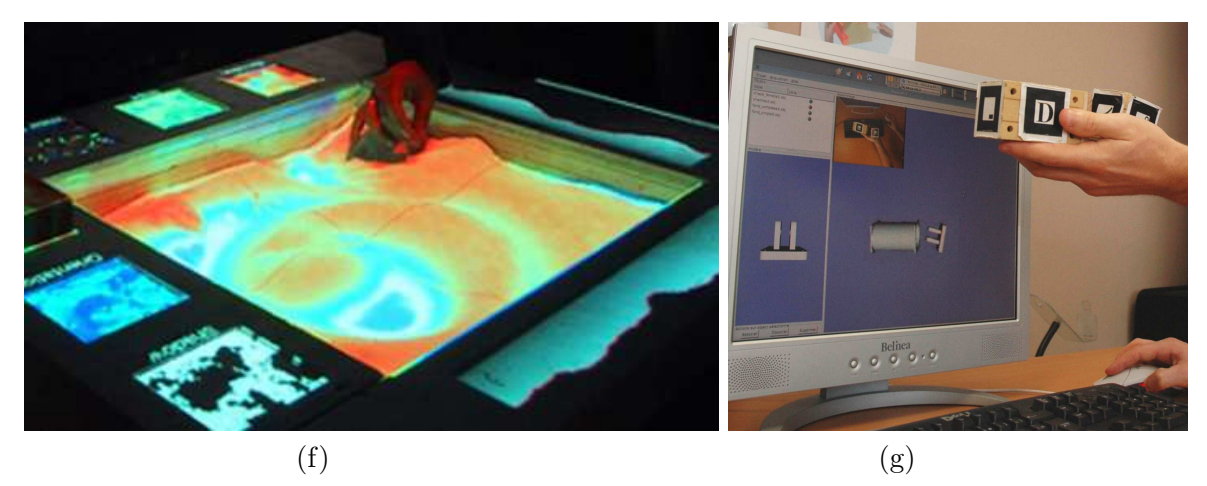

Figure  $6: (a)$  Spécification d'un plan de coupe avec les Passive Props pour la neurochirurgie. (b) Modélisation d'une topologie de terrain sur l'Illuminating Clay. (c) URP, l'établi de simulation des plans d'urbanisme :  $(d)$  simulation des portées d'ombres et  $(e)$  de la circulation du vent.  $(f)$  Modélisation d'une topologie de terrain sur  $S and Scape. \ \left(g\right)\ Assemblage\ de\ deux\ pieces\ mécaniques\ de\ CAO\ avec\ ESKUA.$ 

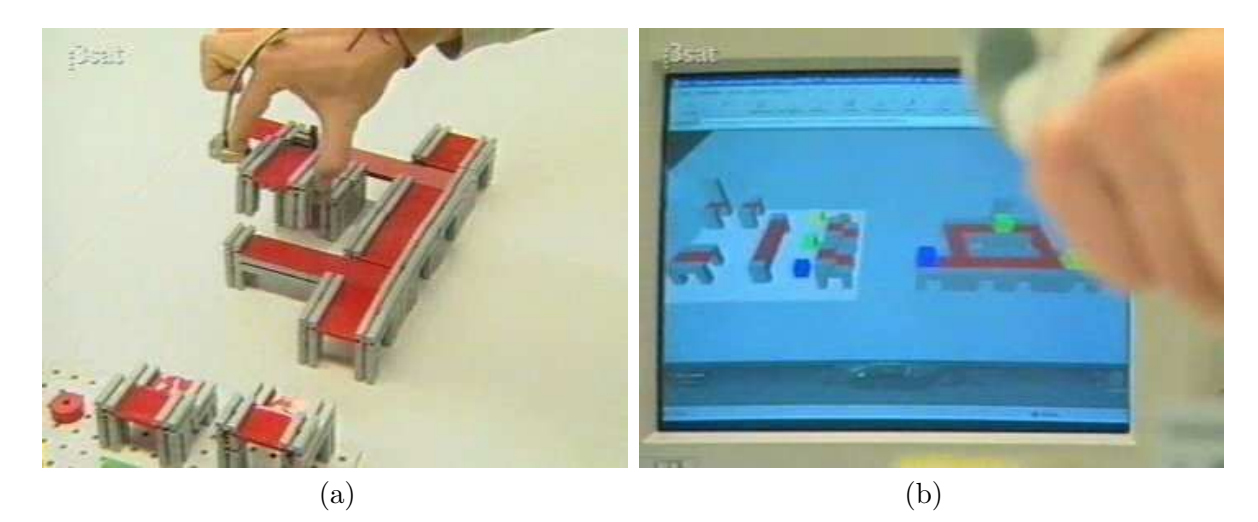

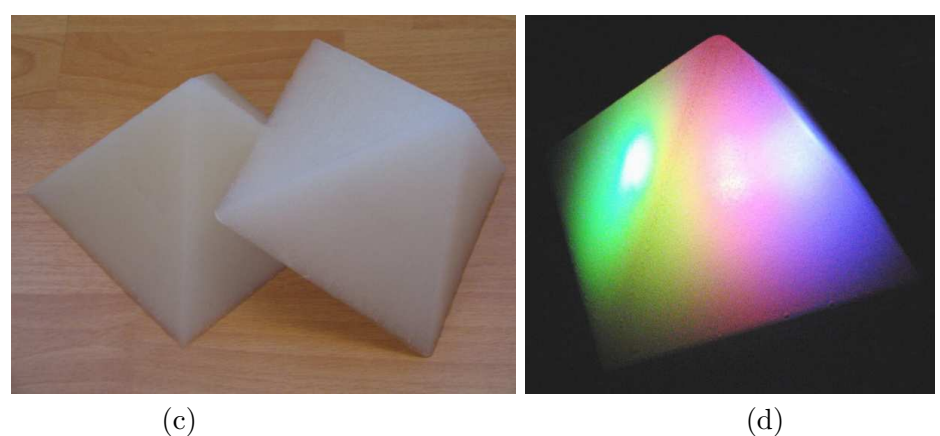

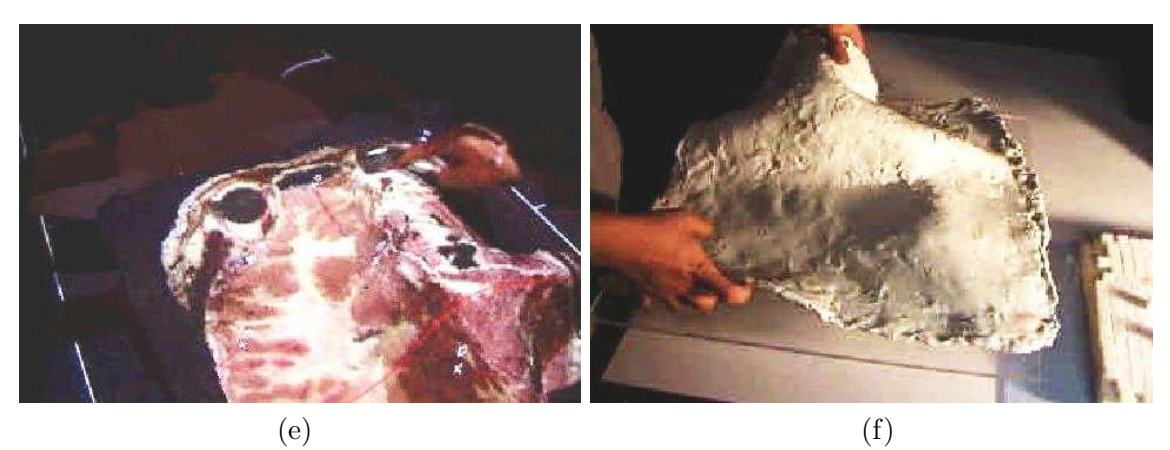

Figure 7 : (a) Brevie : Construction de la chaîne de production. (b) Brevie : Reproduction de la chaîne de production à l'écran. (c) Une pyramide de Nimio en veille. (d) Des pyramides de Nimio en alerte. (e) Spécification d'une spline de coupe de cerveau, non planaire, avec PhoxelSpace. (f) La plasticine de PhoxelSpace.

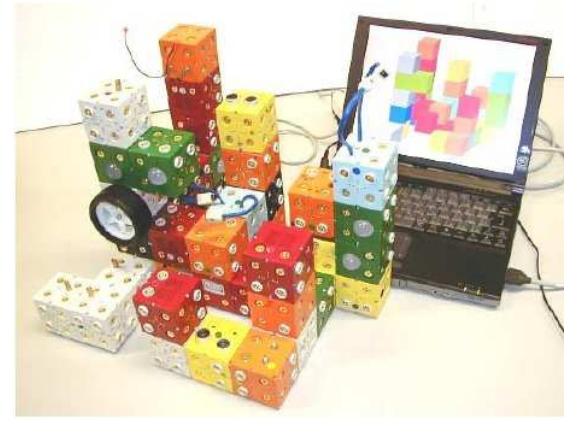

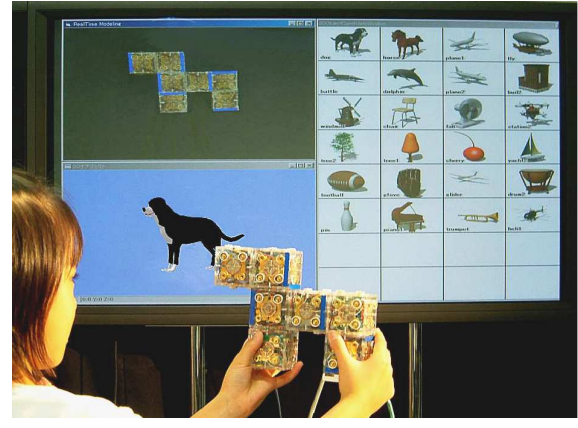

 $(a)$  (b)

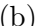

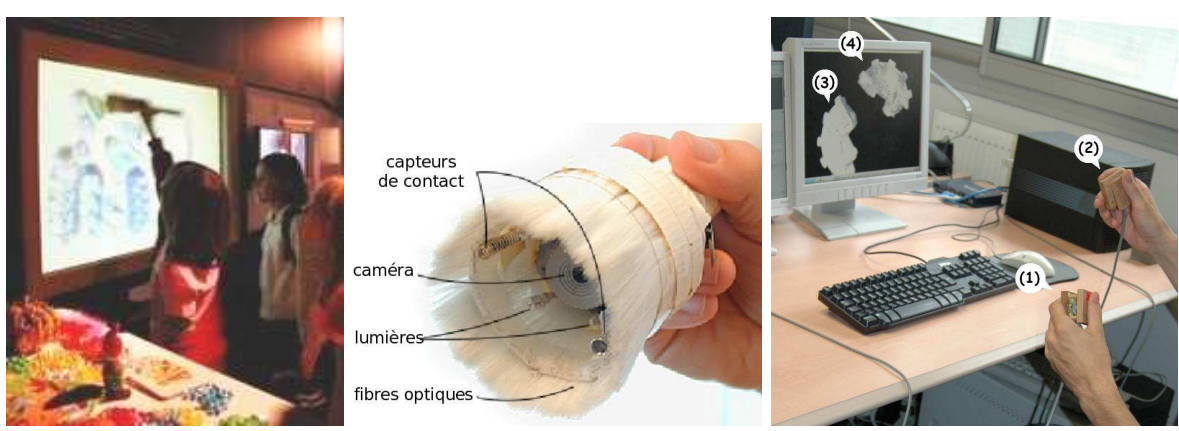

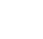

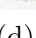

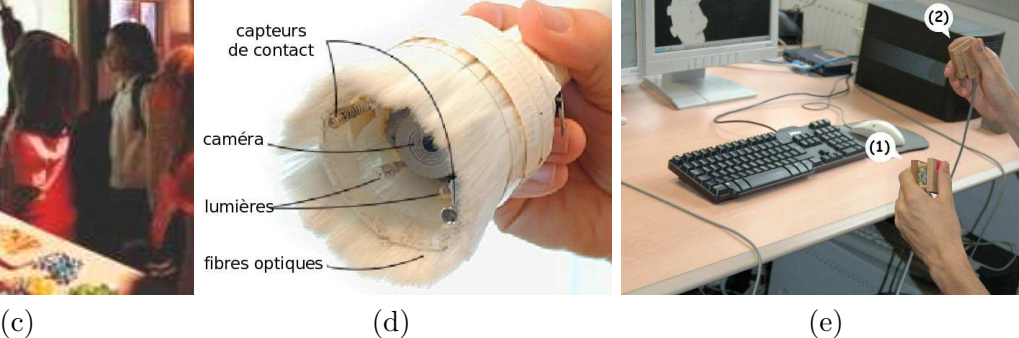

i.  $(f)$  (g)

Figure 8 : (a) Les cubes de ActiveCubes. (b) Construction d'un modèle pour retrouver une forme avec ActiveCubes. (c) Dessin sur un tableau interactif avec I/O Brush. (d) La composition du pinceau I/O Brush. (e) Assemblage avec ArcheoTUI. (f) Modélisation de deux boucles, carrée et asymétrique, avec Flow Blocks.  $(g)$  $\textit{Mod\'e}$ lisation d'une structure de probabilités à l'aide de trois compteurs avec Flow Blocks.

entre ses mains. Les interacteurs tangibles sont deux cubes de  $5 \times 5 \times 3$  cm. Le mouvement des pièces est retransmis de manière continue aux fragments. Suite à plusieurs mouvements d'assemblage l'utilisateur peut se retrouver dans une configuration de bras inconfortable qui l'empêche de poursuivre l'assemblage. En fait, deux pédales sont donc utilisées pour contrôler l'association du mouvement des interacteurs tangibles aux fragments. Lorsque la pédale de gauche (respectivement de droite) est enfoncée, les mouvements de l'interacteur tangible (1) (respectivement (2)) sont retransmis au fragment (3) (respectivement (4)).

Les données manipulées sont représentées à la fois de manière tangible et intangible, dans deux espaces distincts.

## 1.1.6 Modélisation du tangible

Les modèles sont intéressants de par leurs pouvoirs descriptif, génératif et comparatif [Beaudouin-Lafon 04]. Le premier, est la capacité de décrire un éventail important des interfaces existantes et de les classifier. Le deuxième, est la capacité d'aider les concepteurs à créer de nouvelles interfaces. Enfin, le troisième, est la capacité d'aider l'évaluation de plusieurs conceptions possibles. Pour la modélisation des TUIs, nous nous référons au modèle des TUIs de Ullmer et Ishii [Ullmer 00] et à son évolution décrite par Ishii en 2008 [Ishii 08]. Pour la modélisation de l'interaction tangible, nous nous référons au modèle décrit par Zuckerman [Zuckerman 05] et à celui récemment proposé par Ishii [Ishii 08].

## 1.1.6.1 Modélisation des interfaces tangibles

Le modèle MCRpd (*Model-Conrol-Representation (physical and digital)*) a été introduit par Ullmer et Ishii en 2000 [Ullmer 00; Ullmer 01], puis a chang´e d'appellation pour MCRit (Modèle-Contrôle-Représentation (tangible et intangible)) à partir de 2002 [Ullmer 02; Ullmer 05]. Par analogie au modèle MVC (Modèle-Vue-Contrôleur) pour les GUIs, il décrit les différentes entités du monde physique et numérique qui interviennent au sein d'une TUI (voir figure 9 page suivante). La comparaison avec MVC a pour but de mieux faire comprendre le principe de fonctionnement d'une TUI. Mais le modèle MCRit n'est ni une architecture ni une méthode de conception. En 2008, Ishii [Ishii 08] compare les GUIs et les TUIs de la manière suivante : une GUI représente l'information avec des pixels intangibles retranscrits sur un affichage bit à bit et du son. Des dispositifs d'entrée universels permettent à l'utilisateur de contrôler ces représentations (voir figure 10-a page suivante) ; En donnant une représentation tangible (physique) à l'information numérique, les TUI rendent l'information directement palpable et manipulable avec une rétroaction haptique. Des représentations intangibles synchronisées ( $p.ex.$  projection vidéo) peuvent complèter les représentations tangibles (voir figure 10-b page suivante).

## $1.1.6.2$  Modélisation de l'interaction tangible

Oren Zuckerman, lors de son tutoriel sur le prototypage des TUIs en 2005 [Zuckerman 05], schématise l'interaction avec une GUI et une TUI.

Modélisation de l'interaction graphique : l'utilisateur agit sur les dispositifs physiques d'entrée, souris et clavier, et perçoit visuellement les rétroactions sur le dispositif de sortie, les pixels de l'écran (voir figure 11-a page suivante).

Modélisation de l'interaction tangible : lorsque l'utilisateur agit sur un interacteur tangible, il perçoit le résultat de ses actions au travers du système informatique, mais aussi directement

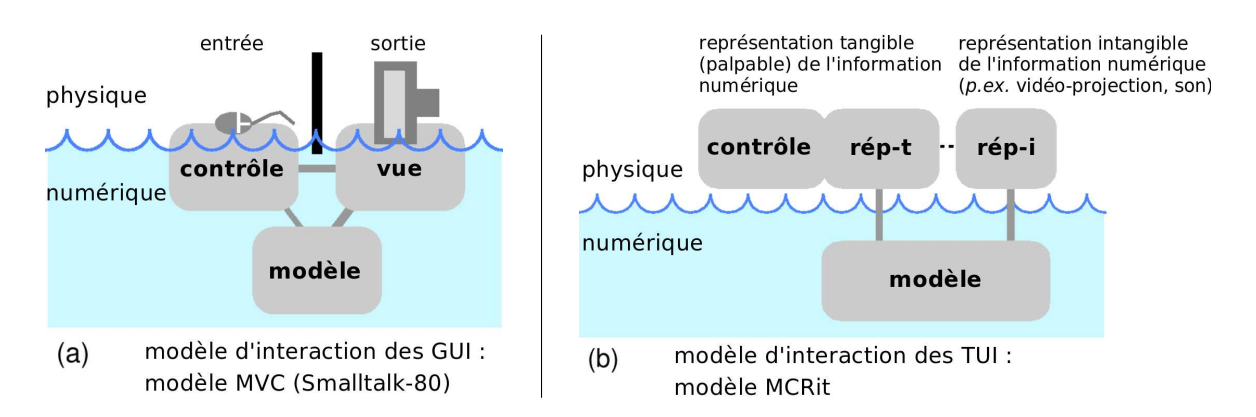

Figure 9 : Modélisation des interfaces graphiques et tangibles (2000). (Reproduit de [Ullmer 02], traduction libre)

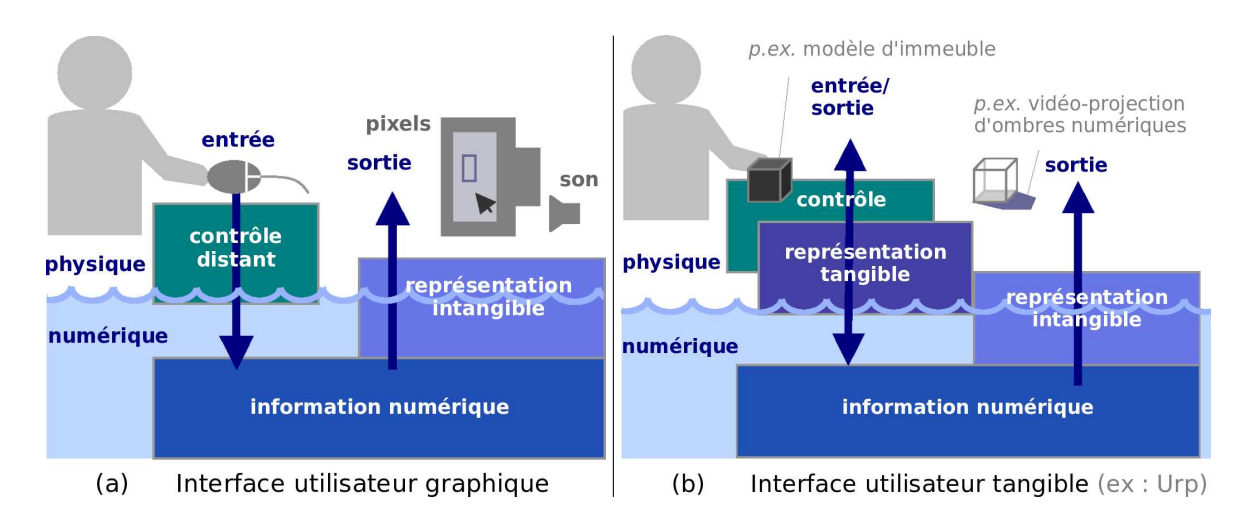

Figure 10 : Modélisation des interfaces graphiques et tangibles (2008). (Reproduit de [Ishii 08], traduction libre)

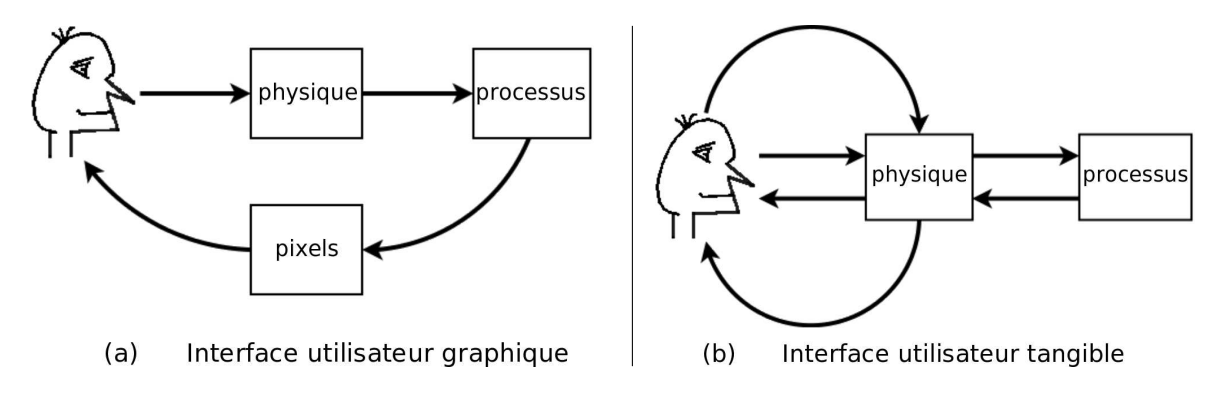

Figure 11 : Modélisations de l'interaction graphique et de l'interaction tangible.  $(Reproduction$  libre du schéma de la présentation de Oren Zuckerman)

sur l'objet physique de manière passive (voir figure 11-b page ci-contre). Par exemple, lorsque l'utilisateur manipule la tête de poupée et la plaque rectangulaire des Passive Props pour la neurochirurgie (voir sous-chapitre 1.1.5.1 page 15), la position et l'orientation relative des deux interacteurs tangibles sont suffisantes à l'utilisateur pour savoir à quel endroit du crâne correspond le plan de coupe effectué.

En 2008, Ishii modélise l'interaction tangible selon trois boucles de rétroaction<sup>4</sup> [Ishii 08] :

- 1. La première boucle de rétroaction haptique passive (voir figure 12 page suivante) fournit à l'utilisateur la confirmation immédiate qu'il a saisi ou déplacé l'objet physique. Cette boucle existe de manière intrinsèque dans le monde physique, et ne requiert aucune perception ou calcul de la part du système informatique. Ainsi, aucun délai de temps dû au calcul n'existe dans cette première boucle. L'utilisateur peut manipuler l'objet physique sans avoir à attendre la deuxième boucle de rétroaction, la confirmation visuelle émanant de l'interface.
- 2. La deuxième boucle de rétroaction numérique (voir figure 12 page suivante) nécessite la perception par le système informatique des mouvements des objets physiques, le calcul d'une réponse à partir des données collectées, et l'affichage du résultat comme une rétroaction visuelle (et éventuellement auditive). Ainsi, la deuxième boucle dure plus longtemps que la première boucle.
- 3. La troisième boucle de rétroaction physique par actualisation (voir figure 13 page suivante) permet au système informatique de fournir une rétroaction sur l'état de l'information numérique, quand le modèle change ou qu'il réagit aux calculs.

## Définition 4 (La rétroaction ou feedback) : *(Traduction libre de [Hinckley 04]*)

La rétroaction active est contrôlée par l'ordinateur. Elle peut être aussi simple que la présentation d'une fenêtre sur un écran, ou aussi sophistiquée que la simulation des forces de contact haptique avec des objets virtuels quand l'utilisateur déplace un dispositif d'entrée.

La rétroaction passive provient des sensations et des impressions du corps de l'utilisateur, influencées par les propriétés physiques du dispositif, comme la forme, la couleur et le ressenti  $d'$ un bouton quand il est relâché.

Ces trois boucles de rétroactions des TUIs sont à mettre en relation avec les trois niveaux de retour d'information de l'interaction instrumentale [Beaudouin-Lafon 97] : la première boucle correspond au retour de l'action sur l'instrument physique, la deuxième au retour visuel via la représentation de l'instrument logique et la troisième au retour de l'effet de l'interaction sur l'objet édité.

L'actualisation de l'état physique des artéfacts physiques par le système informatique permet de maintenir l'état physique en cohérence avec l'état numérique du système et d'extérioriser les informations numériques autrement que par des rétroactions visuelles (ou auditives). Aujourd'hui encore, peu de TUIs utilisent cette troisième boucle de rétroaction. Cependant des travaux commencent à apparaître. Nous pouvons en citer quatre : [Frei 00] où les *curlybots* sont déplacés à l'aide de moteurs, PinWheels [Ishii 01b] (voir 1.1.3 page 12),

 ${}^{4}$ Les rétroactions font parties de la boucle action-perception humaine lors de toute activité ou manipulation. D'un point de vue technologique, les rétroactions peuvent être considérées comme passives ou actives. Voir définition 4.

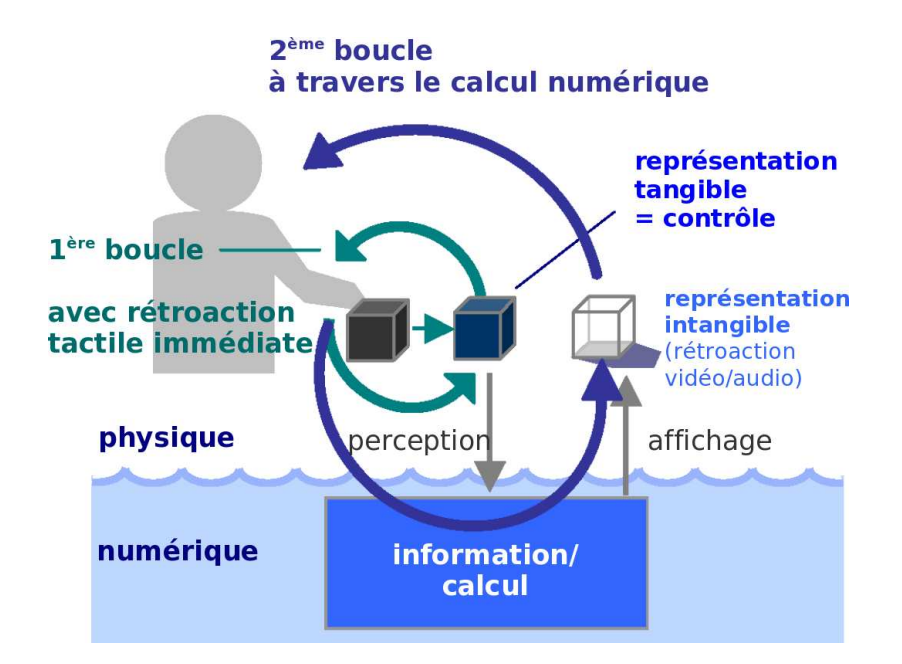

Figure 12 : Les boucles de double rétroaction des TUIs. Les TUIs offrent deux boucles de  $rétraction : 1)$  une première rétroaction tactile immédiate, et 2) une deuxième rétroaction qui passe à travers le calcul numérique avec un possible temps de délai. (Reproduit de [Ishii 08], traduction libre)

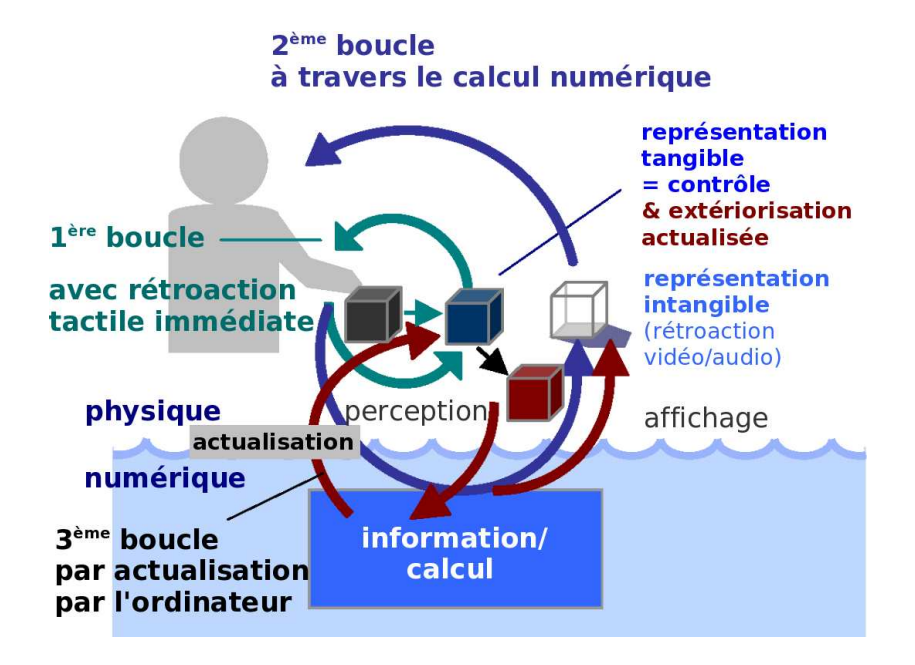

Figure 13 : TUI avec actualisation. L'actualisation numérique offre une troisième boucle de rétroaction pour le contrôle par l'ordinateur de la position des objets  $(représentation \t{tangible} )$  sur une table interactive. (Reproduit de [Ishii 08], traduction libre)

Topobo [Raffle 04] qui est mû à l'aide de moteurs, ou encore PICO [Patten 07] où la position d'un palet est actualisée selon l'état numérique du système grâce aux fonctions de l'Actuated Workbench [Pangaro 02].

Le modèle à double boucle (uniquement les deux premières boucles), qui est le plus répandu, améliore l'interaction, comparé aux GUIs. Une grande part de la frustration que peut provoquer une GUI est due au délai de calcul de la réponse de l'ordinateur. La première boucle de rétroaction comble déjà cette frustration, avant que la deuxième boucle ne se produise. En effet, l'utilisateur peut continuer de manipuler l'interacteur tangible sans attendre impérativement la fin de l'exécution de la deuxième boucle.

## 1.1.7 Caractérisation des TUIs

Dans leurs travaux précurseurs sur les interfaces palpables, Fitzmaurice et al. [Fitzmaurice 95; Fitzmaurice 96; Fitzmaurice 97] utilisent une catégorisation des dispositifs d'entr´ee selon leur multiplexage et selon leur forme pour d´ecrire et comparer les interfaces utilisateur. Les notions définies dans ces travaux, utiles pour caractériser les TUIs, sont les suivantes :

## Définition 5 (Multiplexé dans le temps ou time-multiplexed) :

 $En$  conditions d'entrée multiplexée dans le temps, un dispositif physique contrôle différentes  $forctions$  logiques à différents moments dans le temps. Le dispositif physique est ainsi attaché et désattaché de manière répétée aux fonctions logiques. (Extrait de [Fitzmaurice 97], traduction libre)

## Définition 6 (Multiplexé dans l'espace ou space-multiplexed) :

 $En$  conditions d'entrée multiplexée dans l'espace, chacune des fonctions est contrôlée par un transducteur dédié, chacune occupant ainsi sa propre place. [...] Chaque transducteur peut être accessible indépendamment mais aussi simultanément. Les conditions d'entrée multiplex´ee dans l'espace permettent de tirer avantage de la forme, de la taille et de la position de multiples contrôleurs physiques pour augmenter l'aspect fonctionnel et diminuer la complexité. L'attachement potentiel d'un transducteur à une fonction peut être accru. (Extrait de [Fitzmaurice 97], traduction libre)

## Définition 7 (Forme spécialisée ou specialized form) :

 $La$  forme d'un dispositif physique d'entrée est spécialisée quand elle correspond  $approximation$  à la forme et aux caractéristiques de manipulation du contrôleur logique. (Extrait de [Fitzmaurice 97], traduction libre)

## $Définition 8 (Forme générique ou *generic form*) :$

La forme d'un dispositif d'entrée est générique lorsqu'elle n'est pas spécialisée. C'est-à-dire  $qu'elle$  ne correspond pas à la forme et aux caractéristiques de manipulation du contrôleur logique. Une forme générique n'existe pas en soit car cette qualification dépend de la fonction logique qui est contrôlée, et une forme générique peut devenir spécialisée. Par extension, un dispositif d'entrée est qualifié de générique, ou de non-spécialisé, lorsqu'il est utilisé pour  $contrôler de multiples for *tionnalités*.$ 

## 1.1.8 Catégorisation des TUIs

Dans [Ishii 08], huit catégories de TUIs sont définies : la télé-présence tangible, la mémoire cin´etique tangible, les assemblages constructifs, les jetons avec contraintes, les surfaces interactives tangibles ou tables interactives tangibles, les TUIs en plastique déformable, l'augmentation des objets du quotidien et le tangible ambiant. Les familles de cette classification sont construites de manière à regrouper les différentes TUIs qui ont été développées par la communauté ces dernières années.

Pour notre part nous proposons une catégorisation des TUIs qui repose sur un socle à trois niveaux :

- $-$  la nature de la représentation (tangible ou intangible) de la donnée manipulée,
- la localisation des espaces d'action et de perception,
- $-$  et la nature des opérations contrôlées.

Notre approche consiste `a permettre de comprendre au mieux la conception des TUIs existantes. Le but est de permettre au concepteur de se poser les bonnes questions, par exemple, en fonction de la tâche qui doit être effectuée par l'utilisateur et les possibilités de représentation de la donnée de manière tangible.

## 1.1.8.1 Objet ou système

Du point de vue de l'utilisateur, une TUI peut être de type "objet" ou "système". Dans le cas d'une TUI de type objet, l'utilisateur interagit avec des objets seuls, qui n'ont pas besoin d'infrastructure pour fonctionner (p.ex. Nimio ou Flow Blocks, voir sous-chapitres 1.1.5.8 page 18 et 1.1.5.11 page 19). Dans le cas d'une TUI de type système, l'utilisateur interagit avec divers composants tangibles ou intangibles  $(p, ex. \text{ URP}, \text{ Illuminating Clay ou I/O Brasil})$ voir sous-chapitres 1.1.5.3 page 16, 1.1.5.6 page 17 et 1.1.5.9 page 19).

## 1.1.8.2 Tangible ambiant

Les TUIs du type ambiant représentent l'information numérique par des phénomènes physiques dans l'environnement de l'utilisateur. Le but est de réaliser la médiation de l'information numérique en exploitant la conscience des informations environnantes de l'utilisateur. Ces TUIs représentent souvent l'information numérique par un phénomène physique, par actualisation de l'état physique des représentations tangibles. Par exemple, le son émit par le souffle du flux d'air des virevents dans PinWheels (voir sous-chapitre 1.1.3) page 12) ou la lumière émise par les interacteurs tangibles de Nimio présents sur le bureau de l'utilisateur (voir sous-chapitre 1.1.5.8 page 18).

#### 1.1.8.3 Avec ou sans métaphore

Dans une TUI sans métaphore, l'utilisateur touche la donnée qu'il manipule. Par exemple, le relief du sol dans Illuminating Clay (voir sous-chapitre 1.1.5.6 page 17). Dans une TUI avec métaphore, l'utilisateur ne touche pas la donnée qu'il manipule. Par exemple, l'interface musicBottles [Ishii 99; Ishii 01a] où le son "contenu" dans une bouteille est libéré lorsque le bouchon de celle-ci est retiré (voir figure 14-a page ci-contre).

### 1.1.8.4 Représentation tangible : outil ou donnée

La partie tangible d'une TUI peut être soit une représentation tangible de la donnée manipulée, soit un outil pour agir sur la représentation intangible de la donnée manipulée. Dans ASUR [Dubois 01; Dubois 02], la distinction est faite entre outil et objet de la tâche.

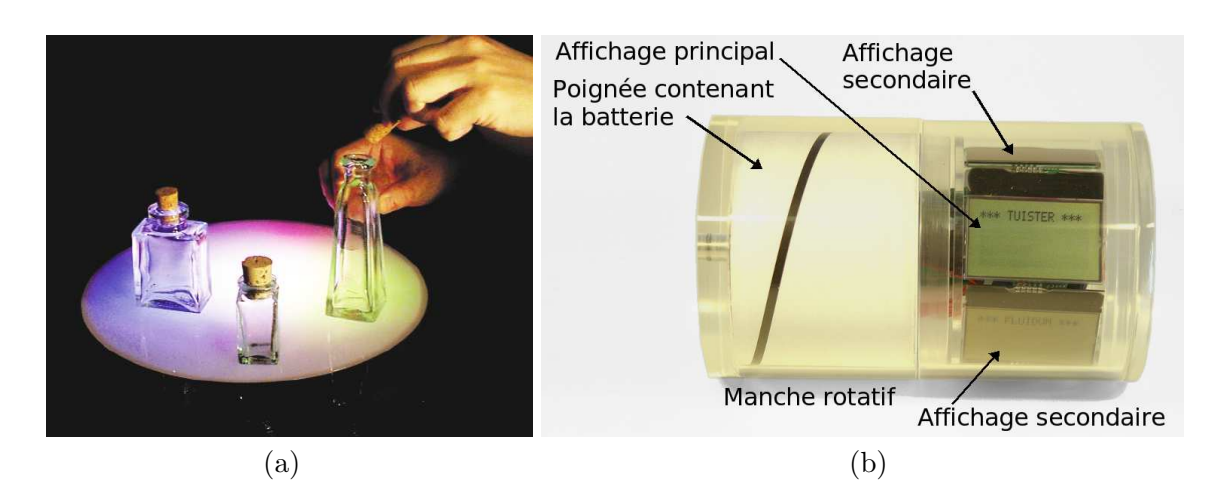

Figure 14 : musicBottles : les bouteilles musicales contiennent chacune les sons du violon, du violoncelle et du piano, du trio pour piano en do mineur, opéra  $\gamma$ , de Édouard Lalo. (Image extraite de [Ishii 01a]) (b) TUISTER : l'utilisateur peut par exemple naviguer dans un menu en tournant la poignée rotative.

Par exemple, dans Illuminating Clay, la donnée manipulée est la topologie d'un terrain, et elle est représentée et contrôlée de manière tangible par une représentation tangible du relief du sol (voir sous-chapitre 1.1.5.6 page 17). Dans GraspDraw, les données manipulées sont des figures géométriques, et elles sont représentées de manière intangible (voir sous-chapitre 1.1.5.2) page 16). Le contrôle est assuré par des interacteurs tangibles, les briques, qui jouent le rôle d'ancres physiques.

## 1.1.8.5 Tangible noyau

En 2006, Ullmer propose le concept des interacteurs tangibles noyaux [csc.lsu.edu/∼ullmer]. Le but des interacteurs tangibles noyaux est de proposer un moyen d'assurer de manière relativement uniforme le contrôle des opérations noyaux susceptibles d'être présentes dans la majorité des TUIs. Par exemple, l'interface tangible TUISTER [Butz 04], illustrée figure 14-b de la présente page, permet la navigation dans des structures hiérarchisées.

## 1.1.8.6 Miroir magique

Dans une TUI de type miroir magique (ou *magic mirror*), les données possèdent deux représentations : l'une est le contrôle tangible et l'autre est une représentation intangible. Les deux représentations sont couplées, et la manipulation des représentations tangibles est retranscrite sur la représentation intangible. Ce type d'interface possède un espace d'action et de perception, l'espace de manipulation des représentations tangibles, et un second espace de perception, celui où est affichée la représentation intangible. Les Passive Props pour la neurochirurgie (voir sous-chapitre 1.1.5.1 page 15), Brevie (voir sous-chapitre 1.1.5.4 page 16), les ActiveCubes (voir sous-chapitre 1.1.5.5 page 17), ESKUA (voir sous-chapitre 1.1.5.7 page 18) et ArcheoTUI (voir sous-chapitre 1.1.5.12 page 19) sont des TUIs de type miroir magique.

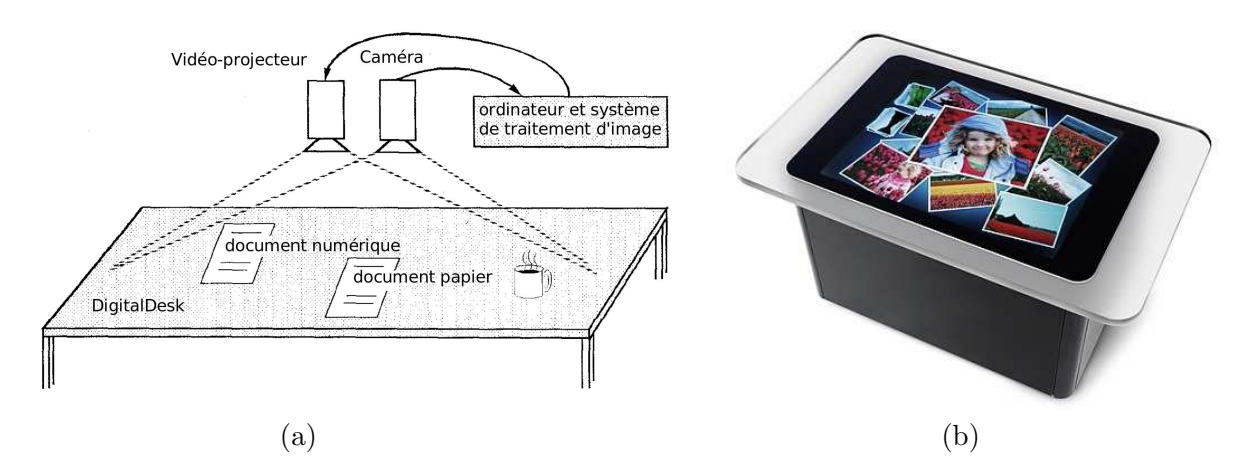

**Figure 15 :** (a) Le système du DigitalDesk. (Reproduit de [Wellner 91], traduction libre) (b) La table multi-point Microsoft Surface. (Extrait de [www.microsoft.com/surface]

## 1.2 Les tables interactives : des surfaces horizontales pour l'interaction

De nouvelles interfaces homme-machine prennent la forme de surfaces interactives, horizontales ou verticales, qui servent à la fois d'espace d'action et de perception. Nous nous intéressons aux surfaces horizontales. Contrairement au tableau, la table permet à l'utilisateur d'y faire reposer ses bras lorsqu'il est assis ou de s'y appuyer lorsqu'il est debout. Pour un travail de longue durée, l'effet de gravité joue en faveur de la table qui est moins fatigante pour l'utilisateur. Une table permet aussi de poser des documents, des objets, des outils `a hauteur d'homme, qu'il soit assis ou debout.

En 1991, la vision de Wellner [Wellner 91] avec le DigitalDesk (voir figure 15-a de la présente page), approfondie dans [Wellner 93], fut de rendre ces surfaces interactives. C'est-`a-dire qu'elles servent de lieu d'interaction, en y fusionnant espace d'action et de perception [Norman 88] et en y mélangeant l'interaction avec des objets numériques affichés par vidéo-projection et des objets physiques. Les travaux de Bérard [Bérard 03] sont pr´ecurseurs en la mati`ere. Le domaine des tables interactives a connu un gros essor depuis l'émergence des travaux de Han [Han 05] sur la technologie du multi-point (ou multitouch) par FTIR<sup>5</sup> et la création en 2006 de l'atelier international IEEE Tabletop<sup>6</sup>. Les vidéos de démonstration de Han ont connu un grand succès sur Internet, et les tables interactives suscitent aujourd'hui un intérêt croissant de la part des industriels. En janvier 2007, Microsoft a annoncé la commercialisation de la table interactive multi-point appelée Surface  $\frac{1}{2}$  www.microsoft.com/surface  $\frac{1}{2}$  (voir figure 15-b de la présente page).

Etant donné le succès actuel sur Internet, on peut imaginer que des particuliers seront enthousiastes dans l'avenir de voir arriver les tables interactives dans leur salon. Ce type d'interface est bien plus adapt´e aux conditions de vie et de travail. Il s'inscrit au mieux dans l'environnement de l'utilisateur et conserve les conditions d'interaction dans lesquelles il réalise habituellement ses activités. Nous passons en revue différentes modalités d'interactions

 ${}^{5}$ Frustrated Total Internal Reflection (FTIR) : réflexion totale frustrée et interne.

<sup>6</sup>The IEEE International Workshop on Horizontal Interactive Human-Computer Systems (Tabletop) [www.ieeetabletop.org]

possibles pour les tables interactives. Mais dans un premier temps, nous précisons la terminologie que nous utilisons pour qualifier les tables interactives.

## 1.2.1 Terminologie

Une table est constituée de divers éléments et peut prendre diverses formes. Elle peut avoir des pieds ou des flancs et peut contenir des tiroirs. Nous désignerons dans la suite l'élément constituant la surface de travail de la table comme étant le plateau de table. Lorsqu'on parle de la forme de la table, nous considérons en fait la forme du plateau de la table. Celui-ci peut aussi être inclinable (voir par exemple l'ActiveDesk [Fitzmaurice 95] ou l'étude de [Müller-Tomfelde 08]).

Les termes utilisés pour qualifier ce type de table sont divers : *workbench* (mais plutôt utilisé lorsque la donnée est représentée de manière tangible sur une table), tabletop, digital table ou encore table numérique. Nous utiliserons le terme de table interactive dans la suite.

**D**éfinition 9 (Table interactive) : Les systèmes interactifs sont qualifiés de table interactive lorsque la surface de la table  $(son$  plateau) est utilisée comme entrée et sortie du système informatique.

## 1.2.2 Organisations et configurations de l'environnement de travail

L'homme utilise très souvent des tables comme support pour organiser et permettre son activit´e. La configuration de l'organisation varie en fonction du nombre de personnes, de l'activité et des rôles des participants. Par configuration nous entendons la forme et la taille (hauteur et surface) de la table ainsi que le nombre de tables et leurs dispositions. Par exemple, dans une salle de classe, chaque élève est assis à un bureau et le professeur écrit debout au tableau pour s'adresser à tout le monde. Lors d'un séminaire ou d'un groupe de travail, l'assemblée se regroupe en forme de U autour de l'orateur qui écrit sur un tableau ou présente ses diapositives. Lors d'une réunion de travail, les participants rassemblent les tables en carré pour cr´eer des conditions d'´echange et de collaboration. Si le nombre de participants est restreint à une demi-douzaine, ils peuvent aussi se réunir autour d'une table de forme ronde et travailler assis ou debout autour de cette table. A son bureau, le professionnel dispose en ` g´en´eral d'une table de forme rectangulaire pour travailler. Mais les formes de bureau existantes sont très nombreuses (en forme de L, bords incurvés,  $etc.$ ). Le nombre de personnes, l'activité et le rôle de chacun détermine donc la configuration de l'environnement et du mobilier.

L'utilisation de tables ou de tableaux correspond donc à de nombreuses situations de travail des professionnels. Les surfaces interactives sont une réponse appropriée à l'intégration de l'informatique dans de nombreuses activités et de nombreux métiers. Mais la configuration de ces surfaces doit être étudiée en fonction de l'activité pratiquée. Etudier la forme physique de la table fait notamment partie des recommandations de Wallace et Scott [Wallace 08]. L'intégration de l'informatique induit de nouvelles contraintes de configuration (accessibilité, visibilité) ou crée de nouvelles situations de travail qui n'existaient pas avant l'informatique (travail à distance sur un espace partagé). Par exemple, dans [Rivière 08] la forme de la table a été étudiée pour la construction d'une simulation 3D dans le contexte d'une vente en boutique ou dans un salon d'exposition (voir figure 16-a page suivante) où les participants ont des rôles différents : le vendeur et les clients, accompagnés de leurs enfants ou de leurs

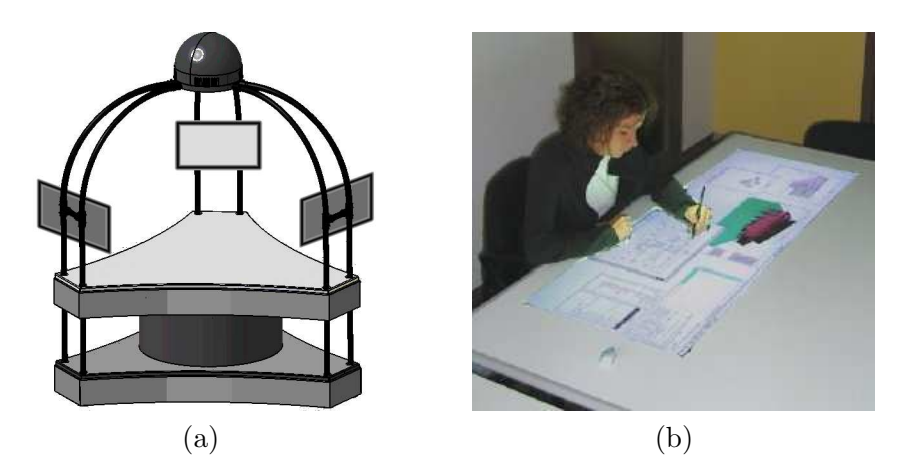

**Figure 16 :** (a) Le Tribal Tabletop, sans face à face et sans promiscuité. (b) Le bureau virtuel de conception architecturale. [Safin 05a; Safin 05b]

amis. La table n'engendre alors pas de face à face (comme les tables rectangulaires), ni de situations de promiscuité (comme les tables rondes).

Il est important que la configuration de la table interactive corresponde à la situation de travail du professionnel. Mais, il est aussi important que l'interaction soit adaptée à son travail, aux tâches effectuées et aux données manipulées. Par exemple, les architectes travaillent sur des tables et leur principal outil de travail est le stylo. Safin, Boulanger et Leclercq [Safin 05a; Safin 05b] proposent une table interactive pour les architectes où un stylo électronique est utilisé pour reproduire le coup de crayon du professionnel et préserver sa liberté de création  $(voir figure 16-b de la présente page).$ 

## 1.2.3 Modalités d'interaction sur les tables interactives

Nous présentons, dans cette partie, différentes modalités d'interaction pour les tables interactives. Les surfaces interactives sont des dispositifs d'entrée/sortie. Différentes techniques d'entrée ont été étudiées pour les tables interactives. Comme l'utilisation des doigts, du stylo, du papier physique et des interacteurs tangibles.

## 1.2.3.1 Doigts

Plusieurs techniques permettent d'accrocher les objets numériques affichés sur le plateau de la table avec les doigts afin de les manipuler, comme la d´etection de la forme de la main [Letessier 04] ou le contact des doigts [Han 05]. Cependant, la manipulation des données affichées sur les tables interactives multi-point reste souvent très peu ressemblante des manipulations réalisées ordinairement dans le monde physique, alors que ces dernières sont pourtant effectuées de manière efficace et ergonomique par l'homme. Par exemple, le d´eplacement de documents, avec un doigt pour faire des translations et deux doigts pour faire des rotations, ne correspond pas à la façon dont l'homme déplace une feuille de papier. En 2008, pour répondre à cette controverse, Cao et al. proposent ShapeTouch  $[Ca<sub>0</sub> 08]$  un nouveau style d'interaction (différent du style multi-point) selon une métaphore de la force virtuelle, qui tire profit de la taille et de la forme de la surface de contact de la main et des doigts, plutôt que des points de contacts des doigts. La quantité de force virtuelle que l'utilisateur applique `a l'objet affich´e est bas´ee sur l'aire de contact (nombre de pixels de l'objet couverts

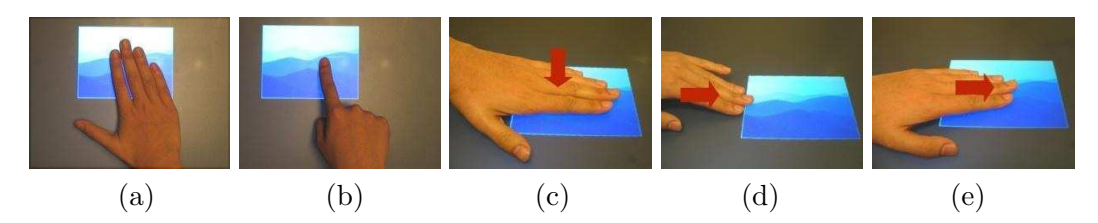

**Figure 17 :** La métaphore de la force virtuelle. (a) Force faible. (b) Force forte. (c) Pression. (d) Collision. (e) Friction. (Images reproduites de [Cao 08])

par les doigts). Ainsi, la force virtuelle peut être faible (voir figure 17-a de la présente page) ou forte (figure 17-b). Trois types de force virtuelle sont possibles : la pression, la collision et la friction (voir figure  $17-c,d,e$ ). La pression est appliquée sur l'objet quand l'utilisateur touche un objet, elle est appliquée vers le bas et elle est proportionnelle à la quantité de force appliquée. La force de collision est appliquée sur l'objet lorsque la main de l'utilisateur entre en contact avec un des contours de l'objet (ou inversement, lorsque l'objet entre en contact avec une partie de la main de l'utilisateur). La force est appliquée à l'objet dans la direction du mouvement `a l'origine du contact. La force de friction est appliqu´ee lorsque l'utilisateur touche l'objet et qu'il y a un mouvement relatif entre le point de contact et l'objet. La force de friction est appliquée sur l'objet physique dans la direction de ce mouvement relatif selon une quantité proportionnelle à la surface de contact.

Avec la métaphore de la force virtuelle, la manipulation des objets affichés sur la table interactive devient semblable à la manipulation de vraies feuilles de papier. Cependant, une différence subsiste du point de vue de l'utilisateur. Lorsque l'utilisateur déplace une feuille de papier, son doigt ne glisse pas sur la feuille, c'est la feuille qui glisse sur la table. Alors que pour d´eplacer des documents affich´es sur la table interactive, ce sont les doigts de l'utilisateur qui glissent sur la table. Les forces de frottement sont donc différentes, au niveau de la force `a appliquer par l'utilisateur et des forces de r´eactions du support. Le retour haptique (passif) et le retour tactile sont uniformes sur la table interactive. Par exemple, entre faire pivoter une feuille de papier physique et un calque affiché sur la table interactive, les forces à mettre en œuvre par l'utilisateur et la sensation ressenties seront différentes. Notons aussi que les frottements des doigts sur la table interactive engendrent rapidement une usure de la peau à l'extrémité des doigts lors d'une utilisation prolongée.

## 1.2.3.2 Papier physique

Plusieurs travaux proposent d'utiliser le papier sur les tables interactives comme support d'interaction. La papier peut être un document auquel sont ajoutées des informations numériques (PADD [Guimbretière 03], PapierCraft [Liao 05; Liao 08], LivePaper [Robinson 01]), mais aussi le support d'un document numérique (PaperWindows [Holman 05]).

Le système PaperWindows affiche des documents numériques (texte, photos, fenêtre de GUI) sur le papier. L'utilisateur utilise ses doigts pour manipuler les composants de la fenêtre qui est affich´ee. Il peut ainsi faire d´efiler un document ou cliquer sur un lien (voir figure 18-a page suivante). Il est aussi possible d'agrandir le document en le transférant sur une feuille plus grande, de prendre des notes avec un stylo ´electronique (voir figure 18-b) ou encore de copier des documents par superposition et friction (voir figures 18-c,d).

Dans le cas de documents papier, des informations numériques peuvent être ajoutées.

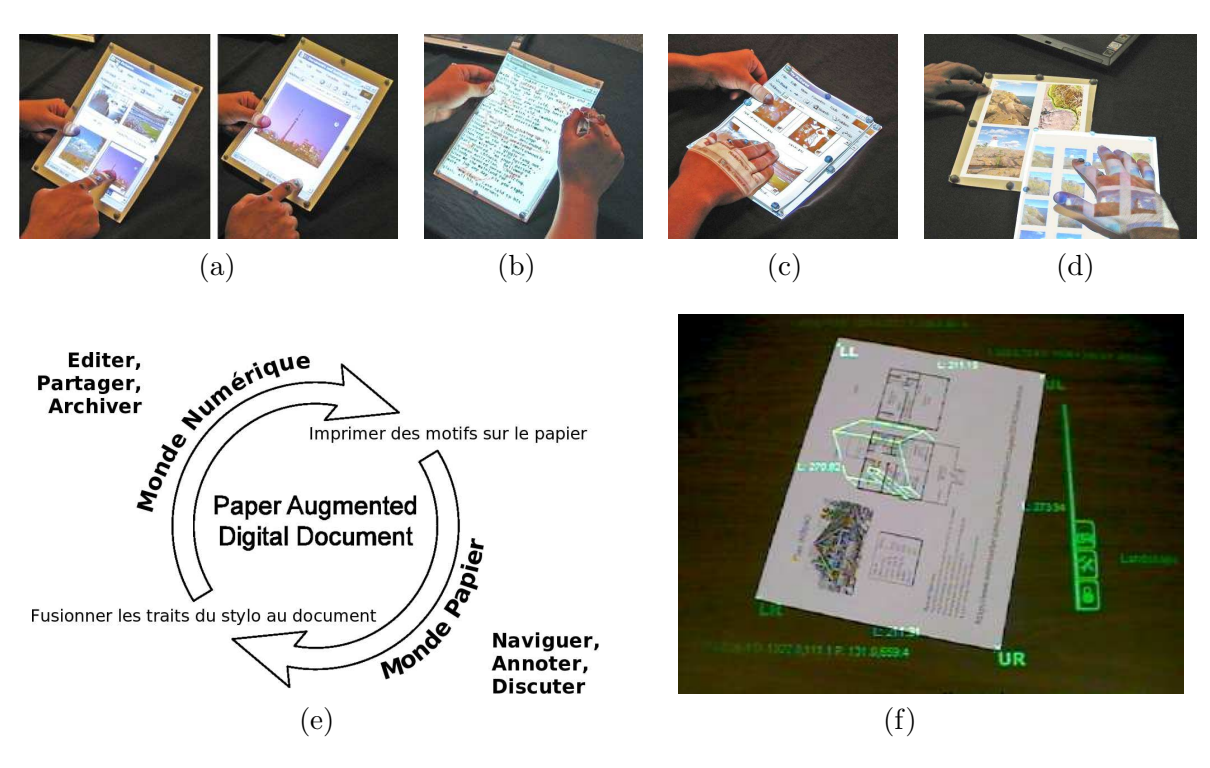

**Figure 18 :** Le système PaperWindows : (Reproductions de [Holman 05]) (a) Ouverture d'une image par toucher. (b) Annotation au stylo. (c) Copie par superposition et friction. (d) Photo montage par copie. (e) Le cycle de vie PADD. (Reproduit de  $[G$ uimbretière 03])

(f) Augmentation avec LivePaper. (Reproduit de [Robinson 01])

Par exemple des annotations prises avec un stylo électronique (voir figure 18-e) ou encore des augmentations 3D par du contenu 2D du document (voir figure 18-f). Le contenu du document papier peut aussi être sélectionné [Liao 05], pour être numérisé ou créer des liens hypertextes entre plusieurs documents, physiques ou numériques.

PaperSpace [Smith 06] propose de gérer l'impression des documents numériques stockés sur l'ordinateur. Un code barre est ajouté au moment de l'impression sur papier. Les documents papiers peuvent ainsi être identifiés et suivis par le système informatique. Ce système permet de coupler le document num´erique avec sa copie physique. La version et la localisation d'un document papier peuvent ainsi être retrouvées. Mais c'est aussi un moyen de gérer les documents numériques dans le monde physique.

## 1.2.3.3 Stylo

Le stylo est ce qu'il y a de mieux pour écrire ou pour dessiner. Par exemple, il est impossible de faire sa signature avec une souris. Les contraintes appliquées avec dextérité par la main au stylo permettent de le manier de sorte que toute la complexité de l'écriture est maîtrisée. Le stylo est tenu de telle sorte que l'habileté de la main et la précision de la pointe permettent d'obtenir l'écriture souhaitée. Même si le doigt peut être détecté comme étant une pointe de 1 pixel sur une table interactive, l'écriture reste aussi difficile que d'écrire dans du sable avec un doigt, car l'homme ne peut contrôler aussi rapidement et efficacement la précision et l'orientation du bout de son doigt par rapport à la pointe d'un stylo. Sur les tables interactives

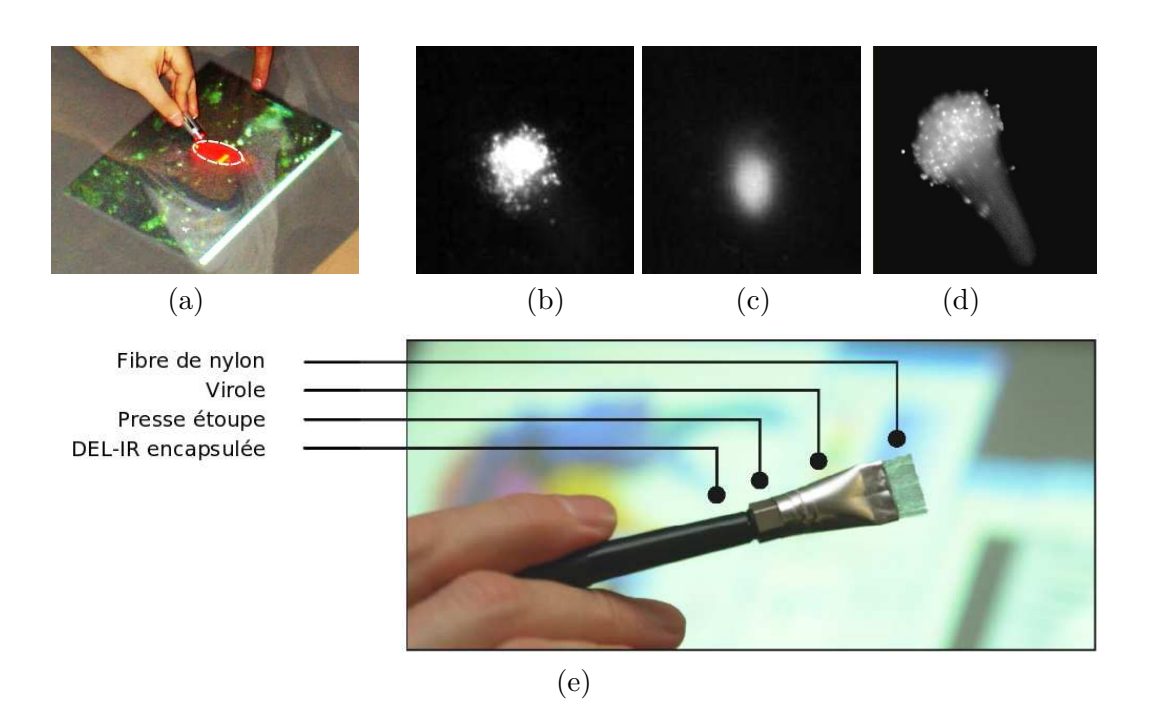

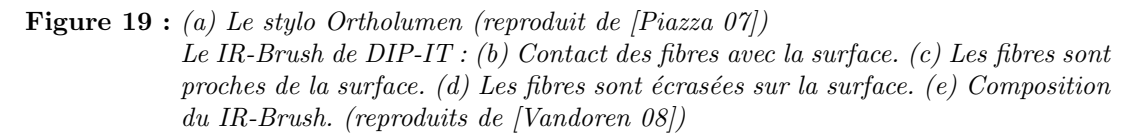

des stylos électroniques peuvent être utilisés, par exemple pour dessiner [Safin 05b; Block 08a].

Le stylo électronique Anoto [www.anoto.com] est équipé d'une caméra miniature qui lit un motif imprimé sur papier. Le motif, dont l'unité de base est un carré de 1,8 mm de large, est quasiment invisible. Du papier ordinaire peut être tramé avec le motif en utilisant une imprimante de 1000 dpi. Par contre, la caméra, le processeur, la mémoire et l'émetteur qui sont embarqués dans le stylo le rendent lourd et encombrant, et cela influe sur l'écriture.

Les tables interactives basées sur des tablettes de numérisation permettent d'utiliser des stylos électromagnétiques à solénoïdes (p.ex. l'UltraPen de Wacom [www.wacom.com]). Ces stylos existent sans fil, sans alimentation en énergie (pas de pile), et restent légers et peu encombrants.

En 2007, Piazza et Fjeld [Piazza 07] proposent un stylo pour les tables interactives, ou plus généralement pour les surfaces interactives qui fonctionnement par capture arrière. Une lumière dans le spectre du visible, monochromatique est émise sur le plateau de la table à l'aide d'une LED embarquée dans ce stylo. La forme et la position de l'ellipse résultante est analysée (voir figure 19-a de la présente page). La position et l'orientation du stylo en sont déduites. Ce stylo a été utilisé dans deux applications, de dessin et de navigation sur des cartes géographiques.

En 2008, Vandoren et al. [Vandoren 08] proposent d'utiliser des fibres de nylon pour peindre sur les tables interactives, ou plus g´en´eralement les surfaces interactives qui fonctionnement par capture infrarouge arrière. Une LED infrarouge est encastrée dans un pinceau qui est muni de poils en fibre de nylon. Lorsque le pinceau est manipulé à la surface de la table, la diffusion de la lumière infrarouge par les poils en fibre de nylon est capturée par le système (voir figures 19-b,c,d page précédente). Cela permet à l'artiste de peindre sur une table interactive tout en conservant ses gestes techniques. Un presse étoupe assure l'étanchéité, afin que la lumière émise par la LED infrarouge soit diffusée uniquement à travers les fibres (voir figure 19-e).

## 1.2.3.4 Interacteurs tangibles

Des interacteurs tangibles peuvent être manipulés sur la surface d'une table interactive pour interagir avec les données numériques affichées. On parle alors de table interactive tangible. C'est dans ce contexte que se situe notre travail. Nous consacrerons le sous-chapitre suivant à ce type de table interactive.

## 1.3 De l'interaction tangible sur table interactive

Nous avons vu que dans une TUI, la donnée manipulée est parfois représentée uniquement de manière intangible et seul le contrôle sur cette donnée est tangible. C'est souvent le cas de données générées dynamiquement par l'ordinateur qu'aucun objet ou phénomène physique n'a permis de représenter de manière tangible. Concernant cette représentation intangible de la donnée, on rappelle que dans la propriété 3 des TUIs (page 14) Ullmer et Ishii soulignent l'importance du couplage perceptuel entre les représentations tangibles et intangibles. La continuité spatiale des représentations tangibles et intangibles est une condition essentielle pour am´eliorer la perception de ce couplage. Dans une interface de visualisation tangible, les espaces d'action et de perception doivent donc coïncider.

Une solution souvent envisagée pour les interfaces de visualisation tangible sont les tables interactives. Les tables interactives permettent d'une part, de faire fusionner espace d'action et espace de perception et d'autre part, par effet de la gravité, les interacteurs tangibles reposent sur la table. Manipuler des interacteurs tangibles sur le plateau d'une table interactive est une bonne solution pour les interfaces de visualisation tangible. De plus, les tables sont adaptées pour travailler des heures durant (position assise) et travailler autour d'une table favorise les conditions de collaboration en co-présence.

Nous présentons une revue de la littérature relevant des tables interactives tangibles, puis discutons de l'interaction tangible sur table interactive. Mais dans un premier temps, nous précisons la terminologie employée dans la suite du mémoire.

## 1.3.1 Terminologie

Les TUIs sur table interactive peuvent être retrouvées sous différentes appellations, comme tangible workbench, tangible tabletop ou encore tabletop TUI [Ishii 08].

Dans la suite, nous parlerons de *table interactive tangible* pour désigner une interface qui permet la manipulation d'une donnée représentée de manière intangible, qui est affichée sur le plateau d'une table interactive et qui est contrôlée à l'aide d'interacteurs tangibles manipulés sur le plateau de la table. L'objet de la tâche est donc représenté de manière intangible et les interacteurs tangibles sont des outils qui représentent et contrôlent des fonctionnalités. Nous nous focalisons donc sur un sous-ensemble des interfaces tangibles, les interfaces palpables.

## 1.3.2 Exemples de tables interactives tangibles

Notons que la TUI GraspDraw (voir description page 16 et figure 3 page 13), issue des recherches préliminaires aux TUIs sur les interfaces palpables, est une table interactive tangible. Les données manipulées sont des figures géométriques, qui sont contrôlées avec des ancres physiques, des petites briques. Depuis, d'autres tables interactives tangibles ont  $\acute{e}t\acute{e}$  conçues. Dans la suite, nous allons décrire Build-IT, AudioPad, IP Network Design Workbench, ReacTable, NAVRNA, Disaster Simulation et PICO.

## 1.3.2.1 BUILD-IT, 1997-2008

L'interface BUILD-IT [Rauterberg 97; Rauterberg 98] a été conçue dans le contexte de la planification de l'activité dans les usines. Le but est de faciliter les réunions de travail des ingénieurs pour la construction d'une usine et pour l'organisation de chaînes de montage. Le système est composé d'une table interactive tangible et d'un écran de projection (voir figure  $20$ -a page  $39$ ). Les interacteurs tangibles, des petites briques, sont manipulés sur la table o`u le plan 2D de l'usine est affich´e par vid´eo-projection. La table constitue un premier espace horizontal d'action et de perception. Une vue 3D de l'usine est affichée par vidéo-projection sur l'écran. Celui-ci constitue un deuxième espace vertical de perception. Les briques sont utilisées comme des ancres physiques pour déplacer les machines dans l'usine et modifier le point de vue de la scène 3D. Le contrôle de la caméra dans une scène tridimensionnelle avec une brique manipulée dans le plan est limité au déplacement et au panoramique. L'inclinaison, le roulis, le zoom ont été ajoutés en identifiant un ou deux points d'attention dans la scène (eyecatcher) qui peuvent être déplacés avec une ou deux briques [Fjeld 99b; Fjeld 99a].

## 1.3.2.2 AudioPad (SenseTable), 2002-2006

L'interface AudioPad [Patten 02] fonctionne sur SenseTable [Patten 01], une plateforme de table interactive tangible qui utilise des capteurs de position électromagnétiques sans fil. AudioPad est destinée à la performance musicale instantanée et à la composition. Elle permet d'envoyer des commandes MIDI pour contrôler un synthétiseur ou logiciel de musique adéquat. Une piste musicale est composée de plusieurs échantillons musicaux joués en boucle. Pour contrôler une piste musicale, l'utilisateur associe la piste à un palet rond. Pour ce faire, il fait glisser le palet sur une piste parmi la liste des pistes qui est affichée sur le côté droit de la table. Puis, il déplace le palet au centre de la table. Pour ajouter des échantillons à une piste, l'utilisateur dispose d'un palet "sélecteur", en forme d'étoile. Un palet rond représente une piste musicale. Pour ajouter une nouvelle piste, l'utilisateur sélectionne l'échantillon musical qu'il veut jouer. Lorsque le palet sélecteur est approché d'un palet rond, les premiers nœuds de l'arborescence des échantillons s'affiche. Lorsque l'utilisateur choisit un nœud, en faisant glisser le palet s´electeur, les enfants de ce nœud s'affiche aussi (voir figure 20-b page 39). Les feuilles correspondent aux échantillons musicaux. Lorsqu'un échantillon est sélectionné, il est ajouté à la piste. Chaque palet rond représente une piste musicale. Pour augmenter le volume d'une piste, l'utilisateur fait pivoter le palet associé. Ceci est une description succincte d'AudioPad, qui dispose encore d'autres fonctionnalités et techniques d'interaction. Dans [Patten 06] les techniques d'interaction utilisée dans AudioPad, pour la navigation et la sélection dans des structures hiérarchiques, de menus flottants et de modification de paramètres avec le palet en étoile ont été affinées.

## 1.3.2.3 IP Network Design Workbench (SenseTable), 2003

L'interface IP Network Design Workbench [Kobayashi 03] fonctionne aussi sur SenseTable [Patten 01]. Elle permet à l'ingénieur réseau et à son client de concevoir et de simuler ensemble la topologie d'un réseau informatique autour d'une table interactive tangible (voir figure 20c page ci-contre). Un écran est disposé verticalement à côté de la table pour présenter les statistiques de performance du réseau. C'est uniquement un espace vertical de perception. La manipulation a lieu sur la table, l'espace horizontal d'action et de perception. Le réseau informatique est représenté de manière intangible sur le plateau de la table. Des palets sont utilisés comme des ancres physiques pour construire le réseau en y ajoutant des serveurs, des routeurs, des clients et des liens de connexion. Par exemple, la bande passante d'un lien de connexion peut être modifiée en faisant pivoter un palet sur celui-ci (voir figure 20-d).

#### 1.3.2.4 ReacTable, 2003-2008

L'interface ReactTable [Jordà 07] n'est pas destinée à la composition musicale, mais à la performance musicale instantanée. Elle permet de rassembler un ou plusieurs musiciens autour d'une table interactive et de leur proposer une interface qui leur assure assez de liberté pour rester créatifs. Des interacteurs tangibles manipulés sur la table permettent de contrôler l'interface selon la métaphore suivante : certains sont les sources sonores qui émettent le son, d'autres sont des filtres ou des m´elangeurs. Ces interacteurs tangibles sont des palets de six formes différentes qui identifient leur fonctionnement (générateur, filtre, contrôleur, filtre contrôleur, mélangeur de son et global). Le son est représenté de manière intangible par une ligne qui part depuis le palet émetteur vers le point de sortie de la musique, représenté par un rond affich´e au centre de la table (voir figure 20-e page ci-contre). Par exemple, un palet filtre peut être ajouté sur cette ligne pour modifier le son. Ou encore, un palet mélangeur peut être ajouté pour procéder au mixage de deux sources sonores. Ici, les palets ne sont pas utilisés comme des ancres. Ils sont présents sur la table pour représenter leur rôle de manière constante.

## 1.3.2.5 NAVRNA (Magic Table), 2005

L'interface NAVRNA [Bailly 06] fonctionne sur la Magic Table [Bérard 03]. Elle permet à plusieurs biologistes de travailler sur des molécules d'ARN autour d'une table interactive. La structure secondaire d'un ARN est affich´ee sur le plateau de la table. Des jetons permettent de naviguer et de zoomer dans la structure secondaire de l'ARN (voir figure 20-f page ci-contre).

## 1.3.2.6 Disaster Simulation (SenseTable), 2006-2007

L'interface Disaster Simulation [Kobayashi 06] permet de s'entraîner en simulant des scénarios de crise. Plusieurs intervenants gèrent une crise en concertation autour d'une table interactive. Ils doivent planifier les secours, les interventions, les mouvements de population, les zones interdites d'accès, les zones de refuge, etc. Un plan est affiché par vidéo-projection sur le plateau de la table (voir figure 20-g page ci-contre). Deux écrans verticaux supplémentaires permettent de présenter des graphiques et une vue 3D. Les paramètres de la crise sont représentés par des items intangibles. Des palets permettent de naviguer sur le plan, d'agir sur les param`etres de la crise et de demander l'affichage des graphiques concernant un item. Des palets de couleur sont utilisés pour demander la visualisation des informations d'un item (voir figure 20-h). Les informations de l'item seront affich´ees sur le graphique avec la couleur du palet. Notons que les palets ne sont pas attachés de manière constante à une information.

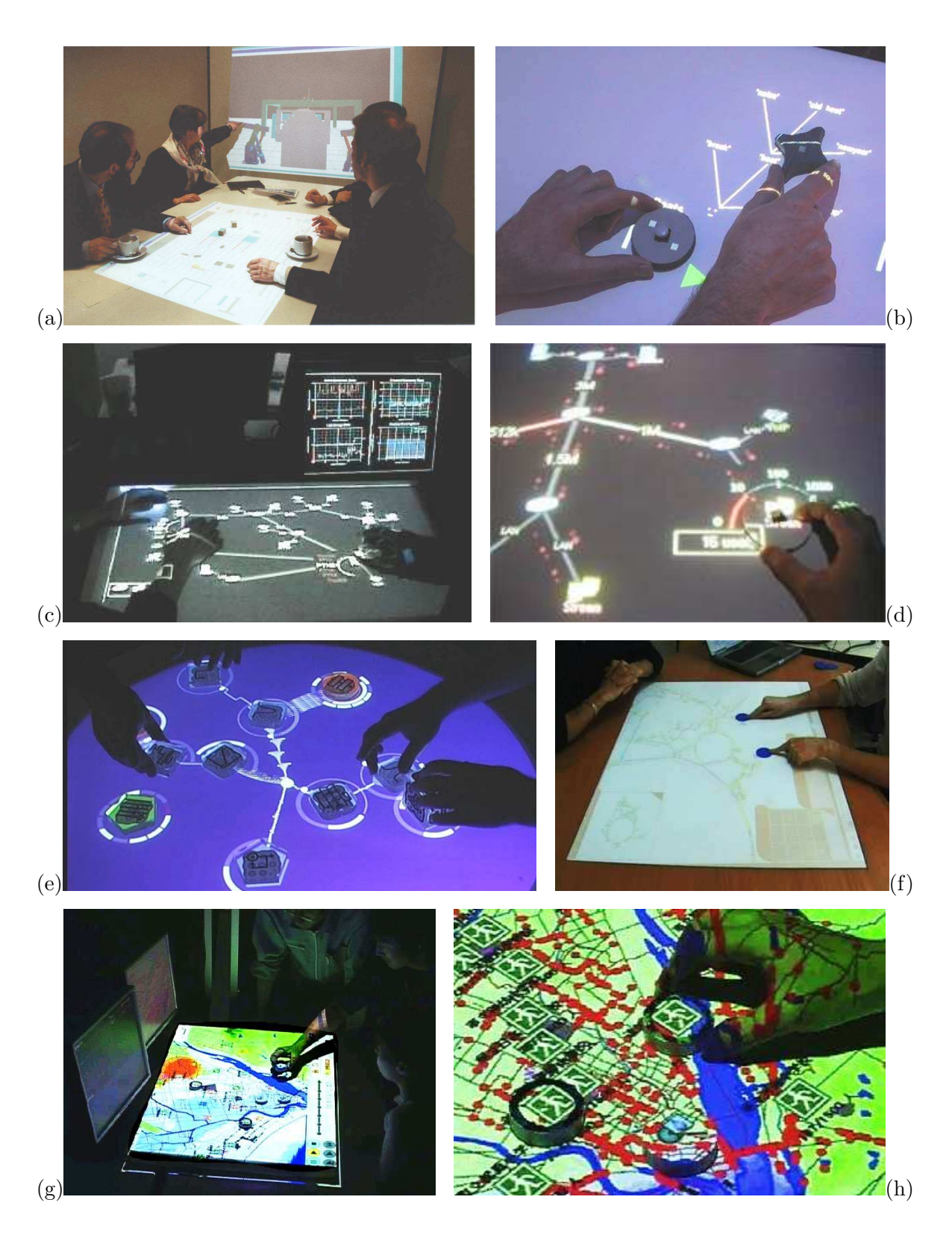

Figure 20 : (a) Build-IT. (b) AudioPad. (c) IP Network Design Workbench. (d) Modification de la capacité d'un lien sur IP Design Workbench. (e) La reactTable.  $(f)$ NAVRNA. (g) Disaster Simulation. (h) Deux palets de couleur sur Disaster Simulation pour visualiser les informations des items sur le graphique.

## 1.3.2.7 PICO (Actuated Workbench), 2007

Le système PICO (Physical Intervention in Computational Optimization) [Patten 07] est une table interactive tangible qui explore l'utilisation de la capacité d'actualisation par le système informatique de l'état physique des artéfacts physiques (voir la troisième boucle de l'interaction tangible page 25 et figure 13 page 26). Elle fonctionne sur l'Actuated Workbench [Pangaro 02] qui permet de déplacer les palets présents sur le plateau de la table grâce à une matrice d'électroaimants installée sous le plateau de la table. Dans cette configuration, seule une vidéo-projection par le dessus permet d'afficher les données sur le plateau de la table. Par exemple, une contrainte est définie dans l'application informatique : trois points sont  $\acute{e}$ quidistants et forme un triangle  $\acute{e}$ quilateral. Ces trois points sont représentés par trois palets sur la table (voir figure 21-a page ci-contre). L'ordinateur actualise la position des artéfacts physiques pour maintenir le système dans un état cohérent. Alors, si l'utilisateur déplace un des palets (voir figure 21-b), l'ordinateur d´eplace les autres pour conserver la relation (voir figure 21-c). Trois applications ont été développées : optimisation du placement de pièces à découper par une machine-outil à commande numérique, optimisation de la configuration des salles d'un hôpital basée sur le trafic entre les différentes pièces et agencement des antennerelais de téléphonie mobile (voir figure 21-d).

Ces problèmes peuvent être résolus par l'ordinateur avec des algorithmes d'optimisation ou des heuristiques. L'intervention de l'utilisateur pendant l'exécution de ces algorithmes permet de rendre ces algorithmes plus efficaces et plus rapides. PICO est une proposition de TUI avec boucle d'actualisation qui permet de représenter de manière physique un problème d'optimisation. PICO permet à l'utilisateur d'intervenir de manière physique sur les contraintes du problème pendant l'exécution de l'algorithme d'optimisation. L'utilisateur peut définir et intervenir physiquement sur les contraintes du problème de la manière suivante :

- 1. maintenir deux palets très proches avec un élastique;
- 2. distance maximale avec un anneau ovale en caoutchouc qui entoure les deux palets ;
- 3. distance minimale avec une rondelle qui entoure le palet ;
- 4. différentes distances minimales avec des niveaux de hauteur de rondelle différents;
- 5. distance minimale et maximale en combinant rondelle et anneau en caoutchouc ;
- 6. interdire le déplacement d'un palet, en le maintenant avec la main ou en plaçant un poids sur le palet pour l'empêcher de se déplacer;
- 7. maintenir le palet à l'intérieur ou à l'extérieur d'une zone avec une barrière (voir figure 21-d page ci-contre) ;
- 8. ajouter physiquement des "poids" dans l'algorithme d'optimisation avec différentes surfaces de frottement en dessous des palets. Par exemple, le palet peut être placé sur un coussinet en T´eflon pour favoriser le d´eplacement d'un palet, ou en papier abrasif pour le ralentir.

Une application directe de PICO est l'intervention humaine pendant l'exécution des algorithmes de graphes. Par exemple, l'utilisateur peut intervenir dans un algorithme de dessin de graphe dirigé par modèle de force en ajoutant des poids sur les palets ou en ajoutant des barri`eres. Cependant, deux contraintes restreignent le champ des applications. D'une part, le nombre de palets physiques sur la table est limité et tous les sommets d'un grand graphe ne peuvent être représentés par des palets. D'autre part, la vitesse d'exécution de l'algorithme est trop rapide pour l'intervention de l'humain et pour l'actualisation de la position des

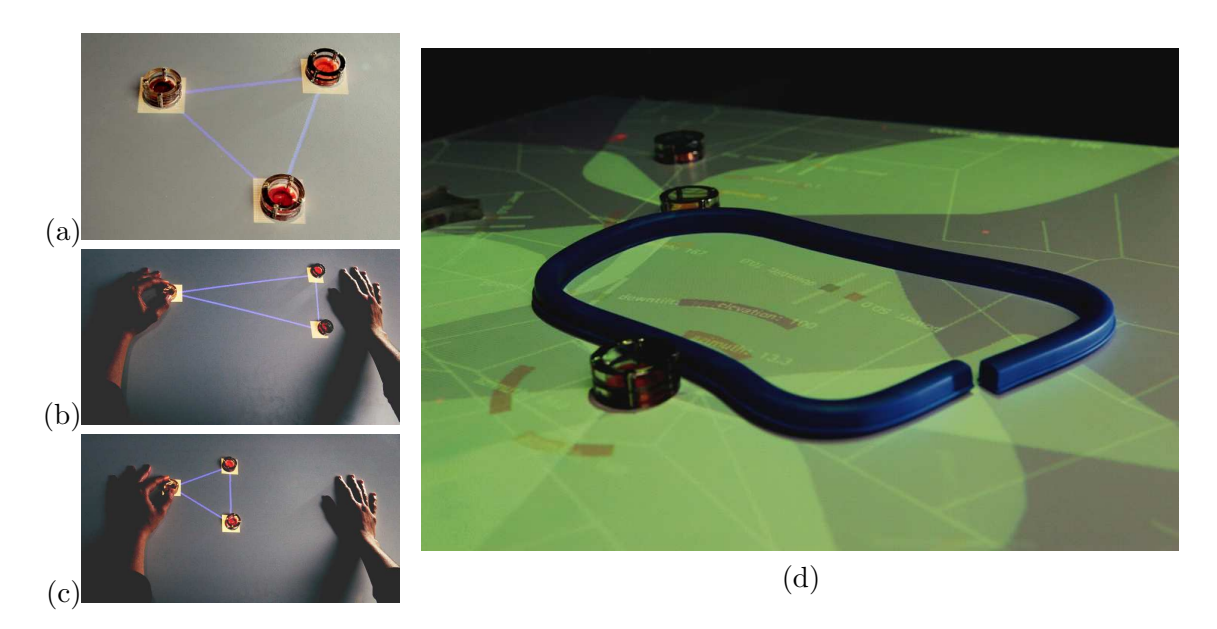

**Figure 21 :** Démonstration de PICO. (Photos extraites de [Ishii 08]) (a) Contrainte définie par l'application numérique : former un triangle équilatéral. (b) L'utilisateur tire un des trois palets et le maintien en place. (c) Comme l'utilisateur contraint la position d'un palet, l'ordinateur déplace les deux autres jusqu'à ce que la contrainte soit satisfaite. (d) Application : une barrière flexible interdit une zone à une antenne-relais de téléphonie mobile.

palets. L'utilisateur ne peut pas intervenir si le graphe change trop rapidement et la vitesse de déplacement par l'ordinateur est plus lente que la vitesse d'exécution de l'algorithme. Dans le cas du dessin de graphe dirigé par modèle de force, le maintien de l'état physique du graphe avec son état numérique, la prise en compte des contraintes physiques par l'ordinateur, ainsi que l'intervention de l'utilisateur, ne sont envisageables que lorsque le dessin du graphe se stabilise. Il faut donc trouver les applications ad´equates. La table interactive tangible PICO peut être utile pour faciliter la résolution de problèmes d'optimisation par les ingénieurs, mais aussi pour intégrer leurs clients au processus d'optimisation en facilitant l'échange et la discussion autour de la table, pour aider les chercheurs à trouver de nouveaux algorithmes en interagissant directement avec le graphe et enfin pour l'enseignement de la théorie des graphes.

## 1.3.3 L'interaction sur les tables interactives tangibles

Dans les systèmes que nous avons décrits, le plateau de la table est toujours utilisé comme espace d'action et de perception. La donnée manipulée est représentée avec un équilibre entre représentation tangible et intangible. L'interaction tangible sur la table interactive est parfois complétée par un deuxième espace vertical de perception (BUILD-IT, IP Network Design Workbench et Disaster Simulation). Cet espace est utilisé pour afficher des données annexes  $(\text{graphiques}, \text{ vue } 3D)$  qui ne sont pas manipulées.

Dans certains de ces systèmes, l'interacteur tangible est associé de manière persistante `a une donn´ee num´erique (AudioPad, ReacTable et PICO). D'autres fonctionnent par

attachement temporaire d'un interacteur tangible à un item ou à une fonctionnalité (BUILD-IT, IP Network Design Workbench et Disaster Simulation). Un point commun à ces interfaces est qu'elles utilisent toutes des palets ou des briques. Sur AudioPad et ReacTable les palets sont de différentes formes (étoile, carré, rond, carré rond, etc.). Sur Disaster Simulation des palets de différentes couleurs sont utilisés. Nous verrons dans le chapitre 3 page 53 qu'une spécialisation de la forme des interacteurs tangibles peut améliorer l'interaction. Dans la partie II nous présentons GeoTUI, une table interactive tangible pour les Géoscience, qui utilise une règle plutôt que des palets pour spécifier des lignes de coupes depuis une carte géographique. Nous verrons aussi dans le chapitre 4 page 71 l'utilisation d'un boîtier à bouton sur table interactive pour déporter certaines actions des interacteurs tangibles.

Aujourd'hui encre, PICO est la seule table interactive tangible, `a notre connaissance, qui met en œuvre la troisième boucle de rétroaction. Avec PICO, l'état de la représentation physique et du modèle numérique sont maintenus en correspondance. L'ordinateur peut déplacer les palets pour actualiser le modèle physique. Des contraintes physiques (émises par l'utilisateur ou par des artéfacts physiques) peuvent influer sur cette actualisation et être répercutées sur l'évolution du modèle numérique. L'utilisateur peut modifier le modèle numérique et maîtriser son évolution en déplaçant les palets et en contrôlant leurs libertés de déplacement. La double boucle de rétroaction des TUIs est suffisante pour la plupart des TUIs dont le modèle numérique n'évolue pas dans le temps de manière autonome. Cependant, les possibilit´es offertes par l'Actuated Workbench, support de PICO, peuvent par exemple servir pour l'apprentissage de geste en guidant, et également permettre de maintenir l'état physique du système de manière cohérente lors de l'annulation d'une action qui est un problème ouvert pour la plupart des systèmes.

## 1.4 Conclusion

La vision d'Ishii a engendré l'émergence de nombreuses interfaces tangibles. Dans un but de formalisation, des modèles conceptuels ont été proposés pour décrire les TUIs (MCRit) et leur principe de fonctionnement. Cela permet de mieux comprendre ces interfaces et aussi de les analyser. Dans le reste du document, nous nous référerons plusieurs fois à deux TUIs : les Passives Props pour la neurochirurgie et  $I/O$  Brush, que nous avons respectivement décrites pages 15 et 19. Ces deux exemples sont en effet int´eressants de par leur conception et les choix qui ont été décidés concernant le fonctionnement des interacteurs tangibles et surtout l'intégration des méta-opérations. Nous nous appuierons sur ces exemples pour illustrer des idées de conception dans le chapitre 4 page 71.

Au quotidien, de nombreuses activités sont réalisées sur des tables. Les tables interactives apportent cela de nouveau qu'elles permettent de réaliser ces activités de manière interactive avec un ordinateur, tout en préservant les conditions de travail. Les tables interactives permettent d'agir sur les données en utilisant les doigts, du papier, des stylos électroniques, mais aussi d'agir avec des objets physiques et plusieurs interfaces exploitent l'interaction tangible dans le contexte de l'interaction horizontale sur table interactive. A terme, ` des combinaisons de toutes ces modalités d'interaction devraient permettre de créer des interfaces très proches des conditions de travail que l'homme connaît habituellement dans un environnement non-informatisé.

L'impression qui prédomine avec les TUIs c'est la simplicité de l'apparence de l'interface

et la facilité de manipulation. Mais une question est soulevée quant à savoir si elles peuvent am´eliorer r´eellement le travail des professionnels ? Est-ce qu'il suffit d'utiliser des représentations physiques, génériques, quelconques pour améliorer l'interaction ou plutôt des représentations physiques spécialisées matérialisant au mieux le problème à résoudre ? Des représentations spécialisées améliorent-elles réellement l'interaction par rapport à des représentations génériques ? Nous traitons cette question dans le chapitre 3 page 53 et ´elargissons jusqu'aux questions d'affectation des interacteurs tangibles.

Avant de poursuivre, nous présentons, dans le chapitre suivant, la conception centrée utilisateur qui a guidé nos travaux.

## Chapitre 2

## Conception centrée utilisateur

Après avoir présenté les interfaces utilisateur tangibles et les tables interactives tangibles, nous abordons la conception centrée utilisateur.

La conception centrée utilisateur met l'utilisateur final réel ou l'utilisateur final potentiel  $(c.\dot{a}.d.$  qui présente les mêmes caractéristiques que celles de la cible prévue) au cœur du processus de conception. Cette m´ethode de conception consid`ere les utilisateurs et leurs besoins tout au long du processus de développement. L'approche du problème ne doit pas ˆetre centr´ee technologie, mais centr´ee utilisateur. Le besoin de l'utilisateur et les facteurs humains doivent être pris en compte en premier. Les moyens et contraintes technologiques doivent être pris en compte dans un second temps.

Placer l'utilisateur au centre du processus de conception permet d'intégrer au mieux ses besoins, cependant le concepteur doit rester maître des choix réalisés. En effet, le concepteur doit écouter l'utilisateur et observer son activité pour définir les besoins, mais doit faire attention aux solutions émises par les utilisateurs. Par exemple, les utilisateurs suggèrent souvent d'utiliser la voix pour activer/désactiver des outils ou encore pour valider des actions. Mais, comme nous reverrons dans le chapitre 4 page 71, Hinckley [Hinckley 94] montre que la voix n'est une solution adaptée à tous les cas d'usage. Nous présentons dans la suite un processus de conception centr´ee utilisateur dans le contexte d'une application destin´ee `a des professionnels, experts d'un domaine déterminé. Notre processus est proche de la méthode XP (Extreme Programming) [Cros 04] en Génie Logiciel de par des itérations courtes et gérées collectivement, avec une implication constante du client.

## 2.1 L'opérateur humain

Les IHMs ont pour rôle de faire communiquer deux entités : l'homme et l'ordinateur. Le développement d'une IHM repose sur la connaissance de ces deux entités : les capacités de développement technologique, logicielles et matérielles, mais aussi les capacités de l'utilisateur. Nous rappelons dans la suite quelques définitions et concepts relatifs à l'utilisateur qui nous sont utiles dans la suite de ce mémoire.

## 2.1.1 La cognition

La cognition regroupe les divers processus mentaux allant de l'analyse perceptive de l'environnement à la commande motrice, en passant par la mémorisation, le raisonnement, les  $\acute{e}$ motions, le langage... [fr.wikipedia.org/wiki/Cognition]

## Définition 10 (Cognition) : (Extrait de [Grand dictionnaire de la psychologie 99])

 $Ensemble des activities intelligence et des processus qui se rapporte à la connaissance$ et à la fonction qui la réalise. Certains auteurs considèrent parfois la cognition comme un équivalent de la connaissance, en tant que désignation soit d'un processus (l'activité de connaître), soit d'entités que l'on peut considérer, manipuler et transformer (les connaissances). Ces auteurs se rencontrent plutôt chez les informaticiens, les logiciens, etc., qui ont normalement affaire à des connaissances exactes (vraies) et à des connaissances valides.

Définition 11 (Cognition externe ou aides externes) : Pour raisonner à un certain niveau de difficultés et pour une certaine quantité d'informations, l'homme utilise invariablement des supports externes pour l'assister : un tableau, une feuille de papier, etc. C'est le principe de la cognition externe [Scaife 96], ou aides externes [Norman 93].

## 2.1.2 La mémoire

En psychologie, la mémoire est la faculté de l'esprit permettant de stocker, conserver et rappeler des expériences passées et des informations, et regroupe habituellement sous le terme de mémoire les processus d'encodage, de stockage et de récupération des représentations mentales. Dans le modèle modal<sup>1</sup>, les trois composantes de la mémoire sont : le registre sensoriel, la mémoire à court terme (MCT) et la mémoire à long terme (MLT). (Extrait de [fr.wikipedia.org/wiki/Mémoire (psychologie)])

**D**éfinition 12 (La mémoire à court terme) : La mémoire à court terme (MCT) permet de retenir et de réutiliser une quantité limitée d'informations pendant quelques secondes. Le  $c^{odage}$  en MCT est de nature phonologique : l'information est stockée sous forme verbale. La MCT, appelée encore mémoire de travail, est une zone de stockage temporaire (moins de  $30$  secondes) mais on peut allonger cette durée de stockage dans le cas où on fait appel à une autorépétition. La capacité maximum de la MCT est de 7 éléments [Miller 56]. (Extrait de  $[fr.wikipedia.org/wiki/Mémoire_à\_court_terme])$ 

La mémoire à long terme (MLT) correspond à notre conception intuitive de la mémoire. Les informations en MLT sont de nature sémantique. La MLT ne connaît pas en pratique de limites de capacité ou de durée de mémorisation. La MLT apparaît lorsqu'une information contenue dans la mémoire de travail  $(MCT)$  y est entreposée via un processus de répétition. Il existe trois types de mémoire à long terme qui se distinguent par leur contenu : la mémoire épisodique, la mémoire sémantique et la mémoire procédurale. (Extrait de [fr.wikipedia.org/wiki/Mémoire\_à\_long\_terme]).

 $^{1}$ Une formulation classique du modèle modal a été proposée dans : Atkinson R. & Shiffrin R. (1968) « Human memory : A proposed system and its control processes » in Spence K. and Spence J. (dir.), The Psychology of Learning and Motivation : Advances in Research and Theory, Vol. 2, pp. 89-195, New York, Academic Press.

**D**éfinition 13 (La mémoire procédurale) : La mémoire procédurale porte sur les habiletés motrices, les savoir-faire, les gestes habituels. C'est grâce à elle qu'on peut se souvenir comment exécuter une séquence de gestes. Elle est très fiable et conserve ses souvenirs même s'ils ne sont pas utilisés pendant plusieurs années. La mémoire procédurale est activ´ee dans les actions que nous menons *«* en roue libre *»* : allumer une cigarette pour les fumeurs, préparer un œuf à la coque, démarrer sa voiture, etc. (Extrait de  $[fr.wikipedia.org/wiki/Mémoire_à\_long-terme]$ 

## 2.1.3 La théorie de l'écologie

Selon Morineau [Morineau 01] la psychologie écologique propose le concept d'affordance pour rendre compte de l'adaptation imm´ediate d'un individu `a son environnement. Une affordance est avant tout une perception qui permet une adaptation immédiate de l'individu sous la forme d'une action prenant en compte cette perception. Les affordances ont un caractère non symbolique et l'intégration de l'affordance dans la boucle perception-action ne nécessite pas de médiateurs cognitifs relevant de signes, dont la sémantique serait stockée dans une mémoire déclarative<sup>2</sup>. Une sollicitation provenant d'une propriété de l'environnement et ayant une valeur adaptative pour l'individu est perque de manière directe par ce dernier, compte tenu de ses caractéristiques biomécaniques et sensori-motrices.

**D**éfinition 14 (Affordance) : *(Extrait de [Grand dictionnaire de la psychologie 99])* 

Selon Gibson (1979), l'affordance est l'ensemble des aspects psychologiquement pertinents et significatifs de l'environnement d'un être vivant.

Les affordances sont des propriétés réelles des objets qui peuvent avoir une valeur utile pour leur observateur. Elles portent sur ce que l'on perçoit en fonction de ce sur quoi on veut agir. Ainsi, nous percevons qu'un petit objet est préhensible, alors qu'un grand ne l'est pas. Les affordances sont déterminées conjointement par les caractères physiques d'un objet et par les capacités sensorielles, motrices et mentales d'un être vivant. Pour un même objet, elle diffère d'une espèce à l'autre, d'un individu ou d'une situation. Ainsi, un caillou peut être perçu comme un presse-papiers, l'élément d'un jardin de rocaille ou un marteau.

En 1999, Norman, s'adressant à la communauté des concepteurs de GUI, souligne la différence entre affordance "réelle" et "affordance perçue" [Norman 99]. Le concept d'affordance désigne les propriétés actionnables entre le monde et l'individu. Nous citons ici un extrait de son analyse :

« Le concepteur d'une interface graphique ne peut à la base que contrôler les affordances perçues. Le système informatique se présente d'emblée avec des affordances physiques incorporées. L'ordinateur, avec son clavier et l'écran de visualisation pour piloter le dispositif et un choix de boutons (par exemple, des

 ${}^{2}$ La mémoire déclarative est responsable de la mémorisation de toutes les informations sous forme verbale, c'est-à-dire celles que l'on peut exprimer avec notre langage. La mémoire déclarative est une mémoire explicite. Elle permet de mémoriser des représentations mentales manipulables par la conscience et l'attention, sur lesquelles peuvent porter des décisions. Au contraire, la mémoire procédurale est une mémoire implicite.

boutons de souris) permettent l'orientation, le contact, le regard et de cliquer sur chaque pixel de l'écran. » (traduit de l'anglais par Jean-Jacques Devèze<sup>3</sup>)

Le concepteur d'une TUI a l'opportunité de contrôler les affordances "réelles". La représentation tangible porte les affordances de la manipulation de la donnée. La représentation physique de la donnée, la forme et les contraintes physiques de l'interacteur tangible doivent donc être étudiés en fonction des actions qu'elles vont susciter.

## 2.1.4 Manipuler des dispositifs physiques

La représentation des données dans le monde physique donne l'opportunité d'exploiter la kinesthésie et de favoriser les opérations sans attention visuelle. Nous allons définir ce que sont la kinesthésie et les opérations sans attention visuelle.

L'homme peut par exemple toucher son nez ou ses oreilles en fermant les yeux, ou porter une fourchette de nourriture à sa bouche sans y prêter d'attention particulière. Cette faculté relève de la kinesthésie. Ainsi, après une période d'apprentissage de la position des touches, elle permet `a l'utilisateur de taper au clavier sans attention visuelle.

## Définition 15 (La kinesthésie) : (Le petit Larousse)

La kinesthésie est la perception consciente de la position et des mouvements des différentes parties du corps.

Définition 16 (Les opérations sans attention visuelle ou eyes free operations) : (Traduction libre de [Hinckley 04])

Avec la pratique, les utilisateurs peuvent mémoriser la position des touches couramment utilisées relativement à la position de repos des deux mains, permettant de frapper avec une légère, ou sans attention visuelle.

#### 2.1.4.1 Manipulations à deux mains

L'interaction bi-manuelle peut être asymétrique ou symétrique. L'interaction bi-manuelle est qualifiée d'asymétrique lorsqu'à chaque main est affecté un rôle différent, et symétrique lors d'une affectation symétrique des rôles aux mains [Balakrishnan 00].

L'espace de conception 2M pour l'interaction bi-manuelle de Bailly, Nigay et Auber [Bailly 05], analyse l'interaction bi-manuelle selon trois axes : la nature des actions, la temporalité et la dépendance des sous-tâches effectuées par les deux mains (voir figure 22 page ci-contre). La nature des actions définit si ce sont des actions discrètes, continues ou compos´ees qui sont affect´ees `a la main non-dominante (MND) et `a la main dominante (MD) de l'utilisateur. La temporalité décrit les relations temporelles qui existent entre les soustâches de chaque main : anachronique/asynchrone, séquentielle, concomitante, coïncidente et simultané/parallèle. Les deux sous-tâches effectuées par les deux mains sont dépendantes si elles sont sujettes à une fusion lexicale, syntaxique ou sémantique, sinon elles sont indépendantes.

 $^3$ http://www.irit.fr/rtp.ergo-usages/intranet/files/Documents/paperscollection/journal/ Traduction\_Norman.pdf

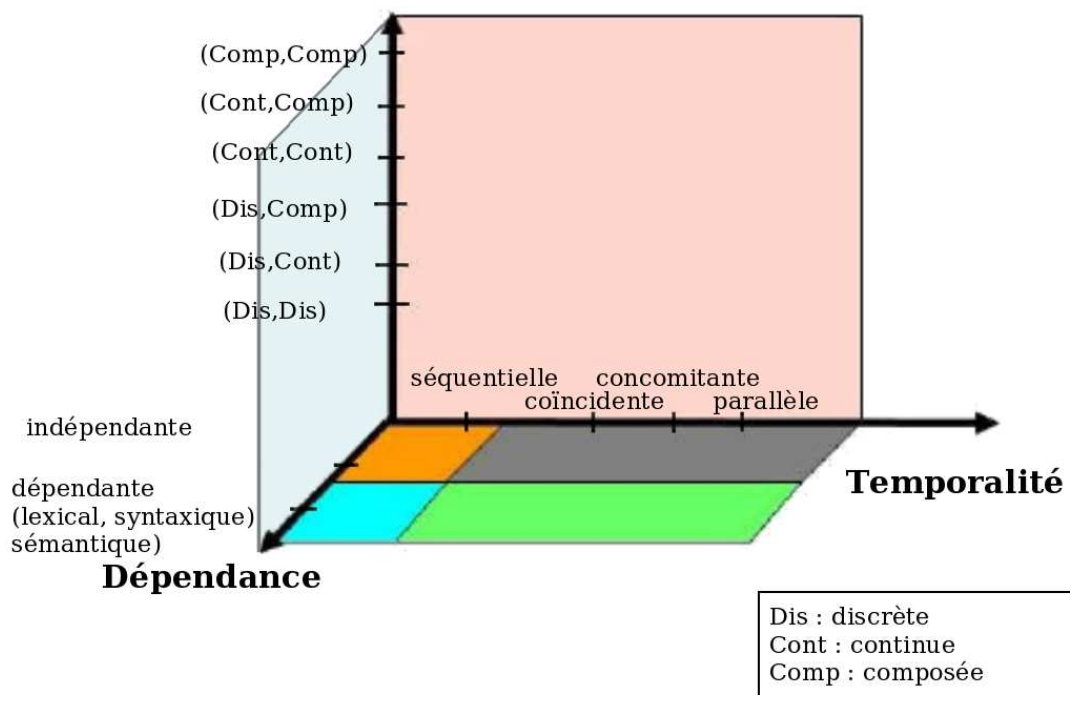

Figure 22 : Espace de conception 2M pour l'interaction bi-manuelle.

(Image extraite de [Bailly 05])

Nature des actions

## 2.2 Analyse de la tâche

Afin de caractériser la nature des tâches accomplies par un utilisateur nous rappelons les définitions de [Balbo 94] nécessaires pour l'étude des tâches :

**D**éfinition 17 (But) : Un but est un état du système que l'utilisateur souhaite obtenir.

Définition 18 (Procédure) : Une procédure est le composant exécutif d'une tâche : un ensemble d'opérations organisé par des relations temporelles et structurelles.

**Définition 19 (Tâche)** : Une tâche est un but que l'utilisateur vise à atteindre assorti d'une procédure (ou plan) qui décrit les moyens pour atteindre ce but.

**D**éfinition 20 (Opération) : Une opération est à son tour une tâche, montrant ainsi le caractère récursif du concept de tâche.

**D**éfinition 21 (Action) : Une action désigne une opération terminale; elle intervient dans l'accomplissement d'un but terminal.

**D**éfinition 22 (Tâche élémentaire) : Un but terminal et les actions qui permettent de *l'atteindre définissent une tâche élémentaire.* 

Définition 23 (Procédure élémentaire) : Une procédure élémentaire est la procédure associée à une tâche élémentaire.

Définition 24 (Relations temporelles) : Les relations temporelles entre les opérations  $d$ 'une procédure traduisent la séquentialité, l'interruptibilité, voire le parallélisme.

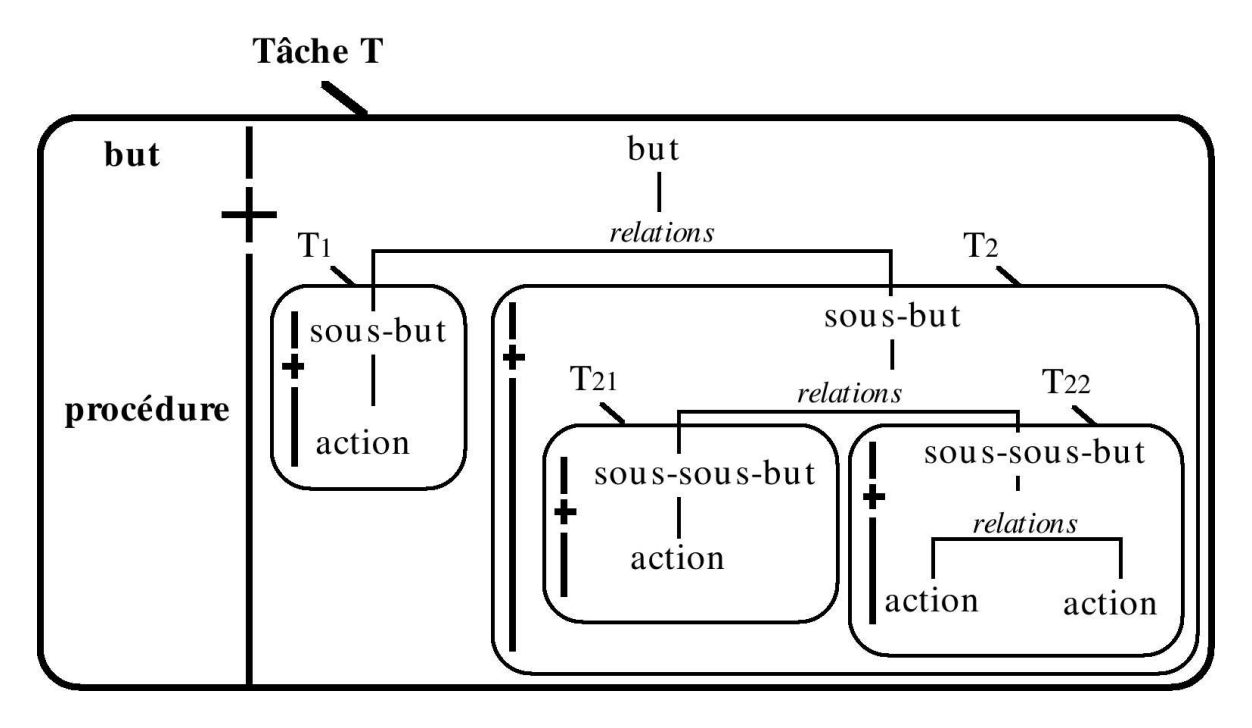

Figure 23 : Représentation graphique de la hiérarchie de la décomposition d'une tâche. (Image extraite de [Balbo 94])

Définition 25 (Relations structurelles) : Les relations structurelles servent à exprimer la composition logique des opérations ou la possibilité de choix.

**Définition 26 (Tâche composée) :** Une tâche qui n'est pas élémentaire est dite composée ou encore : une tâche composée est une tâche dont la description inclut des sous-tâches.

Cette décomposition d'une tâche sur plusieurs niveaux peut se représenter de manière hiérarchique par un arbre dont les feuilles constituent les tâches élémentaires (voir figure 23).

## 2.3 Processus de conception

Les concepteurs ne doivent pas voir l'utilisateur tel qu'ils l'imaginent, mais tel qu'il est. Dans ce but, le besoin de l'utilisateur final doit être pris en compte tout au long du processus de d´eveloppement. Cela implique de rencontrer les utilisateurs d`es le d´ebut des phases amont de conception. Pour ce faire, nous proposons la démarche suivante dans le contexte du développement d'une application pour des professionnels :

1. Réunions avec les utilisateurs finaux pour définir le contexte d'utilisation, les scénarios d'utilisation, les données manipulées, les tâches métiers et les difficultés rencontrées. Dans le cas où l'adoption de l'utilisation d'outils informatiques soit venue modifier le travail des professionnels par le passé, il est important d'analyser leurs conditions spontanées de travail. Il s'agit de la façon dont ces professionnels travaillaient avant l'arrivée de l'informatique et de l'utilisation des GUIs. Etant donné les avancées qu'ont connues les interfaces post-WIMP ces dernières années, nous verrons dans le souschapitre 7.2.1 page 133 qu'il peut être intéressant de renouer avec les conditions antérieures de travail des professionnels. Les réunions auront lieu sur le lieu de travail des utilisateurs. Au final, les concepteurs devront présenter leur analyse du besoin afin de valider avec les utilisateurs que le besoin a bien été compris et interprété.

- 2. Réunions pour définir une solution au problème. Les concepteurs proposent des solutions d'interfaces et d'interaction, les utilisateurs finaux réagissent en émettant des souhaits. Au final, les concepteurs et les utilisateurs finaux valident une première solution, ou plusieurs.
- 3. Les concepteurs réalisent des maquettes des solutions retenues. Ces maquettes doivent être présentées aux utilisateurs finaux. La maquette permet d'avoir un aperçu de la solution, et d'engager une discussion afin d'améliorer la solution proposée. Au final, les concepteurs et les utilisateurs valident une n-ième solution.
- 4. Les concepteurs r´ealisent un prototype fonctionnel. Le prototype fonctionnel permet de conduire des études expérimentales avec les utilisateurs finaux afin de valider les choix de conception. Par exemple, l'acceptation de l'interface par les utilisateurs, la prise en main ou encore l'efficacité de l'interaction. Les utilisateurs finaux qui participent à l'expérimentation ne doivent pas avoir de connaissance préalable de l'interface. Ils ne doivent pas avoir participé au processus de conception. Si les participants sont recrutés sur un même lieu de travail, les collègues ayant participé au processus de conception ne doivent pas avoir communiqué à propos de l'interface. Cette résolution est un vœux pieux, car en pratique elle reste très difficile à appliquer. Pour faire au mieux, il faut limiter la diffusion de matériel relatif à l'interface (photos, exposés, pages web, ...) au sein de l'entreprise et il ne faut pas communiquer sur le contenu des expérimentations.

Le prototype fonctionnel n'emploie pas obligatoirement la technologie envisagée in fine et peut recourir si besoin à la technique du magicien d'Oz (voir l'évaluation de TactiMod [Couture 06] par exemple), quand la technologie est coûteuse ou requiert une longue phase de d´eveloppement ou tout simplement n'existe pas ou n'est pas disponible. Les choix de conception doivent d'abord être validés avant de commencer le développement d'un prototype final.

Dans la suite de ce mémoire, nous développons des points importants pour les TUIs, lors des étapes 2 et 4, du processus de conception. Le chapitre 3 développe un point important lors de l'étape 2. En effet, lorsque les concepteurs émettent un ensemble de solutions possibles d'interacteurs, ils doivent disposer d'un cadre formel de réflexion et également de critères pour comparer et expertiser leurs solutions d'interfaces tangibles. Car éliminer certaines solutions non viables en amont, pour diminuer la taille de cet ensemble, permet de restreindre le nombre de solutions soumises aux utilisateurs finaux à chaque itération. Pour assister le concepteur dans cette phase et l'aider à faire des choix, nous étudions des critères concernant l'affectation et la spécialisation des interacteurs tangibles. Dans cette même étape 2 du processus de conception, les concepteurs doivent ´etablir en parall`ele le fonctionnement futur des interacteurs tangibles et la faisabilité de la solution. Pour ce faire, l'acquisition des propriétés physiques des interacteurs tangibles et le déclenchement des opérations doivent être  $\acute{e}$ tudiés. Dans le chapitre 4 page 71, nous proposons à ce sujet un modèle de composition des interacteurs tangibles, qui classifie les équipements qui peuvent être ajoutés aux interacteurs tangibles. Pour réaliser un prototype fonctionnel, lors de l'étape 4, dans le contexte de la conception d'une table interactive tangible, nous proposons dans le chapitre 5 page 87 un système, transportable et à faible coût, qui permet de prototyper rapidement des TUIs. Le système proposé répond ainsi aux besoins d'une conception itérative, centrée utilisateur, afin de pouvoir tester expérimentalement l'interaction lors de chaque évolution des solutions émises par les concepteurs. La partie II page 123 de ce mémoire illustre ce processus de conception, que nous avons mis en œure, afin de proposer une nouvelle interface homme-machine destinées au travail quotidien des géophysiciens, la validation d'hypothèses sur des modèles sismiques.

## Chapitre 3

# Affectation et spécialisation des interacteurs tangibles

Le rôle d'une Interface Homme-Machine est de faciliter la tâche de l'utilisateur lorsque qu'il veut utiliser les capacités d'un ordinateur pour réaliser une activité. Cette interface peut faciliter la tâche en améliorant la présentation et le contrôle des données. Les TUIs, nous l'avons vu précédemment, concernent plutôt les activités dont l'objet de la tâche est dans le monde numérique. Le bien fondé des TUIs est qu'une incarnation physique de l'information numérique permet une meilleure représentation des contraintes de la tâche à accomplir et d'exploiter les capacités et l'habileté de l'homme à évoluer dans le monde physique. Les TUIs ont donné naissance à de nombreuses interfaces, caractérisées par la simplicité de leur apparence et par la facilité de leur manipulation. Le professionnel recherche avant tout l'efficacité, même s'il doit payer le prix d'un long apprentissage. La simplicité et l'aspect amusant (user friendly) des TUIs n'est alors pas ce qui prévaut. La question est donc : l'incarnation physique de l'information numérique aide-t-elle réellement l'utilisateur à réaliser son activité ? L'optimise t-elle ? Le professionnel peut-il réellement espèrer un bénéfice lorsqu'il travaille avec une TUI ?

Il s'avère qu'incarner l'information numérique par des objets physiques ne suffit pas à obtenir une interface de "qualité". Les TUIs doivent respecter certains principes (voir propriétés 1.1.4.1 page 12) et certaines TUIs peuvent se révéler meilleures que d'autres. Des critères permettent de comparer les IHM entre elles afin d'évaluer leur qualité. D'un côté, les travaux de Beaudouin-Lafon sur l'interaction instrumentale [Beaudouin-Lafon 97; Beaudouin-Lafon 00 fournissent un modèle et des critères pour comparer des IHMs post-WIMP. Mais, comme nous allons le voir, ils ne permettent pas d'évaluer les TUIs selon toutes leurs caractéristiques. D'un autre côté, Fitzmaurice et al. [Fitzmaurice 95] caractérisent les TUIs selon les caractéristiques de multiplexage et de forme. Les expérimentations de Fitzmaurice ont montré une supériorité des entrées multiplexées dans l'espace plutôt que dans le temps lors des phases de transition et de manipulation. Elles ont aussi montré une supériorité des formes spécialisées par rapport aux formes génériques pour les phases de transition, mais pas pour les phases de manipulation. Nous complétons les résultats de Fitzmaurice en montrant qu'une forme spécialisée est supérieure lorsque l'utilisateur doit raisonner pour résoudre un problème complexe.

Nous rappelons tout d'abord les critères de l'interaction instrumentale. Nous rappelons
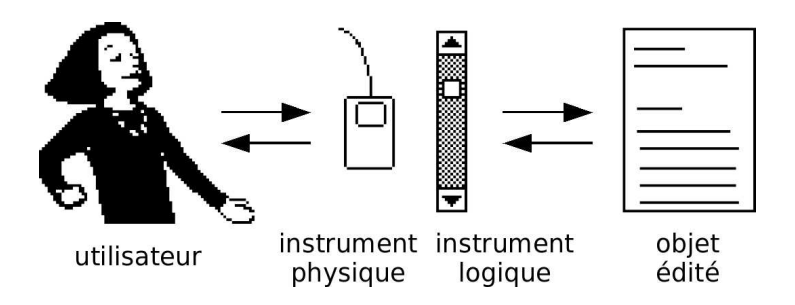

Figure  $24: L$ e modèle de l'interaction instrumentale : l'instrument, médiateur entre l'utilisateur et l'objet. (Image extraite de [Beaudouin-Lafon 97])

ensuite les critères de multiplexage et de forme. Nous expliquons ensuite le gain que nous attendons d'une forme spécialisée. Nous précisons les conditions expérimentales de Fitzmaurice. Nous expliquons ensuite que, selon nous, le gain d'une forme spécialisée se manifeste en fonction de la nature de la tâche. Nous validons expérimentalement notre hypothèse. Pour terminer, nous étendons ce résultat à la conception des TUIs dans la phase du choix des interacteurs tangibles.

## 3.1 Quels critères de qualité pour les interacteurs tangibles ?

Le modèle de l'interaction instrumentale est un modèle d'interaction générique pour les applications graphiques, qui permet également de décrire les nouvelles techniques d'interaction Post-WIMP. Ce modèle a été introduit dans [Beaudouin-Lafon 97] et affiné dans [Beaudouin-Lafon 00. Dans le modèle de l'interaction instrumentale, un instrument est composé d'une partie physique et d'une partie logique (voir figure 24). « La partie physique comprend les transducteurs d'entrée-sortie utilisés par l'instrument, en entrée pour capter l'action physique de l'utilisateur et en sortie pour lui présenter un retour d'information. [...] La partie logique de l'instrument comprend en entrée la méthode de transformation des actions de l'utilisateur sur l'instrument logique et en sortie la présentation de l'instrument. » Beaudouin-Lafon énonce trois critères pour évaluer la "qualité" de l'interaction avec un instrument :

- Le *degré d'indirection* est une mesure à deux composantes des décalages spatiaux et temporels de l'instrument. Le *décalage spatial* est la distance (sur l'écran) entre la partie logique de l'instrument et l'objet sur lequel il opère. Le *degré temporel* est l'intervalle de temps entre l'action sur l'instrument physique et le retour d'information de l'objet sur lequel il opère.
- Le *degré d'intégration* est le rapport entre les degrés de liberté (ddl) fournis par la partie logique de l'instrument et les degrés de liberté de l'instrument physique capturés par les transducteurs d'entrée. Concernant les degrés de liberté de l'instrument physique, il est important de souligner que se sont les degrés de liberté capturés qui sont à prendre en compte. Par exemple, le d´eplacement d'une souris dans un plan se fait selon trois degrés de liberté : 2 ddl pour la position dans le plan et 1 dll pour l'orientation dans le plan. Mais seulement deux degrés de liberté sont capturés : ceux de la position dans le plan.
- Le *degré de comparabilité* mesure la similarité entre les actions physiques de l'utilisateur sur la partie physique de l'instrument et le retour d'information de l'objet sur lequel il

opère.

Dans le cas des GUI, l'interaction a lieu à l'écran, et la présentation de l'instrument est faite de manière graphique sur l'écran. Dans le cas des TUI, à partir du moment où l'interaction a lieu dans le monde physique, l'instrument n'a plus besoin de présentation en sortie de la partie logique. L'instrument n'est plus présenté. Il est représenté par sa partie physique, dans le monde physique qui est le lieu de l'interaction. Notons cependant que parfois une présentation intangible de l'instrument est faite de manière graphique en plus de la repr´esentation physique (tangible), c'est notamment le cas des TUIs de type miroir magique (voir sous-chapitre 1.1.8.6 page 29). Selon Beaudouin-Lafon, en ce qui concerne les TUIs, le fait que la plupart des caractéristiques habituellement situées dans la partie logique de l'instrument soient transférées dans la partie physique, accroît les degrés de comparabilité et d'intégration du fait que l'interaction a lieu dans le monde physique.

L'interaction est déterminée par les échanges entre la partie physique et la partie logique. Mais à partir du moment où la partie physique de l'interacteur tangible représente et contrôle l'information numérique, la forme de l'objet physique influe sur l'interaction. Le contrôle est défini par les degrés de liberté capturés. Cependant la forme va influencer la manipulation de l'objet physique. La taille, la forme, le poids, les affordances<sup>1</sup> de l'objet physique vont déterminer la façon dont l'utilisateur va manipuler l'objet. Par exemple, extrait traduit de [St. Amant 99] « un stylo est tenu d'une telle façon qu'il s'adapte confortablement à la main, laissant de côté les myriades de façons inappropriées selon lesquels il pourrait être pris. Le stylo afforde d'être tenu de cette façon comme le résultat de sa longueur, sa largeur, son poids et sa texture, le tout en respectant la taille, la configuration, et la musculature de la main. » D'une part, un cube sera manipulé dans l'espace différemment selon sa taille. Un cube de 1 cm de côté sera manipulé entre trois doigts d'une main, le pouce, l'index et le majeur. Alors qu'un cube de 5 cm de côté sera manipulé avec les cinq doigts d'une main. Un cube de 10 cm de côté ne peut être manipulé avec une seule main, deux mains sont nécessaires pour le faire tourner. D'autre part, la manipulation pour faire tourner un cube entre ses doigts est différente de la manipulation pour faire tourner une sphère. La manipulation du cube demande plus de mouvements des doigts de l'utilisateur à cause des arêtes mais offre plus de points d'accroches. De plus, un cube est polarisé : il possède six faces, avec un dessus, un dessous, un avant, un arrière et deux profils. De même, il est plus aisé de lui faire faire volte face ou de le faire pivoter d'un quart de tour par rapport à une sphère. Ainsi, pour un même degré d'intégration, le contrôle est optimisé ou altéré selon la forme de la partie physique.

La forme physique d'un interacteur tangible, par ses affordances et par les conventions culturelles qui lui sont attachées, favorise l'association de l'interacteur tangible à une tâche donnée. La manipulation de l'interacteur tangible doit aussi correspondre à la manipulation de la donnée. La forme de l'objet physique et les contraintes physiques associées sont importantes. Elles doivent représenter le problème à résoudre, la tâche à effectuer. Elles aident l'utilisateur à se représenter le problème sur un support physique et à le formaliser. Le choix d'une forme physique qui intègre au mieux les contraintes du problème est donc très important. Lorsque Shneiderman introduit les principes de la manipulation directe, il souligne « qu'une représentation appropriée du problème est cruciale pour trouver la solution et pour l'apprentissage » traduit de [Shneiderman 83].

<sup>&</sup>lt;sup>1</sup>Voir définition d'affordance page 47.

Hornecker a fait la constatation suivante : « Nos mains sont la partie la plus sensible de notre corps, et sa représentation occupe une assez grande partie de notre cerveau. Elles ont été le tout premier et le plus polyvalent de nos instruments de création depuis des millénaires, jusqu'à ce que la technologie ait réduit leur utilisation à cliquer et à pointer. » traduit de [www.tangint.org] Partant de cette constatation, le but des TUIs est clairement défini : exploiter l'habileté des mains pour la mettre au service de l'interaction.

## 3.2 Supériorité des interacteurs tangibles de forme spécialisée

La nature de la tâche à accomplir est un facteur déterminant pour que la *forme spécialisée* des interacteurs tangibles apporte un gain de performance. Des interacteurs tangibles de forme spécialisée devraient être à même d'exploiter au mieux ces habiletés afin de faciliter le travail de l'utilisateur en représentant au mieux les contraintes du problème à résoudre. Nous expliciterons les limites que nous voyons au nombre d'interacteurs tangibles pour composer une TUI et les limites que peut aussi engendrer l'utilisation d'interacteurs tangibles de formes spécialisées, notamment le gain de manipulation doit pouvoir compenser le temps de Homing (rapatriement de la main), décrit dans le modèle Keystroke [Card 83], qui est le temps n´ecessaire `a la main pour changer de dispositif physique et se placer correctement sur le nouveau dispositif (estimé à  $0.4$  s). Finalement, nous en tirerons des préceptes sur les TUIs et l'affectation des interacteurs tangibles de forme spécialisée aux données numériques.

En préalable, il convient de constater que la partie physique d'une TUI est particulière à la tâche pour laquelle elle va être utilisée. Certains principes généraux ont été établis concernant les caractéristiques de multiplexage dans le temps et dans l'espace (phases d'activation) et concernant la spécialisation de la forme des interacteurs tangibles.

En s'appuyant sur le modèle de l'interaction instrumentale, nous pouvons dire que, le multiplexage caractérise l'attachement dans le temps et dans l'espace entre la partie physique et la partie logique de l'instrument. Le multiplexage dans le temps signifie que la partie logique de l'instrument n'est pas constamment attachée à la partie physique de l'instrument. A contrario, le multiplexage dans l'espace signifie que la partie logique est constamment attachée à la partie physique de l'instrument. Et la forme spécialisée peut s'apparenter à un degré d'intégration qui vaut 1 et à un degré de comparabilité élevé.

Lors des phases de transition d'une fonction à une autre, Fitzmaurice a montré de manière empirique [Fitzmaurice 96; Fitzmaurice 97] que l'acquisition d'un instrument physique en conditions multiplex´ees dans l'espace est plus performante que l'acquisition d'un instrument logique en conditions multiplexées dans le temps. Il a montré aussi qu'en conditions multiplexées dans l'espace, les instruments de *formes spécialisées* sont aussi plus performants que les instruments de *formes génériques* lors de ces phases de transition de l'interaction.

Des expérimentations ont aussi été menées sur les phases de manipulation des interacteurs tangibles. Les expérimentations ont montré une supériorité, en termes de manipulation et d'apprentissage, des entrées multiplexées dans l'espace par rapport aux entrées multiplexées dans le temps. Ces expérimentations n'ont cependant pas établi de différence entre la manipulation d'un interacteur tangible de forme spécialisée comparée à une forme générique. Dans la suite nous apportons une explication à ce résultat de par la nature de la tâche qui  $\acute{e}$ tait mise en œuvre lors de ces expérimentations.

#### 3.2.1 Gain d'une forme spécialisée pour la manipulation

Pour résoudre un problème difficile, l'être humain va s'appuyer à la fois sur une représentation interne du problème mais aussi sur une représentation externe, selon le principe de la cognition externe (ou des aides externes, voir d´efinition 11 page 46). Extrait traduit de [Zhang 94] « Les représentations externes sont dans le monde physique, ce sont des  $symboles$  (p.ex. symboles écrits, boules d'un boulier pour calculer, etc.) ou des règles, des  $contraintes$ , ou des relations implantées dans les configurations physiques (p.ex. la position des chiffres, la mise en page visuelle et spatiale des diagrammes, les contraintes physiques des bouliers, etc. » Par exemple, le calcul de  $2 \times 2$  peut se faire mentalement, mais pour résoudre une multiplication plus compliquée, comme  $73 \times 23$ , l'être humain va s'aider d'un support comme le papier et des relations entres les chiffres.

La représentation externe est une aide et facilite la résolution du problème. Mais il est primordial que cette représentation soit appropriée et efficace. Par exemple, la représentation des nombres par les chiffres arabes est beaucoup plus efficace que la représentation des chiffres romains pour réaliser des calculs (73  $\times$  23 est plus facile à résoudre que LXXIII  $\times$  XXVII). De même, pour la résolution du problème des tours de Hanoï<sup>2</sup>, Zhang et Norman [Zhang 94] mettent en évidence que la représentation des dimensions de ce problème par des propriétés physiques spatiales est meilleure que par des propriétés seulement visuelles en 2D.

Nous défendons que ces résultats fondés sur le principe de la cognition externe s'appliquent aussi aux interacteurs tangibles. C'est une des raisons pour lesquelles Ishii [Ishii 08] dit que le boulier a été la source d'inspiration de sa vision des TUIs. C'est aussi ce qui motive le transfert des caractéristiques, habituellement situées dans la partie logique de l'instrument, dans sa partie physique. Nous pensons qu'une représentation physique est un meilleur choix de représentation externe que la représentation graphique. Nous pensons que les contraintes physiques apportées par l'interaction dans le monde physique aident l'utilisateur à résoudre les problèmes qui lui sont posés.

Rendre tangible l'information numérique n'est, de notre point de vue, pas suffisant en soi. Les TUIs doivent améliorer l'interaction et optimiser le travail, en exploitant la dextérité de l'utilisateur et en utilisant une représentation externe de l'information. Ces deux éléments sont d'ailleurs fondateurs des TUIs, mais ils ne sont pas suffisants pour concevoir une TUI "de qualité". Les études [Fitzmaurice 96; Fitzmaurice 97] sur le multiplexage, dans le temps ou dans l'espace, et sur la forme, générique ou spécialisée, montrent que l'interaction tangible doit respecter certains principes pour ˆetre efficace (voir page 56). Nous soutenons dans la suite que le principe selon lequel, en conditions multiplexées dans l'espace, l'utilisateur est plus performant avec les interacteurs tangibles de forme spécialisée qu'avec ceux de forme générique, s'applique en fonction de la nature de la tâche. La forme spécialisée devrait pouvoir mieux représenter les contraintes du problème à résoudre, et mieux aider l'utilisateur qu'une forme générique, mais surtout lorsque le problème à résoudre est complexe.

Ce principe apparaˆıt sous forme d'hypoth`ese dans [Fitzmaurice 96]. Dans la suite,

 $2$ Le problème des tours de Hanoï est un jeu de réflexion imaginé par le mathématicien français Édouard Lucas en 1883 [Lucas 79]. Il consiste en 3 piquets, le premier porte n disques de tailles toutes différentes, empilés du plus grand (en bas) au plus petit (en haut). Le problème des tours de Hanoï consiste à faire passer tous ces disques au piquet 2, en s'aidant du troisième piquet, sachant qu'on ne déplace qu'un disque à la fois, et en respectant la règle suivante : aucun disque ne doit être empilé sur un disque de diamètre inférieur. Le nombre minimum de déplacements pour résoudre le problème est de  $2<sup>n</sup> - 1$ .

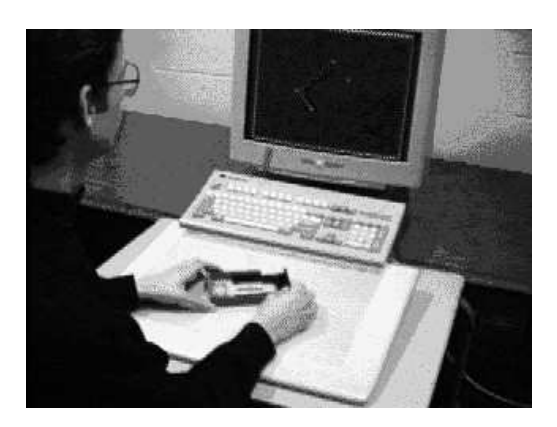

Figure 25 : Configuration de l'interface utilisée lors des expérimentations de Fitzmaurice. (Image extraite de [Fitzmaurice 96])

nous rappelons les conditions d'expérimentation de Fitzmaurice qui n'ont pas permis la validation de l'hypothèse. Nous affinons cette hypothèse et nous décrivons les conditions d'expérimentation qui nous ont permis de la prouver [Couture 08].

#### 3.2.1.1 Expérimentations de Fitzmaurice

La tâche qu'il était demandé d'accomplir aux douze sujets de l'expérimentation était de faire correspondre des cibles. Une forme rectangulaire, qui peut être modifiée par l'utilisateur, est affichée sur un écran. L'utilisateur manipule un stylo ou des interacteurs tangibles sur une tablette de numérisation Wacom [www.wacom.com] pour contrôler les translations, rotations et l'échelle du rectangle affichées à l'écran (voir figure 25). Le sujet doit modifier son rectangle qui est affiché à l'écran pour le faire correspondre aussi vite que possible avec une série de cibles rectangulaires affichées à l'écran. La difficulté de la tâche varie en fonction du nombre de dimensions à devoir modifier pour atteindre et suivre la cible. Une tâche à une dimension requiert uniquement à l'utilisateur de modifier un seul paramètre ( $p.ex.$  seulement translation, rotation ou échelle). Une tâche à deux dimensions exige de l'utilisateur de modifier deux des trois dimensions (*p.ex.* translation et rotation, mais pas l'échelle). Les tâches les plus difficiles demandent de modifier les trois paramètres pour les faire correspondre avec la cible.

Les quatre conditions d'interaction rencontrées lors de l'expérimentation sont présentées dans la figure 26 page ci-contre. Le premier instrument est un stylo numérique sensible à la pression (a) utilis´e en conditions multiplex´ees dans le temps. Les trois autres instruments sont multiplexés dans l'espace. Deux briques sont utilisées comme interacteurs tangibles génériques (b). Enfin, une règle extensible  $(c)$  et un rectangle extensible  $(d)$  sont utilisés comme interacteurs tangibles spécialisés. Le degré d'indirection est de 3/2 pour le stylo et de 1 pour chacun des trois interacteurs tangibles. Dans chacune des quatre configurations, les sujets devaient exécuter une série de 18 tâches, dont six étaient de dimension un, six de dimension deux et six de dimension trois. Lorsque les deux rectangles sont en correspondance, la tâche est validée. Le temps est mesuré entre l'apparition de la cible et le moment où les deux rectangles sont en correspondance.

#### 3.2.1.2 Résultats de l'expérimentation de Fitzmaurice

Les temps moyens réalisés par les douze sujets sont présentés dans la figure 27 page 60. Pour chacune des trois dimensions, les performances des utilisateurs sont statistiquement

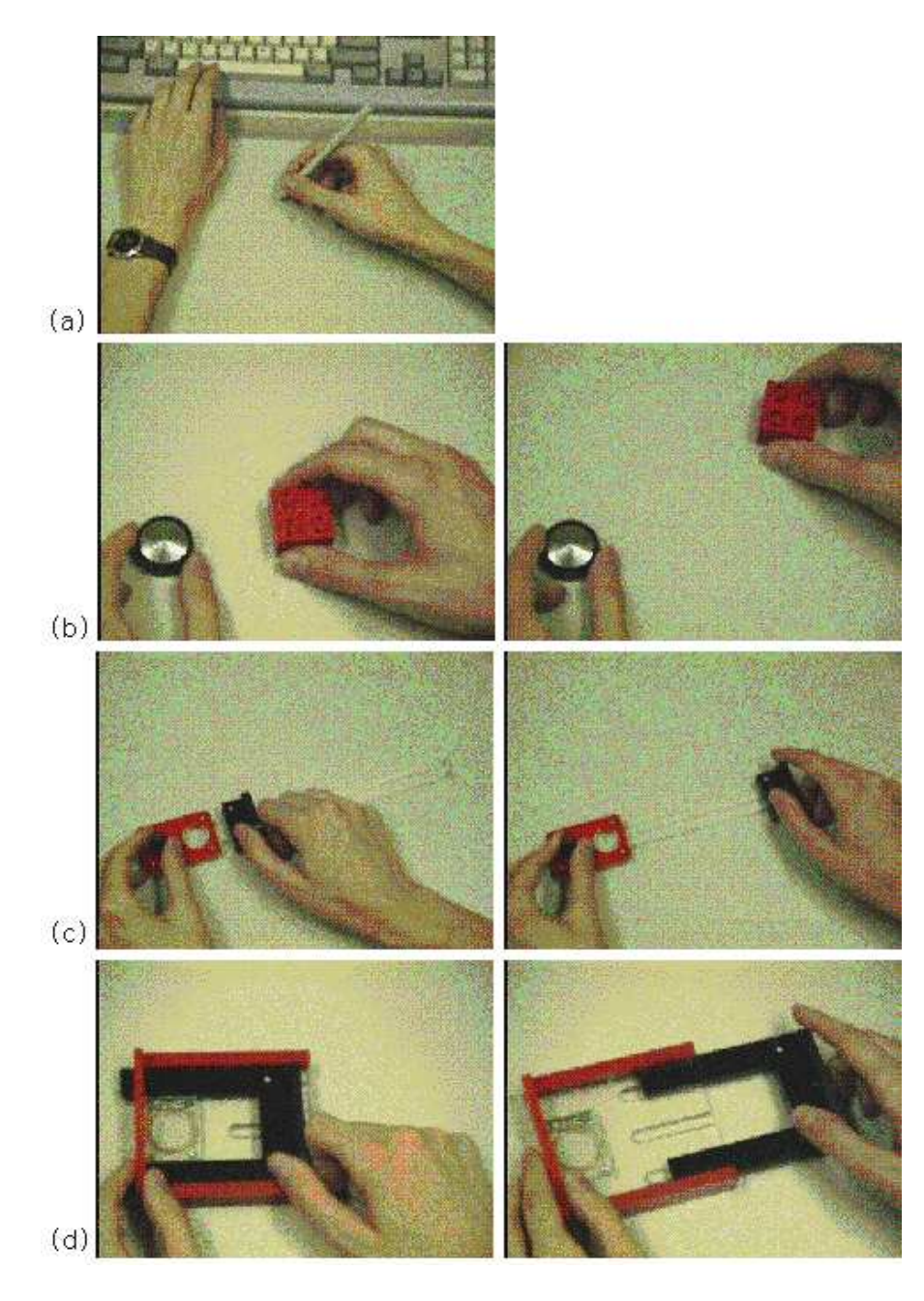

Figure 26 : Les interacteurs tangibles de l'expérimentation de Fitzmaurice. (Image extraite de [Fitzmaurice 96])

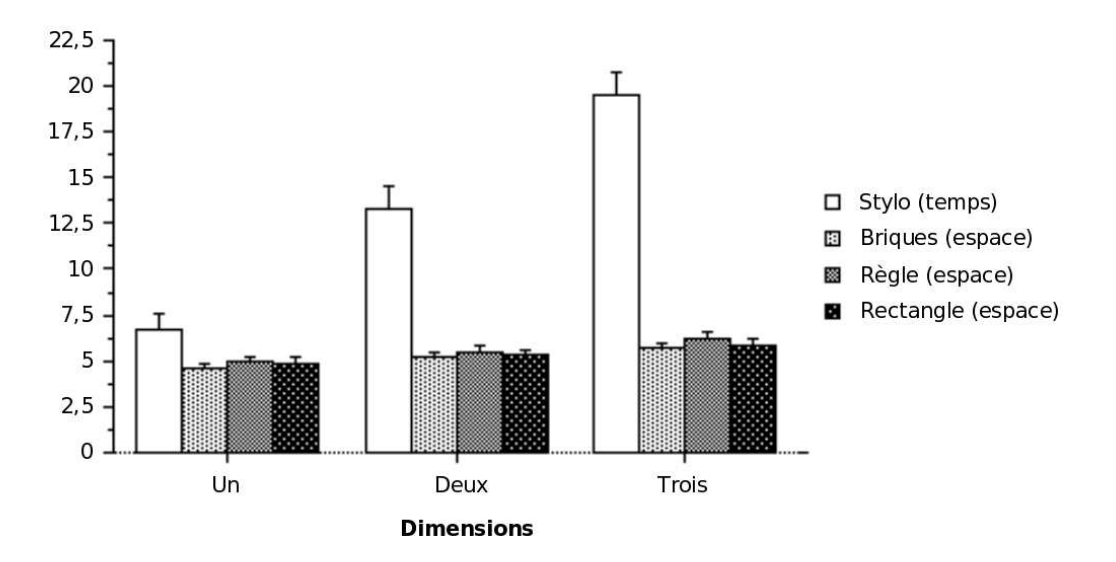

Figure 27 : Temps moyen (s) par sujet selon les conditions d'interaction et la dimensionnalité de la tâche. (Reproduit de [Fitzmaurice 96], traduction libre]

 $\llbracket \text{equivalentes} \right($  par une ANOVA<sup>3</sup>) entre les interacteurs tangibles multiplexés dans le temps de forme spécialisée (la règle et le rectangle) et les interacteurs tangibles multiplexés dans l'espace de forme générique.

L'hypothèse n'est donc pas validée par des résultats significatifs.

#### 3.2.1.3 Discussion

Nous avançons que pour que la manipulation de la forme spécialisée soit supérieure à celle de la forme générique, la difficulté de la tâche à accomplir ne doit pas se situer dans la manipulation (aspect manipulatoire, articulatoire de la tâche) mais dans la complexité du problème à résoudre de manière interne (mentale) par l'utilisateur. Dans le premier cas c'est la dextérité de l'utilisateur qui est mise en cause pour la coordination des actions. Et l'habileté de l'être humain permet de résoudre des cas très complexes de manipulation grâce à la dextérité. Dans le deuxième cas c'est bien l'aide externe qui assiste la résolution d'un problème compliqué.

## 3.2.2 Nature de la tâche et gain de manipulation

Dans la hiérarchie des tâches (voir définitions du sous-chapitre 2.2 page 49), la procédure d'une tâche élémentaire est uniquement composée d'actions (opérations terminales). La procédure élémentaire qui régie les relations temporelles (séquentiel, interruption, parallèle) et les relations structurelles (composition logique, choix) entre les actions est essentiellement prise en charge par la mémoire procédurale (définition 13 page 47). La réalisation d'une tâche  $él'ementaire est surtout liée à la coordination des mouvements physiques et ne requièrement$ qu'une charge cognitive légère.

<sup>&</sup>lt;sup>3</sup> ANOVA (Terme abrégé d'**Analysis Of Variance)** : technique d'analyse statistique permettant de comparer les moyennes de deux ou plusieurs séries de valeurs afin de déterminer le caractère significatif de la différence entre les moyennes.

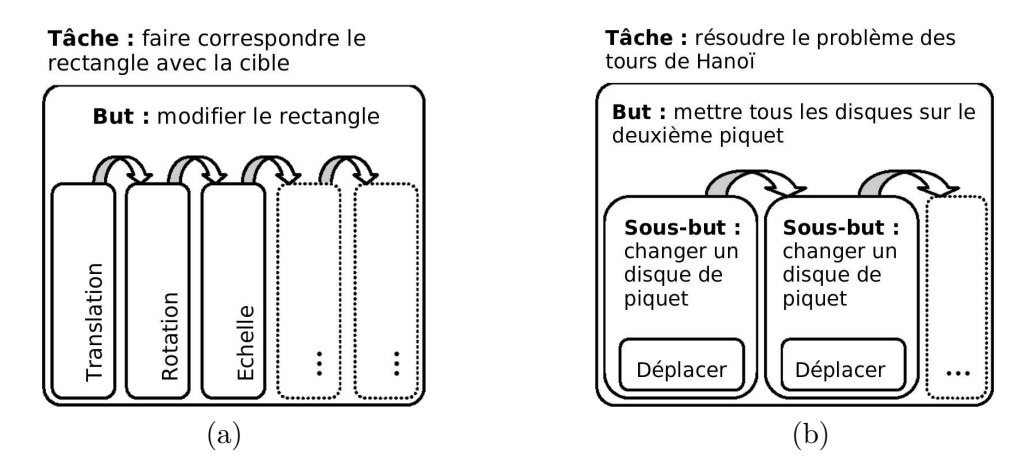

**Figure 28 :** (a) Représentation hiérarchique de la tâche en dimension trois accomplie lors des expérimentations de Fitzmaurice.  $(b)$  Représentation hiérarchique de la tâche de résolution du problème des tours de Hanoï.

L'exercice que les sujets devaient réaliser lors des expérimentations de Fitzmaurice est une série de 18 tâches élémentaires. La tâche de mise en correspondance du rectangle avec la cible est composée d'un enchaînement d'actions telles que la translation, la rotation et la mise à l'échelle du rectangle présent à l'écran. La représentation hiérarchique de cette tâche est reproduite sur la figure 28-a de la présente page. La principale difficulté de cette tâche réside dans la coordination des actions de translation, rotation et mise à l'échelle pour manipuler le rectangle.

Dans la hiérarchie des tâches, la procédure d'une tâche composée comporte des sous-tâches. La procédure qui régie les relations temporelles et structurelles entre ces sous-tâches est gérée de manière cognitive. L'ordre d'accomplissement des sous-tâches est régi selon l'analyse des résultats des sous-tâches précédentes et selon la planification des sous-tâches suivantes pour atteindre le but visé. Cette analyse et cette planification sont réalisées de manière cognitive. La charge cognitive engendrée sera d'autant plus lourde que le problème à résoudre est compliqué, et que l'analyse et la planification sont importantes.

Pour résoudre le problème des tours de Hanoï, le joueur doit prendre en compte la configuration courante des disques, et anticiper les configurations intermédiaires à jouer pour atteindre la configuration finale. Les tâches élémentaires de la tâche de résolution du problème des tours de Hanoï sont très simples. Le joueur doit simplement déplacer un disque sur un autre pilier. Mais la stratégie de résolution n'est pas automatique. Le joueur élabore sa stratégie en anticipant les coups suivants à jouer et les configurations à atteindre. Pour résoudre le problème en un minimum de déplacements, le joueur ne doit pas faire d'erreur de stratégie, ce qui le contraindrait à revenir à une configuration antérieure. L'anticipation des coups à jouer entraîne une lourde charge cognitive. La représentation hiérarchique de la tâche de résolution du problème des tours de Hanoï est reproduite sur la figure 28-b de la présente page.

Une forme spécialisée des interacteurs tangibles peut améliorer la performance des actions de manipulation en repr´esentant au mieux les contraintes de manipulation. Les contraintes de manipulation d'une forme spécialisée sont identiques aux contraintes des données contrôlées. Une forme spécialisée permet de simplifier l'accomplissement des tâches élémentaires. Ainsi, l'utilisateur est libéré d'une certaine charge cognitive. Dans les expérimentations de Fitzmaurice, la difficulté des tâches élémentaires est accrue par le nombre de dimensions contrôlées : translation, rotation et échelle. Mais aucune amélioration significative de performance ne résulte de l'utilisation des interacteurs tangibles de forme spécialisée.

Nous soutenons que l'explication de ces performances équivalentes se trouve dans la nature des tâches accomplies : ces tâches sont élémentaires. Les effets du gain de performance apporté par la forme spécialisée sont effectifs lors de l'accomplissement de tâches composées. En d'autres termes, la difficulté de la tâche ne doit pas résider dans le nombre de feuilles de l'arbre de la représentation hiérarchique, mais dans la hauteur de l'arbre. L'accomplissement d'une tâche composée, dont la procédure comporte l'accomplissement de plusieurs sous-tâches ´el´ementaires, exige une charge cognitive plus lourde que l'accomplissement d'une s´erie de tâches composées qui n'ont pas de rapport entre elles. Lors d'un raisonnement sur une tâche composée, l'accomplissement des sous-tâches élémentaires est une charge cognitive supplémentaire pour l'utilisateur.

## 3.2.2.1 Hypothèse : en conditions multiplexées dans l'espace, pour accomplir des tâches compos´ees, l'utilisateur est plus performant avec des interacteurs tangibles de forme spécialisée qu'avec ceux de forme générique

Les relations temporelles (séquentiel, interruption, parallèle) et les relations structurelles (composition logique, choix) entre les sous-tâches de la procédure d'accomplissement d'une tâche composée exigent une certaine charge cognitive. Lors de l'accomplissement d'une tâche composée, déterminer la sous-tâche suivante demande de se remémorer les résultats de soustâches antérieures, d'analyser le résultat de la sous-tâche courante et d'anticiper les sous-tâches suivantes selon une certaine stratégie de résolution pour atteindre le but visé. Cela relève d'une forte charge cognitive.

Nous montrons dans la suite que les interacteurs tangibles de forme spécialisée permettent à l'utilisateur de réaliser les tâches élémentaires sans attention particulière et de rester concentré sur la résolution du problème global (la tâche à accomplir) plutôt que se focaliser par intermittence sur des problèmes locaux de manipulation (les tâches élémentaires). En conditions multiplexées dans l'espace, pour un même degré d'intégration et l'accomplissement d'une tâche composée, les interacteurs tangibles de forme spécialisée devraient donc être plus performants que les interacteurs tangibles de formes génériques.

#### 3.2.2.2 Expérimentation mise en place

Les douze sujets devaient réaliser consécutivement deux exercices. Le premier exercice consistait en la réalisation d'une série de six plans de coupes aux coordonnées indiquées sur la feuille d'exercice. Le deuxième exercice consistait à reconnaître une figure géométrique 3D, de la forme d'une lettre de l'alphabet, cachée au hasard dans un cube 3D en réalisant des plans de coupes 2D. Les sujets doivent donc réaliser successivement six tâches élémentaires puis une tâche composée. La représentation hiérarchique de ces tâches est reproduite sur la figure 29 page ci-contre. Une description complète de l'expérimentation et des résultats est disponible en annexe B page 205.

Pour réaliser un plan de coupe, l'utilisateur devait sélectionner une ligne de coupe depuis une vue de dessus du cube 3D. Cette tâche élémentaire de sélection d'une ligne est équivalente  $\alpha$  la tâche en dimension deux des expérimentations de Fitzmaurice (translation et rotation). La vue de dessus du cube est affichée sur le plateau de la table (voir figure 30 page ci-contre) et

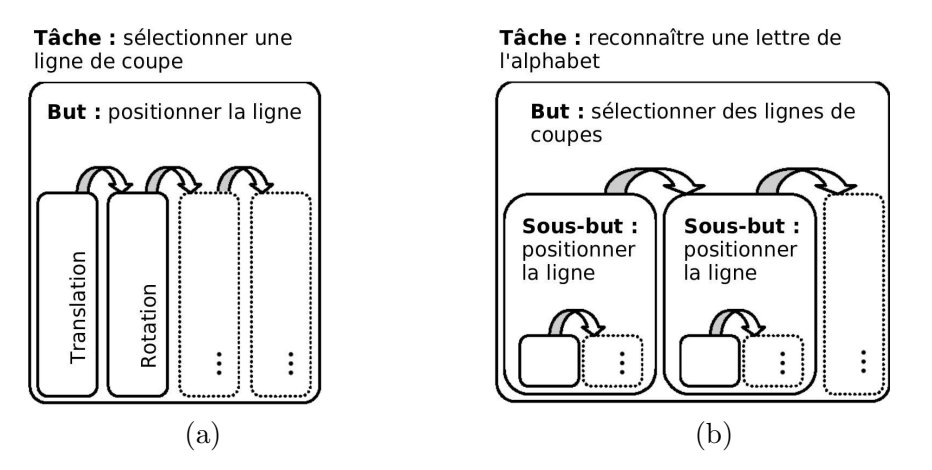

Figure 29 : Représentation hiérarchique des tâches accomplies lors des expérimentations avec  $GeoTUI.$  (a) La tâche élémentaire de sélection d'une ligne de coupe (6 fois lors de l'exercice 1). (b) La tâche composée de reconnaissance d'une lettre de l'alphabet cachée dans le cube (exercice 2).

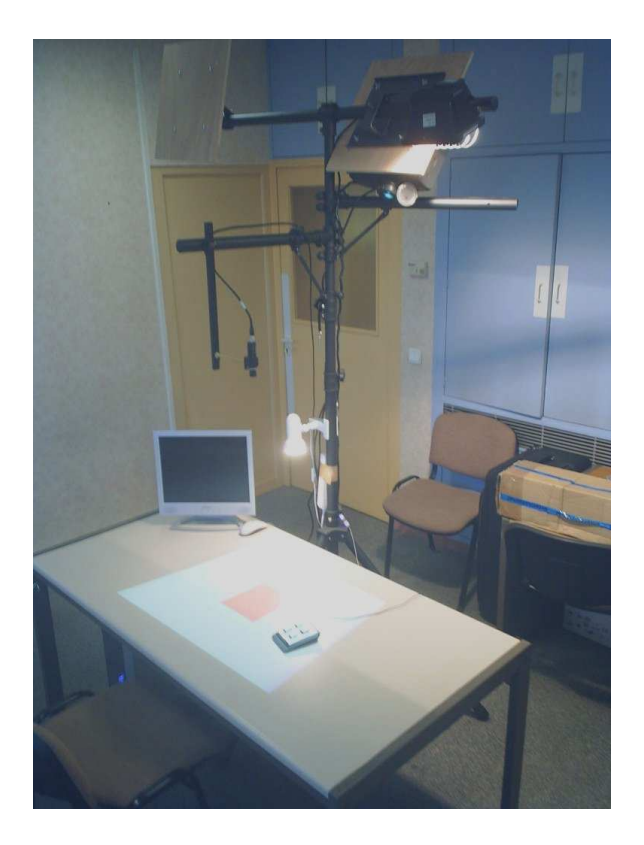

Figure 30 : L'interface utilisateur GeoTUI installée à l'IFP [www.ifp.fr] pour l'étude formelle  $conduite$  le 6 mars 2007. La configuration matérielle de  $GeoTUI$  utilise une table, un vidéo-projecteur et une caméra montés sur trépied.

les interacteurs tangibles sont manipulés à même cette vue pour sélectionner la ligne de coupe. L'architecture de l'interface utilisateur diffère de celle utilisée dans les expérimentations de Fitzmaurice dans le sens où espace de perception et espace d'action coïncident sur le plateau de la table. Une comparaison avec l'utilisation d'une interface graphique a aussi été menée. Les quatre conditions d'interactions rencontrées lors de l'expérimentation sont présentées dans la figure 31 page ci-contre. Une souris (a) et l'interacteur tangible 1-Palet (b) sont utilisés en conditions multiplexées dans le temps. Avec la souris, l'utilisateur déplace le curseur à l'écran et pose un premier point en cliquant, dès lors la ligne de coupe passe par ce premier point, ensuite l'utilisateur maintient le bouton appuyé pour positionner un deuxième point à l'aide du curseur, puis relâche le bouton pour fixer le deuxième point. Avec 1-Palet, l'utilisateur procède de manière identique mais en utilisant un bouton clic présent sur un boîtier auxiliaire, et à la différence que l'utilisateur n'a pas besoin de maintenir ce bouton enfoncé pour poser le deuxième point. Nous remarquons une perte de liberté avec ces deux interactions, car une fois le premier point fixé, la ligne pivote autour de ce point et ne peut être translatée qu'en déplaçant ultérieurement chacun des deux points en les sélectionnant tour à tour. Une fois la ligne définie, l'utilisateur peut aussi la remplacer par une nouvelle en cliquant sur le reste de la carte. Les interacteurs tangibles 2-Palet (c) et Règle (d) sont multiplexés dans l'espace. Le degr´e d'indirection est de 3/2 pour la souris et pour l'interacteur tangible 1-Palet. Il est de 1 pour les interacteurs tangibles 2-Palet et Règle. L'interacteur tangible 2-Palet est de forme générique alors que la règle qui est de forme plus spécialisée. Les sujets utilisaient chacun des instruments (souris et interacteurs tangibles) et leur ordre d'utilisation a été contrebalancé entre les sujets. Les lettres données à reconnaître ont été contrebalancées entre les sujets et les instruments.

Pour valider la ligne de coupe et obtenir le plan de coupe correspondant, les utilisateurs ont un bouton  $\overline{Ok}$  à disposition, en dessous de la vue de dessus pour l'interface graphique, sur un boîtier à boutons pour GeoTUI (voir figures 31-b,c,d page ci-contre). Une fois le plan de coupe affiché, un bouton *Carte* permet de revenir à l'affichage de la vue de dessus. Les lignes de coupes effectuées antérieurement par le sujet sont affichées en noir sur la vue de dessus, et la ligne en cours de sélection est affichée en bleu. Le taux de reconnaissance des lettres n'est pas mesuré. Une seule lettre à reconnaître par instrument n'est pas suffisante pour établir des statistiques. Un nombre plus conséquent de lettres à reconnaître serait nécessaire. Le temps d'observation et d'analyse du plan de coupe, entre l'enclenchement du bouton Ok et du bouton Carte, n'est pas mesuré. Le temps est mesuré entre l'apparition de la carte et le moment où la ligne de coupe est validée. Ce temps correspond au temps que l'utilisateur prend pour d´eterminer la position de la ligne de coupe et pour manipuler l'instrument.

#### 3.2.2.3 Résultats observés et calculés

Les temps moyens réalisés par les douze sujets sont présentés dans la figure 32 page 67. Les temps mesurés pour le premier exercice sont de  $26,17$  s avec la souris, de  $52,43$  s avec 1-Palet, de 22,78 s avec  $2-Palet$  et de 19,19 s avec la règle. Les temps mesurés pour le deuxième exercice sont de 8,51 s avec la souris, de 18,81 s avec 1-Palet, de 7,63 s avec 2-Palet et de 5,56 s avec la règle. Les conditions d'interaction ont eu un effet sur les performances des sujets. En effet, selon une analyse de la variance à un facteur (one-way ANOVA), les performances pour les quatre conditions d'interaction diffèrent significativement :  $F_{3,44}=19.18$  avec p<.001 pour le premier exercice et  $F_{3,44} = 4.96$ , p<.005 pour le deuxième exercice.

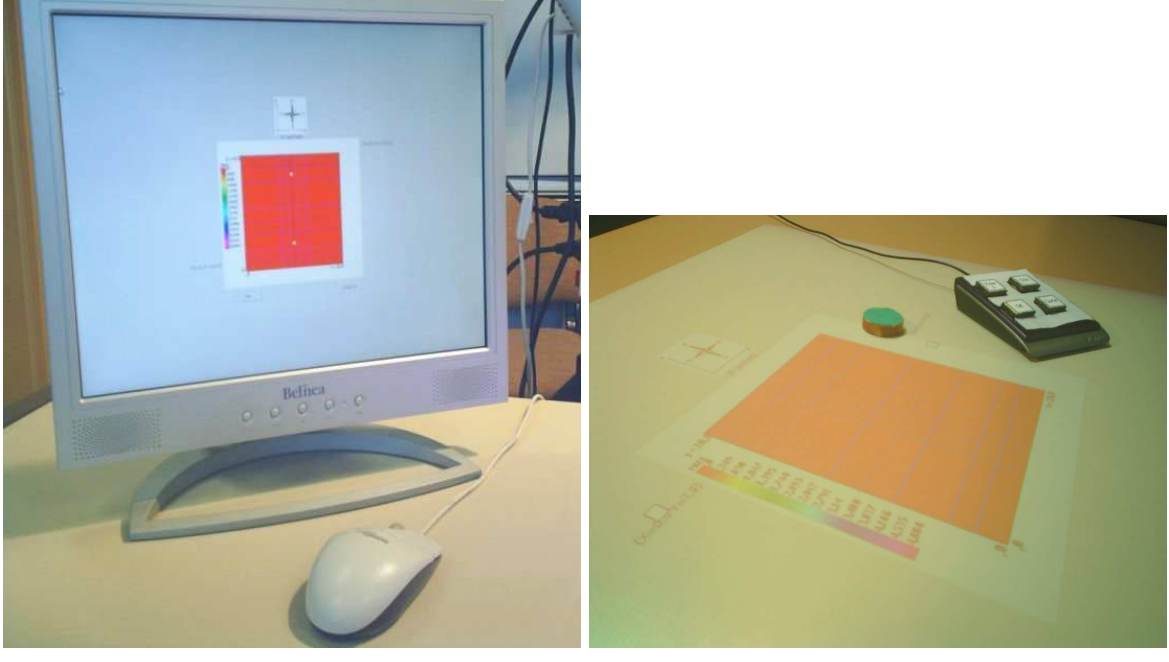

 $(a)$  (b)

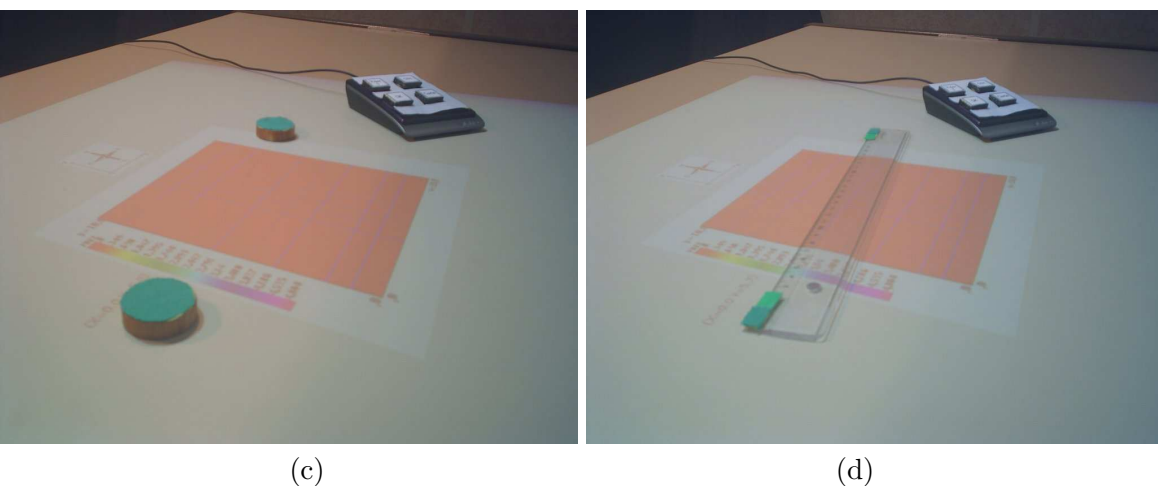

Figure 31 : Les quatre conditions d'interaction de l'étude formelle. (a) Interface graphique. Les trois interacteurs tangibles de  $GeoTUI$ , et le boîtier à boutons. (b) L'interacteur tangible 1-Palet. (c) L'interacteur tangible 2-Palet.

 $(d)$  L'interacteur tangible Règle.

Selon une analyse statistique par test- $t^4$  pairé à une queue (paired t-test one-tailed), la différence entre les moyennes des interacteurs tangibles multiplexés dans l'espace, de forme générique (2-Palet) et de forme spécialisée (la règle) n'est pas significative pour le premier exercice, mais est significative pour le deuxième exercice avec  $t=3.30$ , p $< .004$  (df=11).

#### 3.2.2.4 Discussion

Les protocoles des expérimentations menées par Fitzmaurice et menées sur GeoTUI différent par deux facteurs principaux : la coïncidence des espaces d'action et de perception et la nature des tâches accomplies. Sur GeoTUI les espaces d'action et de perception coïncident, ainsi son degré d'indirection est meilleur que sur l'interface utilisée pour la première expérimentation. Mais ce meilleur degré d'indirection n'explique pas les meilleurs résultats observés sur l'utilisation d'une forme spécialisée (la règle) par rapport à une forme générique (l'interacteur tangible  $2-Palet$ ). En effet, sur GeoTUI l'interacteur tangible de forme spécialisée est significativement plus performant pour la tâche composée du deuxième exercice, mais pas pour les tâches élémentaires du premier exercice. Les tâches élémentaires accomplies lors du premier exercice peuvent souffrir de l'effet d'apprentissage dû au fait que cet exercice est effectué avant le deuxième. Mais, Fitzmaurice a montré lors de ses expérimentations que l'apprentissage est très rapide en conditions multiplexées dans l'espace. Les observations menées lors de l'expérimentation sur GeoTUI indiquent aussi une prise en main très rapide en conditions multiplex´ees dans l'espace. L'effet d'apprentissage est donc minime et la nature de la tâche reste le facteur principal.

Nous soutenons que c'est la nature des tâches accomplies qui est à l'origine de la différence de performance des interacteurs tangibles de forme spécialisée lors du deuxième exercice sur GeoTUI, et de l'absence de différence lors de l'expérimentation de Fitzmaurice et du premier exercice sur GeoTUI. Lors de l'accomplissement de la tâche de reconnaissance d'une lettre de l'alphabet, le sujet doit résoudre deux problèmes en fonction de son analyse des plans de coupes r´ealis´es : d'une part, localiser la position et, d'autre part, l'orientation de la lettre et identifier la lettre. Pour décider de la position du plan de coupe à venir, le sujet prend en compte plusieurs éléments. D'une part les informations issues de son observation du dernier plan de coupe réalisé et leur corrélation avec les observations antérieures. Il va en tirer des hypothèses et établir une stratégie des prochains plans de coupes susceptibles de fournir les informations permettant de corroborer ses hypothèses. Lorsque la coupe est réalisée, il va interpréter les observations réalisées et les comparer au résultat espéré. Cette interprétation des observations réalisées et la détermination de la coupe suivante entraînent directement une certaine charge cognitive. La manipulation de l'interacteur tangible de forme spécialisée correspond mieux aux caractéristiques de manipulation de la donnée. L'accomplissement de la tâche élémentaire de sélection de la ligne de coupe demande ainsi moins d'attention et permet au sujet de rester concentré sur le processus mental de reconnaissance de la lettre.

Lors de l'accomplissement des séries de tâches simples, les interacteurs tangibles de forme spécialisée n'ont pas été plus performants. La principale difficulté des tâches élémentaires résidait dans la coordination des actions physiques pour atteindre un but déterminé à l'avance. Même si la charge cognitive est moindre avec les interacteurs tangibles de forme spécialisée, les effets ne se traduisent pas par un gain de performance pour l'accomplissement d'une tâche

<sup>&</sup>lt;sup>4</sup>Le Test-t de Student : le test-t permet de déterminer le caractère significatif de la différence entre deux moyennes de deux séries de valeurs pour des petits échantillons. Dans le cas d'échantillons dépendants, par exemple en conditions entre-sujets (between subject), le test-t pairé doit être utilisé.

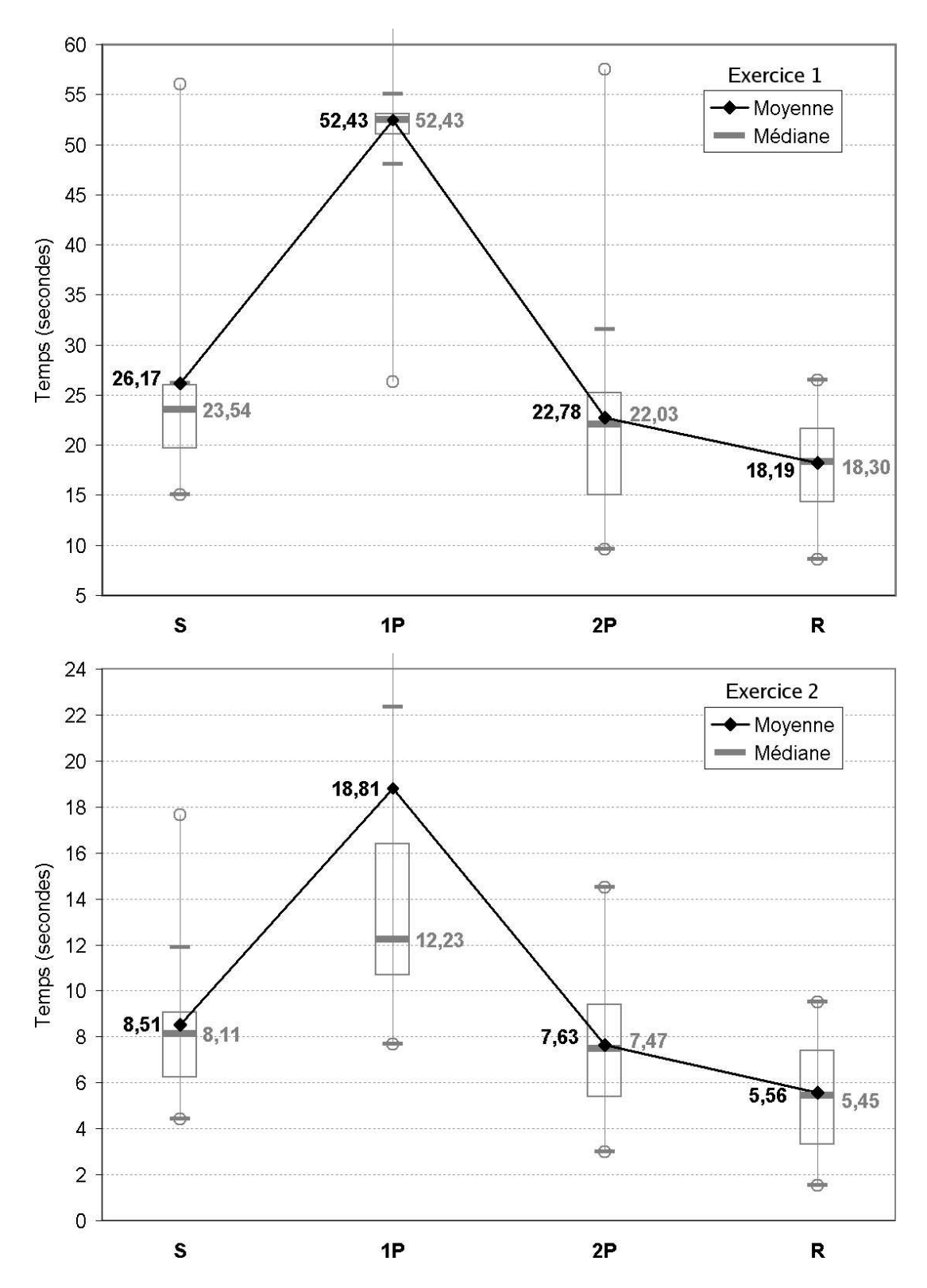

Figure 32 : Les temps de sélection d'une ligne de coupe, en utilisant la souris  $(S)$  et les interacteurs tangibles 1-Palet  $(1P)$ , 2-Palet  $(2P)$  et Règle  $(R)$ . (Haut) Temps réalisés lors du premier exercice. (Bas) Temps réalisés lors du deuxième exercice.

élémentaire.

Nous pouvons conclure qu'une forme spécialisée des interacteurs tangibles facilite la manipulation et est une meilleure représentation externe comparé aux interacteurs tangibles de forme générique. Cela permet d'accomplir les tâches élémentaires avec les interacteurs tangibles spécialisés sans attention particulière. Lors de l'accomplissement d'une tâche compos´ee, les interacteurs tangibles de forme sp´ecialis´ee diminuent la charge cognitive due aux sous-tâches élémentaires. Ils sont donc plus performants que les interacteurs tangibles de forme générique.

## 3.3 Limites des interacteurs tangibles de forme spécialisée

Un nombre trop important d'interacteurs tangibles pour composer une TUI peut devenir une source d'inconv´enients pour l'utilisateur. L'encombrement de l'espace de travail, la perte de temps pour retrouver un interacteur tangible parmi les autres et le rangement après utilisation sont autant de facteurs qui peuvent gêner l'utilisateur. Ces facteurs ne sont pas liés à l'interaction avec le système, mais à son utilisation au quotidien.

Nous avons vu dans le sous-chapitre 3.2.1 page 57 que l'utilisation d'interacteurs tangibles de forme sp´ecialis´ee peut faciliter le travail de l'utilisateur. Les interacteurs tangibles de forme spécialisée ont vocation à être dédiés : leur rôle est constant et ils sont affectés au contrôle d'une seule fonctionnalité. Mais le nombre de fonctionnalités à contrôler dans une application informatique est généralement très important. Lors d'une évaluation de plusieurs applications de traitement de texte, tableur, présentation, retouche photographique, PAO, édition de schémas et modelage 3D dans [Beaudouin-Lafon 97], il est décelé qu'une application "standard" offre 150 commandes dans ses menus, 60 boˆıtes de dialogue et 80 outils. Pour les raisons ´evoqu´ees pr´ec´edemment, l'affectation d'un interacteur tangible par fonctionnalit´e n'est pas envisageable. L'utilisation de la TUI deviendrait impraticable. Les interacteurs tangibles de forme générique ont plutôt vocation à être communs à plusieurs fonctionnalités. Leur rôle est variable et ils sont affectés au contrôle de différentes fonctionnalités. Utiliser des interacteurs tangibles de forme générique, ou encore un boîtier à boutons (voir chapitre 4 page 71) ou d'autres modalités comme l'interaction avec les doigts, pour contrôler un grand nombre de fonctionnalités est préférable. La capacité de la mémoire à court terme est limitée à environ 7 éléments (cf. définition 12 page 46). Limiter le nombre d'interacteurs tangibles de forme spécialisée à sept semble raisonnable. Cette limite, en dessous de laquelle l'interface resterait praticable (et au-dessus impraticable), est cependant à valider de manière expérimentale.

Lors de la conception d'une TUI le nombre d'interacteurs tangibles doit donc être étudié. Entre 1 interacteur tangible de forme générique pour N fonctionnalités, et N interacteurs tangibles de forme spécialisée pour  $N$  fonctionnalités, un compromis doit être décidé afin de trouver l'équilibre.

## 3.4 Affectation des interacteurs tangibles de forme spécialisée

Notre démarche pour concevoir une TUI est de partir de l'ensemble nul des interacteurs tangibles, et de considérer l'ensemble des fonctionnalités et des tâches avant d'ajouter ensuite des interacteurs tangibles à l'ensemble et de leur affecter leurs rôles. Nous postulons qu'un

interacteur tangible ne doit être dédié à une fonctionnalité que si son ajout apporte une amélioration de l'interaction en termes de performance de la tâche. Nous avons vu que les interacteurs tangibles de forme spécialisée sont plus performants pour accomplir des tâches composées. Des interacteurs tangibles de forme spécialisée doivent donc être utilisés pour l'accomplissement de chacune des tâches composées qui demandent un gros effort cognitif à l'utilisateur. D'autre part, selon le modèle Keystroke [Card 83] une tâche fréquente doit être présentée de manière directe [Balbo 94]. Dédier un interacteur tangible, de forme générique ou spécialisée, à une tâche fréquente est un bon moyen pour la rendre accessible plus facilement et plus rapidement. Par exemple, une étiquette peut être collée sur un palet générique pour le dédier à une fonctionnalité. Mais un interacteur tangible de forme spécialisée sera préférablement dédié à une tâche fréquente. Les interacteurs tangibles de forme spécialisée sont plus représentatifs de leur rôle et leurs affordances correspondent mieux aux contraintes de manipulation. L'utilisateur aura un accès plus rapide pour commencer le contrôle avec un interacteur tangible de forme spécialisée. Quelques interacteurs tangibles communs de forme générique pourront être affectés aux autres tâches, afin de limiter le nombre des interacteurs tangibles qui composent la TUI. Cependant, même si la forme des interacteurs tangibles affectés à plusieurs fonctionnalités est générique, il est préférable que leur degré d'intégration soit de 1. Pour cela, plusieurs interacteurs tangibles de forme générique peuvent être employés pour contrôler une fonctionnalité.

Pour synthétiser, nous énonçons trois préceptes :

- Pour faciliter l'accomplissement des tˆaches compos´ees qui requi`erent une forte charge cognitive, un interacteur tangible de forme spécialisée doit être utilisé. Celui-ci sera dédié à une fonctionnalité.
- Pour faciliter l'accès aux tâches fréquentes, un interacteur tangible dédié à la fonctionnalité est préférable. Quitte à dédier un interacteur tangible, celui-ci sera de forme spécialisée.
- Pour les autres tˆaches, des interacteurs tangibles communs de formes g´en´eriques peuvent être utilisés. Ils peuvent aussi être utilisés de manière combinée afin d'obtenir un degré d'intégration de 1. Un boîtier à boutons peut aussi regrouper certaines fonctionnalités (voir chapitre 4 page 71) et certaines actions peuvent être réalisées grâce au suivi des doigts.

## 3.5 Conclusion

Les TUIs ont cela de particulier que la plupart des caractéristiques habituellement trouvées dans la partie logique de l'instrument sont transférées dans la partie physique. Cela permet d'accroître les degrés de comparabilité et d'intégration. Mais au-delà, la forme de l'interacteur tangible est très importante pour qualifier la "qualité" de l'interaction tangible. Nous avons validé que les interacteurs tangibles de forme spécialisée sont plus performants que ceux de forme générique. Faire du tangible ne suffit pas à obtenir une interface de "qualité". Les interacteurs tangibles de forme spécialisée aident l'utilisateur dans l'accomplissement des tâches complexes demandant beaucoup de charge cognitive. Les interacteurs tangibles de forme spécialisée permettent la réalisation de certaines tâches élémentaires avec une attention moindre. Leur meilleure représentation des contraintes du problème permet à l'utilisateur de rester concentré sur le problème auquel il est entrain de répondre. Nous avons aussi souligné que les interacteurs tangibles de forme spécialisée n'apportent pas de gain de performance pour tous les types de tâche. Nous avons déduit de ces résultats des préceptes pour la conception des TUIs en ce qui concerne l'affectation et la spécialisation des interacteurs tangibles.

Pour aller plus loin dans la comparaison de l'effet de la spécialisation de la forme d'interacteurs tangibles de même degré d'intégration, une expérimentation mettant en jeu la règle et  $1P-rot$  (un palet qui permet de contrôler la position et l'orientation depuis un point de la ligne) pourrait être conduite.

Pour valider les lignes spécifiées avec les interacteurs tangibles, ou encore pour activer/désactiver l'interacteur 1-Palet, un boîtier à boutons a été utilisé pour accueillir ces op´erations. Nous discutons ce choix de conception dans le chapitre suivant.

## Chapitre 4

# Déporter des opérations dans le contexte d'une table interactive tangible

Les TUIs utilisent des objets physiques pour manipuler des données numériques. Parfois, l'implantation de certaines actions sur l'objet physique pose des difficultés de conception. Par difficulté de conception, nous n'entendons pas (seulement) difficulté technique, mais avant tout difficulté d'utilisation et les conséquences sur l'usage de l'interacteur tangible. Comment activer un interacteur tangible pour que sa manipulation soit prise en compte par le système ? Ces opérations ne font pas partie de la manipulation originelle de l'objet physique  $(i.e.$  avant que l'objet physique ne soit utilisé comme interacteur tangible), ni de son usage. Parfois il est possible de les intégrer de manière masquée à la phase de manipulation de l'interacteur tangible, mais d'autres fois elles doivent être commandées de manière volontaire par l'utilisateur (p.ex. une action de validation). Dans ce dernier cas, nous verrons que des solutions trop évidentes, comme ajouter des éléments de contrôle supplémentaires (p.ex. des boutons) sur l'interacteur tangible n'est pas forcément la solution idéale. Dans le chapitre précédent, nous indiquons qu'un boîtier à boutons est utilisé pour valider la position de la ligne de coupe et pour activer certains interacteurs tangibles, nous proposons de discuter cette solution.

Dans ce chapitre, nous nous intéressons d'abord aux opérations d'activation n'appartenant pas à l'usage originel d'un objet physique et à leur représentation par des actions discrètes. Nous d´ecrivons ensuite des solutions pour enclencher des actions de validation sur tables interactives. Nous argumentons ensuite pour l'utilisation de boutons physiques. Nous introduisons à cet effet l'utilisation d'un boîtier à boutons dans le contexte des tables interactives. Puis nous présentons l'utilisation couplée entre des interacteurs tangibles et un boîtier à boutons. Nous terminons par un processus de conception des interacteurs tangibles.

## 4.1 Exemple des actions d'activation et de validation

Assurer la représentation et le contrôle d'une donnée numérique par un unique interacteur tangible (un unique objet physique) n'est parfois pas possible. Par exemple, avec les

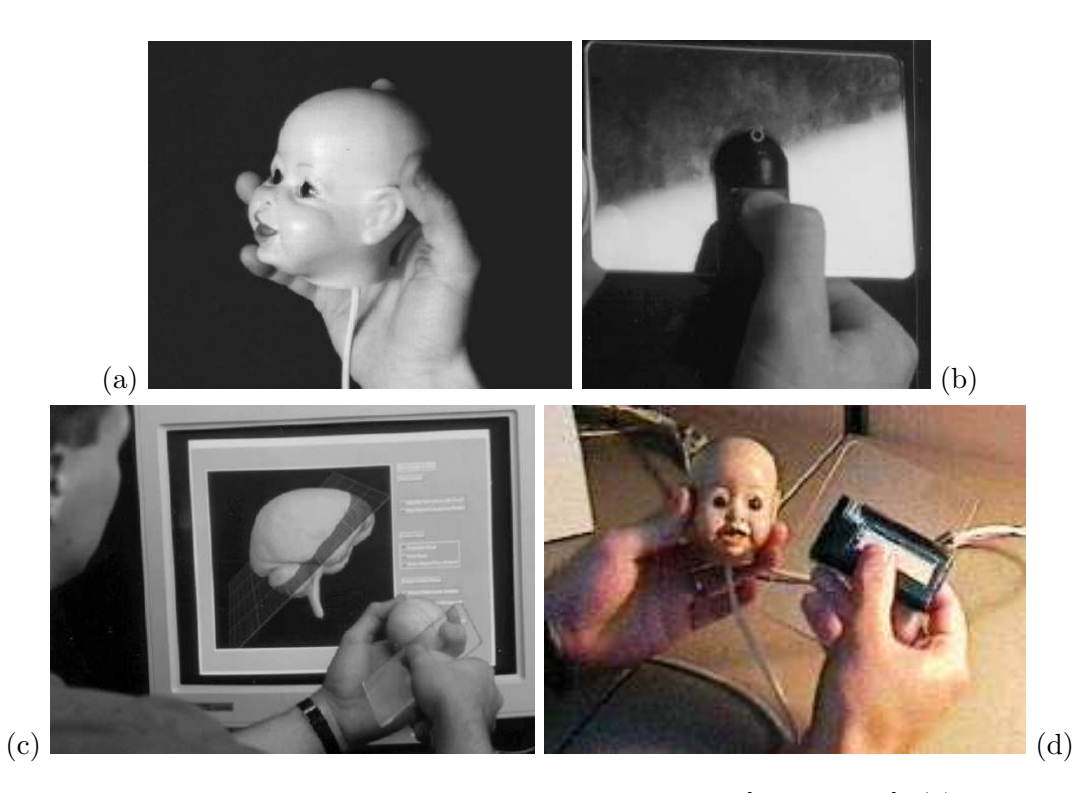

Figure 33 : Photos des Passive Props pour la neurochirurgie [Hinckley 94]. (a) La tête de poupée. (b) La plaque rectangulaire équipée d'un bouton. (c) Le système en action. (d) La plaque rectangulaire est équipée d'un bouton membrane.

Passive Props pour la neurochirurgie présentés dans [Hinckley 94] (voir description page 15), deux mécanismes "d'embrayage" ont été adjoints à la manipulation dans l'espace des deux interacteurs tangibles, qui sont une tête de poupée et une plaque rectangulaire. Une pédale permet d'enclencher le contrôle de la position du crâne numérique représenté par la tête de poupée et un bouton permet d'enclencher le contrôle de la position du plan de coupe représenté par la plaque rectangulaire. La pédale est disposée au sol et est activée par le pied de l'utilisateur et le bouton est greffé sur la plaque rectangulaire et est activé par le pouce de l'utilisateur. Afin de prévenir les erreurs de mode (accroché/désaccroché), les mouvements des interacteurs tangibles sont transmis aux pièces numériques lorsque la pédale et le bouton sont maintenus enfoncés.

Remarquons ici, qu'équiper un interacteur tangible avec des boutons entraîne souvent des problèmes d'inconfort, de perte de liberté et d'accessibilité. L'utilisateur est amené à faire tourner la tête de poupée entre les doigts de sa main. La tête de poupée n'est donc pas équipée de boutons, et le rôle d'embrayage est délégué à un pied de l'utilisateur. En revanche le bouton qui est placé sur la plaque rectangulaire s'est avéré mal placé et difficile à presser lors d'expérimentations utilisateurs. Ce bouton a ensuite été remplacé par un bouton à membrane plus large et plus facile `a appuyer. Greffer des boutons sur des interacteurs tangibles n'est donc pas toujours une solution viable car il est difficile de les intégrer sans entraîner de la gˆene pour l'utilisateur ou sans restreindre la manipulation de l'interacteur tangible.

D'autres fonctions, que l'activation et la désactivation de l'association entre interacteur tangible et la donnée numérique, peuvent aussi être nécessaires. Notamment des opérations de validation, de retour vers un état précédent ou de déclenchement de l'affichage d'une donnée. Le parallèle peut être fait avec la conception classique des interfaces graphiques. En ce qui concerne l'activation, le clic de la souris permet d'associer un instrument logique à cet instrument physique. En ce qui concerne l'opération de validation, ce peut être la touche "Entrée" du clavier ou le clic de la souris sur un bouton graphique. En ce qui concerne l'opération de retour vers un état précédent, ce peut être un raccourci clavier ou le clic de la souris dans un menu. Ces opérations sont la plupart du temps déclenchées par des actions discrètes, mais ce n'est pas toujours le cas. Prenons l'exemple de la navigation web. Classiquement, pour suivre un lien affich´e sur une page web, l'utilisateur pointe le lien avec le curseur de la souris, puis clique avec le bouton de la souris. Notons que l'utilisateur possède alors un temps de réflexion entre le moment où il a pointé le lien et le moment où il active effectivement le lien. Pointer le lien lui permet de concrétiser ce qu'il veut faire, alors que cliquer lui permet de déclencher ce qu'il veut faire et de matérialiser le déclenchement de cette opération. Cette action lui fournit une rétroaction passive qui lui permet de savoir qu'il a effectivement déclenché l'opération et qu'il peut passer à l'étape suivante de son activité, sans avoir à attendre une rétroaction active (p.ex. percevoir un retour visuel qui l'informe que son opération est déclenchée).

Ce schéma classique de navigation est remis en cause par le site web [dontclik.it]. La validation d'un lien est d´eclench´ee par le survol du curseur de la souris au-dessus de celui-ci. Au 17 septembre 2008 le site totalise 2.682.104 visites, et sur 1.521.385 votants, au sondage pr´esent sur le site, 967.938 votants (64% des votants) disent que le clic ne leur manque pas en visitant ce site, contre 553.447 (36% des votants) qui disent que le clic leur manque. L'expérience menée sur ce site est innovante et attrayante. La découverte du site est agréable, mais lors d'une activité plus soutenue, il est difficile de se repèrer. Notamment, les menus changent de position sans discontinuer, pour pouvoir afficher le contenu sans que la souris ne survole un autre lien du menu. Souvent il se passe un évènement sans qu'il soit réellement désiré. Finalement, l'utilisateur doit anticiper les conséquences de son geste avant de déplacer la souris. Et l'anticipation d'une action discrète, qui ne dure qu'un instant bref, est plus facile à mettre en œuvre que l'anticipation d'une action continue, qui possède un début, une durée, une fin et une amplitude. Lorsque l'activation du lien est déclenchée par un clic, l'utilisateur a le temps d'anticiper son action. Afin de répondre à ces inconvénients, le site web propose aussi un module de test qui permet d'activer les liens en réalisant un cercle autour de ce dernier. Mais ce remplacement d'un simple clic, bref, de la souris par un geste, plus long, ne remplace pas avantageusement l'action discr`ete que fournit le clic de la souris. Nous restons convaincus que, même si ce site web est attrayant, le schéma de navigation utilisé n'est pas généralisable aux interfaces graphiques. L'activation d'un lien par une action discrète volontaire, dissociée de la manipulation du curseur de la souris, est préférable.

Nous faisons un parallèle avec les TUIs. Une solution similaire consisterait à utiliser la cinétique des interacteurs tangibles pour déclencher les opérations d'activation et de désactivation, ou encore les opérations de validation. Prenons le cas de l'interface tangible Passive Props pour la neurochirurgie présentée dans [Hinckley 94]. Le débrayage pourrait se faire après que l'utilisateur fige les interacteurs tangibles durant un laps de temps déterminé à l'avance. Mais ceci a deux implications néfastes.

Dans un premier temps, l'immobilisation non intentionnelle des interacteurs tangibles peut entraîner des opérations non voulues. Par exemple lorsque l'utilisateur est entrain de mener une réflexion ou de discuter avec un collègue.

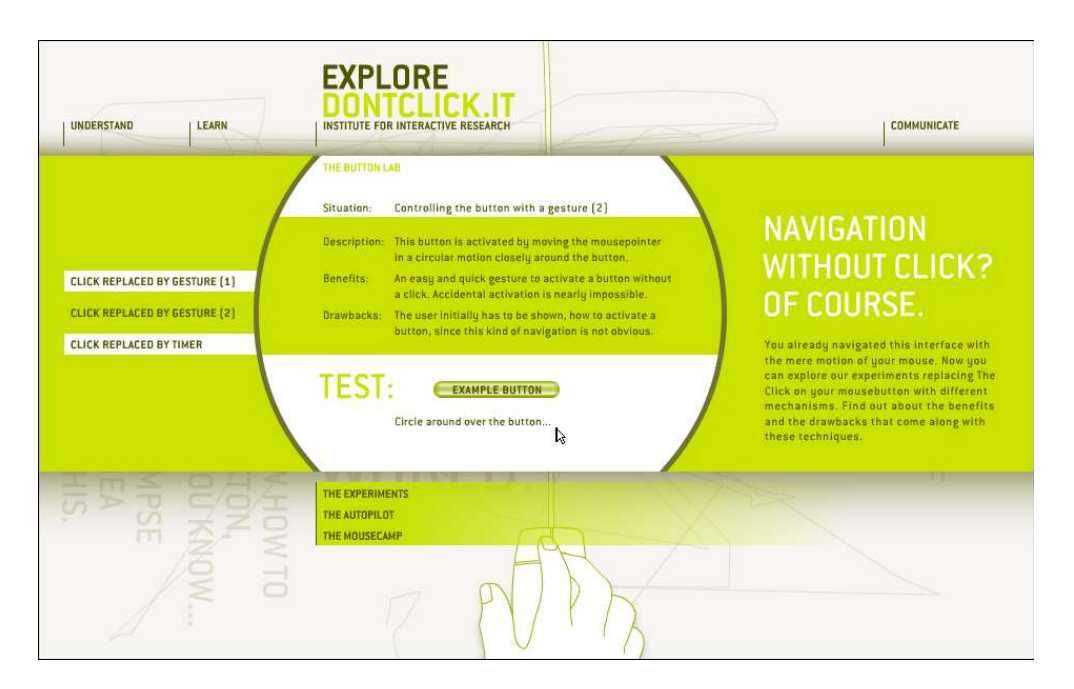

Figure 34 : Capture d'écran de l'interface du site web [dontclik.it].

Dans un deuxième temps, l'immobilisation peut entraîner une perte de temps. Si l'utilisateur désire aller vite, il sera contraint d'attendre que le laps de temps soit écoulé. La solution du laps de temps n'est donc pas viable vis-à-vis de l'utilisateur. Le débrayage doit être dissocié de la manipulation de l'interacteur tangible dans l'espace, et être contrôlé par un autre moyen. De même, dans [Qi 05] les deux mains sont réquisitionnées et une double pédale au sol est utilisée pour les changements de mode. Dans le cas des TUIs avec une manipulation bi-manuelle dans l'espace, les deux mains sont réquisitionnées et l'utilisateur ne peut lâcher prise. D'où l'utilisation de pédales ou la présence de boutons sur les interacteurs tangibles. Utiliser la voix est aussi une solution quand les deux mains sont réquisitionnées, mais nous en verrons les limitations dans le sous-chapitre 4.2.

Dans le contexte de l'interaction horizontale sur une table interactive, les objets manipulés reposent sur le plateau de la table, et l'utilisateur peut libérer ses mains sans que les interacteurs tangibles ne bougent (dans le cas des TUIs avec uniquement les deux premières boucles de rétroaction et pas de troisième boucle d'actualisation, décrites en page 25). L'utilisation de mécanismes de débrayage n'est pas nécessaire. Par contre, les opérations de validation, de retour vers un état précédent ou de déclenchement de l'affichage d'une donnée peuvent être nécessaires. Ces opérations seront mieux contrôlées si elles sont dissociées de la manipulation de l'interacteur tangible (pas de laps de temps d'immobilisation) et si elles sont représentées par des actions discrètes. Dans la suite de ce chapitre nous commençons par examiner plusieurs propositions qui ont été faites pour les tables interactives. Ensuite, nous étudions le regroupement de boutons physiques sur un boîtier amovible. Enfin, nous considérons les opérations que nous jugeons intéressantes à déporter des interacteurs tangibles vers le boîtier à boutons et nous discutons du couplage de ce boîtier à boutons avec les interacteurs tangibles.

## 4.2 Déclenchements discrets sur tables interactives

Une proposition encore couramment suggérée par les utilisateurs est l'utilisation de la voix comme moyen d'interaction. La voix peut effectivement être utilisée pour valider, annuler ou déclencher une opération. Des travaux ont déjà été menés à ce sujet. En 1980, Bolt combine la voix et le geste pour interagir avec des données projetées sur un écran de grande dimension [Bolt 80]. Mais le fait est que la voix reste peu utilisée dans le monde de l'interaction hommemachine et son utilisation se restreint à des cas précis. C'est pourtant encore aujourd'hui un souhait des utilisateurs d'utiliser la modalit´e vocale, et c'est souvent une critique de leur part de ne pas l'utiliser. Pourtant, à titre d'exemple, les tentatives de commande par reconnaissance vocale des répertoires des téléphones portables n'ont pas eu le succès escompté auprès des particuliers. La difficulté d'utilisation dans des conditions acoustiques variables et souvent bruyantes (dans des lieux publics) en est sûrement la cause. Aujourd'hui cependant les terminaux GPS qui équipent les voitures sont équipés de commandes vocales efficaces. L'utilisateur dicte sa requête, par exemple "De la station X à la station Y, départ 12h00". Ce n'est pas tant la technologie qui limite l'utilisation de la modalité vocale, c'est l'utilisateur qui en est la limite. En 1994, Hinckley *et al.* ont couplé la manipulation des interacteurs tangibles des Passive Props pour la neurochirurgie avec la modalité vocale [Hinckley 94]. La pédale et le bouton utilisés pour le contrôle du débrayage ont été substitués par la reconnaissance vocale. L'utilisateur dicte des mots-clés comme « déplace <interacteur> » pour activer le d´eplacement des pi`eces num´eriques et « stoppe <interacteur> » pour le désactiver. Ils précisent que la latence due au système de reconnaissance vocale est source de gêne. Mais qu'au delà de ces causes techniques, le temps de diction lui-même est une source de gêne. Nous en revenons au problème de la représentation d'une opération discrète par une action discrète, brève, qui ne doit durer qu'un instant. D'autre part, Hinckley et al. soulignent aussi les interférences qui peuvent exister entre la parole et la mémoire à court terme (voir définition 12 page 46). Le fait de devoir exprimer des mots interfère mentalement avec la réflexion que l'utilisateur est entrain de mener à propos de la tâche qu'il réalise. En bref, malgré les attentes et les souhaits des utilisateurs, la modalité vocale n'est pas une solution convenable pour déclencher des opérations discrètes.

Des travaux sont actuellement conduits sur les systèmes de vision-projection, pour que des boutons, affichés sur une table interactive, puissent être activés avec les doigts. Mais ce proc´ed´e reste encore un d´efi pour la vision par ordinateur en mono-vision. Des algorithmes existent pour détecter les doigts de l'utilisateur avec des caméras infrarouges [Letessier 04], mais le problème principal reste de détecter le contact du doigt avec la table en mono-vision. L'activation du bouton peut par exemple être obtenue en calculant l'occlusion du bouton par le doigt [Letessier 04; Robinson 01]. Mais cela implique un temps de latence. Ce temps de latence n'est pas souhaitable pour déclencher un bouton. Pour éviter ce temps de latence, dans [Wilson 05] la détection du contact du doigt avec la table est faite en observant la forme de l'ombre du doigt. Mais de tels boutons projetés n'offrent pas d'affordance (voir définition 14 page 47) ni de rétroaction active mécanique. Notamment, une rétroaction mécanique, même passive, est utile pour informer l'utilisateur que son action est terminée et a été prise en compte par le système, sans que cela ne lui demande d'y prêter attention. Alors qu'une confirmation visuelle demanderait une attention supplémentaire. Lorsqu'une touche de clavier est enfoncée jusqu'à son point de butée, l'utilisateur en est informé mécaniquement. C'est sa mémoire procédurale (voir définition 13 page 47) qui prend en charge l'information, et

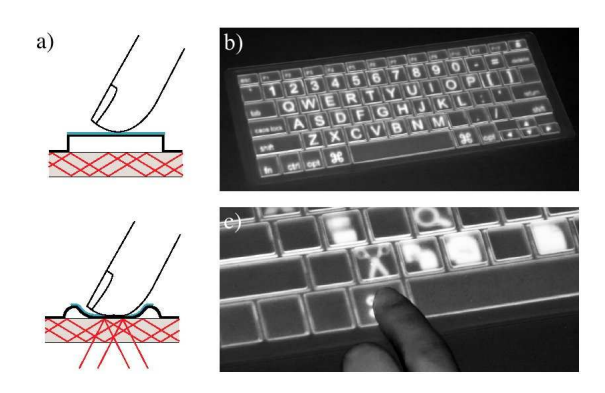

**Figure 35 :** Le clavier SLAP. (a) Lorsqu'une touche en silicone est enfoncée un point de reflet infrarouge est détecté. (b) Les étiquettes sont affichées par la vidéo-projection en dessous de la table.  $(c)$  Les étiquettes peuvent être renommées.

l'utilisateur n'a pas besoin d'analyser cognitivement cette information (contrairement au cas d'une confirmation visuelle). Notons aussi la difficult´e d'utiliser un clavier tactile ou un clavier projeté sans devoir le regarder constamment [Hinckley 04]. De notre point de vue, la détection du contact et le suivi des doigts semblent préférables pour des actions continues, comme par exemple le déplacement des documents projetés sur la table.

Dans [Weiss 08; Weiss 09] une solution est proposée, le dispositif SLAP (Silicone Illuminated Active Peripherals) pour les tables interactives FTIR<sup>1</sup>. Le principe est d'utiliser du silicone comme matériel de base pour construire des boutons poussoir, des barres de glissement ou encore des claviers en silicone. Les points de contact avec la surface de la table sont détectés lorsque l'utilisateur enfonce un bouton (voir figure 35-a de la présente page). La position du clavier est détectée par l'ordinateur à l'aide de pastilles réfléchissantes collées au dessous du clavier. Ainsi, les étiquettes des boutons sont affichées par vidéo-projection arrière (voir figure 35-b) et peuvent être reconfigurées par l'ordinateur (voir figure 35-c). Cette nouvelle solution intéressante et innovante, répond au manque de rétroaction passive des boutons projetés. Nous relevons tout de même un inconvénient, son utilisation est restreinte à la zone de projection.

Nous pouvons aussi proposer d'utiliser des objets physiques pour déclencher la validation. Par exemple, un palet de validation étiqueté "OK" est présenté par l'utilisateur, dans la zone d'affichage de la table interactive, afin de requérir une action de validation. Ou encore, en présentant un palet, non étiqueté, dans une zone de validation spécifique. Cette zone est dédiée à la validation et est délimitée. Elle peut se situer dans la zone de projection, voire sur la table en dehors de la zone de projection. Cependant, le déplacement d'un palet est une action continue, et nous pensons que ce n'est pas une représentation appropriée pour une opération discrète.

Ces propositions, bien qu'elles n'aient pas été retenues dans nos travaux, ne doivent pas être oubliées ou abandonnées. Si elles ne sont pas optimales, elles peuvent être utiles dans certains contextes ou pour certains usages. Par exemple, les bornes de retrait de tickets avec clavier tactile dans les gares SNCF. Les utilisateurs n'en font pas une utilisation prolong´ee, et l'interface répond à leurs besoins. De même, l'interface peut être mise à jour à distance pour l'ensemble du parc sans nécessité d'intervention locale. Seulement, nous souhaitons dans ce

<sup>&</sup>lt;sup>1</sup>Frustrated Total Internal Reflection (FTIR) : réflexion totale frustrée et interne. [Han 05]

travail favoriser les outils physiques et la manipulation physique plutôt que logique.

## 4.3 Plaidoyer en faveur des boutons physiques

En 1999, Norman, s'adressant à la communauté des concepteurs d'interfaces graphiques, souligne l'importance des affordances "réelles", des "vraies affordances physiques", plutôt que des "affordances perçues" [Norman 99]. Nous citons ici un extrait de sa conclusion :

« Les gens seraient mieux aidés si nous revenions aux manipulations à l'aide  $d'$ objets physiques, de vrais réglages, curseurs, boutons, à des objets et à des actions plus simples et plus concrets. » (traduit de l'anglais pas Jean-Jacques Devèze)

Dans sa thèse, Fitzmaurice défend la différence entre dispositifs palpables et fonctions palpables [Fitzmaurice 96]. Fitzmaurice propose que chaque fonctionnalité logique ait un transducteur physique dédié. Dans nos travaux nous faisons le choix de dédier à chacune des fonctionnalités logiques un bouton physique. Ainsi, le changement de la fonctionnalité logique est fait dans le monde physique, et non dans le monde logique. Fitzmaurice prouve expérimentalement que le changement d'outils en conditions multiplexées dans l'espace (voir définition 6 page 27) est significativement plus performant qu'en conditions multiplexées dans le temps (voir définition 5 page 27) ( [Fitzmaurice 96]-chap 6.2; [Fitzmaurice 97]). Un autre avantage des boutons physiques est de ne pas occuper de pixels de la zone de projection. Nous proposons que chaque bouton physique soit étiqueté, par un mot-clé ou une icône, représentant la fonctionnalité qui lui est attachée. De même, la couleur ou la forme du bouton peuvent aider à la représentation de la fonctionnalité logique. Nous préférons aussi que la position de chaque bouton soit figée, ceci dans le but d'exploiter au mieux les aptitudes kinesthésiques des utilisateurs. Cette approche visant à figer la position des boutons est limitative vis-à-vis de l'organisation de l'espace de travail des utilisateurs. Nous voyons dans la suite une solution pour répondre à ce problème.

## 4.4 Des boˆıtiers `a boutons sur les tables interactives

La solution de boutons physiques offre des avantages. Mais comment présenter les boutons `a l'utilisateur ? Une solution est de fixer les boutons sur le plateau de la table. Mais dans ce cas, il faut déterminer la position de fixation. Toney et Thomas [Toney 06] s'intéressent aux probl`emes d'accessibilit´e sur une table interactive. Les boutons doivent ˆetre accessibles et la posture de l'utilisateur doit rester confortable. Cependant, les boutons ne doivent pas gêner l'utilisateur et ne doivent pas encombrer son espace de travail. De plus, les problèmes d'accessibilit´e et de gˆene sont diff´erents selon l'utilisateur, selon le nombre d'utilisateurs qui utilisent la table, selon qu'ils travaillent assis ou debout autour de la table. Enfin, en cas de changement d'application, la configuration des boutons peut ne plus convenir. Nous présentons dans la suite une solution qui répond aux problèmes d'accessibilité et de gêne, et qui s'adapte aux changements d'application.

En 2008, Block et al. [Block 08b] proposent VoodooSketch, une tablette où l'utilisateur peut configurer la position de divers types de boutons et de curseurs (voir figure 36 page suivante). La tablette est un support particulier qui conduit le courant électrique

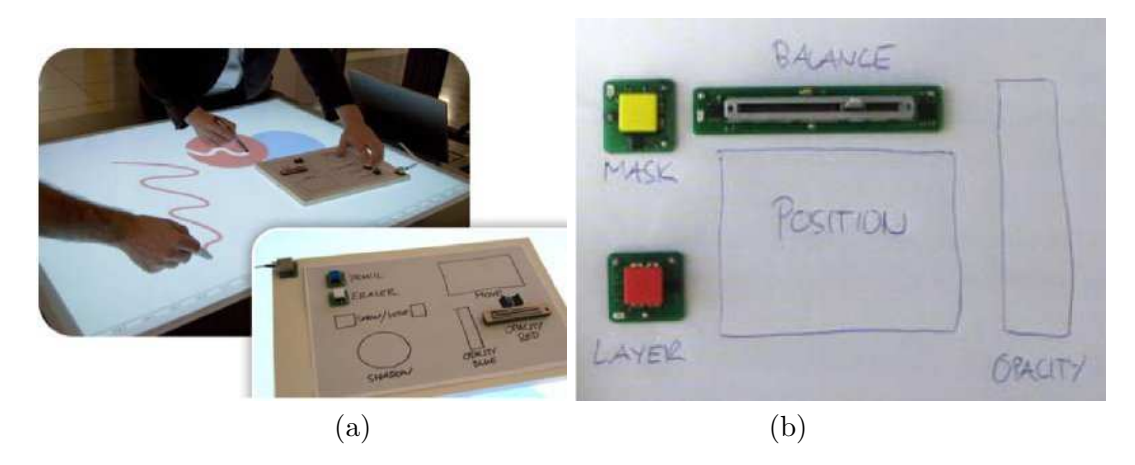

Figure 36 : (a) Une palette VoodooSketch sur une surface interactive. (b) Une palette VoodooSketch combinant des composants physiques et dessin´es. (Images extraites de [Block 08b])

[Villar 06]. L'avantage est qu'au chargement d'une application, des boutons peuvent ˆetre ajoutés ou déplacés. Par contre, l'inconvénient du changement de position des éléments est de perturber l'utilisation. Nous proposons de rassembler les boutons sur un boîtier amovible, où chaque bouton, et chaque fonctionnalité logique, possèdent une position prédéterminée, afin d'exploiter au mieux la kinesthésie. Nous préconisons que les boutons ne soient pas "plats", mais plutôt "épais", qu'ils dépassent de la surface du boîtier et qu'il y ait un espace entre eux. Selon Hinckley et al. [Hinckley 04] cela permet de guider les doigts de l'utilisateur, de faire jouer la kinesthésie, et de favoriser les opérations sans attention visuelle (voir définition 16 page 48). Ainsi, la position des boutons est figée, sur le boîtier, mais la position du boîtier quant à elle n'est pas figée. Le boîtier possède alors l'avantage de pouvoir être placé par l'utilisateur à l'endroit qui lui est le plus confortable, et la position relative des boutons reste toujours identique. Les boutons ainsi rassemblés sur le boîtier peuvent être déplacés sur tout le plateau de table, sans être contraints dans la zone de projection, voire même au-dehors de la table. Dans le cas de plusieurs utilisateurs en co-présence, chaque utilisateur peut facilement d´eplacer ou orienter le boˆıtier vers lui afin de l'utiliser. Il est aussi possible de multiplier le nombre de boîtiers.

Le boîtier à boutons induit des limitations identiques à celles du clavier d'ordinateur. Le nombre de boutons est limité et est physiquement prédéterminé. La position des boutons et le contenu de leurs étiquettes sont aussi prédéterminés physiquement. Par exemple, les ´etiquettes ´etant imprim´ees sur les boutons, l'ordinateur n'a aucun moyen de les modifier. Or, chaque bouton du boîtier étant associé à une fonctionnalité logique, une étiquette précise à l'utilisateur, par une icône ou un mot-clé, la fonction logique qui est contrôlée par le bouton. Et nous souhaiterions que les icônes et la langue utilisée pour les mots-clés puissent ˆetre adapt´es dynamiquement par l'ordinateur, en fonction de l'application qui est en cours d'utilisation ou des préférences de l'utilisateur. Nous souhaiterions aussi, à la manière des interfaces graphiques, que l'ordinateur puisse signaler de manière visuelle qu'un bouton n'est parfois pas sensible. Ces difficultés rencontrées par le boîtier à boutons sont résolues en ce qui concerne les interfaces graphiques et les boutons affichés par vidéo-projection.

La vidéo-projection peut apporter une réponse partielle aux problèmes rencontrés par

les boutons physiques. Le principe est d'afficher les étiquettes sur les boutons par vidéoprojection. Par contre, dans ce cas, l'utilisation du boîtier à boutons est alors restreinte à la zone de projection. La restriction d'utilisation du boîtier à boutons dans la zone de projection est une limitation pour le confort de l'utilisateur, et induit aussi le risque d'occulter les données affichées. La technologie des écrans OLED<sup>2</sup> [www.emagin.com] utilisée par les claviers de chez Optimus<sup>3</sup> [www.artlebedev.com] peut satisfaire cette restriction. Les touches du clavier Optimus Maximus sont équipées de petits écrans OLED (voir figure 37). Le graphisme des touches ainsi peut être changé par l'ordinateur. Une démonstration développée avec Macromédia Flash est disponible sur le site du constructeur [www.artlebedev.com demo] : lorsque la touche Shift du clavier est enfoncée, les symboles disponibles sont affichés à la place des caractères et des chiffres du clavier. Par exemple, la configuration des touches peut être modifiée selon les préférences de l'utilisateur. Le clavier peut être transformé en configuration QWERTY, AZERTY, Japonaise, Russe, Arabe, Grecque, Dvorak<sup>4</sup>, etc. Ou encore, des icônes peuvent être affichées en fonction de l'application utilisée, comme un logiciel de dessin ou un jeu vidéo (voir figure 37-b). Utiliser des écrans OLED avec le boîtier à boutons est un moyen pour que l'ordinateur puisse changer dynamiquement les étiquettes des boutons. Mais le problème d'un nombre de boutons limité n'est pas résolu. Ce problème peut être compensé en changeant, au cours de l'exécution d'une application, en fonction du contexte, les fonctionnalités logiques associées aux boutons. Dans ce cas les boutons physiques ne sont plus totalement dédiés à une seule fonctionnalité logique au cours du temps. Il faut imposer que pour le même contexte les boutons aient toujours la même fonction associée. Ainsi les boutons sont dédiés par alternance, en fonction du contexte. Nous préconisons aussi que des fonctionnalités qui existeraient dans plusieurs contextes soient toujours associées au même bouton physique.

## 4.5 Couplage entre des interacteurs tangibles et un boîtier à boutons

Les contraintes technologiques pour transformer un objet physique en interacteur tangible ne doivent pas entraîner de mauvais choix de conception qui altèrent la manipulation. Les objets utilis´es dans une TUI peuvent avoir deux origines. Soit c'est un objet dont l'utilisation est connue, et sa manipulation originelle doit être reproduite pour l'utiliser comme interacteur tangible. Soit c'est un objet qui a été créé pour manipuler une donnée numérique. Dans ce cas une métaphore d'interaction doit être inventée. Mais il faut éviter d'ajouter des éléments matériels sur l'objet physique pour des opérations qui ne font pas partie de la manipulation de la donnée, et si une métaphore d'interaction permet de les éliminer.

Nous classons les objets physiques utilisés au sein des TUIs en deux catégories selon leur

 ${}^{2}$ OLED : Organic Light-Emitting Diode.

 ${}^{3}$ Les claviers de chez Optimus, annoncés depuis plusieurs années, ont finalement été commercialisés à compter de Novembre 2007 au prix de 1.500 \$ US.

<sup>&</sup>lt;sup>4</sup>Conçus en 1936, le but du clavier Dvorak est de fournir la meilleure ergonomie possible. C'est une alternative plus ergonomique, plus rapide et plus efficaces que la configuration des claviers QWERTY et AZERTY, dont l'ordre des touches répond à une logique mécanique (cf. la machine à écrire). Sa commercialisation n'a jamais eut de succès dû au coût du remplacement des claviers existants et au réapprentissage des millions de personnes déjà familiers des configurations de clavier en place. [Roux 08] [Preece 94]

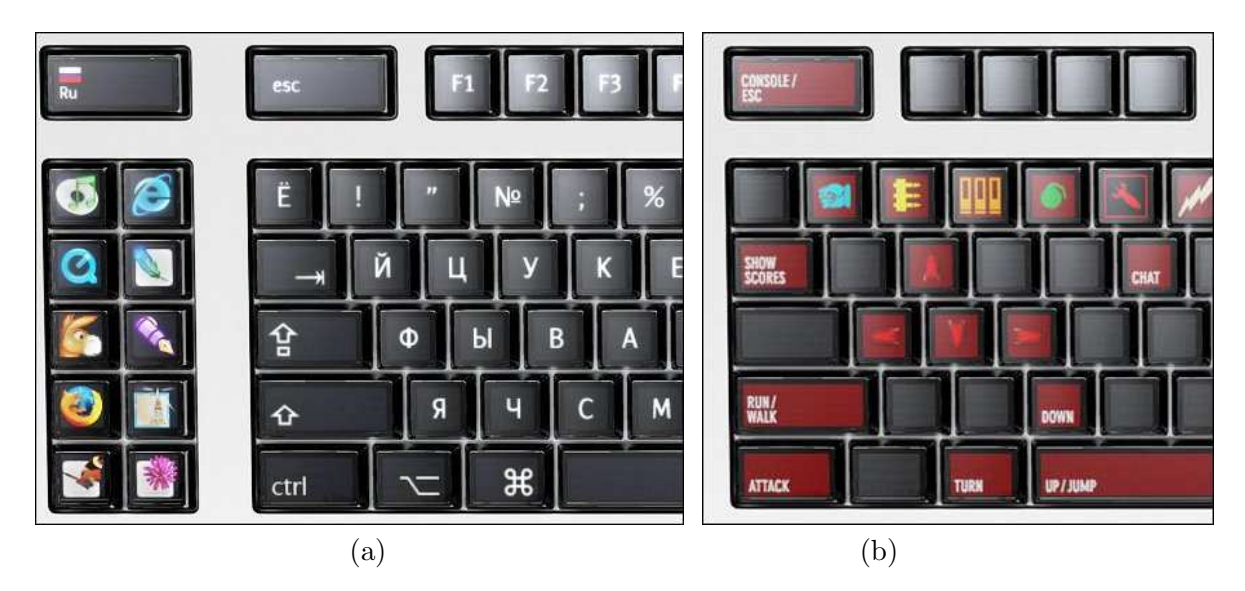

Figure 37 : Photos du clavier Optimus Maximus. (a) La clavier avec l'ordre des touches Russe. (b) Le clavier configuré pour le jeu vidéo de tir subjectif Quake de l'éditeur id Software.

origine (*i.e.* avant qu'ils ne soient utilisés comme interacteurs tangibles) :

- $-$  Préexistants : ce sont des objets physiques déjà existants. Ils peuvent être utilisés seuls sans informatique sous-jacente. Des groupes de personnes en ont une pratique commune et des conventions culturelles pour un certain usage.
- Non pr´eexistants : ce sont des objets physiques con¸cus et fabriqu´es sp´ecialement pour la TUI. Ils n'ont pas d'autre finalité que d'être utilisés avec la TUI. Ils ne peuvent être utilisés sans support informatique. Ils n'ont aucune pratique d'utilisation préexistante auprès d'aucun groupe culturel.

Afin de pouvoir utiliser des objets physiques (préexistants ou non préexistants) comme interacteurs tangibles, il est parfois nécessaire de les équiper d'éléments matériels additionnels (cibles, capteurs, composants électroniques, etc.) afin qu'ils puissent être détectés ou qu'ils puissent communiquer avec l'ordinateur. Dans la suite, nous identifions d'abord les  $équipements$  matériels additionnels qui peuvent équiper les objets physiques. Ensuite, nous proposons de coupler l'utilisation des interacteurs tangibles avec celle d'un boîtier à boutons afin d'éviter l'ajout de certains de ces équipements sur les interacteurs tangibles pour certaines opérations.

#### 4.5.1 Modèle

Nous classons le matériel qui équipe les interacteurs tangibles selon deux axes : manipulation (directe/indirecte) et communication avec l'utilisateur (active/passive). Nous qualifions un ´equipement d'indirect lorsque l'utilisateur interagir avec l'ordinateur au travers de la manipulation de l'objet physique. L'équipement indirect acquière ou génère des propriétés physiques et est généralement utilisé pour les modalités de lien (*linking modalities*) [Coutrix 06]. Une modalité de lien est une modalité qui fait le lien entre les propriétés physiques et les propriétés numériques d'un objet mixte. Nous qualifions un équipement de direct lorsque l'utilisateur interagit en contact direct avec celui-ci (et non au travers de l'objet physique). Par analogie avec les adaptateurs du modèle ASUR (voir page 11), nous distinguons les  $\acute{e}$ quipements en entrée (passifs) et les équipements en sortie (actifs).

#### 4.5.1.1 Equipement passifundirect

Les éléments matériels additionnels qualifiés d'indirects communiquent avec l'utilisateur au travers de la manipulation de l'objet physique. Ces éléments sont passifs lorsqu'ils ne communiquent pas avec l'utilisateur, mais qu'ils communiquent uniquement avec l'ordinateur (voir figure 38-a page suivante).

Le plus souvent, l'ajout de ces éléments matériels passifs indirects permet de renseigner l'ordinateur sur la position et l'orientation, dans l'espace ou dans le plan, des interacteurs tangibles (cibles, capteurs électromagnétiques). Dans le cas de l'interface tangible  $I/O$  Brush [Ryokai 04; Ryokai 07] (voir description page 19) une caméra qui est installée dans le pinceau permet de capter des couleurs ou des motifs lorsque l'utilisateur "trempe" le pinceau. A priori, ces éléments additionnels indirects sont invisibles pour l'utilisateur et il n'a pas besoin de savoir qu'ils sont intégrés à l'objet physique (voir figure 8-d page 22).

Au niveau de l'interaction les éléments passifs indirects sont invisibles pour l'utilisateur. Ils n'ont aucune part d'interaction directe avec l'utilisateur. Ils ne font que capter l'information n´ecessaire `a la communication avec l'ordinateur. Du point de vue de l'utilisateur, l'interaction est réalisée par la manipulation de l'objet physique (voir figure 38-a page suivante). C'est la manipulation de l'objet physique qui fait partie de l'interaction, et elle est relayée à l'ordinateur par les équipements passifs indirects.

L'utilisateur ne manipule pas directement ces éléments matériels. Le mieux est qu'ils soient cach´es, afin de ne pas modifier la manipulation de l'objet physique. Ils n'ont pas besoin d'être en contact avec l'utilisateur ni d'être visibles. Parfois ces éléments matériels supplémentaires peuvent être difficiles à intégrer à l'objet physique. Et même si ce n'est pas souhaitable, il peut arriver que ce matériel additionnel modifie l'aspect visuel ou la forme de l'objet physique (par exemple en collant une cible ou en greffant un capteur). Par exemple, un capteur électromagnétique, de par sa taille, est difficile à intégrer pour équiper un objet plat, ou encore le capteur est relié via un fil à l'ordinateur. Pour ajouter des éléments matériels additionnels passifs indirects, qui sont nécessaires pour faire fonctionner l'interacteur tangible, le concepteur doit choisir la technologie qui s'intègre le plus discrètement possible à l'objet physique.

#### 4.5.1.2 Equipement passif direct

L'intégration à l'objet physique des éléments matériels passifs directs se fait de manière apparente, et ils doivent être visibles et accessibles. L'utilisateur agit directement sur ces ´el´ements mat´eriels additionnels et leur manipulation fait partie de l'interaction (voir figure 38 b page suivante).

Equiper les interacteurs tangibles avec des éléments matériels passifs directs additionnels (boutons, molettes) est en général utile pour implémenter certaines opérations logiques pour lesquelles les mécanismes de l'objet physique ne sont pas prévus. Par exemple, pour que l'utilisateur puisse activer ou désactiver l'interacteur tangible, qu'il puisse spécifier son mode de fonctionnement, ou encore qu'il puisse valider la fin d'une tâche.

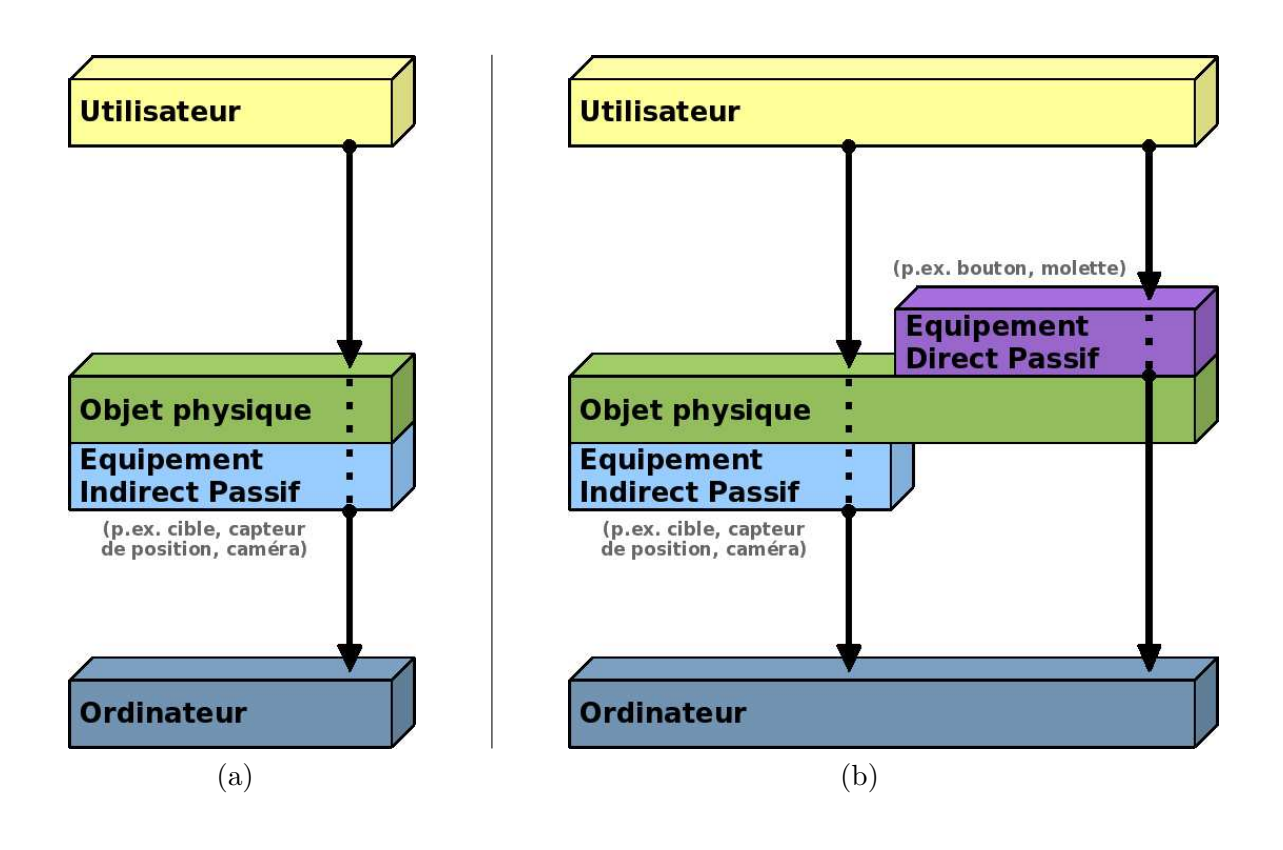

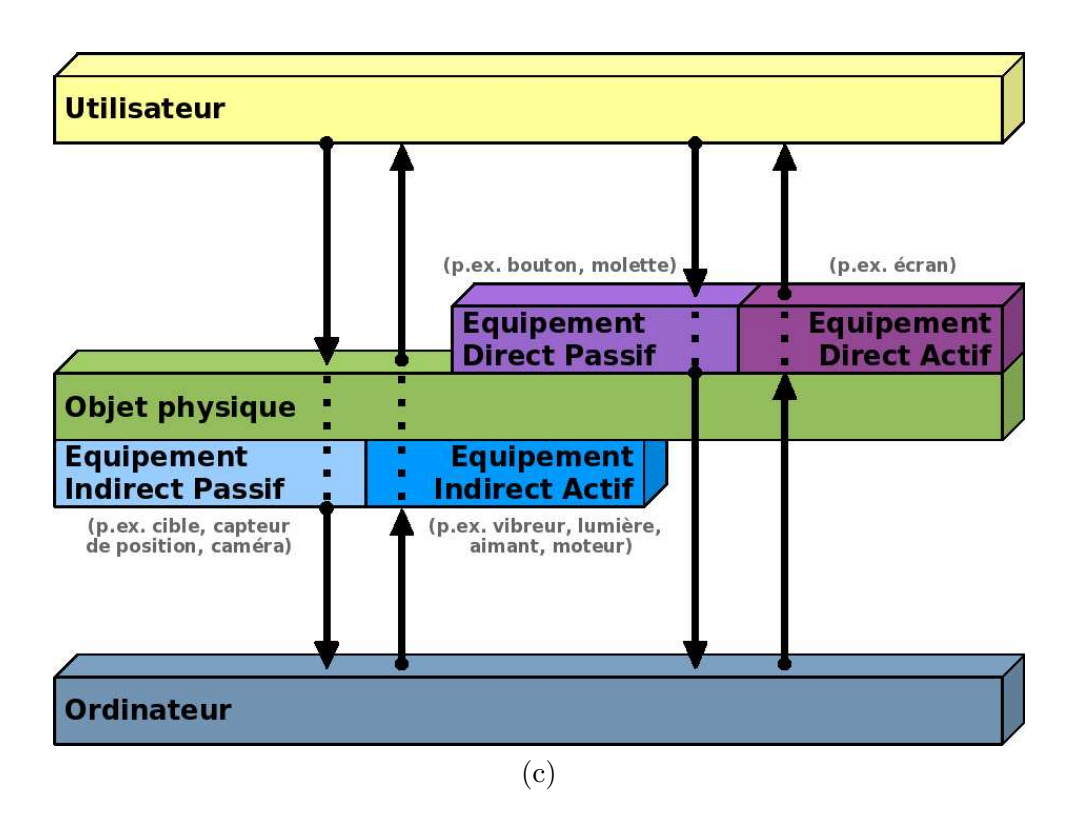

Figure 38 : Modèle de composition des interacteurs tangibles avec équipements de communication.

#### 4.5.1.3 Equipement actif indirect et actif direct ´

Il est aussi possible que des éléments matériels actifs soient intégrés à l'objet physique pour implanter des rétroactions actives (vibreurs, écrans [Butz 04], lumières [Ryokai 04; Ryokai 07; Brewer 07, aimants pour le déplacement de l'objet physique [Pangaro 02; Patten 07], moteurs pour animer l'objet physique [Frei 00; Raffle 04]). Ces éléments matériels peuvent soit agir de manière directe avec l'utilisateur (écrans, bouton vibrant) soit ou au travers de l'objet physique (vibration, d´eplacement, illumination de l'objet physique) (voir figure 38-c page ci-contre).

#### 4.5.2 Passer outre l'équipement passif direct

Pour concevoir des TUIs, l'utilisation de matériel indirect doit être favorisée pour permettre l'interaction par simple manipulation de l'objet physique. Prenons l'exemple d'I/O Brush. Le changement de mode est indirect pour l'utilisateur. Des capteurs détectent que les poils du pinceau sont en contact avec une surface, et alors la caméra capture des images de cette surface pour s'en servir comme encre. Lorsque le pinceau est proche du tableau, le système détecte sa présence, et alors le pinceau passe en mode dessin. Pour un objet préexistant, l'utilisation de matériel indirect correspond à conserver son utilisation conventionnelle comme m´etaphore d'interaction. Ses affordances et les conventions culturelles sont ainsi respectées. Pour un objet non préexistant, cela permet de créer la bonne métaphore et de créer les bonnes affordances qui correspondent à la manipulation d'un objet physique seul. L'objectif est de favoriser la première boucle de l'interaction tangible décrite par Ishii (voir figure 12 page 26).

L'ajout de matériel passif direct doit être limité. Il est préférable d'ajouter des éléments matériels actifs au niveau de l'objet physique si leur utilisation fait partie intégrante de la manipulation intrinsèque de l'interacteur tangible. C'est-à-dire qu'ils doivent intervenir dans la première boucle de l'interaction tangible (voir figure 12 page 26). Le premier problème dû à l'ajout de ce matériel additionnel qui est manipulé par l'utilisateur est qu'il doit être accessible. L'intégration doit être étudiée d'un point de vue ergonomique. Le deuxième problème, corrélé avec le premier, c'est l'encombrement de ce matériel additionnel qui peut être déclenché de manière non intentionnelle par l'utilisateur alors qu'il manipule l'objet physique. La présence de ces éléments risque de contraindre la manipulation de l'objet physique et ainsi limiter l'exploitation des capacités de manipulation des mains, alors qu'une des origines des TUIs est de réexploiter la dextérité des mains acquise par l'être humain durant des millénaires d'´evolution pour la mettre au service de l'interaction homme-machine [www.tangint.org]. Des éléments passifs directs peuvent faire partie de l'objet préexistant. Ces éléments font partie de l'utilisation de l'objet physique, qui est admise par des conventions culturelles et dont l'ergonomie a déjà été éprouvée. Par exemple la gâchette d'un pistolet. Intégrer de nouveaux éléments passifs directs qui ne font pas partie de l'objet préexistant doit être justifié et être le sujet d'une étude préalable. Une meilleure solution existe peut-être. Par exemple en reconsidérant la métaphore d'interaction. Reprenons l'exemple d'I/O Brush. Un bouton aurait simplement pu être ajouté sur le manche du pinceau pour activer le mode de capture d'encre. Mais la métaphore qui a été établie est que le pinceau acquiert de l'encre lorsque les poils du pinceau touchent une surface. De même, le pinceau d'I/O Brush ne possède pas de bouton pour activer le mode dessin. Le pinceau passe indirectement en mode dessin lorsqu'il est proche du tableau. Ainsi, l'ajout d'éléments passifs directs a été évité sur I/O Brush en utilisant une métaphore du monde réel.

De prime abord, les possibilités d'ajout d'éléments passifs directs ne semblent pas limitées dans le cas d'objets non préexistants. Jusqu'alors l'utilisation de l'objet non préexistant n'a donné lieu à aucune pratique culturelle. Etudier les aspects ergonomiques ne suffit pas. Comme précédemment il faut aussi étudier la métaphore d'interaction et explorer les possibles afin de d´eterminer si l'ajout est vraiment n´ecessaire. Dans le cas des Passive Props pour la neurochirurgie [Hinckley 94], des mécanismes de débrayage se sont avérés nécessaires pour activer et désactiver les interacteurs tangibles. Les deux mains de l'utilisateur étant réquisitionnées pour la manipulation des interacteurs tangibles dans l'espace, et l'utilisateur ne pouvant lâcher prise, des opérations ont ainsi été déportées de l'objet physique vers une p´edale. Dans le contexte d'une table interactive tangible, nous allons voir que des op´erations peuvent être déportées sur un boîtier à boutons pour éviter l'ajout d'équipement passif direct.

#### 4.5.3 Déporter l'équipement passif direct sur un boîtier à boutons

Dans le cas où intégrer du matériel additionnel passif direct sur l'interacteur tangible n'est pas envisag´e, nous proposons dans le contexte de l'interaction horizontale sur table interactive de coupler les interacteurs tangibles avec un boˆıtier `a boutons. Celui-ci repose sur le plateau de la table, de même que les interacteurs tangibles. Dans le cas d'une manipulation bi-manuelle du ou des interacteurs tangibles, l'utilisateur peut lib´erer une de ses mains pour utiliser le boîtier à boutons. Dans le cas de la manipulation à une main d'un interacteur tangible, l'autre main peut être allouée à l'utilisation du boîtier. L'utilisation du boîtier à boutons favorisant les op´erations sans attention visuelle, l'utilisateur peut rester concentr´e sur la manipulation des interacteurs tangibles. Dans le cas de plusieurs utilisateurs qui travaillent en collaboration copr´esente, des coop´erations peuvent s'instaurer entre eux. Par exemple, un utilisateur manipule les interacteurs tangibles, pendant qu'un autre manipule le boîtier, pour valider les étapes du travail réalisé ensemble et en concertation.

Le couplage, entre un boîtier à boutons et des interacteurs tangibles, permet de regrouper sur le boîtier à boutons des opérations qui ne peuvent pas ou qui ne doivent pas être présentes sur les interacteurs tangibles. Nous avons jusqu'alors cité pour exemple les opérations d'activation ou de désactivation des interacteurs tangibles, de spécification du mode de fonctionnement de l'interacteur tangible (si pas spécialisé) et de validation de la fin d'une tâche.

Ces opérations discrètes sont souvent extérieures à la manipulation de la donnée par les interacteurs tangibles. Elles seront mieux représentées par une action discrète distincte. Comme nous l'avons vu avant, il est préférable de ne pas ajouter des éléments matériels passifs directs pour les contrôler.

L'approche que nous proposons pour la conception des TUIs sur les tables interactives consiste à utiliser des objets physiques équipés de matériel, passif ou actif, indirect et les coupler avec un boîtier à boutons.

Les opérations d'activation ou de désactivation des interacteurs tangibles, de spécification du mode de fonctionnement de l'interacteur tangible et de validation de la fin d'une tâche ne sont pas les seules fonctionnalités qui peuvent être regroupées sur le boîtier à boutons. Au-delà de la tâche de l'utilisateur et de la manipulation des interacteurs tangibles, il peut aussi s'avérer nécessaire d'ajouter des méta-opérations. Ces méta-opérations correspondent par exemple à des fonctionnalités inhérentes à l'utilisation du système informatique ou de fonctionnalités communes à l'ensemble des applications (*cf.* opérations noyaux ou *core* operations, voir définition 2 page 15). Il n'est pas souhaitable d'ajouter ces fonctionnalités sur les interacteurs tangibles qui servent à la manipulation des données et à accomplir la tâche de l'utilisateur. En effet, si plusieurs interacteurs tangibles sont utilisés dans l'interface, faudrait-il ajouter ces fonctionnalités sur chacun d'entre eux ? De plus ces fonctionnalités doivent pouvoir ˆetre disponibles mˆeme quand l'utilisateur ne manipule pas un interacteur tangible entre ses mains. Dans le contexte d'une table interactive tangible, certaines de ces fonctionnalités peuvent être présentes sur le boîtier à boutons. Remarquons que des interacteurs tangibles permettant de servir ces fonctionnalités sont à l'étude. Ils sont appelés interacteurs tangibles noyaux (ou *core tangibles*, voir définition 3 page 15), et forment un nouvel axe de recherche des TUIs.

## 4.6 Processus de conception d'un interacteur tangible

Le plus souvent, pour créer des interacteurs tangibles, du matériel additionnel équipe les objets physiques afin de transférer leurs propriétés physiques en propriétés numériques [Coutrix 06]. Les objets physiques préexistants sont utilisés pour les propriétés physiques qu'ils proposent, selon une pratique commune `a leurs utilisateurs et selon des conventions culturelles. Les objets physiques non préexistants sont aussi utilisés pour les propriétés physiques dont ils disposent, mais selon les affordances qu'ils portent et la manipulation physique qu'ils peuvent offrir. Pour transcrire ces propriétés physiques en propriétés numériques, l'objet physique est le plus souvent équipé d'éléments matériels additionnels (le plus souvent indirect, et parfois direct). La présence sous-jacente de l'informatique impose parfois des op´erations suppl´ementaires qui sont ext´erieures `a la manipulation de l'interacteur tangible. Ces opérations supplémentaires, qui ont trait à l'informatique, n'existent pas dans l'usage d'un objet physique seul (préexistant ou non préexistant). Comme par exemple, les opérations d'activation et de d´esactivation d'un interacteur tangible, de changement de mode de fonctionnement de l'interacteur tangible, ou encore de validation de la tâche.

Dans une démarche de conception, la première étape est d'essayer de trouver une métaphore d'interaction pour représenter ces opérations, afin de favoriser l'ajout d'équipement indirect. Nous avons vu que c'est parfois possible au travers de l'exemple de changement de mode du pinceau d'I/O Brush. Ou encore, d'essayer d'intégrer ces opérations dans la phase manipulation. Mais l'anticipation que cela demande à l'utilisateur, le risque de déclenchement non intentionnel et la perte de temps liés au laps de temps pour obtenir l'action ne sont pas souhaitables (les opérations discrètes sont mieux représentées par des actions discrètes).

La deuxième étape consiste alors à dissocier ces opérations de la manipulation de l'interacteur tangible et à déterminer des actions discrètes pour les contrôler. Nous avons vu qu'utiliser la voix n'est pas une bonne solution pour représenter une action discrète. Notamment à cause du temps de diction. De nouveaux éléments matériels doivent être ajoutés pour implanter physiquement ces opérations liées au monde numérique en plus des propriétés physiques déjà en place.

Une première solution est d'ajouter des éléments matériels passifs directs sur les interacteurs tangibles. L'intégration de ces éléments est en général difficile, souvent par manque de place sur l'interacteur tangible. L'intégration de ces éléments doit se faire de manière ergonomique. La position de ces éléments, leur accessibilité et leur inaccessibilité, le risque de déclenchement non intentionnel, sont autant de facteurs qui risquent de dénaturer la manipulation de l'interacteur tangible.

Une deuxième solution consiste alors à déporter ces opérations au-dehors des interacteurs tangibles. Par exemple, concernant les Passive Props, un bouton membrane a été greffé sur l'un des interacteurs tangibles, la plaque rectangulaire. Mais l'autre interacteur tangible, la tête de poupée, a été couplé avec une pédale disposée au sol. La manipulation de la tête de poupée reste ainsi libre de toute contrainte en étant épurée des opérations supplémentaires apportées par la présence sous-jacente du monde numérique. Pour déporter des actions sur une table interactive, nous proposons de coupler les interacteurs tangibles avec un boˆıtier à boutons. Le boîtier permet de regrouper des actions discrètes telles que l'activation et la désactivation, le changement de mode de fonctionnement, ou la validation de la tâche. De plus, il permet aussi d'accueillir des opérations noyaux.

L'approche que nous proposons pour la conception de TUIs est de favoriser le couplage entre des objets physiques équipés de matériel indirect et un boîtier à boutons. Puis, de discuter l'ajout éventuel de matériel passif direct sur les interacteurs tangibles.

## 4.7 Conclusion

Certaines opérations ne font pas partie de la manipulation d'une donnée par un objet physique de manière intrinsèque. Comme activer ou désactiver un interacteur tangible, spécifier son mode de fonctionnement, ou encore valider la fin d'une tâche. Les opérations de validation sont mieux représentées par des actions discrètes. Des boutons physiques et de surcroît un boîtier à boutons est une bonne solution pour disposer de commandes sur une table interactive. Coupler cette solution avec la manipulation d'interacteurs tangibles sur une table interactive permet de ne pas les surcharger avec des équipements dont l'usage n'est pas destiné à la phase de manipulation. Pour appuyer notre discours nous avons établi un modèle conceptuel de la composition des interacteurs tangibles. Ce modèle distingue les différents ´el´ements mat´eriels qui peuvent ´equiper des interacteurs tangibles. Il a pour but d'assister le concepteur dans ces choix en identifiant le rôle des différents équipements qui peuvent être ajoutés. Pour terminer, nous avons proposé un cheminement à suivre lors de la conception d'un interacteur tangible afin d'appliquer les concepts d´ecrits au cours de ce chapitre.

## Chapitre 5

# Construction rapide d'une table interactive pour prototyper des interfaces tangibles

Dans une démarche de conception centrée utilisateur il est important de pouvoir valider l'interaction avant de développer le prototype opérationnel. Développer un prototype opérationnel est long et coûteux. Afin de mener des expérimentations utilisateur, il peut être préférable de développer, dans un premier temps, un prototype fonctionnel qui permettra de valider, au plus tôt, les choix de conception avec les utilisateurs. Dans cette optique, le coût du prototype fonctionnel doit rester faible et doit ˆetre transportable pour pouvoir conduire les expérimentations sur le terrain avec les utilisateurs finaux. Aussi, le temps de développement du système doit être limité et le système doit permettre de rapidement incorporer de nouveaux interacteurs tangibles. Nous présentons des éléments de choix pour construire rapidement un prototype fonctionnel de table interactive tangible, transportable et à faible coût, à partir de matériel disponible dans le commerce.

**D**éfinition 27 (Prototypage) : Le prototypage est le processus qui consiste à rapidement assembler un "modèle opérationnel" (le prototype) dans le but de tester divers aspects d'une conception, d'illustrer les idées ou les caractéristiques et d'obtenir au plus tôt un retour de la part des utilisateurs (Extrait de [en.wikipedia.org/wiki/Prototyping], traduction libre).

Nous commençons par présenter des solutions existantes pour la construction de tables interactives tangibles. Nous présentons ensuite une solution pour développer un système, transportable et à faible coût, basé sur de la vision-projection. (La construction de la partie matérielle est présentée en annexe C page  $215$ ). Pour compléter, nous proposons des éléments génériques en vue de développer une application sur table interactive tangible.

## 5.1 Technologies existantes pour les adaptateurs en entrée et en sortie

Les tables interactives tangibles sont des systèmes de Réalité Mixte (ou RM, voir définition en 1.1.1 page 10). Pour la construction d'une table interactive tangible, les adaptateurs en

entrée (du modèle ASUR page 11) permettent de détecter les propriétés des objets physiques et les adaptateurs en sortie (du modèle ASUR) permettent d'afficher des données numériques sur le plateau de la table. Dans la suite nous listons des solutions pour la détection d'objets physiques, puis nous examinons des configurations de syst`emes de vision-projection.

## 5.1.1 La détection d'objets physiques, adaptateurs en entrée

Pour utiliser des interacteurs tangibles sur une table interactive, l'ordinateur doit être capable de détecter les propriétés des objets physiques. Les propriétés physiques les plus communément détectées par les systèmes de tables interactives tangibles sont la position 2D, l'orientation 2D et l'identité des objets physiques. Dans les systèmes existants, différentes technologies sont utilisées comme adaptateurs en entrée pour obtenir ces informations :

- $-$  Des capteurs électromagnétiques, comme par exemple dans les systèmes ActiveDESK [Fitzmaurice 95] et MetaDesk [Ullmer 97],
- $-$  Des étiquettes RFID<sup>1</sup>, comme par exemple dans la SenseTable [Kobayashi 03; Kobayashi 06; Patten 01; Patten 02], le système de Caretta [Sugimoto 04] ou de RFIdées [www.rfidees.fr],
- $-$  De la vision par ordinateur, comme par exemple dans les systèmes de BUILD-IT [Fjeld 99b], de URP [Ishii 02] et de ReacTable [Jord`a 07].

Les capteurs électromagnétiques existent avec ou sans fils et le dispositif peut en général renseigner la position 3D et l'orientation 3D de 4 à 16 capteurs. Néanmoins, équiper des objets avec des capteurs électromagnétiques reste difficile à cause de leur taille, notamment pour équiper des objets plats. De plus, cette technologie est onéreuse (environ 7.000  $\epsilon$  pour 4 capteurs et  $13.000 \in \text{pour } 16$  capteurs).

La technologie RFID est peu onéreuse et il est assez facile d'en équiper des objets physiques. Cependant, les informations fournies sur les propriétés physiques sont restreintes à l'identification et à la présence de l'objet physique dans un périmètre. Par exemple, dans [Sugimoto 04] une matrice de lecteurs RFID est incrustée dans le plateau de jeux, pour former une grille de  $3 \times 3$  cm, afin de détecter la position des pions. La présence d'un pion sur une case est donc détectée, mais la position de l'objet n'est pas détectée de manière précise.

Les solutions de vision par ordinateur permettent de récolter de nombreuses informations sur les objets physiques en traitant les trames capturées avec une caméra (position, orientation, identité et présence). Mais malgré les avancées de la recherche en vision par ordinateur, détecter et reconnaître n'importe quel objet physique reste encore difficile. Par exemple, la bibliothèque logicielle libre BazAR [cvlab.epfl.ch/software/bazar/] permet de détecter des objets plats apr`es une phase de reconnaissance supervis´ee. Le plus souvent les objets physiques sont détectés à l'aide de cibles (target) présentes sur les objets. Ces cibles sont repérées dans l'image de la caméra et permettent ainsi de détecter les objets. Les cibles sont en général des marques (pastilles ou des gommettes) ou des étiquettes (motif imprimé sur papier) qui sont collées sur l'objet. Dans le contexte du prototypage rapide, équiper un objet en collant une marque ou une étiquette est facile et rapide. De plus le coût matériel est limité à l'achat d'une caméra et le coût de développement logiciel peut être diminué en utilisant des boîtes à outil logicielle libres de détection d'étiquettes (p.ex. ARToolKit [Kato 99], D-touch [Costanza 03],

<sup>1</sup>Radio Frequency IDentification

ARLib [Diggins 05] ou reacTIVision [Kaltenbrunner 07]).

## 5.1.2 Les systèmes de vision-projection, adaptateurs en sortie

Les systèmes de vision-projection couplent l'utilisation d'une caméra comme adaptateur en entrée et d'un vidéo-projecteur en adaptateur de sortie. La difficulté de ce couplage réside dans la perturbation de la vision par ordinateur provoquée par les affichages du vidéo-projecteur. C'est notamment le cas avec les caméras couleur (qui capturent le spectre du visible) car elles capturent l'image vidéo-projetée. Une solution consiste à capturer des trames dans le spectre des infrarouges et à utiliser des marques ou des étiquettes brillantes dans le spectre de l'infrarouge (elles sont fabriquées dans une matière qui réfléchit les infrarouges). Pour ce faire, des caméras infrarouge<sup>2</sup> ou des caméras couleur CCD modifiées<sup>3</sup> peuvent être utilisées. L'avantage de la vision infrarouge est d'être moins sensible aux perturbations occasionnées par la projection vidéo. Par contre, le rayonnement infrarouge naturel n'est en général pas suffisant et une source émettrice d'infrarouge supplémentaire est souvent nécessaire. Ou au contraire, le système peut être perturbé par un ensoleillement trop fort.

Le système de vision-projection est une solution qui a été retenue pour plusieurs tables interactives tangibles [Wellner 93; Fjeld 99b; Rekimoto 99; Bérard 03; Jordà 07]. Plusieurs configurations matérielles sont possibles. Deux grandes catégories se distinguent : visionprojection par le haut (les dispositifs sont au-dessus de la table) sur une table ordinaire [Wellner 93; Fjeld 99b; Rekimoto 99; Bérard 03] et vision-projection par derrière (les dispositifs sont en dessous de la table) sur une table dont le plateau est translucide [Jord`a 07]. Avec la vision-projection par le haut les cibles sont collées au-dessus des objets et l'inconvénient est l'occultation possible des cibles par les mains de l'utilisateur. Avec la vision-projection par derrière les cibles sont collées au-dessous des objets et l'utilisateur peut manipuler les objets sans risque d'occlusion. De plus les cibles sont cachées de la vue de l'utilisateur. Par contre, l'inconvénient est le manque d'espace libre sous la table pour les jambes de l'utilisateur comme le fait remarquer Wilson [Wilson 05]. L'utilisateur ne peut alors pas s'asseoir à la table en installant ses jambes confortablement sous la table. Cette caractéristique est déterminante pour choisir entre une vision-projection par le haut ou par derrière selon l'usage qui sera fait.

Dans [Wilson 05], Wilson répertorie trois configurations pour construire des tables interactives avec vision-projection : Haut-bas, Derrière et PlayAnywhere. Avec les configurations Haut-bas le matériel de vision-projection est fixé au plafond ou sur une étagère, alors que pour les configurations *Derrière* le matériel est intégré dans une table dont le plateau est translucide. Des variantes de ces deux configurations existent avec miroir, dans le but d'allonger la distance de projection et d'inverser l'orientation de l'image. Dans la configuration de  $PlayAnywhere$ , le matériel est fixé sur un support amovible qui repose sur la table. Dans cette troisième catégorie de systèmes de vision-projection sur support amovible

 $^{2}$ Des caméras infrarouges qui capturent dans le proche infrarouge, et non pas des caméras infrarouges thermiques. Les caméras infrarouges thermiques sont perturbées si le plateau de la table est chauffé par la main et le bras de l'utilisateur qui reposent sur la table.

 ${}^{3}$ Les caméras numériques CCD (Couple Charged Device, ou Dispositif à Transfert de Charge) sont légèrement sensibles aux infrarouges. La sensibilité spectrale des capteurs CCD est assez élevée dans le rouge et l'infrarouge jusqu'à environ 1,1 microns [www.astrosurf.com]. Les caméras CCD peuvent donc être utilisées pour capturer une partie du spectre infrarouge, en ôtant le filtre d'origine (qui coupe les rayons du spectre infrarouge et ne laisse passer que les rayons du spectre visible) et en le remplaçant par un filtre qui coupe les rayons du spectre visible mais laisse passer les rayons du spectre infrarouge.
nous adjoignons les configurations de DockLamp et GeoTUI. Ainsi, dans le tableau 1 page 91, nous présentons les sept configurations suivantes : Haut-bas, Haut-bas + miroir, Derrière, Derrière + miroir, PlayAnywhere, Docklamp et GeoTUI.

Les systèmes de vision-projection par le bas (tableau  $1-c,d$ ) sont transportables, mais nécessitent le déplacement d'une table lourde et encombrante car elle est équipée avec les dispositifs d'entrée/sortie. Les systèmes de vision-projection par le haut classiques (tableau 1a,b) ne sont pas transportables car le matériel est fixé dans la pièce qui accueille le système [Wilson 05] : c'est le lieu qui est équipé. Les systèmes de vision-projection par le haut PlayAnywhere [Wilson 05] et DockLamp [Kaplan 07] sont transportables. Ces deux solutions sont très élégantes, à la fois compactes et transportables. Avec la configuration de DockLamp (tableau 1-f) les dispositifs sont fixés au bout du bras articulé d'une lampe de bureau. Pour ce faire, DockLamp utilise un mini-projecteur<sup>4</sup>, léger et peu encombrant. La résolution de ces vidéo-projecteurs est encore faible  $(800 \times 600)$  pixels) et la taille de l'image projetée est petite. Cependant étant donné l'encombrement et le coût ils peuvent facilement être multipliés. La configuration de PlayAnywhere (tableau 1-e) intègre les dispositifs sur un piédestal. Le piédestal peut être posé directement sur la table grâce à l'utilisation d'un vidéo-projecteur à miroirs asphériques<sup>5</sup>. Toutefois, ce type de vidéo-projecteur reste encore peu fréquent et très coûteux<sup>6</sup>. Les vidéo-projecteurs à lentilles ordinaires sont moins coûteux, mais leur distance de projection varie entre 80 cm ou 1,20 m et 12 m. Cette distance de projection doit être respectée pour obtenir une image nette et une surface d'affichage de taille raisonnable. Fixer le vidéoprojecteur au plafond contraint la mobilité du système. Le défi, dans le but de mener des expérimentations sur site avec les utilisateurs finaux, dès les premières phases de conception, est de rassembler faible coût et mobilité. Notre proposition est de fixer le vidéo-projecteur sur un trépied (tableau 1-g). Nous voyons dans la suite le développement d'une table interactive tangible à partir d'un système de vision-projection basé sur un trépied.

## 5.2 Développement d'une table interactive tangible transportable et à faible coût

En annexe C (page  $215$ ) nous présentons le détail de la construction d'un système de vision-projection, pour table interactive tangible, transportable et à faible coût qui est basé sur l'utilisation d'un trépied. Dans la suite nous présentons la construction d'un boîtier à boutons et la partie logicielle pour récupérer la position des interacteurs tangibles.

## $5.2.1$  Construction d'un boîtier à boutons

Nous discutons dans le chapitre 4 page 71 les avantages et les inconvénients de diverses solutions de validation. La solution proposée pour les actions de validation est un boîtier à bouton "physique". Le boîtier peut être muni d'un fil, mais un boîtier sans fil est moins gênant pour les utilisateurs. Il est préférable que les boutons dépassent du boîtier. Un mot-clé ou une

<sup>&</sup>lt;sup>4</sup>Du type *Mitsubishi PK-20 PocketProjector* dont le poids est 500g et les dimensions  $4.8 \times 12.3 \times 9.7$  cm pour un prix d'environ 900  $\epsilon$ . Commercialisé depuis Septembre 2006.

 $5$ Les vidéo-projecteurs à miroirs asphériques permettent de projeter une image rectangulaire nette avec une distance de projection très courte, variant de 6 cm à 70 cm.

 ${}^{6}$  Par exemple, le NEC WT600 DLP intégré dans PlayAnywhere coûte environ \$6.000 Dollars US

| Plateforme                | Haut-bas                                                         | Haut-bas $+$<br>Miroir | Derrière               | Derrière +<br>Miroir   |  |
|---------------------------|------------------------------------------------------------------|------------------------|------------------------|------------------------|--|
|                           | Vidéo-<br>projecteur<br>-caméra<br>÷<br>surface de<br>projection | miroir                 |                        |                        |  |
| Fixation                  | Plafond ou<br><b>Étagère</b>                                     | Plafond ou<br>Étagère  | Sous la table          | Sous la table          |  |
| Distance de<br>projection | Longue                                                           | Longue                 | Courte                 | Courte                 |  |
| Transport                 | Non                                                              | <b>Non</b>             | Oui<br>(Système+Table) | Oui<br>(Système+Table) |  |
| Table                     | Ordinaire                                                        | Ordinaire              | Translucide            | Translucide            |  |
| Place en<br>dessous       | Oui                                                              | Oui                    | Non                    | Non                    |  |
|                           | (a)                                                              | (b)                    | $\left( $              | (d)                    |  |

Tableau 1 : Configurations pour les tables interactives de type vision-projection.

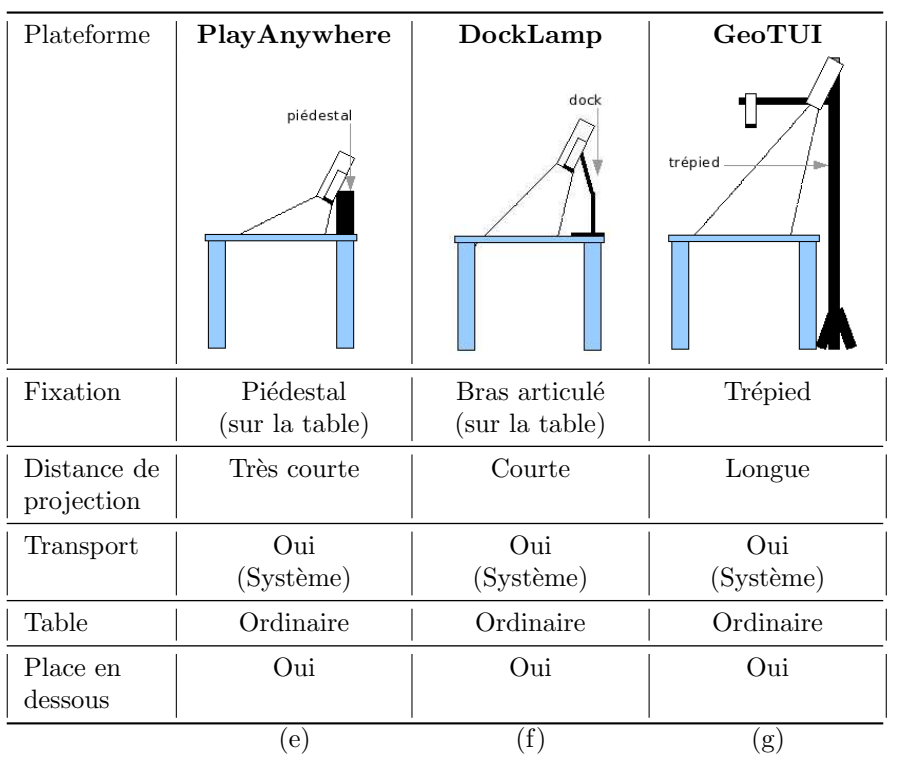

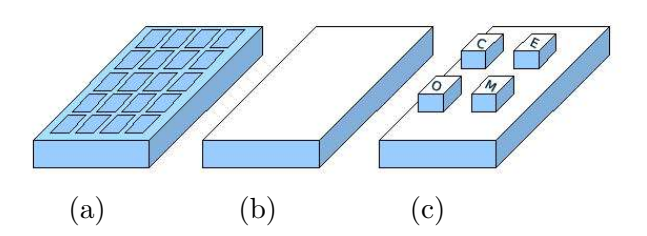

Figure 39 : Construction du boîtier à boutons. (a) Le pavé numérique original. (b) La pavé numérique recouvert d'une feuille de papier.  $(c)$  Le pavé numérique personnalisé avec des boutons dédiés qui ressortent du boîtier.

icône doivent apparaître sur chaque bouton physique pour signifier la fonctionnalité qui lui est attachée.

Une solution à faible coût pour fabriquer un boîtier à boutons est de se servir d'un pavé numérique USB à touches plates comme base de construction (voir figure 39-a de la présente page). Le pavé numérique est recouvert pour masquer les touches (voir figure 39-b). Des boutons physiques sont collés sur les touches du pavé numérique (voir figure 39-c). Quand un bouton est poussé, le signal de la touche correspondante est émis. L'ordinateur est alors capable de réceptionner ce signal et de le transmettre au programme informatique pour qu'il puisse interpréter le signal et enclencher l'action correspondante.

## 5.2.2 Configuration logicielle

Pour fonctionner, le système doit être capable de fournir à l'application des informations sur les objets physiques. Un traitement des images de la caméra est donc nécessaire pour en extraire les informations sur les objets physiques : position, orientation et identité.

Dans [Hornecker 05] plusieurs TUIs ont été développées en utilisant la solution de la vision par ordinateur avec la boîte à outils ARToolKit [Kato 99]. La boîte à outils ARToolKit est très intéressante car elle permet de détecter des étiquettes avec une caméra couleur. Ces étiquettes imprimées sur papier sont de forme rectangulaire et possèdent chacune un motif discriminant dessiné à l'intérieur d'un carré noir (voir figure 40-a page ci-contre). Les avantages et les inconvénients de l'utilisation d'ARToolKit pour le prototypage rapide de TUI ont été discutés dans [Hornecker 05]. L'utilisation d'ARToolKit au sein d'un système de vision-projection pour table interactive tangible pose deux problèmes. Le premier problème est le reflet de la lampe du vidéo-projecteur sur le papier des étiquettes d'ARToolKit (voir figure 41-a page ci-contre) qui entraîne une surbrillance dans l'image capturée par la caméra, ce qui fait échouer le processus de détection. Ce problème peut être ignoré pour un démonstrateur, mais cela rend le système trop instable pour envisager de conduire des études utilisateurs. Le second problème est la taille des étiquettes. Les étiquettes doivent avoir une taille en pixels assez grande dans l'image pour être reconnues (environ  $25 \times 25$  pixels). Deux paramètres permettent d'influer sur la taille en pixels des étiquettes : la précision de l'image capturée (*i.e.* le nombre de pixels capturés pour une surface donnée) et la taille physique des étiquettes. Le premier paramètre peut être amélioré en utilisant une caméra de plus grande résolution ou en capturant une surface plus petite (en diminuant la distance de capture, ou en utilisant des lentilles de zoom). De manière empirique, avec une résolution de capture de  $720\times540$  pixels à une distance de capture de 65 cm au-dessus de la table, une étiquette ARToolKit doit respecter une taille d'environ 40 mm

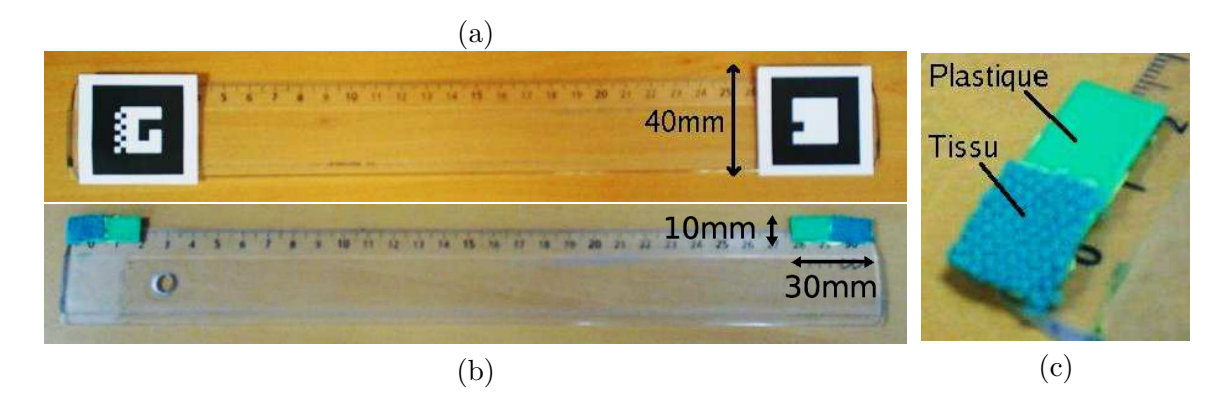

Figure 40 : Cibles pour la détection des objets : (a) les étiquettes de ARToolKit, (b) les marques vertes, (c) les deux parties plastique et tissu des marques vertes.

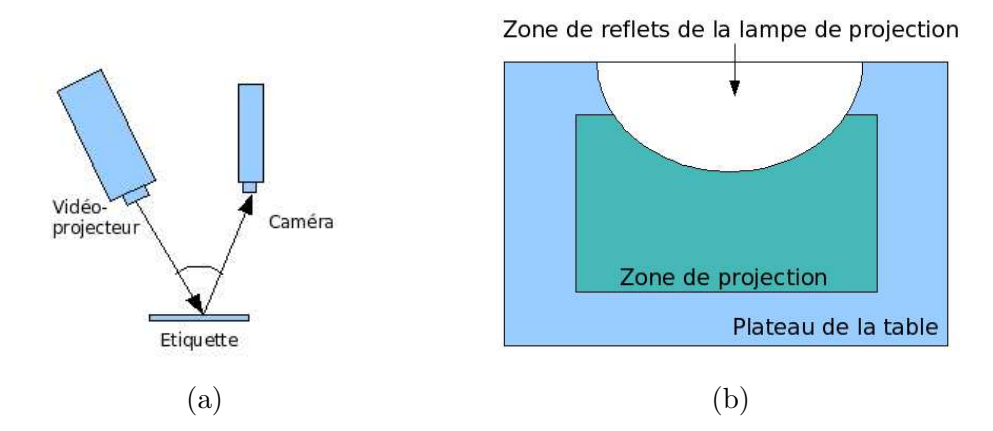

Figure 41 : (a) Zone de surbrillance sur la table du point de vue de la caméra. (b) Les reflets de la lampe du vidéo-projecteur sur les étiquettes ARToolKit perturbent le processus de détection dans l'image capturée.

de côté pour être reconnue. L'inconvénient est que cette taille minimale est trop grande pour  $\acute{e}$ quiper des objets de petite taille. De plus ces  $\acute{e}$ tiquettes ne sont pas très discrètes vis-à-vis des utilisateurs et peuvent perturber leurs perceptions des objets tangibles.

La solution que nous préconisons pour les tables interactives tangibles utilise des marques de couleur verte collées sur les objets à détecter. La couleur verte est utilisée pour deux raisons. Premièrement, cette couleur ne se confond pas avec la couleur de peau d'un être humain. Deuxièmement, c'est une des couleurs primaires du codage couleur RVB.

Nous réutilisons le processus de détection de marques vertes de ESKUA développé par Garreau [Garreau 05]. La position 2D des marques est calcul´ee, ce qui est suffisant (pas de position 3D) dans le cas de l'interaction horizontale sur le plateau de la table. Nous avons adapté le processus de détection pour l'utiliser au sein d'un système de vision-projection pour que la vidéo-projection ne perturbe pas son fonctionnement. Les contraintes supplémentaires apportées par la vision-projection sont :

- 1. Les couleurs sombres projetées sur les marques font changer la perception de leur couleur dans l'image.
- 2. L'ampoule du vidéo-projecteur se reflète sur le plateau de la table ou sur les objets

physiques. Il en résulte une zone de surbrillance qui rend difficile l'exploitation d'une partie de l'image .

3. Le vert des données affichées par vidéo-projection ne doit pas être confondu avec le vert des marques. Ce vert vidéo-projeté peut être perçu à trois endroits différents : sur le plateau de la table, sur les interacteurs tangibles et sur les mains/bras de l'utilisateur.

Dans un premier temps, nous avons fait des tests avec les marques en tissu vert utilisées dans ESKUA :

- 1. La d´etection des marques en tissu vert fonctionne dans les zones de surbrillance. Le tissu mat ne reflète pas la lampe du vidéo-projecteur.
- 2. Les marques en tissu vert sont sujettes au changement de couleur. Les couleurs sombres qui sont vidéo-projetées modifient la couleur des marques en tissu dans l'image capturée.

Dans un deuxième temps, nous avons testé des marques en plastique vert :

- 1. La couleur des marques en plastique vert n'est pas altérée lorsque des couleurs sombres sont projetées par le vidéo-projecteur.
- 2. Leur détection est difficile dans les zones de surbrillance car le plastique reflète l'ampoule du vidéo-projecteur.

Au final, nous avons composé des marques en deux parties, fabriquées en plastique vert et en tissu vert (voir figure 40-c page précédente). Le couplage tissu et plastique rend la détection plus robuste face aux perturbations engendrées par la vidéo-projection. La taille minimale des cibles obtenues est plus petite que pour ARToolKit. De manière empirique, avec une résolution de capture de  $720\times540$  pixels et à une distance de capture de 65 cm au-dessus de la table, une marque doit respecter une taille d'environ 30 mm par 10 mm pour être détectée.

Les deux premières contraintes sont résolues par la matière de fabrication des marques. En ce qui concerne la troisième contrainte, une saturation de la luminosité permet, avec un réglage adéquat des paramètres du processus de détection, de détecter les marques vertes sans détecter les couleurs vidéo-projetées.

Dans la suite, nous décrivons le processus de vision par ordinateur pour la détection de la position des marques. Puis, nous présentons les possibilités de réglage de la détection des marques et comment régler le système en fonction des conditions lumineuses. Enfin, nous proposons une solution pour r´ef´erencer la position des objets physiques par rapport au plateau de la table et pour rectifier les coordonnées physiques lorsqu'elles sont référencées par rapport à des données déformées.

### 5.2.2.1 La détection de la position des marques

Le processus de vision par ordinateur de Garreau [Garreau 05] réalise la détection de marques de couleur verte dans une image RVB capturée par une caméra couleur. Depuis l'acquisition de l'image brute jusqu'à obtention de la position des marques dans l'image, le processus comporte plusieurs ´etapes (voir figure 42 page ci-contre).

1. Apr`es l'acquisition d'une trame `a l'aide de l'API Video4Linux2 (V4L2, [linux.bytesex.org/v4l2]) une image RVB est obtenue.

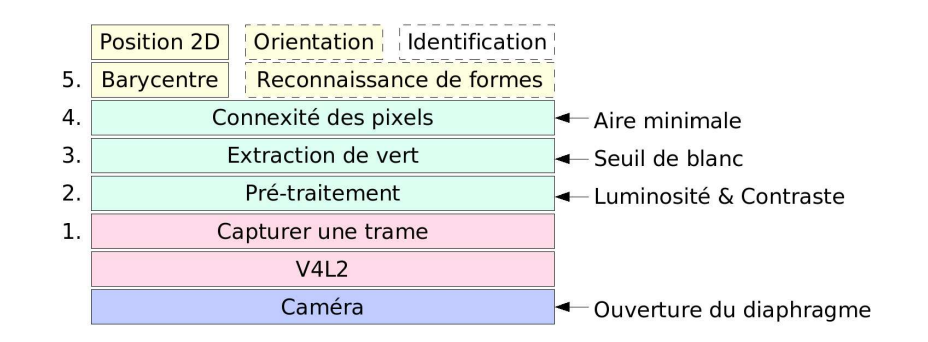

Figure 42 : De la capture brute à la détection des marques : les étapes du traitement d'image et leurs paramètres.

- 2. Deux prétraitements sont appliqués à l'image : l'algorithme 2 page 226 pour modifier la luminosit´e de l'image et l'algorithme 3 page 226 pour modifier le contraste.
- 3. Ensuite, l'algorithme 1 page 225 fournit une image bicolore (noir et vert) en distinguant les pixels pouvant appartenir à une marque.
- 4. Puis un algorithme de 4-connexité est appliqué sur les pixels afin d'identifier les aires de couleur verte. Si la taille d'une aire est suffisante alors la présence d'une marque est décidée.
- 5. Enfin, le barycentre de ces aires est calculé et est considéré comme la position 2D de la marque dans l'image.

Le paquetage d'algèbre linéaire de la bibliothèque Gandalf [gandalf-library.sourceforge.net] ´ecrit en C et distribu´e sous licence LGPL est utilis´e pour la manipulation de vecteurs et de matrices (structures de données et opérations).

## 5.2.2.2 L'ajustement de la détection des marques

Nous avons développé une fenêtre de configuration (voir figure 43 page suivante) afin de pouvoir ajuster manuellement la d´etection des marques. La fenˆetre de configuration affiche les images capturées par la caméra selon trois modes :

- 1. Vue de l'image brute après capture par la caméra,
- 2. Vue de l'image après prétraitement par contraste (Algorithme 3 page 226) et luminosité (Algorithme 2 page 226),
- 3. Vue de l'image après extraction de vert (Algorithme 1 page 225).

Pour chaque marque détectée, une croix blanche passant par le barycentre de la marque est affichée sur la vue de la caméra. La fenêtre de configuration dispose de boutons d'incrémentation/décrémentation (spin buttons) et de barres de glissement (slider bars) qui permettent de modifier la valeur des quatre param`etres du processus de vision :

- Le taux de *contraste* (variant de 0 à 50) pour l'algorithme 3 page 226,
- Le taux de *luminosité* (variant de 0 à 500) pour l'algorithme 2,
- Le seuil de blanc (variant de 0 à 250) pour l'algorithme 1,
- Le nombre minimum de pixels verts connexes pour décider la présence d'une marque (cela permet notamment d'ignorer des bruits présents dans l'image).

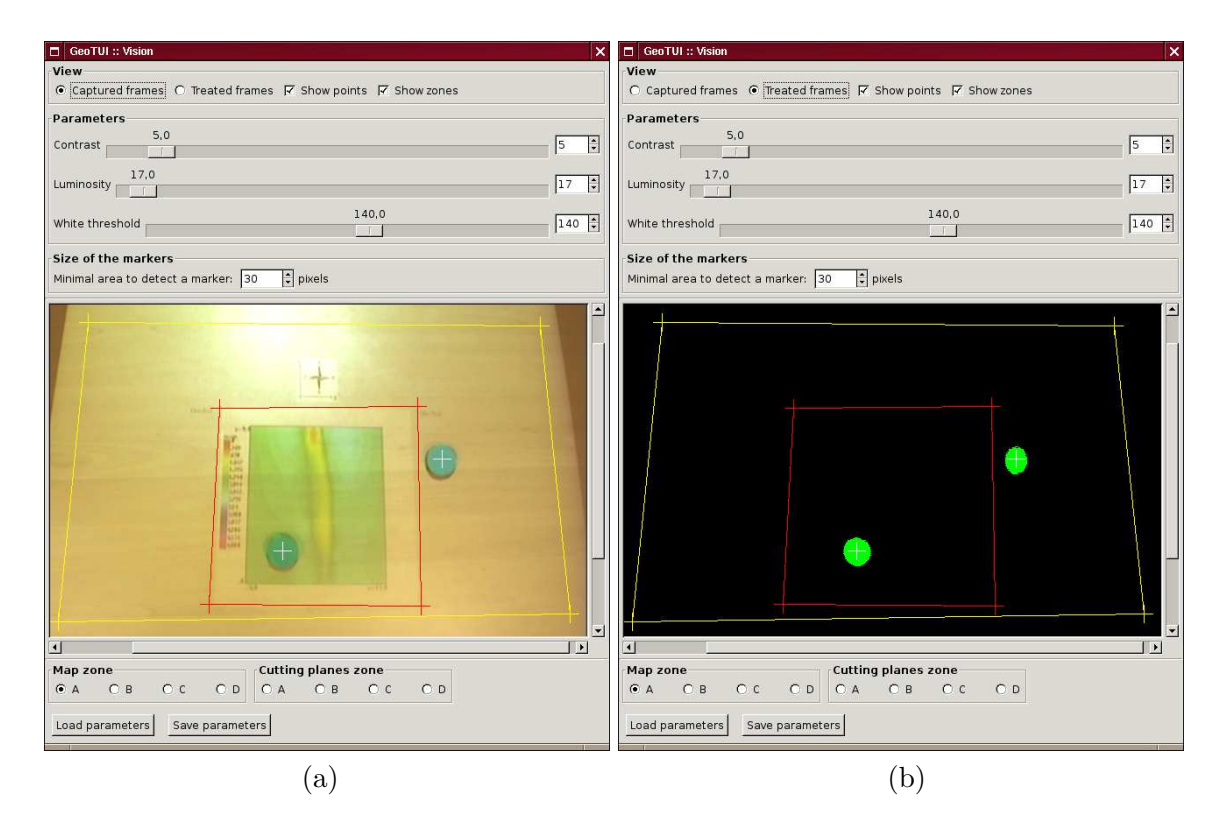

Figure 43 : La fenêtre de configuration, qui comporte des boutons  $d'incr'ementation/d'ecr'ementation (spin buttons) et des barre de glissement$  $(s\),\$  pour modifier les valeurs des paramètres du processus de vision, et qui présente l'image capturée par la caméra après prétraitement  $(a)$  et après extraction de vert (b).

Le réglage de l'ouverture du diaphragme de la caméra fait aussi partie des réglages à effectuer. Les effets de changement des param`etres sont directement perceptibles dans la vue de la caméra de la fenêtre de configuration. Les réglages peuvent ainsi être effectués rapidement de manière manuelle. L'opérateur optimise l'extraction de vert en observant la détection des marques depuis la vue de la caméra. Le but est d'éliminer le bruit et d'obtenir des surfaces de marques les plus grandes possible. Le système est très sensible aux conditions lumineuses et le réglage des algorithmes passe par une maîtrise de l'environnement lumineux.

## 5.2.2.3 La maîtrise des conditions lumineuses de l'environnement

Si des couleurs vertes ou avec des composantes vertes sont projetées sur la table, elles sont capturées par la caméra couleur et certaines apparaissent dans l'extraction de vert. Cependant, en saturant la luminosité de l'image capturée, par réglage du diaphragme de la caméra et par des conditions de forte luminosité, les couleurs projetées tendent à disparaître lorsque le seuil de blanc augmente, alors que les marques sont toujours détectées. Une pièce très lumineuse, avec une forte lumière ambiante (équipée de nombreux néons au plafond ou bien bénéficiant d'une forte exposition au soleil) est idéale.

Dans les autres cas, les conditions lumineuses peuvent être contrôlées en utilisant un projecteur halogène de 500W fixé sur la barre-en-T en haut du trépied (voir figure 44-a), et

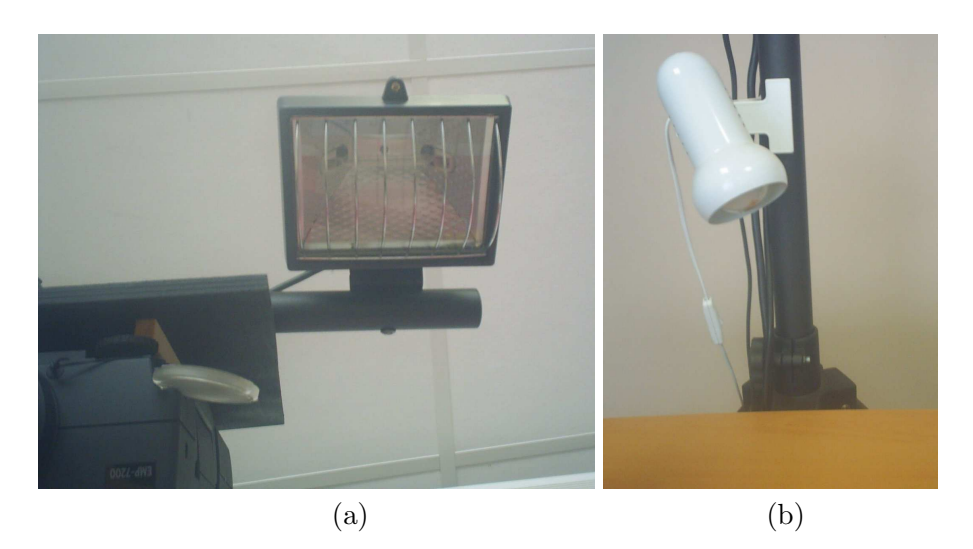

Figure 44 : (a) La lampe halogène 500W, fixée en hauteur sur la barre-en-T du trépied, à  $c$ ôté du vidéo-projecteur. (b) La lampe à incandescence 100W, fixée sur le mât du trépied, au-dessus du plateau de la table.

en utilisant une lampe à incandescence  $100W$  fixée sur le mât du trépied (voir figure 44-b), `a 30 cm de hauteur au-dessus du plateau de la table. A partir d'une valeur de 120 pour le seuil de blanc, les couleurs vertes projetées sur la table tendent à disparaître de l'extraction de vert. Cependant, quand la main de l'utilisateur passe sur la table, les couleurs projetées sont détectées sur la main. Elles disparaissent de l'extraction de vert en augmentant le seuil de blanc jusqu'à environ 140. Cependant, si le seuil de blanc est augmenté au-delà de 140, les marques ne sont plus détectées. Afin de conserver la détection des marques, les valeurs du contraste et de la luminosité doivent aussi être ajustées à ce moment-là.

Le matériau avec lequel le plateau de la table est fabriqué influence aussi les réglages. La vidéo-projection n'est pas reflétée de la même manière selon la texture de la table. Nous avons fait fonctionner le système sur différentes tables dans six lieux différents<sup>7</sup>. Les valeurs généralement observées pour le contraste varient de  $5$  à  $20$  et pour la luminosité varient de  $10$  à  $30$ .

Une fois que les réglages sont réalisés, conditions lumineuses et paramètres du processus de détection, le système est stable et robuste. Nous l'avons éprouvé durant de nombreuses journées de démonstration et durant deux journées d'utilisation intense avec des expérimentations utilisateurs.

## 5.2.2.4 L'interprétation de la position des objets physiques

Le système est capable de détecter la position 2D des marques dans l'image capturée. Les marques sont collées sur des objets physiques afin de permettre la localisation de ces objets. Cependant, pour utiliser ces objets physiques comme interacteurs tangibles, le système doit être capable de référencer leur position relativement à des zones du plateau de la table ou relativement aux données affichées sur le plateau de la table. Le système doit donc disposer des coordonnées de ces zones. Plusieurs solutions sont possibles pour initialiser ces coordonnées :

<sup>&</sup>lt;sup>7</sup>IFP de Pau, Groupe Total à Pau, CNAM de Paris pour UbiMob'06, Ircam pour IHM'07, Casino Bellevue de Biarritz pour les journées TIC-Innovalis et au quotidien à l'ESTIA.

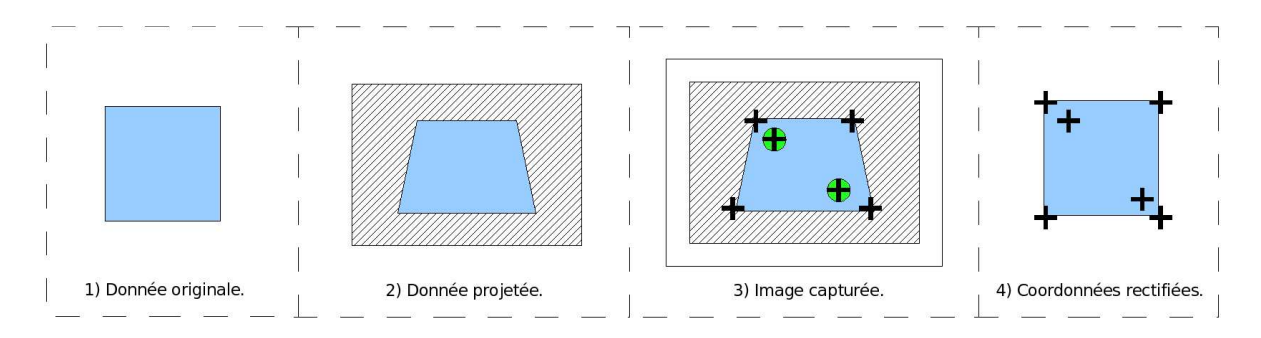

Figure 45 : Rectifier les coordonnées référencées par rapport aux données projetées – qui sont  $d\acute{e}form\acute{e}es$  – afin de les faire correspondre avec les données originales.

- 1. Automatiquement par analyse des images capturées : par exemple, l'emplacement de la zone de projection est repéré par sa luminosité (si besoin est en affichant une image blanche lors de l'initialisation du système) ou par sa couleur (en affichant une image verte et en utilisant l'algorithme d'extraction de vert),
- 2. Manuellement par pointage sur la table : par exemple, un rectangle passant par quatre palets est affich´e sur la table et permet de pointer la zone de projection (mais cette solution n'est viable que si l'espace d'interaction est limité à la zone de projection),
- 3. Manuellement par pointage depuis la vue de la caméra : les zones d'intérêt sont pointées avec le curseur de la souris depuis la vue de la caméra présente dans la fenêtre de configuration (voir figure 43 page 96).

Ces trois réglages impliquent que les zones pointées ne soient pas mobiles. Une fois que les coordonn´ees des zones sont initialis´ees, elles ne doivent plus changer au cours de l'utilisation de l'application par l'utilisateur. Nous proposons dans le logiciel GeoTUI la solution 3.

### 5.2.2.5 La rectification des coordonnées

Dans l'annexe C page 215 nous expliquons qu'il est possible que la zone de projection soit déformée en trapèze sur le plateau de la table (voir figure 89 page 220). Ceci est dû au désaxage du vidéo-projecteur par rapport au centre de la table, et à l'angle donné au vidéoprojecteur, lors de l'utilisation d'un trépied. La conséquence de cette déformation est que les coordonnées des interacteurs tangibles sont détectées relativement à des données déformées (voir figure 45). Et les coordonnées des interacteurs tangibles doivent être rectifiées pour correspondre aux donn´ees originales (avant distorsion).

Nous avons développé un algorithme<sup>8</sup> qui permet de rectifier les coordonnées des marques. L'algorithme est utilisé de sorte que le point  $P$  représente la position d'une marque dans l'image capturée et quatre points  $A, B, C, D$  représentent une zone déformée qui a été pointée dans l'image capturée. L'algorithme calcule alors le point  $P'$  qui correspond au point  $P$ après rectification des coordonnées dans une zone rectangulaire  $A', B', C', D'$ . Le rectangle  $A', B', C', D'$  correspond à la zone avant qu'elle ne soit déformée en  $A, B, C, D$  par la vidéoprojection. La méthode pour rectifier les coordonnées des points est schématisée sur la figure 46 page ci-contre.

Soient P un point et ABCD un quadrilatère tel que  $(AB) \nparallel (CD)$  et  $(AC) \nparallel (BD)$ .

<sup>&</sup>lt;sup>8</sup>Le code source de la classe  $C++$  réalisant ce calcul, ainsi qu'une application de démonstration en  $GTKmm$ sont disponibles sous licence LGPL v3 à l'adresse http://sourceforge.net/projects/rectify-coords/.

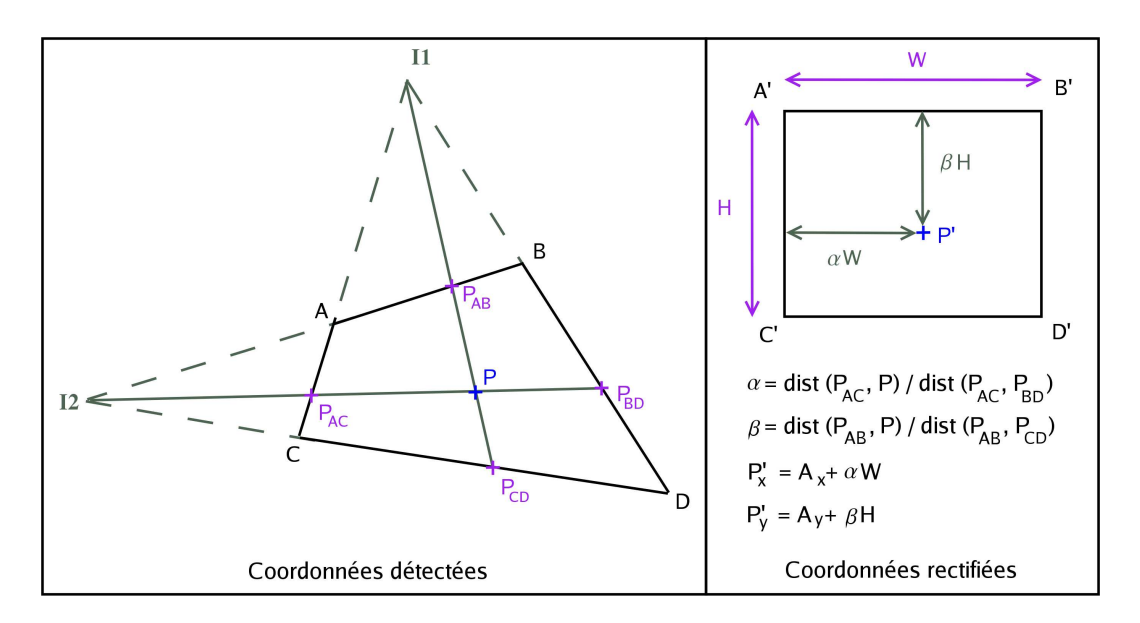

Figure 46 : Méthode pour rectifier les coordonnées des points.

Soit  $I_1$  le point d'intersection des droites  $(AC)$  et  $(BD)$ , et soit  $I_2$  le point d'intersection des droites  $(AB)$  et  $(CD)$ .

Soit  $P_{AB}$  le point d'intersection des droites  $(I_1P)$  et  $(AB)$ .

Soit  $P_{CD}$  le point d'intersection des droites  $(I_1P)$  et  $(CD)$ .

Soit  $P_{AC}$  le point d'intersection des droites  $(I_2P)$  et  $(AC)$ .

Soit  $P_{BD}$  le point d'intersection des droites  $(I_2P)$  et  $(BD)$ .

Soit  $A'B'C'D'$  un rectangle de largeur W et de hauteur H. Notons *dist* la distance Euclidienne entre deux points dans un plan 2D. Posons :

$$
\alpha = dist(P_{AC}, P)/dist(P_{AC}, P_{BD})
$$

$$
\beta = dist(P_{AB}, P)/dist(P_{AB}, P_{CD})
$$

Soit  $P'$  le point correspondant dans au point  $P$  après redressement du quadrilatère  $ABCD$  en un rectangle  $A'B'C'D'$  défini tel que :

$$
P'_x = A'_x + \alpha W
$$
  

$$
P'_y = A'_y + \beta H
$$

Remarque 1 : Si  $(AC)$   $||$   $(BD)$  alors nous définissons  $P_{AB}$  comme la projection orthogonale de P sur  $(AB)$  et  $P_{CD}$  comme la projection orthogonale de P sur  $(CD)$ .

Remarque 2 : Si  $(AB) \parallel (CD)$  alors nous définissons  $P_{AC}$  comme la projection orthogonale de P sur  $(AC)$  et  $P_{BD}$  comme la projection orthogonale de P sur  $(BD)$ .

Les structures de données, les prototypes des fonctions utilisées et l'algorithme de calcul sont décrits dans l'algorithme 4 page 227.

## 5.3 Développement d'une application au sein d'une table interactive tangible

Le système de vision-projection permet d'utiliser des interacteurs tangibles sur une table interactive comme interface de l'application. Nous considérons que les modèles de données et les calculs sont gérés par une application déjà existante. Généralement cette application existante possède déjà sa propre interface graphique. Deux approches sont possibles pour ne plus utiliser l'application existante avec le clavier, la souris et un écran mais avec la table interactive tangible. La première est d'afficher la présentation de l'interface graphique sur le plateau de la table sans la modifier. La deuxième est de substituer l'interface graphique. Dans ce deuxi`eme cas, nous utilisons l'application existante comme un noyau fonctionnel.

## 5.3.1 Contrôler l'interface graphique d'un logiciel existant

La première approche est envisageable quand il n'est pas possible de communiquer avec le logiciel existant. Cette situation peut survenir dans différents cas, par exemple lorsque le code source n'est pas disponible, qu'aucun mécanisme de greffon  $(plugin)$  ou de commande à distance  $(p.ex.$  un mode batch) ne permet contrôler de l'application. Dans ces cas, la présentation de l'application ne peut être substituée et doit être conservée. La présentation de la GUI est ainsi directement affichée sur la table. Seulement la partie contrôle de l'interface originale est remplacée. Pour ce faire, le système contrôle l'application en émettant les signaux du clavier et de la souris qui sont envoyés directement au serveur X, dans le but de simuler les actions d'un utilisateur (comme si un utilisateur utilisait la GUI). Ainsi, l'utilisateur manipule des interacteurs tangibles et des signaux sont envoyés au serveur X.

Pour interagir, une première solution est de contrôler la position du curseur de la souris à l'aide d'un palet. La position du palet est répercutée sur la position du curseur (voir figure 47a page ci-contre), à l'aide de la classe  $C++MouseControl$  que nous avons développé (voir script 1 page 105). De même, le signal du clic de la souris peut être émis lorsqu'un bouton étiqueté CLIC du boîtier à boutons est enfoncé ou par un bouton présent sur le palet. Même si les espaces d'action et de perception coïncident, la richesse du dialogue d'interaction n'est pas améliorée comparée à l'utilisation d'une souris et d'un écran.

Une extension est possible en générant des actions composées avec le curseur de souris. Pour ce faire, une interface de programmation  $(API)$  traduit les déplacements des objets physiques en une composition de plusieurs actions du curseur de souris. Par exemple, lorsque l'utilisateur déplace une règle, l'interface de programmation le traduit par une série de déplacements et de clics du curseur entre les deux ancres de la ligne qui est contrôlée par l'interacteur tangible (voir figure 47-b).

## 5.3.2 Substituer l'interface graphique d'un logiciel existant

La deuxième approche est possible quand le code de l'application noyau est accessible et modifiable. La GUI originale peut alors être complètement substituée. C'est la meilleure des deux approches, car elle permet de totalement modifier la présentation et le contrôle de l'application pour l'adapter au contexte de l'interaction sur table interactive tangible.

Dans la suite nous présentons comment interfacer un logiciel préexistant, pour qu'il joue

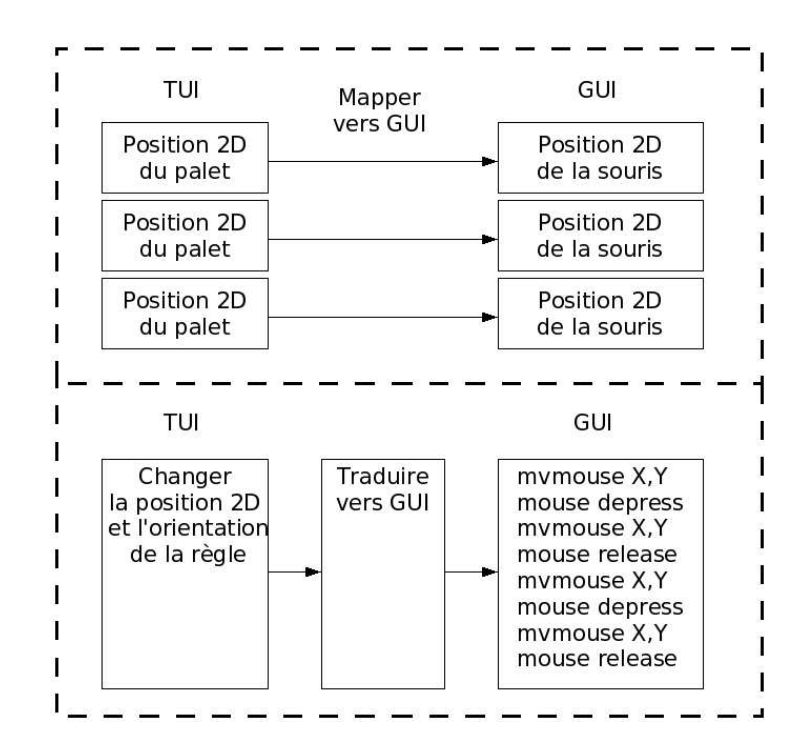

Figure 47 : Contrôler une GUI inaccessible en contrôlant le curseur de la souris.

le rôle de noyau fonctionnel, en le contrôlant à travers une connexion socket et à l'aide d'un protocole de communication client-serveur. Puis, nous indiquons la d´emarche `a suivre pour pr´esenter les donn´ees sur la table interactive tangible. Enfin, nous proposons un squelette de logiciel comme base de développement d'une application sur table interactive tangible.

#### 5.3.2.1 La communication avec le noyau fonctionnel

Un lien est établi entre l'application métier préexistante (le noyau fonctionnel) et la table interactive tangible (l'interface utilisateur) pour permettre l'envoi d'instructions et l'échange de données entre les deux parties. Lors du développement il est préférable de garder distincts les codes de l'interface utilisateur et du logiciel préexistant pour les raisons suivantes :

- Garder séparés les codes sources (propriétaires différents),
- Le code source de l'application métier n'est pas disponible,
- Faire fonctionner d'autres noyaux fonctionnels avec la table interactive tangible (qui sont écrites dans divers langages de programmation),
- Faire fonctionner le noyau fonctionnel depuis une application distante qui ne peut pas être lancée dans le laboratoire (pour des raisons techniques ou de confidentialité).

La communication est instaurée au moyen d'une socket UNIX. Pour contrôler l'application métier sans devoir la modifier en profondeur tout en gardant séparées les deux applications, un module serveur est greffé à l'application métier. Il permet au module client de l'interface utilisateur (la table interactive tangible) de se connecter à l'application métier pour obtenir des services. Le serveur et le client communiquent `a travers la socket. Un protocole de dialogue est institué pour faire communiquer ensemble les deux parties. Le module serveur implante une API qui permet le contrôle de toutes les fonctions de l'application métier. Le module client permet d'envoyer des requêtes formatées au serveur et de recevoir les données calculées par l'application métier. Les requêtes du client sont par exemple des chaînes de caractères

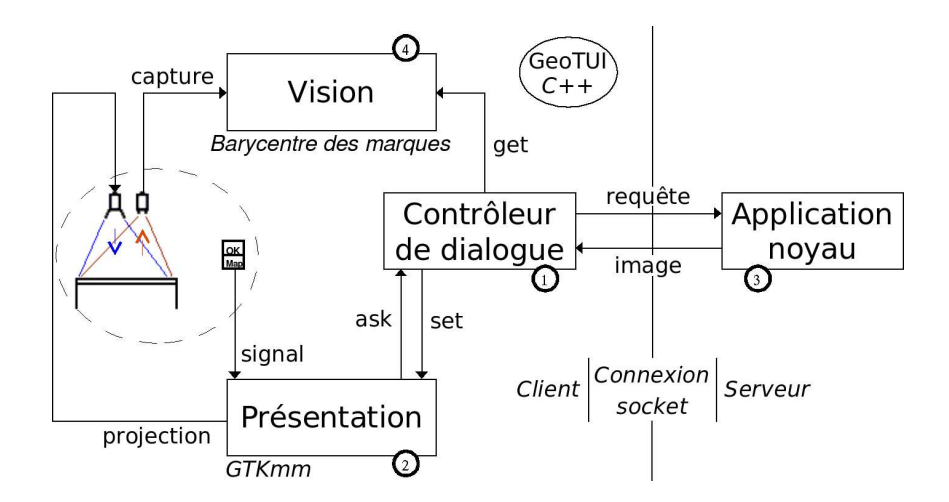

Figure 48 : Squelette de logiciel pour une application sur table interactive tangible.

ASCII composées d'un mot-clé identifiant le type de requête suivi d'une liste de paramètres (à titre d'exemple voir le tableau 4 page 148). Les réponses du serveur peuvent être des chaînes de caractères au format ASCII ou des données transmises en format binaire. Le type de la requête envoyée par le client détermine le type de la réponse envoyée par le serveur.

#### 5.3.2.2 La présentation des données

La démarche préconisée consiste à soustraire de la présentation de l'interface tous les composants de la GUI préexistante et tous les composants WIMP. Quand l'application tourne sur la table interactive tangible, seules les données sont affichées sur la table et l'interaction doit être entièrement permise et réalisée par les outils tangibles.

## 5.3.2.3 Un squelette de logiciel

De nombreuses boîtes à outils existent pour développer des interfaces utilisateur GUI. En général, elles permettent de gérer des composants de base ( $widget$ ) et les signaux qui proviennent de la souris et du clavier. Mais, elles ne sont pas prévues pour prendre en compte les évènements provenant d'un processus de vision par ordinateur qui observe des objets physiques. Nous présentons un squelette de logiciel, composé de quatre modules, pour combler ce manque et d´evelopper une interface utilisateur sur table interactive tangible.

Pour développer une telle interface, nous préconisons d'utiliser une boîte à outils, par exemple  $GTKmm$  (2.4) [www.gtkmm.org], afin de construire le module de présentation pour gérer l'affichage graphique des données. Les signaux des touches du boîtier à boutons (construit sur la base d'un pavé numérique) peuvent aussi être récupérés par le gestionnaire d'évènements de la boîte à outils.

Un module de contrôleur de dialogue central (voir figure 48) permet de gérer les relations entre le module de présentation et l'application noyau. Le module de contrôleur de dialogue réalise aussi la communication avec le module de vision. Tous les évènements sont gérés dans la boucle d'attente (idle loop) du module de contrôleur de dialogue.

Description des quatre modules :

Module 1. Le module de contrôleur de dialogue est au centre de l'interface utilisateur. Il g`ere les entr´ees qui proviennent de l'observation du monde physique (position des interacteurs), demande les données à l'application noyau et ordonne au module de présentation les sorties nécessaires. Tous les traitements réalisés par le module de  $contrôleur de dialogue$  sont générés depuis sa principale fonction, la boucle d'attente  $(idle \; loop)$ . L'essentiel des tâches réalisées dans cette boucle du module de contrôleur de dialogue sont :

- 1. Vérifier l'arrivée d'un évènement provenant du boîtier à boutons,
- 2. Vérifier la position des objets physiques,
- 3. Demander des données ou des calculs à l'application noyau,
- 4. Demander un affichage au *module de présentation*.
- Module 2. Le module de présentation gère les fenêtres, l'affichage des données, et réceptionne les évènements émis par le boîtier à boutons. La sortie d'affichage n'est pas assurée par un écran, mais par le vidéo-projecteur. Le module de présentation gère le rendu et l'agencement des données qui sont affichées sur le plateau de la table, ou encore l'augmentation graphique de certains objets physiques. Les fonctions principales du  $module \ de \ presentation \ sont$ :
	- $-$  Afficher une donnée,
	- Dessiner une forme géométrique (croix, ligne, cercle, carré, etc.),
	- $-$  Transmettre un signal provenant du boîtier à boutons au contrôleur de dialogue.

Le module de présentation gère aussi l'affichage de la fenêtre de configuration qui permet d'ajuster les param`etres de la vision par ordinateur (voir sous-chapitres 5.2.2.2 page 95 et 5.2.2.4 page 97).

- Module 3. Le module de l'application noyau est le logiciel métier préexistant. Il calcule les données et permet de réaliser des opérations. Le module de contrôleur de dialogue donne des instructions à l'application noyau et l'application noyau répond en envoyant des informations sur l'état des données.
- **Module 4.** Le module de vision assume toutes les opérations afin de capturer une image de la scène avec la caméra et d'extraire la position des marques. Les fonctions principales du module de vision sont :
	- $-$  Acquérir une trame depuis la caméra,
	- $-$  Faire un prétraitement de l'image capturée (luminosité et contraste),
	- $-$  Extraire la position des marques détectées dans une liste.

## 5.4 Synthèse

Liste des composants utilisés pour la construction rapide d'une table interactive tangible :

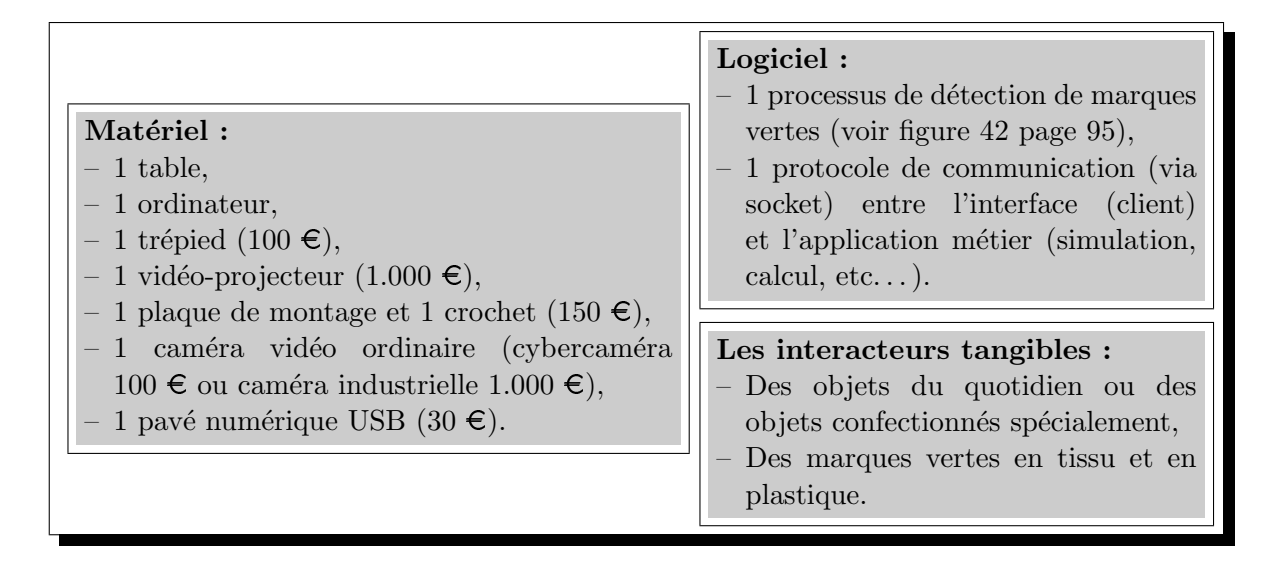

## 5.5 Conclusion

Coller des cibles sur des objets physiques pour pouvoir détecter leur position à l'aide d'une caméra permet d'intégrer rapidement de nouveaux interacteurs tangibles lors de la conception d'une interface. Seulement, les systèmes de tables interactives basées sur la vision-projection sont soit peu coûteux, car employant du matériel ordinaire, mais pas transportables, soit ils sont transportables, voire même portables, mais utilisent des vidéo-projecteurs fortement coûteux. L'utilisation d'un trépied permet de réaliser un système à la fois peu coûteux et transportable. Cependant le positionnement du vidéo-projecteur entraîne une déformation de l'image en forme de trapèze. Nous fournissons un algorithme pour changer de repère la position des interacteurs tangibles relativement à l'image déformée. Pour entreprendre l'interface d'une application sur table interactive tangible nous avons exposé deux possibilités selon que le code soit accessible ou non.

Script  $1:$  Contrôle du curseur de la souris depuis le serveur X.

```
_1 \parallel // Fichier : MouseControl.cpp
2 \parallel // Options de compilation pour qcc : -L/usr/X11R6/lib -lX11 -lXtst_3 #include <X11/Xlib.h>
_4 #include <X11/extensions/XTest.h>
 _5 class MouseControl {
6 \parallel \text{public:}7 /** Si display_name vaut NULL ou "", sa valeur par defaut est la variable DISPLAY
         de l'environnement */
8 MouseControl (const char* display_name) {
9 \parallel /* Ouvrir une connexion avec le serveur X qui controle le terminal */
_{10} | if(!(m_dpy = XOpenDisplay (display_name))) {
11 std::cerr << "MouseControl: Can not open display \"" << (display_name!=NULL?
             display_name:"") << "\"..." << std::endl ;
_{12} \parallel exit(1);
_{13} }
14
\begin{array}{c|c} 15 \end{array} /* La fenetre racine du terminal qui a ete ouvert */
16 \parallel m_root = DefaultRootWindow(m_dpy);
17 \parallel \}18
19 || ~MouseControl () { XCloseDisplay (m_dpy); }
20
21 \parallel /** Deplacer le curseur de souris a la position (X, Y) */
22 inline void pointer_moveTo (int X, int Y) {
23 XWarpPointer(m_dpy, None, m_root, None, None, None, None, X, Y); XFlush (m_dpy);
_{24} }
25
26 \parallel /** Simuler l'enfoncement d'un bouton de la souris */
27 inline void pointer_clic_down (unsigned int button) {
28 XTestFakeButtonEvent(m_dpy, button, True, 0); XFlush (m_dpy);
29 }
30
31 /** Simuler le relachement d'un bouton de la souris */
32 inline void pointer_clic_up (unsigned int button) {
33 XTestFakeButtonEvent(m_dpy, button, False, 0); XFlush (m_dpy);
34 }
35
36 /** Simuler le clic d'un bouton de la souris */
37 inline void pointer_clic (unsigned int button, unsigned long delay) {
38 XTestFakeButtonEvent(m_dpy, button, True, 0);
39 XTestFakeButtonEvent(m_dpy, button, False, delay);
_{40} | XFlush (m_dpy);
41 }
42
43 private:
44 Display *m_dpy;
45 Window m_root;
46 };
```
 $\overline{\phantom{a}}$   $\overline{\phantom{a}}$   $\overline{\$ 

## Chapitre 6

# Évaluer expérimentalement des interfaces tangibles

Les TUIs ont cela de particulier que la part de la manipulation physique est plus développée comparée aux GUIs. Dans le modèle de l'interaction instrumentale (voir figure 24 page 54), Beaudouin-Lafon [Beaudouin-Lafon 97; Beaudouin-Lafon 00] parle de « transfert dans la partie physique de l'instrument de la plupart des caractéristiques habituellement présentes dans la partie logique. » La manipulation des données intervient dans deux mondes : physique et numérique. Dans le monde physique, l'utilisateur manipule plus que de simples dispositifs d'interaction, il manipule une représentation physique de la donnée ou de la fonctionnalité. Lorsque les dispositifs d'entrée/sortie sont standards, écrans, clavier et souris, l'évaluation porte majoritairement sur la partie graphique de l'application. Mais l'évaluation d'une TUI va plus loin : il faut tester la partie physique. Cette évaluation implique un mode d'évaluation différent de celui des interfaces graphiques et engendre de nouvelles interrogations :

- 1. Les interacteurs tangibles sont-ils représentatifs de leur rôle ?
- 2. Leur utilisation avec le monde numérique est-elle intuitive?
- 3. Leur utilisation est-elle efficace ?
- 4. Sont-ils préhensibles ?
- 5. Sont-ils manipulés à une ou deux mains ?
- 6. Sont-ils manipulés séquentiellement ou en parallèle ?
- 7. La manipulation des interacteurs tangible a-t-elle une influence sur la façon d'interagir ?

Dans ce chapitre nous allons voir comment mettre en œuvre des expérimentations qui permettent de répondre à ces questions, depuis la préparation du protocole expérimental, la réalisation d'observations et jusqu'à la mise en place et l'analyse d'un fichier journal (logfile). Puis nous verrons comment obtenir à partir du fichier journal des mesures des temps de manipulation et des mesures de l'interaction bi-manuelle, et finalement l'utilisation d'outils d'analyse post-expérimentaux.

## 6.1 Préparer le protocole expérimental

Le protocole expérimental décrit ci-après s'attache à tester les TUIs dans des conditions mono-utilisateur (l'aspect collaboratif n'est pas testé) et mono-tâche (une seule tâche est testée). Avant de considérer les points spécifiques aux TUIs, nous rappelons certains points classiques d'une évaluation.

## $6.1.1$  Rappel de points classiques d'une évaluation

En conditions de tests entre-sujets (between-subjects), tous les sujets manipulent toutes les interfaces. Cela permet de limiter à une douzaine le nombre de participants à réunir pour l'expérimentation. Toutefois, il faut être vigilant par rapport aux effets d'apprentissage. Pour pallier ces effets, il faut contrebalancer l'ordre de passage des sujets. D'autre part, nous souhaitons éviter tout effet de stress, de peur de mal faire, d'intimidation ou de précipitation. Il faut tout faire pour rassurer les sujets : une phrase du type « Ce n'est pas vous que nous testons, c'est l'interface que nous testons » doit être introduite lors du préambule de l'expérimentation. De la même manière, les tests doivent se dérouler de manière anonyme. Même si cela facilite le dépouillement des données, nous déconseillons toute facilité visant à demander `a l'utilisateur de saisir son nom dans le logiciel avant d'utiliser l'interface. Le nom de l'utilisateur sera ajouté dans le fichier journal ultérieurement (voir sous-chapitre 6.3.1.1) page 112).

#### 6.1.1.1 Choix des participants

Il est préférable de réaliser les expérimentations avec les utilisateurs pour lesquels l'application développée est destinée. Dans le cas d'une application destinée à des professionnels, il faut autant que faire se peut envisager de réaliser ces expérimentations sur le lieu de travail de ces professionnels. Aller une journée sur le lieu de travail est le moyen le plus sûr d'avoir à disposition un nombre suffisant de participants, sans trop empiéter sur leur temps de travail. Selon Jambon [Jambon 06], les expérimentations en situtation réelle sont à privilégier. Par contre, quand un sujet a fini les tests, il faut lui préciser de ne pas parler à ses collègues de ce qu'il a fait avant le lendemain. Nous recommandons aussi de s'appuyer sur une personne interne à la société, qui s'occupera de contacter les participants et de préparer une feuille d'ordre de passage selon les disponibilités des personnes.

#### 6.1.1.2 Formalisation des instructions

D'une manière générale, les instructions données aux sujets doivent être identiques. Le discours doit être préparé à l'avance de manière écrite. Les instructions peuvent être fournies oralement ou bien sur une feuille d'exercice. Nous recommandons la lecture des instructions à haute voix par le meneur de l'expérimentation. Avant que les expérimentations n'aient lieu, un test à blanc du protocole doit être réalisé avec un utilisateur de référence. Le but étant de vérifier que les instructions données sont suffisantes et compréhensibles, et d'ajuster les temps alloués à chaque exercice.

## 6.1.2 Détermination de l'objectif de l'évaluation

Avant de commencer à préparer le protocole expérimental, il faut déterminer l'objectif de l'évaluation. Il peut s'agir de tester la représentativité des interacteurs tangibles, leur efficacité, ou leur facilité d'apprentissage. Ce choix va influer sur la nature des exercices, sur la façon de donner les interacteurs tangibles aux sujets de l'expérimentation et sur les explications à fournir aux sujets. Lorsqu'une interface graphique existe aussi pour l'application testée, il est intéressant de faire manipuler l'application par les sujets avec les deux interfaces : tangible et graphique. Ceci à condition que les mêmes fonctionnalités soient présentes dans les deux interfaces, et aussi qu'il n'y en ait pas plus sur l'une que sur l'autre. L'ordre de passage sur chacune des interfaces doit être contrebalancé (conditions entre-sujets). La moitié des sujets doit commencer avec une interface, et l'autre moitié doit commencer avec l'autre interface.

Dans le but d'évaluer des interacteurs tangibles, une étude pilote exploratoire est préférable dans un premier temps. Le sujet découvre l'interface par lui-même. Des interacteurs tangibles lui sont fournis, et aucune instruction n'est donnée à propos de leur utilisation. Le but ´etant d'observer quels interacteurs tangibles sont associ´es par le sujet `a la tˆache qui leur est demandée, mais aussi comment il l'utilise. Ce genre de situation peut être relativement stressante, il faut donc avertir les sujets en début d'expérimentation que c'est l'interface qui est test´ee, et non pas eux. Afin que la disposition initiale des interacteurs tangibles sur la table n'ait pas d'influence sur le sujet ceux-ci peuvent lui être donnés dans une boîte. Le meneur des expérimentations donne la boîte contenant les accessoires à l'utilisateur en lui énonçant l'instruction suivante : « Prenez les accessoires, et installez-les pour les utiliser pendant les exercices. »

L'étude pilote exploratoire (*cf.* exemple en annexe A page 201) préalable permet d'en savoir un peu plus sur la façon dont les utilisateurs appréhendent les interacteurs tangibles. Une étude plus formelle (cf. exemple en annexe B page 205) peut alors être conduite avec des instructions plus précises. Le rôle de chaque interacteur est explicité. Des mesures précises peuvent être établies sur la manipulation des interacteurs sans que la découverte du rôle de ceux-ci n'altère les mesures. Si les performances du sujet doivent être mesurées pour différents interacteurs tangibles, l'ordre dans lequel les sujets doivent tester les interacteurs tangibles doit être contrebalancé (conditions entre-sujets).

## 6.1.3 Détermination des exercices

Un des points cruciaux, lors de la préparation des expérimentations, est de déterminer les exercices à effectuer mettant en œuvre la tâche cible affectée à l'interacteur tangible. Il est préférable de commencer par une série de petits exercices, simples et de courte durée, afin de ne pas mettre le sujet en échec et de le décourager, avant d'enchaîner avec des exercices plus longs et d'un niveau de difficulté plus élevé. L'accomplissement des petits exercices ne fait intervenir la tâche cible qu'une seule fois. L'accomplissement des exercices plus longs et plus difficiles doit nécessiter plusieurs fois de suite la réalisation de la tâche cible. Dans le cas d'une étude exploratoire, les exercices plus longs doivent permettre d'observer comment les utilisateurs opèrent lorsque la tâche est répétée plusieurs fois. Dans le cas d'une étude plus formelle, les exercices plus complexes doivent demander de résoudre un problème par l'accomplissement de la tâche cible plusieurs fois de suite. Une série de petits exercices est exécutée avant des exercices plus longs et plus complexes, et l'ordre n'est pas contrebalancé

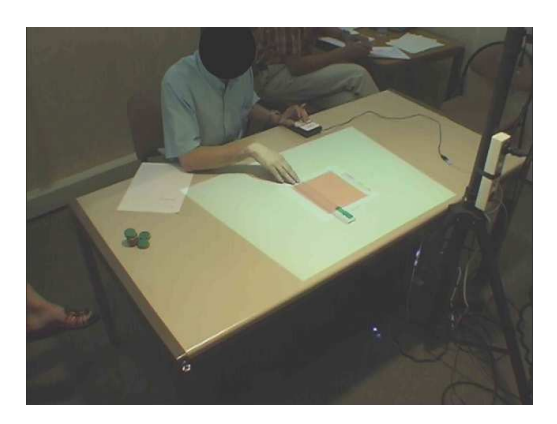

Figure 49 : Angle de prise de vue de la caméra, de biais en faisant face à l'utilisateur.

entre ces exercices. Cela induit donc un biais dû à l'apprentissage entre les exercices. Ce protocole n'est donc pas suffisant pour comparer les performances obtenues selon le type d'exercice (petit et long). Il faut si on le souhaite, dédoubler la série d'exercices en conservant l'apprentissage puis en proposant les deux types différents à comparer en fin de protocole.

## 6.2 Réaliser des observations

La manipulation physique des interacteurs tangibles tient une part importante dans l'évaluation de la TUI. Différentes informations peuvent être observées, comme :

- $-$  L'emplacement des interacteurs tangibles sur la table : la façon dont l'utilisateur les dispose et les organise sur la table (cas particulier des tables interactives tangibles),
- La position des mains de l'utilisateur : pratique d'une manipulation bi-manuelle, sur un ou deux interacteurs,
- La configuration des mains sur les interacteurs : pr´ehension `a pleine main, ou du bout des doigts, à une extrémité ou au centre de l'objet,
- $-$  La posture de l'utilisateur : assis, debout, ou bien se lève puis se rassoit (cas particulier des tables interactives tangibles),

Ces observations peuvent être établies en cochant une grille durant chaque exercice par un observateur de l'expérimentation. Un film vidéo peut aussi être réalisé, avec l'accord des participants, durant les expérimentations. Le contexte de travail dans son ensemble doit être filmé. De manière à bien voir les mains de l'utilisateur, il faut éviter de positionner la caméra en arrière de l'utilisateur, mais plutôt de biais en faisant face à l'utilisateur (voir figure 49). Eventuellement, une deuxième caméra permet de filmer au plus près l'espace de travail, selon un angle différent de la première caméra.

## 6.3 Etablir des mesures à l'aide d'un fichier journal

L'évaluation de l'interface ne doit pas se baser uniquement sur les observations. Il est conseillé de calculer des mesures de performance, en mettant en place la génération d'un fichier journal. Le fichier journal permet de tracer les actions des sujets au long des exercices et d'en extraire des temps de manipulation ou encore la justesse des résultats du sujet.

## 6.3.1 Structure du fichier journal

Le fichier journal est généré automatiquement par l'application, en redirigeant la sortie standard et la sortie d'erreur du programme dans un fichier. Les traces<sup>1</sup> sont distinguées des autres affichages par un motif en début de ligne (par exemple ===). Afin de faciliter l'analyse du fichier journal, il est important d'y enregistrer le lancement et l'arrêt de l'application. En cas d'arrˆet brutal du programme, `a cause d'une d´efaillance logicielle, par exemple, ou encore d'une coupure de courant, cela permet d'identifier ces al´eas lors de l'analyse du fichier. Si le programme est relancé, le fichier journal ne doit pas être écrasé, et l'écriture des traces doit continuer à la fin du fichier journal. Sous un système d'exploitation de type UNIX, une redirection par double chevron >> LOG permet cela lors du lancement du programme. Les actions du meneur des expérimentations doivent aussi être tracées. Des touches du clavier lui permettent d'inscrire les changements d'utilisateur, les changements d'interacteurs tangibles, les changements d'exercices ou le chargement d'une donnée. Toutes ces traces sont utilisées lors de l'analyse du fichier journal.

Le script 2 décrit le format des lignes du fichier journal. Au lancement de l'interface, les lignes 1-4 sont générées. A l'arrêt de l'interface, les lignes 14-17 sont générées. Lors d'un changement d'utilisateur, la ligne 6 est générée. Lors d'un changement d'interface ou d'interacteur tangible, la ligne 8 est générée. Lors d'un changement d'exercice, la ligne 10 est générée. Diverses informations peuvent être enregistrées dans le fichier journal concernant les données affichées ou les actions de l'utilisateur comme la position des interacteurs au moment d'une validation et l'enclenchement d'un bouton du boîtier à bouton. Cela permet de connaître à posteriori les données qui ont été validées par le sujet, ou bien de détecter des erreurs de manipulation si l'utilisateur se trompe de bouton. Chaque trace est inscrite dans le fichier journal par une ligne dont le format est décrit ligne 12.

 $Script 2: Exemple de format de fichier journal.$ 

```
_1 | ---------
 2 \parallel - - - LANCEMENT de l'application
 3 \text{ } --- <date> <hh:mm:ss>
 4 ---------
 5
 _6 === \th:mm:ss> New User
 7
 \|s\| == <hh:mm:ss> Demande_ACTIVER <interface/interacteur>
 9
_{10} === <hh:mm:ss> Demande_EXERCICE <numero de l'exercice>
11
_{12} === <hh:mm:ss> <evenement> <informations>
13
1415 \parallel --- ARRET de l'application
_{16} \parallel --- <date> <hh:mm:ss>
17 \parallel ---------
    \overline{\phantom{a}} \overline{\phantom{a}} \overline{\
```
 $1$ Les traces sont les lignes ajoutées dans le fichier journal comme étant l'empreinte d'une action ou d'un évènement.

#### 6.3.1.1 Corriger le fichier journal

Des interventions manuelles sont souvent nécessaires sur le fichier journal avant de pouvoir l'exploiter. D'une manière générale, lors d'expérimentations utilisateur, tout ne se passe pas comme prévu et il est difficile de tout anticiper : interruption brutale de l'application, départ pr´ematur´e d'une personne, etc. N´eanmoins, certaines informations, pr´esentes dans le fichier journal, doivent permettre de rétablir le fichier journal pour qu'il soit cohérent. D'autre part, certaines informations présentes dans le fichier journal ne sont plus utiles et il faut les éliminer, en ne gardant que les informations utiles au travail des personnes (ou des programmes) qui souhaitent analyser le fichier journal.

La procédure décrite ci-après est indiquée pour un système d'exploitation de type Unix (utilisation de grep et sed).

- 1. Les lignes du fichier journal qui correspondent au traces des actions de l'utilisateur sont extraites via la commande grep, ligne 2 du script 3.
- 2. Le fichier journal est ensuite modifié afin de ressembler au script 4 pour pouvoir être traité par les programmes d'analyse. À l'aide d'un éditeur de texte, rechercher les lignes contenant New\_User et vérifier l'heure avec la fiche d'ordre de passage des utilisateurs. Les aléas expérimentaux peuvent alors être corrigés, tout en rendant le fichier journal nominatif, ce qui facilite ensuite le dépouillement des données. Pour marquer le début des traces de chaque utilisateur, les lignes  $1-2$  sont ajoutées dans le fichier. À l'aide d'un éditeur de texte, rechercher les lignes contenant Demande ACTIVER, puis les lignes contenant Demande\_EXERCICE. Pour marquer le début des traces d'un exercice, les lignes 4-6 sont ajoutées.
- 3. Les lignes contenant New\_User, Demande\_ACTIVER, et Demande\_EXERCICE ne sont pas utiles pour les programmes d'analyse. Elles peuvent être éliminées du fichier à l'aide de sed en lignes 4-6 du script 3.

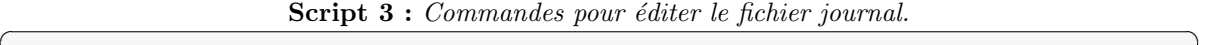

```
_1 $ cp LOG LOG.save
_2 $ grep === LOG.save > LOG.save.equals
3
4 \parallel $ sed -i.bak
5 '/New_User/d;/Demande_ACTIVER/d;/Demande_EXERCICE/d' \
6 \parallel LOG.save.equals
    \overline{\phantom{a}} \overline{\phantom{a}} \overline{\
```

```
Script 4: Ajouts de lignes dans le fichier journal.
```
 $\overline{\phantom{a}}$   $\overline{\phantom{a}}$   $\overline{\$ 

```
1 *****************************************************
2 \parallel * <Nom de l'utilisateur>
3
4 \mid # # # #5 # <interface> <interacteur tangible> <exercice>
6 #####
```
## 6.3.2 Extractions de mesures depuis le fichier journal

Deux mesures peuvent se révéler utiles pour analyser les performances des utilisateurs et le processus d'interaction : la durée entre deux actions distinctes et l'entrelacement de deux actions distinctes. Nous proposons dans la suite des solutions pour calculer ces deux mesures  $\alpha$  partir du fichier journal.

### 6.3.2.1 Mesure de la durée entre deux actions distinctes

Une façon de comparer les utilisations de deux interacteurs tangibles est d'étudier leur temps de manipulation. Ces temps de manipulation peuvent par exemple être mesurés en consid´erant deux actions qui bornent la manipulation de ces interacteurs. Nous allons donc nous intéresser à la mesure, depuis le fichier journal, du temps qui s'écoule entre deux actions répétitives. Soient evt1 et evt2 deux évènements tracés par l'application, tels que le premier evt1 est antérieur à evt2, et que evt1 est toujours suivi d'un evt2.

Exemple :

=== <hh:mm:ss> evt1 <informations> === <hh:mm:ss> evt2 <informations> === <hh:mm:ss> evt1 <informations> === <hh:mm:ss> evt2 <informations>

- 1. La commande décrite lignes 1-5 du script 5 page suivante permet de ne conserver dans le fichier journal que les traces correspondant à evt1 et evt2 afin de les analyser.
- 2. La ligne de commande décrite lignes 7-8 du script 5 met en forme les temps de evt1 et evt2 dans le fichier LOG.save.equals.temps.csv au format  $\text{CSV}^2$  afin de le traiter ensuite dans un tableur. Elle agit ainsi : les temps de deux lignes qui se succèdent dans le fichier LOG.save.equals.temps (lignes  $1-2$  du script 6 page suivante), sont transposés sur la même ligne dans le fichier LOG.save.equals.temps.csv (ligne 4 du script 6).
- 3. Le fichier LOG.save.equals.temps.csv qui a été généré peut être ouvert avec un tableur (Microsoft Excel, OpenOffice.org Calc, ou autre). Le fichier généré est formé ainsi : les lignes contenant les temps de  $evt1$  et  $evt2$  sont regroupées en dessous des lignes indiquant le nom de l'utilisateur (lignes commençant par  $\ast$ ) et des lignes indiquant l'exercice effectué (lignes commençant par #). Les temps de evt1 sont en colonne B en format hh:mm:ss, et les temps de evt2 sont en colonne C en format hh :mm :ss.
- 4. Avec OpenOffice.org Calc, ajouter la formule  $=C_x-B_{x-1}$  dans la colonne D permet de calculer la durée au format hh :mm :ss entre  $\text{evt1}$  et  $\text{evt2}$  sur la ligne x, et ajouter la formule =MINUTE( $Dx$ )\*60+SECONDE( $Dx$ ) dans la colonne E permet de convertir cette durée en secondes (voir tableau 2 page suivante). Le document sera sauvegardé aux formats *ods* ou xls pour que ces durées soient conservées, dans le but de pouvoir les analyser ensuite (moyennes, graphiques, statistiques).

<sup>2</sup>CSV : Comma-Separated Values [tools.ietf.org/html/rfc4180]. Les fichiers CSV sont des fichiers ASCII représentant des données tabulaires sous forme de « valeurs séparées par des virgules ». Chaque ligne correspond à une rangée du tableau et les cellules d'une même rangée sont séparées par une virgule [fr.wikipedia.org/wiki/Comma-separated values].

**Tableau 2 :** Ouverture dans un tableur du fichier du fichier CSV qui contient la durée entre deux actions distinctes.

|  |  | $\mid x \mid$ $\mid$ hh:mm:ss $\mid$ hh:mm:ss $\mid$ =C $_{x}$ -B $_{x-1}$ $\mid$ =MINUTE(Dx)*60+SECONDE(Dx) $\mid$ |
|--|--|----------------------------------------------------------------------------------------------------|

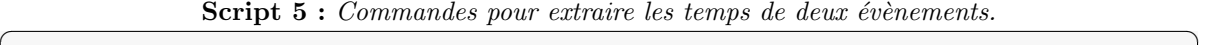

|                | $_1$ \$ grep -e \#                                                                          |
|----------------|---------------------------------------------------------------------------------------------|
| $\overline{2}$ | $-e$ $\sqrt{*}$                                                                             |
| 3              | $-e$ <evt1> \</evt1>                                                                        |
| 4 <sup>1</sup> | $-e$ <evt2> \</evt2>                                                                        |
| $5-1$          | $LOG.size.equals > LOG.save.equals.time$                                                    |
| 6              |                                                                                             |
|                | $\frac{1}{3}$ sed 'N;s/=== \(.*\) <evt1>.*\n=== \(.*\) <evt2>.*/,\1,\2,\n/' \</evt2></evt1> |
| 8              | LOG.save.equals.temps > LOG.save.equals.temps.csv                                           |
|                |                                                                                             |

 $Script 6: Transformation$  des lignes dans le fichier journal.

 $\overline{\phantom{a}}$   $\overline{\phantom{a}}$   $\overline{\$ 

```
\|1\| == \text{Khh1:mm1:ss1>} evt1 \leqinformations>
_2 === \text{chh2:mm2:ss2>} evt2 \text{L1} cinformations>
3
_{4} , <hh1:mm1:ss1>, <hh2:mm2:ss2>,
```
#### 6.3.2.2 Mesures d'entrelacement entre deux actions bi-manuelles

Nous avons rappel´e dans le sous-chapitre 2.1.4.1 page 48 l'espace de conception 2M pour l'interaction bi-manuelle [Bailly 05]. Cette base théorique donne un cadre pour évaluer des TUIs mettant en œuvre l'interaction bi-manuelle. Par exemple, pour analyser une TUI au cours de plusieurs exercices à difficulté croissante ou pour comparer deux TUIs. Dans notre cas, nous nous intéressons à la temporalité lors d'une expérimentation utilisateur, dans le cas d'une interaction bi-manuelle symétrique, avec deux sous-tâches indépendantes et deux actions continues affectées à deux interacteurs tangibles. Dans cette configuration, rien n'indique qu'un interacteur est affecté à une main en particulier. En effet, lorsqu'un seul interacteur est manipulé, ce peut être avec la main dominante ou avec la main non-dominante, ou avec les deux. Les deux actions continues sont marquées par un évènement de début et un évènement de fin qui sont enregistrés dans un fichier journal. Mais le fichier journal n'indique pas si la manipulation est effectuée avec la main droite ou la main gauche, ou avec les deux mains. L'analyse de l'interaction doit donc être complétée par les observations (Grille d'observation, ou visionnage complet du film des exp´erimentations avec annotation manuelle du fichier journal). Les deux sous-tâches effectuées par les deux mains peuvent s'entrelacer selon les cinq situations de temporalité. Nous souhaitons savoir si les utilisateurs utilisent réellement les deux interacteurs en même temps, ou encore si un interacteur est plus utilisé que l'autre. Notre analyse extrait les proportions dans lesquelles l'interaction bi-manuelle est entrelacée. Par exemple, en mesurant les temps où une seule sous-tâche est en cours  $(T1s$  et  $T2s)$  et où deux sous-tâches sont en cours  $(T12)$ , ainsi que le nombre d'occurrences des deux sous-tâches et leur durée moyenne (exemple d'analyse figure 50 page ci-contre).

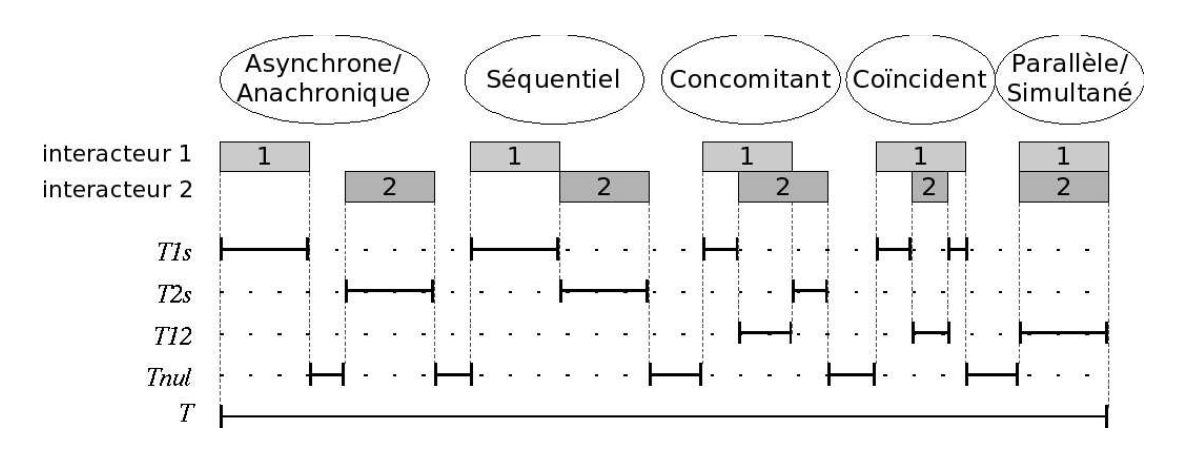

Figure 50 : Mesures sur la temporalité de deux sous-tâches.

Les mesures de l'entrelacement de deux actions continues sont établies à partir des traces enregistrées dans le fichier journal. Chaque action continue est signalée dans le fichier journal par deux traces qui précisent les temps de début et de fin de l'action. Soient evt1\_start et evt1\_end les deux mots-clés qui tracent respectivement, dans le fichier journal, les évènements de début et de fin de la première action continue, et soient evt2\_start et evt2\_end ceux qui tracent les évènements qui bornent la deuxième action continue. Le programme  $MeasureBiM^3$ permet de produire les résultats de plusieurs mesures concernant l'entrelacement de deux actions. Par exemple, les temps où seule la première action est en cours, où seule la deuxième action est en cours, et où la première et la deuxième action sont en cours. Le programme est appelé comme décrit dans le script 7, et produit un fichier au format CSV qui peut par la suite être traité à l'aide un logiciel de type tableur.

Script 7 : Appel du programme qui calcule l'entrelacement.<br>
\$ ./measurebim LOG.save.equals

✡✝ ✆

```
_1 \parallel $ ./measurebim LOG.save.equals
\vert <evt1_start> <evt1_end> \
\vert <evt2_start> <evt2_end> \
\Vert 4 \Vert > LOG.save.equals.evt.csv
```
Pour un utilisateur et pour un exercice, le programme MeasureBiM réalise les mesures d'analyse de deux actions bi-manuelles suivantes (les temps sont exprim´es en secondes) :

- $-$  D : La durée écoulée entre le début de la première action et la fin de la dernière action,
- $T1$ : Le cumul du temps où l'action 1 est en cours,
- $T2$ : Le cumul du temps où l'action 2 est en cours,
- $T12$ : Le cumul du temps où l'action 1 et l'action 2 sont en cours en parallèle,
- $T1s$ : Le cumul du temps où seule l'action 1 est en cours,
- $T2s$ : Le cumul du temps où seule l'action 2 est en cours,
- $n1$ : Le nombre d'occurrences de l'action 1,
- n2 : Le nombre d'occurrences de l'action 2.

Des nouvelles mesures peuvent être calculées à partir des mesures précédentes :

 $3D$ écrit en annexe H du supplément disponible à l'adresse http://www.labri.fr/perso/riviere/pub/ these-riviere-2009-extra.pdf

- $-T = T1s + T2s + T12$ : Le cumul du temps où une action est en cours,
- $Tm1 = T1/n1$ : La durée moyenne d'une occurrence de l'action 1,
- $Tm2 = T2/n2$ : La durée moyenne d'une occurrence de l'action 2,
- $T \nmid nul = D T$ : Le cumul du temps où aucune action n'est en cours.

Propriétés :

- $T \leq T1 + T2 \leq 2 \times T$
- $T \leq D$
- $T1 = T1s + T12$
- $T2 = T2s + T12$
- $-T1+T2-T = T12$

Le calcul des mesures  $T12$ ,  $T1s$  et  $T2s$  est réalisé par une machine à état dont le fonctionnement est représenté dans la figure  $51$  page ci-contre. A titre d'exemple, le programme MeasureBiM a été utilisé lors des deux études utilisateur menées sur ArcheoTUI [Reuter 07; Reuter 08] pour analyser la manipulation bi-manuelle symétrique avec deux interacteurs tangibles. Nous observons, par exemple, sur le graphique 52 page ci-contre que l'usage d'une main ne prédomine pas l'autre et que le temps où les deux mains sont utilisées de manière simultanée reste relativement court. Les mesures effectuées à l'aide de ce programme ont notamment permis d'établir une comparaison quantitative entre l'usage d'un pédalier et l'usage de boutons pour associer des pièces numériques 3D à des interacteurs tangibles.

Il peut être intéressant pour le concepteur d'approfondir notre analyse pour savoir si l'utilisation d'un interacteur commence avant l'autre ou finit après l'autre, et ainsi discriminer les cinq situations de temporalité distinctement. En effet, Oviatt et al. [Oviatt 05] montrent des motifs d'intégration différents selon les utilisateurs.

## 6.4 Outils d'analyse

Les données du fichier journal peuvent être utilisées autrement que pour extraire des mesures de temps. Par exemple, les positions des interacteurs traqués par le système informatique pourraient être enregistrées au cours du temps. De même les données entrées par l'utilisateur pourraient être sauvées. Ces informations peuvent être enregistrées dans le fichier journal afin de mener une analyse ultérieure. Nous présentons dans la suite des moyens/solutions pour exploiter ces données.

## 6.4.1 Logiciel de visualisation des situations de travail

Une forme d'exercice consiste à indiquer au sujet le résultat à obtenir. Il est alors souhaitable de comparer le résultat validé par le sujet avec le résultat escompté. Une mesure de distance entre ces deux résultats peut être calculée. Cela permet de quantifier l'écart entre le résultat du sujet et le résultat attendu. Mais, ce calcul ne permet pas de déterminer la nature et l'origine de cet écart. Une expertise à partir d'une visualisation des résultats permet d'affiner l'analyse. Des défauts inhérents au sujet, comme la confusion entre les points cardinaux Est et Ouest, ou des erreurs de manipulation, comme l'utilisation de l'interacteur tangible dans le mauvais sens, peuvent être détectés par cette méthode.

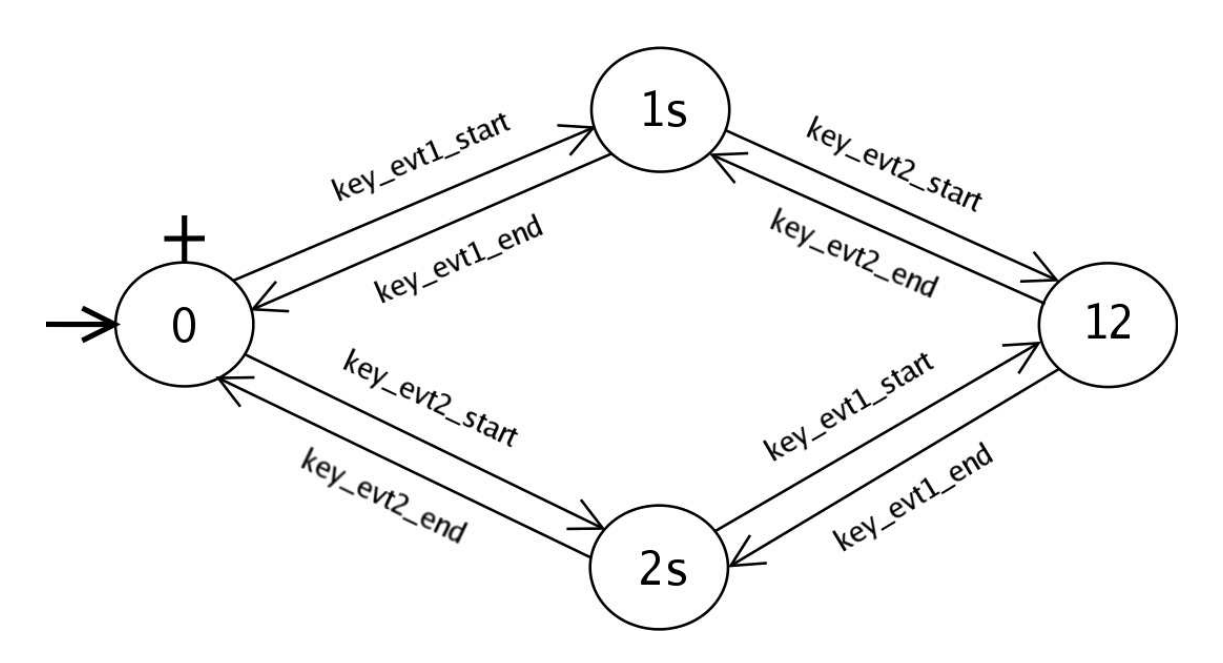

Figure 51 : Automate de la machine à état pour le calcul des mesures T12, T1s et T2s.

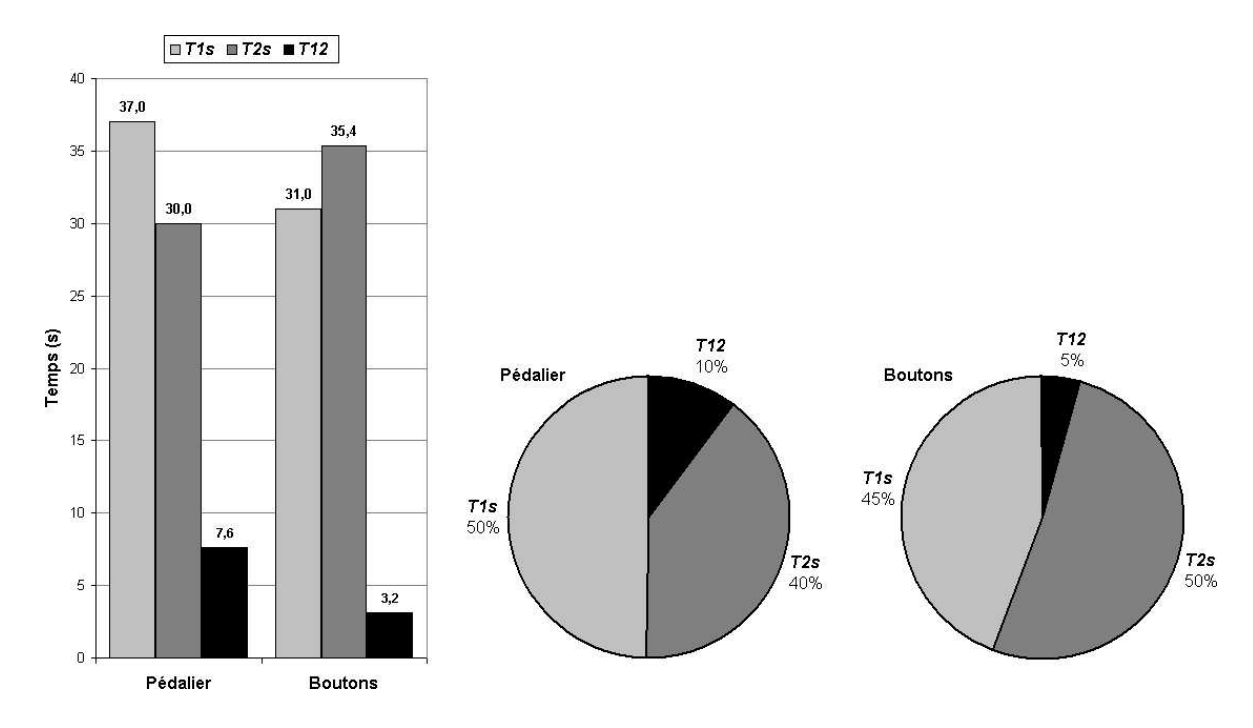

Figure 52 : Graphiques sur la manipulation de ArcheoTUI, utilisé avec le pédalier et les boutons, lors de l'exercice  $\frac{1}{4}$  des expérimentations utilisateurs.

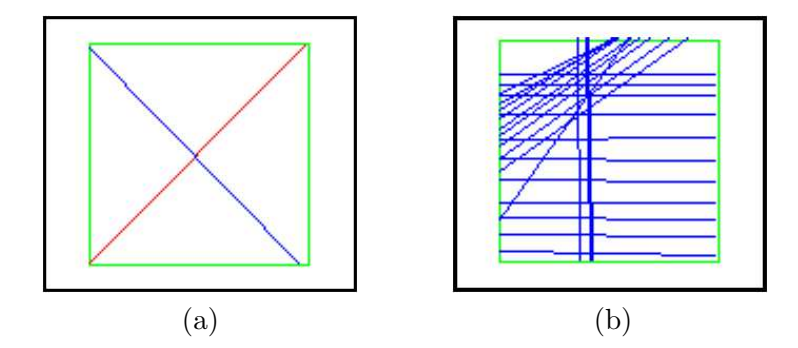

**Figure 53 :** Exemples d'images miniatures générée par le logiciel de visualisation. (a) Un sujet confond Est et Ouest. (b) Observation de la stratégie de navigation d'un sujet.

Nous avons réalisé un logiciel appellé  $DrawLines<sup>4</sup>$  qui permet de produire des visualisations de traces concernant des segments de droites. Il a été développé pour visualiser les lignes de coupes effectuées avec les interfaces utilisateur GeoTUI et JOHN (présentés en partie II page 123). Ce logiciel permet de charger un fichier journal et d'en extraire des traces qui contiennent des informations à propos des données validées par l'utilisateur. Pour une trace du fichier journal, la visualisation consiste à dessiner schématiquement, sur une image miniature, les données manipulées par l'utilisateur. Une option permet d'afficher sur la même image miniature le résultat attendu lors de l'exercice (voir figure 53-a). Les données de l'interface utilisateur sont dessinées d'une couleur, les informations relatives aux interacteurs tangibles d'une autre, et le résultat attendu encore d'une autre couleur. Chaque image miniature peut être sauvegardée dans un fichier au format PNG, dont le nom est par défaut :

#### <nom de l'utilisateur>\_<interacteur>\_<exercice>\_<hh:mm:ss>.png

Deux boutons permettent de faire défiler les différentes traces du fichier journal. Un mode de cumul des images permet d'empiler les visualisations de plusieurs traces sur la même image miniature. Cela permet par exemple d'observer la stratégie de l'utilisateur (voir figure 53-b), par exemple s'il s'y est repris à plusieurs fois pour obtenir le résultat.

## 6.4.2 Analyse des images miniatures des situations de travail

Une page HTML est créée pour afficher dans des tableaux les images miniatures des visualisations des traces<sup>5</sup>, par sujet, par exercice et par interface utilisée. Les résultats de chaque utilisateur peuvent être présentés pour chaque exercice, et pour chaque exercice le cumul des résultats des utilisateurs est affiché. Un exemple est présenté dans le tableau 3 page ci-contre. Sous chaque image miniature, l'expert peut ajouter un commentaire et la mesure de distance qui évalue le résultat obtenu par rapport au résultat escompté peut aussi être reportée.

 ${}^{4}$ Décrit en annexe I du supplément disponible à l'adresse http://www.labri.fr/perso/riviere/pub/ these-riviere-2009-extra.pdf

 $5$ Les traces sont les lignes ajoutées dans le fichier journal comme étant l'empreinte d'une action ou d'un  $\'{e}$ vènement.

|                    | Exercice 1   | $\cdots$ | <b>Exercice M</b> |
|--------------------|--------------|----------|-------------------|
| Sujet 1            | image[1][1]  |          | image[1][M]       |
| .                  | $\cdots$     | $\cdots$ | $\cdots$          |
| Sujet N            | image[N][1]  | $\cdots$ | image[N][M]       |
| Cumul par exercice | image[1N][1] | $\cdots$ | image[1N][M]      |

Tableau 3 : Exemple d'organisation pour le tableau HTML des images miniatures.

## 6.5 Conclusion

Depuis le protocole à mettre en place, la conduite de l'expérimentation et jusqu'à l'analyse des résultats, nous avons étayé l'évaluation des TUIs. Nous nous sommes restreints à un usage mono-utilisateur. Nous avons souligné les spécificités qu'induisent ces évaluations, de par le mélange des mondes physique et numérique. L'importance que prend la manipulation dans le monde physique, avec une TUI soulève de nouvelles questions sur l'utilisation de celle-ci. L'évaluation de la conception et du développement de la partie physique est un nouvel élément d'investigation à prendre en considération.

1. Les interacteurs tangibles sont-ils représentatifs de leur rôle ?

Il est intéressant de savoir si les interacteurs tangibles sont représentatifs du rôle qui leur est associé dans le monde numérique. Lors d'une étude pilote, il faut observer le choix de l'utilisateur parmi plusieurs interacteurs tangibles disponibles pour réaliser la tâche qui lui est demandée.

2. Leur utilisation avec le monde numérique est-elle intuitive?

Il n'est pas suffisant de tester qu'un interacteur tangible est associé à une tâche par l'utilisateur. La manipulation des interacteurs tangibles pour interagir avec le monde numérique n'est pas forcément intuitive. Même si les affordances de l'objet sont perçues par l'utilisateur, les propriétés numériques de l'objet ne sont pas toujours évidentes. Les utilisations incorrectes des interacteurs tangibles peuvent être révélées par les observations des experts pr´esents, par des avertissements inscrits dans le fichier journal et par l'analyse d'images miniatures.

3. Leur utilisation est-elle efficace ?

Pour rendre compte de l'efficacité de l'utilisation des interacteurs tangibles, des mesures des temps de manipulation peuvent être calculées à partir du fichier journal, des mesures de distance peuvent être calculées et des images miniatures peuvent être générées pour affiner l'analyse.

4. Sont-ils préhensibles ?

Il faut observer si les interacteurs tangibles sont préhensibles et si leur manipulation est aisée, par exemple à une main ou si l'utilisateur utilise deux mains pour les manipuler.

- 5. Sont-ils manipulés à une ou deux mains ? Les mains utilisées, gauche ou droite, peuvent être reportées dans une grille remplie par les observateurs.
- 6. Sont-ils manipulés séquentiellement ou en parallèle ? Concernant la coordination entre deux interacteurs tangibles, les entrelacements de

l'interaction bi-manuelle peuvent être calculés depuis le fichier journal. Cela permet de savoir si les interacteurs tangibles sont manipulés en même temps ou exclusivement, ou encore si la manipulation de l'un prédomine sur celle de l'autre.

7. La manipulation des interacteurs tangibles a-t-elle une influence sur la façon d'interagir ? Enfin, par une analyse des images miniatures, il est possible de comprendre la réflexion menée et la stratégie suivie par un utilisateur pour résoudre le problème qui lui est soumis, et de déterminer si l'externalisation de la représentation du problème [Zhang 94] a une influence sur sa stratégie de résolution.

Nous n'avons pas extrait du fichier journal une analyse complète de l'interaction bimanuelle selon les cinq situations temporelles de l'espace 2M. Il serait intéressant d'affiner les extractions des mesures afin de voir ce qu'elles peuvent apporter à l'analyse des expérimentations.

Deuxième partie

# CAS D'APPLICATION : GEOTUI

## Chapitre 7

## Une table interactive tangible pour les géosciences

Dans ce chapitre, nous présentons notre proposition d'interface utilisateur sur table interactive tangible destinée au métier des géosciences. Nous commençons tout d'abord par traiter l'analyse du besoin. Après une description synthétique de l'activité des géophysiciens, nous analysons le besoin en termes d'interaction et nous identifions les tâches clés du métier. Par la suite, nous présentons nos résultats de conception issus de la prise en compte du besoin. Nous précisons notre démarche de conception en nous appuyant sur des exemples de la littérature, puis nous analysons des travaux relatifs dans le domaine des interfaces tangibles et enfin nous présentons notre proposition d'interface utilisateur. Pour terminer, nous détaillons la réalisation, matérielle et logicielle, spécifique à notre prototype de GeoTUI.

## 7.1 Analyse du besoin

Dans le domaine de l'énergie, la recherche d'hydrocarbures par les géophysiciens est stratégique. Pour ce faire, les géophysiciens doivent reconstituer un modèle du sous-sol à partir de l'interprétation de données sismiques. Aujourd'hui, les géophysiciens trouvent des limites à leurs outils informatiques. Notamment, l'utilisation des interfaces de type GUIs est remise en cause, car à terme, ces interfaces se révèlent mal adaptées aux conditions de travail des géophysiciens. Les interfaces de Réalité Mixte permettent de proposer de nouvelles interfaces plus aptes à répondre, dans certains cas, au besoin des utilisateurs. Les TUIs et les tables interactives, notre axe de recherche, sont une solution plausible pour remplacer les GUIs des géophysiciens pour certaines tâches de leur métier. Nous avons conduit plusieurs réunions en 2005, avec l'appui de Jacques Jacobs, directeur IFP de l'établissement de Pau, afin de cerner précisément le besoin des géophysiciens en matière de nouvelles formes d'interaction homme-machine. Les réunions se sont tenues à l'ESTIA et à l'IFP de Pau.

Pour situer la problématique, nous décrivons tout d'abord le travail des géophysiciens en sismique. Nous exposons ensuite les besoins et contraintes qui en découlent en terme d'interface utilisateur. Nous aboutissons à l'identification des données et des tâches mises en jeux.

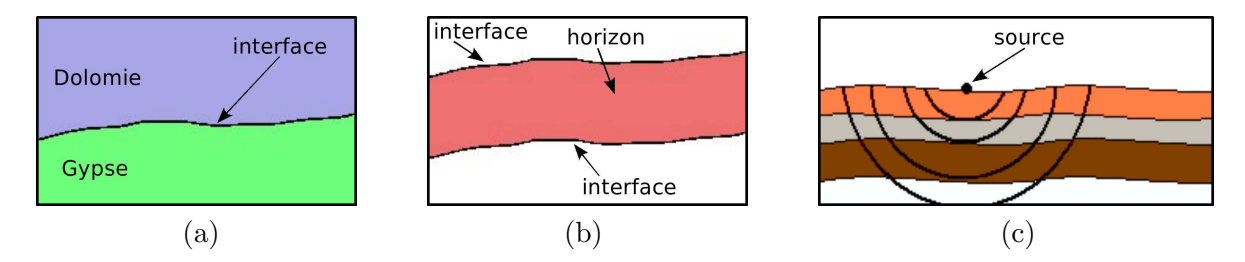

**Figure 54 :** (a) Une interface géologique. (b) Un horizon géologique. (c) Résonance.

## 7.1.1 Les métiers des géosciences

Le domaine des géosciences possède ses propres termes. Une source, un capteur ou encore une interface ont des significations bien précises et sont différentes de celles utilisées dans le domaine de l'informatique. Après l'introduction de quelques éléments de terminologie propres aux géosciences et utilisés dans ce mémoire, nous résumons en 7.1.1.2 les techniques d'exploration du sous-sol pour reconstituer un modèle réaliste, puis en 7.1.1.3 l'utilisation in fine du modèle reconstitué et en 7.1.1.4 nous présentons un récapitulatif du travail des g´eophysiciens. Enfin, en 7.1.1.5, nous analysons les conditions de travail des g´eophysiciens.

## 7.1.1.1 Terminologie

En géologie, une *interface* désigne la limite entre deux couches de sous-sol de nature différente (voir figure 54-a de la présente page). Deux couches de sous-sol de nature différente ont des indices de réfraction différents. La limite entre deux couches, où les ondes changent de direction ou alors sont réfléchies, est appelée l'interface. Dans un but de clarté, nous emploierons le mot *interface géologique*.

Un *horizon* désigne le volume délimité par deux interfaces géologiques (voir figure  $54-b$ ).

Un *forage* ou un *puits* permettent de connaître la composition exacte du sous-sol en un point précis. Un forage atteint environ 100 m de profondeur, alors qu'un puits atteint entre 1000 m et 1500 m de profondeur.

La *carotte* est le morceau de sous-sol résultant de l'extraction lors d'un forage.

Une *source* est le point d'émission d'une onde vibratoire depuis la surface. Les sources sont différentes selon le milieu d'étude : explosion de dynamite ou encore camion vibrateurs.

Un *tir* correspond à l'émission d'une onde dans le sous-sol de manière volontaire depuis la source.

La *résonance* est le parcours dans le sous-sol des ondes émises depuis une source.

Un *capteur* permet de mesurer l'intensité des ondes vibratoires en surface.

## 7.1.1.2 Techniques d'exploration du sous-sol

Le domaine d'étude des géophysiciens est le sous-sol. Que ce soit sur terre ou en mer, il n'est à priori pas accessible pour l'homme. Deux techniques sont employées par les géophysiciens pour observer le sous-sol : les techniques directes (forage, excavation) et les techniques indirectes (sismique). Un forage permet de connaître la composition exacte du sous-sol en un point précis. Mais pour des raisons de coûts et de respect de l'environnement, les forages ne peuvent pas être multipliés pour connaître la composition exacte du sous-sol de la région

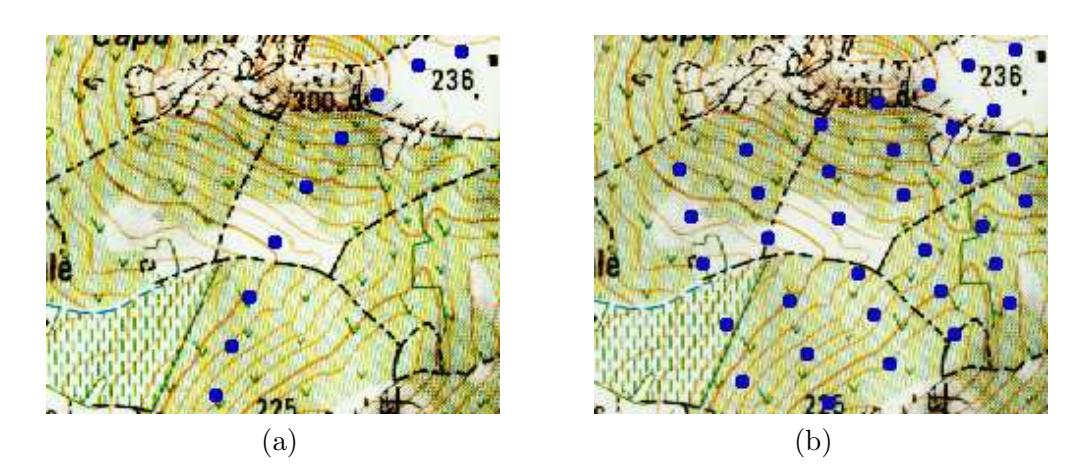

**Figure 55 :** (a) Capteurs en ligne. (b) Capteurs en quadrillage.

 $\acute{e}$ tudi $\acute{e}e$ . Pour examiner le sous-sol d'une région entière, une autre technique de prospection est utilisée : la sismique.

La sismique consiste à propager des ondes vibratoires dans le sous-sol et ensuite de mesurer leur temps de retour en surface d'après leur résonance dans le sous-sol (voir figure 54-c page ci-contre). La sismique peut s'effectuer en terre ou en mer. Lors d'un tir, des ondes vibratoires se propagent dans le sous-sol depuis la source. Les capteurs enregistrent le temps mis par les ondes pour revenir en surface après réflexion ou réfraction entre les couches hétérogènes du sous-sol. Le temps de retour des ondes permet de connaître la topologie du sous-sol. Ce premier modèle du sous-sol est appelé le modèle de temps. Mais ces mesures de temps ne fournissent ni la profondeur du sous-sol ni la nature des roches. Pour reconstituer un modèle fidèle du sous-sol, les géophysiciens, aidés par les géologues, doivent par la suite déterminer la vitesse de propagation des ondes. Cette vitesse de propagation dépend de plusieurs paramètres, dont la nature des roches. Par hypothèse, les géophysiciens et les géologues construisent un modèle de vitesse. Par combinaison du modèle de temps et du modèle de vitesse, un modèle de profondeur est calculé. De façon imagée, ce calcul peut être apparenté à la relation temps  $\times$  $vitesse = distance$ . Enfin, une simulation de propagation des ondes est effectuée sur le modèle de profondeur. Le modèle de profondeur est considéré comme étant proche de la réalité lorsque le modèle de temps obtenu par la simulation est proche de celui obtenu par l'acquisition. Ainsi, plusieurs modèles de vitesse peuvent être réitérés par les spécialistes jusqu'à ce que le modèle de profondeur soit considéré comme réaliste. La sismique implique donc un traitement postérieur des données brutes. Le modèle de sous-sol ne peut être utilisé pour des simulations qu'après validation préalable par les géophysiciens.

Nous venons de décrire globalement le principe de la sismique. Dans la suite, nous détaillons l'acquisition des données par la sismique, la construction d'un modèle de temps à partir du modèle sismique et enfin, l'élaboration d'un modèle de profondeur proche de la réalité.

#### $7.1.1.2.1$  Acquisition des données

Lors d'une campagne d'acquisition, les géophysiciens installent un dispositif de capteurs en surface de la région étudiée. Ce dispositif peut être agencé de deux façons différentes : en ligne pour une acquisition 2D (voir figure 55-a de la présente page), ou en quadrillage pour
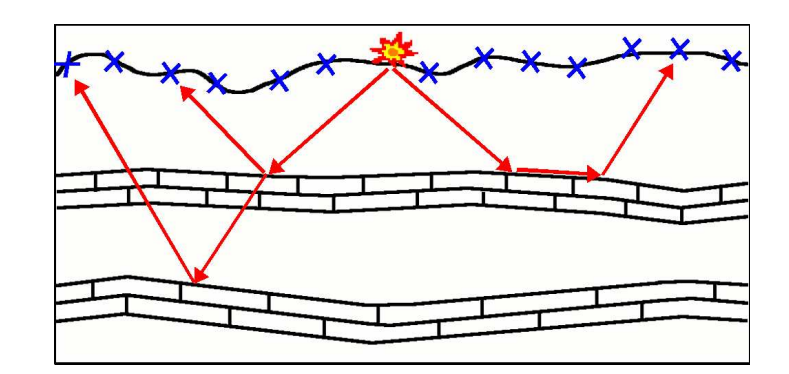

Figure 56 : Propagation des ondes depuis la source, résonance dans le sous-sol et arrivée des ondes en surface.

une acquisition  $3D$  (voir figure  $55-b$  de la page précédente).

Lors d'un tir, des ondes vibratoires de basse fréquence sont émises depuis les sources. Les ondes vibratoires se propagent dans le sous-sol et résonnent de différentes manières (voir figure 56). Au franchissement d'une interface, le changement de milieu provoque des réflexions et des réfractions (de manière identique à ce que décrit la loi de Descartes - Snell lorsqu'un rayon lumineux change de milieu). Parfois les ondes courent le long d'une interface pour ensuite remonter plus loin en surface. Plusieurs tirs sont effectués, en faisant varier la fréquence de vibration entre 5 Hz et 100 Hz et en faisant varier la position de la source.

Lors du retour des ondes, les capteurs enregistrent dans le temps l'intensité des vibrations. Le nombre de capteurs est relativement élevé. Les capteurs sont espacés de  $25 \text{ m}$  ou de  $50 \text{ m}$ et la région étudiée peut par exemple représenter une zone de 10km par 15km en surface, soit un nombre de capteurs compris entre 60.000 et 250.000. La taille des donn´ees `a traiter pour un tir est relativement grande.

#### $7.1.1.2.2$  Construction d'un modèle de temps

Le temps d'arrivée des ondes retour est chronométré en chaque capteur. Les mesures enregistrées sont sauvegardées sur disque. Le résultat d'un tir se visualise graphiquement sur deux axes : distance du capteur à la source et intensité de la vibration au cours du temps (voir figure 57-a page ci-contre). Chaque ligne verticale correspond `a l'enregistrement d'un capteur dans le temps. La source est en décalage nul (offset  $0$  m), et les capteurs sont espacés  $\alpha$  intervalles réguliers de la source. En suivant verticalement la mesure effectuée dans le temps sur un capteur, le premier signal observé correspond à "l'arrivée première des ondes", c'està-dire la première réflexion observée. C'est la première couche de sous-sol. Sur ce graphique, nous observons que plus un capteur est éloigné de la source, plus les ondes arrivent tard. Ceci explique la forme en V inversé formé par le retour successif des ondes, forme dont le sommet se trouve aligné avec le capteur le plus proche du point d'origine, la source émettrice des ondes. De même, plus le capteur est éloigné, plus l'intensité mesurée est faible.

Les tirs multiples entraînent de la redondance. Par empilement et sommation des mesures effectuées, le bruit aléatoire est diminué, et la qualité du modèle sismique final est améliorée. Par recoupement des enregistrements des capteurs, un modèle sismique est constitué (voir figure 57-b page ci-contre). Ce modèle sismique est un nuage de points et ne modélise aucun concept.

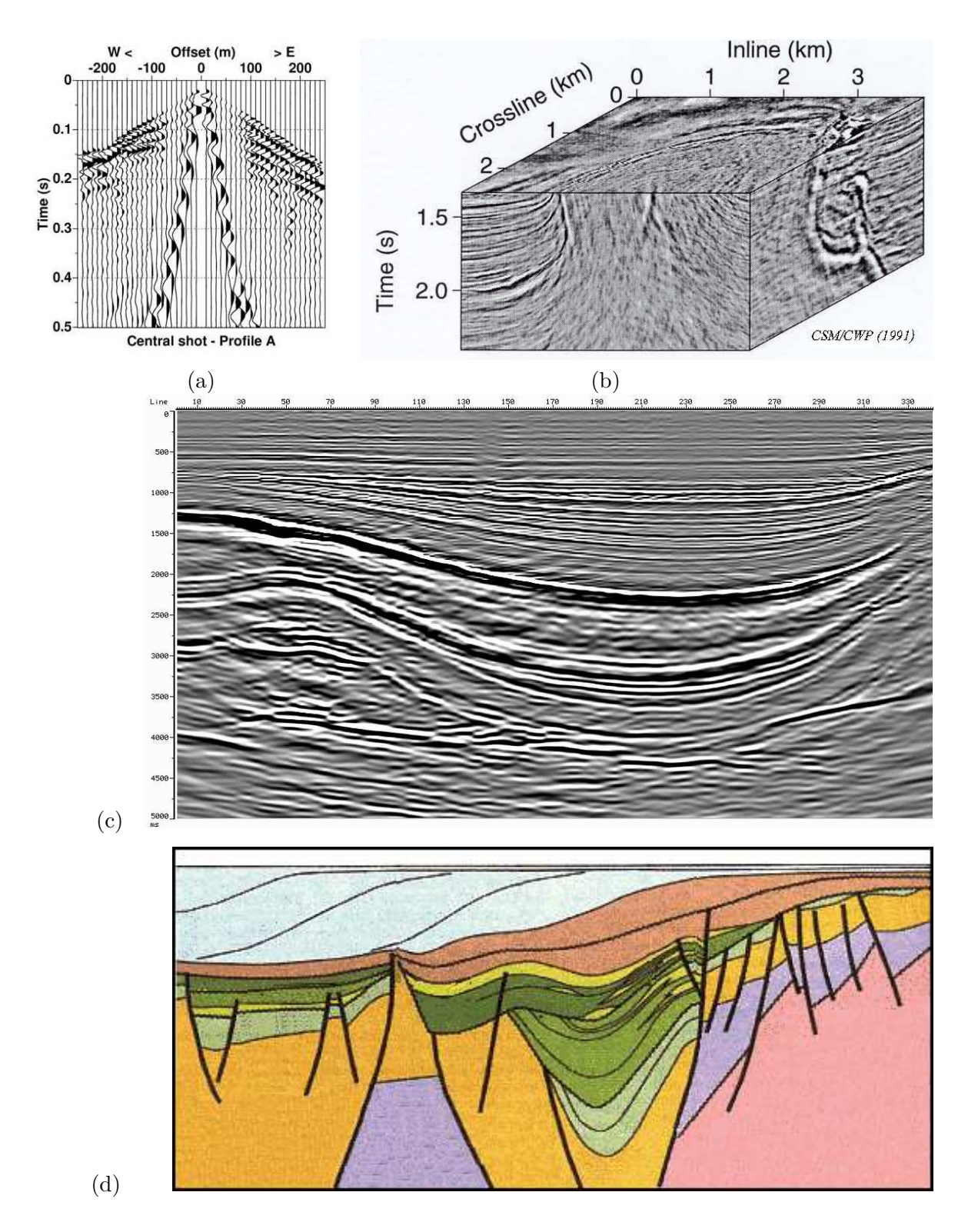

Figure 57 : (a) Mesure du temps et de l'intensité du retour des ondes sur  $48$  capteurs en ligne espacés de 25 m.  $(b)$ . Un modèle sismique. (Images extraites de [osug.obs.ujf $grenoble.fr$ ) (c) Coupe dans un modèle sismique, en  $Z$  (vers le bas) le temps en ms et en  $X$  la distance en m. (IFP) (d) Coupe dans un modèle de profondeur, où la nature des roches est représentée par une couleur. (Images reproduite de [wwwsst.unil.ch])

Depuis une coupe 2D du modèle sismique (voir figure 57-c page précédente), l'expert en g´eophysique peut reconnaˆıtre `a l'œil nu les interfaces, les failles, les poches de sel, etc. Lors de l'étape de pointage les différentes entités sont identifiées dans le nuage de points. Le pointage est effectué par un opérateur depuis des plans de coupe 2D, de manière automatique, semiautomatique ou manuelle. En mode automatique, l'opérateur pointe les deux extrémités d'une interface, et l'interface est redessinée. Si l'opérateur observe selon son expertise une erreur de la part de l'algorithme, par exemple un saut vers une autre interface, il peut intervenir et spécifier des points supplémentaires par laquelle doit passer l'interface. Si le sous-sol est trop accidenté pour que l'algorithme fonctionne, l'opérateur peut finir le pointage manuellement point par point. Il est donc possible de définir la position relative et la géométrie des différentes entités géologiques. Mais le modèle sismique reste un modèle de temps, c'est-à-dire qu'aucune notion de distance n'existe dans ce modèle et seule la topologie est connue. Par exemple considérons un modèle de dix couches. Il peut être composé de deux grandes couches et de huit petites, ou encore de dix couches de taille moyenne.

Pour obtenir un modèle du sous-sol, il reste à déterminer la composition physique des couches de sous-sol. Elle d´etermine la vitesse de propagation des ondes dans chacune d'elles, et permet ainsi de retrouver les distances à partir des temps mesurés, et de finalement construire un modèle de profondeur. Afin d'obtenir une représentation réaliste du sous-sol, il faut donc déterminer un modèle de vitesse, qui fournira ensuite un modèle de profondeur.

#### $7.1.1.2.3$  Elaboration d'un modèle de profondeur proche de la réalité

Le modèle de temps fourni par l'acquisition sismique renseigne sur la topologie du soussol. Pour obtenir une représentation de la profondeur du sous-sol, la composition physique des différents horizons doit être déterminée afin d'établir un modèle de vitesse. En effet, la vitesse de propagation d'une onde est caractéristique de la composition physique du milieu dans lequel elle se propage. La distance entre les interfaces est calculée à partir du modèle de vitesse et d'une relation mathématique qui s'apparente à temps  $\times$  vitesse = distance. Le modèle de profondeur est ainsi obtenu (voir figure 57-d page précédente). Une propagation des ondes vibratoires est simulée sur le modèle, et le modèle de temps obtenu par simulation est comparé au modèle de temps obtenu par l'acquisition. Différents modèles peuvent ainsi être établis par les géophysiciens et les géologues jusqu'à ce que le modèle de sous-sol soit considéré comme proche de la réalité.

Afin de proposer un modèle de vitesse, géophysiciens et géologues doivent conjointement déterminer la composition du sous-sol. Les seuls éléments concrets sur lesquels ils peuvent s'appuyer sont des informations issues de forages. Mais ces observations des carottes en quelques points et pour une profondeur limitée ne sont pas suffisantes pour déterminer la composition de tout le bloc de sous-sol. Des hypothèses sont donc émises sur la nature des roches, leur perméabilité, leur densité, les pressions qui s'exercent, les failles, les dômes de sel, etc. C'est donc conjointement avec l'aide des géologues que les géophysiciens formulent différentes hypothèses sur la nature du sous-sol et proposent des modèles géologiquement plausibles. Ainsi plusieurs personnes peuvent être amenées à travailler ensemble et à confronter leurs avis afin de corriger le modèle de vitesse. Ces spécialistes peuvent alors formuler jusqu'à une trentaine ou une quarantaine d'hypothèses avant que le modèle proposé ne soit validé par tous comme étant le plus proche possible de la réalité.

Personne n'a jamais observé le sous-sol de manière directe. De plus chaque cas d'étude est unique. Pour discuter, modifier et valider un modèle de profondeur, les spécialistes doivent réussir à comprendre le sous-sol qu'ils étudient et à s'en faire une représentation, par exemple un bloc de sous-sol d'une taille de l'ordre de 10 km de long par 15 km de large et 3 km de profondeur.

Visualiser le bloc dans son ensemble, par exemple tel une superposition de splines n'apporte rien. A cette étape du travail ni les géologues ni les géophysiciens ne savent exploiter une telle visualisation. Leur intention n'est pas d'observer un modèle déjà validé, mais de comprendre les défauts d'un modèle en cours de validation. Pour comprendre et modifier le modèle, les spécialistes travaillent depuis des plans de coupes 2D. Pour comprendre une zone du cube, ils ont pour habitude de réaliser plusieurs plans de coupe verticaux, qui sont parallèles et perpendiculaires entre eux (voir figure 58 page suivante). Pour se repérer, ils utilisent une carte géographique de la région étudiée, qui représente une vue de dessus du cube. En visionnant différentes coupes, ils parviennent à se construire une représentation mentale du modèle et de ses différentes couches. Dès lors ils travaillent à partir des coupes pour éventuellement corriger les interfaces et attribuer des propriétés physiques aux différents horizons.

Une fois que le modèle géologique est validé, les géophysiciens peuvent l'exploiter, et l'utiliser pour simuler l'exploitation de réserves d'hydrocarbures, de gaz ou de toute autre activité liée au sous-sol.

#### 7.1.1.3 Utilisation du modèle de sous-sol

Lorsque le modèle du sous-sol a été établi, il peut être utilisé pour effectuer des simulations dans les réservoirs. Cette simulation consiste à construire des forages hypothétiques et à ´etudier dans le temps les variations des pressions qui s'exercent dans le sous-sol (voir figure 59 a page 131). Le but est de reproduire les conditions d'exploitation du réservoir. Les calculs réalisés sur le modèle permettent d'évaluer le rendement, le temps d'exploitation, le volume exploitable, etc. Les résultats de ces simulations sont déterminants pour décider l'implantation d'un puits et déterminer son emplacement précis.

# 7.1.1.4 Récapitulatif du travail des géophysiciens

Nous proposons un récapitulatif du travail des géophysiciens en six étapes (voir figure 59-b page 131) :

- 1. Campagne d'acquisition,
- 2. Enregistrement des temps de retour des ondes,
- 3. Empilement et sommation des mesures pour obtenir un modèle sismique,
- 4. Pointage des interfaces sur le modèle sismique pour obtenir un modèle de temps,
- 5. Attribution des propriétés dans les horizons pour obtenir un modèle de vitesse et validation d'un modèle de profondeur,
- 6. Utilisation du modèle pour réaliser des simulations.

Le travail des géophysiciens et des géologues s'inscrit dans la durée. Au-delà de l'acquisition des données sur le terrain, cartographier le sous-sol nécessite de nombreux traitements ultérieurs et certains sont encore très difficiles à réaliser. De même, une fois qu'une représentation réaliste du sous-sol est obtenue, il reste encore des difficultés pour l'exploiter.

Les données manipulées sont complexes et travailler sur le sous-sol reste une tâche intellectuelle difficile. L'élaboration et la validation d'un modèle de vitesse reste une tâche

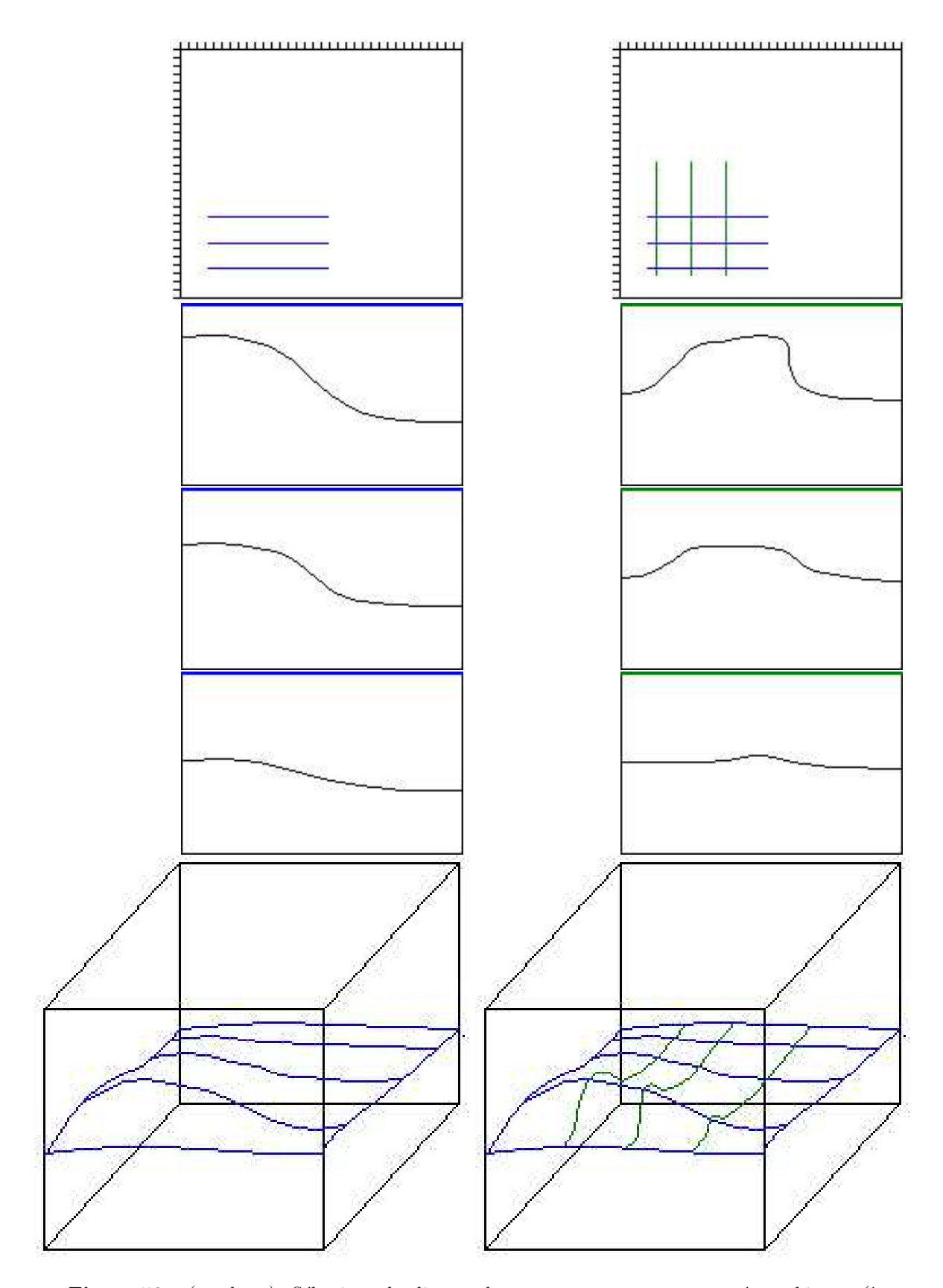

Figure  $58 : (en \hbox{haut})$  Sélection de lignes de coupes sur une carte géographique. (à gauche) Plans de coupes verticaux réalisés en parallèle. (à droite) Réalisés perpendiculairement. (en bas) Représentation mentale de l'interface observée.

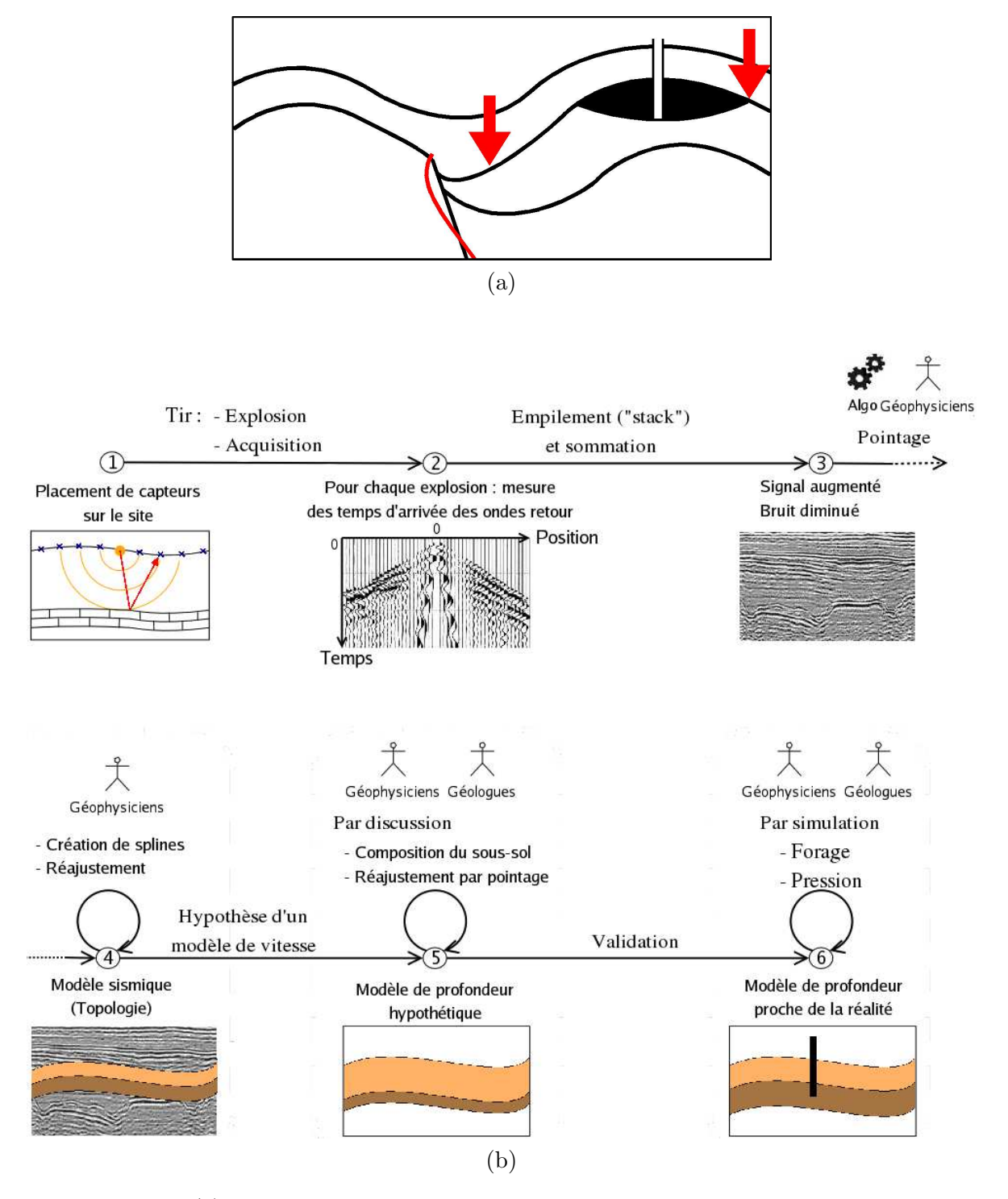

Figure 59 : (a) Simulations dans les réservoirs. Position du puits et variation des pressions qui s'exercent. (b) Récapitulatif du travail des géophysiciens en six étapes.

à la portée d'un nombre limité de spécialistes. Simplifier l'interface utilisateur, afin que le spécialiste puisse rester concentré au maximum sur sa tâche métier, est une attente des utilisateurs. C'est le but que nous souhaitons atteindre en proposant une TUI.

#### 7.1.1.5 Conditions de travail

Les géophysiciens rencontrent des difficultés sur les étapes  $4, 5$  et  $6$ : pointage, hypothèses et simulation. Les plus grandes difficultés sont rencontrées sur l'étape 5. Lors de ces étapes, les g´eophysiciens travaillent dans leur bureau, avec des GUIs. Ils utilisent au minimum deux  $\acute{e}c$ crans, voire quatre. Les opérations sur les données sont calculées sur des grappes de serveurs  $cluster)$  et elles sont stockées sur des disques de grande taille (plusieurs To). Les dispositifs d'interaction sont le clavier et la souris.

Avant l'arrivée des GUIs, les géophysiciens travaillaient avec des cartes et des plans de coupe imprimés sur papier. Ces conditions de travail papier/stylo/outils présentaient des avantages et des inconvénients. Les principaux avantages sont la taille des impressions papier et les conditions de travail collaboratif sur une table. Les plans de coupes étaient imprimés sur des rouleaux de papier de plusieurs mètres. Travailler à l'échelle 1:1 des données, c.à.d. que tous les pixels de l'image sont affichés, est un critère de qualité pour les conditions de travail des géophysiciens. Lorsqu'ils travaillent sur une largeur de papier de 1 m, il leur est important de pouvoir observer et accéder 1 m à gauche et à droite de la zone étudiée. Les principaux inconvénients sont le manque d'interactivité et la perte de temps pour imprimer et saisir les modifications dans l'ordinateur. De plus, aucune animation n'est possible sur le papier et l'utilisateur ne peut non plus être assisté par un algorithme de traçage automatique.

D'un côté les GUIs ont apporté l'interactivité avec la puissance de calcul, mais de l'autre côté elles ont appauvri les conditions de travail. Lorsqu'ils travaillent en co-présence, le seul point d'accès en entrée est un clavier et une souris.

La complexité de la GUI, de par les menus, les boutons, les boîtes de dialogue et les nombreuses phases d'activation des outils logiques complexifie les tâches. Les utilisateurs, les géophysiciens que nous avons rencontrés, expriment qu'ils quittent leur raisonnement pour résoudre des problèmes d'interaction avec l'ordinateur et leur tâche métier, qui est déjà très difficile, en est d'autant complexifiée. Plusieurs spécialistes échouent à résoudre leur tâche métier lorsqu'ils travaillent avec la GUI. Au final, malgré la présence des GUIs, aujourd'hui encore il arrive parfois à ces professionnels d'imprimer des plans de coupe sur papier afin de les étudier.

#### 7.1.2 Besoins et contraintes

Le premier besoin exprimé par les utilisateurs est de simplifier l'interaction avec les données. Le deuxième besoin est de faciliter la collaboration en co-présence entre plusieurs spécialistes de métiers différents.

Les contraintes des utilisateurs sont que l'interface soit intégrée dans leur environnement de travail : leur bureau. En effet, des salles immersives de réalité virtuelle ont déjà été installées<sup>1</sup>. Le coût d'installation et la place occupée par une salle immersive ne permet d'en posséder qu'une. Les utilisateurs doivent donc r´ealiser un planning d'occupation. Ils ne peuvent pas y accéder librement dès qu'ils en ont besoin. De plus, ils doivent convertir leurs données, ce qui

<sup>&</sup>lt;sup>1</sup>IFP de Rueil-Malmaison et Groupe Total, par exemple.

prend environ une demi-heure de calcul. Les dispositifs d'interaction utilisés dans ces salles ne favorisent pas la collaboration en co-présence : les casques, les gants, ne correspondent pas aux conditions de travail des géophysiciens. À l'usage, ces salles se sont révélées inadaptées au travail quotidien des géophysiciens. Désormais ces salles sont utilisées lors de réunions avec des décideurs.

# 7.1.3 Données et tâches

La donnée étudiée par l'utilisateur est un cube de sous-sol. Que ce soit sur papier ou avec la GUI, les données manipulées par l'utilisateur sont une carte géographique et des plans de coupe 2D. Nous avons identifié quatre tâches significatives du travail des géophysiciens :

- 1. éditer une interface géologique depuis un plan de coupe 2D,
- 2. éditer les attributs d'un horizon depuis un plan de coupe  $2D$  : vitesse, densité et pression,
- 3. effectuer une simulation dans un réservoir depuis un plan de coupe 2D,
- 4. sélectionner une ligne de coupe depuis une carte géographique.

La quatrième tâche est une tâche fréquente, qui intervient dans toutes les tâches précédentes pour spécifier le plan de coupe.

# 7.2 Conception

Les interfaces de RM couplent les mondes physiques et numériques dans l'environnement physique de l'utilisateur. Les perspectives ouvertes sont de reproduire, dans le monde physique, les tâches de l'utilisateur à l'identique, telles qu'ils les accompliraient sans moyens informatiques, tout en profitant des capacités des ordinateurs pour optimiser le travail de l'utilisateur. A ce stade, il est intéressant de se préoccuper des conditions "spontanées" de travail afin de s'en inspirer pour créer de nouvelles IHMs adaptées aux besoins des utilisateurs. C'est dans cet esprit que nous avons conçu GeoTUI, une nouvelle IHM pour les géophysiciens.

Au préalable, nous commençons, à titre illustratif, par décrire les cas de trois IHMs qui sont directement inspirées des "conditions spontanées" [Safin 05b] de travail des professionnels. Ces travaux reconstituent à l'identique la tâche métier "sans l'ordinateur". Elles conservent donc les pratiques existantes, tout en les combinant avec les apports de la puissance de calcul. Suite  $\alpha$  l'analyse, lors du précédent sous-chapitre 7.1, du travail des géophysiciens et à l'identification des données manipulées et des tâches clés, nous décrivons ensuite des travaux, sur les TUIs, relatifs `a la manipulation de surfaces, de courbes et pour la navigation dans un volume. Pour terminer, nous présentons les choix de conception de GeoTUI et les interacteurs tangibles dédiés à la spécification d'une ligne de coupe.

# 7.2.1 Interagir dans les conditions spontanées de travail

Lorsqu'il n'est pas contraint par la technologie, le professionnel configure son environnement de travail et d´eveloppe ses propres conditions de travail. Il choisit les représentations et les conventions qui l'aident le mieux à comprendre et à modifier les données. Seulement, leur couplage avec l'informatique va permettre de réaliser des traitements qui ne sont pas possibles habituellement, ou alors avec une perte de temps. Par exemple, le calcul d'une simulation, des animations, la sauvegarde incrémentale du document de travail, l'accès `a son historique, l'archivage informatique, la duplication instantan´ee du document, le travail  $\alpha$  distance sur un même document, etc. A titre d'exemple, nous décrivons trois interfaces post-WIMP qui reproduisent les conditions spontanées de travail des utilisateurs.

#### 7.2.1.1 DigiStrips, 1998-2008

Les DigiStrips [Mertz 98; Schlienger 06] reconstituent de manière visuelle les strips utilisés dans les tours de contrôle aérien. Les DigiStrips sont manipulés de manière tactile et l'interaction est calquée sur l'utilisation des strips : l'utilisateur peut pousser, décaler, déplacer, ajouter et retirer des DigiStrips avec le doigt (voir figure 60-a page ci-contre). Le contrôle aérien est un métier très critique, où la sécurité tient un rôle central et où l'augmentation de l'intensité du trafic aérien peut rapidement devenir une source de stress. D'ailleurs, bien que l'interface utilisateur DigiStrips calque l'interaction des strips, son intégration, sensible, au sein du contrôle aérien est gérée de manière évolutive [Merlin 07]. Etant donnée la criticité du travail des contrôleurs aériens, il est très difficile de vouloir remplacer les strips, qui sont adaptés à leur travail. Les DigiStrips permettent de respecter leurs conditions de travail et de ne pas altérer la tâche métier.

#### 7.2.1.2 Digital Tape Drawing, 1999-2002

Le but de Digital Tape Drawing [Balakrishnan 99a; Grossman 02] est de permettre aux designers automobile de travailler avec les modèles numériques à l'échelle 1:1 sur des grandes surfaces d'affichage verticales. Le dessin du professionnel est directement capté par le système informatique selon "la technique du ruban adhésif". Cette technique est utilisée par les designers automobile pour dessiner les courbes des prototypes de voiture. Cette technique leur permet de rester créatifs, de dessiner très simplement la courbe voulue et de respecter les proportions du v´ehicule en travaillant `a l'´echelle 1:1. Les utilisateurs disposent d'un capteur de position dans chaque main. Le premier correspond au point d'appui sur le ruban lorsqu'il est collé sur la surface de dessin. Le deuxième correspond à la direction dans laquelle le ruban est tiré par le designer (voir figure 60-b page ci-contre). Ainsi, le designer retrouve son geste et toutes les caractéristiques de sa technique, tout en travaillant avec un ordinateur.

Digital Tape Drawing permet de créer des courbes rapidement et librement. Mais cette interface ne permet pas d'ajuster des courbes existantes.

#### 7.2.1.3 Virtual Design Workbench, 2005-2008

Le Bureau Virtuel de Conception architecturale [Safin 05a; Safin 05b] permet aux professionnels de dessiner leurs plans avec un système informatique dès les toutes premières phases de conception. Durant ces phases de conception, le professionnel a besoin de rester créatif. Les architectes n'utilisent pas les logiciels de CAO pour réaliser leurs premières  $\acute{e}$ bauches. Le dessin d'un modèle sur un logiciel de CAO est trop contraignant, trop uniforme et ne permet pas l'ébauche de plusieurs dessins à la fois. Le professionnel épaissit le trait qu'il a ajouté au fur et à mesure que l'idée se précise. Les logiciels de CAO sont donc utilisés dès que le modèle architectural est définitif. Les architectes n'ont jamais abandonné les conditions papier/crayon pour les premières phases de conception.

Cependant, les architectes souhaiteraient bénéficier de la puissance de calcul pour faire des simulations afin de savoir si leur conception est viable. Par exemple simulation du bilan  $\acute{e}n$ energétique en fonction de l'orientation du bâtiment et de la météo locale, coût des matériaux,

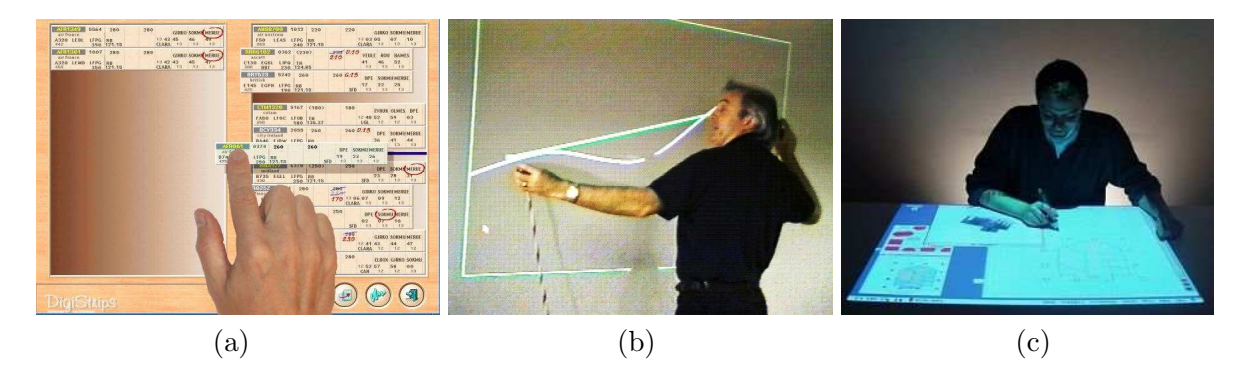

Figure 60 : (a) Digistrips pour le contrôle aérien. (b) Digital Tape Drawing pour le design automobile. (c) Le Bureau Virtuel de conception architecturale

etc. Ces calculs sont longs `a obtenir, et cela peut prendre plusieurs jours avant que l'architecte ne puisse les prendre en compte pour réviser sa conception.

Le Bureau Virtuel de conception propose que le professionnel travaille sur une table interactive et continue de dessiner avec un stylo électronique (voir figures 60-c de la présente page et 16-b page 32). Les architectes conservent leurs conventions de nomenclature ainsi que leurs techniques de crayonnage. Le logiciel Esquisse du Bureau Virtuel est capable d'interpréter le dessin de l'utilisateur. Un modèle 3D du bâtiment peut alors être généré instantanément. Le gain de temps est manifeste, comparé à la numérisation d'un dessin papier ou `a la reprise du dessin sous CAO. Ainsi, le professionnel peut disposer dans l'instant d'une vue 3D par extrusion des plans ou encore des bilans énergétiques du bâtiment en cours d'´ebauche, selon le climat des pays et de plusieurs saisons et selon l'exposition du bâtiment. L'utilisateur conserve donc ses techniques de travail et sa liberté de créativité, tout en bénéficiant des apports de l'informatique : calcul de simulations, possibilité de travail à distance, etc.

# 7.2.2 Travaux relatifs aux interfaces tangibles

Nous avons vu qu'une tâche récurrente dans le métier des géophysiciens consiste à éditer des surfaces depuis des plans de coupes. Nous d´ecrivons dans la suite des solutions de TUIs existantes pour la manipulation de surfaces et de courbes et pour la navigation dans un volume et nous les analysons en regard des besoins identifiés précédemment.

#### 7.2.2.1 Manipulation d'une surface

L'interface Illuminating Clay [Piper 02a; Piper 02b; Ishii 04] permet de manipuler la représentation d'une surface de terrain (voir figure 6-b page 20) : en mode SCANcast pour modifier le modèle numérique et en mode CADcast pour reproduire un modèle numérique (voir description page 17).

Le dispositif de sortie Surflex [Coelho 08] permet d'actualiser la forme d'une surface physique pour qu'elle corresponde au modèle numérique. Surflex est une mousse équipée de circuits électroniques et d'un alliage de nickel et de titane. Cet alliage a été pré-traité et prend une forme prédéterminée lorsqu'il est chauffé. Surflex peut ainsi être contrôlé par l'ordinateur pour prendre différentes formes (voir figure 61-a,b,c page 137).

Le dispositif d'entrée/sortie HoverMesh [Mazzone 04] permet de manipuler une surface physique. HoverMesh est composé d'un cube dont le haut, composé de cellules, est une surface déformable (voir figure 61-d page ci-contre). Des mécanismes de pression et de mèches permettent de tordre cette surface (voir figure 61-e). Un prototype de  $3 \times 3$  cellules est déjà opérationnel (voir figure 61-f), mais pour l'instant des difficultés sont rencontrées pour envisager d'aller au-delà de  $10 \times 10$  cellules.

# 7.2.2.2 Manipulation d'une courbe

Le dispositif d'entrée ShapeTape [Balakrishnan 99b; Grossman 03] est un ruban en caoutchouc équipé de fibre optique. La déformation dans l'espace du ruban est détectée et permet de reconstruire num´eriquement cette d´eformation (voir figure 61-g page ci-contre). Des commandes et des mécanismes de débrayage supplémentaires sont disponibles via quatre boutons sur le ruban et deux pédales contrôlées au sol par le pied gauche de l'utilisateur. La vue de la caméra de la scène 3D est contrôlée par un palet manipulé par le pied droit de l'utilisateur. La position dans l'espace du ruban est aussi détectée, et il est aussi possible de créer des surfaces avec le ruban (voir figure 61-h,i,j).

L'interface Tangible NURBS-curve [Bae 04] permet au designer automobile d'éditer les courbes d'un modèle de voiture. Le modèle est vidéo-projeté sur une grande surface d'affichage verticale. L'interface utilise des palets comme ancres physiques pour accrocher les courbes en différents points (voir figure 61-k page ci-contre). Un riche vocabulaire d'interaction a été développé pour éditer les courbes automobiles (voir deux exemples sur la figure 61-l). Pour générer l'ensemble de ce vocabulaire, les palets de Tangible NURBS-curve sont sensibles en deux points (un sur le côté et un au centre) et le système détecte un signal lorsque les doigts touchent ces points. Les techniques de Tangible NURBS-curve sont complémentaires à Digital Tape Drawing.

#### 7.2.2.3 Navigation dans un volume

L'interface Phoxel Space [Ratti 04] permet de naviguer dans un volume en réalisant des coupes non planes (voir description page 19 et figure 7-e page 21). Les données de coupe sont projetées sur la surface malléable (voir figure 7-f) qui sert à déterminer la forme de la surface de coupe.

Les Passives Props pour la neurochirurgie [Hinckley 94; Hinckley 96] permettent de naviguer dans un modèle de crâne 3D (voir description page 15). Une tête de poupée est utilisée pour représenter le crâne, et une plaque rectangulaire permet de définir des plans de coupe (voir figure 33 page 72).

L'interacteur tangible RISP (Rigid Intersection Selection Prop) de la Visual Interaction Platform (VIP) [Aliakseyeu 02] permet de naviguer dans un volume 3D. Le RISP est un rectangle équipé de capteurs de position afin de le repèrer dans l'espace (voir figure 62-a page 139). La VIP est composée d'une table interactive et d'un écran vertical (voir figure 62b). Un modèle 3D est affiché sur l'écran (1) et l'utilisateur manipule le RISP (3) dans l'espace au dessus d'une zone du bureau appelée "3to2D window" (4) comme si le cube était présent audessus de la table. L'affichage de la coupe résultante de la position du RISP est continuellement rafraîchi dans la zone "3to2D window" (4) et à l'écran (2).

Dans [Chia-Hsun 03] le volume CAO étudié est affiché en 3D sur un écran vertical. Le plan du projet CAO est affich´e horizontalement sur une table. Un plateau semi-transparent est manipulé perpendiculairement au plan horizontal affiché sur la table (voir figure 62-c

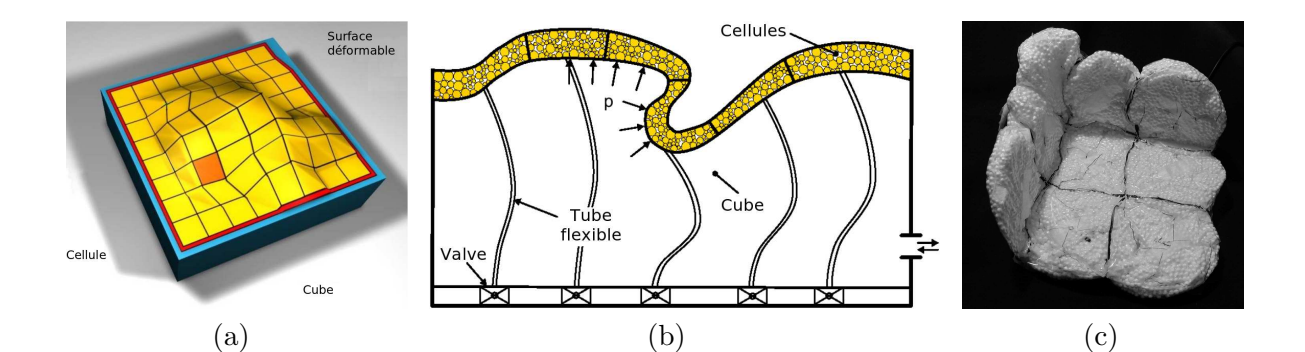

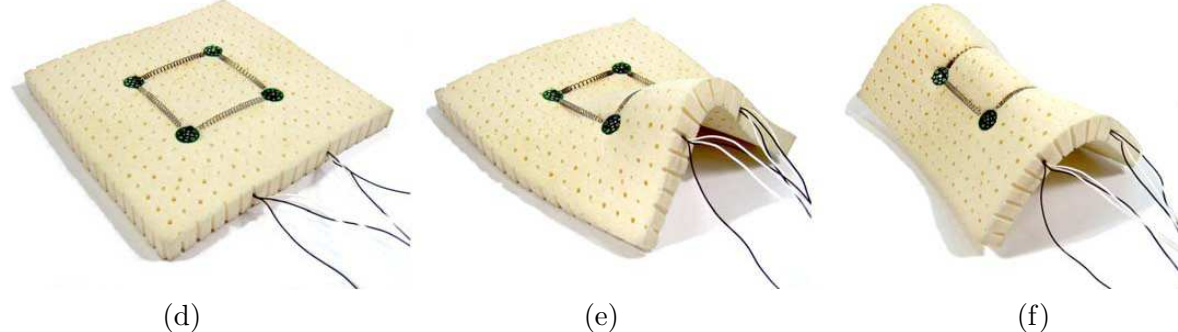

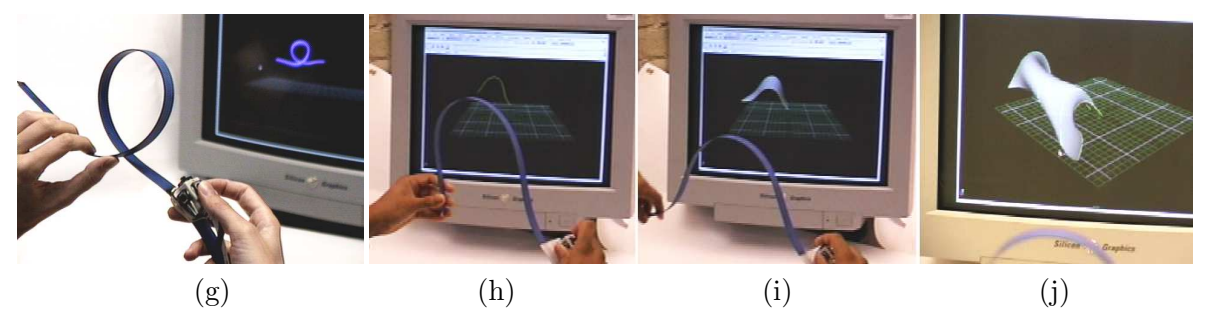

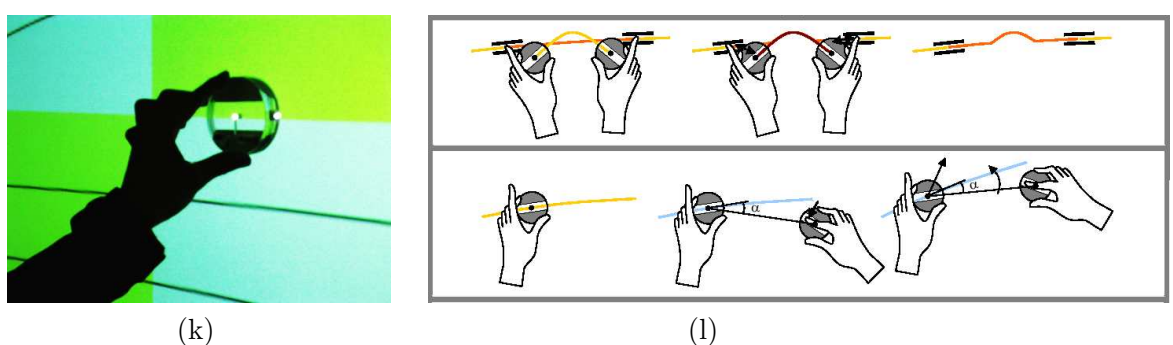

Figure 61 : Le dispositif d'entrée/sortie HoverMesh : (Reproductions de [Mazzone 04], traduction libre)

(a) Vue schématique. (b)  $\hat{A}$  l'intérieur du cube. (c) Repli vers le haut.

Le dispositif de sortie Surflex : (Reproductions de [Coelho 08])

 $(d)$  Au repos.  $(e)$  Plié d'un seul côté.  $(f)$  Replié sur lui-même.

Le dispositif d'entrée ShapeTape : (Reproductions de [Balakrishnan 99b])

 $(g)$  Courbe Miroir. (h) Début de surface. (i) Tirer la surface. (j) Surface finale.

L'interface Tangible NURBS-curve : (Reproductions de [Bae 04])

(k) Un palet. (l) Exemple de dialogue.

page 139). Les coupes sont affich´ees directement sur le plateau vertical selon sa position sur le plan.

Dans [Qi 05] le volume étudié est représenté par un cube et un rectangle permet de définir des plans de coupes (voir figure 62-d page ci-contre). Le résultat des coupes est visualisé sur un écran vertical.

Avec Handsaw [Bonanni 08], la carte d'une ville est affichée horizontalement sur une table et une représentation 3D des données est affichée sur un écran vertical (voir figure 62-e page ci-contre). Une ligne laser permet de définir un plan vertical dans le modèle 3D pour visualiser la température de l'atmosphère. La sélection d'un plan de coupe à l'aide de la ligne laser a été comparée avec la sélection par le tranchant de la main (voir figure 62-f) lors de la navigation dans une IRM médicale.

Nous constatons que parmi ces exemples de navigation dans un volume, seuls les Passives Props pour la neurochirurgie et  $[Q_i \ 05]$  représentent le volume étudié de manière tangible. Avec Phoxel Space, RISP et [Chia-Hsun 03] la métaphore est que l'utilisateur manipule dans l'espace la représentation tangible du plan de coupe comme si le volume était présent dans le monde physique "de manière imaginaire".

Nous constatons aussi que tous ces exemples, `a l'exception de Handsaw [Bonanni 08], représentent la coupe de manière tangible. Dans Phoxel Space et [Chia-Hsun 03] le résultat de la coupe est directement visualisé sur la représentation tangible de la coupe. Tous les autres exemples présentent le résultat de la coupe de manière intangible, généralement sur un écran vertical adjacent à la table interactive. Cet écran est utilisé comme un espace de perception disjoint de l'espace d'action.

# 7.2.3 Représentation des données avec GeoTUI

Dans la suite, nous analysons par rapport à notre contexte les TUIs que nous avons décrites pr´ec´edemment. Puis, nous proposons notre solution pour les g´eophysiciens.

Pour éditer sur une interface géologique (*i.e.* une surface), les géophysiciens ont besoin de comprendre le contexte géologique et d'avoir à disposition l'empilement de toutes les interfaces g´eologiques du cube. Et il n'est pas possible d'empiler les repr´esentations physiques de plusieurs surfaces pour former un cube. Le centre serait inaccessible, ni visible, ni manipulable. Les solutions existantes pour la manipulation d'une surface ne sont donc pas éligibles. L'étude que nous avons menée (sous-chapitre  $7.1$  page  $123$ ) indique que pour éditer une interface g´eologique les g´eophysiciens ´editent une courbe depuis un plan de coupe. Ces courbes sont rarement lisses et sont plutôt accidentées. Les solutions existantes sont conçues pour éditer des courbes lisses et ne sont donc pas non-plus éligibles. De plus, parmi les solutions proposées, aucune de ces TUIs ne propose de travailler de manière horizontale sur une table interactive. Or nous souhaitons nous rapprocher des conditions papier/stylo/outils.

Pour naviguer dans le cube de sous-sol, les géophysiciens sélectionnent des plans de coupe verticaux. Ensuite, ils travaillent sur ces plans de coupe pour éditer les interfaces géologiques et les horizons. Parmi les solutions existantes pour la navigation dans un volume, le résultat de la coupe est toujours visualisé sur un deuxième espace de perception adjacent au premier espace d'action et de perception. Ces TUIs permettent de naviguer pour visualiser des plans de coupe, mais pas de manipuler par la suite les plans de coupe obtenus.

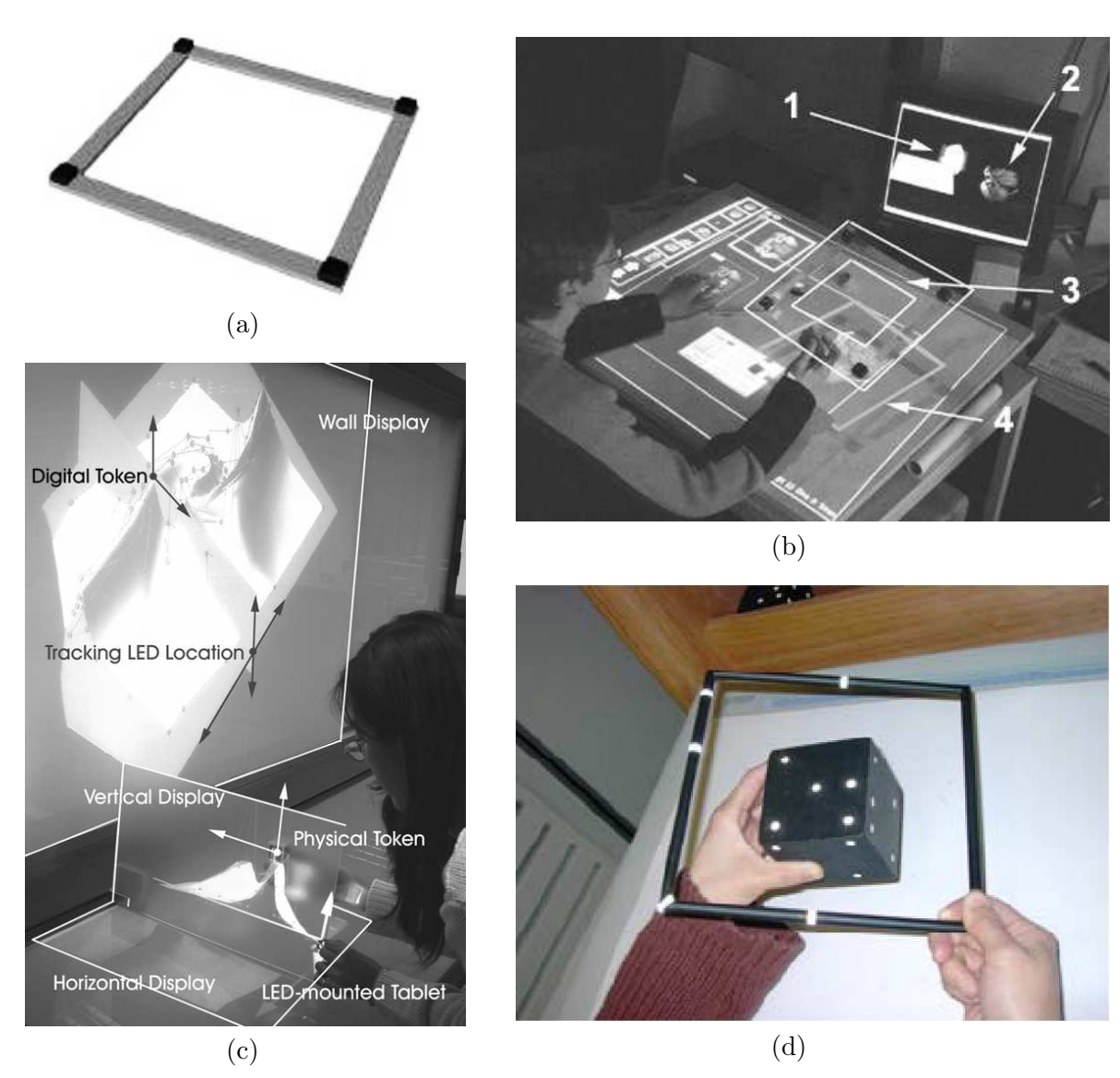

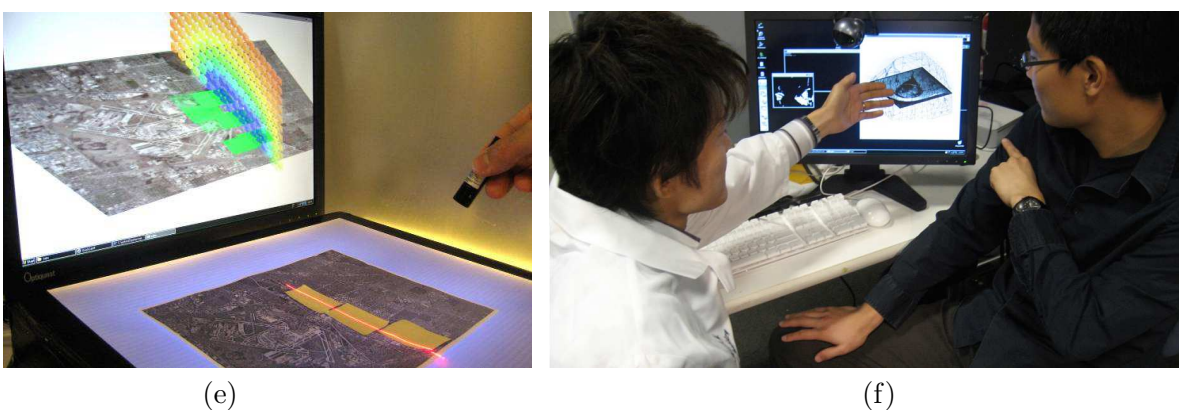

Figure 62 : La Visual Interaction Platform : (a) Le RISP. (b) La plateforme VIP.  $(c)$  Le système de [Chia-Hsun 03] pour la CAO. (d) Reach the virtual environment.  $Handsaw : (e)$  Ligne de coupe au laser. (f) plan de coupe avec la main.

Notre proposition est une nouvelle TUI sur table interactive pour les géosciences appelée GeoTUI. En 2005, notre principale source d'inspiration pour GeoTUI fut le IP Network Design Workbench (voir description page 37 et figures 20-c,d page 39). GeoTUI est une table interactive tangible. Les données manipulées, cartes géographiques et plans de coupes, sont représentés de manière intangible sur le plateau de la table. L'environnement de travail collaboratif anciennement pratiqué par les géophysiciens est ainsi retrouvé par une interaction horizontale autour d'une table. Afin de reproduire les conditions d'interaction papier/stylo/outils, aucun élément WIMP n'est présent sur la table, les cartes et les coupes sont affichées seules. Des outils tangibles doivent permettre de manipuler ces données directement sur le plateau de la table qui est à la fois l'espace d'action et de perception.

#### 7.2.4 Les interacteurs tangibles de GeoTUI

Les interacteurs tangibles de GeoTUI ont été conçus pour être manipulés sur le plateau de la table (interaction horizontale). La localisation de la manipulation des interacteurs tangibles sur la représentation intangible est primordiale. Elle permet d'assurer la perception du couplage des représentations tangibles aux représentations intangibles (*cf.* propriété 3 des TUIs page 14).

Parmi les quatre tâches identifiées en 7.1.3, nous nous sommes concentrés sur la quatrième tâche, fréquente, de sélection d'une ligne de coupe depuis une carte géographique.

#### 7.2.4.1 Spécifier une ligne de coupe

Pour obtenir un plan de coupe, l'utilisateur sélectionne une ligne de coupe depuis une vue de dessus du bloc de sous-sol : une carte géographique. La carte géographique est affichée sur la table. La sélection d'une ligne de coupe est une tâche fréquente. Pour explorer le sous-sol,  $\acute{e}$ diter une interface géologique, éditer les attributs d'un horizon et paramétrer une simulation, l'utilisateur travaille depuis un plan de coupe 2D et réalise des lignes de coupe pour les obtenir.

Nous listons quatre interacteurs tangibles possibles pour sélectionner une ligne sur la carte g´eographique :

- $-1$ -Palet : un palet qui sert d'ancre physique pour contrôler deux points de la ligne,
- $-2$ -Palet : deux palets qui servent d'ancre physique pour contrôler deux points de la ligne,
- $-1$ -Palet-Rot : un palet qui permet de contrôler la position et l'orientation depuis un point de la ligne,
- $R\hat{e}$ egle : une règle qui sert de représentation physique de la ligne.

Le dialogue logique pour sélectionner une ligne de coupe avec 1-Palet comporte le même nombre d'étapes qu'avec la souris. Pour dessiner une ligne, la souris ne peut contrôler que 2 degrés de liberté et l'utilisateur doit décomposer la tâche en deux étapes successives, en spécifiant d'abord un premier ensemble de coordonnées X,Y et ensuite le second [Casalta 99]. Une fois que le premier point est posé, la ligne tourne autour du premier point (voir figure 63a,b page 142). Pour économiser les phases d'activation de 1-Palet et éviter d'avoir à corriger plusieurs fois de suite la position des deux points, l'utilisateur doit anticiper mentalement les conséquences de la position du premier point avant de le poser. Avec  $2-Palet$ , 4 degrés de liberté peuvent être contrôlés en parallèle  $[Casalta 99]$ . Ainsi, grâce à une interaction bimanuelle, la position des deux points peut être rectifiée directement dans le même mouvement de manière coordonnée. Le dialogue logique avec 2-Palet est le même qu'avec 1-Palet sans les phases d'activation. Le dialogue logique avec 1-Palet-Rot et Règle est différent des précédents, car au lieu de spécifier la position de deux points, c'est la position et l'orientation de la ligne qui sont spécifiées. Ainsi leur manipulation correspond aux caractéristiques de manipulation de la ligne. Ce sont des interacteurs tangibles de forme spécialisée. Par contre ils offrent des affordances différentes : la règle matérialise la ligne de coupe. La manipulation physique de  $R\hat{e}$ de est différente de 1-Palet-Rot. En effet, les bords de la règle offrent de nombreux points de contrôle physique pour déplacer et orienter la règle à une main et les deux extrémités de la règle autorisent aussi l'interaction bi-manuelle. Alors que 1-Palet-Rot est plutôt destiné à une manipulation à une main.

L'avantage de 1-Palet, 2-Palet et 1-Palet-Rot est d'utiliser, indépendamment de la tâche, des interacteurs tangibles de forme générique : des palets. L'avantage est que ces palets peuvent être utilisés pour accomplir différentes tâches. Cependant, le travail des géophysiciens exige un degré de raisonnement élevé et une forte concentration. Une tâche fréquente comme la sélection d'une ligne de coupe, qui intervient régulièrement durant leur travail, devrait être représentée de manière efficace afin de ne pas interrompre leur processus de réflexion.

Fitzmaurice a montré que la manipulation d'un interacteur tangible en conditions multiplexées dans le temps est moins performante qu'en conditions multiplexées dans l'espace [Fitzmaurice 96; Fitzmaurice 97]. Ainsi, nous pouvons déjà éliminer la solution 1-Palet. Dans le chapitre 3 page 53 nous avons vu qu'en conditions multiplexées dans l'espace, lors de l'accomplissement de tâches composées, la manipulation d'un interacteur tangible avec une forme spécialisée est plus performante qu'avec une forme générique. Ces résultats sont issus de la deuxième expérimentation utilisateur que nous avons menée sur les interacteurs tangibles 1-Palet, 2-Palet et Règle (voir annexe B page 205). Ainsi, nous éliminons 2-Palet. Les affordances portées par la règle sont meilleures que celles de 1-Palet-Rot et la manipulation physique de la règle est plus riche. L'interacteur tangible que nous recommandons à priori dans GeoTUI pour la sélection d'une ligne de coupe est la règle. Dans le chapitre 8 page 151 nous discuterons le choix de la règle en nous appuyant sur les résultats des expérimentations utilisateur.

# 7.2.5 Couplage des interacteurs tangibles de GeoTUI avec un boîtier à boutons

Des opérations de validation sont nécessaires dans GeoTUI. Par exemple pour appliquer au modèle les changements effectués sur une interface géologique. Ou encore pour sélectionner une ligne de coupe spécifiée par l'utilisateur afin d'obtenir le plan de coupe correspondant. Nous avons discut´e dans le chapitre 4 page 71 la solution du couplage des interacteurs tangibles avec un boîtier à boutons plutôt que de les équiper avec du matériel direct passif.

L'utilisation de la voix n'est pas recommandée pour ce cas d'usage et des actions discrètes sont préférables (voir sous-chapitre 4.2 page 75). De même, il est recommandé de ne pas utiliser des boutons tactiles affichés sur la table pour déclencher ces opérations (voir souschapitre 4.2), mais d'utiliser plutôt des boutons physiques (voir sous-chapitre 4.3 page 77). Regrouper ces boutons physique sur un boîtier à boutons possède plusieurs avantages (par exemple, l'utilisation du boîtier à boutons n'est pas restreinte à la zone de projection et il peut être facilement et rapidement déplacé par le ou les utilisateurs pour rester accessible, voir sous-chapitre 4.4 page 77) et il est souhaitable que les boutons servant aux actions d'activation et de valivation ne soit pas présents sur l'interacteur tangible, à moins qu'ils

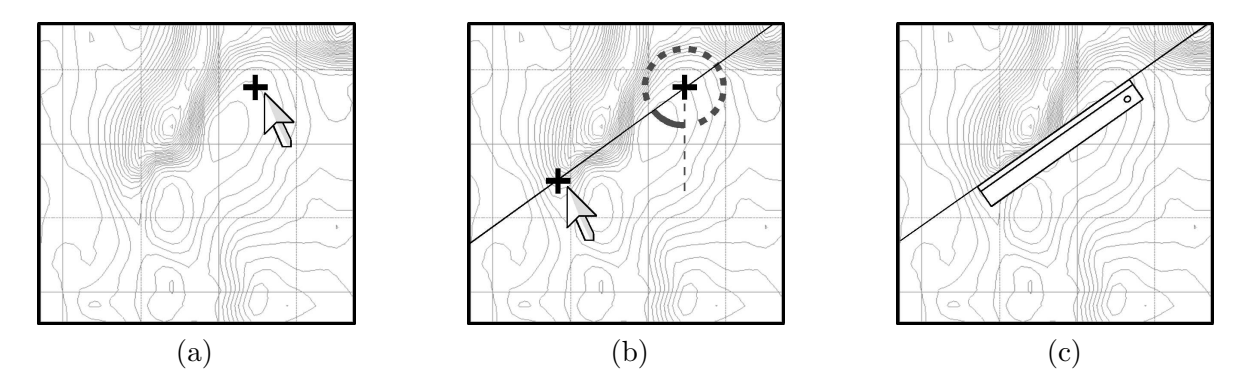

**Figure 63** : Spécifier une ligne de coupe avec la souris : (a) poser un premier point ; (b) poser un deuxième point en tournant autour du premier.  $(c)$  Spécifier une ligne de coupe avec la règle.

reproduisent une métaphore du monde réel (voir sous-chapitre 4.5 page 80). En effet, greffer un bouton sur la r`egle n'est pas envisag´e pour plusieurs raisons. D'une part cela ne fait pas partie des caractéristiques de manipulation selon les pratiques communes des utilisateurs et les conventions culturelles. Nous souhaitons conserver l'utilisation conventionnelle de la règle comme métaphore d'interaction. D'autre part, la localisation du bouton sur la règle est source de gêne. Le bouton doit à la fois être accessible, mais ne doit pas être déclenché de manière non intentionnelle. Nous avons donc choisi de coupler la manipulation passive des interacteurs tangibles avec un boîtier à boutons auxiliaire, avec tous les avantages que cela comporte.

# 7.3 Réalisation du prototype

Le prototype fonctionnel de GeoTUI a été développé sur un système de table interactive tangible basé sur de la vision-projection (voir chapitre 5 page 87). GeoTUI réalise le contrôle et la présentation des données d'un logiciel de géologie déjà existant, JOHN, réalisé par Fabrice Jurado de l'IFP [Jurado 96]. Le prototype de GeoTUI permet d'afficher une carte g´eographique, de s´electionner une ligne de coupe et d'obtenir l'affichage du plan de coupe résultant.

Tout d'abord, nous présentons la fabrication de la partie matérielle de l'IHM : les interacteurs tangibles et le boîtier à boutons. Nous présentons ensuite le développement de la partie logicielle de l'IHM : gestion de l'affichage, présentation des données, gestion des interacteurs tangibles, l'application géologique et les traitements présents dans la boucle principale du programme.

# 7.3.1 Description

Le prototype de GeoTUI projette une image de  $1280 \times 1024$  pixels sur une surface d'affichage d'environ  $60 \times 50$  cm. Les cartes géographiques et les coupes géologiques sont affichées au même endroit, l'affichage de l'une préempte l'affichage de l'autre. Pour que GeoTUI soit utilisable par les géophysiciens pour résoudre de vrais problèmes géophysiques, la résolution et la surface d'affichage devraient au moins être multipliées par trois. D'une part, cela permettrait d'afficher constamment la carte g´eographique. D'autre part, lorsque les géophysiciens travaillent sur une coupe, ils ont besoin de voir au-delà de l'endroit qu'ils ´etudient. Pour comprendre une zone du sous-sol, ils doivent aussi voir les zones adjacentes `a droite et à gauche de cette zone. Mais ces informations doivent être affichées à l'échelle 1:1 des données. Utiliser la technique du fisheye pour réduire ces zones adjacentes n'est pas possible car les interfaces géologiques sont uniquement compréhensibles à l'échelle 1:1 des données. Tous les pixels de l'image doivent donc être affichés. Sur papier, les géophysiciens déroulaient en général une bande de 3 m pour travailler sur une zone de 1 m. Le vidéo-projecteur et la caméra du prototype de GeoTUI sont fixés sur un trépied, et l'ajout de vidéo-projecteurs et de caméras supplémentaires sur le trépied peut être envisagé pour agrandir la surface de travail. Le but du prototype de GeoTUI est simplement de d´emontrer le potentiel d'une TUI pour les géosciences et de réaliser des expérimentations utilisateur.

Indépendamment des caractéristiques de l'interface GeoTUI, l'ordinateur utilisé est un Fujitsu Siemens Celsius V810 (deux processeurs AMD Opteron 2,20 GHz) et le système d'exploitation utilisé est *Debian GNU/Linux*. Nous présentons dans la suite les éléments matériels et logiciels constitutifs du prototype de GeoTUI.

## 7.3.2 Partie matérielle

Nous décrivons en annexe  $C.4$  (page 221) les choix de matériels pour réaliser le système de GeoTUI. Nous décrivons ci-après la construction des interacteurs tangibles et du boîtier à boutons utilisés pour GeoTUI.

#### 7.3.2.1 Les interacteurs tangibles

Deux types d'objets physiques sont utilisés pour les interacteurs tangibles : des palets et une règle. Nous décrivons ci-après les objets utilisés et leur équipement additionnel pour les détecter. Dans le sous-chapitre  $7.3.3.3$  page  $147$  nous décrirons l'ajout de propriétés numériques à ces objets pour créer les interacteurs tangibles 1-Palet, 2-Palet et Règle.

#### 7.3.2.1.1 Les palets

Les palets sont des cylindres de 35 mm de diamètre et de 10 mm d'épaisseur taillés dans du bois. Le bois a un faible coefficient d'adhérence et peut glisser aisément sur n'importe quelle table. La taille du palet permet de le d´eplacer en posant un doigt dessus ou en l'agrippant entre trois doigts. Une rondelle de tissu de couleur verte est collée avec de la pâte adhésive sur le palet. Cette marque permet de détecter la position du palet par vision par ordinateur.

#### $7.3.2.1.2$  La règle

La règle utilisée est disponible dans le commerce. C'est une règle plate en plastique translucide qui mesure 30 cm de long par 4 cm de large. La règle n'occulte pas les données affichées sur la table, elles sont visibles au travers. Deux marques de  $30 \times 10$  mm sont collées avec de la pâte adhésive aux deux extrémités du bord gradué de la règle. Une marque est compos´ee de la juxtaposition de deux morceaux en tissu et en plastique de couleur verte de  $15 \times 10$  mm chacun (voir figure 40-b page 93). Ainsi, le *bord actif* de la règle est le bord gradué : le trait qui correspond à la ligne de coupe passe par ce bord.

Dans le prototype qui a servi lors de l'étude pilote en 2006 (voir annexe A page 201) la règle mesurait 40 cm de long et les deux marques qui mesuraient  $60\times15$  mm étaient collées sur l'autre bord (le bord non gradué de la règle). D'une part, plusieurs utilisateurs considéraient que le bord actif de la règle était le bord gradué (voir sous-chapitre 8.3.2 page 168). D'autre part, la taille de cette règle était encombrante lors de rotations brusques et rapides.

#### 7.3.2.2 Le boîtier à boutons

Le boîtier à boutons est construit sur la base d'un pavé numérique Labtec USB Number Pad For Notebooks PN609 Y-UE70. Quatre boutons de  $20 \times 20 \times 5$  mm découpés dans du bois sont collés sur les touches 1, 3, 7 et 9 du pavé numérique. Quatre étiquettes de  $20 \times 20$  mm découpées dans du papier de grammage  $160 \text{ g/m}^2$  sont collées sur les boutons. Un mot clé est imprimé sur chaque étiquette : Ok, Carte, Clic et Vider 5. Le reste du pavé numérique est masqué avec du papier de grammage  $160 \text{ g/m}^2$  qui est découpé pour en laisser ressortir les boutons. Tous les collages sont effectués avec de la pâte adhésive, qui permet de décoller facilement les éléments lors d'une reconception.

Les avantages de cette solution sont un faible coût, l'utilisation de matériel ordinaire et la facilité de réalisation tant d'un point de vue matériel que logiciel. La détection d'un bouton se fait par simple capture du signal de la touche sur laquelle le bouton est collé. Par contre, le câble USB qui relie le pavé numérique à l'ordinateur est source de gêne pour l'utilisateur. La longueur du câble limite les placements du boîtier à boutons. Le câble est prolongé par trois rallonges USB de 80 cm pour pouvoir le d´eplacer librement sur le plateau de la table. Mais le câble traîne sur la zone de projection ou s'accroche à des objets. La solution est qu'il existe des pavés numériques sans fil, avec une connectivité bluetooth ou radio-fréquence, qui peuvent servir de base pour construire le boîtier à boutons.

## 7.3.3 Partie logicielle

La partie logicielle de GeoTUI est écrite en  $C_{++}$ . Le code source a été analysé avec  $cpp2dia^2$  et le diagramme de classe de GeoTUI v3.10 est présenté en figure 64 page ci-contre.

#### 7.3.3.1 Utilisation de la boîte à outils  $GTKmm$

La boîte à outils  $GTKmm^3$  est utilisée pour le rendu graphique des données, l'affichage des fenêtres de démarrage et de configuration, la capture des signaux du boîtier à boutons et du clavier. Le code a été développé en faisant du  $GTKmm$  "pur" : le design pattern orienté objet de  $GTKmm$  a été utilisé en évitant tout appel aux fonctions de  $GTK+$ . Les cartes et les coupes sont affichées avec les classes  $DrawMap$  et  $DrawPlane$ . Elles héritent toutes les deux de la classe Draw (voir le diagramme de classe sur la figure 64 page ci-contre).

La classe *Draw* hérite de la classe GTK : :DrawingArea et permet de dessiner des images. La classe *Draw* redéfinit la méthode virtuelle bool on\_expose\_event(GdkEventExpose\* event); de la classe  $GTK : :Widget$  et possède un membre Glib::RefPtr<Gdk::Pixbuf> m\_pixbuf; qui est construit avec la fonction Gdk::Pixbuf::create\_from\_file(const std::string & filename).

En plus de l'affichage de la carte, la classe DrawMap permet d'afficher la ligne de coupe courante en bleu et les anciennes lignes de coupes en noir. Elle permet aussi d'afficher les ancres

 $2'cpp2dia$ : un utilitaire qui permet de créer des diagrammes UML pour le logiciel de dessin de diagrammes dia à partir de classes  $C++$  existantes. http://cpp2dia.sourceforge.net/

<sup>&</sup>lt;sup>3</sup>Gimp Toolkit minus minus : *GTKmm* (ou *gtk*-) est l'interface de programmation C++ officielle de la bibliothèque logicielle  $GTK+$  permettant de réaliser des GUIs. [www.gtkmm.org]

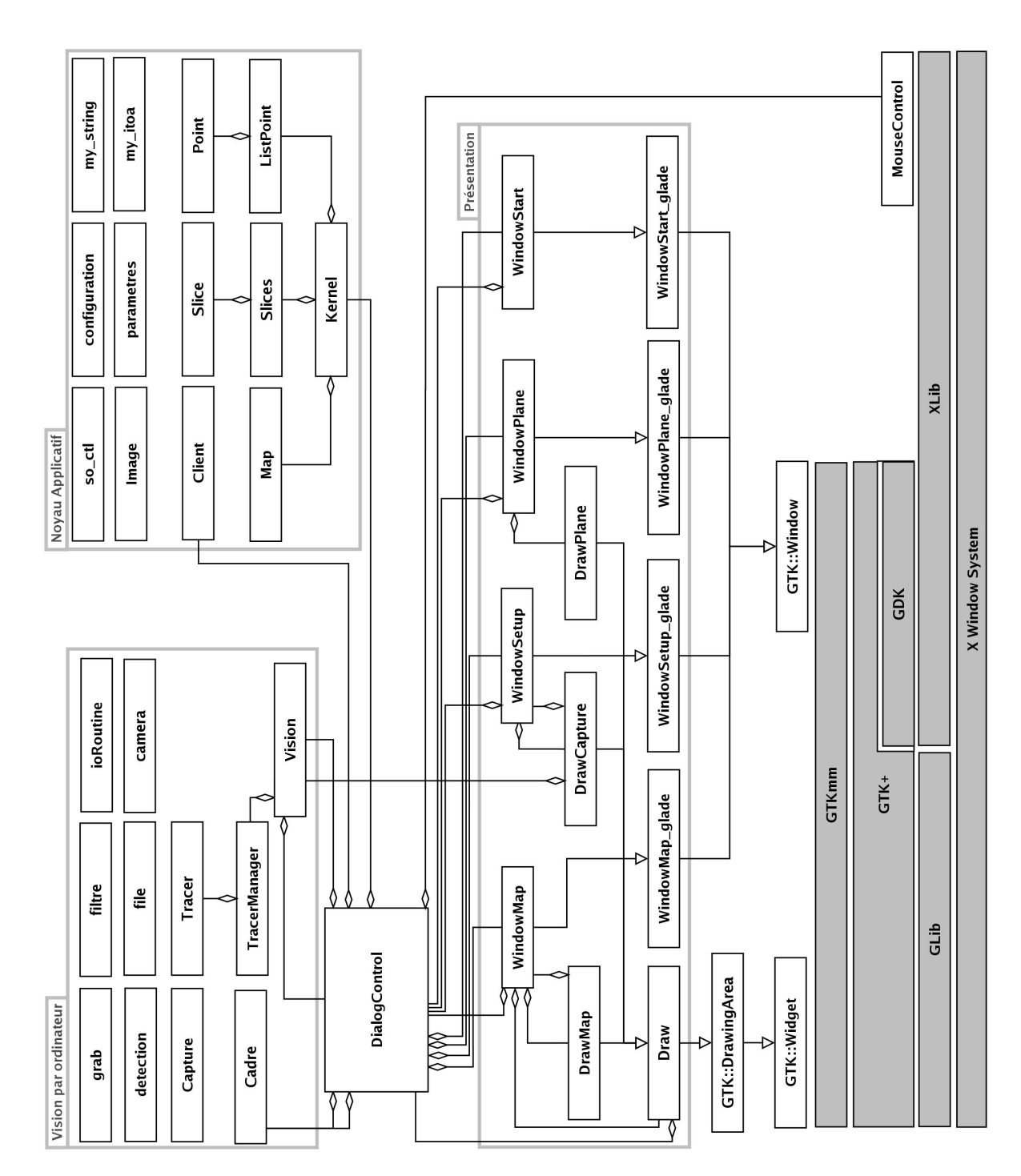

Figure  $64$ : Diagramme de classe du code source de GeoTUI v3.10 (généré de manière automatique avec cpp2dia).

logiques utilisées avec l'interacteur tangible  $1-Palet$  (voir sous-chapitre 7.3.3.3.1 page 147). Ces éléments sont dessinés à l'aide des méthodes suivantes (voir les appels dans le script 8) :

– void Gdk::Drawable::draw\_line (const Glib::RefPtr<const GC>& gc,

int  $x1$ , int  $y1$ , int  $x2$ , int  $y2$ );

– void Gdk::Drawable::draw\_rectangle (const Glib::RefPtr<const GC>& gc,

bool filled, int x, int y, int width, int height);

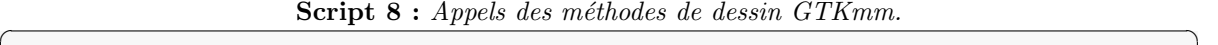

```
_1 \parallel Glib::RefPtr<Gdk::Window> win = get_window();
_2 \parallel Glib::RefPtr<Gdk::GC> gc = get_style()->get_black_gc();
3 \parallel win->draw_line(gc, x1, y1, x2, y2);
_4 \parallel win->draw_rectangle(gc, x, y, w, h);
   \overline{\phantom{a}} \overline{\phantom{a}} \overline{\
```
Il est important que la correspondance spatiale entre les objets physiques et les augmentations ne soit pas altérée à cause d'une latence du système. La fonction void Gtk::Widget::queue\_draw\_area(int x, int y, int width, int height) est utilisée pour optimiser le rafraîchissement du widget en ne redessinant que la zone modifiée. Trois méthodes de  $DrawMap$  ont été écrites pour optimiser le rafra $\hat{c}$ chissement en fonction de l'augmentation dessinée :

```
– void DrawMap::queue_draw_area_optimizedForLine (double xA, double yA,
                                             double xB, double yB, int n) ;
– void DrawMap::queue_draw_area_optimizedForHandle (struct handle h) ;
```
– void DrawMap::queue\_draw\_area\_optimizedForCroix (const int screen\_x,

const int screen\_y, const int size);

La fonction  $DrawMap::queue\_draw\_area\_optimizedForLine$  redessine n petit rectangles le long de la ligne plutôt qu'un seul grand rectangle qui contient la ligne.

La fonction void Gtk::Widget::add\_events (Gdk::EventMask events) est appelée dans les constructeurs de WindowMap et WindowPlane pour recevoir les signaux émis par le boîtier à boutons et le clavier : add\_events(Gdk::KEY\_PRESS\_MASK);. Deux méthodes des classes WindowMap et WindowPlane sont abonnées au signal  $signal \textit{key\_press\_event}$ . connect() et les signaux reçus par la fenêtre y sont traités pour ensuite appeler les méthodes adéquates du contrôleur de dialogue :

pour le clavier,

- GDK\_F3 : mode contrˆole du curseur de la souris avec un palet,
- $-$  GDK\_F4 : demande de l'affichage de la fenêtre de configuration,
- GDK\_F5 : mode interface graphique (manipulation des lignes avec la souris),
- GDK\_F6 : mode interacteur tangible 1-Palet,
- $-$  GDK\_F7 : mode interacteur tangible 2-Palet,
- GDK\_F8 : mode interacteur tangible  $R\grave{e}q\acute{e}q$ .
- $-$  GDK\_Escape : quitter  $GeoTUI$ ,

et pour le pavé numérique,

- GDK\_KP\_1 : demande une action de validation,
- $-$  GDK\_KP\_3 : demande l'affichage de la carte géographique,
- $-$  GDK\_KP\_7 : demande de vider les plus anciennes lignes de la carte géographique,

– GDK\_KP\_9 : enclencher le clic de 1-Palet.

L'utilisateur ne se sert pas des fonctionnalités du clavier pour manipuler les données. Le changement de mode d'interaction est utile pour faire des démonstrations de GeoTUI ou lors d'expérimentations utilisateur. Mais le clavier n'est pas présent sur la table. C'est le meneur de l'expérimentation qui dispose du clavier pour contrôler l'interface. D'ailleurs, lors des expérimentations utilisateurs qui ont été menées sur GeoTUI (voir annexes A page 201 et B page 205) d'autres touches du clavier étaient utilisées en plus, par exemple pour charger un nouvel exercice ou pour signaler dans le fichier journal (logfile) un changement d'utilisateur.

#### 7.3.3.2 Présentation des données

Notre approche est de supprimer tous les éléments WIMP. Seules les données sont affichées et la manipulation est réalisée uniquement par des outils tangibles. Pour ce faire les fenêtres WindowMap et WindowPlane sont maximisées par défaut et les décorations de fenêtre sont supprimées.

Une rose des vents est affichée au dessus de la carte géographique et deux points cardinaux sont indiqués au dessus des plans de coupe pour rappeler à l'utilisateur l'orientation de la coupe. Lors de la sélection d'une ligne de coupe, les coordonnées  $(X, Y)$  des deux points d'intersection du trait avec les bords de la carte sont affich´ees autour de la carte.

#### 7.3.3.3 Les interacteurs tangibles

Les interacteurs tangibles de GeoTUI sont détectés par l'ordinateur pour contrôler une ligne de coupe. Des augmentations sont affichées à l'aide des fonctions de dessin de GTKmm. Nous décrivons ci-après les propriétés numériques qui sont ajoutées aux objets physiques pour constituer les interacteurs tangibles  $1-Palet$ ,  $2-Palet$  et  $R\grave{e}gle$ .

#### 7.3.3.3.1 1-Palet

L'interacteur tangible 1-Palet est utilisé pour contrôler deux points par lesquels doit passer la ligne de coupe. Ces deux points sont représentés par deux ancres intangibles et un trait passant par ces deux ancres représente la ligne de coupe. Ces ancres sont des carrés blancs avec un contour noir et leur taille est de  $16 \times 16$  px soit  $8 \times 8$  mm sur le plateau de la table. Une croix est affichée sur le palet. La croix est ajoutée après détection de la position du palet. Elle est centrée sur les coordonnées  $(X, Y)$  du palet en pixels. Pour accrocher l'ancre, le centre de la croix doit se situer à l'intérieur de l'ancre. La croix est de couleur noire et sa taille est de  $30 \times 30$  px (avec des branches de 15 px) soit  $15 \times 15$  mm sur le plateau de la table. Lorsque la croix est en correspondance avec l'ancre, une frappe sur le bouton Clic du boîtier à boutons permet d'attacher l'ancre au palet. Dès lors, la position de l'ancre est modifiée par l'ordinateur pour correspondre à la position du bouton. Lorsque le bouton Clic est de nouveau frappé, l'ancre est désaccrochée du palet.

#### 7.3.3.3.2 2-Palet

Deux palets sont utilisés comme ancres physiques pour contrôler deux points de passage de la ligne de coupe. Après détection de la position des deux palets, un trait passant par les coordonnées des deux palets est affiché. Ce trait représente la ligne de coupe de manière intangible.

Le trait affiché entre les deux palets est important dans l'utilisation de l'interacteur tangible 2-Palet. Car même si les coordonnées de la ligne de coupe sont affichées autour de la carte, cet interacteur tangible ne pourrait pas être utilisé sans la présence du trait. Car le trait visualise l'emplacement de la ligne de coupe.

#### 7.3.3.3.3 Règle

Du point de vue de l'utilisateur, la règle contrôle la position et l'orientation de la ligne de coupe. Mais du point de vue de GeoTUI, les positions de deux points de la règle sont détectées. Ces deux points de la règle sont utilisés comme points de passage de la ligne de coupe.

Le bord gradué de la règle servant de représentation tangible de la ligne de coupe, il n'est pas nécessaire d'afficher un trait comme représentation intangible de la ligne de coupe. Cependant, nous l'avons conservé car notre système ne permet pas toujours de faire passer précisément la ligne de coupe le long du bord gradué de la règle. Un léger écart est parfois observé.

#### 7.3.3.4 L'application géologique

GeoTUI est l'interface homme-machine. Les données sont calculées par une application g´eologique. Une connexion socket est ´etablie entre GeoTUI et l'application g´eologique. Ainsi, les codes sources ne sont pas mélangés et GeoTUI est indépendant du langage de programmation de l'application g´eologique et de l'ordinateur sur lequel elle tourne. Un protocole de communication par mot-clé a été établi pour GeoTUI, pour demander à l'application géologique de calculer des cartes géographiques, des plans de coupe, des splines, etc. GeoTUI peut donc être utilisé comme interface utilisateur de différents logiciels de géologie.

Lors des expérimentations utilisateur, l'application géologique utilisée s'appelait Jerry. C'est un logiciel de lancer de rayon et de réflexion tomographique 3D [Jurado 96] développé par l'IFP. GeoTUI communique avec le logiciel JOHN (Jerry On tHe Net), développé en Java par l'IFP, qui est une interface de programmation pour Jerry. Le protocole de communication est le suivant : GeoTUI envoie une requête sous la forme d'une chaîne de caractères qui commence par un mot-clé, suivit par des paramètres supplémentaires ; JOHN répond en envoyant une image au format JPEG. La liste des mots-clés est récapitulée dans le tableau 4.

#### 7.3.3.5 La boucle principale

Pour fonctionner GeoTUI doit observer la position des interacteurs tangibles et les signaux du boîtier à boutons. La détection de la position des interacteurs tangibles est gérée par la classe Vision. Les signaux du boîtier à boutons sont captés par les classes WindowMap et *WindowPlane*. En ce qui concerne la gestion des évènements, nous n'avons pas mis en ceuvre de file d'évènements. Tout est géré dans une boucle principale. La boucle principale de GeoTUI est une méthode du contrôleur de dialogue qui est appelée dans une boucle d'affichage de  $GTKmm$ , qui est elle-même abonnée à l'évènement *idle* de  $GLib$  par la fonction  $Glib : signal\_idle().connect()$ . Du fait que la boucle principale de GeoTUI soit appelée depuis la boucle d'affichage de  $GTKmm$ , les risques d'accès concurrents à une ressource sont éliminés.

Lorsque le boîtier à boutons émet un signal, une variable associée au bouton est positionnée. Lors de l'itération suivante de la boucle principale, le déclenchement du bouton est pris en compte et les opérations nécessaires sont produites.

| Mot-clé         | Ordre des paramètres                   | Description                                  |
|-----------------|----------------------------------------|----------------------------------------------|
| PROJECT         | DIR.                                   | Charger un projet                            |
| <b>TOPVIEW</b>  | SURFACE FILE null                      | Demander une carte                           |
| <b>PLANE</b>    | X1 Y1 X2 Y2 FILE null                  | Demander un plan<br>de<br>coupe              |
| <b>SURFACE</b>  | NAME TYPE NPARU NPARV FILE null LISTYZ | Éditer<br>interface<br>une<br>géologique     |
| <b>VELOCITY</b> | NAME ATTR VALUE Y Z FILE null          | Editer la vitesse<br>d'un<br>horizon         |
| <b>SELECT</b>   | PLANE TOPVIEW NUMBER                   | Changer de carte ou de<br>coupe courante     |
| <b>DELETE</b>   | PLANE TOPVIEW NUMBER                   | Supprimer une carte ou<br>une coupe en cours |

Tableau 4 : Format des chaînes de caractères ASCII pour les requêtes de GeoTUI à JOHN.

De manière synthétique, les traitements effectués dans la boucle principale de GeoTUI se résument en cinq grandes étapes :

- 1. acquérir et traiter une image avec la classe Vision,
- 2. mettre à jour l'image de la caméra dans la fenêtre de configuration,
- 3. récupérer les coordonnées des marqueurs,
- 4. mettre à jour le trait sur la carte,
- 5. si une validation a été demandée : ajouter le trait à la carte, demander un plan de coupe au noyau applicatif, afficher le plan de coupe.

Les traitements durant ces étapes dépendent de l'interacteur tangible qui est en cours d'utilisation.

Dans le chapitre suivant, nous présentons les résultats des deux expérimentations utilisateur qui ont été menées sur le prototype de GeoTUI et les trois interacteurs tangibles 1-Palet, 2-Palet et Règle.

# 7.4 Conclusion

Les tâches métier des géophysiciens qui font l'objet de notre étude sont des tâches quotidiennes. Elles impliquent la collaboration co-présente de plusieurs personnes de différents métiers. Elles sont très complexes et nécessitent une forte concentration. L'IHM proposée doit offrir une interaction simple (minimum de charge cognitive due `a l'interaction) et permettre la collaboration en co-présence. Elle doit également s'intégrer dans l'environnement de travail quotidien des géophysiciens et bénéficier des avantages des conditions antérieures de travail des géophysiciens, c'est-à-dire papier/stylo/outils, sur une table. Pour amorcer la conception de cette nouvelle IHM, nous avons identifié les données manipulées et les tâches clés.

D'un côté, à partir de trois interfaces novatrices, dont l'essence est de reproduire les conditions spontanées de travail et de conserver le geste et la technique de l'homme métier, nous avons illustré le bien fondé de notre approche qui est de réaliser pour le métier des géosciences une interface reproduisant les conditions spontanées de travail. D'un autre côté, nous avons listé et analysé les travaux existants dans le domaine des TUIs pour les tâches que nous avons identifiées en géosciences. Aucune de ces interactions n'est totalement adaptée à l'interaction horizontale sur table interactive.

Notre proposition est une TUI sur table interactive, qui reproduit les conditions de travail papier/stylo/outils, pour laquelle nous avons propos´e plusieurs interacteurs tangibles possibles pour spécifier une ligne de coupe qui est la tâche centrale du travail des géophysiciens.

Le prototype de GeoTUI est un prototype fonctionnel et robuste. Nous avons présenté dans le détail la fabrication des interacteurs tangibles et leur intégration dans le logiciel. L'intégration logicielle des interacteurs tangibles implique de définir le comportement de l'interacteur tangible et souvent de générer des éléments graphiques supplémentaires qui aident leur manipulation par l'utilisateur. L'utilisation d'un pavé numérique permet de fabriquer aisément un boîtier à boutons. Les signaux émis sont alors captés par l'application comme des touches du clavier et le développement en est d'autant simplifié. Pour simuler au mieux les conditions papier/stylo/outils seules les données sont affichées (aucun élément WIMP) et l'utilisateur dispose uniquement des interacteurs tangibles et du boîtier à boutons pour interagir.

# Chapitre 8

# Résultats des expérimentations utilisateurs

Nous avons conduit nos travaux portant sur une nouvelle IHM pour les géophysiciens selon une démarche centrée utilisateur, en impliquant ceux-ci dans le processus de conception. Après avoir développé le prototype GeoTUI, nous l'avons confronté deux fois à des utilisateurs. Le but des deux expérimentations était de valider nos choix de conception, à savoir TUI sur table interactive et une règle pour spécifier des lignes de coupe. La première expérimentation était une étude pilote dont le but était d'observer les réactions des utilisateurs à la découverte de la TUI sur table interactive GeoTUI et l'intuitivité des interacteurs tangibles proposés. L'étude s'est déroulée sur une journée, le 24 juillet 2006, à l'institut de l'IFP à Pau  $[www.ifp.fr].$ La deuxième expérimentation était une étude formelle dont le but était d'évaluer, de manière quantitative et statistique, l'utilisation de trois interacteurs tangibles 1-Palet, 2-Palet et Règle pour la tâche de sélection d'une ligne de coupe, et de comparer les résultats avec l'utilisation de la souris. L'étude s'est aussi déroulée sur une journée, le 6 mars 2007, à l'institut de l'IFP à Pau. L'étude formelle s'est déroulée après l'étude pilote, dont elle a bénéficié. Nous présentons dans ce chapitre les résultats de ces études. Des informations supplémentaires relatives aux protocoles expérimentaux sont disponibles en annexe A pour l'étude pilote (page 201) et en annexe B pour l'étude formelle (page 205).

Ce chapitre, qui présente l'évaluation complète des interacteurs de GeoTUI, illustre sur un cas particulier la conduite d'expérimentations pour répondre aux questions soulevées dans le chapitre 6 page 107 afin de tester la partie physique d'une TUI.  $(1)(2)$  Nous testons si la règle est représentative du rôle que nous souhaitons lui assigner et si son utilisation avec le monde numérique est intuitive. (3) Nous comparons avec une GUI la performance et l'efficacité des trois interacteurs tangibles 1-Palet, 2-Palet et Règle. (4)(5) Nous observons la position des mains des utilisateurs sur les interacteurs tangibles pour évaluer si leur taille, leur forme, permet une manipulation aisée et s'ils sont manipulés à une ou à deux mains. (6) Nous observons la coordination des mains entres les interacteurs tangibles et le boîtier à boutons. (7) Nous analysons les strat´egies de r´esolution des sujets aux exercices auxquels ils sont soumis pour déterminer si les interacteurs tangibles ont une influence sur la façon d'interagir.

Nous commençons par une présentation des contextes des deux études. Nous présentons ensuite les résultats issus des observations réalisées lors des deux expérimentations. Nous présentons ensuite les résultats des manipulations effectuées par les utilisateurs. Puis, nous

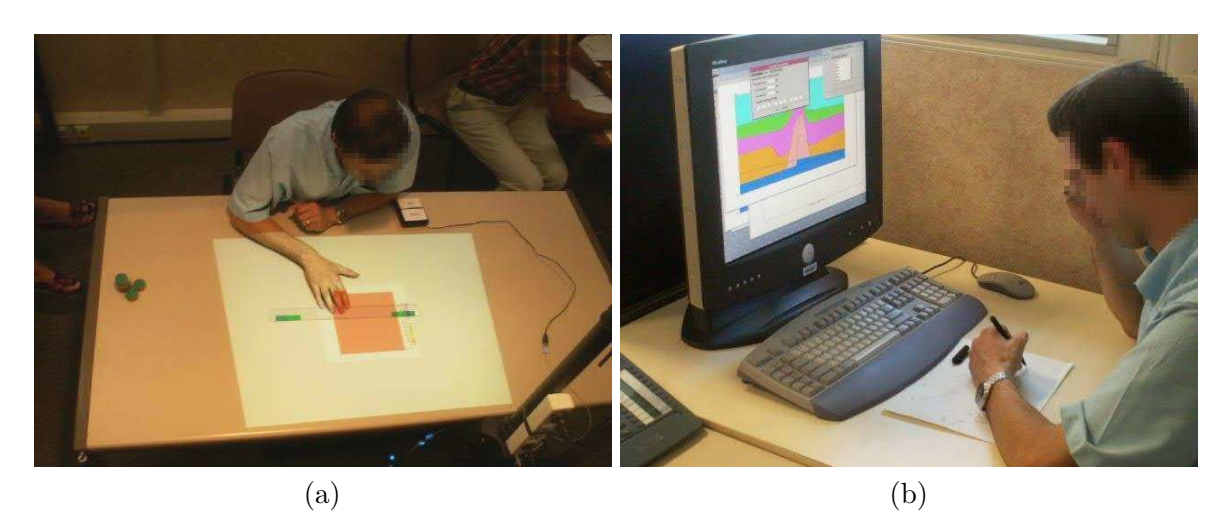

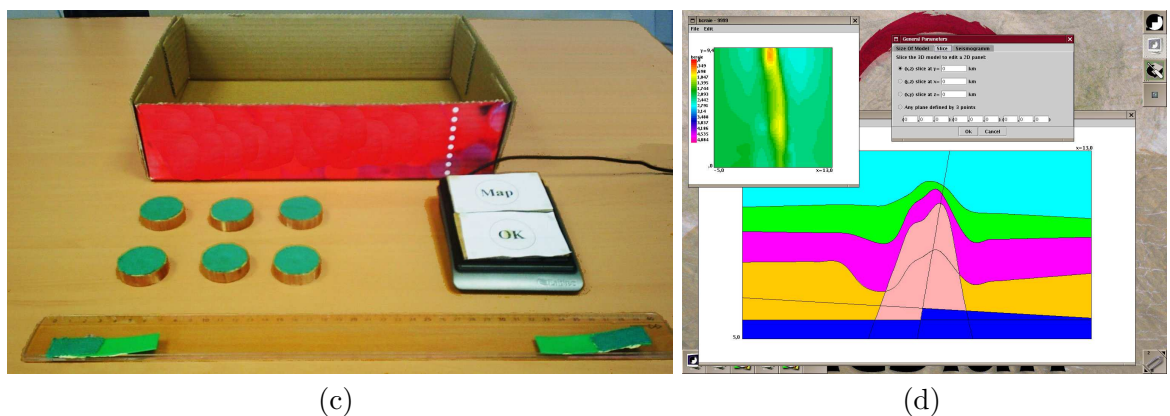

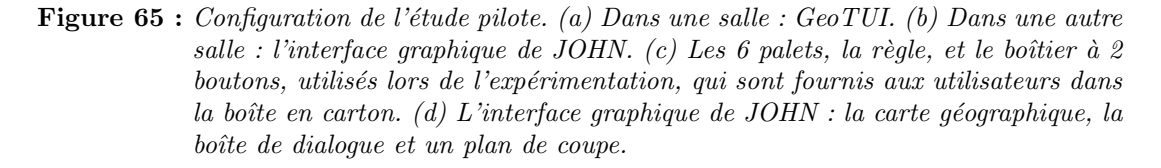

synthétisons les impressions et préférences des sujets pour les deux expérimentations. Pour terminer, nous tirons des leçons sur la conception de GeoTUI à partir de ces deux études.

# 8.1 Présentation des deux études

# 8.1.1 L'étude pilote

L'objectif de l'étude pilote était de fournir un premier retour sur l'utilisation de GeoTUI. Les utilisateurs étaient en condition de découverte de l'interface et aucune instruction n'était donnée à propos de l'utilisation des interacteurs tangibles. Cela permet d'observer quelles fonctions les utilisateurs associent aux interacteurs tangibles et de mettre en évidence leurs qualités en termes d'affordance [Norman 99].

Dans le but de comparer GUI et TUI, les tests ont été réalisés à la fois sur l'interface tangible GeoTUI (voir figure 65-a de la présente page) et aussi sur une GUI, l'interface native du logiciel JOHN (voir figure 65-b).

La tâche mise en exergue lors des exercices était la sélection d'une ligne de coupe. Les instruments à disposition de l'utilisateur (voir figure 65-c) étaient un boîtier à 2 boutons et des interacteurs tangibles de deux types : six palets et une règle de 40 cm. Avec l'interface graphique de JOHN, les lignes de coupe étaient sélectionnées de manière indirecte, en saisissant, à l'aide d'une boîte de dialogue, les coordonnées de deux points de passage de la ligne de coupe (voir figure 65-d). La sélection des lignes de coupe était réalisée depuis une carte géographique générée par le logiciel JOHN. Cette carte mesurait 310 x 310 pixels et couvrait une zone géographique de -5 km à +13 km sur l'axe X et de 0 km à 9,4 km sur l'axe Y (voir figure 82 page 203 en annexe A) qui correspondait à une vue de dessus cube de sous-sol. Dans l'interface graphique du logiciel JOHN, les axes de la carte n'étaient pas gradués et il en était de même avec GeoTUI qui utilisait les données envoyées par JOHN. Par contre, dans le logiciel JOHN, les sujets pouvaient naviguer depuis le plan de coupe avec les flèches haut et bas du clavier pour obtenir un plan de coupe parallèle distant d'un pas prédéfini.

#### 8.1.1.1 Exercices

Les utilisateurs devaient réaliser deux exercices. Le premier consistait à réaliser six plans de coupe à des coordonnées précises (reportées dans le tableau 13 page 202 en annexe A). La difficulté était croissante de la première coupe à la dernière coupe. Les deux premiers plans de coupe devaient passer par un X ou un Y précis (No  $1: Y = 3km$ , No  $2: X = 7km$ ), les deux suivants devaient suivre une orientation particulière en intersectant les segments de la carte à certains endroits (No 3 : en diagonale de la carte orientation Nord-Ouest / Sud-Est, No 4 : passant par le milieu du segment Nord et à un quart du segment Ouest en partant du bas), et les deux derniers plans de coupe (No 5) devaient s'intersecter orthogonalement en passant par le centre de la carte. Le deuxième exercice était basé sur la navigation dans le sous-sol en réalisant des plans de coupe. Le but de l'exercice était de trouver dix marques – symbolisant des points d'impacts<sup>1</sup> – qui étaient cachées aléatoirement dans le cube de sous-sol. Les marques étant cachées aléatoirement, l'exercice se basait uniquement sur une problématique de navigation dans le sous-sol, car il n'y avait aucune raison géophysique réelle qui d´eterminait la position des points d'impacts dans le sous-sol lors de l'exercice.

#### 8.1.1.2 Participants

Les conditions expérimentales étaient entre-sujets (between-subjects) : les dix sujets ont utilisé les deux interfaces. L'ordre d'utilisation des interfaces a été contrebalancé entre les sujets. La moitié des sujets a commencé avec la GUI, et l'autre moitié a commencé avec la TUI. Le protocole de l'étude pilote est détaillé dans l'annexe A (page 201). L'échantillon<sup>2</sup> était composé de deux femmes et de huit hommes, âgés de 23 à 59 ans, d'une moyenne d'âge de 41 ans (voir figure 81-a page 202 en annexe A). La moyenne d'âge du groupe  $GUI/TUI$  était de 41 ans et pour le groupe TUI/GUI de 40 ans. La moyenne de l'auto-évaluation des compétences  $(1 : \text{informé}, 2 : \text{novice}, 3 : \text{confirmé et } 4 : \text{expert})$  en géophysique pour le groupe GUI/TUI  $\chi$ était de 2,6 et pour le groupe TUI/GUI de 3,0 (voir figure 81-b en annexe A). Les moyennes sont similaires et sont proches des moyennes de l'échantillon  $(41 \text{ ans et } 2,8)$ . Les sujets étaient

 $1$ Lors d'une campagne d'acquisition, un point d'impact est le lieu où un rayon, émanant d'une source, croise une interface géologique.

 $2\text{Échantillon}:$  ensemble d'individus extraits de la population étudiée (i.e. l'ensemble des sujets de l'étude).

donc bien r´epartis entre les deux groupes GUI/TUI et TUI/GUI, et l'influence du facteur ordre de passage peut être prise en compte indépendamment de l'âge ou des compétences en g´eophysique. Tous les participants font un usage courant des ordinateurs et ont un bon niveau de compétence dans l'utilisation de l'informatique de manière générale. Deux participants sont gauchers, cinq sont droitiers, et trois sont ambidextres avec une préférence pour la main droite. Seulement un des dix sujets connaîssait le logiciel JOHN au préalable.

Les données qui ont été recueillies portent sur un total de 20 exercices, avec un total de 760 lignes de coupe r´ealis´ees sur la GUI et 320 lignes de coupe sur la TUI, sur une dur´ee de 8 heures d'expérimentations. La GUI a généré un fichier journal (logfile) de 1774 lignes, et la TUI de 1027 lignes.

# 8.1.2 L'étude formelle

Lors de l'étude formelle le rôle et le fonctionnement de chaque instrument d'interaction ´etaient d´ecrits `a l'utilisateur avant qu'il ne commence `a le manipuler. Cela a permis d'´eviter les aléas de la découverte du rôle et du fonctionnement des instruments. Les instructions données, quant au fonctionnement de l'interface, étaient lues par le meneur des expérimentations et ´etaient strictement identiques pour chacun des sujets.

Les tests étaient réalisés sur deux types d'interfaces : une GUI (voir figure 66-a page cicontre) et TUI sur table interactive (voir figure 66-b). Chacune des deux interfaces possédait strictement les mêmes fonctionnalités. Les coordonnées de la ligne de coupe en cours de sélection étaient affichées aux bords de la carte géographique.

La tâche mise en exergue lors des exercices était la sélection d'une ligne coupe. Pour manipuler la GUI les sujets disposaient d'une souris  $(S)$ , mais aucun clavier n'était présent. Pour interagir sur la table interactive, les sujets manipulaient successivement trois interacteurs tangibles : 1-Palet, 2-Palet et Règle (voir figure 66-c). La règle utilisée lors de cette deuxième expérimentation mesurait 30 cm et le bord gradué de la règle coïncidait avec le trait de coupe projeté. Un boîtier à 4 boutons était aussi présent sur la table interactive (voir figure 66-d).

#### 8.1.2.1 Exercices

Les utilisateurs devaient réaliser deux exercices basés sur la sélection d'une ligne de coupe. Le premier exercice consistait à réaliser six plans de coupe à des coordonnées précises (voir tableau 14 page 208 en annexe B). La difficulté était croissante de la première coupe à la dernière coupe. Les deux premiers plans de coupe devaient passer par un  $X$  ou un  $Y$  précis, les quatre suivants devaient suivre une orientation particulière en intersectant des points précis. Le premier exercice consistait donc en la réalisation d'une série de six tâches élémentaires (voir définition 22 page 49), qui étaient la sélection d'une ligne de coupe. Ces tâches élémentaires se décomposent directement en actions.

Le deuxième exercice était basé sur l'exploration du sous-sol. Un volume géométrique ´etait enfoui dans un cube plein. La position, l'orientation et la profondeur de ce volume géométrique étaient aléatoires. Pour localiser, comprendre, reconnaître et identifier la forme du volume géométrique, des plans de coupe 2D devaient être réalisés dans le cube.

Le deuxième exercice est différent du premier, dans le sens où il existe un lien entre les coupes. Les plans de coupe réalisés précédemment par l'utilisateur l'aide à résoudre mentalement le problème global qui est de reconnaître la forme géométrique enfouie. Les

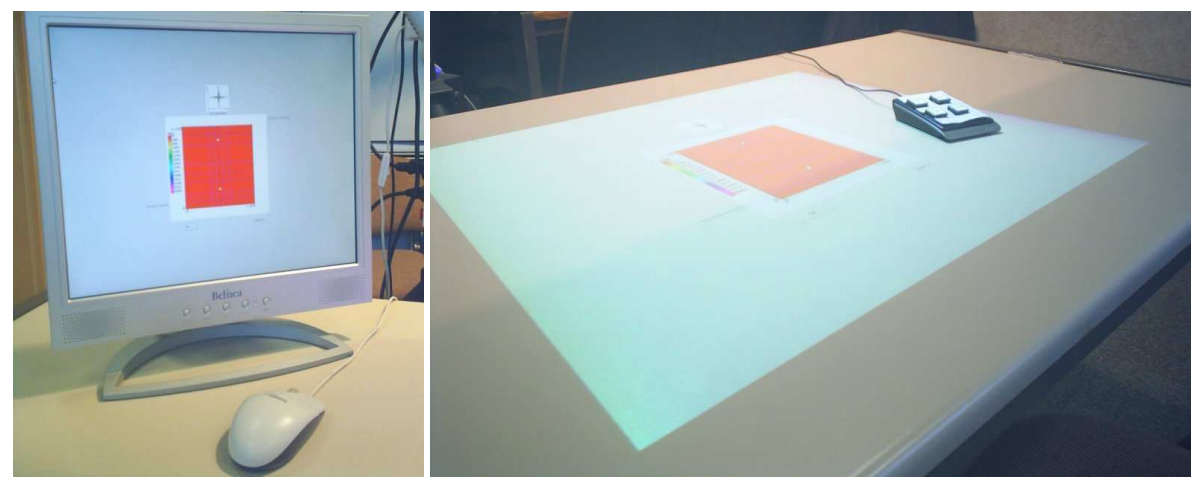

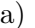

 $(a)$  (b)

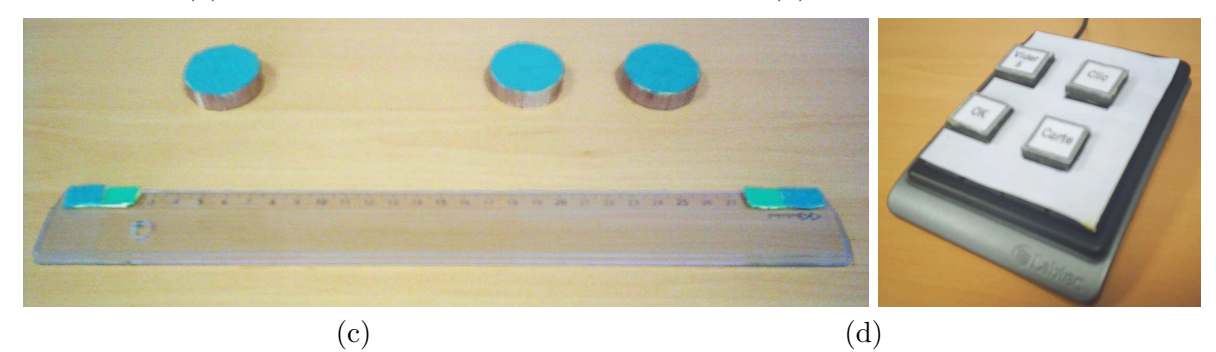

Figure 66 : Configuration de l'étude formelle. (a) l'interface graphique. (b) GeoTUI. (c) Les interacteurs tangibles 1-Palet, 2-Palet et Règle. (d) Le boîtier à 4 boutons.

précédentes observations de l'utilisateur ont une conséquence directe sur la sélection de la ligne de coupe suivante, voire sur la sélection des lignes de coupe à venir. C'est ainsi que l'utilisateur planifie une stratégie d'exploration. La reconnaissance d'une forme géométrique est une tâche composée (voir définition 26 page 50). Elle se décompose en sous-tâches, qui sont la sélection de diverses lignes de coupe, afin d'obtenir les plans de coupe qui vont permettre de reconnaître la forme géométrique. Ces sous-tâches sont liées, par des relations temporelles et structurelles (voir définitions 24 et 25 page 49), que l'utilisateur détermine pour effectuer les plans de coupe qui lui permettent de reconnaître la forme géométrique.

Pour que le deuxième exercice soit accompli en un temps raisonnable, les formes géométriques à reconnaître étaient des lettres de l'alphabet, positionnées dans le sens vertical. Les géophysiciens réalisent des tâches similaires lors de l'étude de poches de sel. Toutes les lettres de l'alphabet ne sont pas éligibles pour cet exercice. La lettre ne doit pas pouvoir être confondue par sym´etrie avec une autre lettre de l'alphabet (Par exemple, les lettres 'p' et 'q' ne sont pas éligibles). Les huit lettres retenues pour l'exercice étaient : A, T, V, R, H, X, K et F.

#### 8.1.2.2 Participants

Les participants étaient au nombre de douze. Les conditions expérimentales étaient entresujets (between-subjects) : tous les sujets réalisaient les exercices avec les quatre conditions d'interaction. L'ordre de passage entre GUI et TUI a été contrebalancé. Dans les conditions TUI l'ordre d'utilisation entre 1-Palet, 2-Palet et Règle sur TUI a été contrebalancé. Le protocole de l'étude formelle est détaillé dans l'annexe B (page 205).

L'échantillon était composé de trois femmes et de neuf hommes, âgés de 23 à 66 ans, et d'une moyenne d'âge de 41 ans. La moyenne de l'auto-évaluation des compétences en géophysique est de 2,8 pour l'échantillon (le minimum était 1 et le maximum était 6). Les caractéristiques de l'échantillon sont analysées dans l'annexe B.1.1 (page 205) et représentées graphiquement sur la figure 83 (page 207) de l'annexe B. Les effectifs des groupes GUI/TUI et TUI/GUI étaient parfaitement équilibrés et l'influence du facteur ordre de passage peut être prise en compte indépendamment des autres caractéristiques. Tous les participants étaient droitiers.

L'étude formelle a généré un fichier journal de plus de 5.000 lignes et les données recueillies portent sur un total de 96 exercices et 838 lignes de coupe sur une durée de 9 heures d'expérimentations.

# 8.2 Résultats issus des observations

Nous présentons dans ce sous-chapitre les résultats issus des observations effectuées durant les deux expérimentations par les observateurs et par les meneurs d'expérimentation. Nous commençons par l'acceptation et la prise en main des interfaces, puis l'attitude des utilisateurs avec GeoTUI, l'organisation de l'espace de travail, l'association des interacteurs tangibles `a la tâche à accomplir, la manipulation de la règle et enfin les configurations d'utilisation des mains.

## 8.2.1 Acceptation et prise en main

#### 8.2.1.1 GUI

L'obtention d'une ligne de coupe avec l'interface graphique de JOHN s'opère par la saisie des coordonnées de la ligne de coupe. Lors de l'étude pilote, la sélection d'une ligne de coupe avec la GUI se faisait dans une boîte de dialogue (voir figure 67). Cette interaction a été très difficile à utiliser. En plus de calculer les coordonnées de la ligne de coupe, l'utilisateur devait comprendre comment saisir les coordonnées dans la boîte de dialogue. De nombreux utilisateurs ont échoué ou ont refusé de faire certaines coupes, voire ont abandonné malgré les explications du meneur de l'expérimentation. Selon Beaudouin-Lafon [Beaudouin-Lafon 97] la manipulation indirecte des boîtes de dialogue ne respecte pas le principe des *« opérations* rapides, incrémentales et réversibles dont l'effet sur les objets d'intérêt est immédiatement visible » énoncé par Shneiderman [Shneiderman 83], ce qui diminue l'efficacité de l'interaction. Ceci explique que pour le premier exercice, les sujets s'y sont repris à plusieurs fois pour réaliser les coupes, et que le taux d'échec et d'abandon soit si élevé (29 coupes réalisées sur 50). Le logiciel JOHN est un logiciel de développement de nouveaux algorithmes de tomographies, mais une manipulation directe à la souris aurait été plus représentative des logiciels qui existent actuellement en géophysique. Ce fut le cas lors de l'étude formelle.

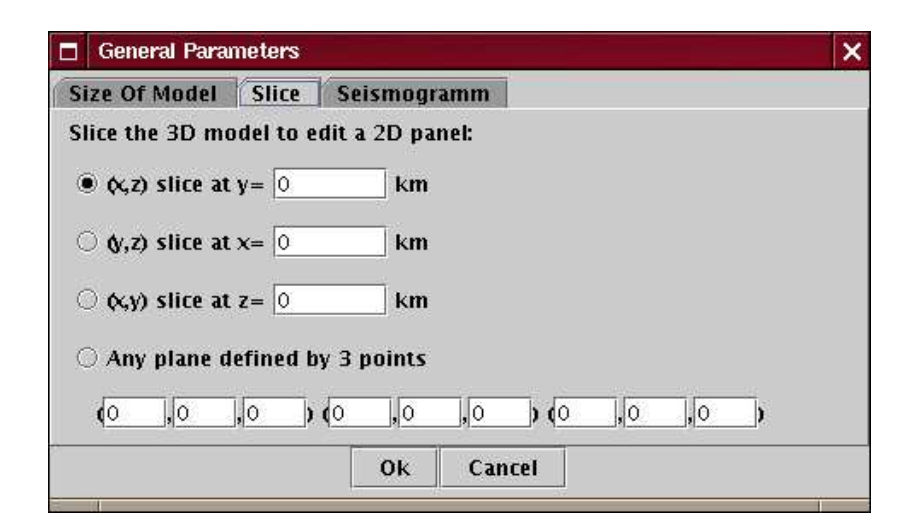

Figure 67 : La boîte de dialogue, de l'interface graphique de JOHN, qui permet de sélectionner  $les\ coordinates\ d'un\ plan\ de\ couple.$ 

#### 8.2.1.2 TUI

Aucune explication n'était donnée sur l'utilisation des interacteurs tangibles lors de la première expérimentation. La manipulation de la règle était évidente pour tous les sujets pour sp´ecifier la ligne de coupe sur la carte g´eographique, mais quelques-uns n'ont pas su comment obtenir le plan de coupe et sont restés en échec plus ou moins longtemps. Certains, après avoir scruté le plan de travail ont fini par identifier le boîtier à boutons comme l'outil réalisant cette opération. D'autres n'ont pas eu l'intuition d'utiliser le boîtier à boutons avant de recevoir des explications de la part du meneur de l'expérimentation (à partir de deux minutes d'exercice pour ne pas laisser l'utilisateur en échec trop longtemps). Une fois le rôle du boîtier à boutons identifié, son utilisation est vite devenue automatique pour tous les sujets. Aucun rejet n'a été exprimé ou observé. Notons que GeoTUI est une interface innovante et que les sujets la découvrent pour la première fois, ce qui peut induire de la curiosité et de l'enthousiasme à prendre en compte.

Lors de la deuxième expérimentation, des explications sur la manipulation du boîtier à boutons, de 1-Palet, de 2-Palet, de Règle et de la souris étaient données par le meneur de l'expérimentation. La prise en main de 2-Palet, de Règle et de la souris était immédiate. L'utilisation du boîtier à boutons a aussi été très rapide, après seulement quelques coupes tous les sujets avaient automatisé l'utilisation du boîtier à boutons. Par contre, certains utilisateurs ont rencontré de grosses difficultés avec 1-Palet. Son utilisation n'est pas évidente, que ce soit pour viser l'ancre avec la croix ou pour utiliser conjointement le bouton Clic situé sur le boîtier à boutons lors de la manipulation de 1-Palet. De plus, une erreur de conception en rendait l'utilisation difficile. Une information signifiant que l'ancre est accrochée au palet manquait. Afin de prévenir les erreurs de mode (accroché/désaccroché), soit le bouton Clic devrait être maintenu pour accrocher l'ancre et relâché pour désaccrocher l'ancre, soit l'ancre devrait changer de couleur ou disparaître (c.à.d. par la deuxième boucle de rétroaction numérique [Ishii 08] d´ecrite page 25, ou, selon les termes de l'interaction instrumentale, par retour visuel via la représentation de l'instrument logique [Beaudouin-Lafon 97]). La manipulation du palet a donc été beaucoup plus longue à apprendre, mais aucun utilisateur n'a décidé de ne pas continuer. La manipulation de  $1-Palet$  était mieux réussie au deuxième exercice, mais en majorité les utilisateurs n'étaient pas performants.

# 8.2.2 Attitude des utilisateurs avec GeoTUI

L'absence de graduation sur la carte géographique a suscité sur GeoTUI des réflexes comme ceux que les utilisateurs auraient pu avoir sur une vraie carte géographique en papier. Par exemple, un utilisateur a utilisé la règle pour mesurer les axes sur la table, et un autre a utilisé ses doigts pour reporter des distances (voir figure 68-e,f page ci-contre). L'affichage de la carte géographique à même la table, encourage ce type de tâches "hors ligne", qui sont effectuées sans le système informatique.

Définition 28 (Tâche "en-ligne" et tâche "hors ligne") : Les tâches "en-ligne" sont effectuées par l'utilisateur avec le système informatique, alors que les tâches "hors-ligne" sont  $r\acute{e}alis\acute{e}es$  par l'utilisateur sans support informatique. [Balbo 94]

## 8.2.3 Organisation de l'espace de travail

Lors de l'étude pilote, le sujet recevait les accessoires dans la boîte en carton. Les données sur lesquelles il devait travailler étaient déjà affichées sur la table et l'utilisateur était invité à disposer ses accessoires sur la table pour travailler de manière confortable. Il disposait alors les accessoires sur la table et organisait son espace de travail. Les différentes dispositions des accessoires ont été relevées pour chacun des sujets et sont schématisées dans le tableau 5 page 161. Les sujets ont soit positionné la règle verticalement à droite de la carte géographique, soit horizontalement en dessous. Les palets ont été placés en tas ou alignés. Le sujet 8 n'a pas extrait les palets de la boîte en carton. Le sujet 6 a posé les interacteurs tangibles à l'envers. Il pensait que les marques en tissu servaient à faire glisser les objets sur le plateau de la table. Nous avons constaté qu'une fois le boîtier à boutons mis en place, les utilisateurs ne changeaient plus, relativement à la carte, sa position. Seuls de faibles ajustements de l'orientation du boîtier à boutons et des déplacements de quelques centimètres ont été observés. Exception du sujet 4 qui a déplacé le boîtier à boutons dès le début du premier exercice : le boîtier à boutons était posé sur la zone de projection, à droite de la carte géographique, après avoir été sorti de la boîte en carton et l'utilisateur l'a déplacé à gauche de la carte (voir figure 69). Parmi les dix sujets, tous ont placé le boîtier de validation en dehors de la zone de projection, sauf deux (Sujets 6 et 9) qui l'ont mis de part et d'autre de la frontière de la zone de projection. Nous voyons ici l'avantage d'un boîtier à boutons dont le placement n'est pas restreint à la zone de projection et qui permet à l'utilisateur de configurer son espace de travail plus confortablement sans occulter les données. La répartition par sujet pour les principales dispositions observées est présentée dans le tableau 6 page 162.

Le boîtier à boutons a été placé à gauche de la zone de projection par  $80\%$  des sujets, et à droite par 20%. La règle a été placée à droite de la zone de projection en position verticale par  $50\%$  des sujets et en dessous en position horizontale par  $50\%$ . Les palets ont été placés en ligne par  $30\%$  des sujets et groupés par  $60\%$ . Les palets ont été groupés à droite de la zone de projection pour 40% des sujets. Presque aucun des placements ne sont identiques et chaque utilisateur possède, par son anatomie, un placement confortable du boîtier qui lui est propre. Nous avons ´etabli la disposition la plus probable et celle moins probable `a partir des configurations mises en place par les  $10$  sujets (voir figure 70 page 160). Le boîtier à boutons

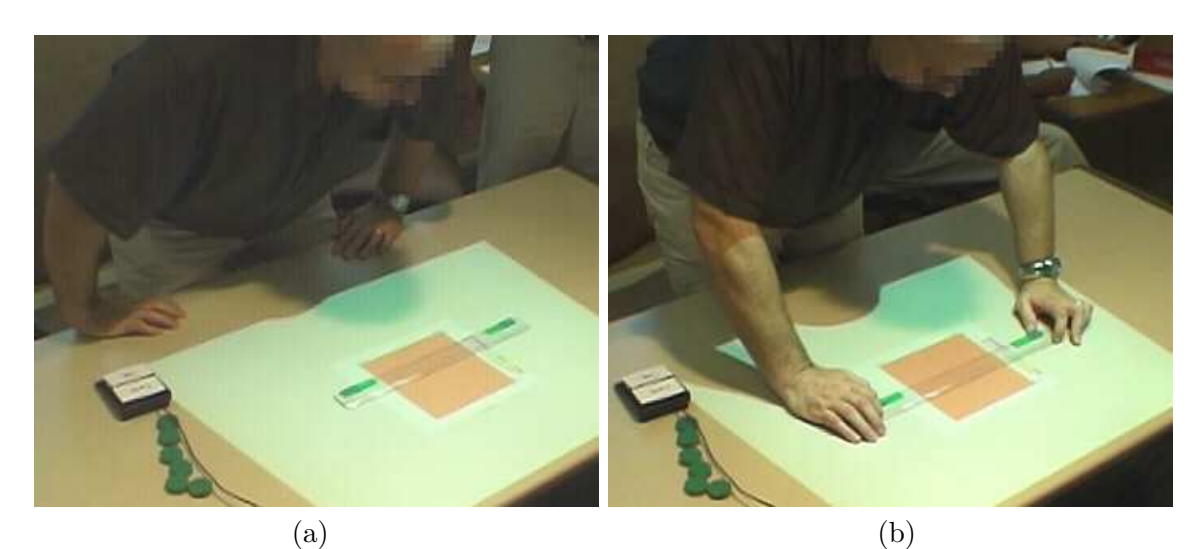

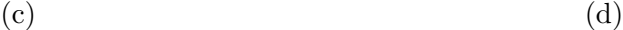

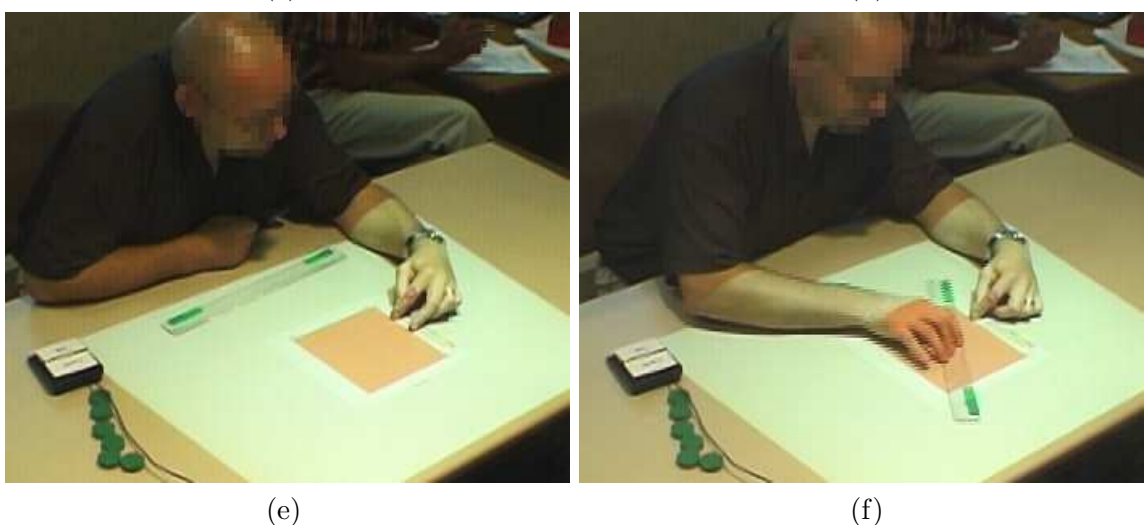

Figure  $68$ : Attitude des utilisateurs avec GeoTUI.  $(a,b,c)$  Un sujet se lève. (d) Un sujet et le meneur de l'expérimentation discutent autour de la carte.  $(e,f)$  Un sujet utilise ses doigts pour reporter des distances sur la carte géographique. (Extraits du film  $r\acute{e}alis\acute{e}~pendant$  l'étude pilote)

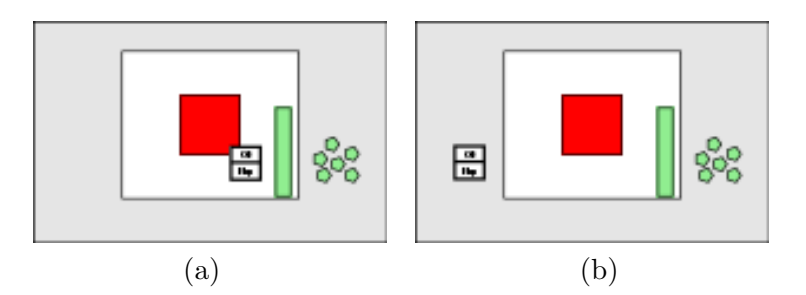

Figure  $69$ : Le sujet  $\frac{1}{4}$  (Droitier) change la position du boîtier à boutons.  $(a)$  Après extraction de la boîte en carton, le boîtier à boutons est placé par  $l'utilisateur sur la zone de projection à droite de la carte géophysique.$  $(b)$  dès le début du premier exercice, l'utilisateur déplace le boîtier à boutons à gauche de la zone de projection.

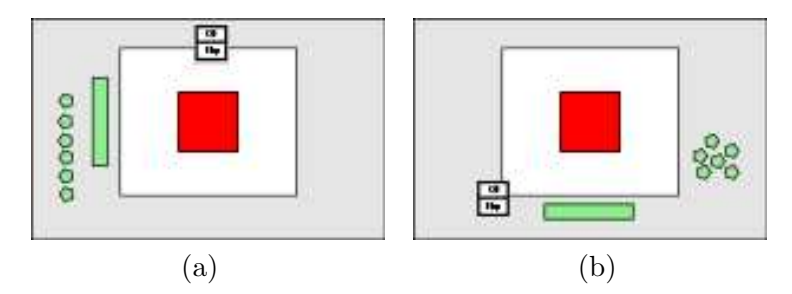

Figure 70 : Configuration de l'espace de travail (a) La disposition la moins probable. (b) La disposition la plus probable.

n'est jamais placé en haut de la zone de projection, ce côté étant à l'opposé de la table du point de vue de l'utilisateur. La disposition la plus probable n'est jamais apparue. En effet, la disposition dépend notamment de l'anatomie de l'utilisateur.

Lors de la deuxième expérimentation, les interacteurs n'étaient pas donnés à l'utilisateur dans un carton. Pour ne pas influencer ou contraindre l'utilisateur, le boîtier à boutons était initialement placé en haut de la zone de projection. Ainsi, tous les utilisateurs l'ont déplacé à l'endroit qui leur convenait pour en faire une manipulation aisée.

# 8.2.4 Association des interacteurs tangibles à la tâche à accomplir

Lors de l'étude pilote les sujets avaient à disposition six palets, une règle et un boîtier à boutons. Lorsqu'il a été demandé aux sujets de réaliser des plans de coupe depuis la carte géographique, aucun n'a utilisé les palets. Durant toute l'expérimentation, la règle a ´et´e choisie par tous les sujets pour la tˆache de s´election d'une ligne de coupe. La r`egle est donc représentative de cette tâche alors que les palets ne le sont pas du tout.

Quelques-uns des sujets se sont interrogés sur la présence des palets. Ils se demandaient quel était leur rôle. Deux sujets, alors qu'ils avaient trouvé une marque lors du deuxième exercice, ont pointé la marque trouvée avec un palet en se demandant s'il allait se passer quelque chose.

Ce résultat était prévisible. Cependant, il confirme le fort pouvoir "intuitif" de la règle.

**Tableau 5 :** Configuration de l'espace de travail avec  $GeoTUI$  : les différents placements des instruments sur la table interactive. La main dominante est indiquée pour chaque sujet par D (droitier), G (gaucher) et  $A/X$  (ambidextre avec préférence pour la main X).

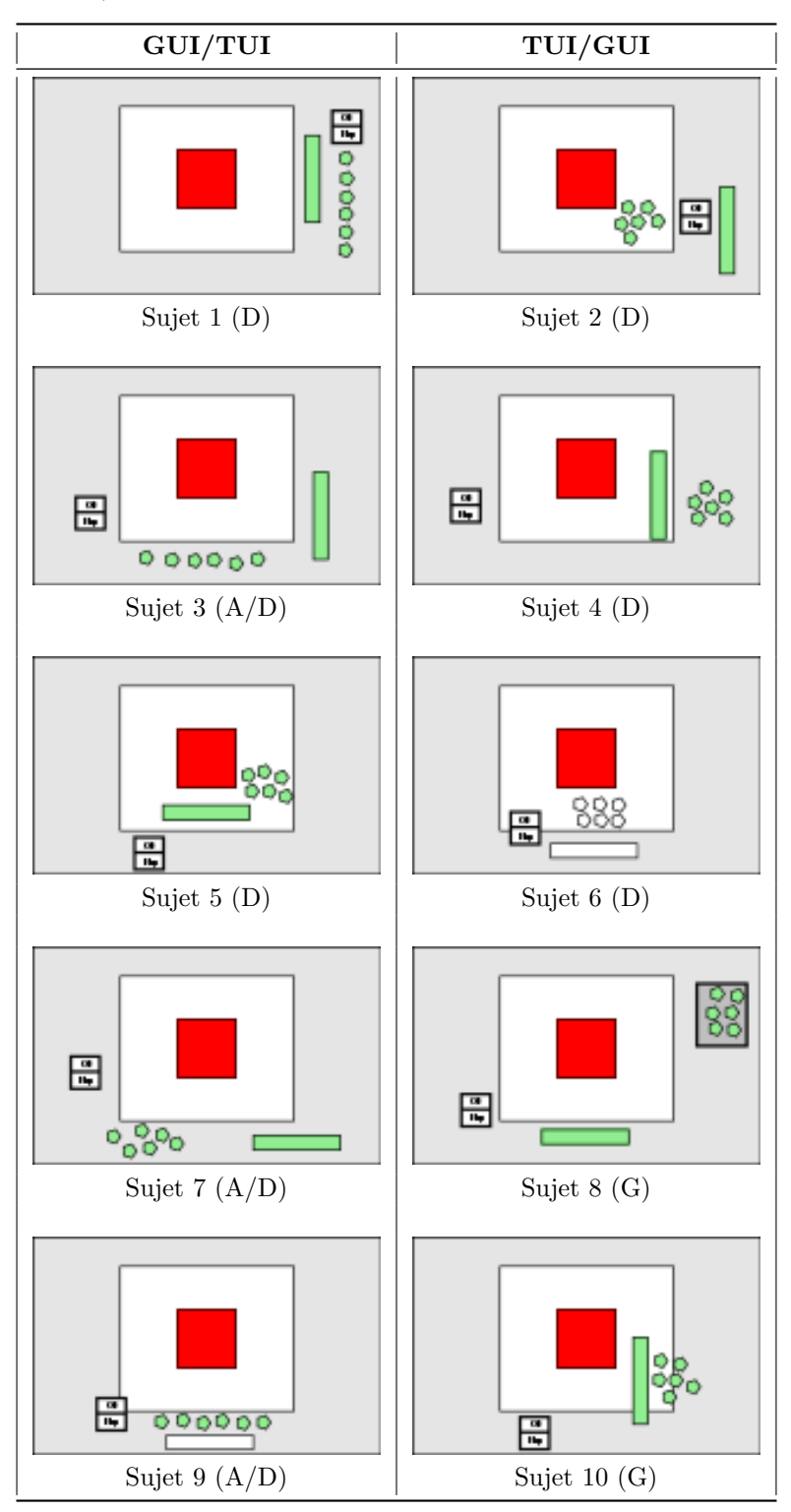
|                  | <b>Boîtier</b> | Règle     |             | Palets   |         |        |
|------------------|----------------|-----------|-------------|----------|---------|--------|
| Position         | à boutons      | Verticale | Horizontale | En ligne | Groupés | Autre  |
| À droite         | 20%            | $50\%$    |             | 10%      | $40\%$  |        |
| À gauche         | 30%            |           |             |          |         |        |
| En bas au centre |                |           | $40\%$      | $20\%$   | $20\%$  |        |
| En bas à gauche  | $50\%$         |           |             |          |         |        |
| En bas à droite  |                |           | $10\%$      |          |         |        |
| Dans la boîte    |                |           |             |          |         | $10\%$ |

Tableau 6 : Placements des accessoires par les sujets. Les positions sont indiquées relativement à la zone de projection et à la carte géographique.

Ce facteur est important pour un interacteur tangible qui doit être utilisé pour une tâche fréquente et être pris par l'utilisateur parmi d'autres interacteurs sur la table.

## 8.2.5 Manipulation de la règle

La longueur de la règle offre à l'utilisateur de nombreuses possibilités de manipulation, que ce soit pour la position des mains, ou pour exercer de multiples pressions sur différents points de contrôle avec les cinq doigts de la main. Ces multiples points de contrôle permettent de manipuler la règle dans toutes les orientations et sont combinés avec les mouvements des mains et des bras. Les multiples configurations des doigts restent difficiles à observer et à identifier lors des expérimentations. Par contre, des observations ont été réalisées, sur les differentes configurations des mains sur la règle, tout au long de la première expérimentation. Les quatre principales configurations qui ont été répertoriées sont les suivantes :

- une main au milieu,
- une main sur une extrémité,
- $-$  deux mains sur une extrémité,
- $-$  deux mains opposées aux deux extrémités.

Les occurrences de ces configurations ont été comptabilisées, après visionnage et dépouillement des films des cinq sujets, pour lesquels les exercices ont été filmés complètement (soit  $2h30$  de vidéo). Pour la coupe No 1, qui est une coupe Est-Ouest,  $67\%$  des sujets ont préféré manipuler la règle avec une main à chaque extrémité (voir figure 71-a page 164). Pour la coupe No 2, qui est une coupe Nord-Sud, les sujets ont manipulé la règle essentiellement avec, pour 33%, une main sur une extrémité ou avec, pour 33%, deux mains sur une extrémité (voir figure 71-b). Pour la coupe No 3, qui est une coupe Est-Ouest,  $67\%$  des sujets ont manipulé la règle avec une main (voir figure 71-c), ou bien ont commencé avec deux mains aux deux extrémités avant de finir d'ajuster avec une seule main sur une extrémité (voir figure 71-d). Pour la coupe No 4, qui nécessite plus d'ajustements des deux points de passage de ligne de coupe (par le milieu du segment Nord et le quart du segment Ouest), 57% des sujets ont manipulé la règle avec deux mains sur les extrémités. Pour les deux coupes No 5 orthocentrées, qui impliquent un changement d'orientation de la règle à 90 degrés, les sujets ont manipulé

|                   |                  | Une main  |           | Deux mains |            |  |
|-------------------|------------------|-----------|-----------|------------|------------|--|
|                   |                  | au milieu | sur 1     | sur 1      | sur les 2  |  |
|                   |                  |           | extrémité | extrémité  | extrémités |  |
| Exercice 1        | $\overline{N}$ 1 | 17%       | 17%       | $0\%$      | $67\%$     |  |
|                   | $\bf{No}$ 2      | 17%       | $33\%$    | $33\%$     | 17\%       |  |
|                   | $\bf{No}$ 3      | $0\%$     | $67\%$    | $0\%$      | 33\%       |  |
|                   | $\bf{No}$ 4      | 14%       | 29%       | $0\%$      | $57\%$     |  |
|                   | $\bf{No}$ 5      | 29%       | 29%       | $0\%$      | $43\%$     |  |
|                   | Total            | 16%       | 34\%      | $6\%$      | $44\%$     |  |
| <b>Exercice 2</b> |                  | $2\%$     | $93\%$    | $3\%$      | $2\%$      |  |
| <b>TOTAL</b>      |                  | $5\%$     | 81%       | $4\%$      | 10%        |  |

**Tableau 7 :** Positions des mains des cinq utilisateurs ciblés pour la manipulation de la règle.

la règle à 43% avec deux mains aux extrémités, et le taux de 29% pour la main au milieu de la règle (voir figure 71-e) est le plus élevé de toutes les coupes. Pour le deuxième exercice,  $93\%$  des sujets ont manipulé la règle avec une main sur une extrémité (voir figure 71-f). Les occurrences des configurations de manipulation sont r´epertori´ees dans le tableau 7.

Les manipulations observées suivant les deux exercices sont différentes. La manipulation à deux mains est presque inexistante dans le deuxième exercice (2%) alors qu'elle est prépondérante pour le premier exercice  $(44\%)$ . Pour le premier exercice ceci peut être expliqué par une recherche de précision et des lignes de coupe articulées dans toutes les directions. Pour le deuxième exercice, la navigation dans le cube pour rechercher les points d'impacts n'a pas exigé de lignes de coupe complexes aux utilisateurs. Les sujets ont navigué dans le cube par balayage systématique, en faisant principalement une série de coupes Nord-Sud. La manipulation avec une main au milieu de la règle reste minoritaire  $(5\%$  au total), cela est sûrement dû à la volonté de l'utilisateur de ne pas masquer la carte avec son bras. Mais cette manipulation est tout de même beaucoup utilisée lors du premier exercice  $(16\%)$  pour changer la règle de position. La manipulation avec une main sur une extrémité de la règle  $(34\%$  pour le premier exercice et  $93\%$  pour le deuxième), lors d'une position Nord-Sud, se fait dans  $100\%$  des cas sur l'extrémité la plus proche de l'utilisateur (voir figure 71-b,f page suivante). Au-delà du problème de masquage de la carte, cette configuration de manipulation trouve une explication par des difficultés d'accessibilité [Toney 06], lorsque l'utilisateur est assis. Lorsque la règle est en position Nord-Sud, l'extrémité opposée de la règle est difficile à saisir, à cause de la limitation engendrée par la longueur du bras de l'utilisateur. De même, il est plus reposant pour le sujet d'avoir sa main devant lui, plutôt de devoir tendre le bras.

Le choix d'une règle plate et large, facilement manipulable, plutôt que d'une règle carrée, est ainsi justifié.

## 8.2.6 Configurations d'utilisation des mains

Lors de la deuxième expérimentation, les occurrences des configurations d'utilisation des mains ont été observées durant les deux exercices. Les mains utilisées pour la manipulation des trois interacteurs tangibles (1-Palet, 2-Palet et Règle) et le pourcentage des sujets qui

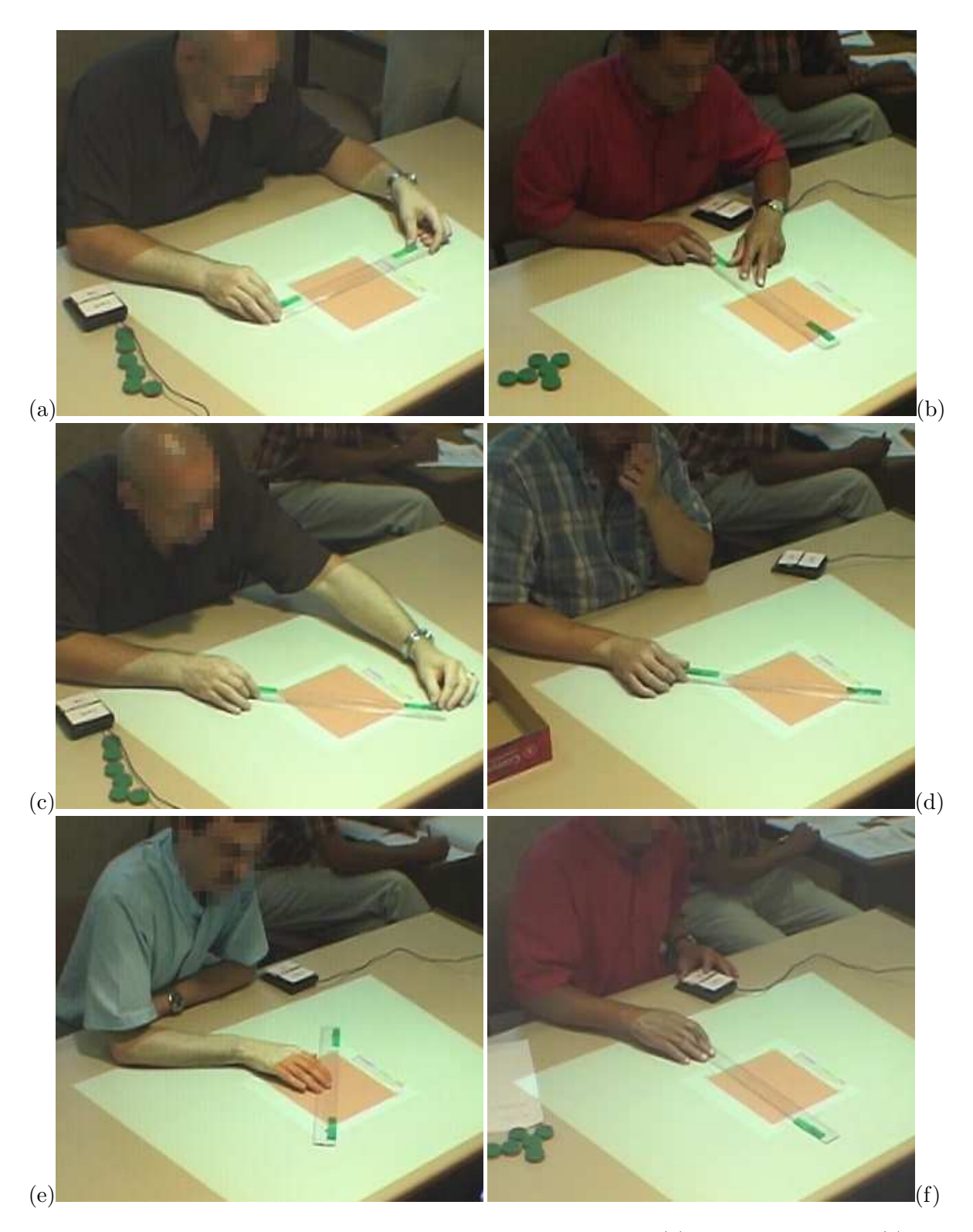

Figure  $71:$  Positions les plus fréquentes des mains sur la règle. (a) pour la coupe No 1. (b) pour la coupe No 2.  $(c,d)$  pour la coupe No 3.  $(e)$  pour la coupe No 5. (f) Lors du deuxième exercice. (Photos extraites du film réalisé pendant l'étude pilote)

ont laissé, au moins une fois, une main sur le boîtier à boutons pendant plusieurs coupes consécutives, sont présentés à la figure 72 page suivante. Les douze sujets étaient tous droitiers. La main dominante  $(MD)$  était donc la main droite, et la main non-dominante  $(MND)$  était la main gauche, pour tous les sujets. Le boîtier à boutons a été placé à droite de la zone de projection par  $83\%$  des sujets, et à gauche par  $17\%$  des sujets.

Lors de l'utilisation de l'interacteur tangible 1-Palet, une main est souvent laissée sur le boîtier de validation lors des deux exercices (58% et 57% des sujets), tandis que l'autre déplace le palet. La présence du bouton *Clic* sur le boîtier à boutons, pour activer les ancres physiques, incite `a utiliser cette configuration, afin d'optimiser les d´eplacements des mains. Dans ce cas, le sujet réalise des actions composées [Bailly 05], et l'interaction bi-manuelle est pratiquée de manière séquentielle sur deux dispositifs d'interaction de nature différente. Avec 1-Palet, les sujets n'ont jamais pratiqué la manipulation à deux mains de l'interacteur tangible. Ils ont toujours pratiqué une manipulation à une main de l'interacteur tangible, sans qu'une préférence se prononce pour la main droite  $(54\% \text{ et } 50\% \text{ des manipulations lors des})$ deux exercices) ou la main gauche (46% et 50% des manipulations).

Lors du premier exercice avec 2-Palet, aucun sujet n'a laissé de main sur le boîtier à boutons. Des manipulations de l'interacteur tangible ont été effectuées avec uniquement la main droite  $(21\%)$ , et cette même main a ensuite été utilisée pour valider la ligne de coupe avec le boîtier à boutons. Ces manipulations avec la main droite seule ont été effectuées sur chacun des deux palets. Dans ce cas, malgré la présence de trois entités (un interacteur tangible composé de deux palets, et un boîtier à boutons), une seule main était donc utilisée. Lors du deuxième exercice, les manipulations de 2-Palet à une seule main représentaient  $16\%$ des manipulations, 8% pour la main gauche et 8% pour la main droite. Ces manipulations  $\alpha$  une main ont été effectuées par les  $10\%$  des sujets qui ont laissé une main, au moins une fois, sur le boîtier à boutons, pendant plusieurs coupes consécutives. Les manipulations des deux palets avec la main droite ont été effectuées par un des deux sujets qui avait posé le boîtier à boutons à gauche de la zone de projection. Cependant, lors des deux exercices avec 2-Palet, l'interaction à deux mains était majoritaire (79% et 84% pour les deux exercices), car elle permet de positionner les deux palets dans le même temps (interaction bi-manuelle symétrique simultanée).

Lors de l'utilisation de  $R\grave{e}qle$ , les manipulations ont été différentes selon l'exercice effectué. Lors du premier exercice (sélection de coordonnées précises), les sujets ont majoritairement manipulé la règle à deux mains  $(64\%)$  plutôt qu'à une main  $(36\%)$ . Et les manipulations à une main ont été pratiquées autant de fois avec la main gauche qu'avec la main droite  $(18\%)$ chacune). Certaines de ces manipulations à une main ont été réalisées alors que le sujet avait laissé son autre main sur le boîtier (que le boîtier soir placé à gauche ou à droite), tandis que d'autres ont été réalisées avec une seule main qui servait aussi aux actions du boîtier à boutons. La prépondérance de la manipulation de la règle avec deux mains  $(64\%)$  lors de cet exercice peut s'expliquer par une recherche de précision. Lors du deuxième exercice (rechercher et reconnaître une forme géométrique), les manipulations de la règle effectuées  $\alpha$  deux mains représentent  $42\%$  des manipulations, alors que les manipulations à une main totalisent  $58\%$  des manipulations, et  $75\%$  des sujets ont laissé une main, au moins une fois, sur le boîtier à boutons, pendant plusieurs coupes consécutives. Les manipulations de la règle avec une main ont été effectuées alors que l'autre main (gauche ou droite) était laissée sur le boîtier (placé à gauche ou à droite). Concernant les manipulations à une main de la règle, les sujets ont majoritairement effectué ces manipulations avec leur main gauche (ici la MND) en

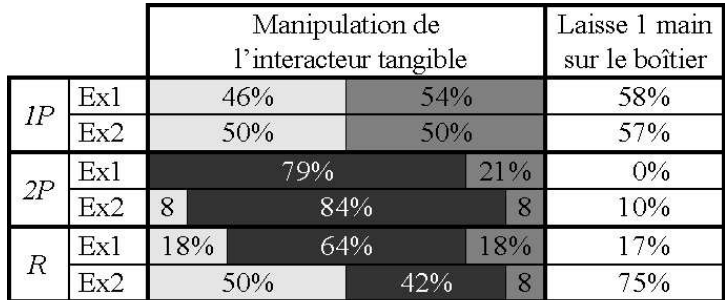

Manipulation avec la main gauche uniquement Manipulation avec les deux mains Manipulation avec la main droite uniquement

Figure  $72$ : Positions des mains des utilisateurs. Répartition, par exercice, des manipulations, `a une main (gauche ou droite), et `a deux mains, des interacteurs tangibles 1-Palet (1P), 2-Palet (2P) et Règle  $(R)$ , et pourcentage des sujets qui ont laissé posée, au moins une fois, leur main sur le boˆıtier `a boutons pendant plusieurs coupes  $consécutives.$ 

gardant leur main droite (ici la MD) sur le boîtier de validation. Selon Guiard [Guiard 87] cette configuration de manipulation bi-manuelle asymétrique n'est pas optimale. En effet, l'action discrète étant plus facile à réaliser que l'action continue on s'attendrait à ce que la MD, qui est supérieure à la MND, prenne en charge les actions continues. Notre analyse est que cette configuration MD / MND est une conséquence du positionnement du boîtier de validation par les utilisateurs au début de l'exercice. Toute liberté était laissée à l'utilisateur pour disposer ses dispositifs d'interaction sur l'espace de travail. Le boîtier a généralement été positionn´e `a droite de la carte. Cette attitude est logique dans une vue occidentale : "je fais puis je valide" dans un espace d'action de gauche `a droite. En conclusion, la manipulation de la règle avec la MND est restée "confortable" pour les utilisateurs puisqu'ils n'ont pas éprouvé le besoin de modifier leur espace de travail. Cela renforce le fait que l'interacteur tangible Règle est bien adapté à la tâche de coupe.

Une remarque issue des observations peut être faite à propos de l'attitude des sujets qui manipulaient  $2-Palet$  ou  $R\grave{e}gle$  avec une seule main, et qui utilisaient aussi cette main pour le boîtier de validation. Ils étaient accoudés et la main inutilisée servait à soutenir leur menton. Ils n'ont exprimé ni embarras, ni ennui, mais réalisaient tranquillement leur exercice.

# 8.3 Résultats quantitatifs des manipulations durant l'étude pilote

À l'aide du logiciel de visualisation de traces<sup>3</sup>, les lignes coupe qui ont été réalisées par les sujets sur la carte géographique et enregistrées dans les fichiers journal, lors des deux exercices, sont redessinées sur des images miniatures.

Dans ce sous-chapitre, nous présentons l'analyse des lignes de coupe effectuées pour

 $3D$ écrit en annexe I du supplément disponible à l'adresse http://www.labri.fr/perso/riviere/pub/ these-riviere-2009-extra.pdf

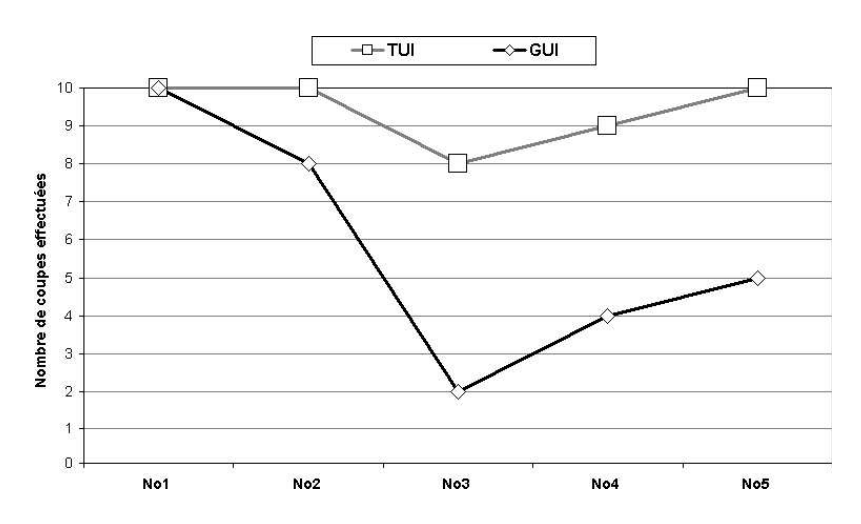

Figure 73 : Nombre de lignes de coupe réalisées lors du premier exercice de l'étude pilote par numéro de coupe.

l'exercice 1, la supériorité des propriétés physiques sur les propriétés numériques, la justesse des lignes de coupe de l'exercice 1, les stratégies de navigation pour l'exercice 2 et enfin le nombre de points d'impacts trouvés pour l'exercice 2.

## 8.3.1 Analyse des lignes de coupe effectuées pour l'exercice 1

La coupe No 1 est fausse sur TUI pour le sujet 1 et sur GUI et pour le sujet 2 (premiers passages en parallèles). Ceci est dû à une erreur dans l'énoncé, qui demandait une coupe en  $X = 3km$  au lieu de  $Y = 3km$ . L'erreur dans l'énoncé a été corrigée pour les autres sujets. Pour la réalisation du premier exercice avec la GUI, un total de 29 coupes sur 50 a été exécuté par les sujets. Alors que, avec la TUI, un total de 47 coupes sur 50 ont été exécutées. Le nombre de coupes réalisées est présenté sur la figure 73. Des coupes n'ont pas ´et´e ex´ecut´ees avec la GUI, la raison est un fort taux d'´echec ou d'abandon des sujets. Avec la TUI, le taux d'échec ou d'abandon est nul, cependant, trois lignes de coupe n'ont pas été enregistrées dans le fichier journal, car les utilisateurs ont positionné la règle, mais n'ont pas validé avec le bouton  $OK$  pour obtenir le plan de coupe correspondant. Cela est peut être dû à une incompréhension de l'énoncé. Les sujets ne ressentant pas la nécessité, pour les besoins de l'exercice, de visualiser le plan de coupe après avoir positionné la règle au bon endroit.

Des confusions, entre les cardinalités Ouest et Est, ont été observées chez cinq des dix sujets lors de la réalisation des coupes No 3 et 4 (Sujets 1, 3, 7, 9 et 10). Ces erreurs peuvent être dues à une réelle confusion des cardinalités par les sujets. Cependant, sur la GUI, la cause est plus incertaine, car cela peut aussi être dû à une erreur de saisie dans la boîte de dialogue. Avec la TUI, les sujets 1, 7 et 9 ont fait la confusion. Avec la GUI, les sujets 3 et 10 ont fait la confusion. Concernant les sujets 7 et 9 les confusions ont pu ˆetre uniquement constatées avec la TUI, car ils n'ont pas exécuté les coupes No  $3$  et 4 avec la GUI. Les sujets 1, 3 et 10 ont donc fait la confusion sur une seule des deux interfaces. Ces sujets ne semblent donc pas avoir de problèmes avec les cardinalités, et l'erreur a pu être induite par l'utilisation de l'interface (une erreur sur TUI, deux sur GUI). Concernant GeoTUI, l'ajout d'une rose des vents affichant les points cardinaux à côté de la carte géographique peut être envisagé.

## 8.3.2 Supériorité des propriétés physiques

Beaucoup de coupes sont cependant décalées d'une distance régulière parallèlement à la ligne de coupe attendue. Ce décalage régulier est dû à une erreur de conception de la règle utilis´ee lors des exp´erimentations. Le fait est, que pour des raisons techniques, les marqueurs sont collés sur le bord non gradué de la règle. En effet, le bord gradué étant légèrement incliné, cela entraˆıne des reflets perturbateurs pour le processus de vision par ordinateur. Ainsi les marqueurs sont collés sur le bord opposé, le bord non gradué, qui lui n'est pas incliné. Les conséquences que pouvait avoir la dissociation, entre le bord actif de la règle pour le système informatique, et le bord gradué de la règle, n'avaient pas été anticipées lors de la conception. En corrélation avec les observations menées lors des expérimentations, une préemption des propriétés numériques de la règle, par les propriétés physiques de la règle, a été mise en ´evidence. Certains sujets n'ont simplement pas identifi´e qu'un des bords de la r`egle ´etait actif pour le système, et ont utilisé le bord gradué comme étant le bord qui permet de sélectionner la ligne de coupe. Leurs premières coupes sont décalées (voir les coupes No 1 et 2 du sujet 10, ainsi que les coupes No  $1, 2, 3$  et  $4$  du sujet  $5$ ), jusqu'à ce qu'ils se rendent compte de leur méprise. D'autres sujets ont utilisé correctement la règle au début des exercices, puis se sont trompés au cours de l'exercice. Leurs premières coupes sont correctes, puis ils oublient que le bord gradué n'est pas le bord à utiliser (la coupe No 3 du sujet 4, et la coupe No 4 du sujet 8). Le sujet 8 s'est rendu compte après coup, au moment où il est retourné à la carte géographique, que sa coupe No 4 était incorrecte, et a recommencé la coupe No 4 une deuxième fois avec le bord actif de la règle, après avoir exprimé oralement sa méprise.

En s'appuyant sur la formalisation d'outils mixte  $[Cauchy]$ , cette méprise peut s'expliquer par une supériorité des propriétés physiques de l'interacteur tangible par rapport à ses propriétés numériques. La règle est un outil connu et régulièrement utilisé par les g´eophysiciens. En extrapolant, son usage en tant qu'interacteur tangible ne doit pas d´evier de son usage courant. Les propriétés numériques doivent correspondre aux affordances offertes par les propriétés physiques de l'interacteur tangible.

Ces confusions montrent qu'une représentation intangible de la ligne de coupe par un trait n'est pas nécessaire avec la règle. Représenter la ligne de coupe de manière tangible par le bord gradué de la règle est suffisant. Lors de la deuxième expérimentation la ligne de coupe ´etait d´efinie par le bord gradu´e de la r`egle et cependant nous avons conserv´e le trait. La raison est que notre système ne permet pas toujours de faire passer précisément la ligne de coupe le long du bord gradué de la règle et un léger écart est souvent observé.

## 8.3.3 Justesse des lignes de coupe de l'exercice 1

Soit  $D_e$  la droite associée à la ligne de coupe effectuée par l'utilisateur, soit  $D_a$  la droite associée à la ligne de coupe attendue, soit  $ABCD$  le rectangle déterminant la carte géographique, la distance d mesurée en pixels, entre les lignes de coupe réalisées par les sujets, et les lignes attendues lors du premier exercice, est calculée ainsi :

#### Définition 29 (Distance entre deux droites qui instersectent un rectangle) :

Soient deux droites  $D_e$  et  $D_a$ , et soit ABCD un rectangle, tels que  $D_e$  et  $D_a$  intersectent  $ABCD$ . Soient P et P' les points d'intersection de  $D_e$  avec les bords du rectangle ABCD, et soient  $Q$  et  $Q'$  les points d'intersection de  $D_a$  avec les bords du rectangle ABCD, tels que  $\overrightarrow{PP'}$  et  $\overrightarrow{QQ'}$  de même sens  $\overrightarrow{(PP',QQ')} > 0$ ).

Posons d1 la distance euclidienne entre P et Q, et d2 entre P' et Q'.

$$
d1 = \sqrt{(Q_x - P_x)^2 + (Q_y - P_y)^2}
$$
  

$$
d2 = \sqrt{(Q'_x - P'_x)^2 + (Q'_y - P'_y)^2}
$$

Nous définissons la distance d entre les droites  $D_e$  et  $D_a$  par la moyenne des deux distances d1 et d2, avec 1 comme coefficient pour la distance minimum, et  $1 + |d1 - d2|$  comme coefficient de confiance pour la distance maximum :

$$
d = \frac{\min(d1, d2) + (1 + |d1 - d2|) \cdot \max(d1, d2)}{2 + |d1 - d2|}
$$

La distance  $d$  est calculée pour chaque ligne de coupe effectuée par les sujets. La distance d nous permet de classer les lignes de coupe ainsi :

 $-0 \leq d \leq 3$ : exactes (correspond à la ligne de coupe attendue),

 $-3 < d \leq 10$ : presque exactes (correspond presque à la ligne de coupe attendue),

– 10 < d ≤ 20 : proches (ressemble `a la ligne de coupe attendue),

–  $20 < d \leq 100$ : éloignées (éloignée de la ligne de coupe attendue),

 $- d > 100$ : aberrantes (ne correspond aucunement à la ligne de coupe attendue).

Les bornes ont été choisies empiriquement.

Lors de cette analyse, les coupes No 1 erronées, du sujet 1 sur la TUI et du sujet 2 sur la GUI, à cause de l'erreur de l'énoncé, sont ignorées. Les coupes sur TUI qui ont souffert d'un décalage dû à la confusion du bord actif de la règle sont aussi ignorées (coupes No 1, 2, 3 du sujet 5, coupe No 2 du sujet 9, coupes No 1 et No 2 du sujet 10, coupe No 3 du sujet 4, et coupe No 4 du sujet 8 même s'il a rectifié par une nouvelle coupe exacte). Pour les deux dernières coupes à réaliser en No 5, aucun décalage dû à la confusion du bord actif de la règle n'a été observé.

Lors des exercices sur la GUI,  $100\%$  des 8 coupes No 1 et des 9 coupes No 2 sont exactes. La coupe No 3 a été effectuée par seulement 2 des 10 sujets,  $50\%$  des coupes sont exactes et  $50\%$  éloignées. Pour les coupes No 4, deux sujets ont fait la confusion entre l'Est et l'Ouest (Sujets 3 et 10). En réalisant une symétrie horizontale des coupes réalisées par ces deux sujets, l'une est presque exacte (sujet 3, distance=3,4 pixels après inversion), et l'autre est éloignée (sujet 10, distance=76 pixels après inversion). Dans ce cas, parmi les 4 coupes réalisées,  $75\%$ sont exactes et  $25\%$  sont éloignées. Concernant les deux coupes demandées pour le No 5, seulement 5 sujets sur 10 les ont réalisées. Les deux lignes de coupe à réaliser en No 5, ont pour but d'obtenir deux plans de coupe orthogonaux passant par le centre de la carte. La coupe No 5-1, direction Nord-Sud, a été moins bien réalisée  $(20\%$  exactes,  $20\%$  presque exactes et  $60\%$  aberrantes) que la coupe No 5-2, direction Est-Ouest  $(80\%$  exactes et  $20\%$  éloignées).

Lors des exercices sur la TUI, les coupes No 1 sont presque exactes à  $43\%$ , proches à  $43\%$ et aberrantes à 14%. Les lignes de coupe presque exactes sont celles des sujets TUI/GUI. Les  $coupes$  des sujets  $GUI/TUI$  sont moins précises.

Les coupes No 2 sont presque exactes à  $14\%$ , proches à  $43\%$  et éloignées à  $43\%$ . Les utilisateurs sont moins performants pour les lignes de coupe No 2 comparées aux lignes de coupe No 1. La différence entre ces deux coupes est que l'une est une coupe orientée Est-Ouest (No 1) et l'autre Nord-Sud (No 2). D'autre part, les observations réalisées sur la position des mains de cinq sujets informe que  $67\%$  d'entre eux ont manipulé la règle à deux mains pour la coupe No 1, alors que  $83\%$  d'entre eux ont manipulé la règle à une main pour la coupe No 2 (voir tableau 7 page 163). La manipulation à deux mains semble favoriser la précision. Mais cette remarque doit être pondérée par l'absence de graduation sur la carte géographique, et l'incertitude qu'elle implique. Par exemple, un utilisateur a utilisé la règle pour mesurer les axes sur la table (voir sous-chapitre 8.2.2 page 158).

Pour la coupe No 3, deux sujets ont fait la confusion entre l'Est et l'Ouest de la carte g´eographique (Sujets 1 et 9). En r´ealisant une sym´etrie horizontale de la coupe No 3, les deux coupes des sujets 1 (distance=0) et 9 (distance=2,5) sont exactes. Dans ce cas 67% des lignes de coupe effectuées sont exactes  $(4/6)$ . Pour la réalisation de la coupe No 3, le pointage des extrémités des segments de la carte n'est pas entravé par l'absence de graduation de la carte géographique. La précision la règle en tant qu'interacteur tangible est ici mise en évidence.

Pour la coupe No 4, trois sujets ont fait la confusion entre l'Est et l'Ouest de la carte géographique (Sujets 1, 7 et 9). Après une symétrie horizontale de la coupe No 4, les deux coupes des sujets 1 (distance=19,2) et 9 (distance=14) sont proches, et la coupe du sujet 7 (distance=30,1) est éloignée. Dans ce cas, parmi les 9 coupes réalisées,  $22\%$  sont presque exactes,  $44\%$  sont proches et  $33\%$  éloignées.

Concernant les deux coupes en No 5, qui consistent à obtenir deux plans de coupe orthogonaux passant par le centre de la carte, le sujet 10 a réalisé deux coupes différentes des autres sujets. Plutôt que de faire passer les deux lignes par le milieu des segments de la carte, les lignes qu'il a réalisées passent par les coins de la carte. En ce qui concerne la justesse de lignes de coupe,  $15\%$  des coupes sont exactes  $(3/20)$ ,  $45\%$  sont presque exactes  $(9/20)$ ,  $15\%$ sont éloignées (15/20) et 25% sont éloignées (5/20). Contrairement à l'utilisation de la GUI, la justesse des deux coupes No 5-1 et No 5-2 est semblable.

Au final, 79% des coupes sur GUI sont exactes, contre 14% sur TUI. L'absence de graduation sur la carte géographique implique une incertitude certaine quand à la réalisation de l'exercice avec la TUI. Dès lors, en capitalisant les coupes exactes, presque exactes et proches, afin de prendre en compte l'incertitude due `a l'absence de graduation, la TUI totalise  $71\%$  (35/49) de coupes justes contre  $81\%$  (35/49) avec la GUI. Et en ne s'intéressant uniquement qu'aux coupes  $\overline{N}$  3, 4 et 5, où la graduation avait une importance moindre, la TUI totalise 71% de coupes justes (25/35) contre 63% (10/16) avec la GUI.

Les résultats ci-dessus sont reportés sur les graphiques des figures 73 page 167 et 74 page ci-contre.

L'analyse de la justesse des résultats selon l'ordre de passage des sujets indique une supériorité des utilisateurs ayant commencé sur TUI, par rapport à ceux ayant commencé sur GUI. Les sujets GUI/TUI ont réalisé  $32\%$  de coupes exactes (12/38) contre 45% pour les sujets TUI/GUI  $(20/44)$ . Même par effet d'apprentissage, les sujets GUI/TUI ont réalisé  $9\%$  de coupes justes sur TUI ( $2/23$ ), alors que les sujets TUI/GUI en ont réalisé 19% en commençant sur TUI  $(5/26)$ . Les résultats selon l'ordre de passage sont présentés sur les graphiques de la figure 75 page 173.

La précision semble donc meilleure avec GUI qu'avec TUI. Mais nous minimisons ces résultats pour plusieurs raisons. En effet, sur TUI, l'absence de graduation sur la carte ne permettait pas à l'utilisateur de spécifier des coordonnées précises. Par exemple, des sujets

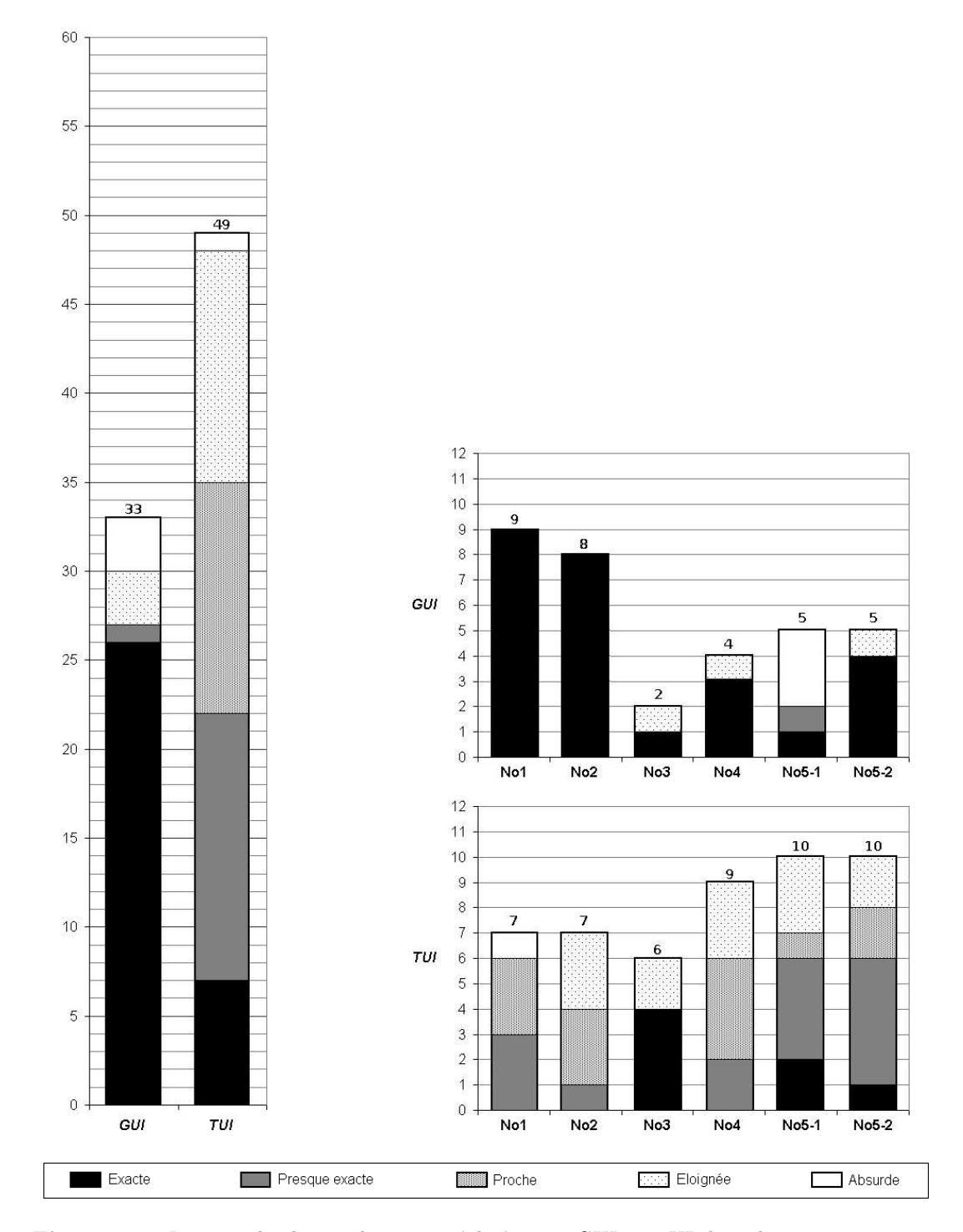

Figure 74 : Justesse des lignes de coupe réalisées sur GUI et TUI, lors du premier exercice de l'étude pilote, de l'ensemble(à gauche) et par numéro de coupe (à droite). Résultats ignorant les coupes aberrantes, sur GUI et TUI, dues à l'erreur dans l'énoncé ainsi qu'aux problèmes de décalage du bord de la règle sur TUI. Résultats prenant en compte, sur GUI et TUI, une correction par symétrie horizontale de la confusion entre Est et Ouest.

ont même utilisé leurs doigts pour reporter des mesures sur la carte. Tandis que, sur GUI, les utilisateurs pouvaient saisir au clavier les coordonnées précises qui étaient demandées. Pourtant, l'avis des sujets est que la manipulation directe sur la TUI était plus sûre car, avant de saisir les coordonnées dans la boîte de dialogue, les utilisateurs ont réalisé des calculs sur papier, ce qui a entraîné des erreurs et des incertitudes chez les sujets. Même si la précision de la TUI est perfectible, elle doit d'abord être comparée avec une manipulation directe sur GUI et en affichant les coordonnées de la coupe en cours de réalisation, avant d'être définitivement remise en cause.

## 8.3.4 Stratégies de navigation pour l'exercice 2

Les lignes de coupe réalisées avec GeoTUI lors du deuxième exercice laissent paraître une stratégie commune aux deux groupes GUI/TUI et TUI/GUI : un parcours systématique du cube de sous-sol avec des lignes de coupe orientées Nord-Sud. Cette stratégie peut s'expliquer pour les sujets ayant commencé sur GUI, car la version du logiciel JOHN qui était à disposition poss´edait un mode pas-`a-pas qui permet d'obtenir une coupe distante de 100 m de la coupe courante. Mais les sujets qui ont commencé sur TUI ont appliqué la même stratégie de navigation systématique avec des coupes orientées dans la même direction. L'explication se trouve dans la nature de l'exercice demandé. Les points d'impacts sont cachés aléatoirement dans le cube. Il n'existe aucune relation entre leurs positions. Pour des raisons techniques, les points d'impacts étaient visibles uniquement avec des coupes orientées Nord-Sud ou Est-Ouest. Sur la GUI, 50% des sujets ont réalisé des parcours systématiques avec des coupes Est-Ouest (Sujets 2, 4, 6, 7 et 8),  $10\%$  avec des coupes Nord-Sud (Sujet 3) et  $40\%$  ont pratiqué les deux orientations (Sujets 1, 5, 9 et 10). Sur GeoTUI, 100% des sujets ont choisi l'orientation Nord-Sud des coupes. Il se trouve qu'une interaction bi-manuelle asymétrique a été mise en ceuvre par les sujets : une main pour manipuler la règle et l'autre pour manipuler le boîtier à boutons. La manipulation de la règle à une main a privilégié l'orientation Nord-Sud pour des raisons d'accessibilité et de repos du bras (voir sous-chapitre 8.2.5 page 162. Avec GeoTUI, une stratégie de dichotomie, du pas entre deux coupes successives, est aussi observée par moment chez les sujets 3, 4, 6, 7 et 10. Comme ces sujets ne trouvaient pas d'impacts avec la distance qu'ils respectaient entre deux coupes successives, ils ont réduit ce pas.

#### 8.3.5 Nombre de points d'impacts trouvés pour l'exercice 2

Les résultats du deuxième exercice sont reportés dans le tableau 8 page 174. Lors du deuxième exercice, les sujets ont réalisé un total de 726 lignes avec l'interface graphique de JOHN, et de 262 lignes de coupe avec GeoTUI. Le nombre élevé de coupes réalisées avec la GUI est dû à la fonctionnalité de coupe pas-à-pas présente sur la GUI. Les sujets ont trouvé un total de 72 impacts avec la GUI, soit une moyenne de 7 impacts par sujet, alors qu'avec la TUI, le total est de 23 impacts trouvés, soit une moyenne de 2 impacts par sujet. Cependant, rapporté au nombre de coupes réalisées, le nombre d'impacts trouvés, avec l'interface graphique de JOHN, et avec GeoTUI, est similaire. Il est de 0,10 impacts trouvés par coupe sur la GUI, et de 0,09 impacts trouvés par coupe sur la TUI.

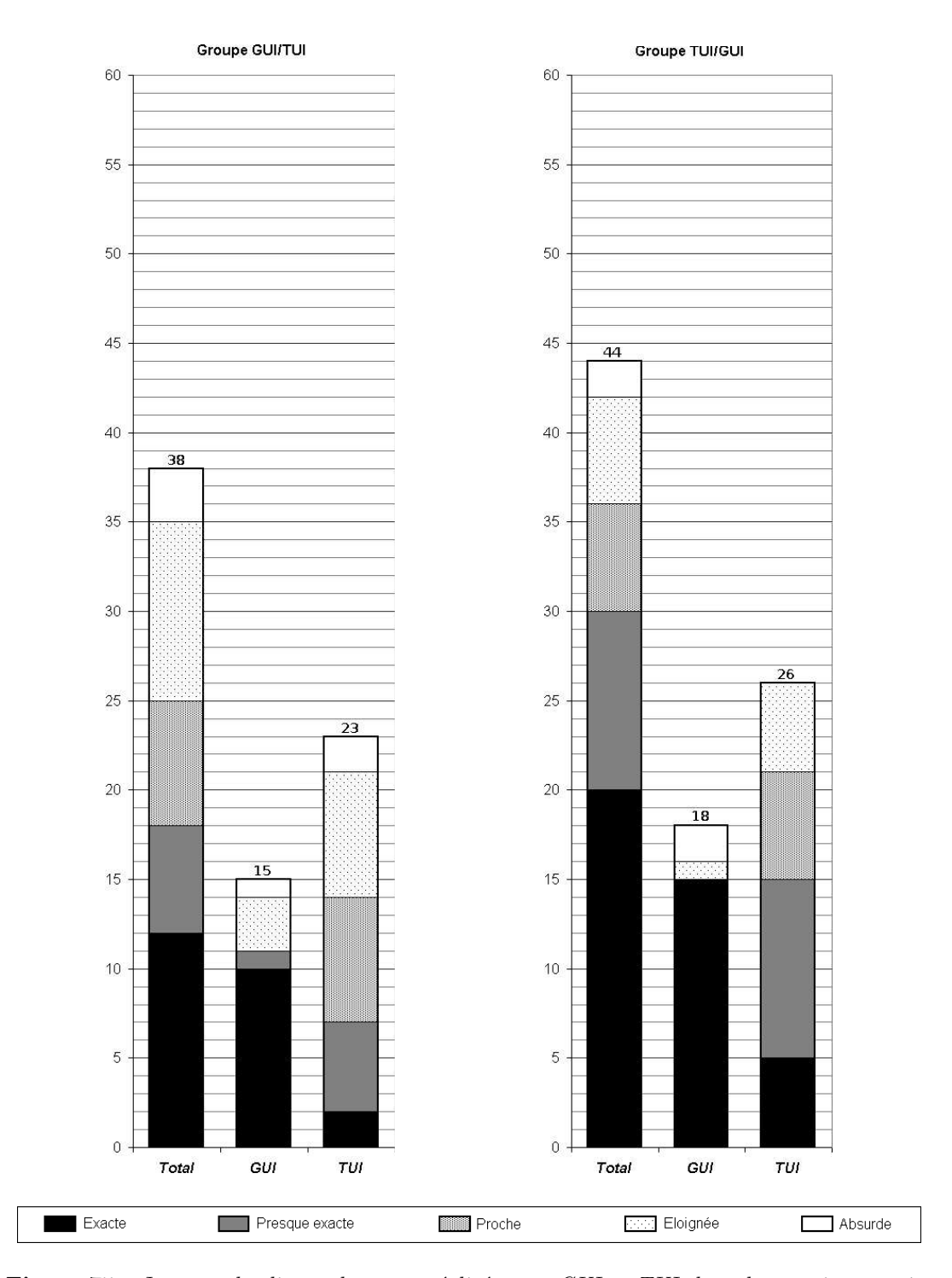

Figure 75 : Justesse des lignes de coupe réalisées sur GUI et TUI, lors du premier exercice de l'étude pilote, selon l'ordre de passage sur GUI ou TUI des sujets. Résultats  $i$ gnorant les coupes aberrantes, sur GUI et TUI, dues à l'erreur dans l'énoncé ainsi qu'aux problèmes de décalage du bord de la règle sur TUI. Résultats prenant en compte, sur GUI et TUI, une correction par symétrie horizontale de la confusion entre Est et Ouest.

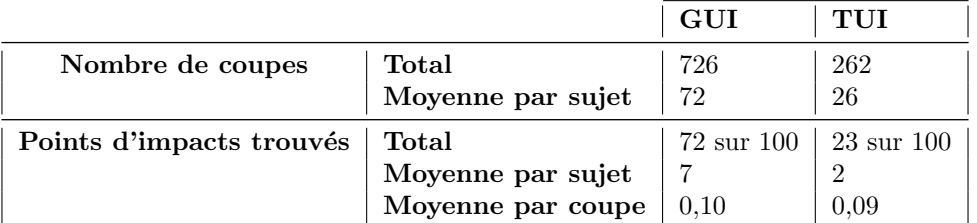

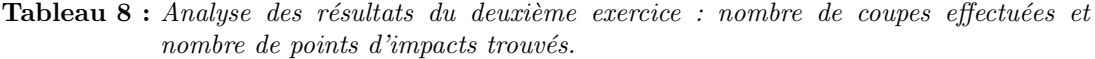

# 8.4 Résultats quantitatifs des manipulations durant l'étude formelle

Les lignes de coupe qui ont été réalisées, par les sujets, sur la carte géographique, ont été enregistrées dans un fichier journal, lors de l'expérimentation. Avec le logiciel de visualisation de traces<sup>4</sup>, ces lignes de coupe sont redessinées schématiquement sur des images miniatures.

Dans ce sous-chapitre, nous commençons par analyser le nombre de lignes de coupe effectuées, puis la justesse des lignes de coupe effectuées, les stratégies de navigation pour l'exercice 2, la reconnaissance des lettres durant l'exercice 2, et enfin les temps de sélection d'une ligne de coupe.

## 8.4.1 Nombre de lignes de coupe effectuées

Le premier exercice était composé de six plans de coupe à réaliser. Avec la souris et  $1-Palet$ l'exercice n'a pas été achevé : aucun sujet n'a réalisé la sixième coupe, ni avec la souris, ni avec 1-Palet et aucun sujet n'a réalisé la cinquième coupe avec 1-Palet. L'exercice a été complété, *i.e.* jusqu'à la sixième coupe, par cinq sujets avec 2-Palet et quatre sujets avec Règle. Le taux de complétion de l'exercice est de 60% avec la souris (43 coupes sur 72), 82% avec 2-Palet (59 coupes sur 72), 83% avec Règle (60 coupes sur 72) et seulement de 28% avec 1-Palet (20 coupes sur 72). Lors de l'utilisation de 1-Palet, trois sujets n'ont réalisé aucune coupe. La cause en est la difficulté de compréhension et la complexité de l'utilisation de 1-Palet.

La complétion des coupes à réaliser diminue relativement à la progression de l'exercice (voir figure 76 page ci-contre). Avec la souris, seule la coupe No 1 a été réalisée par l'ensemble des 12 sujets. Avec 2-Palet et Règle les coupes No 1, No 2 et No 3, soit la moitié de l'exercice, ont été réalisées par les 12 sujets. Avec 1-Palet, seuls  $25\%$  des sujets (3 sujets sur 12) ont réussi à atteindre la moitié de l'exercice. Avec la souris,  $42\%$  des sujets (5 sujets sur 12) ont atteint la coupe No 5, soit 83% de l'exercice, contre 75% des sujets (9 sujets sur 12) avec 2- Palet et Règle. Les interacteurs tangibles 2-Palet et Règle ont permis aux sujets un meilleur avancement dans la réalisation de l'exercice.

Le nombre moyen de coupes réalisées par sujet avec la souris,  $1-Palet, 2-Palet$  et Règle est représenté sur la figure 77 page 176. Les forts taux d'accomplissement du premier exercice avec les deux interacteurs tangibles 2-Palet et Règle (respectivement  $82\%$  et  $83\%$ ) sont confirmés

 $^4$ Décrit en annexe I du supplément disponible à l'adresse http://www.labri.fr/perso/riviere/pub/ these-riviere-2009-extra.pdf

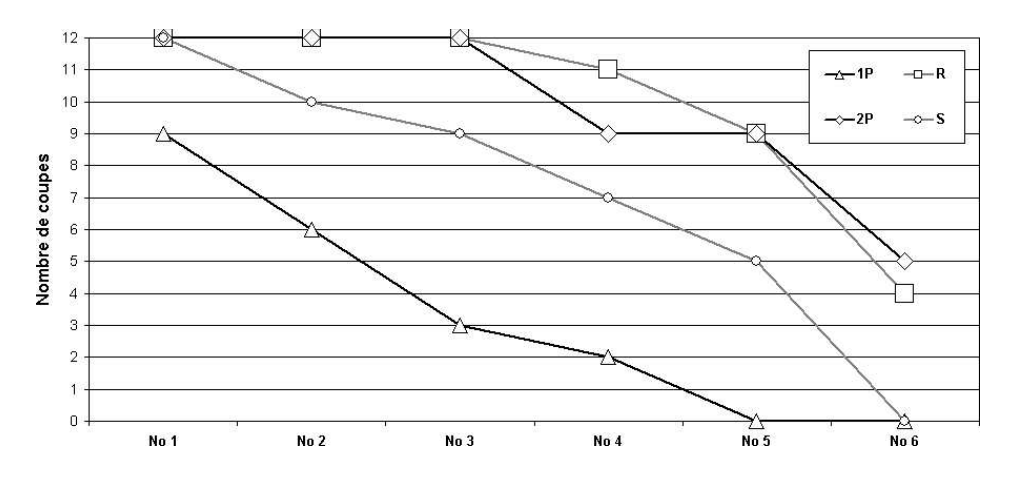

Figure 76 : Nombre total de coupes effectuées par les sujets, lors du premier exercice de l'étude formelle, avec la souris  $(S)$ , 1-Palet  $(1P)$ , 2-Palet  $(2P)$  et Règle  $(R)$ .

par les moyennes de 5,2 coupes par sujet avec  $\hat{R}$ ègle et de 4,9 avec 2-Palet, sur les 6 coupes demand´ees. Le nombre moyen de coupes avec la souris est de 3,8 par sujet et avec 1-Palet de 1,8. La réalisation en moyenne de moins de 2 coupes par sujet montre une nouvelle fois la difficulté qu'ont rencontré les sujets à utiliser l'interacteur tangible  $1-Palet$ . Pour le deuxième exercice, le nombre moyen de coupes par sujet avec la souris est de 8,8 et de 5,8 avec 1-Palet. Avec 2-Palet le nombre moyen de coupes est de 9,9 et avec Règle de 12,7. Lors du premier exercice, les sujets ont réalisé  $37\%$  de plus de coupes en moyenne avec Règle par rapport à la souris et  $6\%$  par rapport à 2-Palet. Pour le deuxième exercice, l'augmentation du nombre moyen de coupes avec  $\hat{R}$ ègle est de 44% par rapport à la souris et de 28% par rapport à 2-Palet. Cette supériorité de la règle concernant le nombre moyen de coupes réalisées par les sujets illustre sa facilité d'utilisation et sa simplicité de manipulation.

## 8.4.2 Justesse des lignes de coupe effectuées

De même que pour la première expérimentation, les lignes de coupe réalisées par les sujets lors du premier exercice sont classées selon la distance  $d$  avec les mêmes critères : exactes, presque exactes, proches, éloignées et aberrantes (voir page 169).

L'utilisation de la souris totalise 17 coupes exactes et 14 coupes presque exactes sur les 43 effectuées (soit 39% et 33% des coupes effectuées). Aucune des coupes effectuées avec la souris n'est aberrante. L'utilisation de 1-Palet totalise 6 coupes exactes et 2 coupes presque exactes sur les 20 effectuées (soit  $30\%$  et  $20\%$  des coupes effectuées) et 3 coupes sont aberrantes (soit  $15\%$  des coupes effectuées). Avec 2-Palet, les sujets ont réalisé un total de 12 coupes exactes et 20 coupes presque exactes sur les 59 effectuées (soit  $20\%$  et  $34\%$  des coupes effectuées). Parmi les coupes réalisées 3 sont aberrantes (soit 5% des coupes effectuées) et proviennent des sujets GUI/TUI. Les autres coupes sont proches pour  $11\%$  et éloignées pour  $28\%$ . Avec  $R\grave{e}gle$ , les sujets ont réalisé un total de 16 coupes exactes et 9 coupes presque exactes sur les 60 effectuées (soit  $27\%$  et  $15\%$  des coupes effectuées). Parmi les coupes réalisées 6 sont aberrantes (soit 5% des coupes effectuées) et proviennent des sujets GUI/TUI. Les autres coupes sont proches pour  $20\%$  et éloignées pour  $28\%$ .

Mais il est difficile de juger de la précision des interacteurs tangibles sur la totalité des

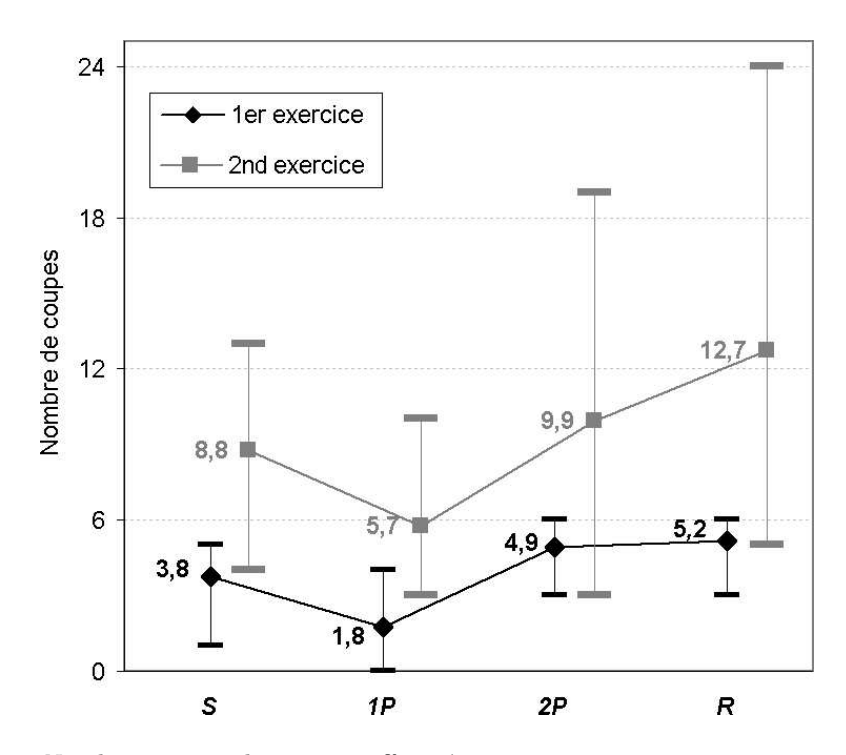

Figure 77 : Nombre moyen de coupes effectuées par sujet, minimum et maximum, pour chacun des deux exercices, durant le temps imparti, avec la souris (S), 1-Palet  $(1P)$ , 2-Palet  $(2P)$  et Règle  $(R)$ .

coupes. En effet, le nombre de coupes effectuées diminuant très vite, dès la coupe No 2, pour la souris et 1-Palet. De plus les coupes No 4, 5 et 6 étaient les plus difficiles à réaliser de manière précise étant donné que leur interdépendance avec les coupes No  $1, 2$  et 3 implique que ces premières coupes soient correctes pour que les suivantes soient exactes.

La coupe No 1 a été réalisée avec la souris,  $2P$  et Règle par l'ensemble des sujets. Parmi les 12 coupes No 1 effectuées 11 sont exactes avec la souris (soit  $92\%$  des coupes effectuées), 7 avec Règle (soit 58%) et 5 sont exactes avec 2P (soit 42%). Avec 1P, 3 coupes sur les 9 effectuées sont exactes, soit  $33\%$ . La coupe No 1 était presque exacte pour  $50\%$  des coupes effectuées avec 2-Palet,  $33\%$  avec Règle et  $17\%$  avec 1-Palet.

La coupe No 2 a été réalisée avec  $2P$  et Règle par l'ensemble des sujets. Parmi les 12 coupes No 2 effectuées 2 sont exactes avec  $2P$  (soit 17% des coupes effectuées) et 8 sont exactes avec la  $\hat{Regle}$  (soit 67%). Avec la souris, 5 coupes sur les 10 effectuées sont exactes, soit  $50\%$ , et avec 1P, 2 coupes sur les 9 effectuées sont exactes, soit  $33\%$ . La coupe No 2 était presque exacte pour  $42\%$  des coupes effectuées avec  $2-Palet, 8\%$  avec  $R\grave{e}gle$  et  $10\%$  avec la souris.

Les coupes No 1 (en  $X = 8$  km) et No 2 (en  $Y = 2$  km) nécessitent un ajustement précis des coordonnées qui sont affichées autour de la carte. Ces deux tâches ont été accomplies avec succès par la souris et la règle avec respectivement  $92\%$  et 58% de coupes No 1 exactes puis 50% et 67% de coupes No 2 exactes.

La coupe No 3 a été réalisée avec  $2P$  et Règle par l'ensemble des sujets et parmi les 12 coupes No 3 effectuées, 5 sont exactes avec  $2P$  (soit  $42\%$  des coupes effectuées) et une seule est exacte avec la Règle (soit 8%). Avec 1P, une seule coupe sur les 3 effectuées est exacte. Aucune des 9 coupes effectuées avec la souris n'était exacte, elles étaient toutes presque exactes. La coupe No 3 était presque exacte pour  $25\%$  des coupes effectuées avec  $\ell^2-Palet, 17\%$  avec Règle.

La coupe No 3 (Nord-Est / Sud-Ouest) ne nécessitait pas de spécifier la ligne de coupe en fonction des valeurs des coordonnées, mais plutôt en fonction des propriétés spatiales de la carte. L'utilisation de la souris pour accomplir cette tâche a donné  $100\%$  de coupes presque exactes et n'a donné aucune coupe exacte. Les sujets n'ont donc pas réussi à positionner le trait de manière précise dans les deux coins de la carte. La difficulté pour l'utilisateur, une fois qu'une des extrémités de la ligne de coupe est en place, est d'ajuster l'autre extrémité sans déplacer la première. Ainsi, les ajustements sont nombreux avant de pouvoir atteindre le résultat. Par exemple, la règle permet un contrôle beaucoup plus précis : elle permet l'interaction bi-manuelle, offre la possibilité de déplacement en parallèle et les doigts de l'utilisateur peuvent appliquer de multiples contraintes tout le long de la règle. Or l'utilisation de la règle n'a donné que  $8\%$  de coupes exactes et  $17\%$  de coupes presque exactes. Mais la règle a donné 58% de coupes proches. Ce taux élevé de coupes proches peut être imputé à l'écart qui subsiste lors de la sélection d'une ligne de coupe entre le trait et le bord gradué de la règle (qui est dû à la précision inconstante du système de détection par vision). Ainsi, même si le bord gradué de la règle était bien positionné, la ligne de coupe ´etait s´electionn´ee avec un certain ´ecart. L'interacteur tangible 2-Palet n'est pas contraint par cette limitation, étant donné que le trait est affiché entre les deux palets et est employé par les utilisateurs pour sélectionner la ligne. Cependant,  $42\%$  des coupes No 3 sont exactes et 25% sont presque exactes. Pourtant, l'interacteur tangible 2-Palet autorise l'interaction bimanuelle et les déplacements en parallèle. Mais, comme avec la souris, le fait de contrôler la ligne par deux ancres induit les mêmes difficultés pour aligner une extrémité de la ligne sans faire bouger l'autre.

Pour les coupes No 4, 5 et 6 seuls 2-Palet et Règle ont produit un nombre satisfaisant de coupes. Mais ces coupes ne sont pas très précises, certaines sont presque exactes ou proches, mais la plupart sont éloignées. L'interdépendance des coupes  $\overline{N}$ o 4, 5 et 6 avec les coupes No 1, 2 et 3 rend trop difficile la complétion de l'exercice en deux minutes.

Les résultats ci-dessus sont représentés graphiquement sur la figure 78 page suivante.

Nous affinons ces résultats de justesse en étudiant la précision par le calcul de la moyenne des distances pour les coupes No 1, 2 et 3 qui sont classées exactes. La confiance en ces moyennes doit tout de même se rapporter au nombre de coupes effectuées : soit 11, 3, 5 et 7 coupes No 1 exactes respectivement pour la souris,  $1-Palet, 2-Palet$  et  $\widehat{R}$ *egle* et 5, 2, 2, et 8 coupes No 2 exactes et enfin 0, 1, 5 et 1 coupes No 3 exactes. Les moyennes des coupes No 1 et No 2 exactes sont identiques (respectivement 1,3 et 1,6) pour la souris et l'interacteur tangible Règle. Pour 2-Palet la moyenne des coupes No 1 exactes vaut 2,5 et 1,7 pour No 2. Pour la coupe No 3 (et les suivantes) les données ne sont plus assez nombreuses pour estimer la précision des coupes à moins de 3 pixels de distance (coupes exactes). La précision de la souris et des trois interacteurs tangibles est représentée graphiquement sur la figure 79 page 179.

## 8.4.3 Stratégies de navigation pour l'exercice 2

Suite à l'observation des images miniatures, nous reconnaissons les stratégies de navigation mises en œuvre par les sujets.

L'utilisateur commence par explorer le cube pour localiser la lettre. Nous distinguons alors

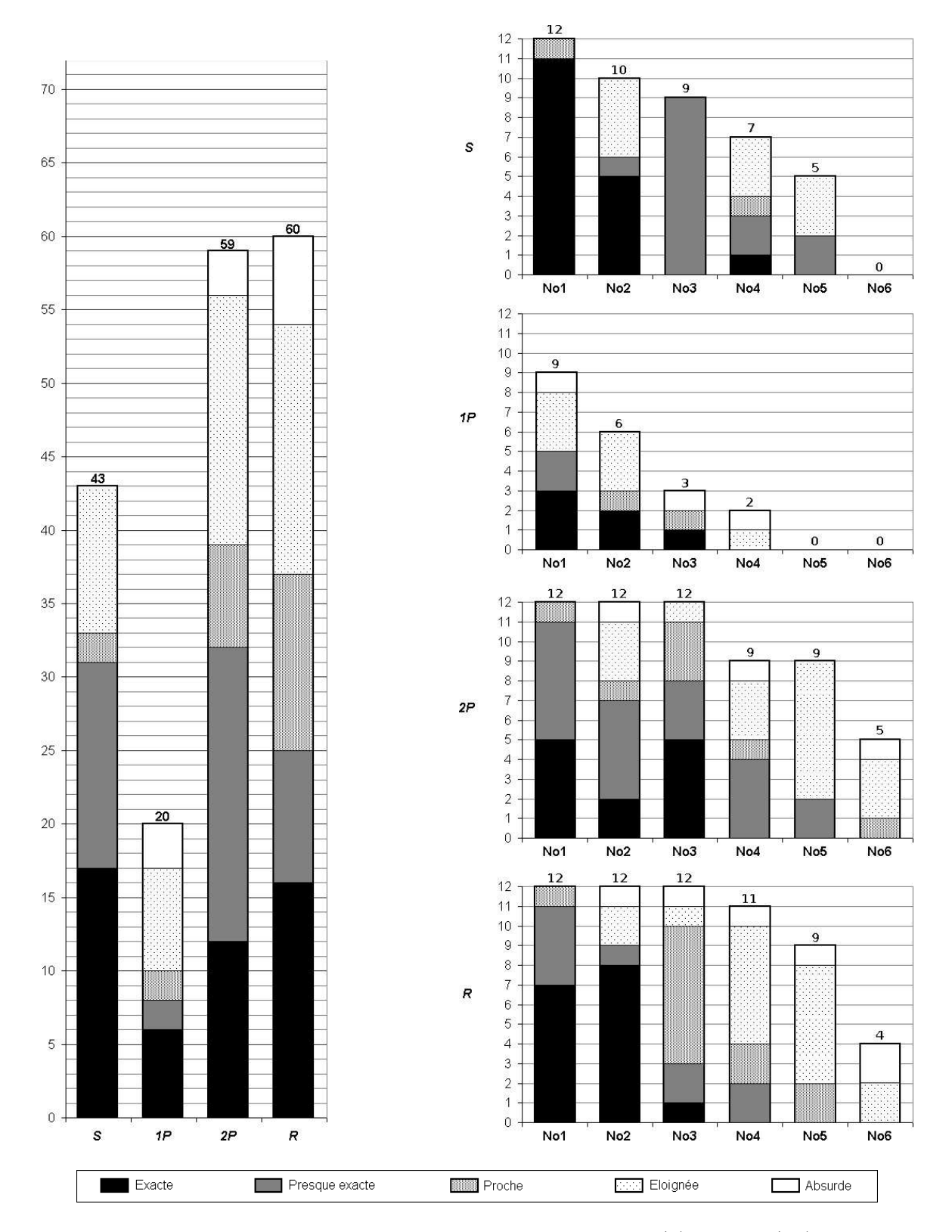

Figure 78 : Justesse des lignes de coupe réalisées avec la souris  $(S)$ , 1-Palet  $(1P)$ , 2-Palet  $(2P)$  et Règle  $(R)$ , lors du premier exercice de l'étude formelle, de l'ensemble (à  $gauche)$  et par numéro de coupe (à droite).

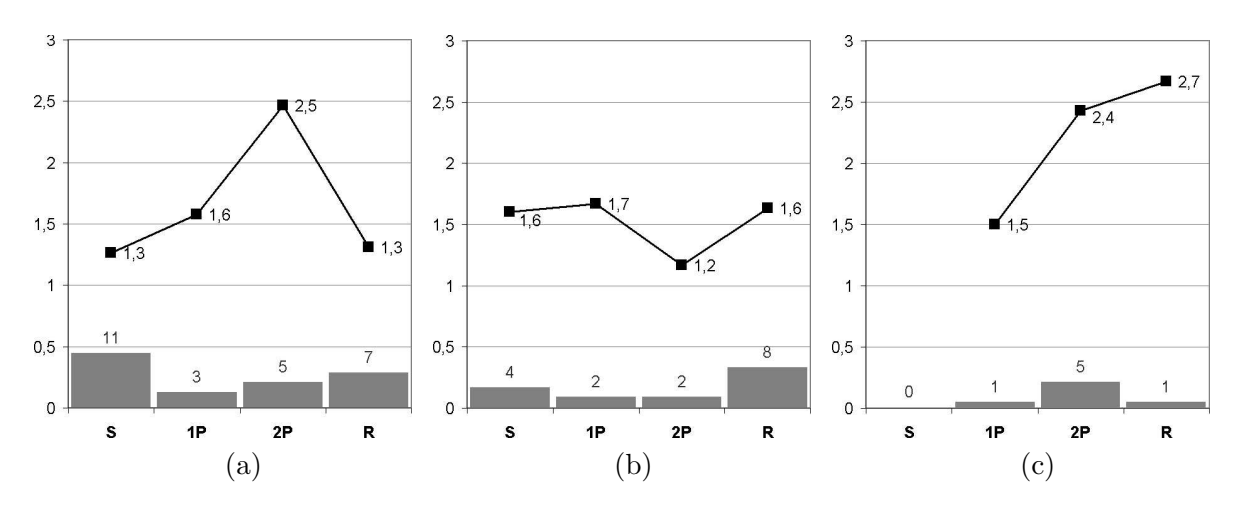

**Figure 79 :** Précision des lignes de coupe réalisées avec la souris  $(S)$ , 1-Palet (1P), 2-Palet  $(2P)$  et Règle  $(R)$ , lors du premier exercice de l'étude formelle. Calcul de la moyenne des coupes exactes pour les coupes No 1  $(a)$ , No 2  $(b)$  et No 3  $(c)$  $(histogramme: nombre de valeurs qui composent la moyenne calculée)$ 

quatre stratégies. Les stratégies en zig-zag (sujet 5 avec la souris) et en étoile (sujet 10 avec la souris) sont marginales et ne sont apparues qu'une seule fois. La stratégie par balayage est beaucoup plus répandue, elle est observée avec la souris  $(pex.$  sujets 1, 2, 3 et 11), avec 1-Palet (p.ex. sujets 1, 3 et 8), avec 2-Palet (p.ex. sujets 1, 2, 3, 6 et 10) et avec Règle (p.ex. sujet 1 et 5). La stratégie par quadrillage est aussi très répandue, elle se retrouve aussi avec la souris (*p.ex.* sujets 8 et 9), avec 1-Palet (*p.ex.* sujets 4, 5, 9 et 11), avec 2-Palet (*p.ex.* sujets 4, 5, 8, 9 et 11) et  $\mathbb{R}$ *ègle* (p.ex. sujets 2, 4, 6, 8, 9, 10 et 12).

Par le hasard, l'utilisateur découvre parfois une vue révélant l'identité de la lettre alors qu'il est entrain d'essayer de la localiser (p.ex. sujets 2, 9 et 11 avec la souris, sujets 7 avec 2- Palet et sujets 4 et 5 avec  $R\grave{e}gle$ . L'utilisateur n'a alors pas besoin de poursuivre l'exploration du cube. Mais parfois, l'utilisateur se trompe en ne s'appuyant pas sur d'autres plans de coupe pour confirmer son hypothèse sur l'identité de la lettre : sujets 3 et 6 avec la souris, 5, 6, 7 et 10 avec 1P. Cette m´eprise due `a une exploration pas assez approfondie n'est pas apparue ni avec  $2$ -Palet ni avec Règle.

Lorsque l'utilisateur a localisé une lettre, deux stratégies se distinguent pour essayer de la reconnaître. La première est de continuer en découpant le volume de manière dichotomique avec des plans de coupe parallèles (p.ex. sujets 1, 2, 7, 11 et 12 avec Règle, sujet 12 avec la souris et sujets 1 et 12 avec 2-Palet). La deuxième est d'opérer en réalisant des plans de coupe avec differentes orientations (p.ex. sujets 4 avec la souris, 1-Palet et 2-Palet, sujet 5 avec 2-Palet, sujets 6, 7 et 8 avec  $\mathbb{R}$ ègle).

Avec la souris, le balayage semble être préféré (4 occurrences) plutôt que le quadrillage (2 occurrences) pour localiser la lettre. Alors qu'avec la r`egle, c'est le quadrillage (7 occurrences) qui semble être préféré pour localiser la lettre plutôt que le balayage (2 occurrences). Avec 2-Palet, autant de sujets opèrent un balayage qu'un quadrillage (cinq occurrences pour chaque). Que ce soit par des plans de coupe parallèles ou de différentes orientations, l'exploration de l'espace autour de la lettre est surtout réalisée avec la règle, avec un cumul de 6 occurrences de ces stratégies. La souris et  $\ell$ -Palet cumulent respectivement 3 et 4 occurrences de ces stratégies. Ceci peut être corrélé avec le nombre de coupes réalisées lors du deuxième exercice

(voir sous-chapitre 8.4.1 page 174). Lors du deuxième exercice, les utilisateurs ont effectué en moyenne 12,7 lignes de coupe avec la règle, contre 9,9 avec 2-Palet, 8,8 avec la souris et 5,7 avec 1-Palet. Ces moyennes ne signifient pas que les utilisateurs avaient besoin de moins de coupes pour reconnaˆıtre la lettre avec la souris et 1-Palet. Au contraire, le faible nombre de coupes a induit 2 erreurs pour la souris et 4 pour 1-Palet. La règle autorise à l'utilisateur de réaliser un plus grand nombre de coupes pour affiner son jugement.

Malgré notre effort d'analyse et de classification des stratégies adoptées par les sujets, il n'est pas possible de décrire de manière aussi simple toutes les navigations opérées. Pour le même utilisateur et le même interacteur, la stratégie d'exploration pour reconnaître la forme g´eom´etrique n'est pas constante. Elle ´evolue et elle s'adapte en fonction de l'analyse que l'utilisateur fait des informations observées depuis les plans de coupe, leur corrélation avec ce qu'il a précédemment observé et la confrontation avec les hypothèses qu'il a émises. Ainsi une nouvelle planification des tâches s'opère après chaque coupe et l'utilisateur décide de la position du plan de coupe suivant.

Le raisonnement induit par la tâche composée de reconnaissance d'une forme géométrique par des plans de coupe successifs est ainsi mis en évidence. Et à l'instant où l'utilisateur réfléchit sur la carte à la position de la coupe suivante, il peut beaucoup plus facilement et rapidement déplacer la règle pour représenter de manière externe le résultat de sa réflexion, avant d'arrêter enfin son choix.

## 8.4.4 Reconnaissance des lettres pour l'exercice 2

Le protocole mis en place pour l'étude formelle ne permet pas de statuer sur une meilleure efficacit´e pour l'utilisateur pour la reconnaissance d'une lettre en utilisant la souris ou un des interacteurs tangibles. Le nombre de lettres à reconnaître par exercice n'est pas suffisant. Une douzaine de formes géométriques par condition d'interaction permettrait de produire des statistiques. En effet, une lettre par condition d'interaction pour chaque utilisateur ne suffit pas car la reconnaissance, ou l'absence de reconnaissance, d'une lettre est trop liée au hasard. Dans le sous-chapitre précédent page 177 le hasard est intervenu 6 fois (soit 13% des 47 lettres à reconnaître) : à chaque fois, après quelques coupes, la dernière effectuée par le sujet était ax´ee avec un plan permettant d'identifier directement la lettre. Par exemple, avec la souris le sujet 2 à réalisé sept coupes parallèles avant d'identifier directement la lettre, le sujet 9 deux coupes parallèles puis deux perpendiculaires et le sujet 11 cinq coupes parallèles puis une perpendiculaire. Ou encore, avec 2-Palet le sujet  $7$  a réalisé une coupe Nord-Sud puis deux parallèles avant d'obtenir un plan parfait, le sujet 4 quatre coupes parallèles puis deux verticales et avec la règle le sujet 5 quatre coupes parallèles. Les utilisateurs n'ont alors pas besoin d'élaborer de stratégie complexe d'exploration pour reconnaître la lettre. Ces cas sont dus à la nature de la forme géométrique utilisée et à ses positionnements parfois propices à des plans de coupe alignés avec elle. Mais avec des formes géométriques plus complexes cela ne serait pas le cas. D'un autre côté, le temps manquait parfois pour que les utilisateurs aient le temps de parcourir tout le cube pour localiser la lettre dont la position était fixée au hasard. Aussi, plusieurs utilisateurs n'ont pas eu le temps de localiser la lettre en deux minutes.

Afin de pouvoir quantifier l'efficacité pour reconnaître d'une lettre, le nombre de formes géométriques à reconnaître par sujet et par condition d'interaction devrait être augmenté, les formes géométriques à reconnaître devraient être plus diverses et plus complexes (lettres, chiffres, symboles, figures géométriques...) et la durée allouée pour la reconnaissance d'une forme géométrique devrait être allongée. Seulement de telles expérimentations sont compliqu´ees `a mettre en place. Il est difficile d'envisager d'amputer plus de 30 minutes du temps de travail des professionnels sur leur lieu de travail et il est souvent difficile de pouvoir réunir le bon nombre de participants. De plus, une journée ne serait pas assez longue pour faire passer tous les participants. Ces expérimentations sont difficiles à envisager avec les utilisateurs finaux. Par exemple, lors de notre étude formelle, le temps de passage d'un utilisateur était de 30 minutes : 2 minutes étaient allouées pour l'exercice 1 et 2 minutes pour l'exercice 2. Certains utilisateurs ayant reconnu la lettre avant les deux minutes imparties, une deuxième lettre leur était proposée à reconnaître, mais ils n'avaient en général pas le temps de la localiser ni de la reconnaître. Quatre sujets ont cherché une deuxième lettre avec la souris et trois avec la règle. Seul un sujet a réussi à en reconnaître une avec la souris. Le but n'était pas d'augmenter le nombre de lettres à reconnaître, mais de continuer à enregistrer les mêmes durées de manipulation des interfaces dans le fichier journal pour tous les utilisateurs, même ceux qui avaient fini avant les 2 minutes imparties.

Nous présentons les taux de reconnaissance des lettres dans le tableau 9 page suivante. Avec la souris, les sujets ont effectué en moyenne 7 coupes par lettre reconnue et  $44\%$  des lettres cherchées ont été reconnues. Avec 1-Palet et 2-Palet les sujets ont en moyenne effectué 10 coupes par lettre reconnues et respectivement  $8\%$  et  $25\%$  des lettres cherchées ont été reconnues. Avec  $\hat{R}$ ègle, les sujets ont effectué en moyenne 9 coupes par lettre reconnues et 50% des lettres cherchées ont été reconnues. Le nombre de sujets qui ont reconnu des lettres est de 50% avec la souris,  $8\%$  avec 1-Palet,  $25\%$  avec  $2$ -Palet et 58% avec la règle. Même si nous les présentons, nous considérons que ces données ne sont pas exploitables pour comparer le taux de reconnaissance des quatre conditions d'interaction car, d'une part, le temps alloué aux exercices est trop court et, d'autre part, reconnaˆıtre, ou ne pas reconnaˆıtre, une lettre,  $\acute{e}$ tait trop lié au hasard de la position et de l'orientation des lettres.

Ce que nous souhaitions étudier, en impliquant les sujets dans une tâche de reconnaissance depuis des plans de coupe, était la différence de charge cognitive que peuvent engendrer les quatre conditions d'interactions. C'est pour cela qu'une deuxième lettre était donnée afin de poursuivre l'exercice durant les deux minutes allou´ees. Nous souhaitions ainsi statuer sur le gain de concentration lors d'une tâche composée selon les quatre conditions d'interaction que les utilisateurs ont rencontrées. Pour mesurer cela, nous analysons dans le sous-chapitre suivant les temps de manipulation des interacteurs lors de la sélection d'une ligne de coupe.

## 8.4.5 Temps de sélection d'une ligne de coupe

Nous définissons le temps de sélection d'une ligne de coupe comme la mesure du temps entre l'affichage de la carte, après enclenchement du bouton Carte du boîtier à boutons, et la validation de la ligne de coupe, avec le bouton  $Ok$ . Cette durée correspond au temps de manipulation de l'interacteur tangible et au temps où l'utilisateur raisonne pour définir la position du plan de coupe suivant. Avec la règle l'utilisateur peut, alors qu'il raisonne, spécifier plusieurs positions avec les interacteurs tangibles  $2-Palet$  et  $R\grave{e}gle$  multiplexés dans l'espace, sans avoir à établir un dialogue avec l'ordinateur. Contrairement aux conditions multiplexées dans le temps de la souris et de 1-Palet. Ainsi, avec 2-Palet et Règle le raisonnement de l'utilisateur est assisté par une représentation externe du problème. La facilité d'utilisation de la manipulation passive de ces deux interacteurs tangibles, sans dialogue

|                                       |                                                           | S                | 1P             | 2P              | $_{\rm R}$         |
|---------------------------------------|-----------------------------------------------------------|------------------|----------------|-----------------|--------------------|
| Nombre de coupes                      | Total<br>Moyenne par sujet<br>Moyenne par lettre reconnue | 106<br>9<br>7    | 67<br>6<br>10  | 119<br>10<br>10 | 140<br>12          |
| Lettres reconnues                     | Total<br>Pourcentage                                      | 7 sur 16<br>44\% | 1 sur 12<br>8% | 3 sur 12<br>25% | 7 sur 14<br>$50\%$ |
| Sujets qui ont<br>reconnu des lettres | Total<br>Pourcentage                                      | 6<br>50%         | 8%             | 3<br>25%        | 58%                |

Tableau 9 : Analyse des résultats du deuxième exercice : nombre de coupes effectuées et nombre de lettres trouvées avec la souris  $(S)$ , 1-Palet  $(1P)$ , 2-Palet  $(2P)$  et Règle  $(R)$ .

**Tableau 10 :** Moyennes des temps de sélection d'une ligne de coupe lors des exercices.

|                                                          | $\mid$ GUI/S $\mid$ TUI/1P $\mid$ TUI/2P $\mid$ TUI/R $\mid$ |                   |                             |
|----------------------------------------------------------|--------------------------------------------------------------|-------------------|-----------------------------|
| Exercice 1                                               | $26,17 \text{ s}$ 52,43 s                                    | $22.78 s$ 19.19 s |                             |
| Exercice 2                                               | 8,51 s   18,81 s                                             | $7,63 \mathrm{s}$ | 5,56 s                      |
| Exercices 1 et 2   $17,34 \text{ s}$   $35,62 \text{ s}$ |                                                              |                   | $15,20 \text{ s}$   11,88 s |

imposé par l'ordinateur (la première boucle de rétroaction haptique passive des TUIs), permet à l'utilisateur de rester concentré sur son raisonnement : reconnaître la lettre et définir la position du prochain plan de coupe.

De même que pour les interacteurs tangibles, deux boutons étaient utilisés pour la manipulation de la GUI avec la souris. Un bouton  $Ok$  était affiché en-dessous de la carte et un bouton *Carte* était affiché en-dessous des plans de coupe. Le temps était mesuré de la même façon.

Les temps de sélection d'une ligne de coupe de chaque sujet pour chacun des deux exercices ont été extraits du fichier journal généré lors de l'expérimentation. Les moyennes des temps mesurés sont reportées dans le tableau 10. Les temps mesurés pour chaque exercice sont aussi représentés graphiquement par une courbe de moyenne et des boîtes à moustaches ( $Box$  and Whiskers Plot, Tukey 1977) sur la figure 32 page 67 du chapitre 3.

Lors de l'exercice 1, le temps moyen de sélection d'une ligne de coupe avec 1-Palet est très élevé comparé aux autres interactions. Par exemple, elle est 100% plus élevée que la moyenne de la souris. La valeur élevée de 18,81 s pour la moyenne de 1-Palet est due à la difficult´e d'apprentissage de cet interacteur tangible. D'une part le placement du Clic sur le boîtier à boutons nécessite une certaine adaptation. D'autre part, l'interaction en conditions multiplexées dans le temps n'est pas aussi immédiate qu'en conditions multiplexées dans l'espace et un temps d'apprentissage plus long est nécessaire [Fitzmaurice 96]. Concernant la souris, qui est aussi multiplexée dans le temps, les utilisateurs connaissaient déjà son utilisation de par leur usage quotidien de l'informatique et de l'utilisation de logiciel semblables. Pour l'exercice 2, la moyenne de 1-Palet reste relativement élevée comparée à la souris  $(121\%)$  et aux deux autres interacteurs tangibles. Mais nous observons que pour le deuxième exercice la

moyenne de 1-Palet (18,81 s) est largement supérieure à sa médiane<sup>5</sup> (12,23 s) et même au troisième quartile<sup>6</sup>. Pour l'exercice 1, la moyenne et la médiane de 1-Palet correspondaient. Mais le temps d'apprentissage de 1-Palet n'est pas le même pour tous les utilisateurs, ce qui explique cet écart important entre la moyenne et la médiane. Le temps d'apprentissage est plus rapide chez certains utilisateurs. Pour l'exercice 2, la médiane de 1-Palet est 44% plus ´elev´ee que la moyenne de la souris. Nous pensons qu'avec un temps d'apprentissage plus long la moyenne de 1-Palet devrait diminuer pour se rapprocher de la médiane et donc s'élever `a environ 12 s. Cette moyenne de 1-Palet ne pourra descendre en dessous d'un certain seuil par rapport `a la souris et aux deux autres interacteurs tangibles du fait de l'absence de son mécanisme d'activation (le bouton *Clic* du boîtier à boutons) sur le palet.

Les temps moyens mesurés pour le premier exercice sont plus longs que pour le deuxième exercice : de  $208\%$  pour la souris, de 199% pour  $\ell P$ -Palet et de  $227\%$  pour Règle. Lors du premier exercice, la recherche de précision et l'ajustement de la ligne de coupe afin d'obtenir les coordonnées demandées sont consommatrices de temps. Lors du deuxième exercice, les temps de sélection d'une ligne de coupe sont plus courts. Le sujet défini la ligne de coupe à l'endroit que lui dicte sa réflexion. Il ne cherche pas à atteindre des coordonnées qui lui seraient imposées comme dans l'exercice 1.

Lors de l'exercice 1, l'interacteur tangible 2-Palet était plus performant de 15% comparé à la souris et l'interacteur tangible Règle était plus performant de  $25\%$  comparé à 2-Palet et de 44% comparé à la souris. Lors de l'exercice 2, l'écart observé par  $R\grave{e}gle$  s'accroît alors que l'écart entre 2-Palet et la souris s'amenuise : l'interacteur tangible 2-Palet était cette fois plus performant de 12% comparé à la souris et l'interacteur tangible  $R\dot{e}qle$  était plus performant de  $37\%$  comparé à 2-Palet et de  $53\%$  comparé à la souris.

Ces différences de performance des sujets s'expliquent par un effet des conditions d'interaction. Selon une analyse de variance à un critère (one-way ANOVA), les performances pour les quatre conditions d'interaction diffèrent significativement :

- $-$  F<sub>3,44</sub>=19.18, p<.001, pour le premier exercice,
- $F_{3,44}$ =4.96, p<.005, pour le deuxième exercice,
- $-$  F<sub>3,92</sub>=11.79, p<.001, pour les deux exercices confondus.

Les résultats d'une analyse statistique par test-t pairé à une queue (paired t-test onetailed), sur la significativité de la différence entre les moyennes, des temps de sélection d'une ligne de coupe, dans chacune des conditions d'interaction, est présentée dans le tableau 11 page suivante.

Les différences sont significatives sauf entre 2-Palet et Règle pour l'exercice 1 et entre la souris et 2-Palet pour les deux exercices. Concernant la souris et 2-Palet, l'absence de différence significative peut s'expliquer par le contrôle de la donnée qui est similaire. En effet, pour l'un comme pour l'autre, la ligne de coupe est contrôlée par deux points de passage. D'une part, même si  $\ell$ -Palet permet le déplacement simultané de ces deux points dans toutes les directions, les mêmes difficultés sont rencontrées pour déplacer un des points sans que l'extrémité opposée de la ligne soit modifiée (voir l'analyse de la coupe No 3 de l'exercice 1 page 177 dans le sous-chapitre 8.4.2). La possibilit´e de l'interaction bi-manuelle permet de corriger ce défaut en anticipant le déplacement de l'extrémité opposée de la ligne par

 ${}^{5}$ La médiane correspond à la moitié des données. Elle est représentée sur une boîte à moustache par la barre affichée horizontalement sur la boîte rectangulaire.

 ${}^{6}$ Le troisième quartile correspond aux 75% des données. Il est représenté sur une boîte à moustache par la bordure supérieure de la boîte rectangulaire

|                                                                                                    |  | $  S - R   S - 1P   S - 2P   1P - 2P   1P - R   2P - R  $                                    |  |
|----------------------------------------------------------------------------------------------------|--|----------------------------------------------------------------------------------------------|--|
| $\left \begin{array}{c c c c c} \text{Exercise 1} & \text{t=1.84} & \text{t=4.48} & \text{t<1} & \text{t=6.30} & \text{t=6.85} & \text{t<1} \\ \text{p<.05} & \text{p<.001} & \text{N.S.} & \text{p<.001} & \text{p<.001} & \text{N.S.} \end{array}\right  \hspace{0.1cm} \begin{array}{c c c c} \text{t=6.85} & \text{t<1} & \text{t<1} \\ \text{p<.001} & \$ |  |                                                                                              |  |
|                                                                                                    |  |                                                                                              |  |
| Exercice 2   t=2.37   t=2.02   t<1   t=2.15   t=2.77   t=3.30                                                                                                    |  |                                                                                              |  |
|                                                                                                    |  | $\vert$ p<.02 $\vert$ p<0.35 $\vert$ N.S. $\vert$ p<.03 $\vert$ p<.01 $\vert$ p<.004 $\vert$ |  |

**Tableau 11 :** Comparaison de la différence entre les moyennes des conditions d'interaction, par test-t pairé à une queue (paired t-test one-tailed), avec 11 degrés de liberté, pour les exercices 1 et 2.

un mouvement du palet dual pour compenser. Mais anticiper le déplacement de la ligne demande une charge cognitive supplémentaire. D'autre part, le déplacement des deux palets de l'interacteur tangible 2-Palet implique de larges d´eplacements des mains et des avant-bras sur la table, alors que la main reste statique avec la souris. De plus, les utilisateurs étaient coutumiers de cette manipulation de la souris.

Concernant 2-Palet et Règle la différence n'est pas significative pour l'exercice 1. Nous soutenons cependant que l'interacteur tangible  $R\grave{e}q\acute{e}q$  représente mieux les caractéristiques de manipulation d'une ligne de coupe (position et rotation) et que les multiples points de contrôle possibles le long de la règle permettent une manipulation plus performante que l'interacteur tangible 2-Palet. Mais l'homme est très habile de ses mains et cette supériorité présumée de Règle sur 2-Palet n'est pas discriminante pour une tâche qui ne nécessite que de la manipulation. Cependant, la différence entre 2-Palet et Règle est significative pour l'exercice 2. Nous soutenons dans le chapitre 3 (page 53) que cette différence tient dans la nature des tâches accomplies. La reconnaissance d'une lettre induit des raisonnements supplémentaires lorsque l'utilisateur doit spécifier et sélectionner un plan de coupe.

## 8.5 Impressions et préférences

Les impressions des utilisateurs ont été recueillies pour les deux expérimentations. Avec un questionnaire oral lors de l'´etude pilote et un questionnaire ´ecrit lors de l'´etude formelle. Nous faisons ici une synthèse des réponses et remarques

## 8.5.1 Etude pilote

Selon les termes employés par plusieurs des sujets, ils ont trouvé que l'interface graphique de JOHN ´etait *«* contraignante, peu intuitive, pas conviviale et rustique. *»* Pour 30% des sujets, l'utilisation de l'interface est difficile `a comprendre, et le fait de devoir faire des calculs, pour d´eterminer la position de certaines coupes, lors du premier exercice, exige une charge mentale supérieure (*« Beaucoup de calculs dans la tête »*). Deux utilisateurs font remarquer qu'ils auraient préféré une manipulation directe avec la carte géographique en utilisant la souris, plutôt que la sélection de la ligne de coupe, de manière indirecte, en saisissant les coordonnées dans une boîte de dialogue (voir figure 67 page 157). De même, selon l'expression d'un utilisateur, *«* Retourner tout le temps dans les menus est une perte de temps monumentale. *»*

Lorsqu'ils sont interrogés à propos de leurs impressions après avoir utilisé  $GeoTUI$ ,  $90\%$ des sujets qualifient cette interface comme étant rapide, simple et facile. Ils disent aussi que cette interface est *«* ergonomique, agréable, conviviale et souple. »

La fiabilité des lignes de coupe réalisées sur GeoTUI est aussi un avantage qui est mis en avant par 30% des sujets. La manipulation directe avec GeoTUI est plus fiable selon les sujets, et ils disent que le risque d'erreur de rep´erage est plus grand avec la manipulation indirecte de l'interface graphique de JOHN. L'interaction sur GeoTUI leur permet donc de mieux se représenter et de mieux comprendre les données qu'ils manipulent. Pour 30% des sujets, l'interaction sur GeoTUI est qualifiée de concrète, et pour un sujet qui avait utilisé la GUI en premier : *« c'est plus agréable de voir les choses que de se les imaginer.* » L'interface aide à mieux comprendre les données. Un utilisateur ajoute que c'est plus facile de se concentrer avec GeoTUI.

Après avoir utilisé l'interface graphique de JOHN, 40% des sujets interrogés émettent le souhait d'une vue qui permettent de voir ce qu'il se passe en 3D. Seulement 10% des sujets  $\acute{e}$ mettent ce souhait après avoir utilisé l'interface GeoTUI.

Malgré la justesse des résultats observés précédemment pour le premier exercice (voir souschapitre 8.3.3 page 168,  $30\%$  des sujets pensent que la précision des lignes de coupe n'est pas bonne sur GeoTUI. L'absence de graduation sur la carte géographique en est la cause, c'est en effet un manque pour  $60\%$  des sujets interrogés après avoir utilisé  $GeoTUI$ . Ce manque de pr´ecision contraste avec la saisie exacte des coordonn´ees sur l'interface graphique de JOHN. Deux sujets suggèrent d'afficher, sur GeoTUI, les coordonnées des deux points d'intersection entre la ligne de coupe et les bords de la carte.

Lors du questionnaire final, un sujet trouve que la recherche des impacts est un exercice trop simple. Deux sujets disent ne pas comprendre l'utilité et le but de ces exercices. Ils ne comprennent pas le but de naviguer al´eatoirement dans le cube de sous-sol.

Des remarques sur la conception de GeoTUI ont aussi été émises :

- Lorsqu'une coupe a été effectuée, la ligne de coupe reste ensuite présente sur la carte géographique.
- La couleur des lignes de coupe précédentes devrait être différente de celle de la ligne de coupe en cours de sélection.
- La carte géographique devrait rester visible tout le temps.
- L'espace de projection est trop petit.
- $-$  Une meilleure signalétique, afin de repérer les cardinalités sur la carte.

Plusieurs utilisateurs trouvent que l'obtention de l'affichage d'une coupe sur GeoTUI est trop lente. Ce n'est pas une erreur de conception, mais une difficulté technique. Le protocole de communication entre le logiciel JOHN et l'interface GeoTUI devra être amélioré.

En bref, malgré le manque de précision ressenti, la manipulation directe sur GeoTUI aide à mieux se repérer dans le bloc de sous-sol, à comprendre les données, se concentrer. Un sujet dit *« qu'il redécouvre des réflexes* » en utilisant GeoTUI. C'est un succès car la similarité avec les conditions de travail papier sur une table est à l'origine de la conception de GeoTUI.

## 8.5.2 Etude formelle

Le questionnaire écrit de l'étude formelle visait à recueillir des réponses précises et quantifiables sur les impressions et les préférences des utilisateurs à propos des quatre manipulations et des deux interfaces, graphique et tangible, qu'ils venaient de manipuler.

Une partie du questionnaire était réservé à des questions ouvertes sur les points forts et les points faibles de la souris et des trois interacteurs tangibles.

Concernant la souris,  $42\%$  ont souligné l'habitude de travailler avec cet outil. Cependant, 25% disent que la souris est trop lente pour certaines manipulations par rapport `a la règle : notamment qu'il manque la possibilité de déplacements de la ligne en parallèle ou en perpendiculaire. D'autres ressentent être par moment plus concentrés sur l'outil que sur l'exercice à réaliser.

Concernant 1-Palet, 25% lui trouve que manipuler un palet unique est un avantage, qu'« il n'y a qu'un seul objet à gérer » et que « chaque main à son action (1 main palet, 1 main bouton) ». Mais dans le même temps, ils soulignent la complexité de la manipulation (p.ex. « Trop d'interaction avec les boutons »). Ils ne trouvent aucun avantage par rapport à la souris. De plus, l'interaction nécessite « *beaucoup de mouvements du bras* ». Un utilisateur dit que parfois il ne sait plus dans quel mode ( $active/destiv\acute{e}$ ) se trouve le palet et qu'il ne sait plus quelle est l'ancre qui est active. De même, le bouton *Clic* serait mieux situé sur le palet.

Concernant  $2-Palet$ , la rapidité est le premier point mis en avant par  $50\%$  des utilisateurs. La possibilité de déplacer les deux points avec deux mains est un gain de temps par rapport à la souris et 1-Palet. Le « contact avec des extrémités physiques de la ligne », la « matérialisation des points » est aussi appréciée. Ils trouvent avoir une « *meilleure vision des choses* » et que les deux palets forment des « repères visuels des extrémités de la ligne ». Par contre, dans le même temps, ils trouvent qu'il y a « trop d'éléments à bouger et à gérer » (les deux palets). Il devient « difficile d'obtenir des coordonnées exactes car les déplacements d'un palet modifient  $les$  deux extrémités ».

Concernant  $R\grave{e}gle$ , ce qui est prépondérant pour 75% des sujets c'est la rapidité, la simplicité et la précision. La maniabilité pour les déplacements en parallèle, en perpendiculaire ou dans le plan est soulign´ee par 25% des sujets.

Parmi les questions fermées, il était demandé aux sujets de qualifier (de 1 à 6 avec 1 : le moins et 6 : le plus) :

- si une interaction était de manière générale facile ou difficile (Noté *facilité* dans la suite),
- leur préférence pour chaque interaction (Noté  $\text{preférence}$  dans la suite),
- la précision de chaque interaction (Noté *précision* dans la suite),
- la rapidité de chaque interaction (Noté *rapidité* dans la suite),
- la simplicité de chaque interaction (Noté *simplicité* dans la suite),
- $-$  l'aide apportée par chaque interaction pour se concentrer sur la reconnaissance des lettres (Noté *concentration* dans la suite).

Les moyennes des réponses par interaction sont relativement similaires entre les questions. Les moyennes, toutes réponses confondues, sont de 3,9 pour la souris, de 2,7 pour 1-Palet, de 4,6 pour 1-Palet et de 5,1 pour Règle avec des écart-type respectifs de 0,25, 0,1, 0,13, et 0,18. La tendance qui se dégage est que les sujets ont plutôt répondu sur une impression générale de chaque interacteur que par les critères qui étaient demandés. Soit les questions

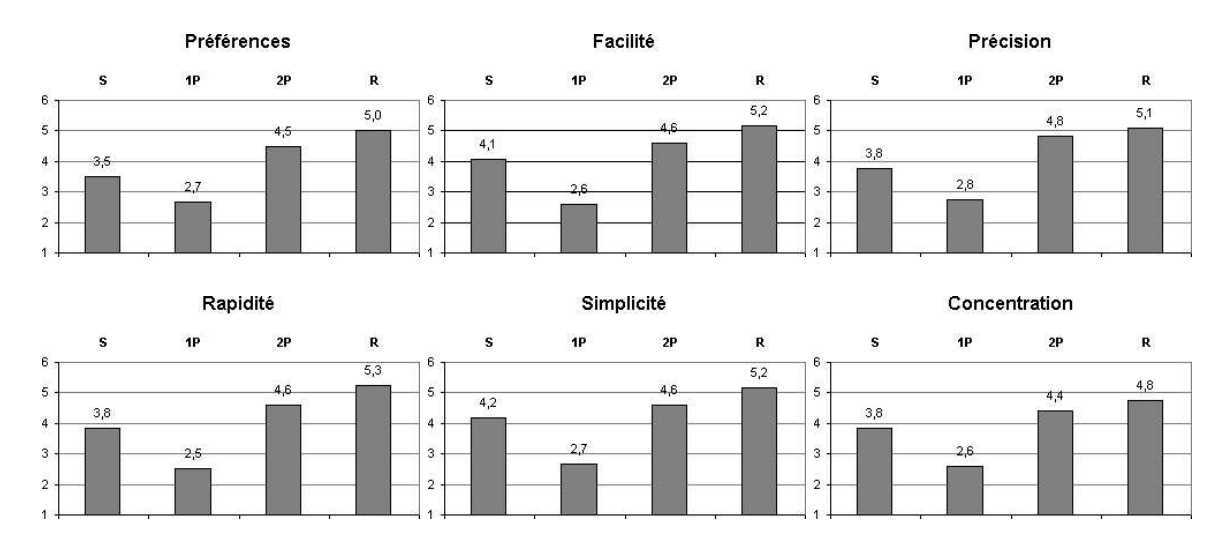

Figure 80 : Résultats du questionnaire.

´etaient trop nombreuses, soit elles n'´etaient pas assez explicites. Finalement, les questions ouvertes donnent plus de renseignements de manière précise, alors que les questions fermées semblent renseigner sur les impressions et les préférences des sujets d'une manière globale. Les moyennes des réponses sont reportées sur la figure 80.

Cependant, des différences de notation entre les groupes post-expérimentaux (voir B.1.1) page 205 annexe B) formés selon les caractéristiques de l'échantillon sont notables. Par exemple, selon l'auto-évaluation des compétences en géophysique, le groupe 1-3 évalue en moyenne la concentration avec la souris à  $3.4$  alors que le groupe  $4-6$  l'évalue à  $4.4$ . Le groupe 4-6 (âgé en moyenne de 50 ans) possède plus d'expérience pour résoudre ces tâches métiers avec des GUIs, bien qu'ils soient plus susceptibles d'avoir connu le travail sur papier que le groupe 1-3 (âgé en moyenne de 35 ans). Le groupe 1-3, plus jeune, est à même d'avoir eu une adaptation plus précoce à l'informatique et aurait été susceptible d'être moins gêné par l'utilisation d'une GUI. Cependant, le groupe 1-3 possédant une expérience moindre, la résolution de ces tâches métier avec une interaction trop intrusive leur rend la tâche plus difficile qu'au groupe 4-6 qui est y plus habitué. Les moyennes des réponses par catégorisation des sujets sont représentées graphiquement sur les figures 84-86 pages 212-214. De même, le groupe 43-66 a évalué la concentration avec Règle à 4,0 alors que le groupe 23-38 ans l'a évalué à 5,3. Et dans le même temps le groupe 43-66 ans a évalué la concentration avec la souris à 4,4 alors que le groupe 23-38 ans l'a évaluée à 4,4 et les deux groupes ont évalué la concentration avec 2-Palet à 4,4.

La significativité des différences entre les moyennes a été mesurée par le test de rang signé de Wilcoxon<sup>7</sup> (voir tableau 12 page suivante). Les différences entre les moyennes pour la souris et  $2-Palet$  ne sont pas significatives sauf pour la préférence, qui indique que les utilisateurs préfèrent 2-Palet de manière significative par rapport à la souris. Les différences entre les moyennes pour 2-Palet et Règle ne sont pas significatives sauf pour la facilité, qui indique que la manipulation de Règle est plus facile de manière significative par rapport à 2-Palet. Les différences entre les moyennes pour la souris et  $R\grave{e}qle$  ne sont pas significatives sauf pour

 $7$ Le test de rang signé de Wilcoxon est une alternative au test-t quand les données ne peuvent être considérée comme étant distribuées normalement.

|               | $S - R$    | $S - 1P$   | $S - 2P$   | $1P - 2P$  | $1P - R$   | $2P - R$   |
|---------------|------------|------------|------------|------------|------------|------------|
| Préférence    | $z = 2.22$ | $z = 1.13$ | $z = 1.78$ | $z = 2.84$ | $z = 2.77$ | $z=1.22$   |
|               | p<.015     | N.S.       | p<.04      | p<.003     | p<.003     | N.S.       |
| Facilité      | z<1        | $z = 2.16$ | z<1        | $z = 2.65$ | $z = 2.92$ | $z = 1.76$ |
|               | N.S.       | p<.002     | N.S.       | p<.01      | p<.002     | p<.04      |
| Précision     | z<1        | $z = 1.59$ | z<1        | $z = 2.57$ | $z = 2.45$ | z<1        |
|               | N.S.       | N.S.       | N.S.       | p<.006     | p<.008     | N.S.       |
| Rapidité      | $z = 2.11$ | $z = 2.17$ | $z = 1.49$ | $z = 2.42$ | $z = 2.57$ | $z = 1.49$ |
|               | p<.002     | p<.002     | N.S.       | p<.008     | p<.006     | N.S.       |
| Simplicité    | $z = 1.71$ | $z = 2.42$ | z<1        | $z = 2.38$ | $z = 2.45$ | z<1        |
|               | p<.005     | p<.008     | N.S.       | p<.009     | p<.008     | N.S.       |
| Concentration | z<1        | $z = ?$    | z<1        | $z = 2.56$ | $z = 2.56$ | z<1        |
|               | N.S.       | p<.03      | N.S.       | p<.006     | p<.006     | N.S.       |

**Tableau 12 :** Significativité des différences entre les moyennes par le test de rang signé de Wilcoxon sur les résultats du questionnaire.

la préférence, la rapidité et la simplicité, qui indique une supériorité significative de  $R\grave{e}gle$ pour ces critères.

Le fait que des utilisateurs aient exprimé, en conclusion de ces tests, de souvent s'être focalisés plus sur l'interaction, que sur l'exercice à accomplir, avec la souris, est un constat qui confirme notre thèse. En effet, nous soutenons que l'interaction tangible doit permettre à l'utilisateur de rester concentré sur la tâche métier à résoudre. Une interaction avec la règle, parce que plus simple, doit permettre une meilleure concentration sur les tâches métier et rendre plus accessible les tâches complexes de géophysique. En s'appuyant sur les questions fermées et les résultats de significativité, nous pouvons dire que la règle est préférée par les utilisateurs par rapport à la souris, mais que s'ils n'ont pas de préférence marquée entre 2-Palet et Règle, ils trouvent quand même que la manipulation de Règle est plus facile que celle de 2-Palet.

## 8.6 Leçons retenues

Les deux expérimentations étant éloignées dans le temps de 8 mois, les leçons tirées de la première expérimentation ont été retenues pour la deuxième, notamment en ce qui concerne des éléments de conceptions de GeoTUI ( $p.ex.$  supériorité des propriétés physiques, absence de graduation sur la carte), de mise en place du protocole (ne pas confronter manipulation directe et indirecte, pas de fonctionnalités différentes entre les interfaces :  $p.ex.$  mode pas-àpas) et les exercices à réaliser durant les expérimentations. Nous présentons dans un premier temps les leçons issues de l'étude pilote, avant de présenter ensuite les leçons issues de l'étude formelle.

## 8.6.1 Etude pilote

Le fait que le bord actif de la règle, celui qui sélectionne la ligne de coupe, ne coïncide pas avec le bord gradué de la règle, a entraîné des confusions chez les utilisateurs. Une reconception de la règle a été faite (voir sous-chapitre 7.3.2.1.2 page 143), pour faire en sorte que la ligne de coupe soit sélectionnée par le bord gradué de la règle.

Les sujets ont trouvé que l'absence de graduation, sur la carte géographique, rendait difficile la sélection des coordonnées avec GeoTUI. Un affichage des coordonnées, aux intersections de la ligne de coupe avec les bords de la carte, a été ajouté (voir souschapitre  $7.3.3.2$  page  $147$ ). De même, des confusions entre Est et Ouest ont été observées. Une rose des vents affichant les points cardinaux a été ajoutée, sur GeoTUI, à côté de la carte géographique (voir sous-chapitre  $7.3.3.2$  page  $147$ ). Les modifications étaient toutes réalisées pour la deuxième expérimentation.

La fonctionnalité de navigation pas-à-pas avec la barre espace sur l'interface graphique de JOHN, qui permet d'avancer dans le cube de coupe en coupe selon un pas défini, est adaptée à une navigation systématique dans le cube de sous-sol. Même si le nombre d'impacts trouvé par ligne de coupe effectué  $(0,10)$  n'est pas significativement meilleur qu'avec GeoTUI  $(0,09)$ , le nombre total d'impacts trouvé (72 sur 100) est meilleur qu'avec la règle de GeoTUI (23 sur 100). La fonctionnalité de navigation de coupe en coupe selon un pas défini était absente de GeoTUI. Pour envisager une comparaison formelle entre deux types d'interfaces GUI et TUI, les mêmes fonctionnalités devraient être présentes sur les deux interfaces.

S'il est possible d'affirmer lors de cette étude pilote la précision des lignes de coupe de par les observations réalisées lors du premier exercice, il n'est pas possible d'affirmer que l'usage de la règle facilite la résolution des problèmes géophysiques par une interaction tangible plus simple. Notre analyse est que le deuxième exercice n'est pas assez évolué pour le détecter. Les points d'impacts sont cachés aléatoirement dans le cube, et il n'existe aucune relation entre leurs positions. La stratégie est seulement liée à un modèle de navigation (pas à pas ou dichotomique, voire aléatoire) pas à un problème lié au métier. Un parcours systématique du cube apparaˆıt alors comme la meilleure strat´egie pour d´ecouvrir les points d'impacts.

Pour une évaluation formelle des bénéfices que peut apporter l'interacteur règle, un exercice moins simple au niveau stratégie de résolution, c'est-à-dire ne reposant pas sur une simple stratégie de navigation, doit être mis en place. Un problème plus représentatif des problèmes rencontrés par les géophysiciens a donc été mis en place (voir annexe B page 205).

## 8.6.2 Etude formelle

Une remarque a été émise sur le déplacement parallèle et perpendiculaire des lignes de coupe. Cette fonctionnalité ne devrait à priori pas être ajoutée à la règle afin de conserver la continuité de la représentation de la ligne de coupe par le bord gradué de la règle. Par contre, avec la souris, ce mode pourrait être envisagé, par exemple en appuyant sur des touches du clavier. Si ce mode peut accélérer certains déplacements de la ligne de coupe, il ne le permettra que pour des déplacements particuliers (en parallèle ou en perpendiculaire), et les ajustements de la position de coupe resteront n´eanmoins nombreux. Aussi ce mode supplémentaire complexifie l'interaction. Enfin, l'utilisateur ne réalisant pas les déplacements de manière concrète (manipulation indirecte) il devra anticiper ses actions.

La présence des boutons  $OK$  et *Carte* sur le boîtier à boutons n'a fait l'objet d'aucune remarque. Par contre, le bouton Clic faisant partie de la manipulation de l'interacteur tangible 1-Palet, les utilisateurs l'aurait trouvé mieux situé sur le palet.

Les utilisateurs ont signalé que des erreurs de mode étaient possibles avec 1-Palet. Une information devrait permettre de savoir si le palet est accroché ou non à une ancre. Pour ce faire, l'ancre pourrait changer de couleur, ou disparaître, ou encore le bouton qui serait présent sur le palet pourrait être maintenu enfoncé pour que l'ancre soit attachée et relâchée pour que l'ancre soit désattachée.

## 8.7 Conclusion

Nous avons conduit deux expérimentations utilisateurs. Les objectifs étaient de comparer GeoTUI avec une GUI, de rendre compte de l'acceptation et de la prise en main de GeoTUI, mais aussi de valider le choix de la règle comme interacteur tangible dédié à la spécification des lignes de coupe. Lors de la première expérimentation, les utilisateurs étaient en situation de d´ecouverte de l'interface. Nous avons pu observer une prise en main rapide de GeoTUI et une organisation personnelle de l'espace de travail. La règle permet des manipulations variées, à une ou à deux mains, au milieu ou sur les extrémités. Les utilisateurs ont particulièrement apprécié l'aspect "concret" de GeoTUI. La matérialisation/l'incarnation/la présence des données dans l'environnement physique de l'utilisateur, aussi concrète que de travailler sur des coupes papiers, est très appréciée.

Chercher des points d'impacts cachés aléatoirement dans le cube était, lors de l'étude pilote, un exercice dont la stratégie de résolution n'était pas liée à un problème métier. Les utilisateurs n'ont pas trouvé d'intérêt à cet exercice ni à une interface pour le réaliser. L'effet de nouveauté a primé sur le réel intérêt de GeoTUI pour leur métier. Lors de l'étude formelle, nous avons proposé un exercice plus proche des problématiques des géophysiciens. Pour la reconnaissance d'une lettre, ils ont ressenti qu'ils étaient plus concentrés sur le problème à résoudre qu'avec la souris. Le réel intérêt de GeoTUI s'est alors manifesté.

Nous avons mis en évidence des différences de charge cognitive selon les interacteurs tangibles. Les utilisateurs ressentent aussi qu'ils restent mieux concentrés sur le problème à résoudre avec la règle et  $\ell^2-Palet$ . Mais, pour aller plus loin et montrer une meilleure performance de l'utilisateur dans la reconnaissance des lettres, le nombre de formes géométriques à reconnaître par sujet et par condition d'interaction devrait être augmenté, les formes géométriques à reconnaître devraient être plus diverses et plus complexes (lettres,  $chiffres$ , symboles, figures géométriques...).

Une supériorité des propriétés physiques sur les propriétés numériques est aussi apparue, ceci étant la conséquence d'une erreur de conception. Il serait intéressant de continuer des investigations `a ce sujet, d'en faire des exp´erimentations utilisateur et d'en tirer des conclusions en termes de conception des TUIs.

Lors de la deuxième expérimentation, la manipulation de la règle avec la main nondominante et du boîtier à boutons avec la main dominante pour le deuxième exercice ne correspond pas au schéma décrit par Guiard [Guiard 87]. Il serait aussi intéressant de poursuivre des investigations à ce sujet.

Le prototype de GeoTUI s'est avéré stable pour une utilisation de plusieurs heures en

conditions expérimentales et lors de très nombreuses démonstrations dans des lieux différents. Le prototype a permis lors de ces premières expérimentations de montrer que les sujets adhèrent sans réserve à l'utilisation de GeoTUI. Il a été également montré une amélioration de l'interaction par rapport aux GUIs. Par contre, nous notons que la détection des interacteurs tangibles n'est pas assez précise. Les marques vertes ont parfaitement rempli leur rôle de prototypage rapide, mais montrent leur limites quand à leur intégration dans un prototype final. Dans un système de vision-projection, la vision infrarouge est une solution qui peut offrir plus de précision.

La règle et 2-Palet ont des propriétés articulatoires supérieures à la souris : ces interacteurs tangibles permettent l'interaction bi-manuelle, offrent la possibilité de déplacement de la ligne en parall`ele et les doigts de l'utilisateur peuvent appliquer de multiples contraintes tout le long de la règle. Une perspective intéressante de ces expérimentations, serait de comparer ces interacteurs, avec deux souris. Cela permettrait notamment d'évaluer, pour des propriétés articulatoires identiques, le gain de la coïncidence des espaces d'action et de perception pour l'interaction sur TUI.

Nous avons expérimenté une unique tâche de navigation. La suite logique est de poursuivre en complexifiant les scénarios avec des tâches supplémentaires (édition des courbes, des propriétés du sous-sol,  $\dots$  ) et en intégrant l'utilisation de plusieurs interacteurs tangibles dans le même exercice. De plus, des scénarios plus complexes permettraient de tester l'implication de plusieurs personnes pour résoudre le problème. L'utilisation de GeoTUI dans un contexte de collaboration en co-présence autour d'un problème géophysique reste donc à être évaluée.

# CONCLUSION ET PERSPECTIVES

## Conclusion

Ce travail s'inscrit dans le domaine des Interfaces Utilisateur Tangibles (TUIs) et plus sp´ecifiquement des tables interactives tangibles qui est notre axe de recherche. Notre contribution prend cinq formes : des recommandations pour l'affectation et la spécialisation des interacteurs tangibles; une solution pour déporter des opérations sur tangibles sur table interactive; un modèle de composition des interacteurs tangibles; un système de table interactive tangible pour le prototypage rapide ; un cas d'application en géosciences.

## Affectation et spécialisation

Le nombre d'interacteurs tangibles à utiliser au sein d'une TUI est une des questions auxquelles le concepteur est confronté. D'une part, le temps de Homing, décrit dans le modèle Keystroke [Card 83], c'est-à-dire temps nécessaire à la main pour changer de dispositif physique et se placer correctement sur le nouveau dispositif (estimé à  $0.4 \text{ s}$ ), le concepteur est incité à restreindre le nombre de dispositifs physiques. Avant de proposer nos recommandations, pour aider les concepteurs de TUIs dans leurs choix, nous rappelons que selon le modèle Keystroke [Card 83] une tâche fréquente doit être présentée de manière directe. Ainsi, il est préférable de dédier un interacteur tangible à l'exécution d'une tâche fréquente, qui alors sera dans ce cas plutôt de forme spécialisée. De plus, un trop grand nombre d'interacteur tangibles est susceptible d'encombrer l'espace de travail de l'utilisateur. Utiliser des dispositifs physiques de formes génériques, pouvant servir à contrôler différentes fonctions logiques, est une solution pour restreindre le nombre d'interacteurs tangibles (à l'extrême, 1 dispositif physique pour N fonctionnalités). D'autre part, en conditions multiplexées dans l'espace, l'acquisition d'un dispositif physique de forme spécialisée est plus performante que celle d'un dispositif physique de forme générique [Fitzmaurice 97]. Le concepteur est alors enclin à favoriser des interacteurs tangibles de forme spécialisée et donc à augmenter le nombre d'interacteurs tangibles composant l'interface (à l'extrême, N dispositifs physiques pour N fonctionnalit´es). La performance du dispositif physique lors des phases de manipulation pouvant alors compenser les phases de transition de l'interaction. Dans le cas de tâches compos´ees [Balbo 94], nous avons valid´e l'hypoth`ese de Fitzmaurice [Fitzmaurice 96]-chap 6.1 selon laquelle, en conditions multiplex´ees dans l'espace, la manipulation d'interacteurs tangibles de formes spécialisées est plus performante que celle d'interacteurs tangibles de formes génériques. Cette hypothèse n'est pas validée, ni dans nos expérimentations, ni dans celle de Fitzmaurice, dans le cas de tâches élémentaires [Balbo 94]. Nous avançons alors le fait que la difficulté de la tâche à accomplir ne doit pas se situer dans la manipulation (aspect manipulatoire, articulatoire de la tâche) mais dans la complexité du problème à résoudre de manière mentale (charge cognitive) par l'utilisateur, pour que la manipulation de la forme spécialisée soit supérieure à celle de la forme générique. Dans le premier cas c'est la dextérité de l'utilisateur qui est mise en cause pour la coordination des actions. Et l'habileté de l'être humain permet de résoudre des cas très complexes de manipulation grâce à la dextérité. Dans le deuxième cas c'est bien l'aide externe [Zhang 94], une forme spécialisée représentant au mieux les contraintes du problème, qui assiste la résolution d'un problème compliqué.

Nos recommandations, en fonction de la nature de la tâche, sont donc les suivantes :

- $-$  Tâches composées : affecter des interacteurs tangibles de formes spécialisées,
- Tˆaches fr´equentes : d´edier des interacteurs tangibles (plutˆot de formes sp´ecialis´ees),
- Autres tˆaches : affecter des interacteurs tangibles de formes g´en´eriques.

#### Déporter des opérations sur table interactive tangible

Lors de l'informatisation d'un objet physique, les concepteurs de TUIs sont confrontés aux problèmes d'activation de cet objet pour qu'il devienne un interacteur tangible. Nous  $\acute{e}$ tudions plusieurs solutions : la modalité vocale, la gestuelle, des boutons tactiles (sur table interactive) et des boutons physiques, soit sur l'objet physique soit sur un dispositif auxiliaire. Nous rappelons que dans le contexte d'activation d'interacteurs tangibles, la modalité vocale n'est pas une solution viable [Hinckley 94]. Le temps de diction est source de gêne, une action discrète est préférable. De plus, le fait de devoir exprimer des mots interfère avec la mémoire à court terme (dont le codage est de nature phonologique) et interfère mentalement avec la réflexion que l'utilisateur est entrain de mener à propos de la tâche qu'il réalise. La gestuelle, par exemple l'immobilisation de l'interacteur tangible durant un laps de temps pour d´eclencher l'op´eration, n'est pas viable non plus. L'immobilisation non intentionnelle des interacteurs tangibles peut entraîner des opérations non voulues. Et si l'utilisateur désire travailler rapidement, le laps de temps d'immobilisation devient alors contraignant. Encore une fois, une action discrète est préférable. Le problème d'utiliser un bouton tactile, dans le contexte d'une table interactive, est qu'il n'offre aucune affordance (physique) ni de rétroaction mécanique. L'utilisateur ne peut utiliser un tel bouton sans y prêter une attention visuelle particulière [Hinckley 04]. Ajouter des boutons physiques sur un interacteur tangible peut être source de gêne [Reuter 08]. Des déclenchements non intentionnels, ou encore des problèmes d'accessibilité, peuvent survenir. Lorsqu'il n'est pas envisagé d'ajouter de bouton sur un interacteur tangible, il est possible de déporter cette action sur un dispositif auxiliaire. Par exemple, un pédalier peut être utilisé dans le cas de manipulations bi-manuelles dans l'espace [Hinckley 94; Reuter 07; Qi 05]. Dans le contexte des tables interactives tangibles, nous proposons de déporter les boutons sur un boîtier. Un tel boîtier à boutons possède l'avantage de pouvoir être déplacé facilement par l'utilisateur dans la position qui lui est la plus confortable (en fonction de son anatomie), son utilisation n'est pas limitée à la zone de projection et il favorise les opérations sans attention visuelle.

#### Modèle de composition des interacteurs tangibles

Lors de l'informatisation d'un objet physique, le concepteur ajoute des équipements sur l'objet physique. Nous classons ces équipements selon deux axes : manipulation

(directe/indirecte) et communication avec l'utilisateur (active/passive). Avec de l'équipement indirect, l'utilisateur interagir avec l'ordinateur au travers de la manipulation de l'objet physique. L'équipement indirect acquière ou génère des propriétés physiques et est généralement utilisé pour les modalités de lien (*linking modalities*) [Coutrix 06]. Avec de l'équipement direct l'utilisateur interagit en contact direct avec celui-ci (et non au travers de l'objet physique). Par analogie avec les adaptateurs du modèle ASUR [Dubois 01; Dubois 02], nous distinguons les équipements en entrée (passifs) et les équipements en sortie (actifs). Cette catégorisation des équipements nous permet d'émettre des recommandations sur la conception des interacteurs tangibles. Nous préconisons de favoriser les équipements indirects pour privilégier l'interaction par manipulation de l'objet physique et les métaphores du monde réel. Le matériel direct passif est préférable lorsque cela permet de reproduire une métaphore du monde réel, sinon ajouter de tels équipements est à éviter. Pour les autres cas, déporter les opérations sur un dispositif auxiliaire est préférable.

## Système de table interactive tangible

Lors d'une approche de conception centrée utilisateur, le concepteur doit pouvoir réaliser rapidement un prototype fonctionnel, sans se soucier de la technologie finale. Le but est de pouvoir mener au plus tôt des expérimentations afin d'évaluer l'interaction avec les utilisateurs. Dans le contexte de l'interaction tangible sur table interactive, nous d´ecrivons un système fonctionnant par vision-projection, dont le châssis est un trépied. Ce système possède l'avantage d'utiliser un vidéo-projecteur ordinaire, d'être transportable et à faible coût (moins de 1.500  $\epsilon$  video-projecteur et caméra compris). Ce système, GeoTUI, qui a démontré sa robustesse lors de nombreuses journées d'utilisation, utilise une caméra couleur. Afin de substituer l'interface graphique d'un logiciel existant, nous présentons également les solutions possibles avec leurs architectures logicielles.

#### Cas d'application en géosciences

Les géophysiciens éprouvent le besoin de nouvelles formes d'interaction. Les interfaces graphiques (GUIs) sont mal adaptées à leurs contraintes, notamment en termes de simplicité d'interaction et de collaboration en co-présence. Les systèmes de Réalité Mixte offrent de nouvelles possibilités d'interfaces plus aptes, dans certains cas, à répondre au besoin des utilisateurs. Les TUIs sur table interactive, notre axe de recherche, sont une solution plausible pour remplacer les GUIs des géophysiciens pour certaines tâches de leur métier, notamment la validation d'hypothèses sur les modèles sismiques. Ils retrouvent ainsi les conditions spontanées de travail qu'ils connaissaient avant d'utiliser des GUIs, tout en bénéficiant des apports de l'interactivité avec la puissance de calcul.

Nous avons conçu et réalisé un prototype fonctionnel. Différents interacteurs tangibles permettent de spécifier des plans de coupe sur une carte géographique, qui représente une vue de dessus du modèle sismique étudié. Nous avons conduit deux expérimentations utilisateur, sur le lieu de travail des utilisateurs, qui mettaient en œuvre à la fois des tâches de sélection précise de lignes de coupes mais aussi des tâches de navigation par plans de coupe successifs dans des modèles 3D. De ces expérimentations nous retenons l'adhésion des géophysiciens à ce nouveau genre d'interface innovante. En comparaison, les utilisateurs ressentent qu'avec une souris et une interface graphique ils sont parfois plus concentrés sur l'outil que sur la tâche. Nous validons aussi formellement, par rapport `a l'utilisation de la souris avec une interface graphique traditionnelle, de l'utilisation avec un palet et avec deux palets, que le choix de la règle comme interacteur tangible est plus approprié et plus performant.

# Perspectives

#### Pour le domaine de l'interaction homme-machine

Nos expérimentations ont porté notamment sur la tâche de spécification d'une ligne dans le plan. Nous avons comparé la spécification multiplexée dans le temps de deux points sur interface graphique avec la souris et sur table interactive avec un palet, la spécification multiplexée dans l'espace de deux points avec deux palets, et enfin la spécification de la position et l'orientation à l'aide d'une règle. Une perspective à ces expérimentations serait d'´etendre cette comparaison `a l'utilisation de deux souris ainsi que l'utilisation d'une table interactive tactile multi-point.

Nos expérimentations montrent une supériorité significative de la règle lors de la réalisation de tâches composées de reconnaissance d'une lettre, par mesure du temps de manipulation et de raisonnement des sujets. Nos contraintes étaient de n'emprunter qu'une demi-heure de temps de travail à chaque géophysicien. Des expérimentations plus étoffées devraient pouvoir justifier qu'une des interfaces facilite le processus de reconnaissance d'une forme géométrique tridimensionnelle. Pour ce faire, le nombre de lettre à reconnaître doit être au minimum triplé, pour atteindre environ 50 lettres par moyen d'interaction : soit en augmentant le temps allou´e par sujet, soit en augmentant le nombre de sujets. La portée de cette perspective est d'un grand intérêt pour montrer, au delà de la rapidité, la supériorité en termes d'efficacité des interacteurs de formes spécialisées.

Le domaine des TUIs ne s'approprie pas suffisamment les résultats des travaux plus généraux existants en IHM. Il reste à établir de nombreux liens manquant et à mettre plus en relation les résultats. Par exemple, dans le sous-chapitre  $1.1.6.2$  page  $24$ , nous avons ´etablit l'existence d'une relation entre les boucles de r´etroactions des TUIs [Ishii 08] et les boucles de rétroaction du modèle de l'interaction instrumentale [Beaudouin-Lafon 97]. Dans le sous-chapitre 3.2 page 56, nous avons décrit les caractéristiques de multiplexage et de spécialisation [Fitzmaurice 95] au regard des critères de l'interaction instrumentale [Beaudouin-Lafon 97; Beaudouin-Lafon 00]. Dans le chapitre 4 nous présentons notre modèle de description de la composition des interacteurs tangibles. Nous décrivons alors, souschapitre 4.5.1 page 80, le matériel indirect comme servant à la mise en œuvre des modalités de liens du modèle des objets mixtes [Coutrix 06] et nous faisons l'analogie avec les adaptateurs du modèle ASUR [Dubois 01] pour distinguer les équipements en entrée et en sortie servant  $\alpha$  a transmettre les données entre les deux mondes, physique et numérique. Décrire les TUIs au regard des modèles existant reste un travail à poursuivre. Non pas que le domaine de l'IHM ignore les TUIs, au contraire, mais que le domaine des TUIs ne semble pas encore avoir pris conscience des b´en´efices que pourrait produire une mise en relations plus exhaustive. Le domaine des TUIs est relativement jeune et les efforts principaux semblent encore portés sur la réalisation de toujours plus de nouveaux exemples d'interfaces. Les perspectives d'une mise en relation accrue seraient par exemple d'aboutir à une architecture logicielle générale des TUIs, des boîtes à outil logicielles et des méthodes de conception des TUIs. Le modèle de composition des interacteurs tangibles que nous avons présente dans le chapitre 4 reste encore une ébauche qu'il convient de poursuivre. En perspective nous souhaitons continuer à en préciser les termes et les définitions mais, surtout, à l'étendre à l'ensemble des TUIs, et pas seulement aux interacteurs tangibles, comme une description générale de la partie physique "informatisée" de ces interfaces.

## Pour les géosciences

Des améliorations peuvent encore être apportées au prototype. Nous avons éprouvé la robustesse de la vision par caméra couleur au travers de plusieurs journées de démonstrations et d'expérimentations. Cependant, la vision par caméra infrarouge devrait permettre d'am´eliorer la pr´ecision des interacteurs tout en permettant de diminuer la taille des marques collées sur les objets physiques. D'un point de vue logiciel, il reste à implémenter des files d'évènements afin de permettre l'utilisation de plusieurs interacteurs tangibles. Ce résultat pourra d'ailleurs avoir une portée générale car utilisable dans bien d'autres contextes que les géosciences.

La sélection d'une ligne de coupe permet d'obtenir un plan de coupe. Nous avons identifié d'autres tâches dans le contexte de la validation d'hypothèses en géosciences qui manipulent le plan de coupe obtenu : comme éditer une interface géologique, éditer les attributs d'un horizon (vitesse, densité et pression) ou encore effectuer une simulation dans un réservoir. Une perspective directe de ce travail reste donc de d´eterminer si d'autres interacteurs tangibles peuvent également contribuer à simplifier ces tâches. Dans la continuité même de ce travail, il reste donc à évaluer si la règle reste aussi performante dans un contexte multi-interacteurs.

Nous avons men´e des exp´erimentations uniquement en conditions mono-utilisateurs. Des expérimentations multi-utilisateurs doivent être envisagées, afin non seulement de comparer avec l'interaction sur GUI, mais aussi pour les inscrire au sein du processus de conception centré utilisateur. Pour mener des tests en conditions multi-utilisateurs, des scénarios complexes sont n´ecessaires pour induire la collaboration entre les sujets, i.e. plus riches que la navigation seule dans le modèle. Une interface multi-interacteur, rendant possible la réalisation des tâches d'édition du modèle, permettra d'établir de tels scénarios d'exercices.
# ANNEXES

## Annexe A

# Etude pilote ´

### A.1 Protocole

### A.1.1 Participants

Les participants sont au nombre de dix. Aucune rémunération n'est donnée aux participants. Les volontaires sont tous des personnels de l'IFP. Le groupe de sujets est composé de deux femmes et de huit hommes, âgés de 23 à 59 ans, et d'une moyenne d'âge de 41 ans (voir figure 81-a page suivante). La moyenne, le minimum et le maximum de l'ˆage et de l'auto- ´evaluation des comp´etences en g´eophysique (Inform´e, Novice, Confirm´e et Expert) des deux groupes GUI/TUI et TUI/GUI, issus du dépouillement des questionnaires, sont reportées dans la figure 81-b. La moyenne d'âge du groupe GUI/TUI est de 41 ans et pour le groupe TUI/GUI de 40 ans. La moyenne de l'auto-évaluation des compétences en géophysique pour le groupe GUI/TUI est de 2,6 et pour le groupe TUI/GUI de 3,0. Les moyennes sont similaires et sont proches des moyennes de l'échantillon<sup>1</sup> (41 ans et 2,8). Les sujets sont bien répartis entre les deux groupes GUI/TUI et TUI/GUI, et l'influence du facteur ordre de passage peut être prise en compte indépendamment de l'âge ou des compétences en géophysique. Les participants sont géophysiciens ou sont familiers du domaine des géosciences (voir figure 81-b).

### A.1.2 Exercices

Les sujets doivent réaliser deux exercices avec chacune des interfaces. Lors du premier exercice les sujets doivent effectuer six plans de coupes à différentes coordonnées. Les coordonnées sont présentées dans le tableau 13 page suivante. Pour le deuxième exercice, les sujets doivent parcourir un cube de sous-sol en réalisant des plans de coupes afin de trouver les points d'impacts<sup>2</sup> présents dans le cube. Pour obtenir un plan de coupe, les sujets sélectionnent une ligne de coupe depuis une vue de dessus du cube de sous-sol (voir figure 82 page 203). Avec l'interface graphique de JOHN, les sujets ont la possibilit´e de naviguer depuis le plan de coupe avec les flèches haut et bas du clavier pour obtenir un plan de coupe parallèle distant d'un pas prédéfini.

 ${}^{1}\acute{E}$ chantillon : ensemble d'individus extraits de la population étudiée (i.e. l'ensemble des sujets de l'étude).  $2$ Lors d'une campagne d'acquisition, un point d'impact est le lieu où un rayon, émanant d'une source, croise une interface géologique.

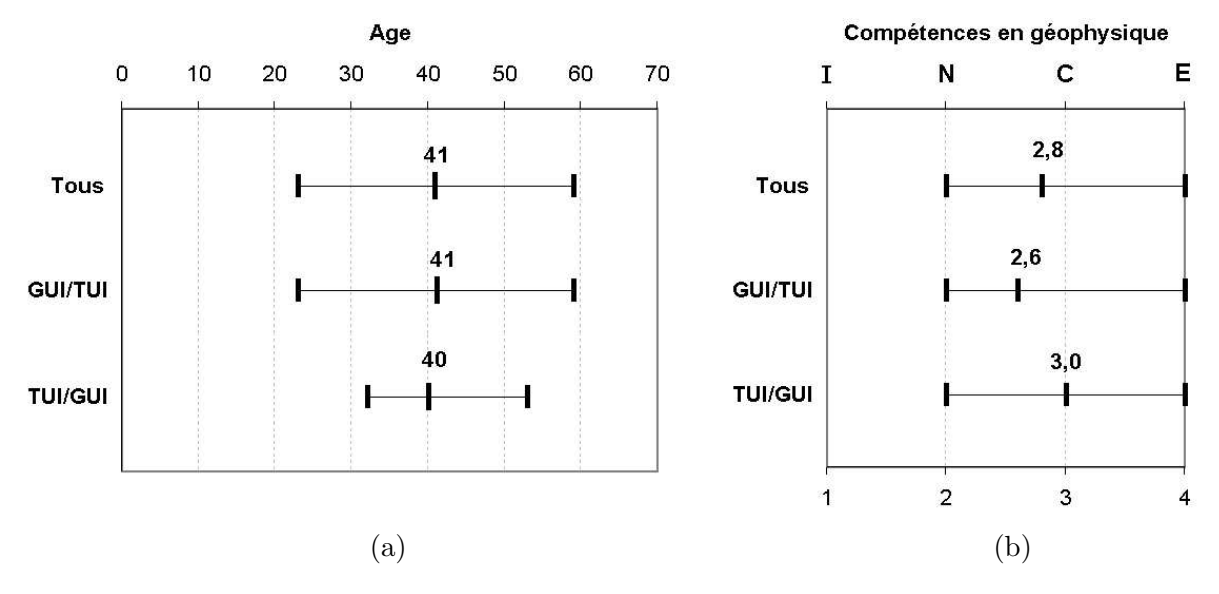

Figure 81 :  $(a)$  Moyenne d'âge de l'échantillon. (b) Compétences en géophysique de l'échantillon : Informé (I), Novice (N), Confirmé (C) et Expert (E).

Tableau  $13:$  Les six plans de coupe à réaliser pour le premier exercice.

| $\rm No~1$      | Un plan de coupe $(X,Z)$ à $Y = 3$ km                                                                           |
|-----------------|----------------------------------------------------------------------------------------------------|
| $\mathrm{No} 2$ | Un plan de coupe $(Y,Z)$ à $X = 7$ km                                                                           |
| No <sub>3</sub> | Un plan de coupe en diagonale de la carte orientation<br>Nord-Ouest / Sud-Est                                   |
| No <sub>4</sub> | Un plan de coupe passant par le milieu du segment<br>Nord et à $\frac{1}{4}$ du segment Ouest en partant du bas |
| No 5            | Deux plans de coupe orthogonaux passant par le<br>milieu de la carte                                            |

### A.1.3 Procédure

Les sujets ont réalisé les exercices sur les deux interfaces, la GUI et la TUI, qui ´etaient install´ees dans deux salles diff´erentes. Les deux interfaces ´etaient install´ees sur une table, au milieu de la salle, et une chaise ´etait `a la disposition des utilisateurs. Les conditions expérimentales sont entre-sujets (between-subjects) : tous les sujets utilisent les deux interfaces. L'ordre dans lequel les sujets utilisent une interface a été contrebalancé. La moitié des sujets a commencé avec la GUI, et l'autre moitié a commencé avec la TUI.

Avant de commencer le test, chaque sujet a été soumis à un questionnaire oral afin de recueillir des informations personnelles, de connaître ses aptitudes en informatique et en géophysique.

Avant qu'ils ne commencent à interagir avec GeoTUI, des explications ont été données aux sujets à propos du fonctionnement du système : « La caméra capte vos actions. Le vidéoprojecteur affiche sur la table le résultat de vos actions : par exemple, une carte géographique ou un plan de coupe. Pour interagir avec le système, vous disposez d'interacteurs tangibles

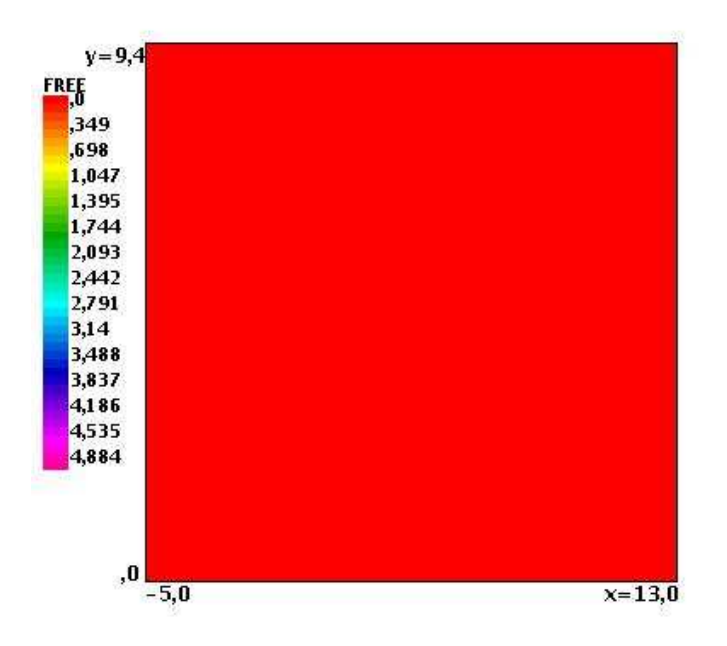

Figure  $82:$  La carte géographique utilisée lors des expérimentations, qui représente une vue de dessus du cube de sous-sol. Le plan de surface en  $Z=0$  est de couleur rouge.

– des petits objets – les voici. » Le meneur de l'expérimentation présente les accessoires (six palets, une règle et un boîtier à 2 boutons) dans une boîte en carton, et poursuit : « Prenez-les et installez-les pour les utiliser pendant les exercices. » Sciemment, aucune indication n'est donnée concernant les fonctions associées aux interacteurs tangibles et au boîtier à boutons.

De même, aucun temps limite n'était fixé pour réaliser les plans de coupe lors du premier exercice. Exception faite de la première coupe, où le meneur de l'expérimentation devait intervenir, apr`es deux minutes, si l'utilisateur ne comprenait pas l'utilisation des interacteurs tangibles ou du boîtier à boutons. Dans ce cas, des indications supplémentaires étaient fournies pour ne pas laisser plus longtemps l'utilisateur en état d'échec. Les coordonnées des plans de coupe à réaliser étaient données oralement par le meneur de l'expérimentation. Lors du deuxième exercice, le temps limite pour naviguer et rechercher les marques était fixé à dix minutes. Une feuille était à disposition de l'utilisateur. Lorsqu'il trouvait une marque dans le cube de sous-sol, il devait inscrire, sur la feuille, le numéro (de No 1 à No 10) de la marque trouvée.

Les exercices réalisés sur GeoTUI, ainsi que les questionnaires oraux, ont été filmés avec l'accord des participants. Les visages présents sur les films ont par la suite été masqués avant exploitation et diffusion des films.

### A.1.4 Mesures et observations

Les actions des utilisateurs ont été tracées dans un fichier journal (voir chapitre 6 page 107 pour plus de d´etails sur la constitution et l'exploitation d'un fichier journal ou logfile). Les temps de déclenchement des actions à l'aide du boîtier à boutons, ainsi que les coordonnées des plans de coupe réalisées, ont ainsi été enregistrés.

Les tests se déroulaient en la présence de une à deux personnes : un meneur/observateur sur GUI, un meneur et un observateur sur TUI. Seul le meneur avait le droit de s'adresser au sujet. Les observateurs étaient totalement passifs vis-à-vis des sujets.

Les mesures effectuées portent sur la justesse des lignes de coupes réalisées lors du premier exercice, et sur le nombre de marques trouvées lors du deuxième exercice. Les observations réalisées portent sur les interacteurs tangibles qui étaient utilisés par les sujets et la façon dont ils les manipulaient. La configuration de l'espace de travail a aussi été observée, en particulier le placement initial des instruments sur la table interactive, disposés par les sujets, a été relevé.

### A.1.5 Impressions et préférences

Chaque sujet a été soumis à trois questionnaires. Après avoir utilisé chacune des deux interfaces, le sujet était soumis à chaud, par le meneur de l'expérimentation, à un questionnaire oral concernant ses impressions. A la fin des tests, le sujet était soumis à un dernier questionnaire oral, de la part du meneur des expérimentations, afin de recueillir ses préférences entre les deux interfaces, et sur les difficultés rencontrées.

### Questionnaire à la fin du test sur GUI :

- 1. « Quelles sont vos impressions ? »
- 2. « Avez-vous eu des difficultés pour mener à bien votre tâche ? Si oui, pour quelles activités ? »
- 3. « Comment avez-vous trouvé cette interface ? »

### Questionnaire à la fin du test sur TUI :

- 1. « Quelles sont vos impressions ? »
- 2. « Avez-vous eu des difficultés pour mener à bien votre tâche? Si oui, pour quelles  $\textit{activity}$   $\ell$  »
- 3. « Comment avez-vous trouvé cette interface  $?$  »
- 4. « Est-ce que vous utiliseriez cette interface dans votre activité quotidienne ? Pour quelles activités et pour quelles raisons ? »

#### Questionnaire final après que les deux tests soient terminés :

- 1. « Vous avez fait les mêmes exercices à partir de deux interfaces différentes. Quelles conclusions en tirez-vous ? »
- 2. « Quels sont les éléments qui vous feraient choisir l'une plus que l'autre ? »

# Annexe B

# Etude formelle ´

### B.1 Protocole

### B.1.1 Participants

Des informations concernant l'échantillon ont été recueillies avec un questionnaire écrit. Un examen des caractéristiques de l'échantillon est présenté dans la figure 83 page 207. L'échantillon est catégorisé selon cinq critères : l'âge, l'ordre de passage, l'auto-évaluation du niveau des compétences en géophysique (de 1 à 6), une utilisation antérieure de GeoTUI et de JOHN, et le genre. Pour chaque critère, l'échantillon est divisé en deux groupes, afin d'examiner, l'effet de ces critères sur les impressions et préférences exprimées par les sujets (voir sous-chapitre B.2.1 page 211). Les quatre critères,  $\hat{a}$ ge, niveau de compétence en géophysique, utilisation antérieure de GeoTUI et JOHN, et genre, n'étaient pas connus avant les expérimentations. Seul le critère ordre de passage a été pris en compte au préalable de l'expérimentation, et a été contre-balancé entre les sujets pour effectivement créer deux groupes. Les quatre autres groupes "virtuels" ont été formés ultérieurement aux expérimentations et une analyse de la composition de ces groupes post-expérimentaux est n´ecessaire avant de les prendre en compte.

Les effectifs des groupes  $GUI/TUI$  et  $TUJ/GUI$  sont totalement équilibrés (6 sujets chacun). Les moyennes d'âge des deux groupes sont respectivement de 39 et 43 ans, ce qui est proche de la moyenne de l'échantillon, qui est de 41 ans. La différence de 4 ans de la moyenne d'âge entre les deux groupes est acceptable. Par contre les compétences en géophysique sont moins bien réparties entre les deux groupes, et de même  $83\%$  des sujets GUI/TUI ont déjà utilisé JOHN et GeoTUI ce qui induit un déséquilibre. De plus, le facteur d'apprentissage est aussi à prendre en compte pour ces deux groupes.

Pour une utilisation antérieure de GeoTUI et JOHN, deux groupes sont formés en fonction de la réponse donnée : affirmative ou négative. Ces deux groupes sont composés respectivement de 5 et 7 personnes. Cette différence d'effectif entre les deux groupes reste acceptable. Par contre, la moyenne d'âge de ces deux groupes est respectivement de 47 ans et 37 ans. Cette différence de 10 ans de la moyenne d'âge entre les deux groupes est un peu grande. De plus,  $80\%$  des sujets du groupe qui a déjà utilisé GeoTUI et JOHN ont commencé à interagir avec la TUI, alors qu'ils sont seulement 29% pour l'autre groupe. Les déséquilibres entre les deux groupes sont trop grands pour que la comparaison entre ces deux groupes selon le critère d'utilisation antérieure de GeoTUI et JOHN soit fiable.

Concernant le genre des sujets, les deux groupes femme et homme sont formés. Ces deux groupes sont composés respectivement de 3 et 9 personnes. La différence d'effectif entre ces deux groupes est trop grande pour que la catégorisation de l'échantillon par genre soit fiable. De même, la différence de moyenne d'âge des deux groupes est de 14 ans et aucune femme n'a commencé à interagir sur TUI contre 67% des hommes. Les déséquilibres entre les deux groupes sont trop grands pour que la comparaison entre ces deux groupes selon le critère de genre soit fiable.

L'âge moyen de l'échantillon est de 41 ans. Deux groupes sont formés selon l'âge des sujets : de 23 à 38 ans et de 43 à 66 ans. Cette catégorisation par critère d'âge crée deux groupes compos´es de 7 et 5 personnes. Cette diff´erence d'effectif entre les deux groupes reste acceptable. Le niveau moyen de compétence en géophysique du groupe 23-38 ans est de 2,4 contre 3,4 pour le groupe 43-66 ans. Cette différence peut s'expliquer par un lien entre l'âge et l'expérience du professionnel. En ce qui concerne l'ordre de passage, les deux groupes formés par âge des sujets sont relativement bien équilibrés.

L'auto-évaluation du niveau des compétences en géophysique était exprimée sur une échelle de 1 à 6. Deux groupes sont formés selon les compétences en géophysique : de 1 à 3 et de 4 à 6. Les deux groupes formés par critère de compétences en géophysique sont composés de 7 et 5 personnes et cette différence d'effectifs entre les deux groupes reste acceptable. La moyenne d'âge du groupe de niveau 1-3 en géophysique est de 35 ans alors que celle de niveau 4-6 est de 50 ans. De même que précédemment, le lien entre l'âge et l'expérience du professionnel permet d'expliquer cette corrélation.

En qui concerne l'ordre de passage, les deux groupes formés par compétences en géophysique sont moins bien équilibrés que les deux groupes formés par âge des sujets. Par contre, concernant l'utilisation pr´ealable de JOHN et GeoTUI et le classement par genre (féminin ou masculin), les deux groupes formés par compétence en géophysique sont mieux répartis que les groupes formés selon l'âge des sujets.

### B.1.2 Exercices

Les sujets doivent réaliser deux exercices avec chacune des interfaces. Lors du premier exercice les sujets doivent effectuer six plans de coupes à différentes coordonnées. Les coordonnées sont présentées dans le tableau 14 page 208. Pour le deuxième exercice, les sujets doivent parcourir un cube en réalisant des plans de coupe afin de localiser puis reconnaître une figure géométrique 3D, de la forme d'une lettre de l'alphabet, qui est enfouie dans le cube. Pour obtenir un plan de coupe, les sujets sélectionnent une ligne de coupe depuis une vue de dessus du cube de sous-sol.

### B.1.3 Procédure

Les sujets réalisent les exercices sur les deux interfaces : GUI et TUI. Les expérimentations ont lieu dans une seule salle, sur un seul bureau. Une chaise est à la disposition des utilisateurs. Pour passer d'une interface à l'autre, le meneur des expérimentations gère la présence de l'écran et de la souris pour les conditions GUI ; l'allumage du vidéo-projecteur et la présence des interacteurs tangibles pour les conditions TUI. Les conditions d'interaction sont au nombre

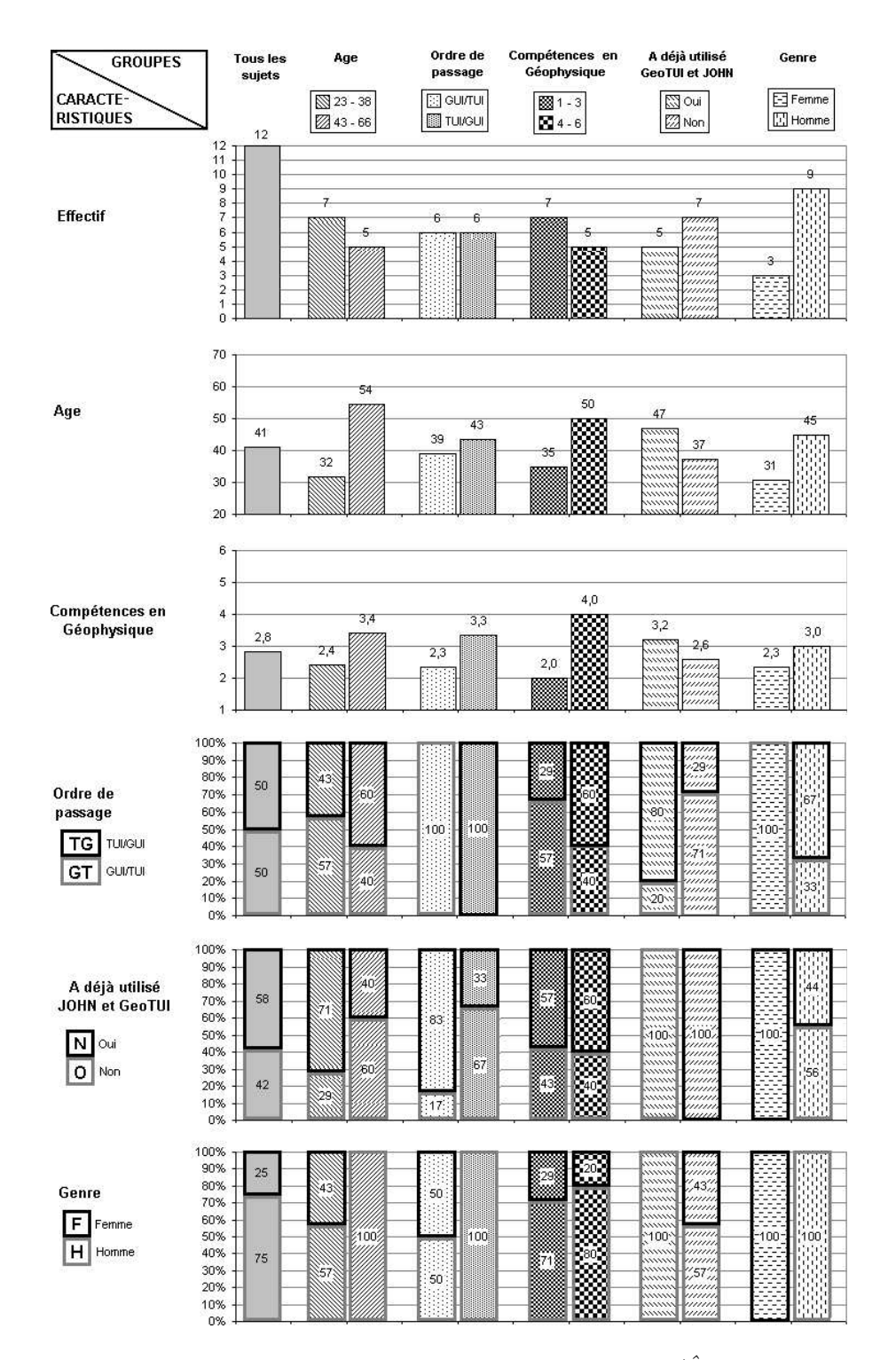

Figure 83 : Informations sur l'échantillon groupé par catégories ( $\hat{A}$ ge, Ordre de passage, Compétences en géophysique, Utilisation antérieure de GeoTUI et JOHN, Genre). Les informations concernent l'effectif de chaque catégorie, l'âge et les compétences en géophysique, et la répartition de l'ordre de passage, de l'utilisation antérieure de GeoTUI et JOHN, et du genre.

| $\rm No~1$      | Un plan de coupe $(Y,Z)$ à $X = 8$ km                                                                                      |
|-----------------|----------------------------------------------------------------------------------------------------|
| $\mathrm{No} 2$ | Un plan de coupe $(X,Z)$ à $Y = 2$ km                                                                                      |
| No <sub>3</sub> | Un plan de coupe en diagonale de la carte orientation<br>Nord-Est / Sud-Ouest                                              |
| No <sub>4</sub> | Un plan de coupe parallèle à No 3 passant par<br>l'intersection de No $1$ et No $2$                                        |
| No <sub>5</sub> | Un plan de coupe perpendiculaire à No 3 passant par<br>l'intersection de No $1$ et No $2$                                  |
| No 6            | Un plan de coupe perpendiculaire à No 3 passant par<br>le milieu du segment Sud et par l'intersection de No 1<br>et No $2$ |

**Tableau 14 :** Les six plans de coupe à réaliser pour le premier exercice.

Tableau 15 : Les douze ordres de passage des douze sujets sur les quatre interfaces. Pour chaque sujet, la première interface utilisée est  $I1$ , la deuxième I2, la troisième I3 et la dernière est  $I$ 4.

| Sujet | 11  | 12               | <b>I3</b> | <b>I4</b> | Sujet | -11    | $\bf{I2}$ | <b>I3</b>   | Ι4 |
|-------|-----|------------------|-----------|-----------|-------|--------|-----------|-------------|----|
|       | GUI | TUI/IP           | TUI/2P    | TUI/R     |       | TUI/IP | TUI/2P    | TUI/R       | GU |
|       | GUI | TUI/IP           | TUI/R     | TUI/2P    |       | TUI/IP | TUI/R     | $TUI/2P$ GU |    |
| 5     | GUI | TUI/2P           | TUI/1P    | TUI/R     |       | TUI/2P | TUI/IP    | TUI/R       | GU |
|       | GUI | TUI/2P           | TUI/R     | TUI/IP    |       | TUI/2P | TUI/R     | $TUI/1P$ GU |    |
| 9     | GUI | TUI/R            | TUI/1P    | TUI/2P    | 10    | TUI/R  | TUI/IP    | $TUI/2P$ GU |    |
|       | GUI | $\mathrm{TUI/R}$ | TUI/2P    |           | 12    | TUI/R  | TUI/2P    | TUI/IP      | GU |

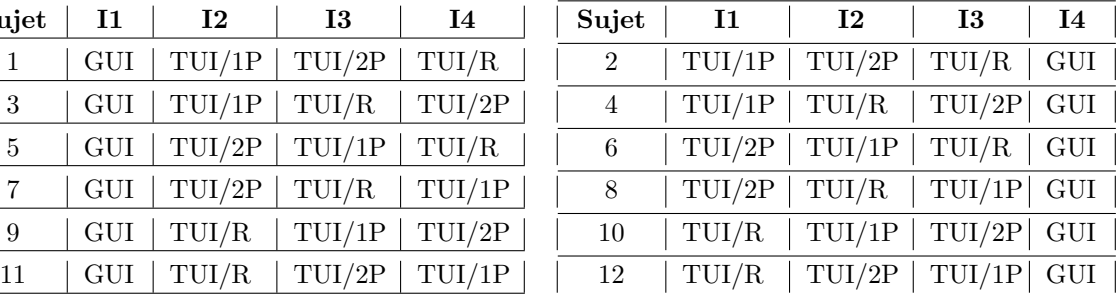

de quatre :  $GU/S$ ,  $TUI/1P$ ,  $TUI/2P$  et  $TUI/R$ . Les conditions expérimentales sont entresujets (between-subjects) : tous les sujets réalisent les exercices avec les quatre conditions d'interaction. L'ordre de passage entre GUI et TUI est contrebalancé, et l'ordre d'utilisation entre 1P, 2P et R sur TUI est contrebalancé. Les douze ordres de passage possibles sont entrelacés de manière à ce que le type d'interface (GUI ou TUI) ne change pas entre deux sujets (voir tableau 15).

Quand le sujet est installé à la table, l'introduction suivante est lue par le meneur des expérimentations :

« Nous concevons de nouvelles interactions avec les ordinateurs pour faciliter le travail en géophysique et en géologie. Nous souhaiterions que vous nous aidiez en essayant quelques interfaces informatiques différentes pendant que vous réaliserez de petits exercices liés à la navigation dans le sous-sol. Quand vous aurez fini, vous répondrez à un questionnaire à propos des interfaces que vous aurez utilisées, et à propos de ce que vous pensez que nous pouvons faire pour être sûrs que la future  $interface \; aide \; les \; q\'eophusiciens \; et \; soit \; facile \; à \; manipuler.$ 

Puis, en préambule du test :

« Pendant que vous réaliserez les exercices, je vais vous demander d'exprimer à haute voix n'importe quelle chose à laquelle vous réfléchissez. Si vous réfléchissez `a l'interface que vous ˆetes entrain d'utiliser, ou `a l'exercice que vous ˆetes entrain de réalisez, n'hésitez pas et dîtes-le ! Peu importe le caractère de vos réflexions, tout ce que vous direz nous aidera `a d´evelopper une meilleure interface pour les g´eophysiciens. »

Ensuite, le test démarre. Le meneur des expérimentations donne les instructions présentées dans le tableau 16 page suivante. Cela commence par une description de l'application qui va être utilisée. En préliminaire de la manipulation de chaque interface, le sujet reçoit des explications sur son fonctionnement. Sur la TUI, le meneur des expérimentations poursuit les explications selon l'interacteur tangible qui est d´efini par l'ordre de passage. Enfin, les instructions des exercices sont lues aux sujets, et il commence à manipuler.

Afin de ne pas influencer le placement du boîtier à boutons par le sujet, le boîtier à boutons a été placé, au début de chaque test sur GeoTUI, au milieu de la table, derrière la zone de projection. Cette position est incertaine selon l'étude pilote où les placements sur la table du boîtier à boutons par les sujets ont été observés (voir sous-chapitre 8.2.3). Il est très peu probable qu'un des sujets laisse le boîtier à l'endroit où il est initialement placé. Par contre, il est très probable que tous les sujets déplacent le boîtier à boutons à gauche ou à droite de la zone de projection.

Le temps alloué pour chaque exercice était de deux minutes. Les tests se sont déroulés en la présence du meneur des expérimentations uniquement. Il était chargé de lire les instructions au sujet, et de remplir une grille d'observation.

### B.1.4 Mesures et observations

Les actions des utilisateurs étaient tracées dans un fichier journal. Les temps des déclenchements d'actions à l'aide du boîtier à boutons et les coordonnées des plans de coupe réalisées étaient enregistrés. Les mesures effectuées portent sur le temps de sélection d'une ligne de coupe. Une fois la première coupe effectuée par l'utilisateur, ce temps est mesuré entre le moment où la carte géographique est réaffichée et le moment où il valide la ligne de coupe suivante. Les observations réalisées portaient sur l'utilisation des mains :

- Manipulation des interacteurs tangibles `a une main ou `a deux mains,
- Manipulation des interacteurs tangibles avec la main gauche ou avec la main droite,
- Manipulation du boˆıtier `a boutons avec une main laiss´ee dessus pendant plusieurs coupes consécutives.

### B.1.5 Impressions et préférences

Après avoir manipulé les quatre interactions, les sujets sont invités à répondre à un questionnaire écrit comportant six pages<sup>1</sup>. Le questionnaire était composé de quatre parties :

- Renseignements personnels,
- Evaluation de la facilité d'interaction sur chaque interface (questions fermées),
- Comparaison des quatre conditions d'interaction (questions ferm´ees),

 $1D\acute{e}$ crit en annexe G du supplément disponible à l'adresse http://www.labri.fr/perso/riviere/pub/ these-riviere-2009-extra.pdf

Tableau  $16:$  Instructions lues à chaque sujet lors du test.

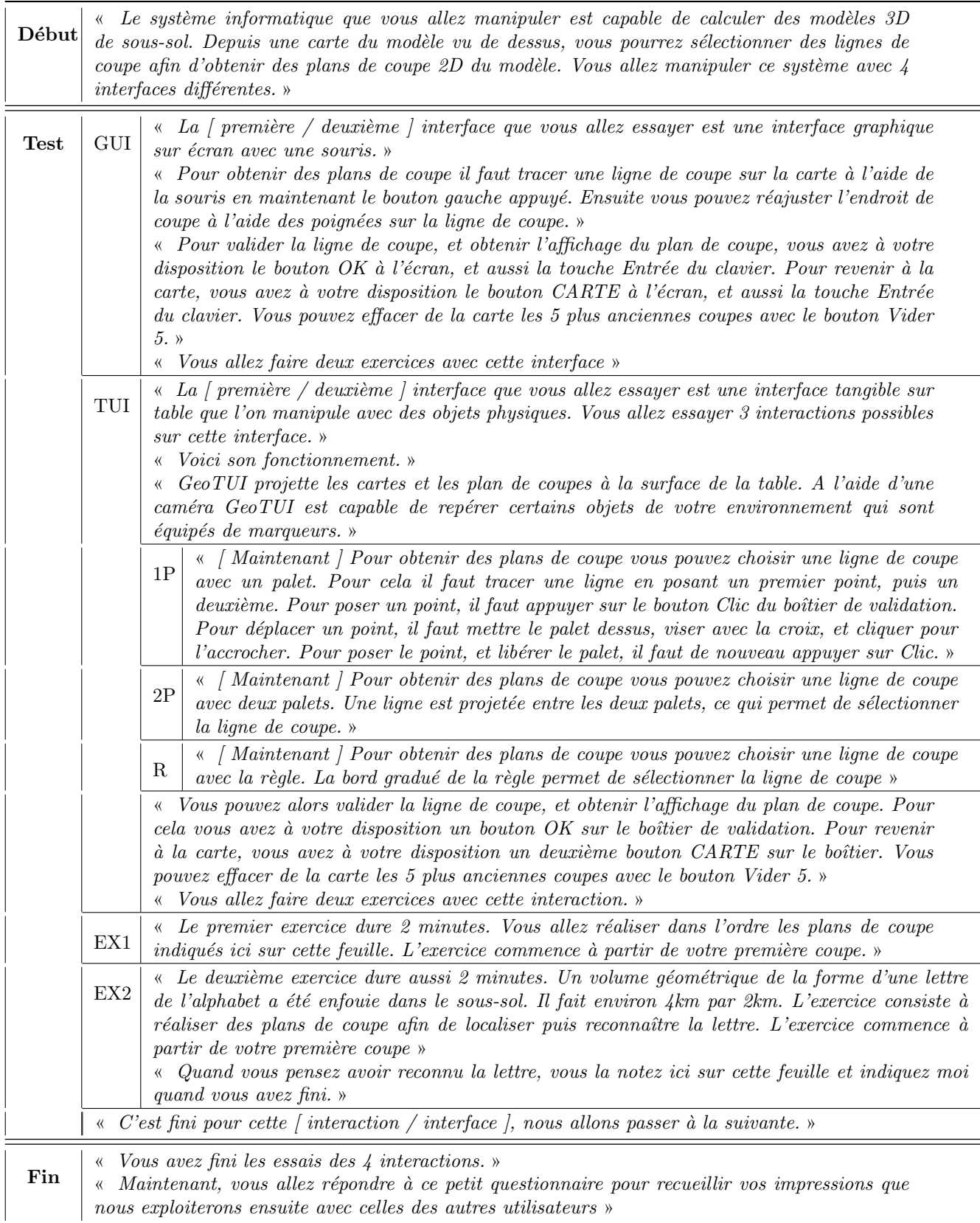

|                                                  | $S^+$   | 1P | $2\mathrm{P}$             | $\mathbf R$ |
|--------------------------------------------------|---------|----|---------------------------|-------------|
| Premier choix                                    | $8,3\%$ |    | $8,3\%$   33,3\%   50,0\% |             |
| Deuxième choix   $54,5\%$                        |         |    | $0,0\%$   18,2%   27,3%   |             |
| Troisième choix   27,3%   18,2%   36,4%          |         |    |                           | $18,2\%$    |
| Quatrième choix $\vert 9,1\% \vert 72,7\% \vert$ |         |    | $9.1\%$                   | $9,1\%$     |

Tableau 17 : Choix des sujets pour travailler.

– Points forts et points faibles des quatre conditions d'interaction (questions ouvertes).

### **B.2** Résultats

### B.2.1 Impressions et préférences

La moyenne des réponses au questionnaire écrit pour l'ensemble des sujets sont représentées graphiquement sur la figure 80 page 187 du chapitre 8.

L'analyse des réponses au questionnaire écrit par catégorisation des sujets selon l'âge, l'ordre de passage, les compétences en géophysique, l'utilisation préalable de JOHN et de GeoTUI, et par le genre du sujet sont représentées graphiquement :

- pour l'évaluation de l'interaction préférée et de la facilité de sélection d'une ligne de coupe sur la figure 84 page suivante,
- pour l'´evaluation de la pr´ecision et de la rapidit´e pour la s´election d'une ligne de coupe sur la figure 85 page 213,
- pour l'évaluation de la simplicité pour la sélection d'une ligne de coupe et de l'aide à se concentrer sur la reconnaissance des lettres sur la figure 86 page 214.

Concernant la question « Si je devais explorer et comprendre la composition d'un immense modèle de sous-sol. Je choisirai comme interaction par ordre de préférence : S, 1P, 2P, R. », le premier choix effectué était la règle pour  $50\%$  des sujets et 2-Palet pour  $33,3\%$  des sujets. Le deuxième choix était la souris pour  $54,5\%$  des sujets. Les choix des sujets sont reportés dans le tableau 17.

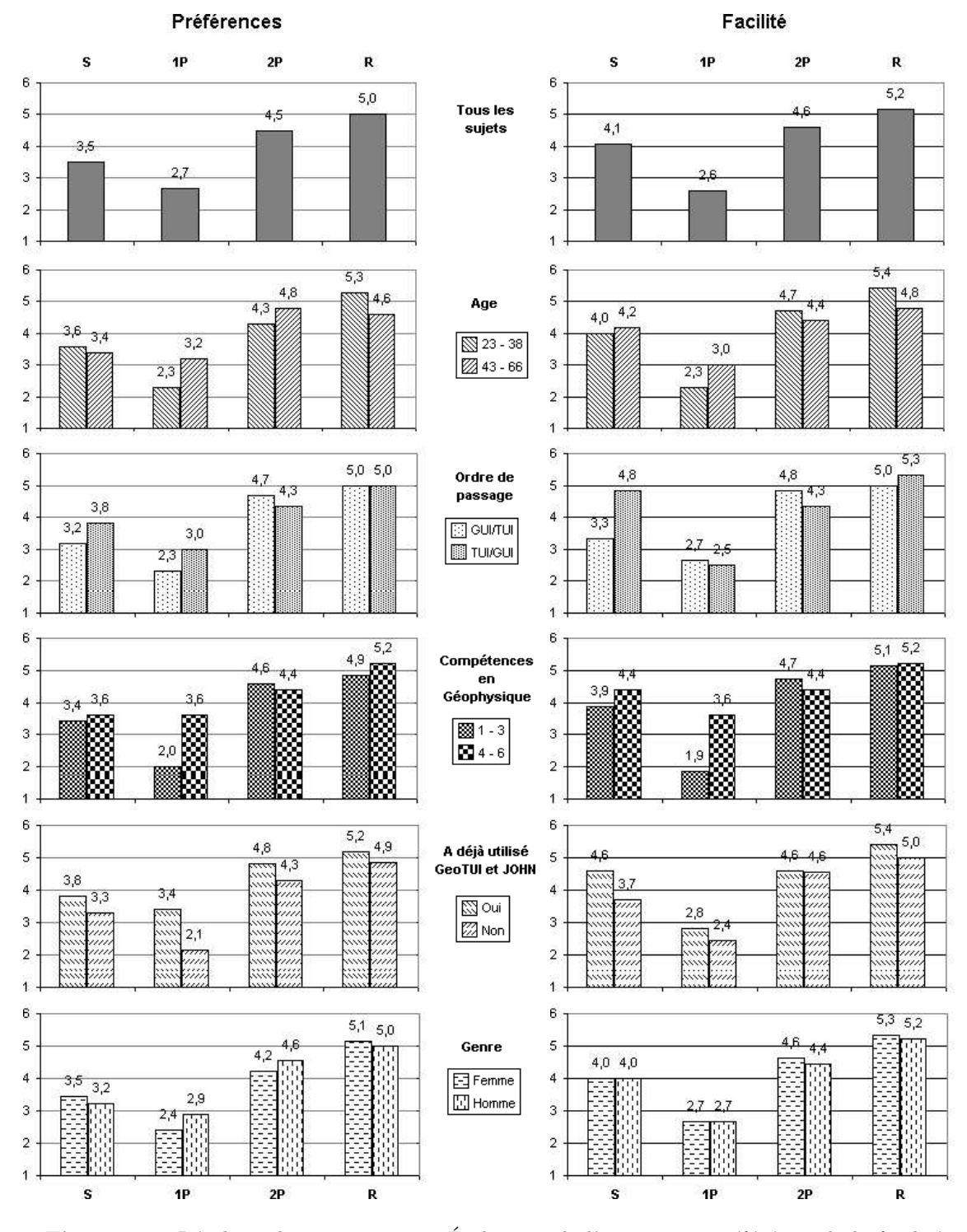

Figure 84 : Résultats du questionnaire. Évaluation de l'interaction préférée et de la facilité de sélection d'une ligne de coupe. Analyse des réponses par catégorisation des sujet, par l'âge, par l'ordre de passage, par les compétences en géophysique, par l'utilisation préalable de JOHN et de GeoTUI, et par le genre du sujet.

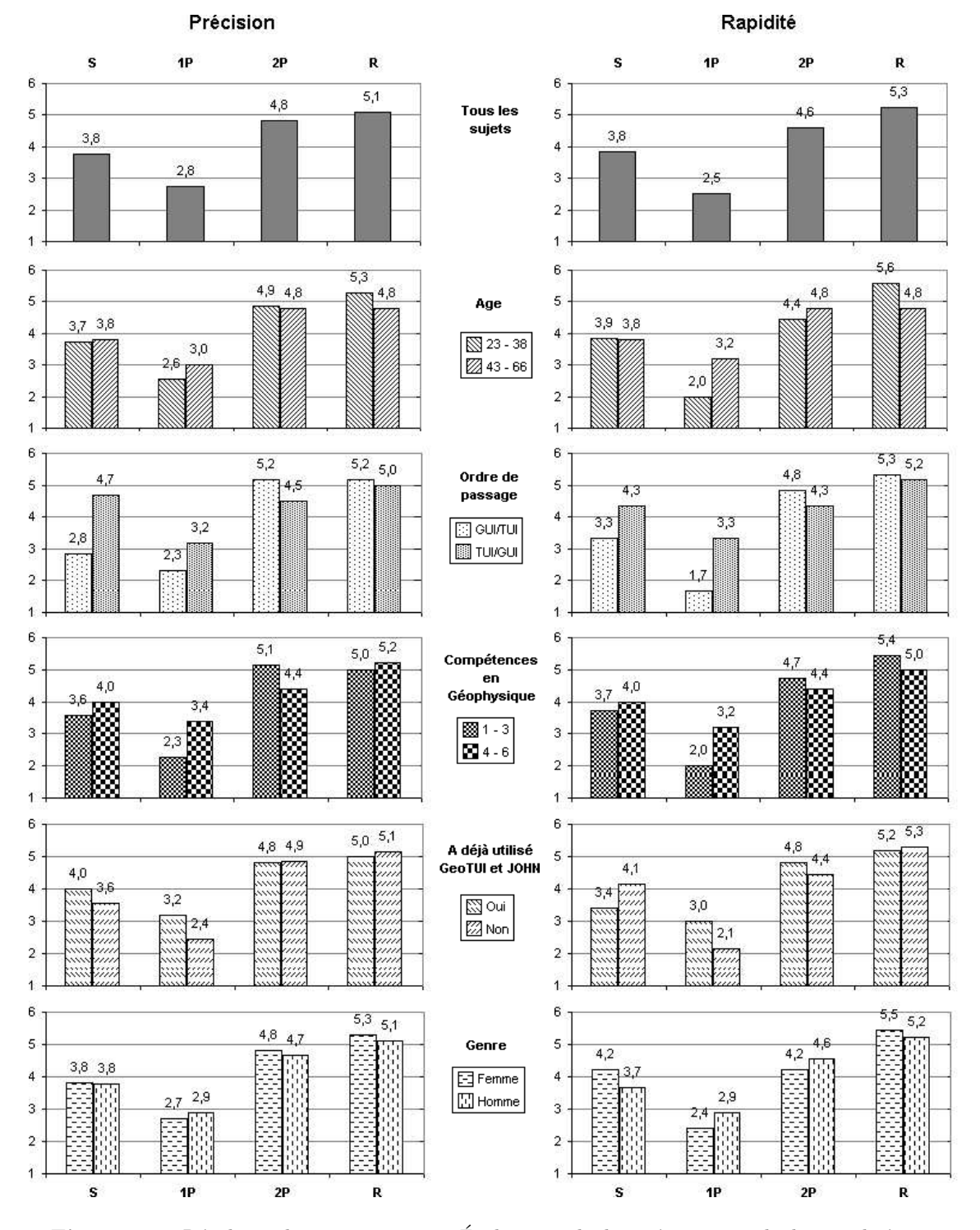

Figure 85 : Résultats du questionnaire. Évaluation de la précision et de la rapidité pour la sélection d'une ligne de coupe. Analyse des réponses par catégorisation des sujet, par l'âge, par l'ordre de passage, par les compétences en géophysique, par l'utilisation préalable de JOHN et de GeoTUI, et par le genre du sujet.

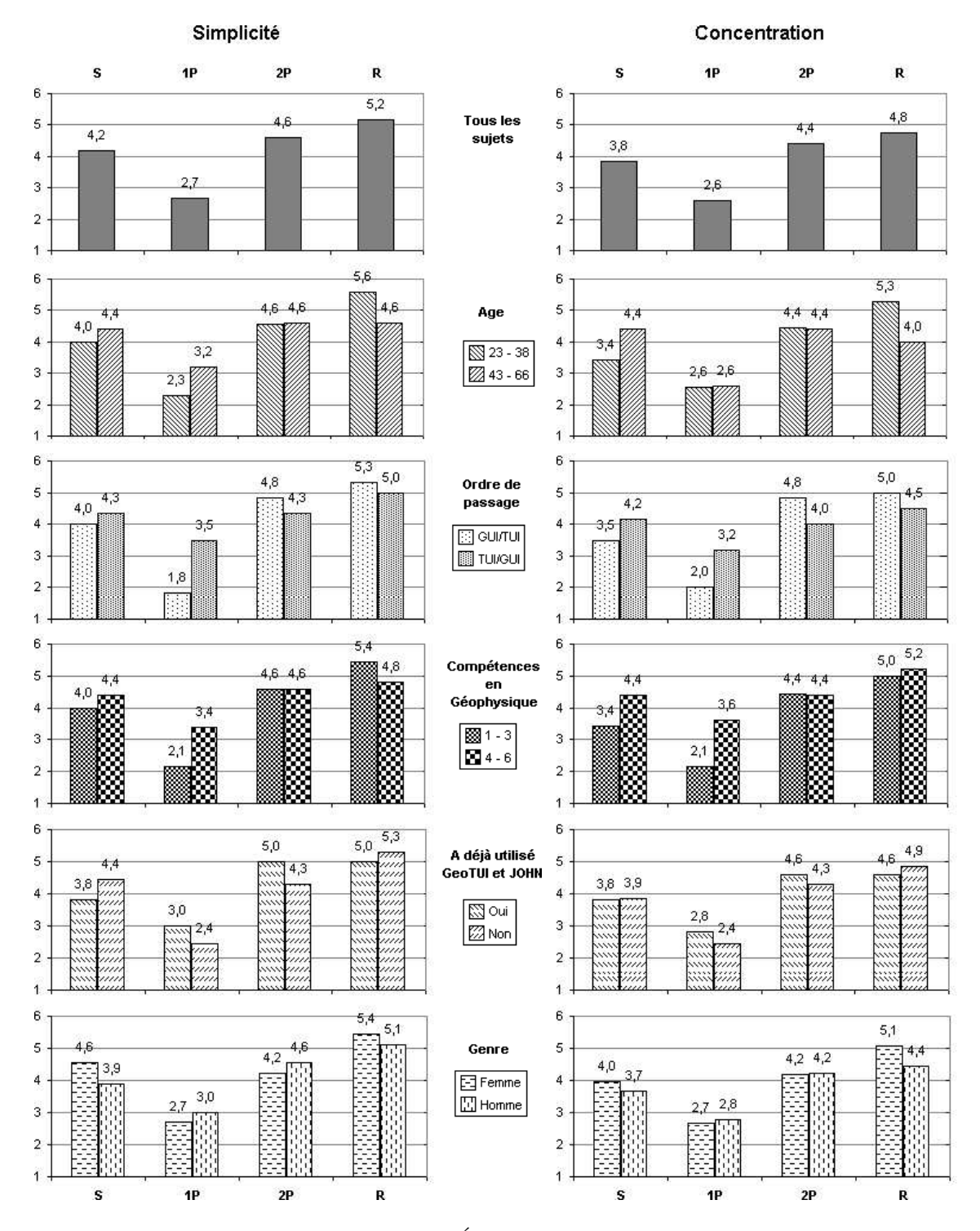

Figure 86 : Résultats du questionnaire. Évaluation de la simplicité pour la sélection d'une ligne de coupe et de l'aide à se concentrer sur la reconnaissance des lettres. Analyse des réponses par catégorisation des sujet, par l'âge, par l'ordre de passage, par les compétences en géophysique, par l'utilisation préalable de JOHN et de GeoTUI, et par le genre du sujet.

# Annexe C

# Construction d'un système de vision-projection transportable et à faible coût

Nous entendons développer un système de vision-projection, pour table interactive tangible, transportable et à faible coût. Transportable signifie que le système peut être déplacé. Ceci est différent d'un système portable, qui peut être transporté sur soi et d'un système mobile dont l'usage se fait en mobilité. Notre solution est basée sur l'utilisation d'un trépied. Nous présentons par la suite une configuration matérielle générale pour développer le système, puis les choix que nous avons réalisé pour la construction de GeoTUI.

### C.1 Contextes de transport

Employer un trépied pour maintenir en hauteur les dispositifs d'adaptateur en entrée et en sortie garantit la transportabilité du système. Nous postulons que la table et l'unité de calcul ne sont pas concernées pour le transport du système. Nous considérons deux contextes de transport. Le premier contexte est de transporter le système d'un bureau à un autre, ou dans une salle de réunion, sur le même lieu de travail. Déplacer le système en un seul élément est alors préférable, plutôt que de le désassembler et de le ré-assembler à chaque fois. Dans cette optique, des roulettes peuvent par exemple rendre le trépied facile à déplacer. Le deuxième contexte est de transporter le système d'un lieu à un autre lieu. Le système peut alors être désassemblé et empaqueté en détachant le matériel suspendu, puis en pliant le trépied.

### C.2 Respect de la distance de projection

La hauteur de suspension des trépieds pour jeux de lumières disponibles dans le commerce varie généralement de 1,50 m à 4 m. Dans le cas d'un système de table interactive, la hauteur de suspension utile est contrainte, d'une part par la distance minimum de projection entre le vid´eo-projecteur et le plateau de la table, et d'autre part par la hauteur du plafond. Ainsi, pour une table ordinaire d'une hauteur de 75 cm et pour une hauteur de plafond d'environ 2,50 m, le trépied permet d'avoir une distance de projection d'environ 2 m et permet de respecter la distance de projection minimale de 1,20 m pour la plupart des vidéo-projecteurs à lentilles ordinaires. La solution d'un trépied pour jeux de lumières apparaît comme une solution flexible, qui permet de répondre à la fois aux problèmes de mobilité et de distance de projection, tout en restant peu coûteuse (utilisation d'un vidéo-projecteur à lentilles ordinaire et environ  $100 \in \text{pour le trépied}.$ 

### C.3 Configuration matérielle

### C.3.1 La table

Une table est nécessaire pour que le système puisse fonctionner. La table est supposée être la table déjà en place dans un bureau ou dans une salle de réunion. La hauteur de la table est supposée mesurer de 70 cm à 75 cm. Le plateau de la table doit être suffisamment large, par exemple elle doit pouvoir accueillir une feuille au format A2 et avoir assez de place autour de la feuille pour y disposer quelques accessoires. Le plateau de la table doit être clair et uniforme – sans nœuds de bois apparents – afin de ne pas perturber la qualité de l'affichage.

### C.3.2 La caméra

La capture d'images du plateau de la table est réalisée par une caméra couleur. Une première solution est d'utiliser une cybercaméra USB (webcam USB). Le coût est insignifiant (moins de 100 $\epsilon$ ) et aucune carte d'acquisition vidéo n'est requise. Cependant, pour bénéficier d'images de meilleure qualité et d'un meilleur taux de rafraîchissement, une caméra de vision industrielle avec une connectique ieee $1394$  (Firewire) est préférable. Le coût est bien supérieur (environ 1.300  $\epsilon$ ) et en général une carte d'acquisition vidéo supplémentaire est requise (environ 30  $\epsilon$ ). Le zoom est aussi une option intéressante, qui permet par exemple d'ajuster la zone de capture sur la zone d'intérêt (p.ex. la zone de projection) sans se soucier de la distance de la caméra à la table. Si cette option n'est pas intégrée à la caméra, des lentilles de zoom supplémentaires peuvent généralement s'ajouter.

### C.3.3 Le vidéo-projecteur

Dans la solution proposée, la projection vidéo par le haut permet d'assurer l'affichage d'informations sur le plateau de la table ou sur des objets physiques (augmentation). Nous proposons d'employer un vidéo-projecteur ordinaire, habituellement utilisé lors de réunions ou lors d'activit´es d'enseignement. En g´en´eral, la distance de projection maximale de ces vidéo-projecteurs est d'environ 12 m et la distance minimale est d'environ 1,20 m. Quelquesuns atteignent une distance minimale de 80 cm, mais ils sont plus rares. Ces distances de projection doivent être respectées impérativement pour que l'image projetée soit nette et que la taille des pixels soit correcte (l'œil humain impose que la taille d'un pixel ne soit ni trop petite, ni trop grosse). Dans un système de table interactive avec vision-projection par le haut, la distance de projection est mesurée entre la lentille du vidéo-projecteur et le plateau de la table.

Certains critères doivent être pris en compte pour choisir le vidéo-projecteur. Un critère

important est la résolution de l'image projetée. Le choix va dépendre des données à afficher et de leur nombre. La plupart des vidéo-projecteurs ordinaires possèdent une résolution native de  $1024\times768$  pixels non interpolés. Des vidéo-projecteurs sont cependant disponibles avec de très hautes résolutions. Par exemple le  $JVC$   $DLA-HD2K$  possède une résolution native de 1980×1080 pixels, mais ils sont encore très coûteux (environ 19.000  $\epsilon$ ). Si on considère qu'un vidéo-projecteur ordinaire coûte environ  $1.000 \in$ , l'accroissement du coût

du système est prohibitif par rapport au gain de résolution  $(1980\times1080 = 2.138.400$  pixels,  $1024\times768 = 786.432$  pixels, la résolution est multipliée par 2,7 alors que le coût est multiplié par 19). Une meilleure solution est de multiplier le nombre de vidéo-projecteurs [Safin 05b; Tuddenham 07]. L'accroissement du coût est alors proportionnel au gain de résolution. Par contre, une difficulté réside dans le calibrage : pour l'alignement des images projetées et pour la différence de luminosité entre les vidéo-projecteurs. Cette différence de luminosité subsiste toujours, même pour deux modèles identiques de vidéo-projecteurs d'une même marque.

D'autres critères de choix sont la taille de la surface de projection en fonction de la distance de projection, la luminosité de l'affichage (mesurée en ANSI lumens), le bruit émit qui peut devenir fatiguant pour les utilisateurs, ou encore la durée de vie de la lampe (mesurée en heures de fonctionnement) qui peut influer sur le coût de la maintenance dans le cycle de vie du système. Le poids du vidéo-projecteur peut aussi le rendre moins commode à fixer et influer sur la facilité de montage du système.

### C.3.4 Le trépied

Le trépied doit garantir la stabilité du matériel suspendu. Les positions des trois pieds d'un trépied pour jeux de lumières sont ajustables pour obtenir la meilleure stabilité. Le trépied doit être suffisamment résistant pour supporter le poids du matériel : le poids de charge maximal du trépied doit être respecté. Les "barres-en-T" sont les bras qui permettent de suspendre le matériel sur le trépied. Diverses configurations de barres-en-T existent pour les trépieds pour jeux de lumières. La topologie des barres et le nombre de points d'accrochage différent. Les configurations les plus courantes sont :

- une barre-en-T haute (voir figure 87-a page suivante),
- double barre-en-T, une haute, une interm´ediaire (voir figure 87-b),
- quatre demi barres-en-T intermédiaires (voir figure 87-c),
- une barre-en-T haute et deux demi barres-en-T intermédiaires (voir figure 87-d).

Disposer d'une barre-en-T haute est utile pour suspendre plusieurs dispositifs à la même hauteur. Par exemple, plusieurs vidéo-projecteurs peuvent ainsi être alignés le long de la barre-en-T. Un avantage des demi barres-en-T, est de pouvoir offrir des points d'accrochage au-dessus du centre de la table, sans dépasser du côté opposé (voir figure 87-f), contrairement à une barre-en-T qui dépasserait derrière la table (voir figure 87-e).

Le trépied est placé juste derrière la table. Les personnes qui utilisent la table sont donc invitées à accéder à la table depuis les trois autres côtés. Même si il est possible d'observer les activités qui ont lieu sur la table depuis l'arrière de la table. L'accès pour interagir reste limité à cause du trépied.

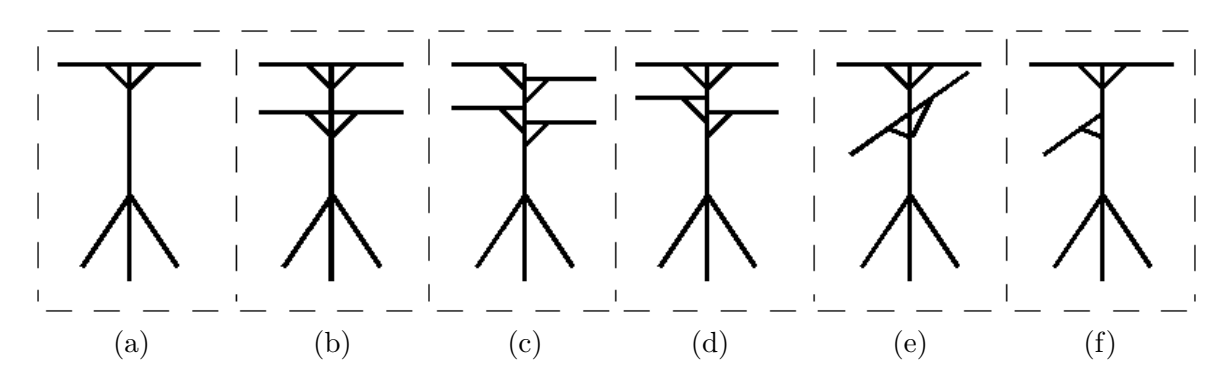

**Figure 87 :** Configurations les plus fréquentes de barres-en-T des trépieds pour jeux de lumières.

### C.3.5 Fixation du vidéo-projecteur

Afin de fixer les vidéo-projecteurs, des plaques de montage standard sont disponibles dans le commerce (voir figure 88-a page ci-contre). Généralement, ces plaques de montages sont greffées au vidéo-projecteur par quatre points de fixation. Une fois greffée, la plaque fournit un unique point d'accrochage, très solide pour supporter le vidéo-projecteur en un point (voir figure 88-c). Des crochets, initialement prévus pour suspendre les jeux de lumières, sont conçus pour venir pincer les barres-en-T (voir figure 88-b). Ces crochets disposent d'une vis comme point d'accrochage, qui permet de le rendre solidaire de la plaque de montage du vid´eo-projecteur (voir figure 88-d) pour obtenir une attache rapide et ajustable. Avec un tel montage, la position du vidéo-projecteur peut être ajustée, en faisant pivoter le crochet autour de la barre-en-T, en faisant pivoter la plaque de montage relativement au crochet et en bougeant les barres-en-T du trépied.

Deux solutions de montage sont envisageables, selon les capacités à pouvoir inverser le sens d'affichage. En effet, selon le type de vid´eo-projecteur et de carte graphique, inverser le sens d'affichage n'est pas toujours possible. Il est aussi possible d'utiliser un miroir pour inverser le sens de projection, mais notre volonté est d'obtenir un système simple à monter et rapide à régler. La première solution de montage, le vidéo-projecteur est situé du côté table du trépied (voir figure 88-e page ci-contre). Le vidéo-projecteur est placé au-dessus de la zone de projection et l'image projetée n'est quasiment pas déformée (voir figure 89-a page 220). Mais le vidéo-projecteur est à l'envers (voir figure 88-e) et la projection qui en résulte doit être inversée pour être perçue dans le bon sens par l'utilisateur. Utiliser cette solution dépend donc des possibilités à inverser l'affichage de la projection. Sinon, une deuxième solution est de retourner le vidéo-projecteur. Quand le vidéo-projecteur est situé de l'autre côté de la barre (voir figure 88-f) le sens de projection est inversé. Néanmoins, le vidéo-projecteur se retrouve alors désaxé du centre de la zone de projection (voir figure 90-a page 221) et l'affichage est déformé en trapèze à cause de l'inclinaison du vidéo-projecteur (voir figure 89-b). Nous verrons dans le sous-chapitre 5.2.2.5 page 98 comment interpréter les coordonnées des objets physiques relativement à une image projetée qui est déformée pour les faire correspondre aux données initiales *(i.e.* avant déformation). Pour obtenir une image droite, un vidéo-projecteur ordinaire doit être axé par rapport au centre de la table (voir figure 90-b). Mais si le vidéoprojecteur est désaxé, la distorsion peut être rectifiée à l'aide de lentilles afin d'obtenir une image droite. Par exemple avec les vidéo-projecteurs de salon, l'image n'est pas déformée alors

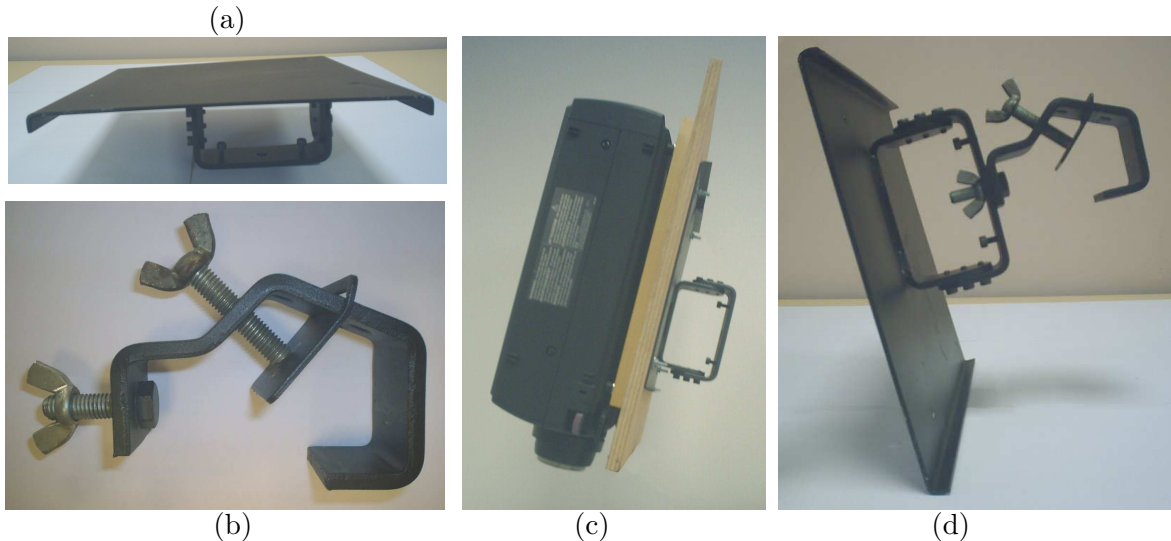

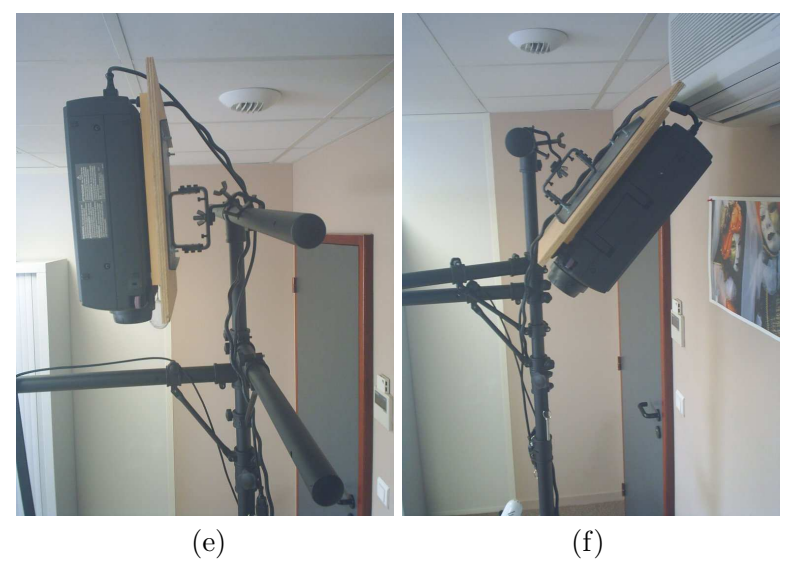

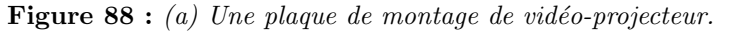

 $(b)$  Un crochet pour fixer les jeux de lumières sur les barres-en-T.

- $(c)$  La plaque de montage de vidéo-projecteur fournit un solide point d'accrochage.
- $(d)$  Le crochet en place sur la plaque de montage du vidéo-projecteur.
- (e) Montage devant la barre, vid´eo-projecteur `a l'endroit, l'image de la projection est dans le mauvais sens.
- 
- $(f)$  Montage derrière la barre, vidéo-projecteur à l'envers, l'image de la projection est dans le bon sens.

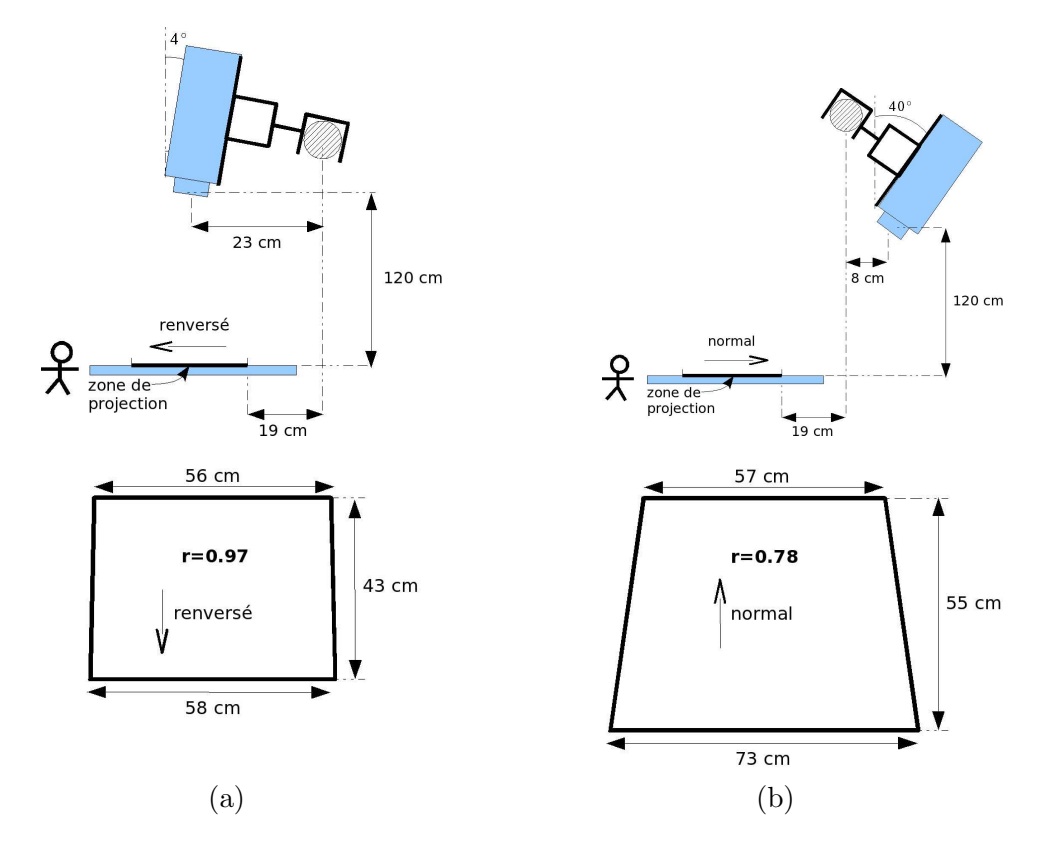

Figure 89 : Haut. Les deux positions de fixation. Bas. Dimensions et rapports de déformation en trapèze de la zone de projection, avec un vidéo-projecteur ordinaire de type EPSON EMP7200 maintenu à 120 cm au-dessus du plateau de la table.

que le vidéo-projecteur est désaxé (voir figure 90-c).

### C.3.6 Fixation de la caméra

Les caméras de type industriel ou cybercaméra sont plus légères et moins encombrantes que les vidéo-projecteurs et sont par conséquent plus faciles à suspendre. La caméra est fixée au bout d'une demi barre-en-T au-dessus de la table (voir figure 91-b page 222), en dehors du cône de projection. Le but du système est de capturer le plus possible de pixels du plateau de la table (où l'interaction a lieu et où les interacteurs tangibles sont manipulés). Nous considérons que la précision en entrée du système de vision par ordinateur est le nombre de pixels capturés par centimètre carré du plateau de la table. Plus cette précision est grande, plus la taille requise pour la marque est petite. Cette précision peut être accrue de deux manières :

- 1. En augmentant le nombre de pixels capturés,
- 2. En diminuant la taille de la zone capturée.

Le nombre de pixels capturés peut être augmenté en utilisant une caméra avec une plus grande résolution ou en utilisant des caméras supplémentaires. Cependant, afin de conserver

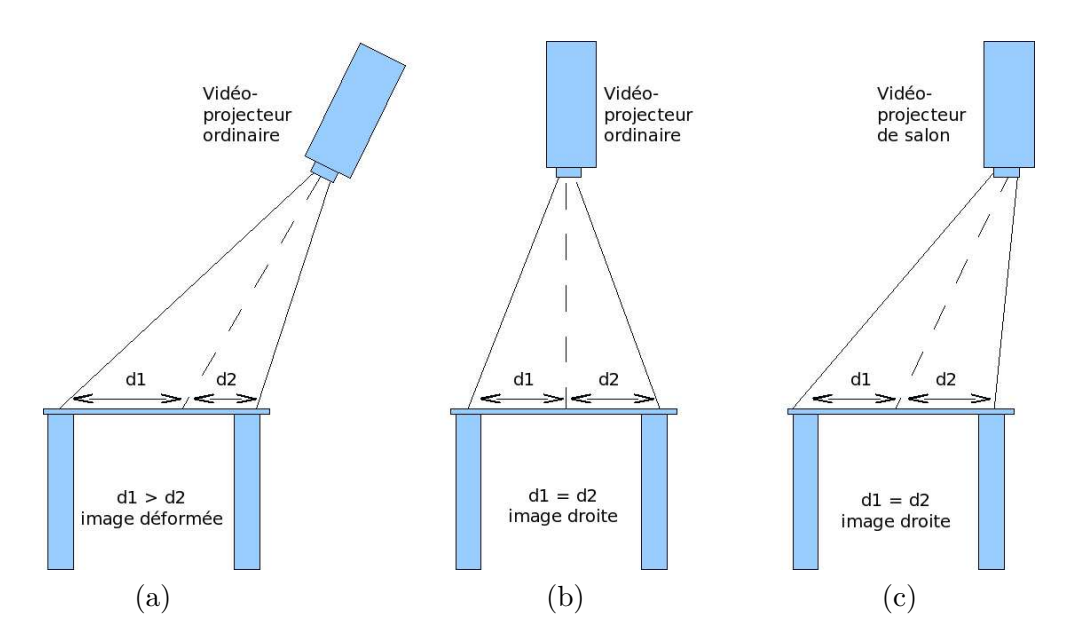

Figure 90 : Vue de profil du problème de désaxage des vidéo-projecteurs et déformation de l'image projetée. (a) Vidéo-projecteur désaxé. (b) Vidéo-projecteur orthogonal à la table.  $(c)$  Vidéo-projecteur de salon désaxé.

le faible coût du système, nous considérons qu'une caméra ordinaire est utilisée. La zone de capture de la caméra doit couvrir la zone d'interaction, c'est-à-dire là où les utilisateurs manipulent les interacteurs tangibles. Ainsi, la zone de capture de la caméra n'est pas obligatoirement la zone de projection. La zone d'interaction peut occuper tout le plateau de la table. Afin d'obtenir la meilleure précision du système pour une caméra donnée, la zone de capture doit être limitée strictement à la zone d'interaction. Pour ce faire, la zone de capture de la caméra peut être ajustée de deux manières. La première est d'utiliser une lentille de zoom optique, avec focale variable ou non variable. La deuxième manière est d'ajuster la hauteur d'accrochage de la caméra.

### C.4 Réalisation du prototype de GeoTUI

Nous venons de décrire ci-avant les étapes de construction d'un prototype de table interactive mobile et à faible coût. Nous décrivons ci-après le matériel que nous avons choisi pour construire le prototype de GeoTUI.

### C.4.1 Caméra vidéo

Une caméra de vision industrielle avec connectique ieee1994 (firewire), la  $SONY$  XC- $555P$ , est utilisée pour capturer des images du plateau de la table. La caméra est reliée à une carte d'acquisition Matrox Cronos Plus [www.matrox.com]. L'interface de programmation  $Video\{Linux (API V4L2 [linux.bytesex.org/v412]) \text{ est utilisée pour dialoguer avec la caméra.}$ Les caractéristiques de la caméra données par le constructeur sont  $752 \times 582$  pixels effectifs, mais la meilleure résolution obtenue par notre système est de  $720 \times 540$  pixels. Aucun zoom n'est intégré à cette caméra. Elle peut cependant être équipée de lentilles supplémentaires.

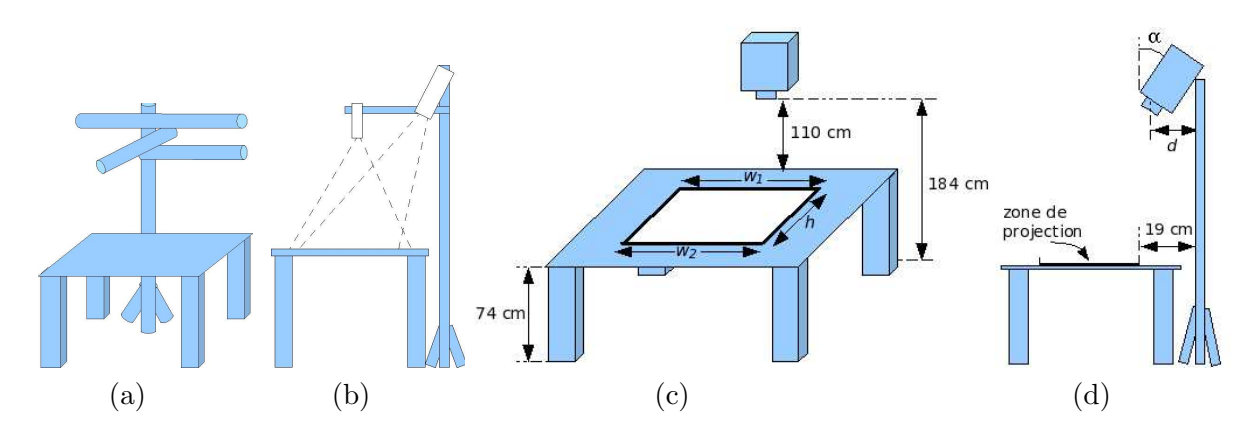

**Figure 91 :** (a) Vue schématique : la table, le trépied, et les barres-en-T.  $(b)$  Vue de côté de la configuration.  $(c)(d)$  Mesures du système.

Nous avons opté pour la solution qui consiste à diminuer la hauteur d'accrochage de la caméra pour la rapprocher du plateau de la table. La hauteur de suspension de la caméra est réglée à 65 cm au-dessus du plateau de la table pour que le champ de vision soit ajusté avec la zone de projection. Ainsi, la caméra capture le plus possible de pixels par centimètre carré de la zone de projection.

### C.4.2 Vidéo-projecteur

Le vidéo-projecteur utilisé pour afficher les données sur le plateau de la table est un EPSON  $EMP7200$ . Son poids est de 6,3 kg et sa luminosité de 1000 ANSI lumens. La résolution en mode interpolé est de  $1280 \times 1024$  pixels et l'intervalle d'utilisation pour la distance de projection varie entre 1,60 m et 16,70 m. L'extraction de la chaleur par l'arrière est un plus de ce vidéo-projecteur pour l'utiliser dans une position verticale.

### C.4.3 Le trépied

Le trépied utilisé est un *SHOWTEC 70128 Alu Stand double T-bar.* C'est un trépied en aluminium pour jeux de lumières. La hauteur de suspension varie de 1,70 m à 3,50 m. La charge verticale maximale est de 25 kg. Le trépied dispose d'une barre d'accrochage supérieure et de deux demi-barres coulissantes. La barre haute est utilisée pour accrocher le vidéo-projecteur et une demi-barre est orientée de façon à suspendre la caméra au-dessus du plateau de la table. Une fois installé, le trépied occupe un espace de 50 cm en arrière de la table.

### C.4.4 Accrochage du vidéo-projecteur

Ni le vidéo-projecteur *EPSON EMP7200* ni la carte graphique  $nVIDIA$  Quadro FX 3000 utilisés ne permettent d'inverser l'image projetée. Nous n'avons pas souhaité installer de miroir, afin que la plateforme reste facile à assembler, à régler et à démonter. Nous avons choisi de renverser le vidéo-projecteur. Pour ce faire nous n'avons cependant pas utilisé de crochet comme décrit dans la figure 89-b page 220. Avec le crochet, le vidéo-projecteur est

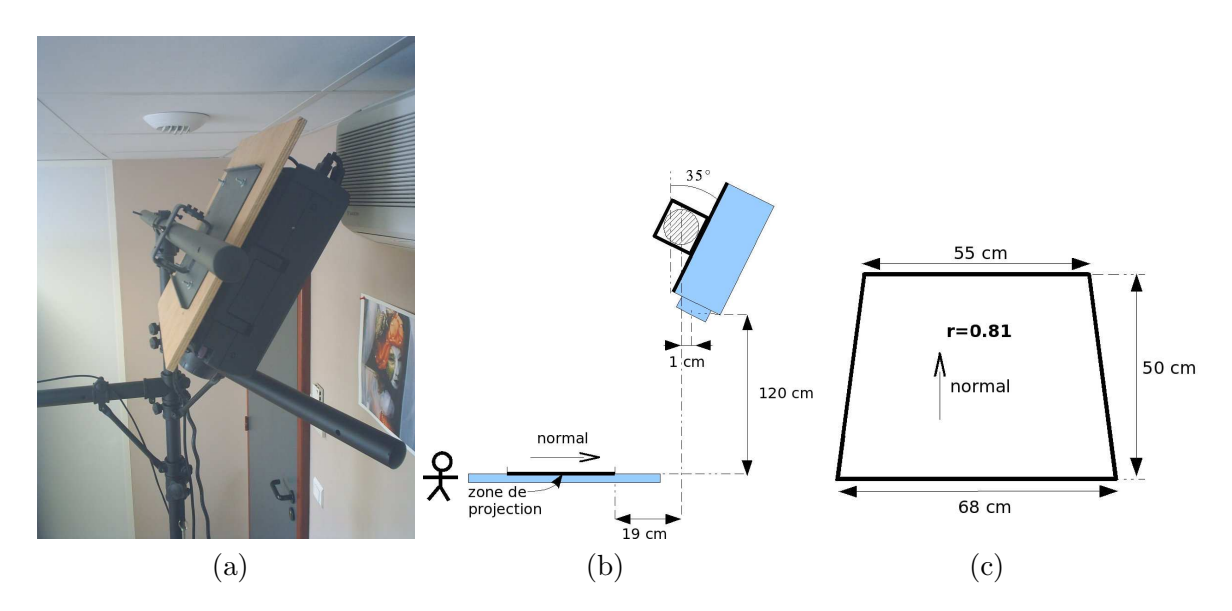

**Figure 92** : (a) Montage derrière la barre, sans crochet (directement sur la barre), l'image de la projection est dans le bon sens. (b) Dimensions et mesures de la position. (c) Dimensions et rapport de déformation en trapèze de la zone de projection pour le vidéo-projecteur EPSON EMP7200 maintenu à 120 cm au-dessus du plateau de la table.

trop éloigné et la déformation de l'image en trapèze est très perceptible visuellement (rapport de 0,78).

Pour fixer le vidéo-projecteur de GeoTUI, la plaque support est directement enfilée sur la barre supérieure (voir figure 92-a de la présente page). Ainsi le vidéo-projecteur est moins ´eloign´e et moins inclin´e (voir figure 92-b) et la d´eformation de l'image en trap`eze est l´eg`erement moins perceptible (voir figure 92-c). Les sujets des expérimentations ne se sont jamais plaints de cette légère déformation de l'image.

### C.4.5 Rangement et transport

Pour transporter GeoTUI sur un autre lieu d'utilisation, par exemple pour faire des expérimentations utilisateurs, le système peu être démonté ou assemblé en 20 minutes par une personne formée. Le trépied se range dans un carton de  $150\times20\times20$  cm. Le vidéo-projecteur, la caméra et les divers accessoires (crochets, câbles, interacteurs tangibles et boîtier à boutons) sont transportés dans une valise à roulettes de  $50 \times 30 \times 75$  cm.

### $C.4.6$  Coût

Le prototype de GeoTUI comprend :

- Un trépied *SHOWTEC 70128 Alu Stand double T-bar* : 100  $\epsilon$ ,
- Un vidéo-projecteur EPSON EMP7200 : 500  $\epsilon$ ,
- Une plaque de support de vidéo-projecteur : 100  $\epsilon$ ,
- Une caméra vidéo SONY XC-555P : 1.000  $\epsilon$ ,
- Un pavé numérique Labtec USB Number Pad For Notebooks PN609 Y-UE70 :  $10 \in$ .

Nous ne prenons pas en considération la table et l'unité de calcul comme faisant partie du matériel de GeoTUI. Le coût matériel du prototype de GeoTUI s'élève donc à un total de  $1.710 \in .$ 

### C.5 Synthèse

Le premier avantage du système proposé est d'employer du matériel ordinaire pour la projection et la capture. Ce qui permet de construire des prototypes de TUIs pour un faible coût matériel. De plus, les pièces de fixation utilisées (trépied, plaque de montage et crochet) sont disponibles dans le commerce. Le système peut être utilisé sur une table ordinaire et ne nécessite pas de fabriquer une table spécifique. Les avantages du trépied comme support de l'ensemble sont de conserver une distance de projection assez longue et de garantir la transportabilité de l'ensemble, pour le déplacer d'une pièce à une autre (en l'équipant de roulettes) ou sur un autre lieu (en démantelant le système rapidement). Le montage et le démontage du système durent environ 1 heure chacun, rangement pour le transport compris. La barre-en-T du trépied offre suffisamment de place d'accrochage pour suspendre des accessoires supplémentaires (par exemple, des vidéo-projecteurs supplémentaires pour augmenter la résolution de la zone d'affichage). Le système n'encombre pas le plateau de la table et occupe une place limitée derrière la table (moins de 1 m). Le principal défaut qui n'est pas rectifié dans ce système est la déformation en trapèze de la zone de projection.

Pour résumer, les avantages de la solution proposée sont les suivants :

- $-$  le faible coût du matériel utilisé,
- $-$  le transport du système,
- $-$  la robustesse du processus de détection des objets,
- $-$  la possibilité de suspendre des vidéo-projecteurs et des caméras supplémentaires.

Et les inconvénients de la solution proposée sont les suivants :

- la déformation de la zone de projection,
- des conditions de forte luminosité sont imposées,
- $-$  l'esthétique du système.

# Annexe D

# Algorithmes de traitement d'image

Dans cette annexe, nous présentons les trois algorithmes de traitement d'image d'ESKUA [Garreau 05] :

- L'algorithme 1 fournit une image bicolore (noir et vert) en distinguant les pixels pouvant appartenir à une marque.
- Deux prétraitements sont appliqués à l'image : l'algorithme 2 page suivante pour modifier luminosité de l'image et l'algorithme 3 page suivante pour modifier le contraste.

Nous présentons également l'algorithme 4 de rectification des coordonnées d'un point dans une image déformée réalisé à partir de la méthode décrite dans le sous-chapitre 5.2.2.5 page 98.

Algorithme 1 : Extraction de vert sur l'image après prétraitement.

```
1 Procédure extractGreen( inout I:imageRGB; in WhiteThreshold:integer)
_2 Variable
3 \mid T:integer4 P: pixelRGB
5 Début
6 | T ← WhiteThreshold - 100
7 | PourChaque P De I Faire
\sim \vert \vert Si P.Green>70 And P.Green-T > P.Red And P.Green-T/2 > P.Blue Alors
\mathbb{P}_{9} P \left\{\right. P \leftarrow (0,255,0) // Set the pixel in green
_{10} | | Sinon
\begin{array}{c|c|c|c|c|c|c} \hline \end{array} P \leftarrow (0,0,0) // Set the pixel in black
_{12} | | FinSi
13 FinPourChaque
14 Fin
```
Algorithme 2 : Modifie la luminosité de l'image capturée durant le prétraitement.

```
1 Procédure luminosity( inout I: imageRGB ; in Scale: float )
2 Variable
\Box P: pixelRGB
_4 Début
5 | PourChaque P De I Faire
6 P.Red \leftarrow min (255, P.Red * Scale/10.0)
\begin{array}{c|c|c|c|c} \hline \end{array} P.Green ← min (255, P.Green * Scale/10.0)
\vert | | P.Blue \leftarrow min (255, P.Blue * Scale/10.0)
9 | FinPourChaque
10 Fin
```
Algorithme  $3:$  Modifie le contraste de l'image capturée durant le prétraitement.

```
1 Procédure contrast( inout I: imageRGB ; in Scale: float )
2 Variable
\Box P: pixelRGB
4 Début
5 | PourChaque P De I Faire
\begin{array}{c|c|c|c} \hline \circ & \circ & \circ \end{array} P.Red \leftarrow contrastAux (P.Red, Scale/10.0)
7 | | P.Green ← contrastAux (P.Green, Scale/10.0)
\begin{array}{c|c|c|c} \hline \end{array} P.Blue \leftarrow contrastAux (P.Blue, Scale/10.0)
9 | FinPourChaque
10 Fin
11 Procédure contrastAux( in color: integer; in Scale: float)
12 Variable
_{13} result: integer
_{14} Début
\vert 15 result \leftarrow 128 - ((128 - color) * Scale)
_{16} Si (result > 255) Alors
\vert result \leftarrow 255
_{18} | SinonSi (result < 0) Alors
_{19} | | result \leftarrow 0
_{20} | FinSi
21 | Retourner result
_{22} Fin
```
Algorithme 4 : Rectifier les coordonnées d'un point.

```
1 Type
2 \mid point = Enregistrement
3 \mid \cdot \cdot \cdot \text{real}4 \mid \cdot \cdot \cdot \text{y}: reel
5 | FinEnregistrement
\begin{array}{c|c} 6 & \end{array} droite = Enregistrement
7 \mid \cdot \mid \cdot \text{a:} reel
          b: rel9 | | vertical: bouleen
_{10} x: reel
11 | FinEnregistrement
12
13 Fonction equation_affine(in p1, p2: point): droite
14 Fonction projection_orthogonale(in d: droite; in p: point): point
_{15} Fonction distance(in p1, p2: point): reel // Distance euclidienne
16 Fonction intersection(in d1,d2: droite): point
17 Fonction paralleles(in d1,d2: droite): bouleen
18
<sup>19</sup> // Produit scalaire des vecteurs orientes U=(Ud,Uf) et V=(Vd,Vf)20 | Fonction produit_scalaire( in Ud, Uf: point; in Vd, Vf: point) : bouleen
21
|22| Fonction redresser(in A,B,C,D: point; in P: point; in O: point;
   in W,H: \text{rel }): \text{point}23 Variable
_{24} AB,CD,AC,BD: droite
_{25} | I1, I2: point
26 res: point
|_{27} PAB, PCD, PAC, PBD: point
28 | percentX, percentY: reel
_{29} Début
30 AB ← equation_affine (A, B)
31 CD ← equation_affine (C, D)
32 | AC ← equation_affine (A, C)
33 | BD ← equation_affine (B, D)
34
35 | I1 ← intersection (AC, BD)
```

```
36 | I2 ← intersection (AB, CD)
37
38 // Calcul du rapport beta
39 | Si paralleles (AC, BD) Alors
\begin{array}{c|c} \hline \end{array} PAB \leftarrow projection_orthogonale (AB, P)
41 | PCD ← projection_orthogonale (CD, P)
42 | Sinon
\begin{array}{c|c} \hline \end{array} droite PI1 \leftarrow equation_affine (P, I1)
_{44} | | PAB ← intersection (PI1, AB)
45 | | PCD ← intersection (PI1, CD)
46 FinSi
47 | percentY ← distance (PAB, P) * 100 / distance (PAB, PCD)
48
_{49} | Si NON produit_sclaire (PAB, P, PAB, PCD) > 0 Alors
\begin{array}{c|c|c|c|c|c} \hline \end{array} percentY \leftarrow percentY * -1 // Vecteurs en sens oppose
51 FinSi
52
53 // Calcul du rapport alpha
54 | Si paralleles (AB, CD) Alors
55 PAC ← projection_orthogonale (AC, P)
56 PBD ← projection_orthogonale (BD, P)
57 | Sinon
58 droite PI2 ← equation_affine (P, I2)
_{59} | | PAC ← intersection (PI2, AC)
\begin{bmatrix} 60 \end{bmatrix} | PBD ← intersection (PI2, BD)
61 FinSi
62 percentX ← distance (PAC,P) * 100 / distance (PAC,PBD)
63
64 Si NON produit_scalaire (PAC, P, PAC, PBD) > 0 Alors
\begin{array}{c|c|c|c|c|c} \hline \end{array} percentX \leftarrow percentX \ast -1 // Vecteurs en sens oppose
66 FinSi
67
68 // Calcul du resultat et fin de la fonction
\begin{array}{c|c} 69 & \text{res.}x \leftarrow 0.x + \text{percent}X \ast W / 100 \end{array}70 res.y \leftarrow 0.y + percentY * H / 100
71
72 Retourner res
73 Fin
```
## Annexe E

# Logiciels diffusés

### 1. GeoTUI

La partie logicielle de l'interface utilisateur tangible GeoTUI, qui comporte le traitement d'image pour détecter des marques vertes, une fenêtre de réglage de la vision par ordinateur, l'interprétation des coordonnées des points détectés, le protocole de communication avec une application de simulation de modèles géologiques, l'affichage des cartes et des coupes géologiques, la récupération du signal du boîtier à boutons, et les quatre modes d'interaction : souris, 1-palet, 2-palet et règle.

 $Distribu\acute{e}$  sous licence  $LGPL$  v3. Disponible sur demande.

### 2. Rectify Points Coordinates

Une classe  $C_{++}$  pour rectifier les coordonnées d'un point référencé relativement à un quadrilatère déformé, afin de le référencer relativement à un rectangle. Un programme de démonstration en GTKmm 2 présente l'utilisation de la classe  $C_{++}$ .

 $Distribu\acute{e}$  sous licence  $LGPL$  v3. Disponible à l'URL suivante : http://sourceforge.net/projects/rectify-coords/

### 3. DrawLines

Un programme qui permet de créer des images miniatures depuis des coordonnées de lignes enregistrées dans un fichier journal ( $logfile$ ) généré lors d'expérimentations utilisateur.

Distribué sous licence GPL v3. Disponible à l'URL suivante : http://www.labri.fr/perso/riviere/pub/drawlines/

### 4. MeasureBiM

Un programme qui mesure l'entrelacement de deux actions bi-manuelles à partir des traces enregistrées dans un fichier journal généré lors d'expérimentations utilisateur.

Distribué sous licence GPL v3. Disponible à l'URL suivante : http://www.labri.fr/perso/riviere/pub/measurebim/

# Bibliographie

 $Note:$  Les références sous forme d'adresse électronique (URL) sont répertoriées en fin de bibliographie p. 245.

### [Aish 79]

Aish R (1979). 3D input for CAAD systems. Computer-Aided Design, 11(2) : pp. 66–70.

### [Aliakseyeu 02]

Aliakseyeu D, Subramanian S, Martens J, and Rauterberg M (2002). Interaction techniques for navigation through and manipulation of 2D and 3D data. In  $EGVE' 02$ : Proceedings of the workshop on Virtual environments 2002 (30-31 May 2002, Barcelona, Spain), pp. 179–188. Eurographics Association.

### [Bae 04]

Bae S, Kobayashi T, Kijima R, and Kim W (2004). Tangible NURBS-curve manipulation techniques using graspable handles on a large display. In UIST  $'04$ : Proceedings of the 17th annual ACM symposium on User interface software and technology (24-27 October 2004, Santa Fe, NM, USA), pp. 81–90. ACM.

### [Bailly 05]

Bailly G, Nigay L, and Auber D (2005). 2m : un espace de conception pour l'interaction bi-manuelle. In UbiMob '05 : Proceedings of the 2nd French-speaking conference on Mobility and uibquity computing (31 May - 03 June 2005, Grenoble, France), pp. 177–184. ACM.

### [Bailly 06]

Bailly G, Nigay L, and Auber D (2006). NAVRNA : visualization - exploration - editing of RNA. In AVI '06 : Proceedings of the working conference on Advanced visual interfaces (23-26 May 2006, Venezia, Italy), pp. 504–507. ACM.

### [Balakrishnan 99a]

Balakrishnan R, Fitzmaurice G, Kurtenbach G, and Buxton W (1999). Digital tape drawing. In UIST '99 : Proceedings of the 12th annual ACM symposium on User interface software and technology (07-10 November 1999, Asheville, North Carolina, USA), pp. 161–169. ACM.

### [Balakrishnan 99b]

Balakrishnan R, Fitzmaurice G, Kurtenbach G, and Singh K (1999). Exploring interactive curve and surface manipulation using a bend and twist sensitive input strip. In I3D '99 : Proceedings of the 1999 symposium on Interactive 3D graphics (26-28 April 1999, Atlanta, GA, USA), pp. 111–118. ACM.

### [Balakrishnan 00]

Balakrishnan R and Hinckley K (2000). Symmetric bimanual interaction. In CHI '00 : Proceedings of the SIGCHI conference on Human factors in computing systems (01-06 April 2000, The Hague, NL), pp. 33–40. ACM.

### [Balbo 94]

Balbo S (1994). Evaluation ergonomique des interfaces utilisateur : un pas vers ´ l'automatisation. PhD thesis, Université Joseph Fourier (September 1994, Grenoble, France).

### [Beaudouin-Lafon 97]

Beaudouin-Lafon M  $(1997)$ . Interaction instrumentale : de la manipulation directe à la réalité augmentée. In IHM'97 : Actes des Neuvièmes Journées sur l'Ingénierie des Interfaces Homme-Machine (10-12 September 1997, Poitiers, France), pp. 97–104. Cépaduès-Editions.

### [Beaudouin-Lafon 00]

Beaudouin-Lafon M (2000). Instrumental interaction : an interaction model for designing post-WIMP user interfaces. In CHI '00 : Proceedings of the SIGCHI conference on Human factors in computing systems (01-06 April 2000, The Hague, NL), pp. 446–453. ACM.

### [Beaudouin-Lafon 04]

Beaudouin-Lafon M (2004). Designing Interaction, not Interfaces. In AVI '04 : Proceedings of the working conference on Advanced visual interfaces (25-28 May 2004, Gallipoli, Italy), pp. 15–22. ACM.

### [Ben-Joseph 01]

Ben-Joseph E, Ishii H, and Underkoffler J (2001). Urban simulation and the luminous planning table : bridging the gap between the digital and the tangible. Journal of Planning Education and Research,  $21(2)$ : pp. 196–203.

### [Bérard 03]

Bérard F (2003). The Magic Table : Computer-Vision Based Augmentation of a Whiteboard for Creative Meetings. In ICCV '03 : CD-ROM proceedings of the Ninth IEEE International Conference in Computer Vision, First IEEE International Workshop on Projector-Camera Systems (PROCAMS'03) (12 October 2003, Nice, France). IEEE Computer Society Press.

### [Block 08a]

Block F, Haller M, Gellersen H, Gutwin C, and Billinghurst M (2008). Pen and Paper Techniques for Physical Customisation of Tabletop Interfaces. In Tabletop 2008 : Proceedings of the Third IEEE International Workshop on Horizontal Interactive Human-Computer Systems (01-03 October 2008, Amsterdam, NL), pp. 19–26. IEEE Computer Society Press.

### [Block 08b]

Block F, Haller M, Gellersen H, Gutwin C, and Billinghurst M (2008). VoodooSketch : extending interactive surfaces with adaptable interface palettes. In TEI '08 : Proceedings of the 2nd international conference on Tangible and embedded interaction (18-20 February 2008, Bonn, Germany), pp. 55–58. ACM.

### [Bolt 80]

Bolt R (1980). "Put-that-there": Voice and gesture at the graphics interface. In SIGGRAPH '80 : Proceedings of the 7th annual conference on Computer graphics and interactive techniques (14-18 July 1980, Seattle, WA, USA), pp. 262–270. ACM.

### [Bonanni 08]

Bonanni L, Alonso J, Chao N, Vargas G, and Ishii H (2008). Handsaw : tangible exploration of volumetric data by direct cut-plane projection. In CHI '08 : Proceeding of the twentysixth annual SIGCHI conference on Human factors in computing systems (05-10 April 2008, Florence, Italy), pp. 251–254. ACM.

### [Brewer 07]

Brewer J, Williams A, and Dourish P (2007). A handle on what's going on : combining tangible interfaces and ambient displays for collaborative groups. In TEI '07 : Proceedings of the 1st international conference on Tangible and embedded interaction (15-17 February 2007, Baton Rouge, Louisiana, USA), pp. 3–10. ACM.

### [Butz 04]

Butz A, GroßM, and Krüger A (2004). TUISTER : a tangible UI for hierarchical structures. In IUI '04 : Proceedings of the 9th international conference on Intelligent user interfaces (13-16 January 2004, Madeira, Portugal), pp. 223–225. ACM.

### [Calvary 05]

Calvary G, Daassi O, Coutaz J, and Demeure A (2005). Des widgets aux comets pour la Plasticité des Systèmes Interactifs.  $RHHM$ : Revue d'Interaction Homme-Machine, 6(1) : pp. 33–53.

### [Cao 08]

Cao X, Wilson A, Balakrishnan R, Hinckley K, and Hudson S (2008). ShapeTouch : Leveraging Contact Shape on Interactive Surfaces. In Tabletop 2008 : Proceedings of the Third IEEE International Workshop on Horizontal Interactive Human-Computer Systems (01-03 October 2008, Amsterdam, NL), pp. 139–146. IEEE Computer Society Press.

### [Card 83]

Card S. K, Moran T. P, and Newell A (1983). The Psychology of Human-Computer Interaction. Lawrence Erlbaum Associates, Hillsdale, NJ, USA.

### [Casalta 99]

Casalta D, Guiard Y, and Beaudouin Lafon M (1999). Evaluating two-handed input techniques : rectangle editing and navigation. In CHI '99 : CHI '99 extended abstracts on Human factors in computing systems (15-20 May 1999, Pittsburgh, Pennsylvania, USA), pp. 236–237. ACM.

### [Chia-Hsun 03]

Chia-Hsun L, Yu-Pin M, and Taysheng J (2003). A spatially-aware tangible interface for computer-aided design. In CHI '03 : CHI '03 extended abstracts on Human factors in computing systems (05-10 April 2003, Ft. Lauderdale, FL, USA), pp. 960–961. ACM.
#### [Coelho 08]

Coelho M, Ishii H, and Maes P (2008). Surflex : a programmable surface for the design of tangible interfaces. In CHI '08 : CHI '08 extended abstracts on Human factors in computing systems (05-10 April 2008, Florence, Italy), pp. 3429–3434. ACM.

#### [Costanza 03]

Costanza E, Shelley S, and Robinson J (2003). d-touch : a Consumer-Grade Tangible Interface Module and Musical Applications. In HCI2003 : Proceedings of People and Computers XVII - Designing for Society : the 17th Conference on Human-Computer Interaction (08-12 September 2003, Bath, UK), pp. 175–178. Springer-Verlag.

### [Coutrix 06]

Coutrix C and Nigay L (2006). Mixed Reality : A model of Mixed Interaction. In AVI'06 : Proceedings of the working conference on Advanced visual interfaces (23-26 May 2006, Venezia, Italy), pp. 43–50. ACM.

#### [Couture 06]

Couture N and Minel S (2006). Tactimed dirige et oriente un piéton. In UbiMob '06 : Proceedings of the 3rd French-speaking conference on Mobility and ubiquity computing (05- 08 September 2006, Paris, France), pp. 9–16. ACM.

#### [Couture 08]

Couture N, Rivière G, and Reuter P  $(2008)$ . GeoTUI : a tangible user interface for geoscience. In TEI '08 : Proceedings of the 2nd international conference on Tangible and embedded interaction (18-20 February 2008, Bonn, Germany), pp. 89–96. ACM.

#### [Cros 04]

Cros T (2004). Maîtriser les projets avec l'Extreme Programming. Cépaduès, Toulouse, France.

#### [Diggins 05]

Diggins D (2005). ARLib : A C++ Augmented Reality Software Development Kit. Master's thesis, Bournemouth University (September 2005, Bournemouth, UK).

#### [Dubois 01]

Dubois E  $(2001)$ . Chirurgie Augmentée : un Cas de Réalité Augmentée ; Conception et Réalisation Centrée sur l'Utilisateur. PhD thesis, Université Joseph Fourier (Juillet 2001, Grenoble, France).

#### [Dubois 02]

Dubois E, Gray P, and Nigay L (2002). ASUR++ : a Design Notation for Mobile Mixed Systems. In MobileHCI '02: Proceedings of the 4th International Symposium on Human Computer Interaction with Mobile Devices (18-20 September 2002, Pisa, Italy), pp. 123–139. Springer-Verlag.

#### [Ernst 99]

Ernst H, Schäfer K, and Bruns W (1999). Creating Virtual Worlds with a Graspable User Interface. Interactions in Virtual Worlds, Proceeding of the Twente Workshop on Language Technology (TWLT),  $15:$  pp. 45–57.

#### [Fitzmaurice 96]

Fitzmaurice G (1996). Graspable User Interfaces. PhD thesis, University of Toronto (January 1996, Ontario, Canada).

#### [Fitzmaurice 97]

Fitzmaurice G and Buxton W (1997). An empirical evaluation of graspable user interfaces : Towards specialized space-multiplexed input. In CHI '97 : Proceedings of the SIGCHI conference on Human factors in computing systems (22-27 March 1997, Atlanta, Georgia, USA), pp. 43–50. ACM Press.

#### [Fitzmaurice 95]

Fitzmaurice G, Ishii H, and Buxton W (1995). Bricks : laying the foundations for graspable user interfaces. In CHI '95 : Proceedings of the SIGCHI conference on Human factors in computing systems (07-11 May 1995, Denver, Colorado, USA), pp. 442–449. ACM Press/Addison-Wesley Publishing Co.

#### [Fjeld 99a]

Fjeld M, Voorhorst F, Bichsel M, and Krueger H (1999). Exploring brick-based camera control. In HCI International '99 : Proceedings of the 8th International Conference on Human-Computer Interaction (22-27 August 1999, Munich, Germany), pp. 1060–1064. L. Erlbaum Associates Inc.

#### [Fjeld 99b]

Fjeld M, Voorhorst F, Bichsel M, Lauche K, Rauterberg M, and Krueger H (1999). Exploring Brick-Based Navigation and Composition in an Augmented Reality. In HUC '99 : Proceedings of the 1st international symposium on Handheld and Ubiquitous Computing (27-29 September 1999, Karlsruhe, Germany), pp. 102–116. Springer-Verlag.

#### [Frazer 80]

Frazer J (1980). Intelligent physical three-dimensional modelling system. In Proceedings of Computer Graphics'80 (13-15 August 1980, Brighton, UK), pp. 359–370. Blenheim Online Publications.

#### [Frei 00]

Frei P, Su V, Mikhak B, and Ishii H (2000). Curlybot : designing a new class of computational toys. In CHI '00 : Proceedings of the SIGCHI conference on Human factors in computing systems (01-06 April 2000, The Hague, NL), pp. 129–136. ACM.

#### [Garreau 05]

Garreau L (2005). *Élaboration d'une interface tangible pour l'assemblage en CAO*. PhD thesis, Université Bordeaux 1 (September 2005, Biarritz, France).

#### [Grand dictionnaire de la psychologie 99]

Grand dictionnaire de la psychologie (1999). Grand dictionnaire de la psychologie. Librairie Larousse, Paris, France.

#### [Grossman 02]

Grossman T, Balakrishnan R, Kurtenbach G, Fitzmaurice G, Khan A, and Buxton B (2002). Creating principal 3D curves with digital tape drawing. In CHI '02 : Proceedings of the SIGCHI conference on Human factors in computing systems (20-25 April 2002, Minneapolis, Minnesota, USA), pp. 121–128. ACM.

#### [Grossman 03]

Grossman T, Balakrishnan R, and Singh K (2003). An interface for creating and manipulating curves using a high degree-of-freedom curve input device. In CHI '03 : Proceedings of the SIGCHI conference on Human factors in computing systems (05-10 April 2003, Ft. Lauderdale, FL, USA), pp. 185–192. ACM.

#### [Guiard 87]

Guiard Y (1987). Asymmetric division of labor in human skilled bimanual action : The kinematic chain as a model. Journal of Motor Behavior, 19(4) : pp. 486–517.

#### [Guimbretière 03]

Guimbretière F (2003). Paper augmented digital documents. In UIST '03 : Proceedings of the 16th annual ACM symposium on User interface software and technology (02-05 November 2003, Vancouver, Canada), pp. 51–60. ACM.

#### [Han 05]

Han J (2005). Low-cost multi-touch sensing through frustrated total internal reflection. In UIST '05 : Proceedings of the 18th annual ACM symposium on User interface software and technology (23-26 October 2005, Seattle, WA, USA), pp. 115–118. ACM.

#### [Hinckley 96]

Hinckley K (1996). Haptic Issues for Virtual Manipulation. PhD thesis, University of Virginia (December 1996, Charlottesville, Virginia, USA).

#### [Hinckley 04]

Hinckley K, Jacob R, and Ware C (2004). Input/output Devices and Interaction Techniques. In The Computer Science Handbook, Second Edition, pp. 20.1–20.32. Chapman and Hall/CRC Press.

#### [Hinckley 94]

Hinckley K, Pausch R, Goble J, and Kassell N (1994). Passive Real-World Interface Props for Neurosurgical Visualization. In CHI '94 : Proceedings of the SIGCHI conference on Human factors in computing systems (24-28 April 1994, Boston, MA, USA), pp. 452–458. ACM.

#### [Holman 05]

Holman D, Vertegaal R, Altosaar M, Troje N, and Johns D (2005). PaperWindows : interaction techniques for digital paper. In CHI '05 : Proceedings of the SIGCHI conference on Human factors in computing systems (02-07 April 2005, Portland, Oregon, USA), pp. 591–599. ACM.

### [Hornecker 05]

Hornecker E and Psik T (2005). Using ARToolKit Markers to Build Tangible Prototypes and Simulate Other Technologies. In *INTERACT* 2005 : Proceedings of the IFIP TC 13 International Conference (12-16 September 2005, Rome, Italy), pp. 30–42. Springer.

#### [Ichida 04]

Ichida H, Itoh Y, Kitamura Y, and Kishino F (2004). Interactive retrieval of 3D shape models using physical objects. In MULTIMEDIA '04 : Proceedings of the 12th annual ACM international conference on Multimedia (10-16 October 2004, New York, NY, USA), pp. 692–699. ACM.

#### [Ishii 08]

Ishii H (2008). Tangible Bits : Beyond Pixels. In TEI '08 : Proceedings of the Second International Conference on Tangible and Embedded Interaction (18-20 February 2008, Bonn, Germany), pp. XV–XXV. ACM Press.

#### [Ishii 02]

Ishii H, Ben-Joseph E, Underkoffler J, Yeung L, Chak D, Kanji Z, and Piper B (2002). Augmented Urban Planning Workbench : Overlaying Drawings, Physical Models and Digital Simulation. In ISMAR '02 : Proceedings of the International Symposium on Mixed and Augmented Reality (30 September - 1 October 2002, Darmstadt, Germany), pp. 203–211. IEEE Computer Society Press.

#### [Ishii 99]

Ishii H, Fletcher H, Lee J, Choo S, Berzowska J, Wisneski C, Cano C, Hernandez A, and Bulthaup C (1999). musicBottles. In SIGGRAPH '99 : ACM SIGGRAPH 99 Conference abstracts and applications (08-13 August 1999, Los Angeles, CA, USA), pp. 174. ACM.

#### [Ishii 01a]

Ishii H, Mazalek A, and Lee J (2001). Bottles as a minimal interface to access digital information. In CHI '01 : CHI '01 extended abstracts on Human factors in computing systems (31 March - 05 April 2001, Seattle, WA, USA), pp. 187–188. ACM.

#### [Ishii 04]

Ishii H, Ratti C, Piper B, Wang Y, Biderman A, and Ben-Joseph E (2004). Bringing Clay and Sand into Digital Design — Continuous Tangible user Interfaces.  $BT$  Technology Journal, 22(4) : pp. 287–299.

#### [Ishii 01b]

Ishii H, Ren S, and Frei P (2001). Pinwheels : visualizing information flow in an architectural space. In CHI '01 : Extended abstracts on Human factors in computing systems (31 March - 05 April 2001, Seattle, WA, USA), pp. 111–112. ACM.

#### [Ishii 97]

Ishii H and Ullmer B (1997). Tangible bits : towards seamless interfaces between people, bits and atoms. In CHI '97 : Proceedings of the SIGCHI conference on Human factors in computing systems (22-27 March 1997, Atlanta, Georgia, USA), pp. 234–241. ACM.

#### [Jambon 06]

Jambon F (2006). Retours d'expérience lors d'évaluation de dispositifs mobiles en situation réelle. In UbiMob '06 : Proceedings of the 3rd French-speaking conference on Mobility and ubiquity computing (05-08 September 2006, Paris, France), pp. 135–138. ACM.

#### $[Jordà 07]$

Jordà S, Geiger G, Alonso M, and Kaltenbrunner M (2007). The reacTable : Exploring the Synergy between Live Music Performance and Tabletop Tangible Interfaces. In TEI '07 : Proceedings of the 1st international conference on Tangible and embedded interaction (15-17 February 2007, Baton Rouge, Louisiana, USA), pp. 139–146. ACM.

#### [Jurado 96]

Jurado F, Sinoquet D, and Lailly P (1996). Jerry : a 3D reflection tomography designed for complex structures. In KIM 1996 Annual Report. Institut Français du Pétrole.

#### [Kaltenbrunner 07]

Kaltenbrunner M and Bencina R (2007). reacTIVision : a computer-vision framework for table-based tangible interaction. In TEI '07 : Proceedings of the 1st international conference on Tangible and embedded interaction (15-17 February 2007, Baton Rouge, Louisiana, USA), pp. 69–74. ACM.

#### [Kaplan 07]

Kaplan F, Son D, and Dillenbourg P (2007). Docklamp : a portable projector-camera system. In Tabletop 2007 : Conference Supplement of IEEE International Workshop on Horizontal Interactive Human-Computer Systems (10-12 October 2007, Newport, Rhode Island, USA). IEEE Computer Society Press.

#### [Kato 99]

Kato H and Billinghurst M (1999). Marker Tracking and HMD Calibration for a Video-Based Augmented Reality Conferencing System. In IWAR '99 : Proceedings of the 2nd IEEE and ACM International Workshop on Augmented Reality (20-21 October 1999, San Francisco, CA, USA), pp. 85–94. IEEE Computer Society Press.

#### [Kobayashi 03]

Kobayashi K, Hirano M, Narita A, and Ishii H (2003). A tangible interface for IP network simulation. In CHI '03 : Extended abstracts on Human factors in computing systems (05-10) April 2003, Ft. Lauderdale, FL, USA), pp. 800–801. ACM.

#### [Kobayashi 06]

Kobayashi K, Narita A, Hirano M, Kase I, Tsuchida S, Omi T, Kakizaki T, and Hosokawa T (2006). Collaborative simulation interface for planning disaster measures. In CHI '06 : extended abstracts on Human factors in computing systems  $(22-27 \text{ April } 2006, \text{ Montreal},$ Québec, Canada), pp. 977–982. ACM.

#### [Letessier 04]

Letessier J and Bérard F  $(2004)$ . Visual tracking of bare fingers for interactive surfaces. In UIST  $'04$ : Proceedings of the 17th annual ACM symposium on User interface software and technology (24-27 October 2004, Santa Fe, NM, USA), pp. 119–122. ACM.

#### [Liao 05]

Liao C, Guimbretière F, and Hinckley K (2005). PapierCraft : a command system for interactive paper. In UIST '05 : Proceedings of the 18th annual ACM symposium on User interface software and technology (23-26 October 2005, Seattle, WA, USA), pp. 241–244. ACM.

#### [Liao 08]

Liao C, Guimbretière F, Hinckley K, and Hollan J (2008). Papiercraft : A gesture-based command system for interactive paper. ACM Trans. Comput.-Hum. Interact., 14(4) : pp. 1– 27.

#### [Lucas 79]

Lucas E (1979). Les brahmes tombent. In Récréations mathématiques, tome 3, (1892), pp. 58. Albert Blanchard.

#### [Mazzone 04]

Mazzone A, Spagno C, and Kunz A (2004). The HoverMesh : a deformable structure based on vacuum cells : new advances in the research of tangible user interfaces. In  $ACE$  '04 : Proceedings of the 2004 ACM SIGCHI International Conference on Advances in computer entertainment technology (03-05 June 2005, Singapore), pp. 187–193. ACM.

#### [Merlin 07]

Merlin B, Benhacene R, and Kapp V (2007). Interface multi-layer et processus d'évolution des systèmes interactifs en activité critique. In  $HHM'07$  : Actes de la 19ème Conférence Francophone sur l'Interaction Homme-Machine (13-15 November 2007, Paris, France), pp. 191–198. ACM.

#### [Mertz 98]

Mertz C and Vinot J (1998). Vers des écrans tactiles pour le contrôle aérien : une expérience de conception par maquettage rapide. In  $ERGO-IA$  98 : ergonomie et informatique avancée  $(04-06$  November 1998, Biarritz, France). Institut du logiciel et des systèmes.

#### [Milgram 94]

Milgram P and Kishino F (1994). A Taxonomy of Mixed Reality Visual Displays. IEICE Transactions on Information Systems, E77-D(12) : pp. 1321–1329.

#### [Miller 56]

Miller G (1956). The Magical Number Seven, Plus or Minus Two : Some Limits on our Capacity for Processing Information. The Psychological Review, 63(2) : pp. 81–97.

#### [Morineau 01]

Morineau T (2001). Éléments pour une modélisation du concept d'affordance. In  $\hat{E}PIQUE$ 2001, Actes des Journées d'étude en Psychologie ergonomique (29-30 October 2001, Nantes, France), pp. 71–82. Société Française de Psychologie. Publié en ligne à l'adresse suivante http://www.sfpsy.org/spe-grape/Actes-epique-2001-tdm.html.

#### [Müller-Tomfelde 08]

Müller-Tomfelde C, Wessels A, and Schremmer C  $(2008)$ . Tilted Tabletops : In Between Horizontal and Vertical Workspaces. In Tabletop 2008 : Proceedings of the Third IEEE International Workshop on Horizontal Interactive Human-Computer Systems (01-03 October 2008, Amsterdam, NL), pp. 53–60. IEEE Computer Society Press.

#### [Norman 88]

Norman D (1988). The Psychology of Everyday Things. Basic Books, New York, NY, USA.

#### [Norman 93]

Norman D (1993). Things that make us smart : defending human attributes in the age of the machine. Addison-Wesley Longman Publishing Co., Inc., Boston, MA, USA.

#### [Norman 99]

Norman D (1999). Affordance, conventions, and design. Interactions, 6(3) : pp. 38–43.

#### [Oviatt 05]

Oviatt S, Lunsford R, and Coulston R (2005). Individual differences in multimodal integration patterns : what are they and why do they exist? In CHI '05 : Proceedings of the SIGCHI conference on Human factors in computing systems (2-7 April 2005, Portland, Oregon, USA), pp. 241–249. ACM.

#### [Pangaro 02]

Pangaro G, Maynes-Aminzade D, and Ishii H (2002). The actuated workbench : computercontrolled actuation in tabletop tangible interfaces. In UIST '02 : Proceedings of the 15th annual ACM symposium on User interface software and technology (27-30 October 2002, Paris, France), pp. 181–190. ACM.

#### [Patten 07]

Patten J and Ishii H (2007). Mechanical constraints as computational constraints in tabletop tangible interfaces. In CHI '07 : Proceedings of the SIGCHI conference on Human factors in computing systems (28 April - 03 May 2007, San Jose, CA, USA), pp. 809–818. ACM.

#### [Patten 01]

Patten J, Ishii H, Hines J, and Pangaro G (2001). Sensetable : a wireless object tracking platform for tangible user interfaces. In CHI '01 : Proceedings of the SIGCHI conference on Human factors in computing systems (31 March - 05 April 2001, Seattle, WA, USA), pp. 253–260. ACM.

#### [Patten 02]

Patten J, Recht B, and Ishii H (2002). Audiopad : a tag-based interface for musical performance. In NIME '02 : Proceedings of the 2002 conference on New interfaces for musical expression (24-26 May 2002, Dublin, Ireland), pp. 1–6. National University of Singapore.

#### [Patten 06]

Patten J, Recht B, and Ishii H (2006). Interaction techniques for musical performance with tabletop tangible interfaces. In  $ACE$  '06 : Proceedings of the 2006 ACM SIGCHI international conference on Advances in computer entertainment technology (14-16 June 2006, Hollywood, CA, USA), pp. 27. ACM.

#### [Piazza 07]

Piazza T and Fjeld M (2007). Ortholumen : Using Light for Direct Tabletop Input. In Tabletop 2007 : Proceedings of IEEE Second International Workshop on Horizontal Interactive Human-Computer Systems (10-12 October 2007, Newport, Rhode Island, USA), pp. 193–196. IEEE Computer Society Press.

#### [Piper 02a]

Piper B, Ratti C, and Ishii H (2002). Illuminating clay : a 3-D tangible interface for landscape analysis. In CHI '02 : Proceedings of the SIGCHI conference on Human factors in computing systems (20-25 April 2002, Minneapolis, Minnesota, USA), pp. 355–362. ACM.

#### [Piper 02b]

Piper B, Ratti C, and Ishii H (2002). Illuminating clay : A Tangible Interface with potential GRASS applications. In Proceedings of the Open Source Free Software GIS - GRASS users conference 2002 (11-13 September 2002, Trento, Italy), pp. 11–13. University of Trento.

#### [Preece 94]

Preece J, Rogers Y, Sharp H, Benyon D, Holland S, and Carey T (1994). Human-Computer Interaction. Addison Wesley, Essex, UK, UK.

### [Qi 05]

Qi W, Martens J, van Liere R, and Kok A (2005). Reach the virtual environment : 3D tangible interaction with scientific data. In  $OZCHI$  '05 : Proceedings of the 19th conference of the computer-human interaction special interest group (CHISIG) of Australia on Computer-human interaction (21-25 November 2005, Canberra, Australia), pp. 1–10. Computer-Human Interaction Special Interest Group (CHISIG) of Australia.

#### [Raffle 04]

Raffle H, Parkes A, and Ishii H (2004). Topobo : a constructive assembly system with kinetic memory. In CHI '04 : Proceedings of the SIGCHI conference on Human factors in computing systems (24-29 April 2004, Vienna, Austria), pp. 647–654. ACM.

#### [Ratti 04]

Ratti C, Wang Y, Piper B, Ishii H, and Biderman A (2004). PHOXEL-SPACE : an interface for exploring volumetric data with physical voxels. In DIS 2004 : Proceedings of the 2004 conference on Designing interactive systems : processes, practices, methods, and techniques (01-04 August 2004, Cambridge, MA, USA), pp. 289–296. ACM.

#### [Rauterberg 97]

Rauterberg M, Bichsel M, Leonhardt U, and Meier M (1997). BUILD-IT : a computer vision-based interaction technique of a planning tool for construction and design. In INTERACT '97 : Proceedings of the IFIP TC13 International Conference on Human-Computer Interaction (14-18 July 1997, Sydney, Australia), pp. 587–588. Chapman & Hall, Ltd.

#### [Rauterberg 98]

Rauterberg M, Fjeld M, Krueger H, Bichsel M, Leonhardt U, and Meier M (1998). BUILD-IT : a planning tool for construction and design. In CHI '98 : CHI 98 conference summary on Human factors in computing systems (18-23 April 1998, Los Angeles, CA, USA), pp. 177–178. ACM.

#### [Rekimoto 99]

Rekimoto J and Saitoh M (1999). Augmented surfaces : a spatially continuous work space for hybrid computing environments. In CHI '99 : Proceedings of the SIGCHI conference on Human factors in computing systems : the CHI is the limit  $(15{\text -}20 \text{ May } 1999, \text{Pittsburgh},$ Pennsylvania, USA), pp. 378–385. ACM.

#### [Reuter 08]

Reuter P, Couture N, and Rivière G (2008). ArcheoTUI. In  $HHM'08$ : Actes de la 20ème Conférence Francophone sur l'Interaction Homme-Machine (02-05 September 2008, Metz, France), pp. 221–222. ACM.

#### [Reuter 07]

Reuter P, Rivière G, Couture N, Sorraing N, Espinasse L, and Vergnieux R (2007). ArcheoTUI - A Tangible User Interface for the Virtual Reassembly of Fractured Archeological Objects. In VAST2007 : Proceedings of the 8th EuroGraphics International Symposium on Virtual Reality, Archaeology and Cultural Heritage (26-30 November 2007, Brighton, UK), pp. 15–22. EuroGraphics Association.

#### [Rivière 08]

Rivière G and Couture N (2008). The Design of a Tribal Tabletop. In Tabletop  $2008$ : Proceedings of the Third IEEE International Workshop on Horizontal Interactive Human-Computer Systems (01-03 October 2008, Amsterdam, NL), pp. 29–30. IEEE Computer Society Press.

#### [Robinson 01]

Robinson J and Robertson C (2001). The LivePaper system : augmenting paper on an enhanced tabletop. Computers & Graphics,  $25(5)$ : pp. 731–743.

#### [Roux 08]

Roux L  $(2008)$ . Les claviers du monde. Linux Planète, 50 : pp. 58–59.

#### [Ryokai 04]

Ryokai K, Marti S, and Ishii H (2004). I/O brush : drawing with everyday objects as ink. In CHI '04 : Proceedings of the SIGCHI conference on Human factors in computing systems (24-29 April 2004, Vienna, Austria), pp. 303–310. ACM.

#### [Ryokai 07]

Ryokai K, Marti S, and Ishii H (2007). I/O brush : beyond static collages. In CHI '07 : CHI '07 extended abstracts on Human factors in computing systems (28 April - 03 May 2007, San Jose, CA, USA), pp. 1995–2000. ACM.

#### [Safin 05a]

Safin S, Boulanger C, and Leclercq P (2005). A Virtual Desktop for an Augmented Design Process. In Proceedings of Virtual Concept 2005 Research in Interactive Design (08-10) November 2005, Biarritz, France), pp. 55–56. Springer.

#### [Safin 05b]

Safin S, Boulanger C, and Leclercq P  $(2005)$ . Premières évaluations d'un bureau virtuel pour un processus de conception augmenté. In  $HHM$  2005 : Proceedings of the 17th international conference on Francophone sur l'Interaction Homme-Machine (27-30 September 2005, Toulouse, France), pp. 107–114. ACM.

#### [Scaife 96]

Scaife M and Rogers Y (1996). External cognition : how do graphical representations work ? Int. J. Hum.-Comput. Stud., 45(2) : pp. 185–213.

#### [Schlienger 06]

Schlienger C, Dragicevic P, Ollagnon C, and Chatty S (2006). Les transitions visuelles différenciées : principes et applications. In  $HHM$  '06 : Proceedings of the 18th International Conference of the Association Francophone d'Interaction Homme-Machine (18-21 April 2006, Montréal, Québec, Canada), pp. 59–66. ACM.

#### [Shneiderman 83]

Shneiderman B (1983). Direct Manipulation : A Step Beyond Programming Languages.  $Computer, 16(8): pp. 57–69.$ 

#### [Smith 06]

Smith J, Long J, Lung T, Anwar M, and Subramanian S (2006). PaperSpace : a system for managing digital and paper documents. In CHI '06 : extended abstracts on Human factors in computing systems  $(22-27$  April 2006, Montréal, Québec, Canada), pp. 1343–1348. ACM.

#### [St. Amant 99]

St. Amant R (1999). Planning and user interface affordances. In IUI '99 : Proceedings of the 4th international conference on Intelligent user interfaces (05-08 January 1999, Los Angeles, CA, USA), pp. 135–142. ACM.

#### [Sugimoto 04]

Sugimoto M, Hosoi K, and Hashizume H (2004). Caretta : a system for supporting face-toface collaboration by integrating personal and shared spaces. In CHI '04 : Proceedings of the SIGCHI conference on Human factors in computing systems (24-29 April 2004, Vienna, Austria), pp. 41–48. ACM.

#### [Toney 06]

Toney A and Thomas B (2006). Considering Reach in Tangible and Table Top Design. In Tabletop 2006 : Proceedings of the First IEEE International Workshop on Horizontal Interactive Human-Computer Systems (05-07 January 2006, Adelaide, SA, Australia), pp. 57–58. IEEE Computer Society Press.

#### [Tuddenham 07]

Tuddenham P and Robinson P (2007). T3 : Rapid Prototyping of High-Resolution and Mixed-Presence Tabletop Applications. In Tabletop 2007 : Proceedings of IEEE Second International Workshop on Horizontal Interactive Human-Computer Systems (10-12 October 2007, Newport, Rhode Island, USA), pp. 11–18. IEEE Computer Society Press.

#### [Ullmer 02]

Ullmer B (2002). Tangible Interfaces for Manipulating Aggregates of Digital Information. PhD thesis, Massachussetts Institute of Technology (August 2002, Cambridge, MA, USA).

#### [Ullmer 97]

Ullmer B and Ishii H (1997). The metaDESK : models and prototypes for tangible user interfaces. In UIST '97 : Proceedings of the 10th annual ACM symposium on User interface software and technology (14-17 October 1997, Banff, Alberta, Canada), pp. 223–232. ACM.

#### [Ullmer 00]

Ullmer B and Ishii H (2000). Emerging frameworks for tangible user interfaces. IBM System Journal,  $39(3/4)$ : pp.  $915-931$ .

#### [Ullmer 01]

Ullmer B and Ishii H (2001). Emerging frameworks for tangible user interfaces. In *Human*-Computer Interaction in the New Millenium, pp. 579–601. ACM Press/Addison-Wesley Publishing Co.

#### [Ullmer 05]

Ullmer B, Ishii H, and Jacob R (2005). Token+constraint systems for tangible interaction with digital information. ACM Transactions on Computer-Human Interaction (TOCHI),  $12(1)$ : pp. 81–118.

#### [Ullmer 08]

Ullmer B, Sankaran R, Jandhyala S, Tregre B, Toole C, Kallakuri K, Laan C, Hess M, Harhad F, Wiggins U, and Sun S (2008). Tangible menus and interaction trays : core tangibles for common physical/digital activities. In TEI '08 : Proceedings of the 2nd international conference on Tangible and embedded interaction (18-20 February 2008, Bonn, Germany), pp. 209–212. ACM.

#### [Underkoffler 99]

Underkoffler J and Ishii H (1999). Urp : a luminous-tangible workbench for urban planning and design. In CHI '99 : Proceedings of the SIGCHI conference on Human factors in computing systems (15-20 May 1999, Pittsburgh, Pennsylvania, USA), pp. 386–393. ACM.

#### [Vandoren 08]

Vandoren P, Van Laerhoven T, Claesen L, Taelman J, Di Fiore F, Van Reeth F, and Flerackers E (2008). Dip - it : digital infrared painting on an interactive table. In CHI '08 : CHI '08 extended abstracts on Human factors in computing systems (05-10 April 2008, Florence, Italy), pp. 2901–2906. ACM.

#### [Villar 06]

Villar N, Block F, Molyneaux D, and Gellersen H (2006). VoodooIO. In SIGGRAPH '06 : ACM SIGGRAPH 2006 Emerging technologies (30 July - 03 August 2006, Boston, MA, USA), pp. 36. ACM.

#### [Wallace 08]

Wallace J and Scott S (2008). Contextual Design Considerations for Co-located, Collaborative Tables. In Tabletop 2008 : Proceedings of the Third IEEE International Workshop on Horizontal Interactive Human-Computer Systems (01-03 October 2008, Amsterdam, NL), pp. 61–68. IEEE Computer Society Press.

#### [Weiss 08]

Weiss M, Jennings R, Wagner J, Khoshabeh R, Hollan J, and Borchers J (2008). SLAP : Silicone Illuminated Active Peripherals. In Tabletop 2008 : Proceedings of the Third IEEE International Workshop on Horizontal Interactive Human-Computer Systems (01-03 October 2008, Amsterdam, NL), pp. 37–38. IEEE Computer Society Press.

#### [Weiss 09]

Weiss M, Wagner J, Jennings R, Jansen Y, Khoshabeh R, Hollan J, and Borchers J (2009). SLAPbook : tangible widgets on multi-touch tables in groupware environments. In TEI '09 : Proceedings of the 3rd International Conference on Tangible and Embedded Interaction (16- 18 February 2009, Cambridge, UK), pp. 297–300. ACM.

#### [Wellner 91]

Wellner P (1991). The DigitalDesk calculator : tangible manipulation on a desk top display. In UIST '91 : Proceedings of the 4th annual ACM symposium on User interface software and technology (11-13 November 1991, Hilton Head, South Carolina, USA), pp. 27–33. ACM.

#### [Wellner 93]

Wellner P (1993). Interacting with Paper on the DigitalDesk. Communications of the ACM,  $36(7)$ : pp. 86–97.

#### [Wilson 05]

Wilson A (2005). PlayAnywhere : a compact interactive tabletop projection-vision system. In UIST '05 : Proceedings of the 18th annual ACM symposium on User interface software and technology (23-26 October 2005, Seattle, WA, USA), pp. 83–92. ACM.

#### [Zhang 94]

Zhang J and Norman D (1994). Representations in Distributed Cognitive Tasks. Cognitive science,  $18(1)$ : pp. 87–122.

#### [Zuckerman 05]

Zuckerman O (2005). Tutorial Prototyping tangible interfaces. In ECSCW'05 : The ninth conference on European Conference on Computer Supported Cooperative Work (18-22 September 2005, Paris, France).

#### [Zuckerman 06]

Zuckerman O, Grotzer T, and Leahy K (2006). Flow blocks as a conceptual bridge between understanding the structure and behavior of a complex causal system. In ICLS  $'06$ : Proceedings of the 7th international conference on Learning sciences (27 June - 01 July 2006, Bloomington, Indiana), pp. 880–886. International Society of the Learning Sciences.

### Références électroniques

```
[csc.lsu.edu/∼ullmer]
```
Ullmer B, Jandhyala S, Sankaran R, Kallakuri K and Toole C, Core Tangibles : Composable. Physical Artifacts for Common Operations across Diverse Applications, 2006. http://csc.lsu.edu/~ullmer/papers/ullmer-dis06sub-coretangibles.pdf. [01 Octobre 2008].

```
[cvlab.epfl.ch/software/bazar/]
BazAR : A vision based fast detection library.
http://cvlab.epfl.ch/software/bazar/. [01 Octobre 2008].
```
[dontclik.it]

Dontlick.it, Institute for Interactive Research. http://dontclick.it/. [23 Mai 2008].

[en.wikipedia.org/wiki/Prototyping] Wikipedia, Prototyping. http://en.wikipedia.org/wiki/Prototyping. [23 Mai 2008].

[fr.wikipedia.org/wiki/Cognition] Wikipedia, Cognition. http://fr.wikipedia.org/wiki/Cognition. [15 Octobre 2008].

[fr.wikipedia.org/wiki/Comma-separated values] Wikipedia, Comma-separated values. http://fr.wikipedia.org/wiki/Comma-separated\_values. [25 Juin 2008].

[fr.wikipedia.org/wiki/Mémoire\_à\_court\_terme] Wikipedia, Mémoire à court terme. http://fr.wikipedia.org/wiki/Memoire\_a\_court\_terme. [25 Janvier 2008].

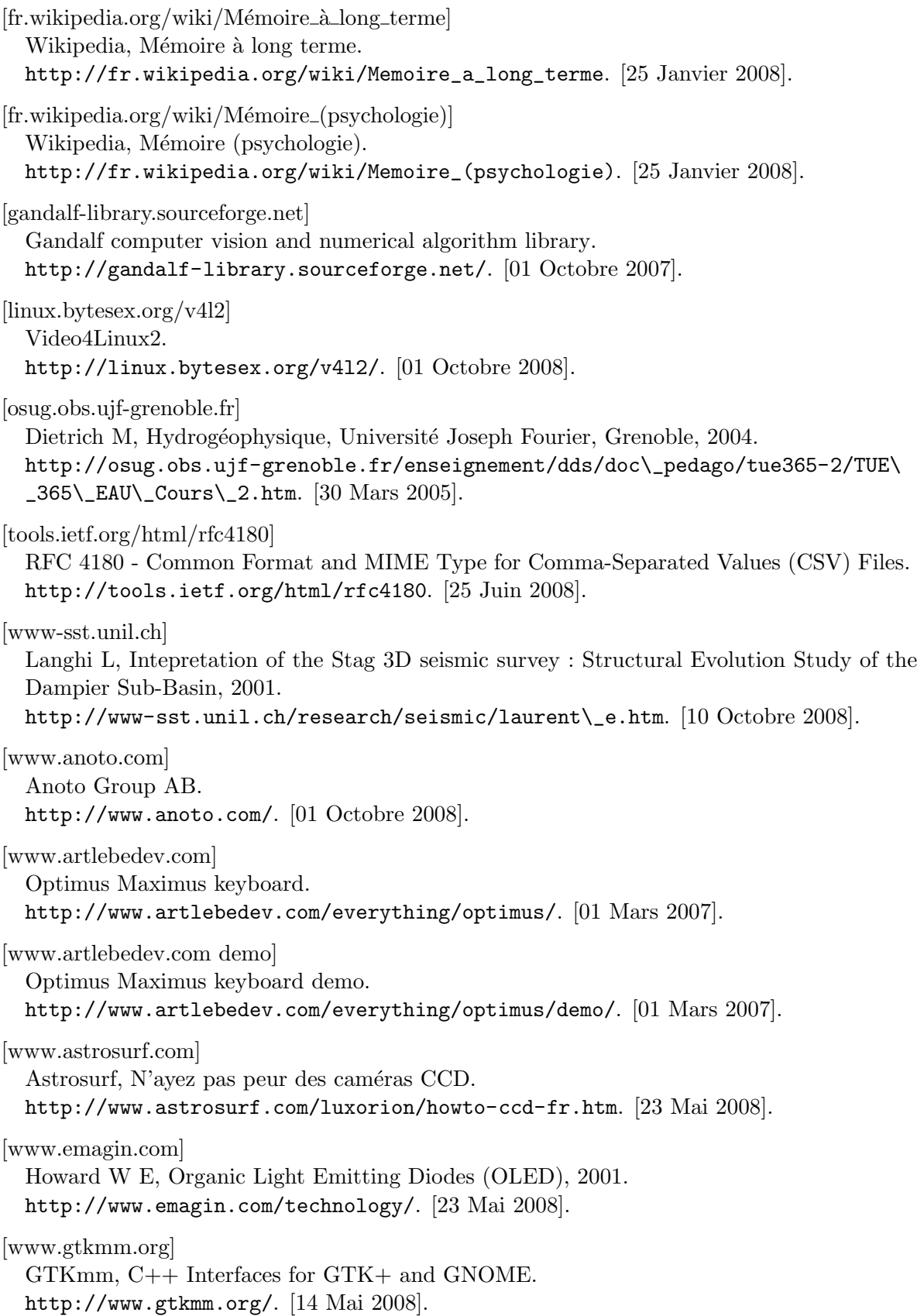

[www.ieeetabletop.org] The IEEE International Workshop on Horizontal Interactive Human-Computer Systems (Tabletop). http://www.ieeetabletop.org/. [01 Octobre 2008]. [www.ifp.fr] Innovation, Énergie, Environnement (IFP). http://www.ifp.fr/. [23 Mai 2008]. [www.matrox.com] Matrox CronosPlus. http://www.matrox.com/. [01 Octobre 2008]. [www.microsoft.com/surface] Microsoft Surface. http://www.microsoft.com/surface/. [01 Octobre 2007]. [www.rfidees.fr] RFIdées, la table Gaufre. http://www.rfidees.fr/spip.php?article16. [01 Novembre 2008]. [www.tangint.org] Hornecker E, Tangible, Août 2005. http://wiki.cct.lsu.edu/tangint/space/tangible. [22 Septembre 2008]. [www.wacom.com] Wacom Technologies Inc. http://www.wacom.com/. [01 Octobre 2008].

# Table des matières

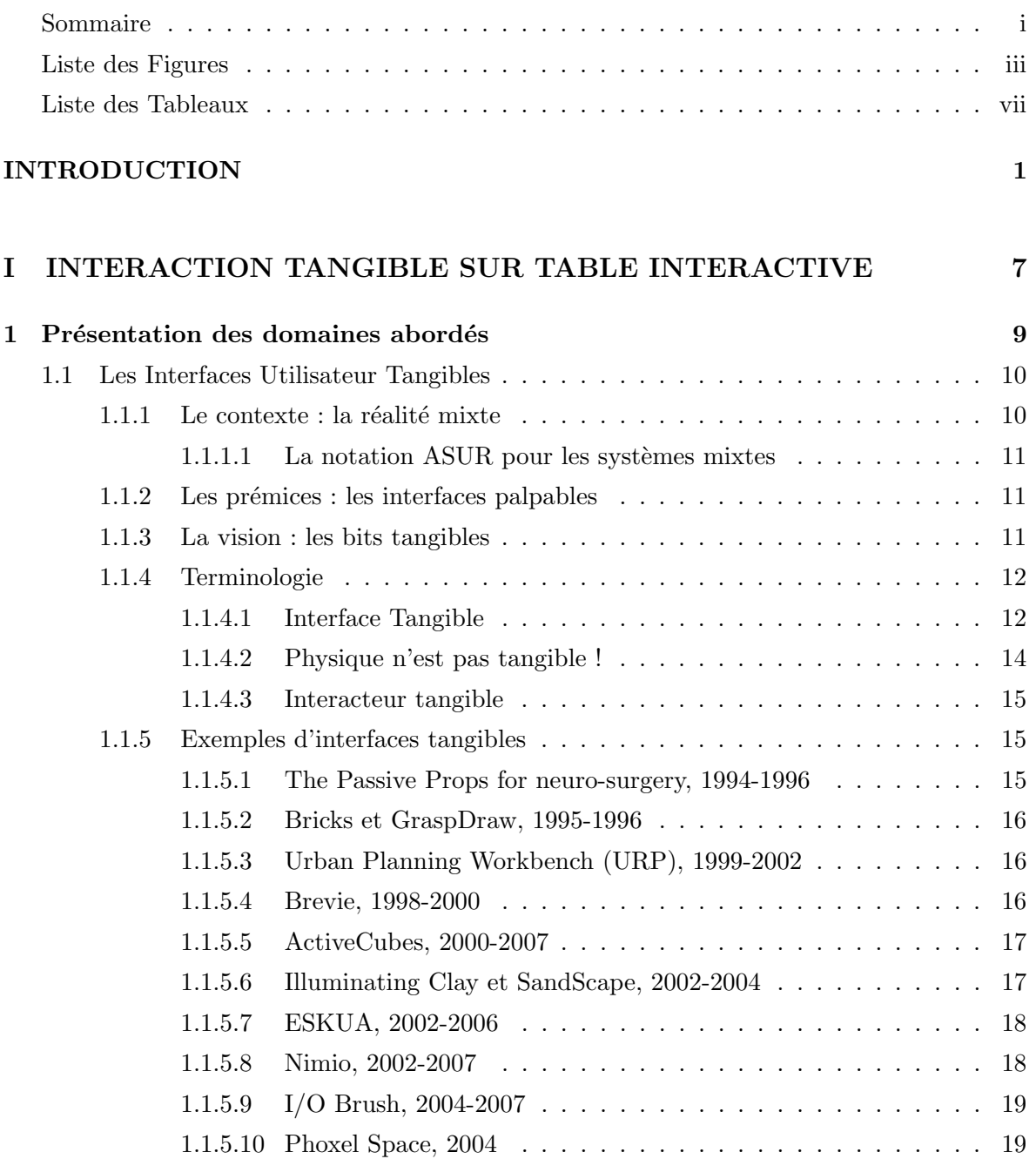

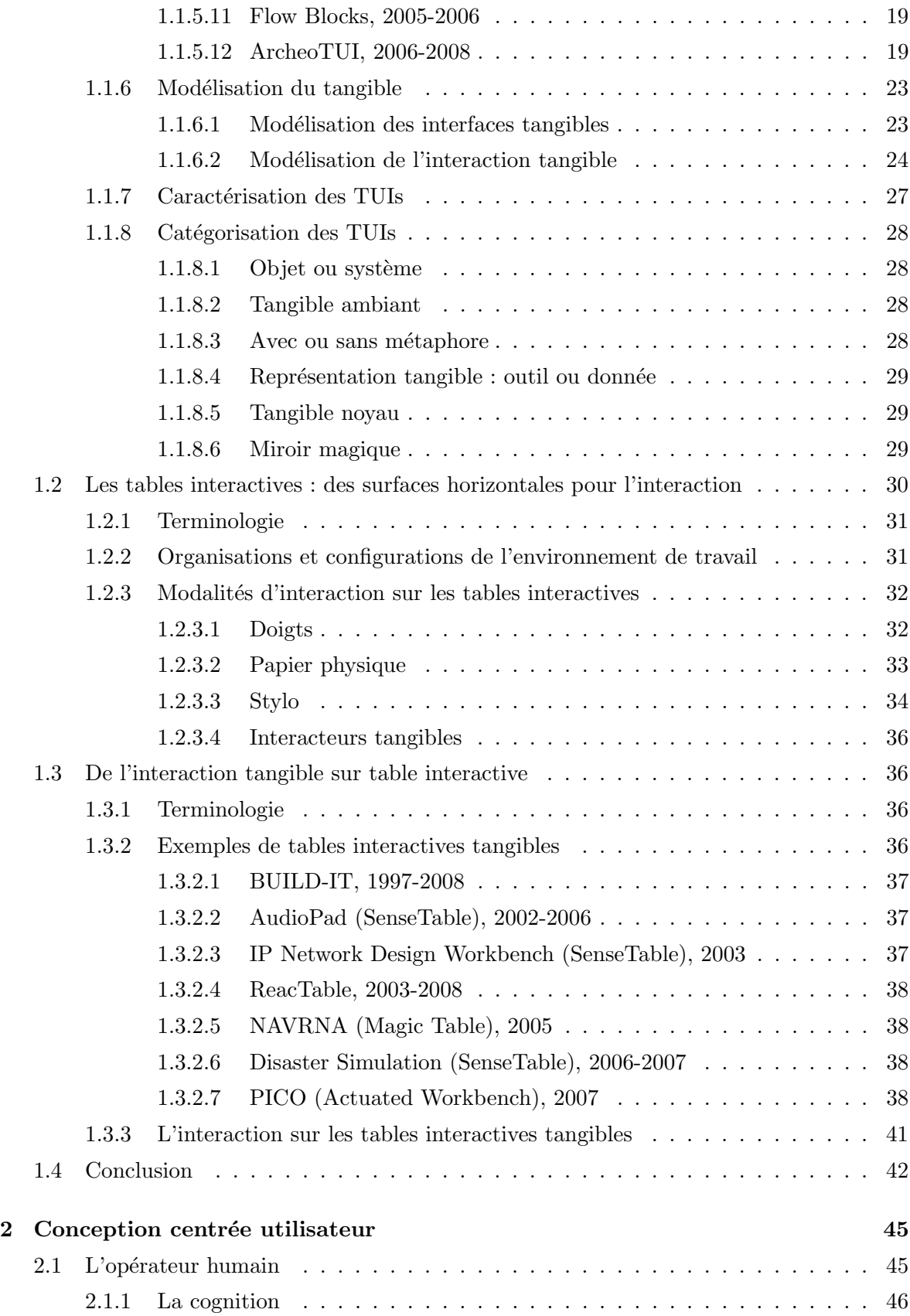

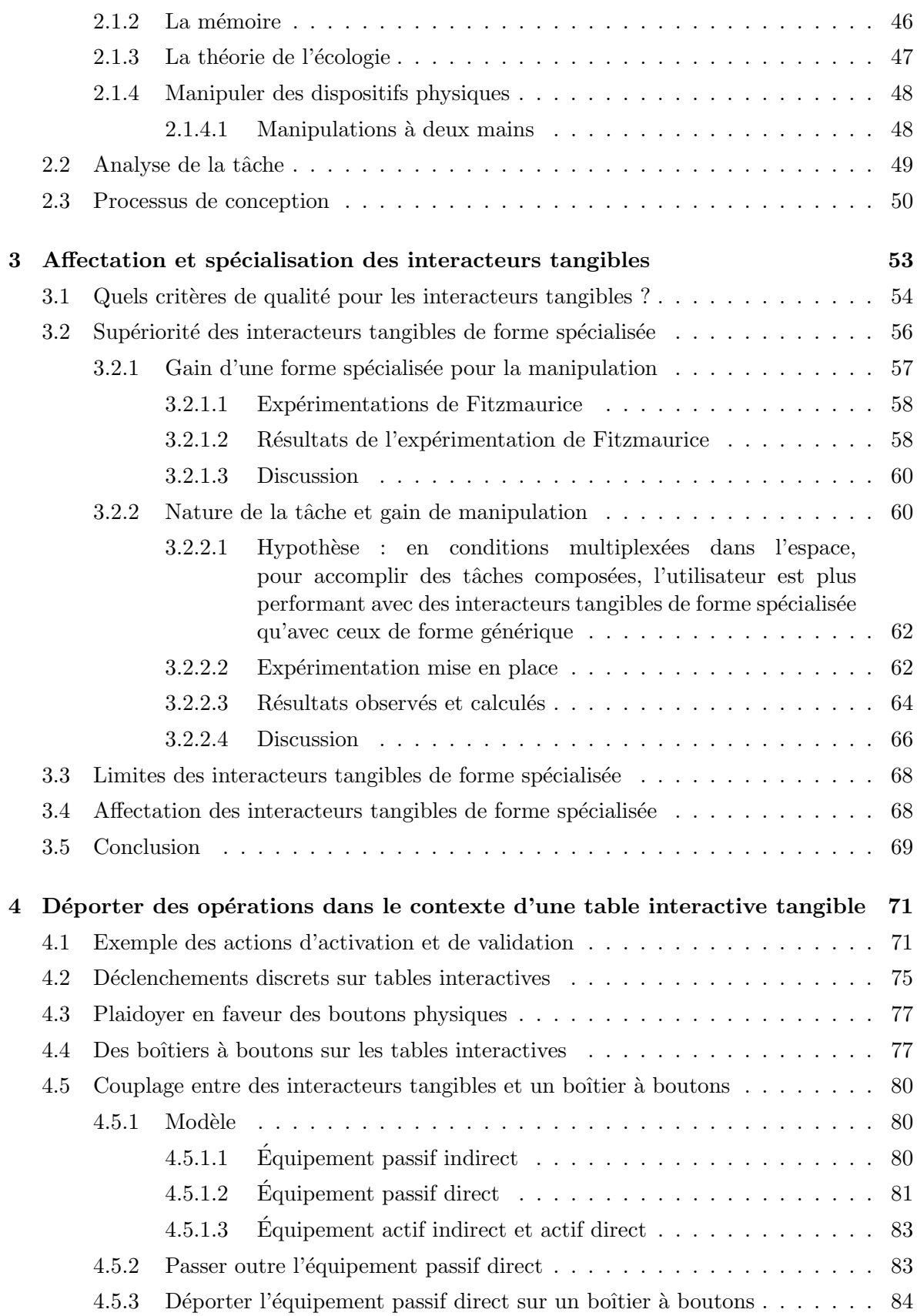

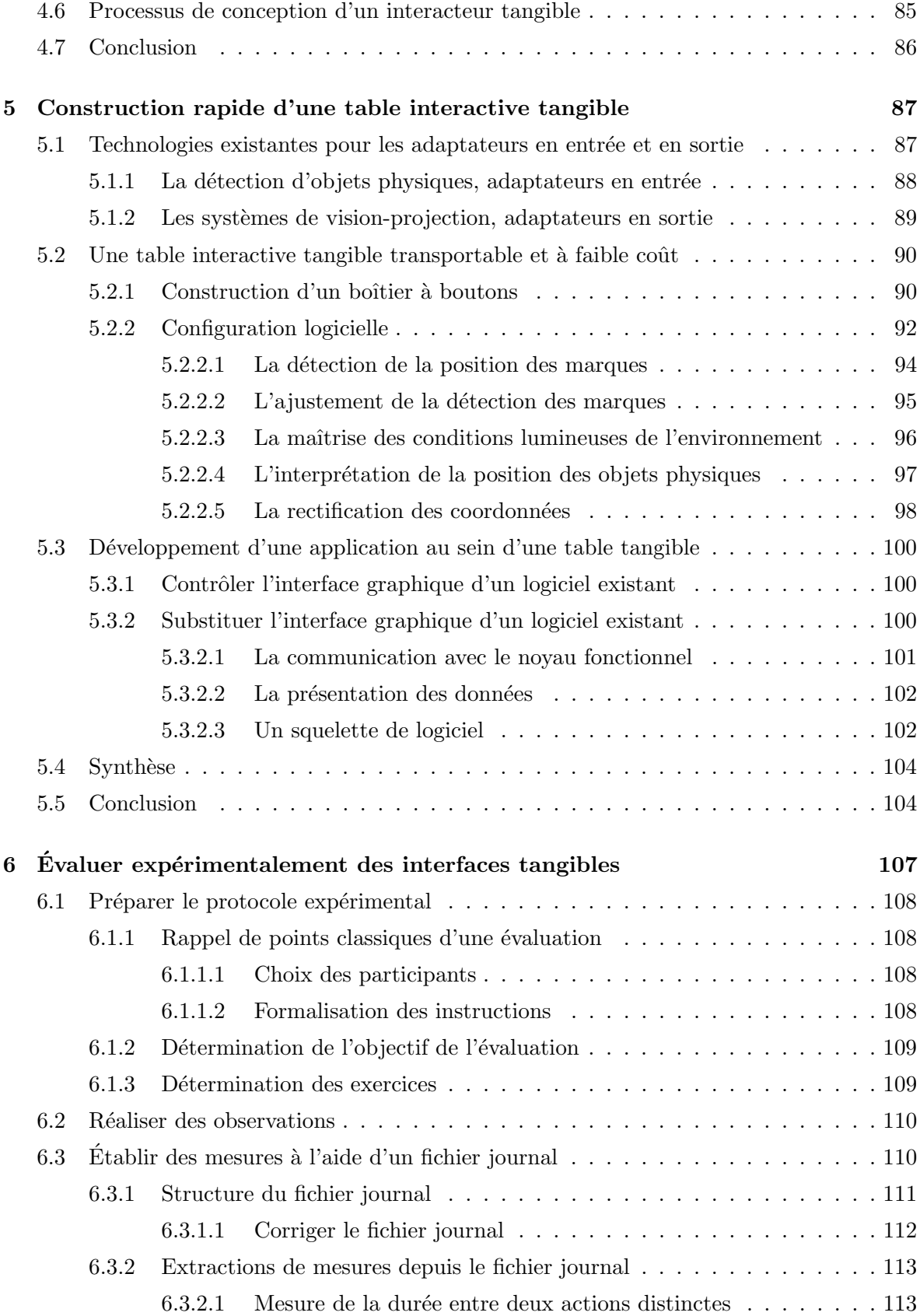

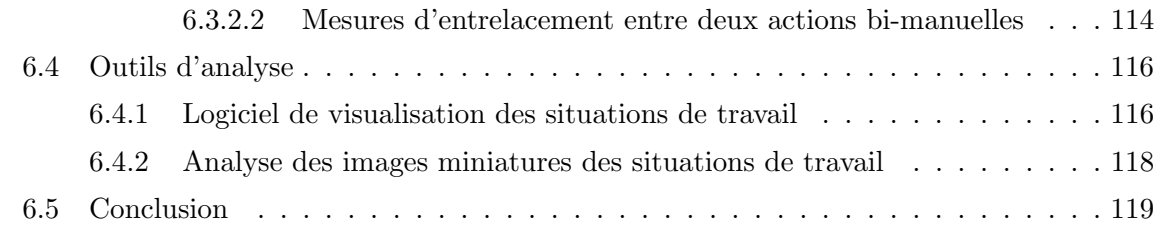

### II CAS D'APPLICATION : GEOTUI 121

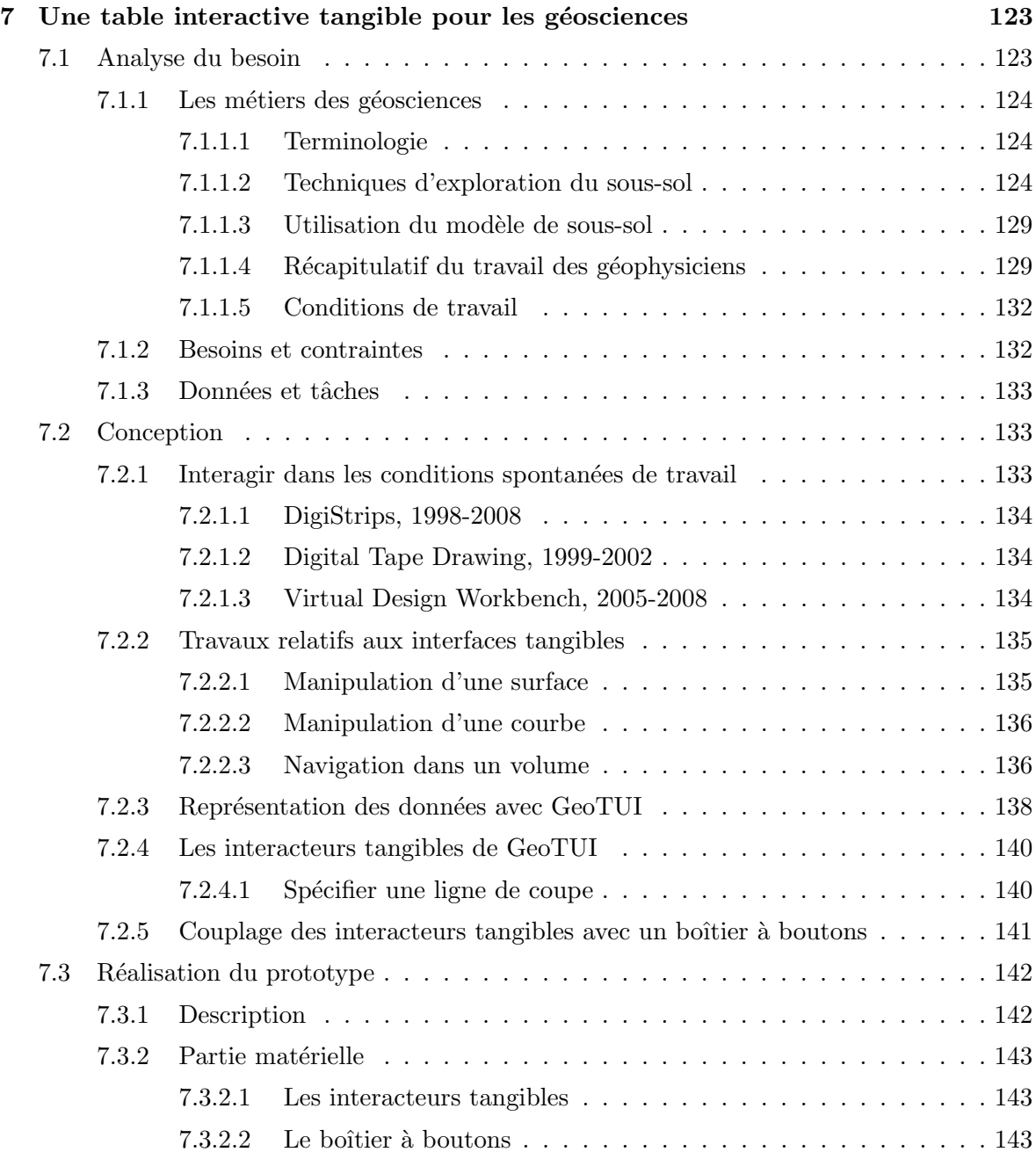

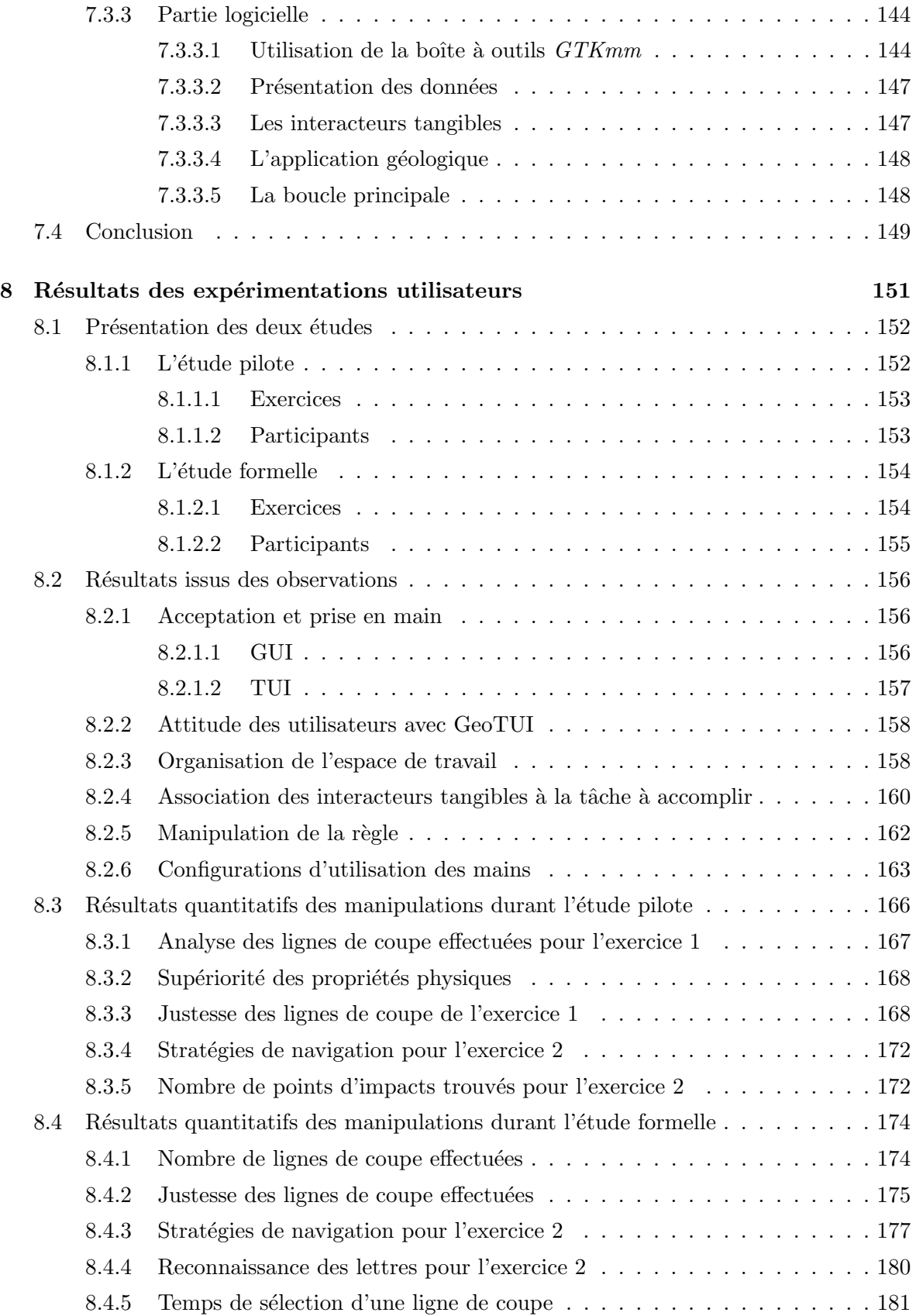

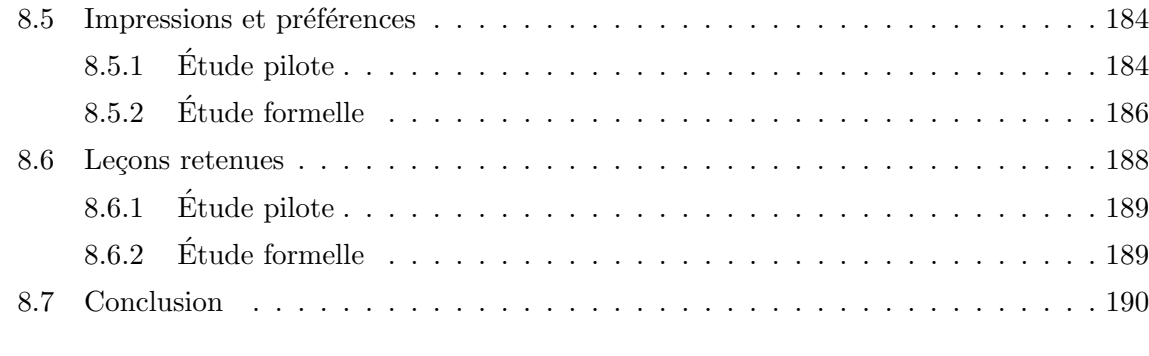

### CONCLUSION ET PERSPECTIVES 193

### ANNEXES 201

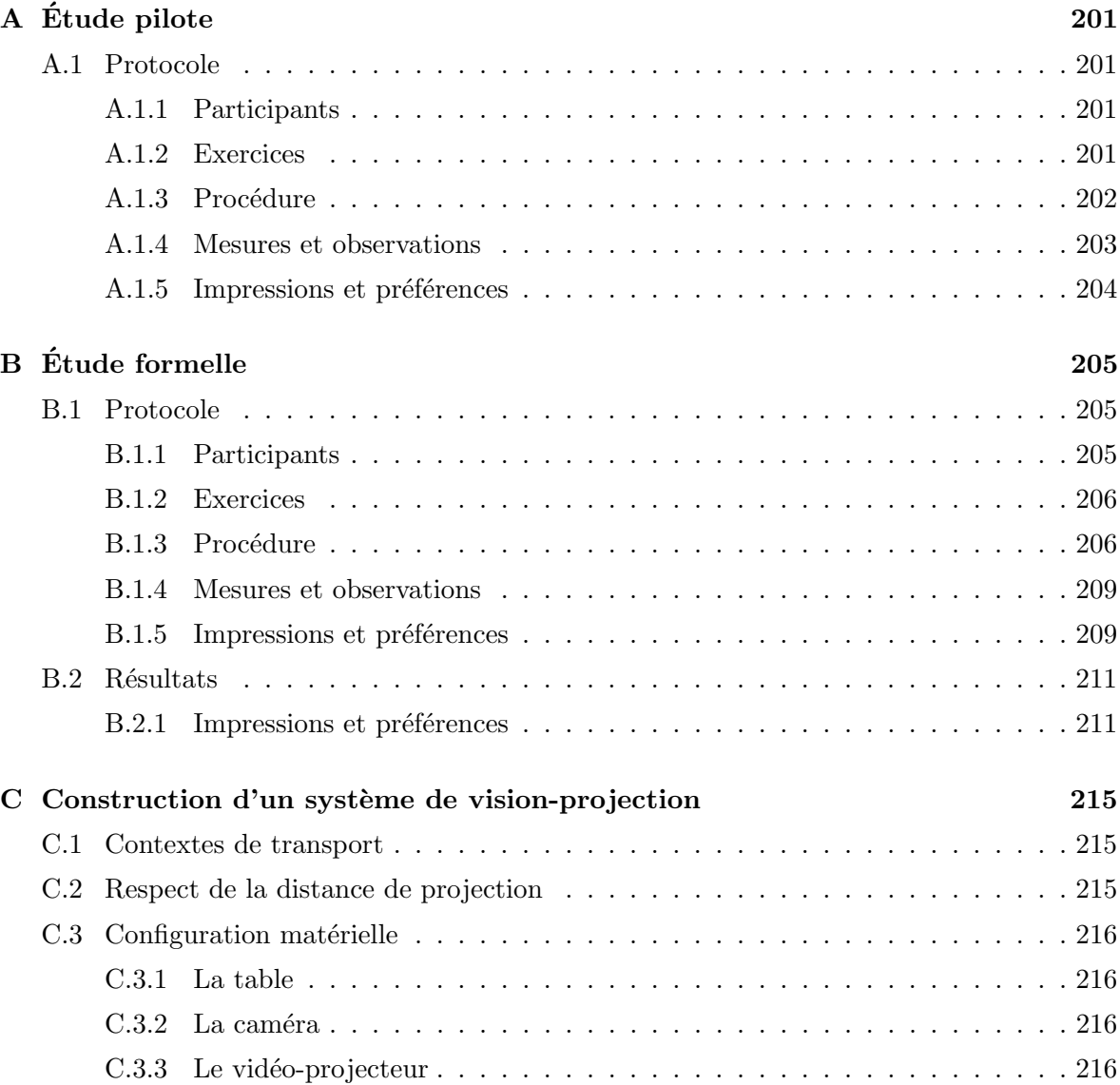

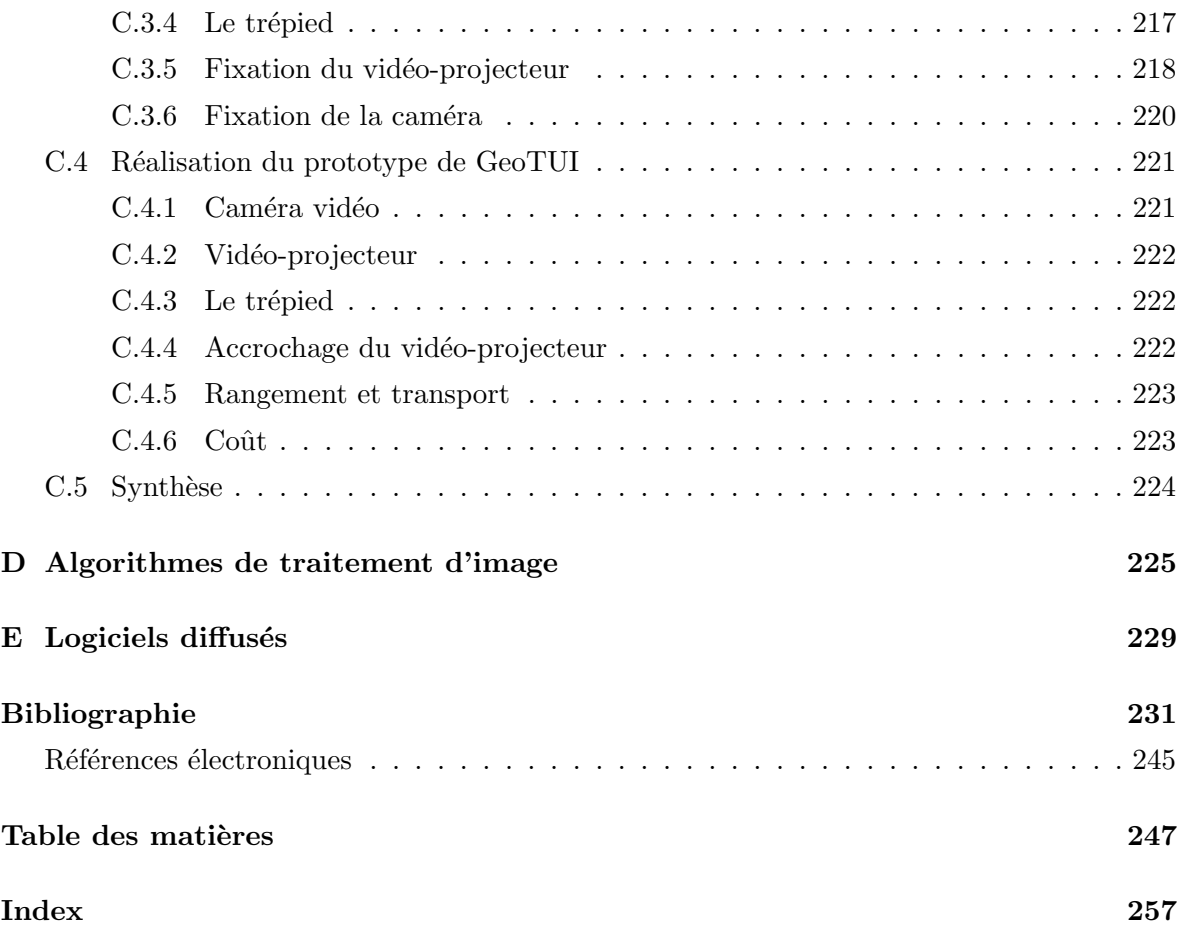

# Index

### A

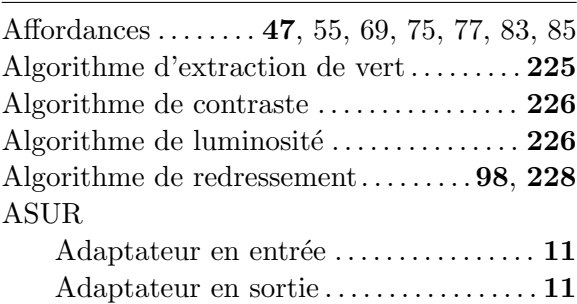

### B

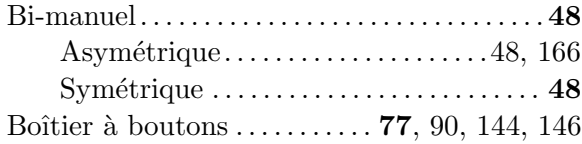

### C

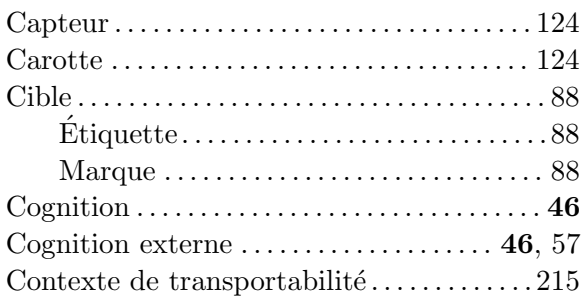

### D

Distance entre deux droites. . . . . . . . . . . . . . 168

### E

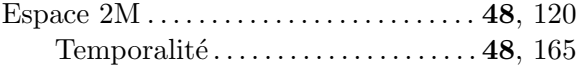

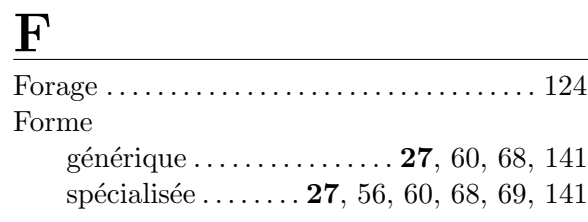

### $H$

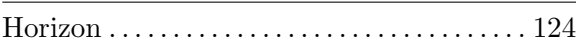

### I

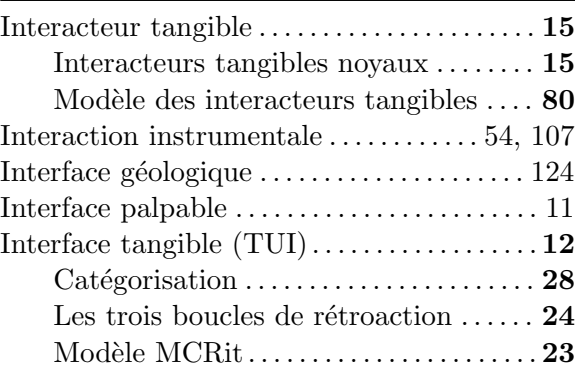

# K

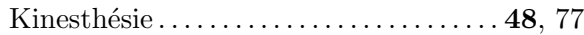

# M

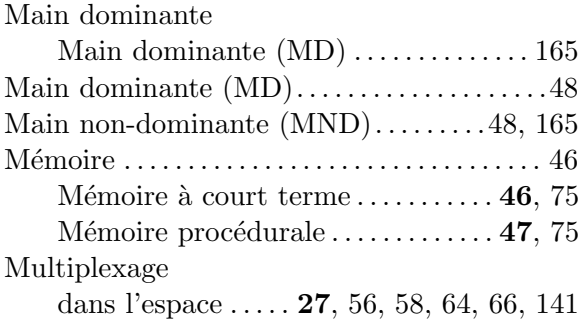

dans le temps . . . . . . . . 27, 56, 58, 64, 141

<u> 1989 - Johann Barbara, martxa amerikan p</u>

# O

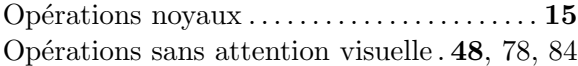

# P

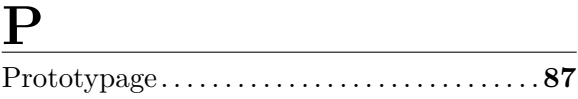

<u> 1989 - Johann Barn, mars ann an t-Amhain</u>

### R

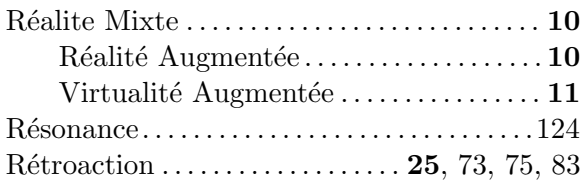

# S

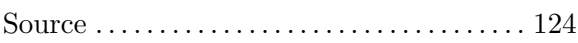

<u> 1989 - Johann Barbara, martxa a</u>

# T

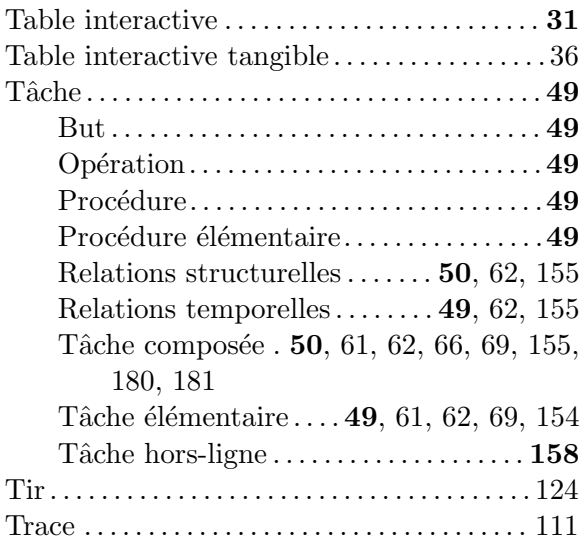

### Interaction Tangible sur Table Interactive : application aux géosciences

Résumé : Cette thèse traite des interfaces utilisateur tangibles (TUI). La première partie de ce manuscrit concerne l'interaction tangible sur table interactive. Nous introduisons tout d'abord les TUIs et les tables interactives. Nous validons une hypothèse concernant la spécialisation de la forme des interacteurs tangibles et nous en tirons les conséquences pour la conception des TUIs. Nous proposons une solution de boîtier à boutons pour y déporter certaines opérations dans le contexte d'une TUI sur table interactive. Nous abordons la construction et le développement d'un système de tables interactives tangibles transportables et à faible coût permettant de faire du prototypage rapide de TUIs. Nous terminons en soulignant les particularités de l'évaluation expérimentale des TUIs. La seconde partie de ce manuscrit traite un cas d'application d'une TUI pour les géosciences : GeoTUI. Nous commençons par présenter le contexte métier des géophysiciens et leurs besoins en termes de nouveaux moyens d'interaction. Nous présentons les résultats de notre conception d'une TUI pour les géosciences. Nous précisons le détail du développement de notre prototype. Pour terminer, nous présentons les deux expérimentations utilisateurs qui ont été conduites pour valider nos choix de conception.

Mots-clés : Interaction Homme-Machine (IHM) ; Interface Utilisateur Tangible (TUI) ; Table Interactive ; Expérimentations utilisateur ; Géosciences.

### Tangible Interaction on Tabletops: applied in geoscience

Abstract: This thesis focuses on tangible user interfaces (TUI). The first part of this manuscript is about tangible interaction on tabletop. We first introduce TUIs and tabletops. We validate a hypothesis about the specialization of the form of the tangible objects, and conclude from that consequences on TUIs design. We propose the solution of a button box to deport some operations in the context of tabletop TUI. We present the construction and development of a transportable and low cost tabletop TUI system that allows rapid TUI prototyping. We end pointing out the special features of user experiments of TUIs. The second part of this manuscript deals with an application case of a TUI for geoscience: GeoTUI. We start presenting the context of the geophysicists work and their need in term of new way of interaction. We present the results of our design of a TUI for geoscience. We detail the development of our prototype. To finish, we present two user experiments we conducted to validate our design choices.

Keywords: Computer-Human Interaction (CHI); Tangible User Interfaces (TUI); Tabletop; User experiments; Geoscience.

#### Thèse préparée à :

ESTIA

École Supérieure des Technologies Industrielles Avancées Technopôle Izarbel, 64210 Bidart FRANCE

#### LaBRI

Laboratoire Bordelais de Recherche en Informatique Unité associée au C.N.R.S. (U.M.R. 5800) 351, cours de la Libération, F-33405 Talence CEDEX FRANCE